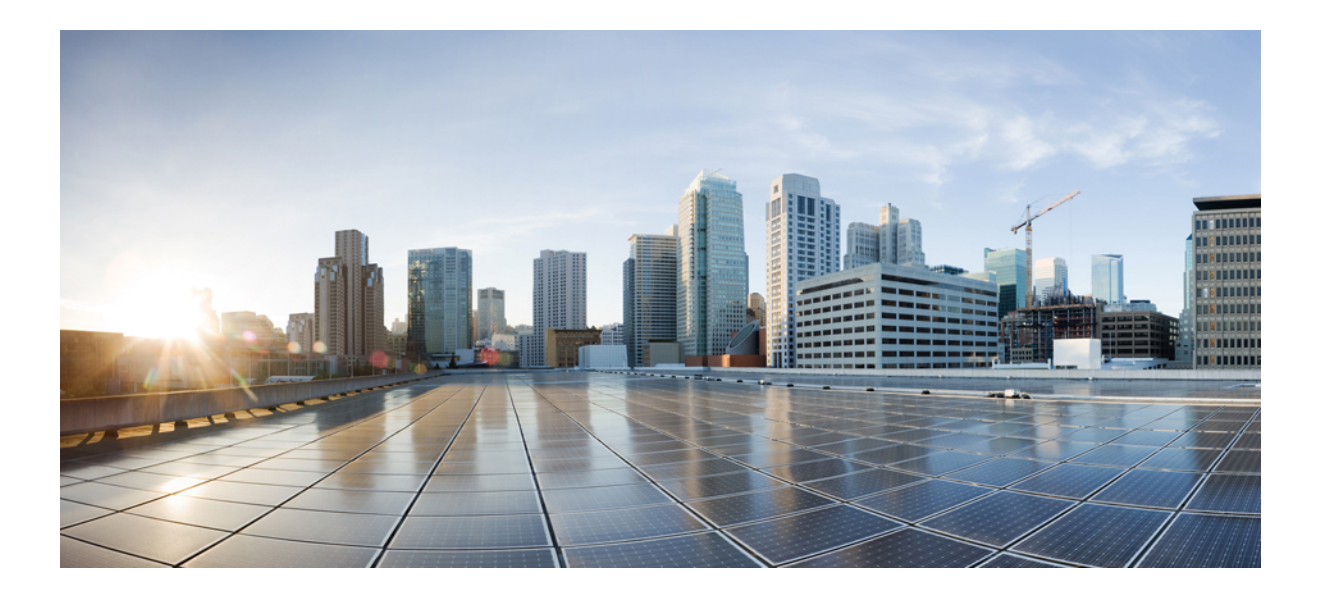

# **MPLS** トラフィックエンジニアリングにおけるパス、リンク、 およびノード保護のコンフィギュレーション ガイド

初版:2014 年 03 月 28 日

### シスコシステムズ合同会社

〒107-6227 東京都港区赤坂9-7-1 ミッドタウン・タワー http://www.cisco.com/jp お問い合わせ先:シスコ コンタクトセンター 0120-092-255 (フリーコール、携帯・PHS含む) 電話受付時間:平日 10:00~12:00、13:00~17:00 http://www.cisco.com/jp/go/contactcenter/

【注意】シスコ製品をご使用になる前に、安全上の注意( **www.cisco.com/jp/go/safety\_warning/** ) をご確認ください。本書は、米国シスコ発行ドキュメントの参考和訳です。リンク情報につきま しては、日本語版掲載時点で、英語版にアップデートがあり、リンク先のページが移動**/**変更され ている場合がありますことをご了承ください。あくまでも参考和訳となりますので、正式な内容 については米国サイトのドキュメントを参照ください。また、契約等の記述については、弊社販 売パートナー、または、弊社担当者にご確認ください。

このマニュアルに記載されている仕様および製品に関する情報は、予告なしに変更されることがあります。このマニュアルに記載されている表現、情報、および推奨 事項は、すべて正確であると考えていますが、明示的であれ黙示的であれ、一切の保証の責任を負わないものとします。このマニュアルに記載されている製品の使用 は、すべてユーザ側の責任になります。

対象製品のソフトウェア ライセンスおよび限定保証は、製品に添付された『Information Packet』に記載されています。添付されていない場合には、代理店にご連絡く ださい。

The Cisco implementation of TCP header compression is an adaptation of a program developed by the University of California, Berkeley (UCB) as part of UCB's public domain version of the UNIX operating system.All rights reserved.Copyright © 1981, Regents of the University of California.

ここに記載されている他のいかなる保証にもよらず、各社のすべてのマニュアルおよびソフトウェアは、障害も含めて「現状のまま」として提供されます。シスコお よびこれら各社は、商品性の保証、特定目的への準拠の保証、および権利を侵害しないことに関する保証、あるいは取引過程、使用、取引慣行によって発生する保証 をはじめとする、明示されたまたは黙示された一切の保証の責任を負わないものとします。

いかなる場合においても、シスコおよびその供給者は、このマニュアルの使用または使用できないことによって発生する利益の損失やデータの損傷をはじめとする、 間接的、派生的、偶発的、あるいは特殊な損害について、あらゆる可能性がシスコまたはその供給者に知らされていても、それらに対する責任を一切負わないものと します。

このマニュアルで使用している IP アドレスおよび電話番号は、実際のアドレスおよび電話番号を示すものではありません。マニュアル内の例、コマンド出力、ネット ワーク トポロジ図、およびその他の図は、説明のみを目的として使用されています。説明の中に実際のアドレスおよび電話番号が使用されていたとしても、それは意 図的なものではなく、偶然の一致によるものです。

Cisco and the Cisco logo are trademarks or registered trademarks of Cisco and/or its affiliates in the U.S. and other countries. To view a list of Cisco trademarks, go to this URL: [http://](http://www.cisco.com/go/trademarks) [www.cisco.com/go/trademarks](http://www.cisco.com/go/trademarks).Third-party trademarks mentioned are the property of their respective owners.The use of the word partner does not imply <sup>a</sup> partnership relationship between Cisco and any other company.(1110R)

© 2014-2014 Cisco Systems, Inc. All rights reserved.

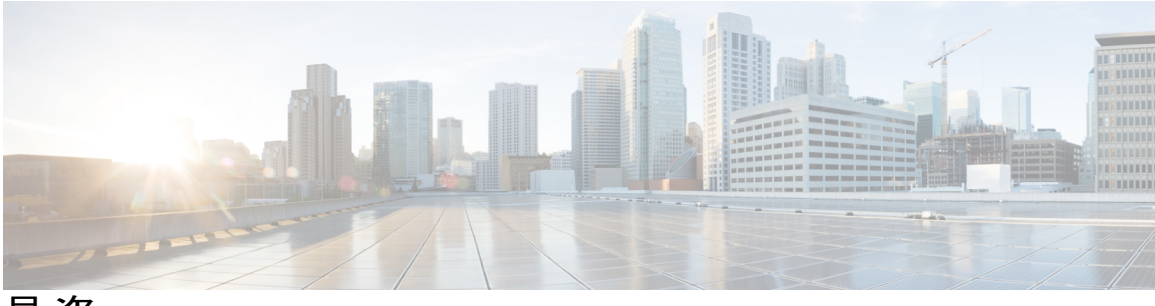

目次

[最初にお読みください](#page-14-0) **1**

**MPLS** トラフィック [エンジニアリング:](#page-16-0)**Fast Reroute** リンクとノード保護 **3**

[機能情報の確認](#page-17-0) **4**

MPLS トラフィック エンジニアリング - 高速リルート [リンクおよびノード保護の前提条](#page-17-1) [件](#page-17-1) **4**

MPLS トラフィック エンジニアリング - 高速リルート [リンクおよびノード保護の制約事](#page-17-2) [項](#page-17-2) **4**

MPLS トラフィック エンジニアリング - 高速リルート [リンクおよびノード保護の設定に](#page-18-0) [関する情報](#page-18-0) **5**

[高速再ルーティング](#page-18-1) **5**

[リンク保護](#page-18-2) **5**

[ノード保護](#page-19-0) **6**

[帯域幅保護](#page-20-0) **7**

RSVP Hello [の動作](#page-21-0) **8**

RSVP Hello [のインスタンス](#page-21-1) **8**

[バックアップ](#page-22-0) トンネル サポート **9**

[バックアップ帯域幅保護](#page-23-0) **10**

### [RSVP](#page-24-0) Hello **11**

[高速リルート操作](#page-24-1) **11**

高速リルート [アクティベーション](#page-24-2) **11**

[異なる宛先で終端するバックアップ](#page-25-0) トンネル **12**

[同じ宛先で終端するバックアップ](#page-25-1) トンネル **12**

バックアップ [トンネルの選択手順](#page-26-0) **13**

[帯域幅保護](#page-27-0) **14**

[制限付き帯域幅バックアップ](#page-27-1) トンネルのロード バランシング **14** [制限なし帯域幅バックアップ](#page-28-0) トンネルのロード バランシング **15** プール [タイプおよびバックアップ](#page-29-0) トンネル **16**

**MPLS** トラフィック エンジニアリングにおけるパス、リンク、およびノード保護のコンフィギュレー

目次

[トンネル選択のプライオリティ](#page-29-1) **16**

[帯域幅保護に関する考慮事項](#page-32-0) **19**

MPLSトラフィックエンジニアリング-[高速リルートリンクおよびノード保護の設定](#page-35-0) [方法](#page-35-0) **22**

LSP [上での高速リルートの有効化](#page-35-1) **22**

ネクスト [ホップまたはネクストネクスト](#page-36-0) ホップへのバックアップ トンネルの作 [成](#page-36-0) **23**

[保護インターフェイスへのバックアップ](#page-38-0) トンネルの割り当て **25**

バックアップ [トンネルへのバックアップ帯域幅およびプール](#page-40-0) タイプの関連付

#### [け](#page-40-0) **27**

[バックアップ帯域幅保護の設定](#page-41-0) **28**

[リンクおよびノード障害を高速検出するためのインターフェイスの設定](#page-42-0) **29**

[高速リルートの動作状態の確認](#page-43-0) **30**

[トラブルシューティングのヒント](#page-48-0) **35**

MPLS[トラフィックエンジニアリング:高速リルートリンクおよびノード保護の設定](#page-51-0)

[例](#page-51-0) **38**

[すべてのトンネルに対する高速リルートの有効化:例](#page-51-1) **38**

NHOP バックアップ [トンネルの作成:例](#page-52-0) **39**

NNHOP バックアップ [トンネルの作成:例](#page-52-1) **39**

[保護インターフェイスへのバックアップ](#page-52-2) トンネルの割り当て **39**

バックアップ [トンネルへのバックアップ帯域幅およびプール](#page-54-0) タイプの関連付

[け](#page-54-0) **41**

[バックアップ帯域幅保護の設定:例](#page-55-0) **42**

[リンクおよびノード障害を高速検出するためのインターフェイスの設定:例](#page-55-1) **42**

RSVP Hello および POS [シグナルの設定:例](#page-55-2) **42**

[その他の参考資料](#page-56-0) **43**

MPLS[トラフィックエンジニアリング:高速リルートリンクおよびノード保護の機能](#page-58-0)

### [情報](#page-58-0) **45**

[用語集](#page-60-0) **47**

#### **RSVP Hello** サポートによる **MPLS TE** [リンクとノード保護](#page-64-0) **51**

[機能情報の確認](#page-65-0) **52**

RSVP Hello サポートによる MPLS TE [リンクとノード保護の前提条件](#page-65-1) **52**

 **MPLS** トラフィック エンジニアリングにおけるパス、リンク、およびノード保護のコンフィギュ

レーション ガイド

RSVP Hello サポートによる MPLS TE [リンクとノード保護の制約事項](#page-65-2) **52** RSVP Hello サポートによる MPLS TE [リンクとノード保護に関する情報](#page-66-0) **53**

[高速再ルーティング](#page-66-1) **53**

[リンク保護](#page-66-2) **53**

[ノード保護](#page-67-0) **54**

[帯域幅保護](#page-68-0) **55**

高速トンネル [インターフェイス停止検出](#page-68-1) **55**

[RSVP](#page-68-2) Hello **55**

RSVP Hello [の動作](#page-68-3) **55**

Hello [インスタンス](#page-69-0) **56**

Hello [コマンド](#page-70-0) **57**

RSVP Hello サポートによる MPLS TE [リンクとノード保護の機能](#page-70-1) **57**

[バックアップ](#page-70-2) トンネル サポート **57**

[バックアップ帯域幅保護](#page-71-0) **58**

[RSVP](#page-72-0) Hello **59**

[高速リルート操作](#page-73-0) **60**

高速リルート [アクティベーション](#page-73-1) **60**

[異なる宛先で終端するバックアップ](#page-74-0) トンネル **61**

[同じ宛先で終端するバックアップ](#page-74-1) トンネル **61**

バックアップ [トンネルの選択手順](#page-75-0) **62**

[帯域幅保護](#page-76-0) **63**

[制限付き帯域幅バックアップ](#page-76-1) トンネルのロード バランシング **63**

[制限なし帯域幅バックアップ](#page-77-0) トンネルのロード バランシング **64**

プール [タイプおよびバックアップ](#page-78-0) トンネル **65**

[トンネル選択のプライオリティ](#page-78-1) **65**

[帯域幅保護に関する考慮事項](#page-81-0) **68**

[明示的にシグナリングされた帯域幅を持つバックアップ](#page-82-0) トンネル **69** [ゼロ帯域幅でシグナリングされたバックアップ](#page-83-0) トンネル **70**

RSVP Hello サポートによる MPLS TE [リンクとノード保護の機能の設定方法](#page-84-0) **71**

LSP [上での高速リルートの有効化](#page-85-0) **72**

ネクスト [ホップまたはネクストネクスト](#page-86-0) ホップへのバックアップ トンネルの作 [成](#page-86-0) **73**

[保護インターフェイスへのバックアップ](#page-88-0) トンネルの割り当て **75**

**MPLS** トラフィック エンジニアリングにおけるパス、リンク、およびノード保護のコンフィギュレー

バックアップ [トンネルへのバックアップ帯域幅およびプール](#page-90-0) タイプの関連付 [け](#page-90-0) **77**

[バックアップ帯域幅保護の設定](#page-91-0) **78**

[リンクおよびノード障害を高速検出するためのインターフェイスの設定](#page-93-0) **80**

高速トンネル [インターフェイス停止のためのインターフェイスの設定](#page-94-0) **81**

[高速リルートの動作状態の確認](#page-95-0) **82**

[トラブルシューティングのヒント](#page-101-0) **88**

RSVP Hello [サポートによるリンクとノード保護の設定例](#page-105-0) **92**

[すべてのトンネルに対する高速リルートの有効化:例](#page-105-1) **92**

NHOP バックアップ [トンネルの作成:例](#page-106-0) **93**

NNHOP バックアップ [トンネルの作成:例](#page-106-1) **93**

[保護インターフェイスへのバックアップ](#page-106-2) トンネルの割り当ての例 **93**

[バックアップトンネルへのバックアップ帯域幅およびプールタイプの関連付けの](#page-107-0)

#### [例](#page-107-0) **94**

[バックアップ帯域幅保護の設定:例](#page-107-1) **94**

[リンクおよびノード障害を高速検出するためのインターフェイスの設定:例](#page-107-2) **94** 高速トンネル [インターフェイス停止のためのインターフェイスの設定:例](#page-108-0) **95**

RSVP Hello および POS [シグナルの設定:例](#page-108-1) **95**

[その他の参考資料](#page-109-0) **96**

RSVP Hello [サポートによるリンクとノード保護の機能の情報](#page-111-0) **98**

[用語集](#page-114-0) **101**

# **MPLS** トラフィック [エンジニアリング:自動トンネル](#page-118-0) プライマリおよびバックアップ **105** [機能情報の確認](#page-119-0) **106**

- MPLSトラフィックエンジニアリング-[自動トンネルプライマリおよびバックアップ](#page-119-1) [の前提条件](#page-119-1) **106**
- MPLSトラフィックエンジニアリング-[自動トンネルプライマリおよびバックアップ](#page-119-2) [の制約事項](#page-119-2) **106**
- MPLS トラフィック [エンジニアリング:自動トンネル](#page-119-3) プライマリおよびバックアッ [プに関する情報](#page-119-3) **106**

MPLS トラフィック エンジニアリング - 自動トンネル [プライマリおよびバック](#page-119-4) [アップの概要](#page-119-4) **106**

- MPLS トラフィック エンジニアリング 自動トンネル [プライマリおよびバックアッ](#page-120-0) [プ機能の利点](#page-120-0) **107**
- MPLS トラフィック [エンジニアリング](#page-120-1) **107**
- MPLS トラフィック エンジニアリング [バックアップ自動トンネル](#page-120-2) **107**
	- [リンク保護](#page-121-0) **108**
	- [ノード保護](#page-122-0) **109**
	- [明示パス](#page-123-0) **110**
	- [バックアップ自動トンネルの範囲](#page-123-1) **110**
- MPLS トラフィック エンジニアリング [プライマリ自動トンネル](#page-123-2) **110**
	- [明示パス](#page-123-3) **110**
	- [自動トンネルの範囲](#page-124-0) **111**
- MPLS トラフィック [エンジニアリングのラベルベース転送](#page-124-1) **111**
- MPLS トラフィック [エンジニアリング保護の利点](#page-124-2) **111**
	- [DeliveryofPacketsDuringaFailure](#page-124-3) **111**
	- [同じインターフェイスを保護する複数のバックアップ](#page-124-4) トンネル **111**
	- [拡張性](#page-125-0) **112**
	- [RSVP](#page-125-1) Hello **112**
- SSO [冗長性の概要](#page-125-2) **112**
- 自動トンネル [バックアップを使用したアフィニティとリンク属性](#page-126-0) **113**
- MPLS トラフィック エンジニアリング 自動トンネル [プライマリおよびバックアップの](#page-127-0)
	- [設定方法](#page-127-0) **114**
	- [高速再ルーティングが可能な](#page-127-1) TE LSP を保護するための MPLS バックアップ自動トン [ネルの確立](#page-127-1) **114**
	- [すべてのネイバーへの](#page-129-0) MPLS 1 ホップ トンネルの確立 **116**
- MPLS トラフィック [エンジニアリング:自動トンネル](#page-131-0) プライマリおよびバックアップの [設定例](#page-131-0) **118**
	- 高速リルートが可能な TE LSP を保護するため MPLS [バックアップ自動トンネルを確](#page-131-1) [立する:例](#page-131-1) **118**
	- ネイバーへの MPLS 1 ホップ [トンネルの確立:例](#page-134-0) **121**

#### [その他の参考資料](#page-135-0) **122**

- MPLS トラフィック [エンジニアリング:自動トンネル](#page-137-0) プライマリおよびバックアップに [関する機能情報](#page-137-0) **124**
- [用語集](#page-140-0) **127**

#### **MPLS** トラフィック エンジニアリングにおけるパス、リンク、およびノード保護のコンフィギュレー

```
MPLS トラフィック エンジニアリング(TE):パス保護 129
```
[機能情報の確認](#page-142-1) **129**

MPLS トラフィック エンジニアリング(TE[\):パス保護の前提条件](#page-143-0) **130** MPLS トラフィック エンジニアリング (TE[\):パス保護の制約事項](#page-143-1) 130

MPLS トラフィック エンジニアリング(TE[\):パス保護に関する情報](#page-144-0) **131**

トラフィック [エンジニアリング](#page-144-1) トンネル **131**

[パス保護](#page-144-2) **131**

[拡張されたパス保護](#page-145-0) **132**

[ISSU](#page-145-1) **132**

[NSF/SSO](#page-145-2) **132**

MPLS トラフィック エンジニアリング(TE[\):パス保護の設定方法](#page-146-0) **133**

[標準パス保護の設定作業](#page-146-1) **133**

セカンダリ [パス用の明示パスの設定](#page-147-0) **134**

プライマリ パス [オプションを保護するセカンダリ](#page-148-0) パス オプションの割り当

て **[135](#page-148-0)**

MPLS トラフィック [エンジニアリングのパス保護設定の確認](#page-150-0) **137**

[拡張されたパス保護の設定作業](#page-153-0) **140**

パス オプション [リストの作成](#page-153-1) **140**

プライマリ パス [オプションを保護するパス](#page-155-0) オプション リストの割り当て **142**

MPLS トラフィック [エンジニアリングのパス保護設定の確認](#page-157-0) **144**

MPLS トラフィック エンジニアリング(TE[\):標準パス保護の設定例](#page-161-0) **148**

例:セカンダリ [パス用の明示パスの設定](#page-161-1) **148**

例:プライマリ パス [オプションを保護するセカンダリ](#page-162-0) パス オプションの割り当

て **[149](#page-162-0)**

[例:パス保護の前後でのトンネルの設定](#page-162-1) **149**

MPLS トラフィック エンジニアリング(TE[\):拡張されたパス保護の設定例](#page-166-0) **153**

パス オプション [リストの作成:例](#page-166-1) **153**

プライマリ パス [オプションを保護するパス](#page-167-0) オプション リストの割り当ての例 **154**

[例:パス保護の前後でのトンネルの設定](#page-168-0) **155**

[その他の参考資料](#page-171-0) **158**

MPLS トラフィック エンジニアリング [パス保護の機能情報](#page-173-0) **160**

[用語集](#page-175-0) **162**

#### **MPLS** トラフィック [エンジニアリング:](#page-178-0)**BFD-triggered** 高速リルート **165**

 **MPLS** トラフィック エンジニアリングにおけるパス、リンク、およびノード保護のコンフィギュ

### [機能情報の確認](#page-179-0) **166**

MPLS トラフィック エンジニアリング:BFD-triggered [高速リルートの前提条件](#page-179-1) **166** MPLS トラフィック エンジニアリング:BFD-triggered [高速リルートの制約事項](#page-179-2) **166** MPLS トラフィック エンジニアリング:BFD-triggered [高速リルートに関する情報](#page-180-0) **167** [双方向フォワーディング検出](#page-180-1) **167**

[高速再ルーティング](#page-180-2) **167**

- [リンク保護](#page-180-3) **167**
- [ノード保護](#page-180-4) **167**

[帯域幅保護](#page-181-0) **168**

MPLS トラフィック エンジニアリング:BFD-triggered [高速リルートの設定方法](#page-181-1) **168**

ルータでの BFD [サポートの有効化](#page-181-2) **168**

LSP [上での高速リルートの有効化](#page-182-0) **169**

ネクスト [ホップまたはネクストネクスト](#page-184-0) ホップへのバックアップ トンネルの作

成 **[171](#page-184-0)**

[保護インターフェイスへのバックアップ](#page-187-0) トンネルの割り当て **174**

[保護インターフェイスで](#page-189-0) BFD を有効化する **176**

バックアップ [トンネルへのバックアップ帯域幅およびプール](#page-192-0) タイプの関連付け **179**

[バックアップ帯域幅保護の設定](#page-194-0) **181**

[高速リルートの動作状態の確認](#page-195-0) **182**

MPLS トラフィック エンジニアリング BFD-triggered [高速リルートの設定例](#page-203-0) **190**

- 例:ルータでの BFD [サポートの有効化](#page-204-0) **191**
- 例:LSP [上での高速リルートの有効化](#page-204-1) **191**
- 例:ネクスト [ホップへのバックアップ](#page-204-2) トンネルの作成 **191**
- 例:NNHOP バックアップ [トンネルの作成](#page-205-0) **192**
- [例:保護インターフェイスへのバックアップ](#page-205-1) トンネルの割り当て **192**
- [例:保護インターフェイスでの](#page-205-2) BFD の有効化 **192**
- [例:バックアップ帯域幅およびプール](#page-205-3) タイプのバックアップ トンネルへの関連付

け **[192](#page-205-3)**

[例:バックアップ帯域幅保護の設定](#page-206-0) **193**

[その他の参考資料](#page-206-1) **193**

MPLS トラフィック エンジニアリング BFD-triggered [高速リルートの機能情報](#page-208-0) **195**

### [用語集](#page-209-0) **196**

**MPLS** トラフィック エンジニアリングにおけるパス、リンク、およびノード保護のコンフィギュレー

**MPLS** トラフィック [エンジニアリング\(](#page-212-0)**TE**):**IP** 明示アドレス除外 **199**

[機能情報の確認](#page-213-0) **200**

MPLS トラフィック エンジニアリング(TE):IP [明示アドレス除外の前提条件](#page-213-1) **200** MPLS トラフィック エンジニアリング(TE):IP [明示アドレス除外の制約事項](#page-213-2) **200**

MPLS トラフィック エンジニアリング(TE):IP [明示アドレス除外の概要](#page-213-3) **200**

MPLS トラフィック [エンジニアリング](#page-213-4) **200**

Cisco Express Forwarding; シスコ エクスプレス [フォワーディング](#page-214-0) **201**

MPLS トラフィック エンジニアリング(TE):IP [明示アドレス除外の設定方法](#page-214-1) **201** IP [明示アドレス除外の設定](#page-214-2) **201**

MPLS トラフィック [エンジニアリング](#page-216-0) トンネルの設定 **203**

- MPLS トラフィック エンジニアリング(TE):IP [明示アドレス除外の設定例](#page-218-0) **205** 例:IP [明示アドレス除外の設定](#page-218-1) **205**
	- 例:MPLS トラフィック [エンジニアリング](#page-219-0) トンネルの設定 **206**
- [その他の参考資料](#page-219-1) **206**

MPLS トラフィック エンジニアリング(TE):IP [明示アドレス除外の機能情報](#page-220-0) **207** [用語集](#page-221-0) **208**

**MPLS** トラフィック [エンジニアリング:共有リスク](#page-222-0) リンク グループ **209**

[機能情報の確認](#page-222-1) **209**

- MPLS トラフィック [エンジニアリング:共有リスク](#page-223-0) リンク グループの前提条件 **210**
- MPLS トラフィック [エンジニアリング:共有リスク](#page-223-1) リンク グループの制約事項 **210**
- MPLS トラフィック [エンジニアリング:共有リスク](#page-223-2) リンク グループに関する情報 **210**
	- MPLS トラフィック [エンジニアリングの概要](#page-223-3) **210**
	- MPLS トラフィック [エンジニアリング:共有リスク](#page-224-0) リンク グループ **211**
	- MPLS TE SRLG [の高速リルート保護](#page-225-0) **212**

MPLS TE SRLG [の自動トンネル](#page-227-0) バックアップ **214**

MPLS トラフィック [エンジニアリング:共有リスク](#page-229-0) リンク グループの設定方法 **216** [別のリンクとの共有リスクを持つ各リンクの](#page-229-1)MPLSTESRLGメンバーシップの設

定 **[216](#page-229-1)**

- MPLSTESRLG[を回避するためにバックアップトンネルを自動的に作成するルー](#page-230-0) [タを設定](#page-230-0) **217**
- MPLS トラフィック [エンジニアリング共有リスク](#page-232-0) リンク グループの設定の検 証 **[219](#page-232-0)**

 **MPLS** トラフィック エンジニアリングにおけるパス、リンク、およびノード保護のコンフィギュ

MPLS トラフィック [エンジニアリング:共有リスク](#page-238-0) リンク グループの設定例 **225** [別のリンクとの共有リスクを持つ各リンクの](#page-238-1) SRLG メンバーシップの設定例 **225** SRLG を回避するためにバックアップ [トンネルを自動的に作成するルータを設定:](#page-239-0)

例 **[226](#page-239-0)**

[その他の参考資料](#page-240-0) **227**

MPLS トラフィック [エンジニアリング共有リスク](#page-242-0) リンク グループの機能情報 **229** [用語集](#page-245-0) **232**

**MPLS** トラフィック [エンジニアリングにおける](#page-248-0) **Inter-AS TE 235**

[機能情報の確認](#page-249-0) **236**

MPLS トラフィック [エンジニアリング](#page-249-1) - Inter-AS TE の前提条件 **236**

- MPLS トラフィック [エンジニアリング](#page-250-0) Inter-AS TE の制約事項 **237**
- MPLS トラフィック [エンジニアリング](#page-250-1) Inter-AS TE の概要 **237**

MPLS トラフィック [エンジニアリング](#page-250-2) トンネル **237**

マルチエリア [ネットワーク設計](#page-251-0) **238**

[高速再ルーティング](#page-251-1) **238**

ASBR [ノード保護](#page-252-0) **239**

ルーズ [パス再最適化](#page-256-0) **243**

ASBR 強制リンク [フラッディング](#page-258-0) **245**

リンク [フラッディング](#page-261-0) **248**

MPLS トラフィック [エンジニアリング](#page-262-0) - Inter-AS TE の設定方法 **249**

ルーズ [ホップの設定](#page-262-1) **249**

Inter-AS [リンクを通過するトンネルでの明示パスの設定](#page-262-2) **249**

- リモート ASBR [に到達するルートの設定](#page-263-0) **250**
- MP から PLR [へのスタティック](#page-264-0) ルートの設定 **251**

ASBR 強制リンク [フラッディングの設定](#page-265-0) **252**

2 つの ASBR 間のパッシブ [インターフェイスとしての](#page-265-1) Inter-AS リンクの設定 **252**

ASBR [を通過する](#page-266-0) LSP の作成 **253**

[リンクでの複数のネイバーの設定](#page-268-0) **255**

[トラブルシューティングのヒント](#page-269-0) **256**

Inter-AS TE [設定の確認](#page-269-1) **256**

MPLS トラフィック [エンジニアリング](#page-272-0) Inter-AS TE の設定例 **259**

ルーズ [ホップの設定:例](#page-272-1) **259**

Inter-AS [リンクを通過するトンネルでの明示パスの設定:例](#page-272-2) **259** IP ルーティング テーブル内のリモート ASBR [に到達するルートの設定:](#page-273-0)

例 **[260](#page-273-0)**

MP から PLR [へのスタティック](#page-273-1) ルートの設定:例 **260**

ASBR 強制リンク [フラッディングの設定:例](#page-273-2) **260**

パッシブ [インターフェイスとしての](#page-273-3) Inter-AS リンクの設定:例 **260**

ASBR [を通過する](#page-274-0) LSP の作成:例 **261**

[リンクでの複数のネイバーの設定:例](#page-275-0) **262**

[その他の参考資料](#page-275-1) **262**

MPLS トラフィック [エンジニアリング](#page-277-0) - Inter-AS TE の機能情報 **264**

[用語集](#page-278-0) **265**

**MPLS** トラフィック [エンジニアリング](#page-282-0) **over GRE** トンネル サポートの設定 **269** [機能情報の確認](#page-282-1) **269**

MPLS TE over GRE トンネル [サポートの設定の要件](#page-283-0) **270**

MPLS TE over GRE トンネル [サポートの設定の制約事項](#page-283-1) **270**

MPLS TE over GRE トンネル [サポートの設定に関する情報](#page-284-0) **271**

MPLS TE over GRE トンネル [サポートの概要](#page-284-1) **271**

MPLS TE over GRE トンネル [サポートの利点](#page-284-2) **271**

MPLS TE over GRE トンネル [サポートの設定方法](#page-285-0) **272**

Resource Reservation Protocol [の帯域幅の設定](#page-285-1) **272**

MPLS TE [トンネルの設定](#page-287-0) **274**

MPLS TE [トンネル](#page-289-0) over GRE の設定 **276**

MPLS TE over GRE トンネル [サポートの設定の例](#page-290-0) **277**

例:MPLS TE over GRE トンネル [サポートの設定](#page-290-1) **277**

例:[MPLS](#page-292-0) over GRE での CBTS 設定 **279**

MPLS TE over GRE トンネル [サポートの追加情報](#page-295-0) **282**

MPLS TE over GRE トンネル [サポートの機能情報](#page-296-0) **283**

**MPLS** トラフィック [エンジニアリング](#page-298-0) **- RSVP** グレースフル リスタート **285**

[機能情報の確認](#page-299-0) **286**

MPLS TE:RSVP グレースフル [リスタートの前提条件](#page-299-1) **286**

MPLS TE:RSVP グレースフル [リスタートの制約事項](#page-299-2) **286**

MPLS TE:RSVP グレースフル [リスタートの設定に関する情報](#page-300-0) **287**

 **MPLS** トラフィック エンジニアリングにおけるパス、リンク、およびノード保護のコンフィギュ

**xii**

グレースフル [リスタートの動作](#page-300-1) **287**

MPLS TE:RSVP グレースフル [リスタートの設定方法](#page-302-0) **289**

グレースフル [リスタートのイネーブル化](#page-302-1) **289**

DSCP [値の設定](#page-304-0) **291**

Hello [リフレッシュ間隔の設定](#page-305-0) **292**

[リフレッシュ失敗制限の設定](#page-306-0) **293**

グレースフル [リスタート設定の確認](#page-307-0) **294**

### MPLS TE:RSVP グレースフル [リスタートの設定例](#page-307-1) **294**

MPLS TE - RSVP グレースフル [リスタート:例](#page-307-2) **294**

[その他の参考資料](#page-308-0) **295**

MPLS トラフィック エンジニアリング:RSVP グレースフル [リスタートの機能情報](#page-310-0) **297**

[用語集](#page-312-0) **299**

Г

**■ MPLS** トラフィック エンジニアリングにおけるパス、リンク、およびノード保護のコンフィギュ レーション ガイド

 $\overline{\phantom{a}}$ 

T

<span id="page-14-0"></span>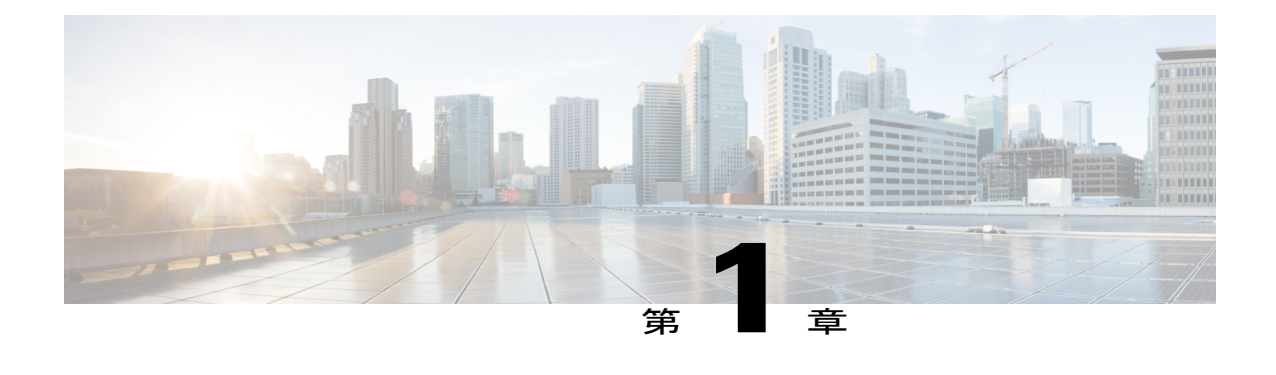

# 最初にお読みください

### **Cisco IOS XE 16** に関する重要な情報

Cisco IOS XE Release 3.7.0E (Catalyst スイッチ用) および Cisco IOS XE Release 3.17S (アクセス およびエッジ ルーティング用)の 2 つのリリースが、集約された単一のリリース バージョンと してCisco IOSXE16に統合され、進化しました。スイッチングおよびルーティングのポートフォ リオに含まれる幅広いアクセス製品とエッジ製品を盛り込んだ単一のリリースが実現します。

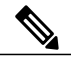

(注)

技術構成ガイドにある機能情報の表には、その機能がいつ導入されたかが記載されています。 その機能で他のプラットフォームがいつサポートされるようになったかについては、記載され ている場合とされていない場合があります。特定の機能がご使用のプラットフォームでサポー トされているかどうかを確認するには、製品のランディング ページに掲載されている技術構 成ガイドを参照してください。ご使用の製品のランディング ページに技術構成ガイドが表示 されていれば、機能はそのプラットフォームでサポートされていることを意味します。

**1**

T

**■ MPLS** トラフィック エンジニアリングにおけるパス、リンク、およびノード保護のコンフィギュ レーション ガイド

<span id="page-16-0"></span>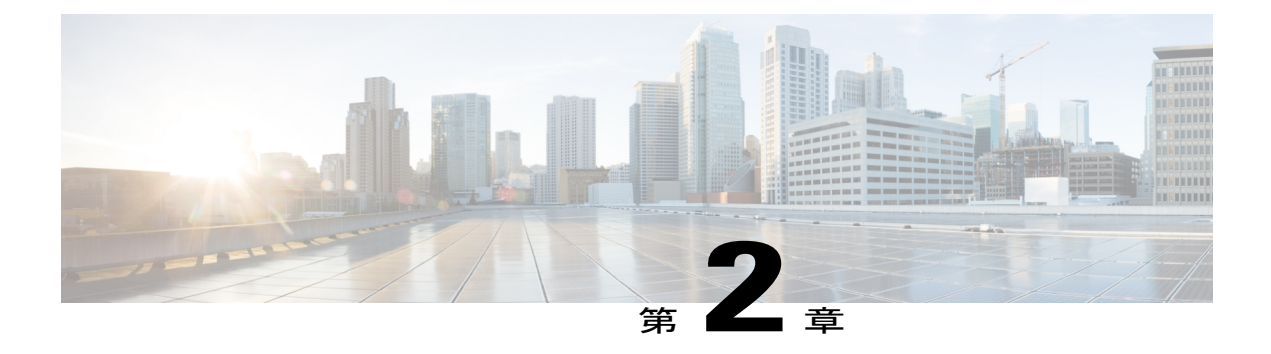

# **MPLS** トラフィックエンジニアリング:**Fast Reroute** リンクとノード保護

MPLSトラフィックエンジニアリング-高速リルートリンクおよびノード保護機能は、リンク保 護(ラベルスイッチドパス (LSP)の単一リンクだけをバイパスするバックアップトンネル)、 ノード保護(LSP 上のネクストホップ ノードをバイパスするバックアップ トンネル)、および 高速再ルーティング(FRR)機能を提供します。

- [機能情報の確認](#page-17-0), 4 ページ
- MPLS トラフィック エンジニアリング 高速リルート [リンクおよびノード保護の前提条件](#page-17-1), 4 [ページ](#page-17-1)
- MPLS トラフィック エンジニアリング 高速リルート [リンクおよびノード保護の制約事項](#page-17-2), 4 [ページ](#page-17-2)
- MPLS トラフィック エンジニアリング 高速リルート [リンクおよびノード保護の設定に関す](#page-18-0) [る情報](#page-18-0), 5 ページ
- MPLS トラフィック エンジニアリング 高速リルート [リンクおよびノード保護の設定方法](#page-35-0), 22 [ページ](#page-35-0)
- MPLS トラフィック [エンジニアリング:高速リルートリンクおよびノード保護の設定例](#page-51-0), 38 [ページ](#page-51-0)
- [その他の参考資料](#page-56-0), 43 ページ
- MPLS トラフィック [エンジニアリング:高速リルートリンクおよびノード保護の機能情報](#page-58-0) , 45 [ページ](#page-58-0)
- [用語集](#page-60-0), 47 ページ

# <span id="page-17-0"></span>機能情報の確認

ご使用のソフトウェア リリースでは、このモジュールで説明されるすべての機能がサポートされ ているとは限りません。最新の機能情報および警告については、Bug [Search](http://www.cisco.com/cisco/psn/bssprt/bss) Tool およびご使用の プラットフォームおよびソフトウェア リリースのリリース ノートを参照してください。このモ ジュールに記載されている機能の詳細を検索し、各機能がサポートされているリリースのリスト を確認する場合は、このモジュールの最後にある機能情報の表を参照してください。

プラットフォームのサポートおよびシスコソフトウェアイメージのサポートに関する情報を検索 するには、Cisco Feature Navigator を使用します。Cisco Feature Navigator にアクセスするには、 [www.cisco.com/go/cfn](http://www.cisco.com/go/cfn) に移動します。Cisco.com のアカウントは必要ありません。

# <span id="page-17-1"></span>**MPLS** トラフィック エンジニアリング **-** 高速リルート リ ンクおよびノード保護の前提条件

ネットワークが、次の Cisco IOS XE 機能をサポートしている必要があります。

- IP シスコ エクスプレス フォワーディング
- マルチプロトコル ラベル スイッチング(MPLS)
- ネットワークが、次のプロトコルの少なくとも 1 つをサポートしている必要があります。
	- Intermediate System-to-Intermediate System (IS-IS)
	- Open Shortest Path First (OSPF)

FRRリンクおよびノードの保護を設定する前に、次の作業を完了していることが前提となります。 ただし、MPLS トラフィック エンジニアリング(TE)トンネルはまだ設定していなくてもかまい ません。

- 関連するすべてのルータおよびインターフェイス上での MPLS TE のイネーブル化
- MPLS TE トンネルの設定

# <span id="page-17-2"></span>**MPLS** トラフィック エンジニアリング **-** 高速リルート リ ンクおよびノード保護の制約事項

- インターフェイスが MPLS グローバル ラベル割り当てを使用する必要があります。
- ·ルータのMPLS-TE 向け物理インターフェイス、ギガビットイーサネット(GE)向けの高速 リルート (FRR)、Packet over SONET (POS) は 50 ミリ秒 (ms) のフェールオーバーに対 応しています。ただし(設定可能であっても)、GEのサブインターフェイス、論理インター

フェイスとカッパー インターフェイス (高速イーサネット インターフェイスなど)は、50 ミリ秒のフェールオーバーに対応していません。また、FRR は ATM インターフェイスでは 設定できません。

- FRRリンク保護モードのフェールオーバー時間は、リンクをポイントするプレフィックスの 数に関係しません。
- Cisco IOS XE は、MPLS-TE トンネルでの QoS をサポートしていません。
- draft-pan-rsvp-fastreroute-00.txtで説明されているように、バックアップトンネルのヘッドエン ドおよびテールエンドのルータが FRR を実装している必要があります。
- バックアップトンネルは保護されません。LSPがアクティブにバックアップトンネルを使用 している場合、バックアップ トンネルに障害が発生すると、LSP は切断されます。
- バックアップ トンネルをアクティブに使用している LSP のプロモーションは考慮されませ ん。LSPがアクティブにバックアップトンネルを使用している場合、より適切なバックアッ プ トンネルが使用可能になっても、アクティブな LSP はそのバックアップ トンネルに切り 替わりません。
- •リソース予約プロトコル(RSVP)グレースフル リスタートもイネーブルになっているルー タ上では、FRR Hello をイネーブルにすることができません。
- •LSPのFRRがアクティブになっている場合、ローカル修復ポイント(PLR)ルータにステー トフルスイッチオーバー (SSO) が発生すると、高速リルート可能な MPLS TE LSP は正常 に回復できません。

# <span id="page-18-1"></span><span id="page-18-0"></span>**MPLS** トラフィック エンジニアリング **-** 高速リルート リ ンクおよびノード保護の設定に関する情報

# <span id="page-18-2"></span>高速再ルーティング

高速再ルーティング(FRR)は、リンクおよびノードの障害から MPLS TE LSP を保護するための メカニズムです。具体的には、障害ポイントの LSP をローカルに修復し、その LSP 上でのデータ フローを停止することなく、LSP のヘッドエンド ルータを新しく置き換えるエンドツーエンド LSP の確立を試行します。FRR は、保護対象 LSP を、障害が発生したリンクまたはノードをバイ パスするバックアップ トンネル経由でリルートすることにより、LSP をローカルに修復します。

# リンク保護

LSP のパスの単一リンクだけをバイパスするバックアップ トンネルが、リンク保護を提供しま す。パス上のリンクに障害が発生した場合、バックアップ トンネルは、LSP のトラフィックをネ クストホップにリルートする(障害の発生したリンクをバイパスする)ことによってLSPを保護 します。これらは、障害ポイントの向こう側にあるLSPのネクストホップで終端するため、ネク

**5**

スト ホップ(NHOP)バックアップ トンネルと呼ばれます。次の図は、NHOP バックアップ トン ネルを示しています。

図 **1**:**NHOP** バックアップ トンネル

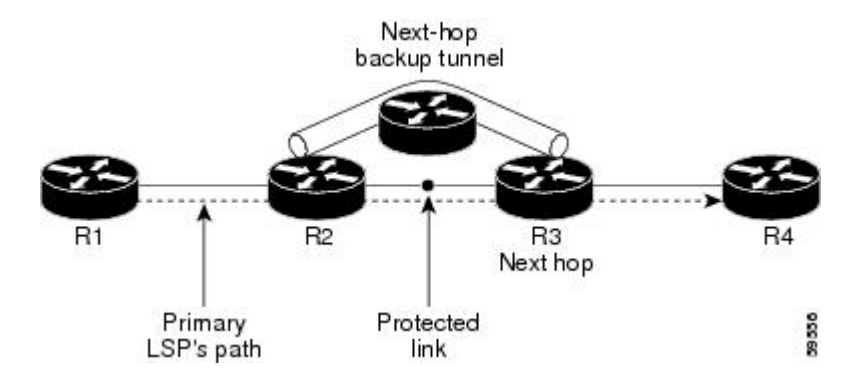

## <span id="page-19-0"></span>ノード保護

FRR により、LSP に対するノード保護が提供されます。LSP パス上のネクストホップ ノードをバ イパスするバックアップ トンネルは、LSP パスのネクストホップ ノードの次のノードで終端し て、結果としてネクストホップノードをバイパスするため、ネクストネクストホップ(NNHOP) バックアップトンネルと呼ばれます。LSPパス上のノードに障害が発生した場合は、NNHOPバッ クアップトンネルがLSPを保護します。具体的には、障害のアップストリームにあるノードをイ ネーブルにして、障害の発生したノードの周囲の LSP とそのトラフィックをネクストネクスト ホップにリルートします。FRR では、ノード障害を短時間で検出できるように、RSVP Hello の使 用がサポートされています。また、NNHOP バックアップ トンネルは、障害の発生したリンクお よびノードをバイパスするため、リンク障害からの保護も提供しています。

 **MPLS** トラフィック エンジニアリングにおけるパス、リンク、およびノード保護のコンフィギュ レーション ガイド

次の図は、NNHOP バックアップ トンネルを示しています。

#### 図 **2**:**NNHOP** バックアップ トンネル

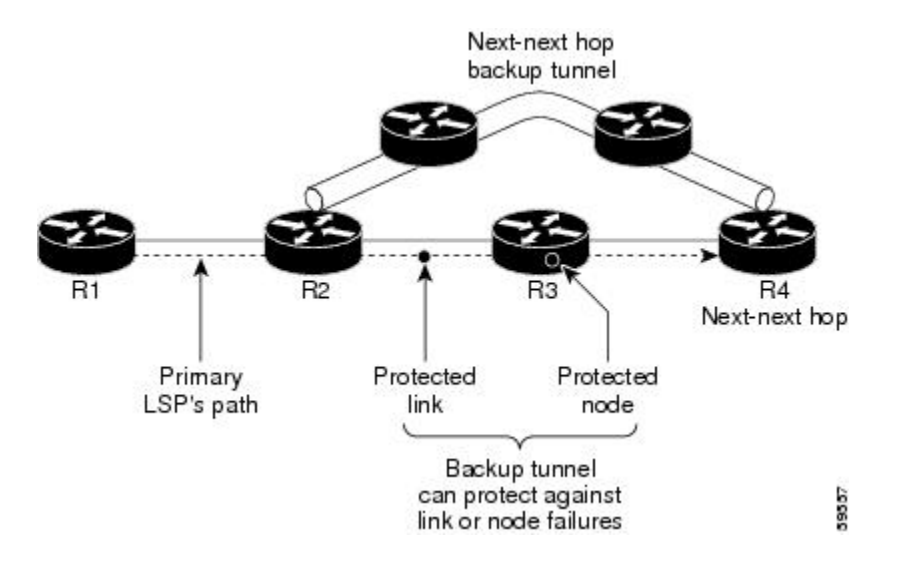

LSPがバックアップトンネルを使用している場合、何らかの変更によってLSPがバックアップト ンネルとして適切でなくなると、その LSP は切断されます。次のような変更がこれに該当しま す。

- バックアップ トンネルのバックアップ帯域幅が縮小された。
- バックアップトンネルのバックアップ帯域幅タイプが、プライマリLSPと互換性のないタイ プに変更された。
- プライマリ LSP が変更されたために、FRR がディセーブルになった (**nomplstraffic-engfast-reroute** コマンドが入力された。)

## <span id="page-20-0"></span>帯域幅保護

NHOP および NNHOP バックアップ トンネルを使用すると、リルートされた LSP の帯域幅保護を 提供できます。これは、バックアップ帯域幅と呼ばれます。バックアップ帯域幅は、NHOP また は NNHOP バックアップ トンネルと関連付けることができます。これにより、特定のバックアッ プトンネルで保護できるバックアップ帯域幅の大きさがルータに通知されます。ルータがLSPを バックアップ トンネルにマップするとき、帯域幅保護によって、十分なバックアップ帯域幅があ る場合にだけ、指定されたバックアップ トンネルが使用されます。ルータは、最大限の帯域幅保 護を提供するために、どの LSP がどのバックアップ トンネルを使用するかを選択します。つま り、ルータは、保護できる LSP の数が最大限になるような方法を、LSP をバックアップ トンネル にマップする最良の方法として決定します。トンネルのマッピングおよびバックアップ帯域幅の 割り当てについては、「バックアップ トンネルの選択手順」セクションを参照してください。

bandwidth protection desired ビットが設定された LSP では、帯域幅保護を提供するバックアップ ト ンネルの選択権限が大きくなります。つまり、これらの LSP は、そのビットが設定されていない 他のLSPをプリエンプション処理できます。詳細は、「帯域幅保護されたバックアップトンネル を取得する LSP のプライオリティ設定」セクションを参照してください。

## <span id="page-21-0"></span>**RSVP Hello** の動作

RSVP Hello を使用すると、RSVP ノードは、ネイバー ノードが到達不能になった場合にそれを検 出できます。これにより、ノードツーノードの障害検出が可能になります。このような障害が検 出された場合、リンク層の通信障害のときと同様の方法で処理されます。

リンク層障害の通知が使用可能でない場合(たとえば、ファスト イーサネットなど)、またはリ ンク層により提供される障害検出メカニズムが十分でないためにノード障害をタイムリーに検出 できない場合、FRR では RSVP Hello を使用できます。

Hello を実行しているノードは、各間隔で Hello Request をネイバー ノードに送信します。受信側 ノードが Hello を実行している場合、このノードは Hello Ack を使用して応答します。4 間隔が経 過しても送信側ノードが Ack を受信できない場合、または不正なメッセージが受信された場合、 送信側ノードはネイバーが停止していることを宣言し、FRR に通知します。

設定可能なパラメータは2つあります。

- Hello 間隔:**ip rsvp signalling hello refresh interval** コマンドを使用します。
- 送信側ノードでネイバーが停止していると宣言されるまでにミスされる確認応答メッセージ の数:**ip rsvp signalling hello refresh misses** コマンドを使用します。

# <span id="page-21-1"></span>**RSVP Hello** のインスタンス

Hello インスタンスは、特定のルータ インターフェイス IP アドレスおよびリモート IP アドレスに 対して RSVP Hello を実装します。多数の Hello Request が送信されるため、ルータ リソースに負 担がかかります。このため、Helloインスタンスを作成するのは必要な場合だけにし、不要になっ たインスタンスは削除してください。

次の 2 種類の Hello インスタンスがあります。

#### アクティブな **Hello** インスタンス

LSPの高速リルートの準備ができているが、ネイバーが到達不能な場合、アクティブなHelloイン スタンスが必要となります。この状態の LSP を少なくとも 1 つ持つネイバーに対して、アクティ ブな Hello インスタンスを 1 つずつ作成します。

アクティブな Hello インスタンスは、定期的に Hello Request メッセージを送信し、応答として Hello Ack メッセージを予期します。予期されている Ack メッセージを受信できない場合、アク ティブな Hello インスタンスは、そのネイバー(リモートの IP アドレス)が到達不能である(失 われている)ことを宣言します。そのネイバーを通過する LSP の高速リルートを行うことができ ます。

到達不能なネイバーに対する LSP を持たない Hello インスタンスがある場合、その Hello インスタ ンスを削除しないでください。アクティブな Hello インスタンスをパッシブな Hello インスタンス に変更します。これは、Hello Request をこのインスタンスに送信しているアクティブなインスタ ンスがネイバー ルータ上に存在する可能性があるためです。

#### パッシブな **Hello** インスタンス

パッシブな Hello インスタンスは(Ack メッセージを送信して)Hello Request メッセージに応答し ますが、Hello Request メッセージを開始しないため、LSP の高速リルートは行われません。複数 のインターフェイスを持つネイバーは、異なるネイバーに対して、または同じネイバーに対して、 複数の Hello インスタンスを実行できます。

Hello インスタンスが存在しないネイバーから、IP ヘッダー内に送信元 IP アドレスと宛先 IP アド レスのペアが含まれる Hello Request が受信されると、パッシブな Hello インスタンスが作成され ます。

このインスタンスに対して 10 分以内に Hello メッセージが受信されない場合は、パッシブ インス タンスを削除してください。

# <span id="page-22-0"></span>バックアップ トンネル サポート

バックアップ トンネル サポートには、次の機能があります。

#### バックアップ トンネルは **FRR** をサポートするためにネクストネクスト ホップで終端できる

ネクストネクストホップで終端するバックアップトンネルは、ダウンストリームのリンクとノー ドの両方を保護します。これにより、リンクおよびノードの障害に対する保護が可能になります。 詳細については、[ノード保護](#page-19-0), (6 ページ)を参照してください。

### 複数のバックアップ トンネルが同じインターフェイスを保護できる

1 つのインターフェイスを保護できるバックアップ トンネルの数に制限はありません(メモリ制 限を除く)。多くのトポロジでは、ノード保護をサポートするために、保護インターフェイスご とに複数のバックアップトンネルをサポートする必要があります。これらのバックアップトンネ ルは同じ宛先で終端することも、異なる宛先で終端することもできます。つまり、1 つの保護イ ンターフェイスに対して、複数の NHOP または NNHOP バックアップ トンネルを設定できます。 これにより、冗長性とロード バランシングを実現できます。

複数のバックアップ トンネルで 1 つのインターフェイスを保護することは、ノード保護のために 必要とされるだけでなく、次のような利点もあります。

- 冗長性:一方のバックアップ トンネルが停止すると、他方のバックアップ トンネルが LSP を保護します。
- バックアップ容量の増加:保護インターフェイスが大容量リンクであり、同じ容量を持つ バックアップ パスが 1 つも存在しない場合、その 1 つの大容量リンクを複数のバックアップ トンネルによって保護できます。このリンクを使用しているLSPは異なるバックアップトン ネルにフェールオーバーするため、障害発生時にはすべての LSP が適切な帯域幅保護(リ ルート)を受けることができます。帯域幅保護が必要でない場合、ルータは使用可能なすべ てのバックアップ トンネルに LSP を分散させます(つまり、複数のバックアップ トンネル

の間でロード バランシングを行います)。詳細については、バックアップ [トンネルの選択](#page-26-0) [手順](#page-26-0), (13ページ)を参照してください。

[異なる宛先で終端するバックアップ](#page-25-0) トンネル, (12 ページ)と『同じ宛先で終端するバックアッ プ トンネル』セクションで例を示しています。

#### バックアップ トンネルによりスケーラビリティが提供される

1 つのバックアップ トンネルで複数の LSP を保護できます。さらに、1 つのバックアップ トンネ ルで複数のインターフェイスを保護できます。これを、多対1 (N:1) の保護と呼びます。N:1 保 護では、たとえば 1 つのバックアップ トンネルが 5000 の LSP を保護する場合、バックアップ パ スに沿った各ルータが 1 つの追加トンネルを維持します。

1 対 1 の保護は、保護の必要な LSP ごとに個別のバックアップ トンネルを使用する必要があると きに行います。N:1の保護は、1対1(1:1)の保護に比べてスケーラビリティ上のメリットが大き くなります。1:1 保護では、たとえば 5000 のバックアップ トンネルが 5000 の LSP を保護する場 合、バックアップ パスに沿った各ルータは 5000 の追加トンネルの状態を維持する必要がありま す。

## <span id="page-23-0"></span>バックアップ帯域幅保護

バックアップ帯域幅保護には、次の機能があります。

#### バックアップ トンネルの帯域幅保護

障害発生時に、リルートされた LSP によりパケットが伝送されるだけでなく、Quality of Service (QoS)も維持できます。

#### バックアップ トンネルの帯域幅プール指定

特定のバックアップトンネルを使用できるLSPのタイプを制限できます。サブプール帯域幅を使 用するLSPだけが使用できるように、またはグローバルプール帯域幅が使用できるように、バッ クアップトンネルを制限できます。このため、音声とデータに対して別々のバックアップトンネ ルを使用できます。たとえば、音声に使用するバックアップ トンネルでは帯域幅保護を提供し、 データに使用するバックアップ トンネルでは(場合により)帯域幅保護を提供しないように設定 できます。

#### 半ダイナミックなバックアップ トンネル パス

バックアップ トンネルのパスは、ダイナミックに決定されるように設定できます。このために は、リリース 12.0(14)ST で追加された IP 明示アドレス除外機能を使用します。この機能を使用す ると、半ダイナミックな NHOP バックアップ トンネル パスは、保護対象のリンクを除外するだ けで指定できます。半ダイナミックな NNHOP バックアップ トンネル パスは、保護対象のノード を除外するだけで設定できます。

#### 帯域幅保護されたバックアップ トンネルを取得する **LSP** のプライオリティ設定

NHOP または NNHOP バックアップ トンネルが十分にない場合、またはすべての LSP を保護する ための十分なバックアップ帯域幅がない場合は、帯域幅保護されたバックアップ トンネルを取得 するためのプライオリティを LSP に付与できます。これは特に、データを伝送する LSP よりも音 声を伝送する LSP に高いプライオリティを付与する場合に有用です。

この機能をアクティブにするには、**tunnelmplstraffic-engfast-reroutebw-protect** コマンドを入力し て、「bandwidth protection desired」ビットを設定します。『LSP上での高速リルートの有効化』の 設定タスクを参照してください。必ずしもこのような LSP が帯域幅保護を受けるとはかぎりませ ん。必要な場合に、このような LSP の方が帯域幅保護を受ける可能性が高くなります。

帯域幅保護ビットが設定されていない LSP は、デモートできます。デモーションとは、帯域幅保 護ビット セットのある LSP にバックアップを提供するために、1 つ以上の LSP が、割り当てられ たバックアップ トンネルから削除されることです。デモーションは、バックアップ帯域幅が不足 している場合にだけ行われます。

デモートされたLSPは、保護されていない状態になります(つまり、バックアップトンネルを持 たなくなります)。次の定期的なプロモーション サイクルの間に、現在保護されていないすべて の LSP (デモートされた LSP を含む)に対して可能なかぎり最良のバックアップトンネルを見つ けるように試行されます。LSP は同レベルまたは低いレベルの保護を受けることもあれば、保護 を受けないこともあります。

ルータがデモート対象の LSP を決定する方法については、『バックアップ保護プリエンプション アルゴリズム』セクションを参照してください。

### <span id="page-24-0"></span>**RSVP Hello**

RSVP Helloを使用すると、ルータは、ネイバーノードが停止したが、そのネイバーへのインター フェイスがまだ動作中である場合、それを検出できます。この機能は、リンク層メカニズムによっ てネクストホップ ノードの障害が検出できない場合や、リンク層障害の通知が使用可能でない場 合(たとえば、ギガビットイーサネットなど)に特に有用です。これにより、ルータはLSPをそ のバックアップ トンネルに切り替え、パケット損失を回避できます。

RSVP Hello の詳細については、RSVP Hello [の動作](#page-21-0), (8 ページ)を参照してください。

### <span id="page-24-2"></span><span id="page-24-1"></span>高速リルート操作

#### 高速リルート アクティベーション

次の 2 つのメカニズムによって、ルータで LSP がそのバックアップ トンネルに切り替わります。

- インターフェイス停止通知
- RSVP Hello ネイバー停止通知

ルータのリンクまたはネイバー ノードに障害が発生すると、インターフェイス停止通知によって ルータはこの障害を検出します。GSR Packet over SONET (PoS) インターフェイスでは、この通

知が非常に高速に行われます。インターフェイスが停止したことをルータが認識すると、ルータ はそのインターフェイスを出るLPSを、それぞれのバックアップトンネルに切り替えます(バッ クアップ トンネルがある場合)。

RSVP Hello は、FRR をトリガーするためにも使用できます。インターフェイス上に RSVP Hello が設定されている場合、メッセージが定期的にネイバー ルータに送信されます。応答を受信でき ない場合、Helloはネイバーが停止していることを宣言します。これにより、そのインターフェイ スを出る LSP はすべて、それぞれのバックアップ トンネルに切り替わります。

#### <span id="page-25-0"></span>異なる宛先で終端するバックアップ トンネル

次の図に、異なる宛先で終端する複数のバックアップ トンネルを持つインターフェイスを示しま す。また、多くのトポロジにおいて、ノード保護をサポートするために保護インターフェイスご とに複数のバックアップ トンネルをサポートする必要がある理由を示しています。

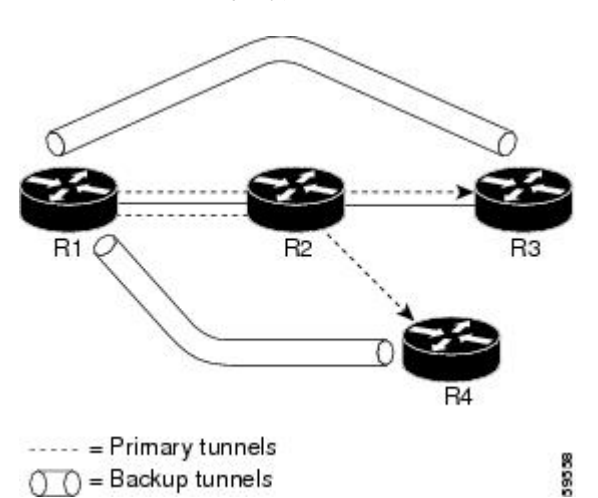

図 **3**:異なる宛先で終端するバックアップ トンネル

この図では、R1 上の単一のインターフェイスが複数のバックアップ トンネルを必要としていま す。LSP は、次のルートを通過します。

### • R1、R2、R3

• R1、R2、R4

ノードR2の障害発生時に備えた保護を提供するには、2つのNNHOPバックアップトンネル(R3 で終端するバックアップ トンネルと、R4 で終端するバックアップ トンネル) が必要です。

### <span id="page-25-1"></span>同じ宛先で終端するバックアップ トンネル

次の図に、冗長性およびロード バランシングのために同じロケーションで終端するバックアップ トンネルを使用する方法を示します。冗長性およびロード バランシングは、NHOP バックアップ トンネルと NNHOP バックアップ トンネルの両方に対して使用できます。

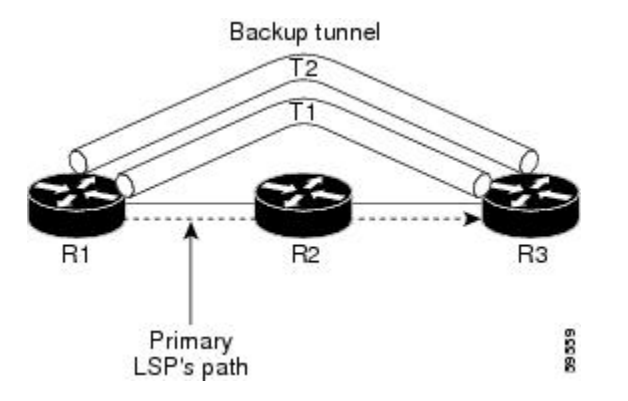

この図では、3つのルータ (R1、R2、および R3) があります。R1 では、R2 を通過せずに R1 か ら R3 に移動する 2 つの NNHOP バックアップ トンネル (T1 および T2) があります。

冗長性があれば、R2 に障害が発生した場合や、R1 から R2 へのリンクに障害が発生した場合、ど ちらのバックアップトンネルも使用できます。一方のバックアップトンネルが停止した場合は、 もう一方のバックアップ トンネルを使用できます。LSP は、最初に確立されるときに、バック アップ トンネルに割り当てられます。これは、障害発生前に完了しています。

ロード バランシングにより、どちらのバックアップ トンネルにもすべての LSP をバックアップ するための十分な帯域幅がない場合、両方のトンネルを使用できます。一部の LSP は一方のバッ クアップ トンネルを使用し、その他の LSP はもう一方のバックアップ トンネルを使用します。 ルータによって、LSP をバックアップ トンネルに割り当てる最良の方法が決定されます。

### <span id="page-26-0"></span>バックアップ トンネルの選択手順

次のいずれかのイベントが発生した場合、LSP がシグナリングされると、その LSP に FRR 保護を 提供する LSP パス上の各ノードが、LSP のバックアップ トンネルを選択します。

- ネクスト ホップへのリンクに障害が発生した。
- ネクスト ホップに障害が発生した。

障害発生前にノードがLSPのバックアップトンネルを選択することにより、障害発生時にLSPを バックアップ トンネルにすばやくリルートできます。

LSP をバックアップ トンネルにマップするには、次のすべての条件が満たされている必要があり ます。

- LSP が FRR で保護されている。つまり、LSP が **tunnel mpls traffic-eng fast-reroute** コマンド を使用して設定されている。
- バックアップ トンネルが動作している。
- •バックアップ トンネルが IP アドレス(通常はループバック アドレス)を持つように設定さ れている。
- バックアップトンネルが、このLSPの発信インターフェイスを保護するように設定されてい る(インターフェイスが**mplstraffic-engbackup-path**コマンドを使用して設定されている)。
- バックアップ トンネルが LSP の保護インターフェイスを通過しない。
- バックアップ トンネルが LSP の NHOP または NNHOP で終端している。NNHOP トンネルで あるバックアップ トンネルは、LSP の NHOP を追加しません。
- LSP およびバックアップ トンネルの帯域幅保護の要件と制約(ある場合)が満たされてい る。帯域幅保護の考慮事項については、[帯域幅保護](#page-27-0), (14 ページ)を参照してください。

#### <span id="page-27-0"></span>帯域幅保護

バックアップ トンネルは、次の 2 種類のバックアップ帯域幅を保護するように設定できます。

- 制限付きバックアップ帯域幅:バックアップトンネルが帯域幅保護を提供します。このバッ クアップトンネルを使用するすべてのLSPの帯域幅の合計が、バックアップトンネルのバッ クアップ帯域幅を超えることはできません。LSPをこのタイプのバックアップトンネルに割 り当てる場合、十分なバックアップ帯域幅が存在している必要があります。
- 制限なしバックアップ帯域幅:バックアップ トンネルは帯域幅保護を提供しません(つま り、ベストエフォート型の保護が存在します)。このバックアップトンネルにマップされた LSP で使用される帯域幅の大きさに制限はありません。ゼロ帯域幅が割り当てられた LSP は、制限なしバックアップ帯域幅のバックアップ トンネルしか使用できません。

### <span id="page-27-1"></span>制限付き帯域幅バックアップ トンネルのロード バランシング

特定のLSPを保護するための十分なバックアップ帯域幅を持つバックアップトンネルが、複数存 在することがあります。この場合、ルータが、使用可能な最小バックアップ帯域幅のバックアッ プ トンネルを選択します。このアルゴリズムによって、フラグメンテーションが制限されるた め、使用可能な最大バックアップ帯域幅が維持されます。

制限付きバックアップ帯域幅を指定した場合、リンクまたはノードの障害発生時の帯域幅保護は 「保証」されません。たとえば、インターフェイスの障害発生時にトリガーされる NHOP バック アップトンネルとNNHOPバックアップトンネルのセットがすべて、ネットワークトポロジ上の リンクを共有することがありますが、このバックアップトンネルセットを使用してすべてのLSP をサポートするだけの十分な帯域幅がこのリンクにない場合があります。

次の図では、両方のバックアップ トンネルが同じリンクおよびホップを通過しています。ルータ R1 と R4 の間のリンクに障害が発生すると、プライマリ トンネル 1 のバックアップ トンネルとプ ライマリ トンネル 2 のバックアップ トンネルが同時にトリガーされます。この 2 つのバックアッ プ トンネルが、ネットワーク内の 1 つのリンクを共有できます。

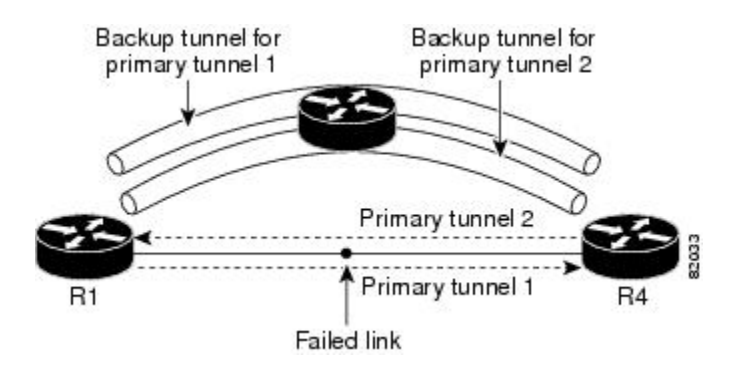

図 **4**:**1** つのリンクを共有する複数のバックアップ トンネル

次の図では、プライマリ トンネル 1 のバックアップ トンネルはルータ R1-R2-R3-R4 を通過でき、 プライマリ トンネル 2 のバックアップ トンネルはルータ R4-R2-R3-R1 を通過できます。この場 合、R1-R4 に障害が発生すると、リンク R2-R3 が過負荷になることがあります。

#### 図 **5**:過負荷になったリンク

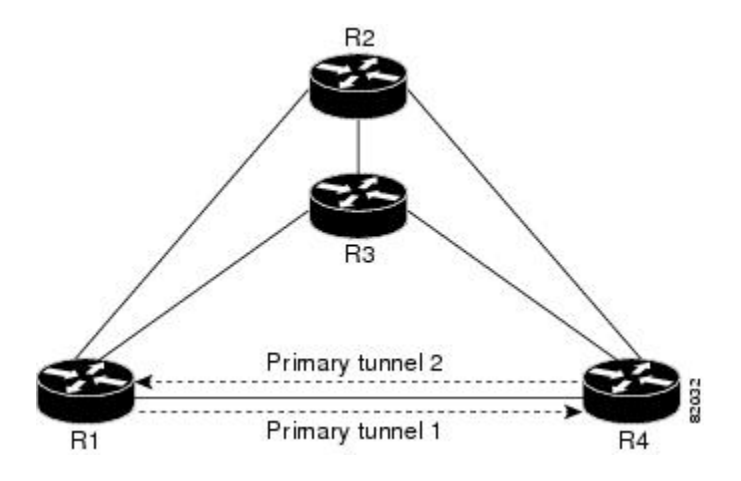

### <span id="page-28-0"></span>制限なし帯域幅バックアップ トンネルのロード バランシング

制限なしバックアップ帯域幅を持つ複数のバックアップ トンネルが、1 つのインターフェイスを 保護できます。この場合、あるLSPに対するバックアップトンネルの選択時に、ルータは、最小 バックアップ帯域幅を持つバックアップ トンネルを選択します。このアルゴリズムにより、LSP の帯域幅に基づいて、バックアップ トンネル間で均等に LSP が分散されます。LSP がゼロ帯域幅 を要求している場合、ルータは、保護しているLSPの数が最も少ないバックアップトンネルを選 択します。

#### <span id="page-29-0"></span>プール タイプおよびバックアップ トンネル

デフォルトでは、バックアップ トンネルは、任意のプール(グローバルプールまたはサブプー ル)から割り当てる LSP に対して保護を提供します。ただし、グローバルプール帯域幅を使用す るLSPだけ、またはサブプール帯域幅を使用するLSPだけを保護するようにバックアップトンネ ルを設定することもできます。

### <span id="page-29-1"></span>トンネル選択のプライオリティ

ここでは、次の内容について説明します。

### **NHOP** バックアップ トンネルと **NNHOP** バックアップ トンネル

1 つの LSP を、複数のバックアップ トンネル(LSP の NNHOP で終端するバックアップ トンネル と、LSP の NHOP で終端するバックアップ トンネル)により保護できます。この場合、ルータ は、NNHOP で終端するバックアップ トンネルを選択します(つまり、FRR は NHOP バックアッ プ トンネルよりも NNHOP バックアップ トンネルを優先します)。

次の表に、トンネル選択のプライオリティを示します。最初に選択されるのは、サブプールまた はグローバル プールから帯域幅を獲得する、制限付き帯域幅を持つ NNHOP バックアップ トンネ ルです。このようなバックアップ トンネルがない場合、次(2)に選択されるのは、任意のプー ルから制限付き帯域幅を獲得するネクストネクスト ホップ バックアップ トンネルです。優先順 位が1(最良)から8(最悪)の順にバックアップトンネルが選択されます。選択肢 3は、大き さの制限がないサブプールまたはグローバルプール帯域幅を持つ NNHOP バックアップ トンネル です。

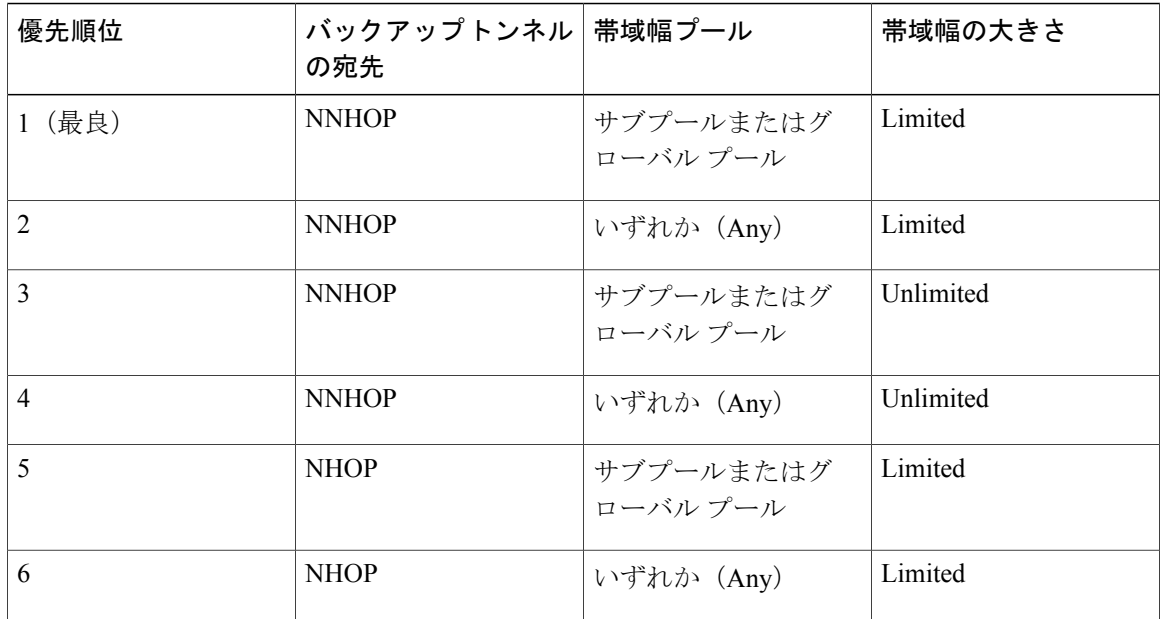

#### 表 **1**:トンネル選択のプライオリティ

#### **MPLS** トラフィック エンジニアリングにおけるパス、リンク、およびノード保護のコンフィギュ レーション ガイド

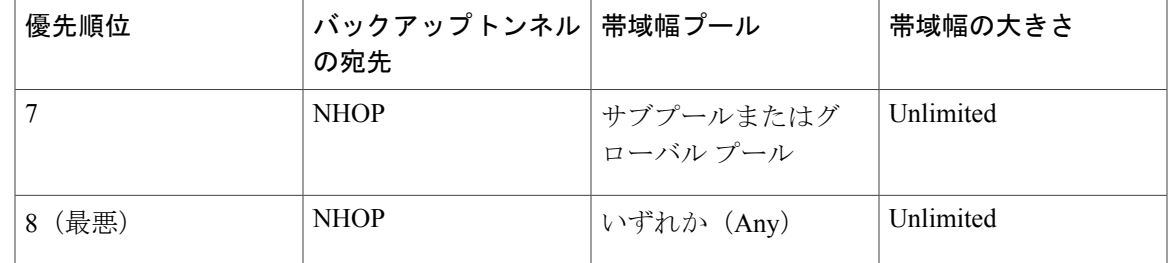

次の図に、現在使用可能なグローバル プールおよびサブプール帯域幅の指定された大きさに基づ いて、バックアップ トンネルが選択される手順の例を示します。

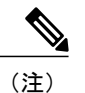

NHOP バックアップ トンネルと NNHOP バックアップ トンネルに十分なバックアップ帯域幅 がない場合、LSPが伝送するデータのタイプは考慮されません。たとえば、データLSPよりも 前にシグナリングされない音声 LSP は、保護されないことがあります。バックアップ トンネ ルの使用に優先順位を付けるためには、「バックアップ保護優先アルゴリズム」セクションを 参照してください。

#### 図 **6**:複数のバックアップ トンネルからの選択

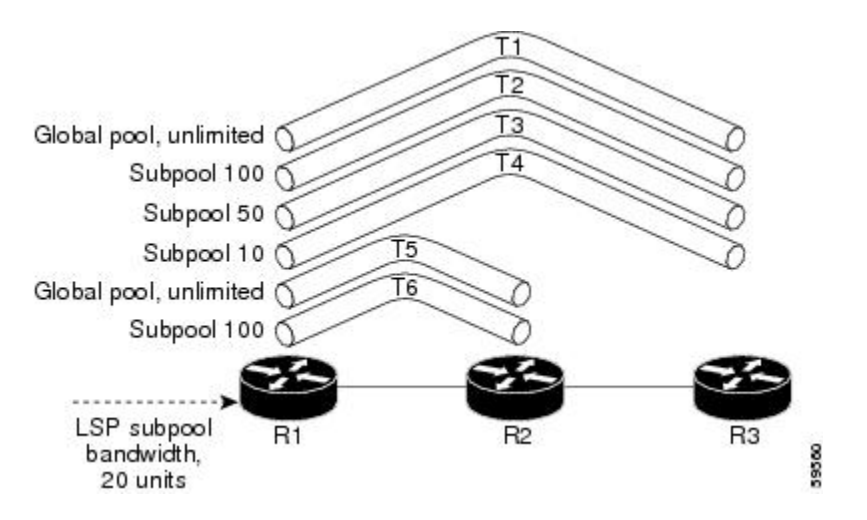

この例では、LSP には、20 ユニット(キロビット/秒)のサブプール バックアップ帯域幅が必要 です。最良バックアップ トンネルは、次のようにして選択されます。

- **1** バックアップ トンネル T1 から T4 までは、NNHOP で終端するため、最初に考慮されます。
- **2** トンネル T4 は、サブプール バックアップ帯域幅を 10 ユニットしか持たないため、除外され ます。
- **3** トンネル T1 は、グローバルプール帯域幅を使用して LSP を保護するだけなので、除外されま す。
- **4** トンネルT3はT2よりも優先的に選択されます。両方とも十分なバックアップ帯域幅がありま すが、T3 の方が使用可能なバックアップ帯域幅が少ないためです(多い方のバックアップ帯 域幅は T2 上に維持されます)。
- **5** トンネルT5とT6は、NHOPで終端するため、考慮する必要はありません。このため、NNHOP で終端する T3 の方が、これらよりも優先されます。

#### **Promotion**

LSP のバックアップ トンネルが選択されたあとで、状況が変わったために、この選択を再評価す る必要が生じることがあります。この再評価は、成功した場合、プロモーションと呼ばれます。 次のような状況がこれに該当します。

- **1** 新しいバックアップ トンネルが出現した。
- **2** この LSP に対して現在選択されているバックアップ トンネルが停止した。
- **3** バックアップトンネルの使用可能なバックアップ帯域幅が増加した。たとえば、トンネルで保 護されているLSPが、ヘッドエンドにより、別のパスを使用するように再最適化された場合な どです。

ケース 1 とケース 2 では、LSP のバックアップ トンネルがすぐに評価されます。ケース 3 に対処 するには、LSP からバックアップ トンネルへのマッピングを定期的に再評価します。デフォルト では、バックグラウンドの再評価は 5 分ごとに実行されます。この間隔は、 **mplstraffic-engfast-reroutetimers** コマンドを使用して設定できます。

#### バックアップ保護プリエンプション アルゴリズム

LSP に「bandwidth protection desired」ビットを設定すると、その LSP は、帯域幅保護を提供する バックアップ トンネルの選択権限が大きくなり、そのビット セットを持たない他の LSP をプリ エンプション処理できます。

NNHOP バックアップ トンネル上に十分なバックアップ帯域幅がないが、NHOP バックアップ ト ンネルにはある場合、帯域幅保護されているLSPは、NNHOPLSPをプリエンプション処理せず、 NHOP 保護を使用します。

1 つのバックアップ トンネルを使用する LSP が複数存在し、帯域幅を提供するために 1 つ以上の LSP をデモートする必要がある場合、デモート対象の LSP を決定する際に使用できるユーザ設定 可能な方法(アルゴリズム)が2つあります。

- 無駄な帯域幅の大きさを最小限にする。
- デモートされる LSP の数を最小限にする。

たとえば、バックアップ トンネル上に 10 ユニットのバックアップ帯域幅が必要な場合は、次の いずれかをデモートできます。

•100 ユニットの帯域幅を使用する単一の LSP : 必要な帯域幅より多くの帯域幅が使用可能に なりますが、無駄も多くなります。

• 1 ユニットずつ帯域幅を使用する 10 個の LSP:無駄な帯域幅はなくなりますが、影響を受け る LSP が多くなります。

デフォルトのアルゴリズムでは、デモートされる LSP の数が最小限にされます。無駄な帯域幅の 大きさを最小限にするためのアルゴリズムに変更するには、

**mplstraffic-engfast-reroutebackup-prot-preemptionoptimize-bw** コマンドを入力します。

#### <span id="page-32-0"></span>帯域幅保護に関する考慮事項

帯域幅保護を確実に行うには、数多くの方法があります。次の表で、3 つの方式のメリットとデ メリットについて説明します。

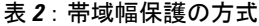

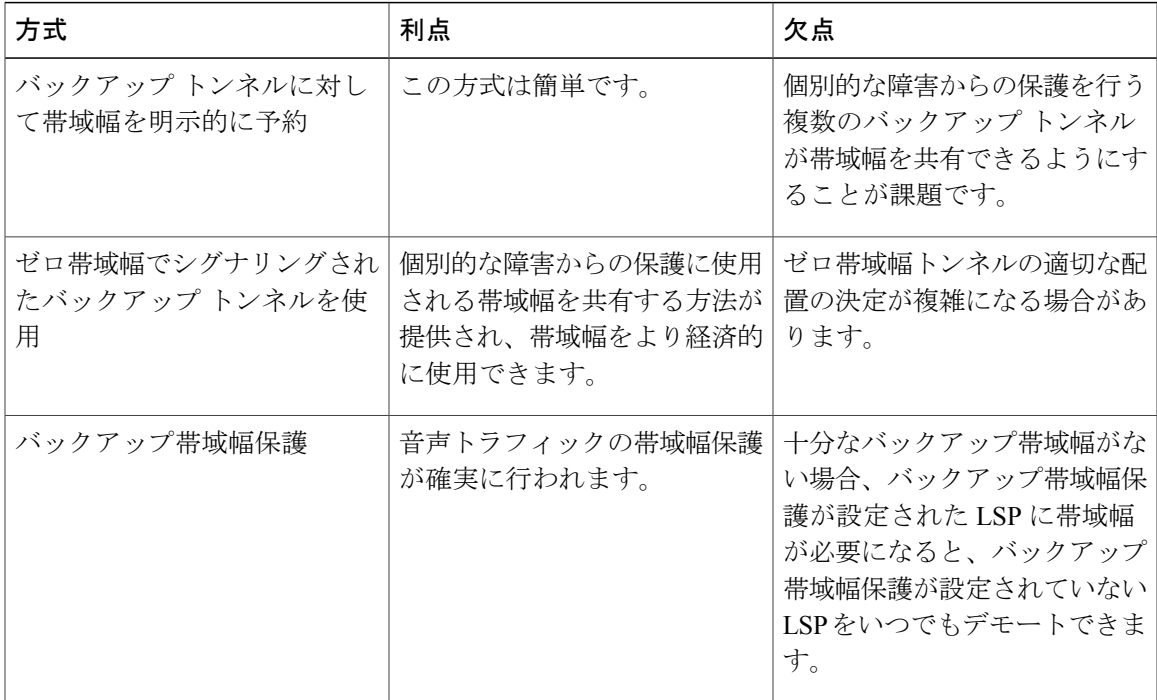

シスコ実装のFRRでは、特定のアプローチが強制されることはなく、上記のいずれのアプローチ も使用できます。ただし、幅広い設定選択肢がある場合は、それらの選択肢が特定の帯域幅保護 方針と一致していることを確認してください。

次の各項では、適切な設定を選択する際の重要事項について説明します。

### 明示的にシグナリングされた帯域幅を持つバックアップ トンネルを使用

バックアップ トンネルに対して、次の 2 つの帯域幅パラメータを設定する必要があります。

- シグナリングされた実際の帯域幅
- バックアップ帯域幅

バックアップトンネルの帯域幅要件をシグナリングするには、**tunnelmplstraffic-engbandwidth**コ マンドを使用して、バックアップ トンネルの帯域幅を設定します。

バックアップトンネルのバックアップ帯域幅を設定するには、**tunnelmplstraffic-engbackup-bw**コ マンドを使用します。

シグナリングされた帯域幅は、バックアップ トンネルのパス上の LSR が、アドミッション コン トロールを実行し、適切な帯域幅計算を行うために使用します。

バックアップ帯域幅は、ローカル修復ポイント(PLR)(つまり、バックアップ トンネルのヘッ ドエンド)が、障害発生時にこのバックアップトンネルにリルートできるプライマリトラフィッ クの量を決定するために使用します。

適切な動作が確実に行われるように、両方のパラメータを設定する必要があります。シグナリン グされた帯域幅とバックアップ帯域幅の数値は、同じであることが必要です。

保護対象の帯域幅プールと、バックアップ トンネルにより帯域幅が予約される帯域幅プール

**tunnelmplstraffic-engbandwidth** コマンドを使用すると、次の値を設定できます。

- バックアップ トンネルにより予約される帯域幅の大きさ
- 帯域幅を予約する必要のある DS-TE 帯域幅プール

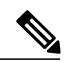

(注)

選択できるプールは1つだけです(つまり、バックアップトンネルは、グローバル プールか サブプールのいずれか一方だけから帯域幅を明示的に予約できます)。

**tunnelmplstraffic-engbackup-bw**コマンドを使用すると、このバックアップトンネルを使用するた めにトラフィックに割り当てる必要のある帯域幅プールを指定できます。複数のプールを指定で きます。

保護対象の帯域幅プールと、バックアップ トンネルによりその帯域幅が取り込まれる帯域幅プー ルとの間に、直接の対応関係はありません。

特定のリンク上で 10 Kbps のサブプール トラフィックに対する帯域幅保護を実現するには、次の コマンドを任意に組み合わせて設定します。

• **tunnelmplstraffic-engbandwidthsub-pool10**

**tunnelmplstraffic-engbackup-bwsub-pool10**

• **tunnelmplstraffic-engbandwidthglobal-pool10**

**tunnelmplstraffic-engbackup-bwsub-pool10global-poolunlimited**

• **tunnelmplstraffic-engbandwidthglobal-pool40**

**tunnelmplstraffic-engbackup-bwsub-pool10global-pool30**

レーション ガイド

#### ゼロ帯域幅でシグナリングされたバックアップ トンネルの使用

帯域幅保護が必要な場合でも、ゼロ帯域幅でシグナリングされたバックアップ トンネルを使用す ると有効なことが多くあります。帯域幅が明示的に予約されていないと、帯域幅が保証されない ように思われがちです。しかし、必ずしもそうではありません。

次のような状況について検討します。

- リンク保護だけが必要な場合
- サブプール トラフィックにだけ帯域幅保護が必要な場合

予約可能な最大サブプール値が *n* である保護対象リンク AB ごとに、ノード A からノード B への パスが存在し、予約可能な最大グローバル プール値と最大サブプール値の差が少なくとも *n* に なっていることがあります。ネットワーク内の各リンクにこのようなパスが見つかる可能性があ る場合、このようなパス上に、すべてのバックアップ トンネルを帯域幅の予約なしで確立できま す。単一のリンク障害が発生した場合、1 つだけのバックアップ トンネルがそのパス上のいずれ かのリンクを使用します。そのパスでは(グローバルプール内で)少なくともnの帯域幅が使用 可能であるため、サブプールトラフィックをプライオリティキューに分類するためのマーキング とスケジューリングが設定されていれば、サブプール帯域幅が保証されます。

このアプローチにより、個別的なリンク障害を保護する複数のバックアップ トンネル間でグロー バルプール帯域幅を共有することが可能になります。バックアップトンネルは、障害発生後短時 間の間だけ(影響を受ける LSP が、使用可能なサブプール帯域幅でそれらの LSP を他のパスにリ ルートするまで)使用されることが予期されます。相互に関連しない複数のリンクに障害が発生 することは、ほとんどありません(ノードまたは共有リスクリンクグループ (SRLG)に障害が ない場合にかぎります。このような場合は、複数のリンク障害が発生します)。したがって、実 際にはリンク障害は個別的である可能性が高いと仮定できます。このような「個別的な障害の前 提」を、明示的に帯域幅を予約することなくシグナリングされたバックアップ トンネルと組み合 わせることにより、効率的な帯域幅共有が可能になり、大幅な帯域幅節約につながります。

サブプールトラフィックを保護するバックアップトンネルは、いずれのプールからも帯域幅を取 り込みません。グローバル プールを使用するプライマリ トラフィックは、グローバル プール全 体を使用できます。また、サブプールを使用するプライマリ トラフィックは、サブプール全体を 使用できます。ただし、単一のリンク障害が発生した場合、サブプール トラフィックに対する完 全な帯域幅保証が行われます。

ノード保護と SRLG 保護に対しても、同様のアプローチを使用できます。ただし、ノード障害と SRLG 障害ではいずれも複数のリンクに同時に障害が発生するため、バックアップ トンネルの配 置場所の決定がさらに複雑になります。したがって、影響を受けるすべてのリンクを通過するト ラフィックを保護するバックアップ トンネルを、互いに独立して計算することはできません。 別々の障害に対応するリンクのグループを保護するバックアップ トンネルは、互いに独立して計 算できるため、同様の帯域幅節約を実現できます。

### シグナリングされた帯域幅とバックアップ帯域幅

(バックアップ トンネルのヘッドエンドであるルータが)バックアップ帯域幅をローカルに使用 して、特定のバックアップトンネル上にリルートできるプライマリLSPとその数を決定します。 ルータは、これらの LSP の帯域幅要件の組み合わせがバックアップ帯域幅を超えないようにしま す。

このため、バックアップ トンネルがゼロ帯域幅でシグナリングされていても、このバックアップ トンネルにより保護されるトラフィックの実際の帯域幅要件に対応する値を使用して、バックアッ プ帯域幅を設定する必要があります。バックアップ トンネルの帯域幅要件が明示的にシグナリン グされている場合とは異なり、シグナリングされた帯域幅の値(ゼロ)は、バックアップ帯域幅 の値とは異なります。

# <span id="page-35-0"></span>**MPLS** トラフィック エンジニアリング **-** 高速リルート リ ンクおよびノード保護の設定方法

ここでは、MPLSTELSPが設定されているネットワークにFRR保護を追加することを前提として います。

## <span id="page-35-1"></span>**LSP** 上での高速リルートの有効化

LSP は、高速リルート可能として設定されている場合だけ、バックアップ トンネルを使用できま す。これを行うには、各 LSP のヘッドエンドで次のコマンドを入力します。

#### 手順の概要

- **1.** イネーブル化
- **2. configureterminal**
- **3. interfacetunnel***number*
- **4. tunnelmplstraffic-engfast-reroute** [**bw-protect**]

#### 手順の詳細

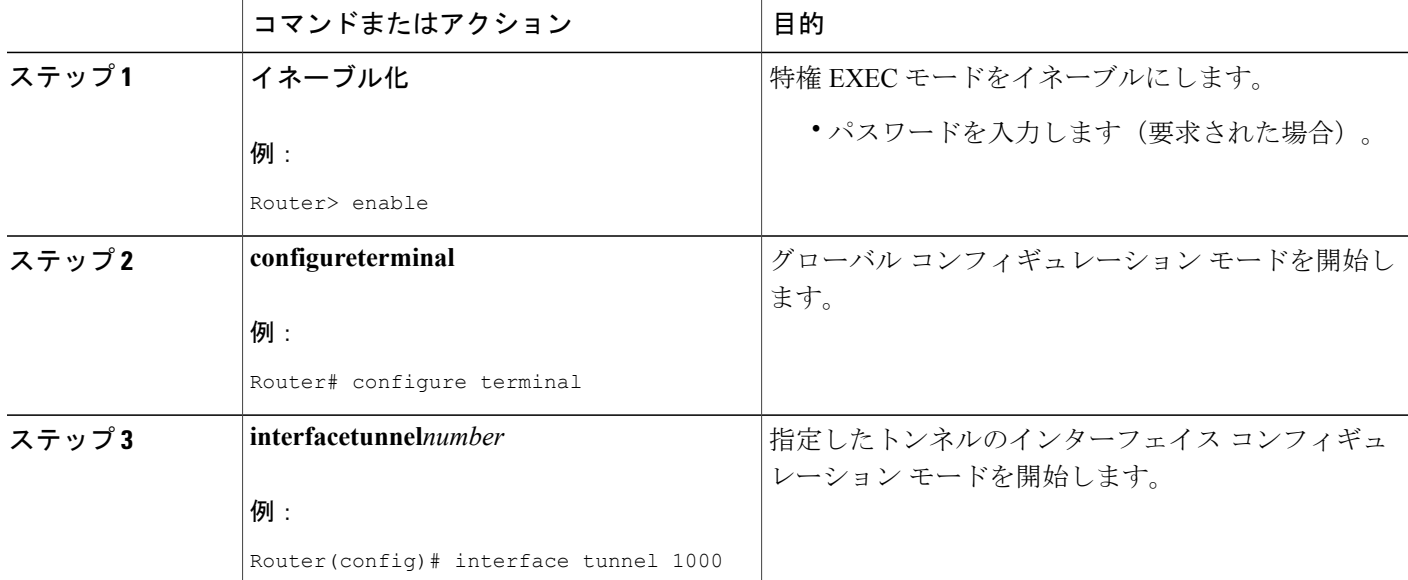

#### **MPLS** トラフィック エンジニアリングにおけるパス、リンク、およびノード保護のコンフィギュ

**22**

レーション ガイド
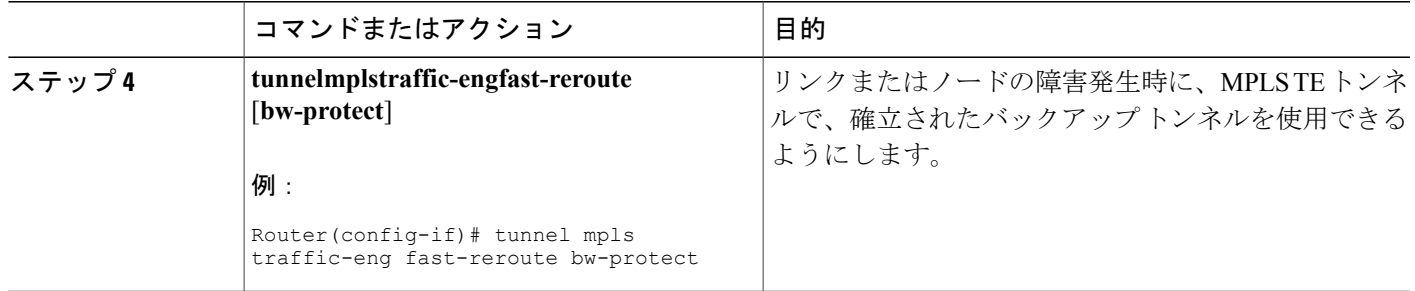

# ネクスト ホップまたはネクストネクスト ホップへのバックアップ ト ンネルの作成

バックアップトンネルの作成は、基本的に他のトンネルの作成と同じです。ネクストホップまた はネクストネクスト ホップへのバックアップ トンネルを作成するには、バックアップ トンネル のヘッドエンドとなるノード(つまり、ダウンストリームのリンクまたはノードに障害が発生す る可能性のあるノード)上で、次のコマンドを入力します。これらのコマンドを入力するノード は、サポートされているプラットフォームであることが必要です。「機能情報の確認」セクショ ンを参照してください。

### 手順の概要

- **1.** イネーブル化
- **2. configureterminal**
- **3. interfacetunnel***number*
- **4. ipunnumbered***interface-typeinterface-number*
- **5. tunneldestination***ip-address*
- **6. tunnelmodemplstraffic-eng**
- **7. tunnelmplstraffic-engpath-option**[**protect**] *preference-number*{**dynamic** | **explicit**|{**name***path-name* | *path-number*}}[**lockdown**]
- **8. ipexplicit-pathname***word*
- **9. exclude-address***ip-address*

### 手順の詳細

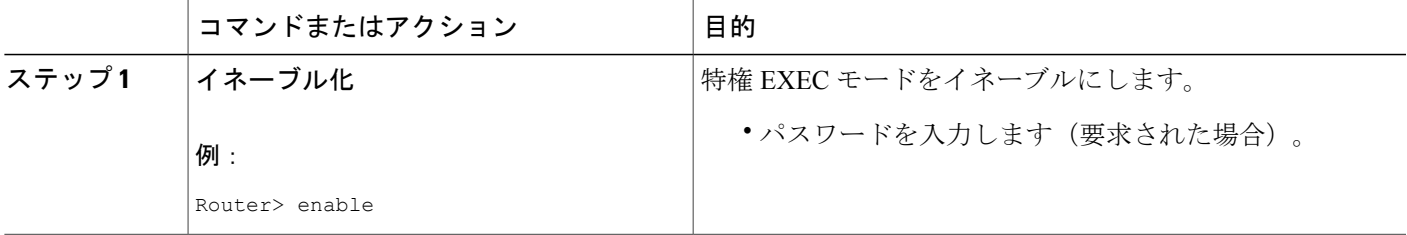

T

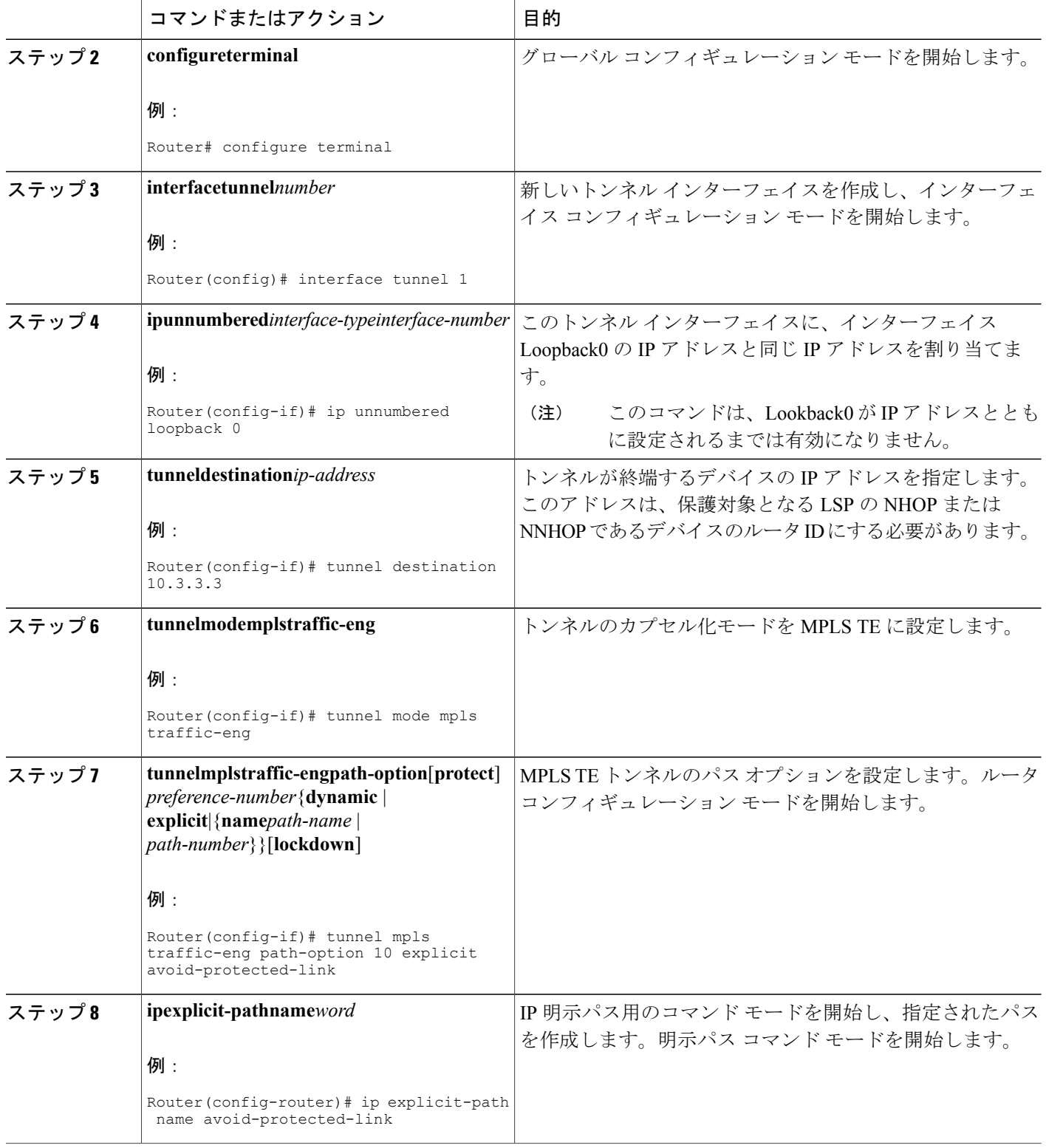

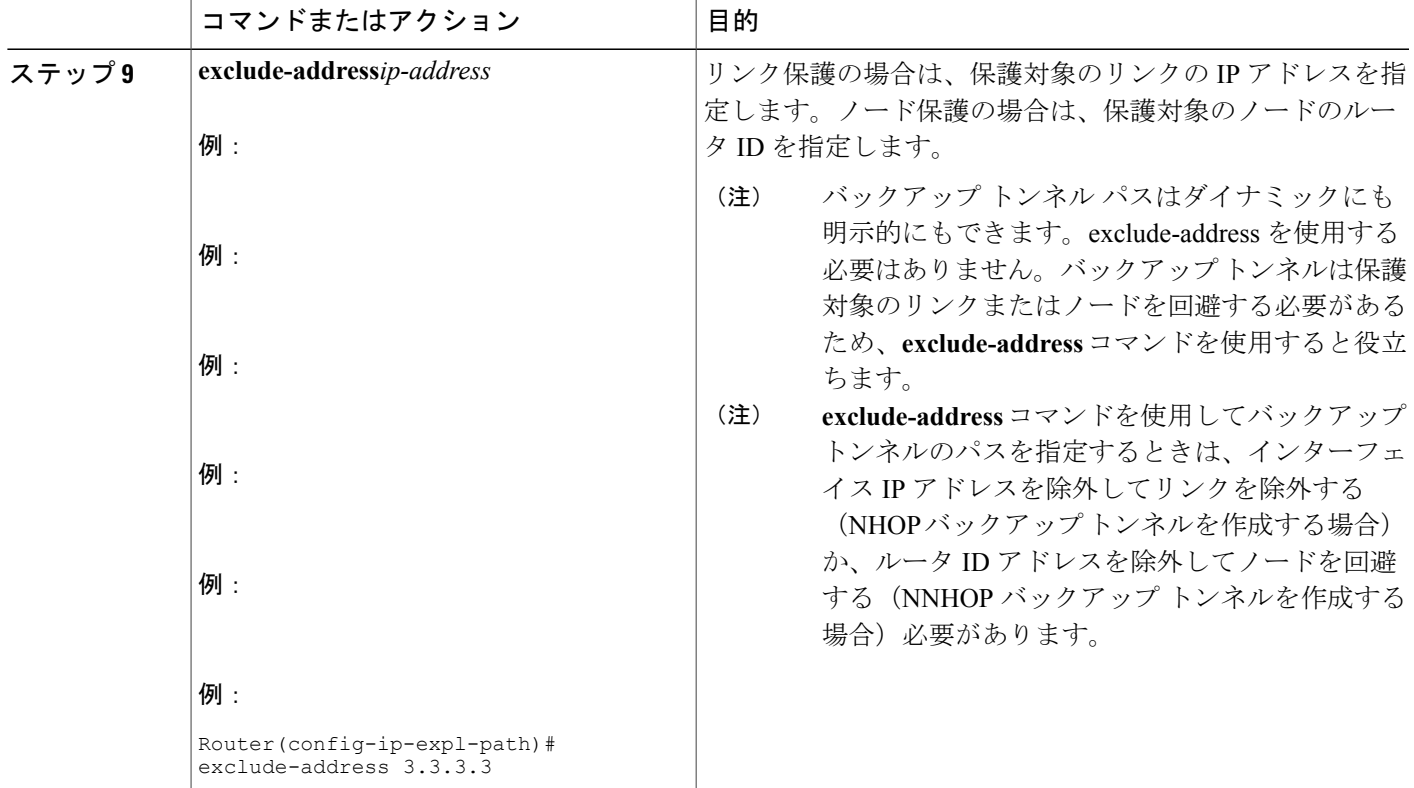

### 保護インターフェイスへのバックアップ トンネルの割り当て

1 つ以上のバックアップ トンネルを保護インターフェイスに割り当てるには、バックアップ トン ネルのヘッドエンドとなるノード(つまり、ダウンストリームのリンクまたはノードに障害が発 生する可能性のあるノード)上で、次のコマンドを入力します。これらのコマンドを入力するノー ドは、サポートされているプラットフォームであることが必要です。「機能情報の確認」セクショ ンを参照してください。

(注)

インターフェイスに IP アドレスを割り当てて、MPLS TE トンネル機能がイネーブルになるよ うにインターフェイスを設定する必要があります。

手順の概要

- **1.** イネーブル化
- **2. configureterminal**
- **3. interface***typeslot***/***port*
- **4. mplstraffic-engbackup-pathtunnel***interface*

T

### 手順の詳細

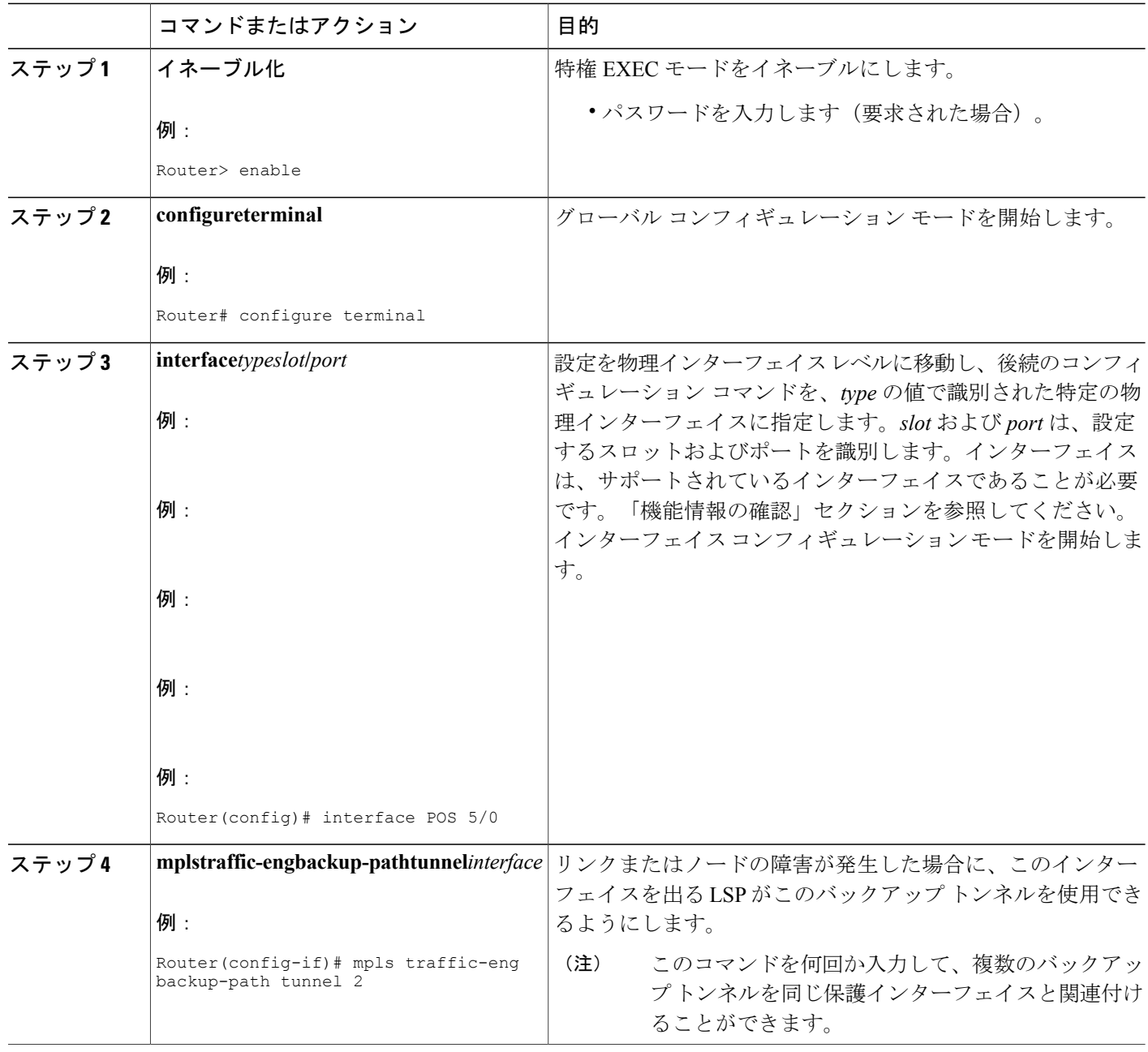

**■ MPLS** トラフィック エンジニアリングにおけるパス、リンク、およびノード保護のコンフィギュ レーション ガイド

# バックアップ トンネルへのバックアップ帯域幅およびプール タイプ の関連付け

バックアップ帯域幅をバックアップ トンネルに関連付け、バックアップ トンネルを使用できる LSP のタイプを指定するには、次のコマンドを入力します。

### 手順の概要

- **1.** イネーブル化
- **2. configureterminal**
- **3. interfacetunnel***number*
- **4. tunnelmplstraffic-engbackup-bw** {*bandwidth* | [**sub-pool** {*bandwidth* | **Unlimited**}] [**global-pool** {*bandwidth* | **Unlimited**}]

### 手順の詳細

Г

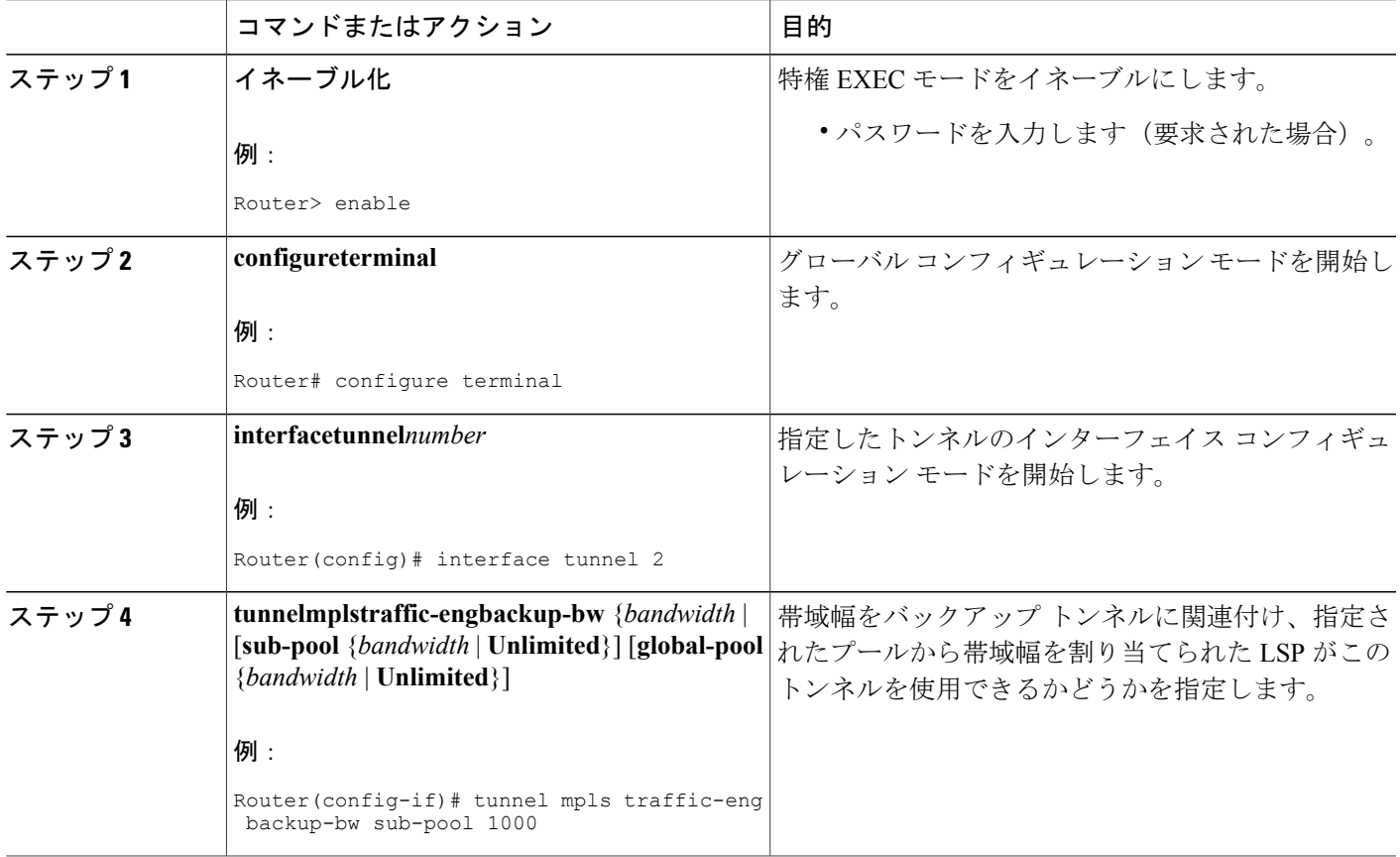

 $\mathbf I$ 

## バックアップ帯域幅保護の設定

### 手順の概要

- **1.** イネーブル化
- **2. configureterminal**
- **3. tunnelmplstraffic-engfast-reroute** [**bw-protect**]
- **4. mplstraffic-engfast-reroutebackup-prot-preemption** [**optimize-bw**]

### 手順の詳細

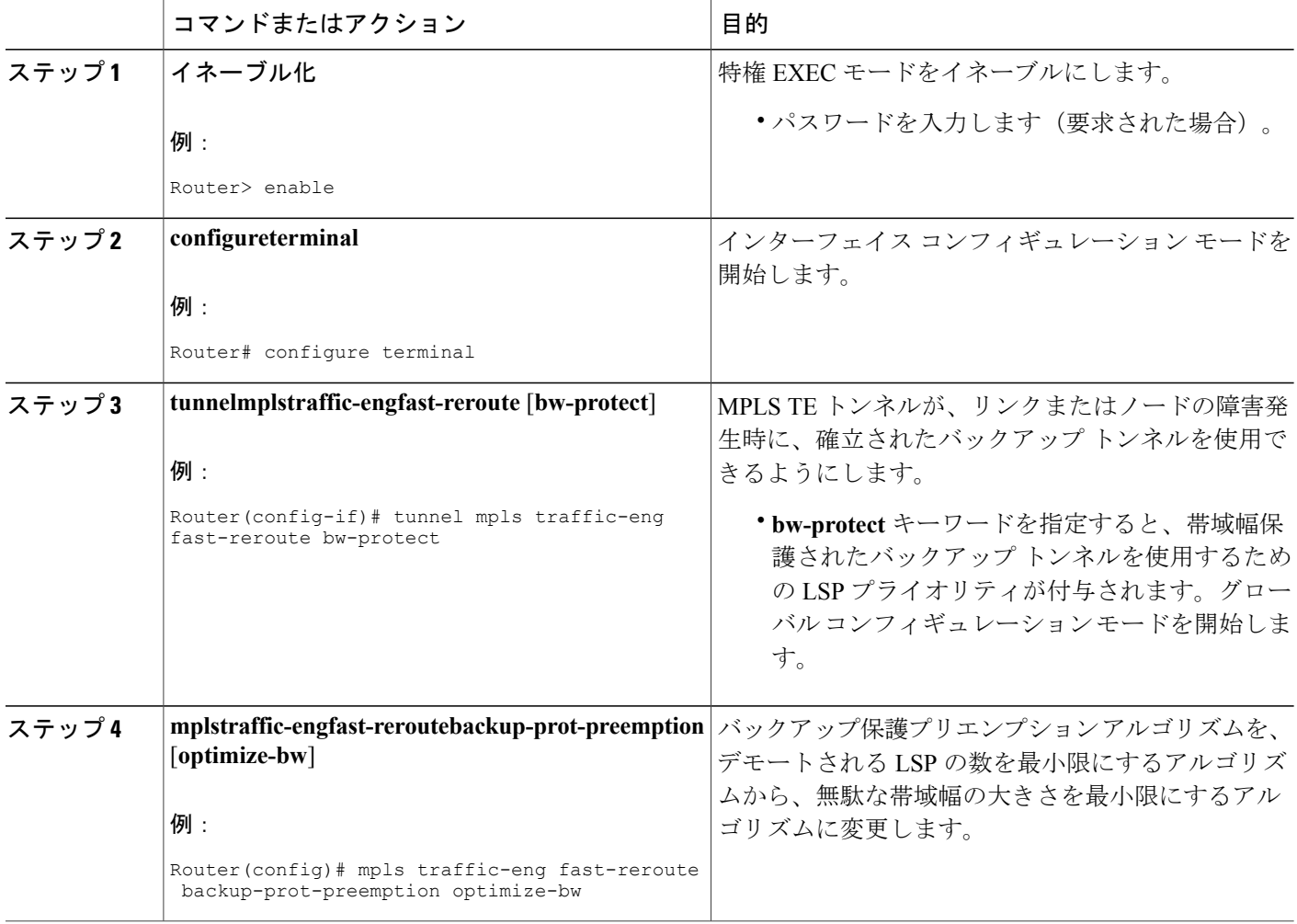

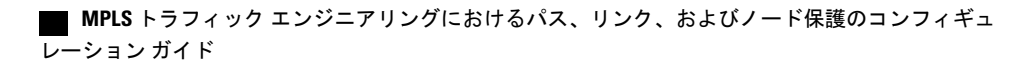

# リンクおよびノード障害を高速検出するためのインターフェイスの設 定

手順の概要

- **1.** イネーブル化
- **2. configureterminal**
- **3. interface***typeslot***/***port*
- **4. posais-shut**
- **5. posreport** {**b1-tca** | **b2-tca** | **b3-tca** | **lais** | **lrdi** | **pais** | **plop** | **prdi** | **rdool** | **sd-ber** | **sf-ber** | **slof** | **slos**}

### 手順の詳細

 $\overline{\mathsf{I}}$ 

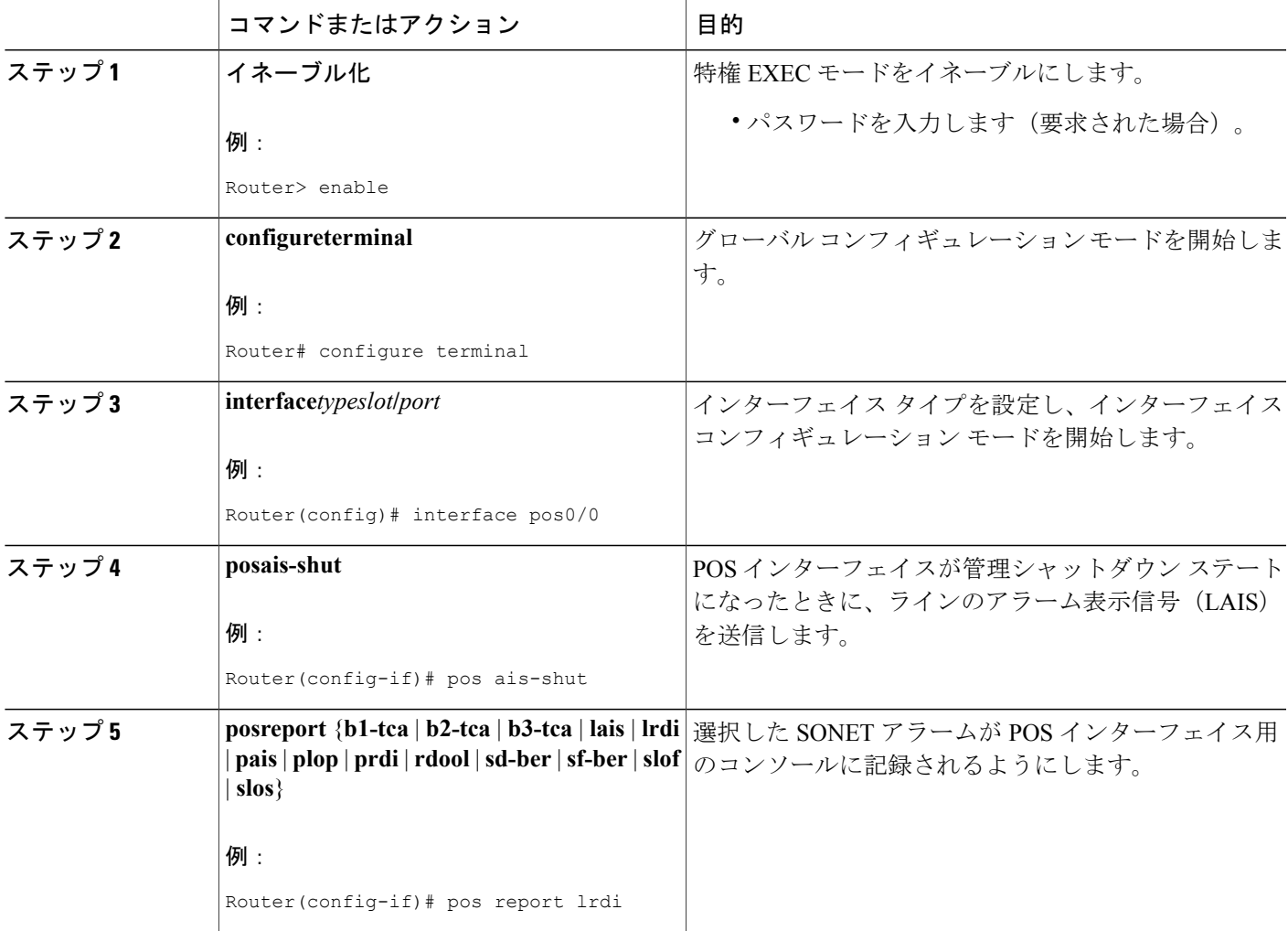

**MPLS** トラフィック エンジニアリングにおけるパス、リンク、およびノード保護のコンフィギュレー

### 高速リルートの動作状態の確認

### 手順の概要

- **1. showmplstraffic-engtunnelsbrief**
- **2. showiprsvpsenderdetail**
- **3. showmplstraffic-engfast-reroutedatabase**
- **4. showmplstraffic-engtunnelsbackup**
- **5. showmplstraffic-engfast-reroutedatabase**
- **6. showiprsvpreservation**

### 手順の詳細

ステップ **1 showmplstraffic-engtunnelsbrief** このコマンドを使用して、バックアップ トンネルが動作していることを確認します。

### 例:

Router# **show mpls traffic-eng tunnels brief**

次に、**show mpls traffic-eng tunnels brief** コマンドのサンプル出力を示します。

### 例:

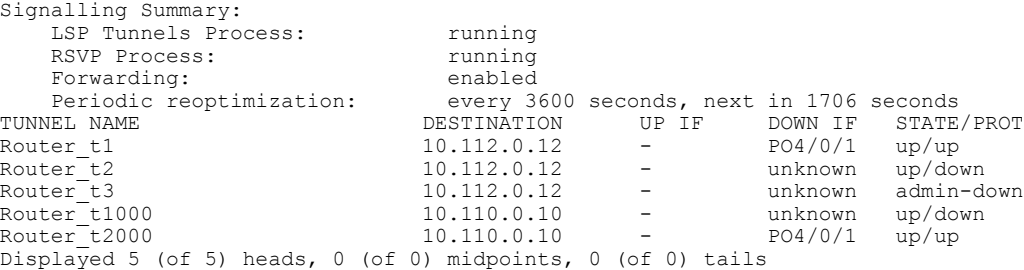

### ステップ **2 showiprsvpsenderdetail**

このコマンドを使用して、LSP が適切なバックアップ トンネルによって保護されていることを確認しま す。

次に、障害発生前に PLR で **show ip rsvp sender detail** コマンドが入力されたときのサンプル出力を示しま す。

#### 例:

Router# **show ip rsvp sender detail**

レーション ガイド

PATH:<br>Tun Dest: 10.10.0.6 Tun ID: 100 Ext Tun ID: 10.10.0.1 Tun Sender: 10.10.0.1 LSP ID: 31 Path refreshes: arriving: from PHOP 10.10.7.1 on Et0/0 every 30000 msecs Session Attr: Setup Prio: 7, Holding Prio: 7 Flags: (0x7) Local Prot desired, Label Recording, SE Style session Name: R1\_t100 ERO: (incoming) 10.10.7.2 (Strict IPv4 Prefix, 8 bytes, /32) 10.10.0.6 (Strict IPv4 Prefix, 8 bytes, /32) RRO: 10.10.7.1/32, Flags:0x0 (No Local Protection) 10.10.4.1/32, Flags:0x9 (Local Prot Avail/to NNHOP) !Available to NNHOP 10.10.1.1/32, Flags:0x0 (No Local Protection) Traffic params - Rate: 10K bits/sec, Max. burst: 1K bytes Min Policed Unit: 0 bytes, Max Pkt Size 4294967295 bytes Fast-Reroute Backup info: Inbound FRR: Not active Outbound FRR: No backup tunnel selected Path ID handle: 50000416. Incoming policy: Accepted. Policy source(s): MPLS/TE Status: Proxy-terminated

### ステップ **3 showmplstraffic-engfast-reroutedatabase clear ip rsvp hello instance counters** コマンドを入力して、次のことを確認します。

• MPLS TE FRR ノード保護がイネーブルになっている。

- 特定タイプの LSP がバックアップ トンネルを使用できる。
- 次のコマンド出力は、保護されている LSP を表しています。

#### 例:

#### Router# **show mpls traffic-eng fast-reroute database** Tunnel head end item frr information:

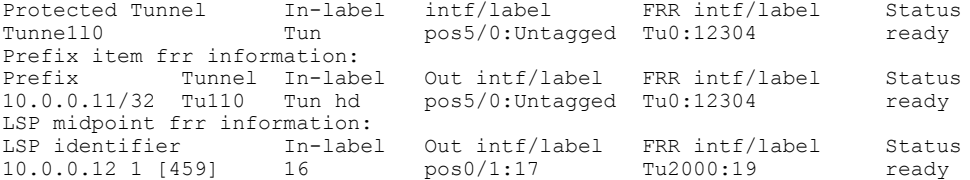

LDPがイネーブルになっていない場合、すべてのプレフィックスが単一のリライトを使用するため、個別 のプレフィックス アイテムは表示されません。特定の IP プレフィックスがこの画面に表示されていない 場合、その IP プレフィックスが FRR 保護されていることを確認するには、**show mpls forwarding-table** *ip-address***detail**コマンド内にそのプレフィックスを入力します。画面の最後の行に、そのプレフィックス が保護されているかどうかが示されます。

### 例:

Router# **show mpls forwarding-table 10.0.0.11 detail**

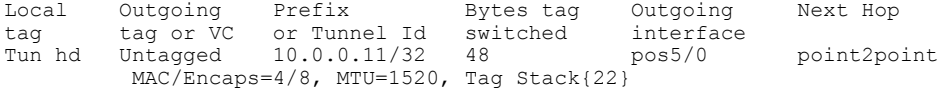

48D18847 00016000 No output feature configured Fast Reroute Protection via (Tu0, outgoing label 12304)

#### ステップ **4 showmplstraffic-engtunnelsbackup**

バックアップトンネルが動作するには、LSPがリルート可能になっている必要があります。LSPのヘッド エンドで、**show runinttunnel** *tunnel-number*コマンドを入力します。出力に**tunnel mplstraffic-eng fast-reroute** コマンドが含まれている必要があります。このコマンドが含まれていない場合は、トンネルに対してこの コマンドを入力してください。

バックアップトンネルの起点のルータ上で、**show mplstraffic-eng tunnelsbackup**コマンドを入力します。 次にサンプルのコマンド出力を示します。

#### 例:

#### Router# **show mpls traffic-eng tunnels backup**

```
Router_t578
 LSP Head, Tunnel578, Admin: up, Oper: up
  Src 10.55.55.55, Dest 10.88.88.88, Instance 1
  Fast Reroute Backup Provided:
    Protected i/fs: PO1/0, PO1/1, PO3/3
    Protected lsps: 1
   Backup BW: any pool unlimited; inuse: 100 kbps
Router t5710
  LSP Head, Tunnel5710, Admin: admin-down, Oper: down
  Src 10.55.55.55, Dest 10.7.7.7, Instance 0
  Fast Reroute Backup Provided:
    Protected i/fs: PO1/1
    Protected lsps: 0
   Backup BW: any pool unlimited; inuse: 0 kbps
Router_t5711
  LSP Head, Tunnel5711, Admin up, Oper: up
  Src 10.55.55.55,, Dest 10.7.7.7, Instance 1
  Fast Reroute Backup Provided:
    Protected i/fs: PO1/0
    Protected lsps: 2
    Backup BW: any pool unlimited; inuse: 6010 kbps
```
コマンド出力により、次のことを確認できます。

- バックアップ トンネルが存在している:この LSP の NHOP または NNHOP で終端するバックアップ トンネルが存在することを確認します。[Dest] フィールド内で LSP の NHOP または NNHOP を検索 します。
- バックアップトンネルが動作している:バックアップトンネルが動作していることを確認するには、 [State] フィールド内で「Up」を検索します。
- バックアップ トンネルが LSP のインターフェイスに関連付けられている:LSP のインターフェイス がこのバックアップ トンネルを使用できるように設定されていることを確認します。保護フィール ド リスト内で LSP の出力インターフェイスを検索します。
- バックアップ トンネルに十分な帯域幅がある:バックアップ トンネルが保有できる帯域幅を制限し た場合は、障害発生時にこのバックアップトンネルを使用するLSPを確保できるだけの帯域幅がバッ クアップトンネルにあることを確認します。LSPの帯域幅は、LSPのヘッドエンドにある**tunnelmpls traffic-engbandwidth**行によって定義されます。バックアップトンネル上の使用可能な帯域幅を判断 するには、[cfg] フィールドと [inuse] フィールドを参照してください。障害発生時にこのバックアッ プ トンネルを使用する LSP に対して十分な帯域幅がない場合は、追加のバックアップ トンネルを作

成するか、**tunnel mplstraffic-engbandwidth** コマンドを使用して、既存のトンネルのバックアップ帯 域幅を広げます。

- 十分な帯域幅の大きさを決定するために、オフラインでのキャパシティ プランニングが必要に なることがあります。 (注)
	- バックアップ トンネルに適切な帯域幅タイプが割り当てられている:このバックアップ トンネルを 使用できる LSP のタイプを(サブプールまたはグローバル プールに)制限した場合、その LSP が バックアップ トンネルに適したタイプであることを確認します。LSP のタイプは、この LSP のヘッ ドエンドにある行**tunnel mplstraffic-engbandwidth**によって定義されています。この行に「subpool」 という語が含まれている場合、LSP はサブプール帯域幅を使用します。含まれていない場合は、グ ローバルプール帯域幅を使用します。**tunnel mplstraffic-engbandwidth**コマンドの出力を参照して、 LSP タイプが、バックアップ トンネルが保有できるタイプと一致していることを確認します。

また、バックアップ トンネルのヘッドエンドにあるルータ上で **debug ip rsvp fast-reroute** コマンドおよび **debug mpls traffic-eng fast-reroute** コマンドを入力することにより、デバッグを有効にすることもできま す。続いて、次の手順を実行します。

- **1** プライマリ トンネルに対して **shutdown** コマンドを入力します。
- **2** プライマリ トンネルに対して **no shutdown** コマンドを入力します。
- **3** デバッグ出力を参照します。

### ステップ **5 showmplstraffic-engfast-reroutedatabase**

**clear ip rsvp hello instance counters** コマンドを入力して、次のことを確認します。

- MPLS TE FRR ノード保護がイネーブルになっている。
- 特定タイプの LSP がバックアップ トンネルを使用できる。

次のコマンド出力は、保護されている LSP を表しています。

#### 例:

Router# **show mpls traffic-eng fast-reroute database** Tunnel head end item frr information: Protected Tunnel In-label intf/label FRR intf/label Status<br>
Tunne110 Tun pos5/0:Untagged Tu0:12304 ready pos5/0:Untagged Tu0:12304 ready Prefix item frr information:<br>Prefix Tunnel In-label Prefix Tunnel In-label Out intf/label FRR intf/label Status<br>10.0.0.11/32 Tu110 Tun hd pos5/0:Untagged Tu0:12304 ready 10.0.0.11/32 Tu110 Tun hd pos5/0:Untagged Tu0:12304 ready LSP midpoint frr information: LSP identifier In-label Out intf/label FRR intf/label Status<br>10.0.0.12 1 [459] 16 pos0/1:17 Tu2000:19 ready 10.0.0.12 1 [459] 16 pos0/1:17 Tu2000:19 ready

LDP がイネーブルになっていない場合、すべてのプレフィックスが単一のリライトを使用する ため、個別のプレフィックスアイテムは表示されません。特定のIPプレフィックスがこの画面 に表示されていない場合、そのIPプレフィックスがFRR保護されていることを確認するには、 **show mpls forwarding-table** *ip-address* **detail** コマンド内にそのプレフィックスを入力します。画 面の最後の行に、そのプレフィックスが保護されているかどうかが示されます。 (注)

### 例:

Router# **show mpls forwarding-table 10.0.0.11 detail**

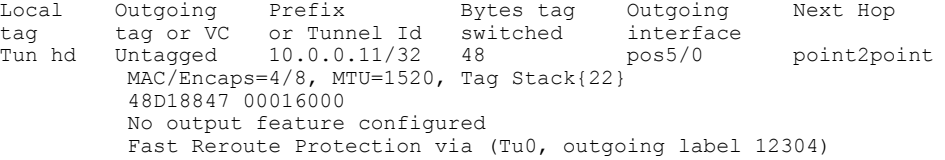

#### ステップ **6 showiprsvpreservation**

次に、プライマリ LSP のヘッドエンドに入力された **show ip rsvp reservation** コマンドの出力例を示しま す。プライマリ LSP のヘッドエンドにコマンドを入力すると、この LSP が通過する各ホップでの FRR の ステータス(つまり、ローカル保護)などが表示されます。各ホップの情報は、Resvメッセージとともに 末尾から先頭に移動する Record Route Object (RRO) 内に収集されます。

#### 例:

```
Router# show ip rsvp reservation detail
Reservation:
 Tun Dest: 10.1.1.1 Tun ID: 1 Ext Tun ID: 172.16.1.1
 Tun Sender: 172.16.1.1 LSP ID: 104
 Next Hop: 172.17.1.2 on POS1/0
 Label: 18 (outgoing)
 Reservation Style is Shared-Explicit, QoS Service is Controlled-Load
 Average Bitrate is 0 bits/sec, Maximum Burst is 1K bytes
 Min Policed Unit: 0 bytes, Max Pkt Size: 0 bytes
 RRO:
   172.18.1.1/32, Flags:0x1 (Local Prot Avail/to NHOP)
     Label subobject: Flags 0x1, C-Type 1, Label 18
   172.19.1.1/32, Flags:0x0 (Local Prot Avail/In Use/Has BW/to NHOP)
      Label subobject: Flags 0x1, C-Type 1, Label 16
   172.19.1.2/32, Flags:0x0 (No Local Protection)
     Label subobject: Flags 0x1, C-Type 1, Label 0
 Resv ID handle: CD000404.
 Policy: Accepted. Policy source(s): MPLS/TE
```
プライマリ LSP に関して、次の点に注意してください。

- プライマリ LSP には、最初のホップで NHOP バックアップ トンネルを使用するような保護が設定さ れています。
- また、2 番めのホップで NHOP バックアップ トンネルをアクティブに使用するような保護が設定さ れています。
- 3 番めのホップでは、ローカルな保護は設定されていません。

RRO 画面には、ホップごとに次の情報が表示されます。

- ローカル保護が使用可能かどうか(つまり、LSP によりバックアップ トンネルが選択されているか どうか)
- ローカル保護が使用中かどうか(つまり、LSP が、選択したバックアップ トンネルを現在使用して いるかどうか)
- 選択されたバックアップ トンネルは、NHOP バックアップ トンネルか NNHOP バックアップ トンネ ルのいずれであるか
- このホップで使用されるバックアップ トンネルが帯域幅保護を提供するかどうか

### トラブルシューティングのヒント

ここでは、次の内容について説明します。

### **LSP** が **Ready** のまま **Active** にならない

次のいずれかのイベントが発生すると、PLR で LSP は Ready から Active に移行します。

- プライマリ インターフェイスが停止した : プライマリ インターフェイス(LSP の発信イン ターフェイス)が停止した場合、LSP がバックアップ トンネルを使用する準備が完了すれ ば、LSPはアクティブ状態に移行し、そのデータがバックアップトンネル上を流れるように なります。一部のプラットフォームおよびインターフェイス タイプ(たとえば、GSR POS インターフェイスなど)では、このイベントを非常にすばやく検出する高速インターフェイ ス停止ロジックがあります。このロジックが存在しないプラットフォームでは、検出時間が 遅くなります。このようなプラットフォームでは、RSVPHelloを有効にすると動作する場合 があります(次の箇条書き項目「Hello によりネクスト ホップが停止していることが検出さ れた」を参照)。
- Hello によりネクスト ホップが停止していることが検出された:プライマリ インターフェイ ス(LSPの発信インターフェイス)上でHelloが有効になっている場合、LSPのネクストホッ プが到達不能になると、そのネクストホップが停止していると宣言されます。このイベント によって、LSPはそのバックアップトンネルをアクティブに使用し始めます。プライマリイ ンターフェイスが停止していなくても、ネクストホップは停止していると宣言されることに 注意してください。たとえば、リブート、ソフトウェア、またはハードウェアの問題によっ てネクスト ホップが応答を停止した場合、Hello が、このネクスト ホップを使用して LSP を トリガーし、そのバックアップ トンネルに切り替えます。また、Hello は、ギガビット イー サネットなど、インターフェイスは動作しているが(リンク層のライブネス検出メカニズム がないために)使用可能になっていないインターフェイス上でFRRをトリガーする支援も行 います。

### プライマリ トンネルにより動作中のバックアップ トンネルが選択されない

バックアップ トンネルが動作中であるのに、 プライマリ トンネル (LSP) によってバックアップ トンネルとして選択されない場合は、バックアップ トンネルに対して次のコマンドを入力しま す。

- シャットダウン
- **noshutdown**

(注)

バックアップトンネルのステータスを変更した場合、そのバックアップトンネルに対してバッ クアップ トンネル選択アルゴリズムが再実行されます。現在そのバックアップ トンネルが選 択されている(つまり、バックアップ トンネルを使用する準備ができている)LSP は、その バックアップ トンネルとの関連付けが解除されてから、そのバックアップ トンネルまたは別 のバックアップトンネルと再び関連付けられます。これは一般に安全であり、通常は同じLSP がそのバックアップ トンネルにマップされます。ただし、そのバックアップ トンネルをアク ティブに使用しているLSPがある場合、そのバックアップトンネルをシャットダウンすると、 それらの LSP が切断されます。

### 拡張 **RSVP** コマンドにより有用な情報が表示される

次の RSVP コマンドは拡張されて、FRR ステートの検証や FRR のトラブルシューティング時に役 立つ情報が表示されるようになりました。

- **showiprsvprequest**:アップストリーム予約ステート(つまり、このノードがアップストリー ム送信する Resv メッセージに関連する情報)を表示します。
- **showiprsvpreservation**:受信された Resv メッセージに関する情報を表示します。
- **showiprsvpsender**:受信される path メッセージに関する情報を表示します。

これらのコマンドは、データステートではなく、コントロールプレーンステートを表示します。 つまり、これらのコマンドは、LSP のシグナリングに使用される RSVP メッセージ(Path およ び Resv)に関する情報を表示します。LSP 上を転送されるデータ パケットの詳細については、 **showmplsforwarding** コマンドを使用してください。

### **RSVP Hello** によりネイバー ノードが到達不能であることが検出される

RSVP Hello 機能を使用すると、RSVP ノードは、ネイバー ノードが到達不能になった場合にそれ を検出できます。リンク層障害の通知が使用可能でなく、番号なしのリンクが使用されていない 場合、またはリンク層により提供される障害検出メカニズムが十分でないためにタイムリーにノー ド障害を検出できない場合は、この機能を使用してください。Hello を操作できるようにするに は、Helloをルータでグローバルに設定し、さらに特定のインターフェイス上でも設定する必要が あります。

### **Hello** インスタンスが作成されていない

Hello インスタンスが作成されていない場合は、次の手順を実行します。

- RSVP Hello がルータ上でグローバルにイネーブルになっているかどうかを判断します。 **iprsvpsignallinghello**(コンフィギュレーション)コマンドを入力します。
- RSVP Hello が、LSP が通過するインターフェイス上でイネーブルになっているかどうかを判 断します。**iprsvpsignallinghello**(インターフェイス)コマンドを入力します。

• **showiprsvpsender** コマンドの出力を表示することにより、少なくとも 1 つの LSP にバック アップ トンネルがあることを確認します。「Ready」の値は、バックアップ トンネルが選択 されていることを示します。

「**No entry at index (error may self-correct, RRO may not yet have propagated from downstream node of interest)**」というエラーメッセージがローカル修復ポイントで出力される

FRR は、ダウンストリームから到着する Resv メッセージ内の RRO に依存しています。LSP が高 速リルート可能であることを示す SESSION\_ATTRIBUTE ビットが含まれる path メッセージを受 信するルータは、対応する Resv メッセージに RRO を組み込む必要があります。

LSP が FRR 用に設定されているが、ダウンストリーム ルータから到着する Resv に不完全な RRO が含まれる場合、「No entry at index (error may self-correct, RRO may not yet have propagated from downstream node of interest)」というメッセージが出力されます。不完全な RRO とは、NHOP また は NNHOP で RRO にエントリが組み込まれなかった RRO のことです。

このエラーは、通常、RRO エントリが不足しているために NHOP または NNHOP に関する情報が 十分でなく、この LSP に対して NHOP または NNHOP へのバックアップ トンネルを選択できない ことを示しています。

この状況が一時的に発生しても、問題が自動的に修正されることもあります。あとからResvメッ セージが完全な RRO とともに受信された場合は、エラーメッセージを無視してください。

エラーが修正されたかどうかを判断するには、**cleariprsvphelloinstancecounters**コマンドを入力し て、Resv メッセージ内の RRO を表示します。問題の LSP だけを表示するには、出力フィルタ キーワードを使用します。

ローカル修復ポイントで「**Couldn't get rsbs (error may self-correct when Resv arrives)**」というエラー メッセージが出力される

Resv メッセージがダウンストリームから到着するまで、PLR は LSP のバックアップ トンネルを 選択できません。

このエラーが発生した場合、通常は何か問題があることを示しています。たとえば、この LSP に 対して予約が存在しないなどです。この問題をトラブルシューティングするには、 **debugiprsvpreservation** コマンドを使用してデバッグを有効にします。

このエラーメッセージが発生しても、無視できる場合もあります。たとえば、Resvメッセージが ダウンストリームから到着する前に LSP が変更された場合などです。変更されると、PLR が LSP に対するバックアップトンネルの選択を試行することがあります。このとき、このLSPに対して Resvメッセージが到着していないと、選択は失敗します(それにより、このエラーメッセージが 表示されます)。

# **MPLS** トラフィック エンジニアリング:高速リルートリ ンクおよびノード保護の設定例

これらの例は、次の図に関連しています。

図 **7**:バックアップ トンネル

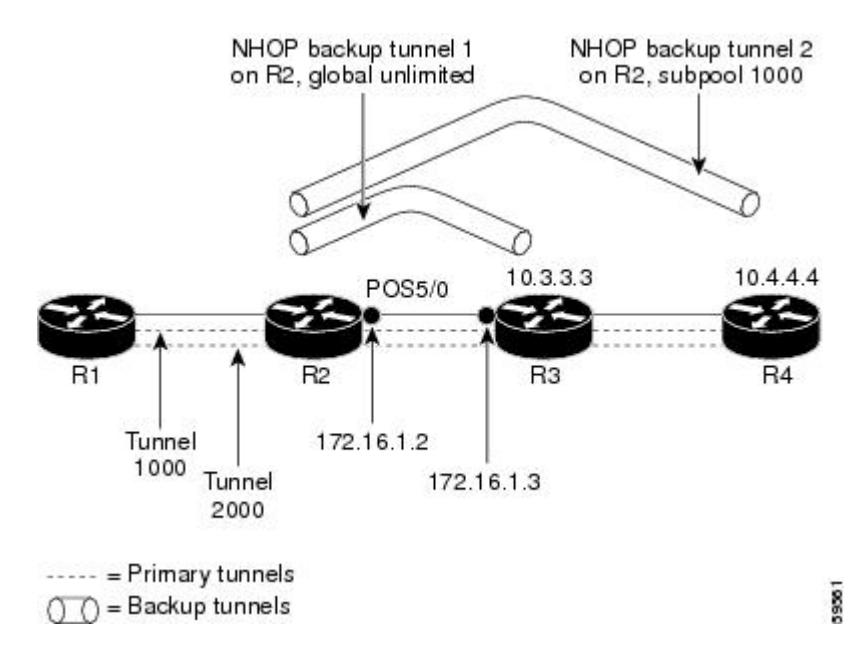

### すべてのトンネルに対する高速リルートの有効化:例

ルータ R1 上で、保護対象のトンネル(トンネル 1000 とトンネル 2000)ごとにインターフェイス コンフィギュレーション モードを開始します。パス上でリンクまたはノードの障害が発生した場 合に、これらのトンネルがバックアップ トンネルを使用できるようにします。

トンネル 1000 は、サブプールから 10 ユニットの帯域幅を使用します。

トンネル2000は、グローバルプールから5ユニットの帯域幅を使用します。**tunnel mplstraffic-eng fast-reroute** コマンド内で **bw-prot** を指定することにより、「bandwidth protection desired」ビット が設定されています。

```
Router(config)# interface Tunnel 1000
Router(config-if)# tunnel mpls traffic-eng fast-reroute
Router(config-if)# tunnel mpls traffic-eng bandwidth sub-pool 10
Router(config)# interface Tunnel2000
Router(config-if)# tunnel mpls traffic-eng fast-reroute bw-prot
Router(config-if)# tunnel mpls traffic-eng bandwidth 5
```
### **NHOP** バックアップ トンネルの作成:例

ルータ R2 上に、R3 への NHOP バックアップ トンネルを作成します。このバックアップ トンネ ルは、リンク 172.1.1.2 の使用を回避する必要があります。

Router(config)# **ip explicit-path name avoid-protected-link** Router(cfg-ip-expl-path)# **exclude-address 172.1.1.2** Explicit Path name avoid-protected-link: \_\_\_\_1: exclude-address 172.1.1.2 Router(cfg-ip\_expl-path)# **end** Router(config)# **interface Tunnel 1** Router(config-if)# **ip unnumbered loopback0** Router(config-if)# **tunnel destination 10.3.3.3** Router(config-if)# **tunnel mode mpls traffic-eng** Router(config-if)# **tunnel mpls traffic-eng path-option 10 explicit avoid-protected-link**

## **NNHOP** バックアップ トンネルの作成:例

ルータ R2 上に、R4 への NNHOP バックアップ トンネルを作成します。このバックアップ トンネ ルは R3 を回避する必要があります。

Router(config)# **ip explicit-path name avoid-protected-node**

```
Router(cfg-ip-expl-path)# exclude-address 10.3.3.3
Explicit Path name avoid-protected-node:
   1: exclude-address 10.3.3.3
Router(cfg-ip_expl-path)# end
Router(config)# interface Tunnel 2
Router(config-if)# ip unnumbered loopback0
Router(config-if)# tunnel destination 10.4.4.4
Router(config-if)# tunnel mode mpls traffic-eng
Router(config-if)# tunnel mpls traffic-eng path-option 10 explicit avoid-protected-node
```
# 保護インターフェイスへのバックアップ トンネルの割り当て

1 つ以上のバックアップ トンネルを保護インターフェイスに割り当てるには、バックアップ トン ネルのヘッドエンドとなるノード(つまり、ダウンストリームのリンクまたはノードに障害が発 生する可能性のあるノード)上で、次のコマンドを入力します。これらのコマンドを入力するノー ドは、サポートされているプラットフォームであることが必要です。「機能情報の確認」セクショ ンを参照してください。

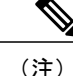

インターフェイスに IP アドレスを割り当てて、MPLS TE トンネル機能がイネーブルになるよ うにインターフェイスを設定する必要があります。

T

### 手順の概要

- **1.** イネーブル化
- **2. configureterminal**
- **3. interface***typeslot***/***port*
- **4. mplstraffic-engbackup-pathtunnel***interface*

### 手順の詳細

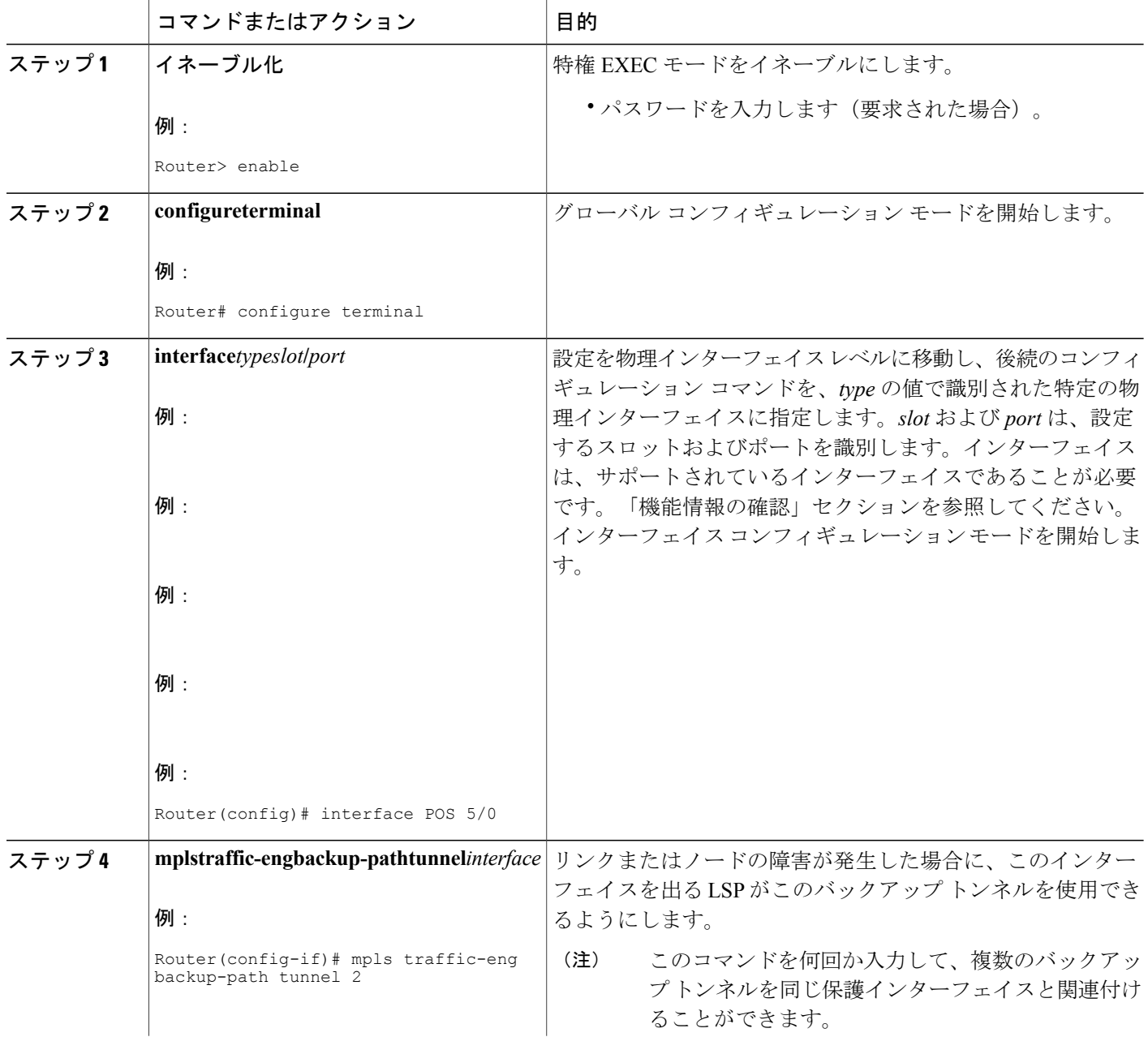

レーション ガイド

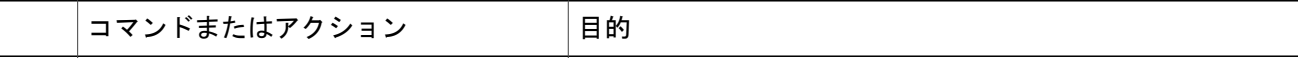

# バックアップ トンネルへのバックアップ帯域幅およびプール タイプ の関連付け

バックアップ帯域幅をバックアップ トンネルに関連付け、バックアップ トンネルを使用できる LSP のタイプを指定するには、次のコマンドを入力します。

### 手順の概要

- **1.** イネーブル化
- **2. configureterminal**
- **3. interfacetunnel***number*
- **4. tunnelmplstraffic-engbackup-bw** {*bandwidth* | [**sub-pool** {*bandwidth* | **Unlimited**}] [**global-pool** {*bandwidth* | **Unlimited**}]

### 手順の詳細

Г

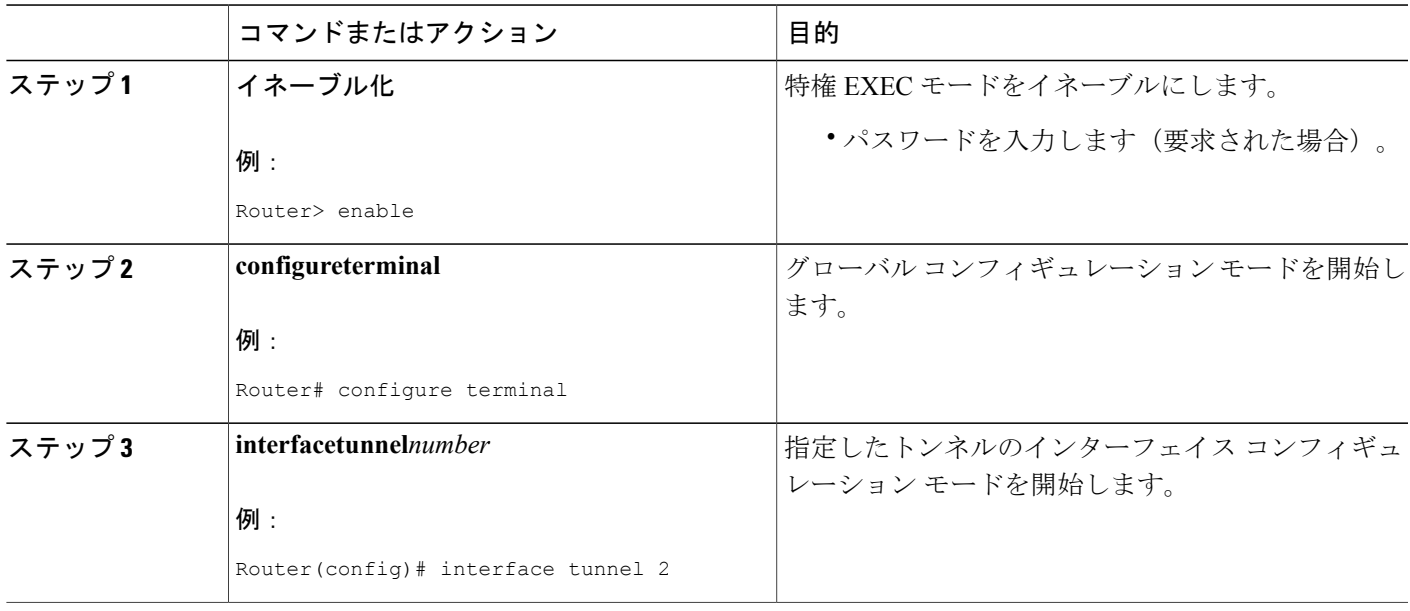

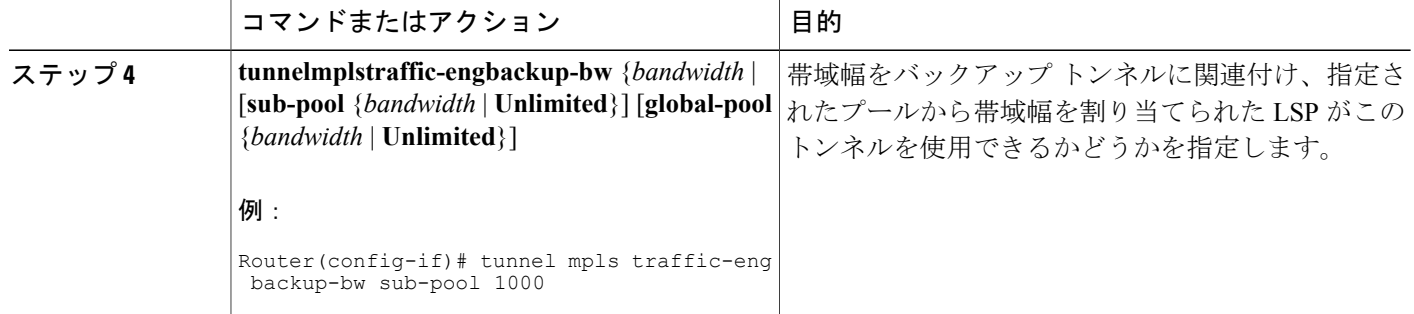

### バックアップ帯域幅保護の設定:例

次の例では、バックアップ帯域幅保護が設定されています。

(注)

このグローバル設定が必要なのは、バックアップ保護プリエンプション アルゴリズムを、デ モートされる LSP の数を最小限にするアルゴリズムから、無駄な帯域幅の大きさを最小限に するアルゴリズムに変更する場合だけです。

Router(config-if)# **tunnel mpls traffic-eng fast-reroute bw-protect** Router(config)# **mpls traffic-eng fast-reroute backup-prot-preemption optimize-bw**

## リンクおよびノード障害を高速検出するためのインターフェイスの設 定:例

次の例では、pos ais-shut が設定されています。

Router(config)# **interface pos 0/0**

Router(config-if)# **pos ais-shut**

次の例では、OS インターフェイス上に report lrdi が設定されています。

Router(config)# **interface pos 0/0** Router(config-if)# **pos report lrdi**

## **RSVP Hello** および **POS** シグナルの設定:例

Hello は、ルータ上でグローバルに設定し、さらに FRR 保護の必要な特定のインターフェイス上 でも設定する必要があります。Hello を設定するには、次のコンフィギュレーション コマンドを 使用します。

- **iprsvpsignallinghello**(コンフィギュレーション):ルータ上でグローバルに Hello を有効に します。
- **iprsvpsignallinghello**(インターフェイス):FRR 保護が必要なインターフェイス上で Hello を有効にします。

次のコンフィギュレーション コマンドは、省略可能です。

- **iprsvpsignallinghellodscp**:Hello メッセージの IP ヘッダー内にある DiffServ コード ポイント (DSCP)値を設定します。
- **iprsvpsignallinghellorefreshmisses**:ノードが、そのネイバーとの通信が停止していると見な すまでに失うことが可能な行内の確認応答の数を指定します。
- iprsvpsignallinghellorefreshinterval: Hello Request 間隔を設定します。
- **iprsvpsignallinghellostatistics**:ルータ上の Hello 統計を有効にします。

設定例については、『*MPLS Traffic Engineering (TE): Link and Node Protection, with RSVP Hellos Support*, Release 12.0(24)S』の「Command Reference」にある Hello コマンドの説明を参照してくだ さい。

FRR 障害を検出するための POS シグナリングを設定するには、**pos report all** コマンドを入力する か、次のコマンドを入力して個々のレポートを要求します。

**pos ais-shut pos report rdool pos report lais pos report lrdi pos report pais pos report prdi pos report sd-ber**

# その他の参考資料

ここでは、 (RSVP Hello がサポートされた) MPLS TE:リンクおよびノード保護 (高速トンネル インターフェイス停止検出付き)機能の関連資料について説明します。

### 関連資料

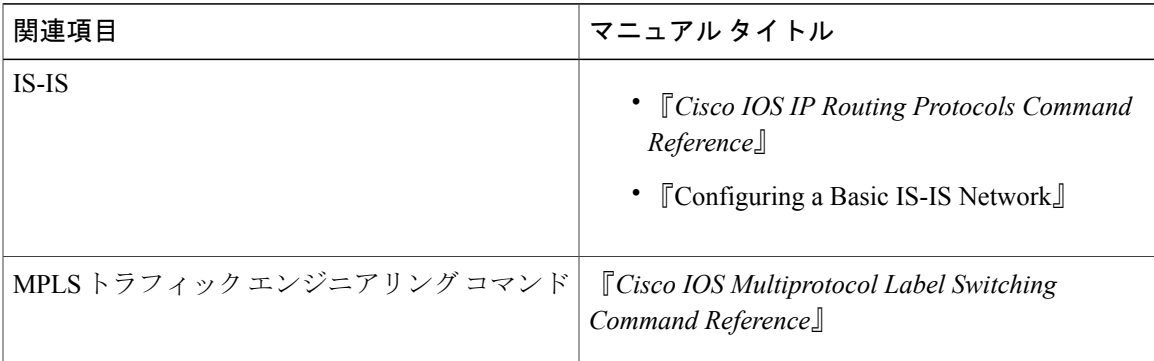

T

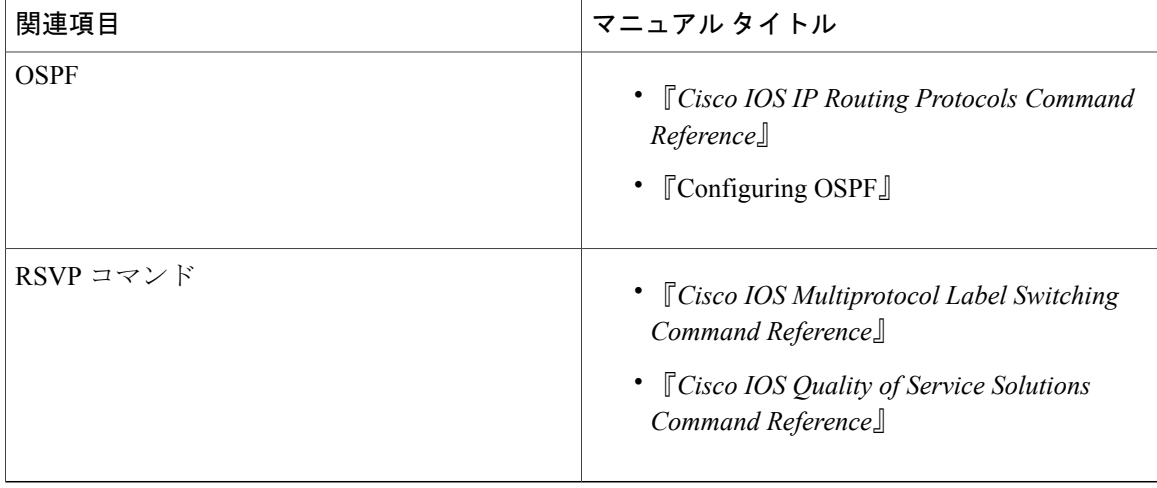

### 標準

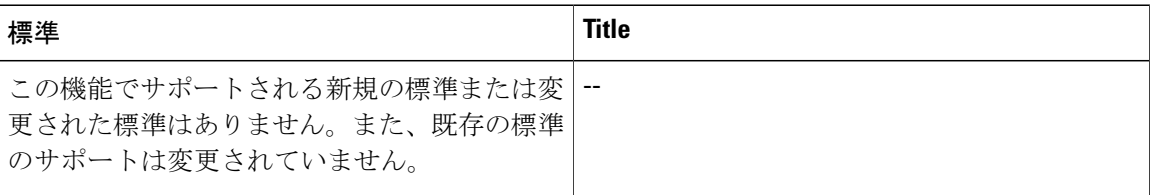

### **MIB**

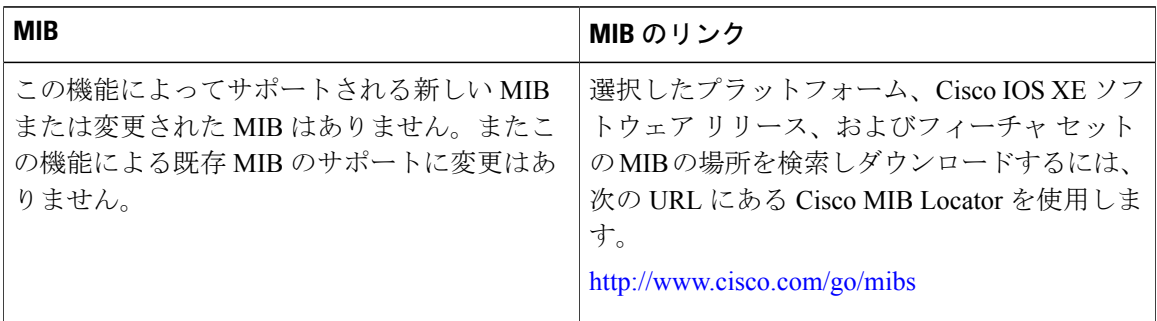

### **RFC**

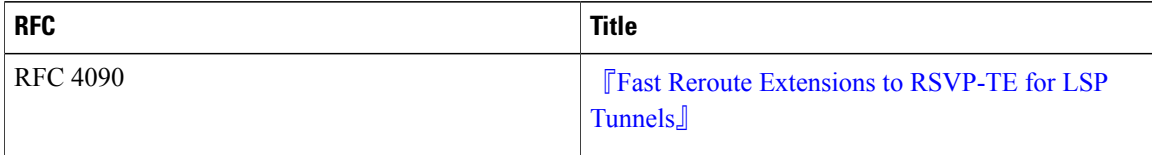

シスコのテクニカル サポート

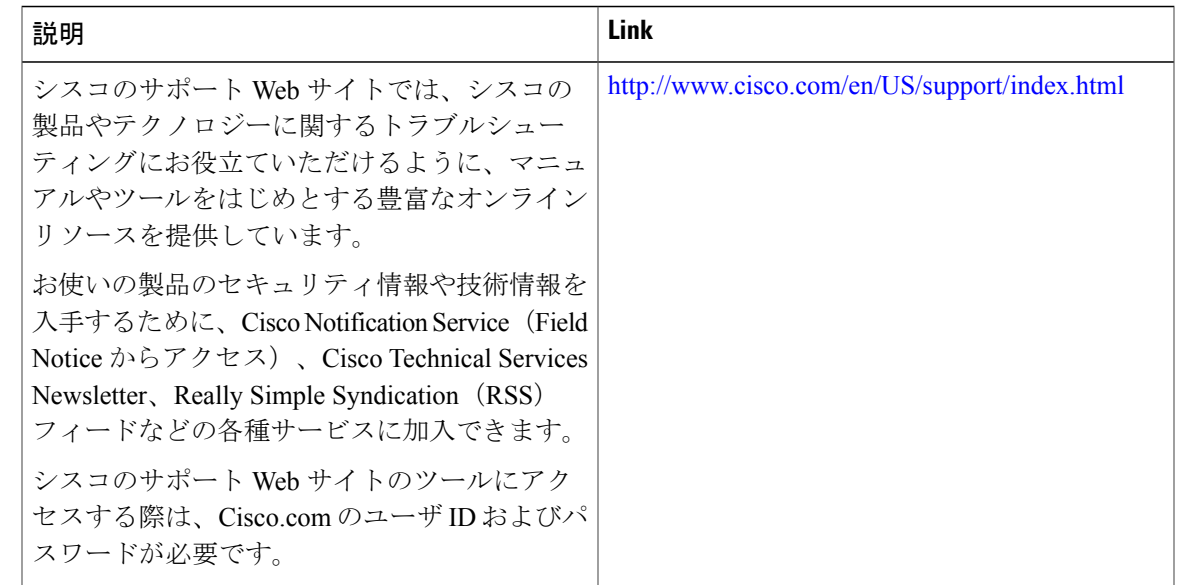

# **MPLS** トラフィック エンジニアリング:高速リルートリ ンクおよびノード保護の機能情報

次の表に、このモジュールで説明した機能に関するリリース情報を示します。この表は、ソフト ウェア リリース トレインで各機能のサポートが導入されたときのソフトウェア リリースだけを 示しています。その機能は、特に断りがない限り、それ以降の一連のソフトウェア リリースでも サポートされます。

プラットフォームのサポートおよびシスコソフトウェアイメージのサポートに関する情報を検索 するには、Cisco Feature Navigator を使用します。Cisco Feature Navigator にアクセスするには、 [www.cisco.com/go/cfn](http://www.cisco.com/go/cfn) に移動します。Cisco.com のアカウントは必要ありません。

**45**

T

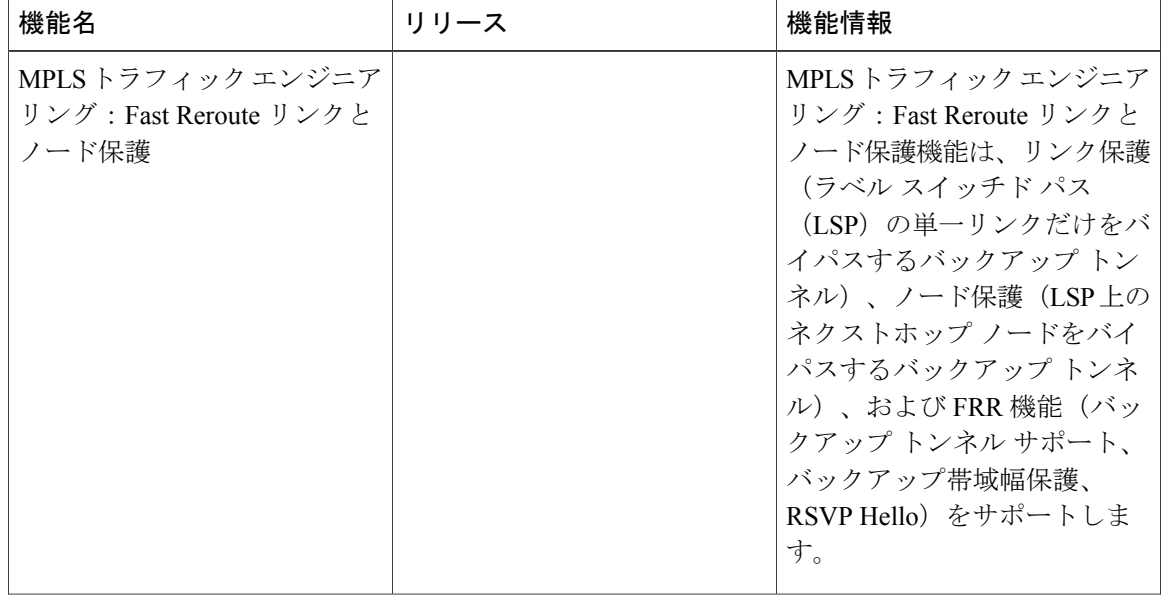

表 **3**:**MPLS** トラフィック エンジニアリング:高速リルートリンクおよびノード保護の機能情報

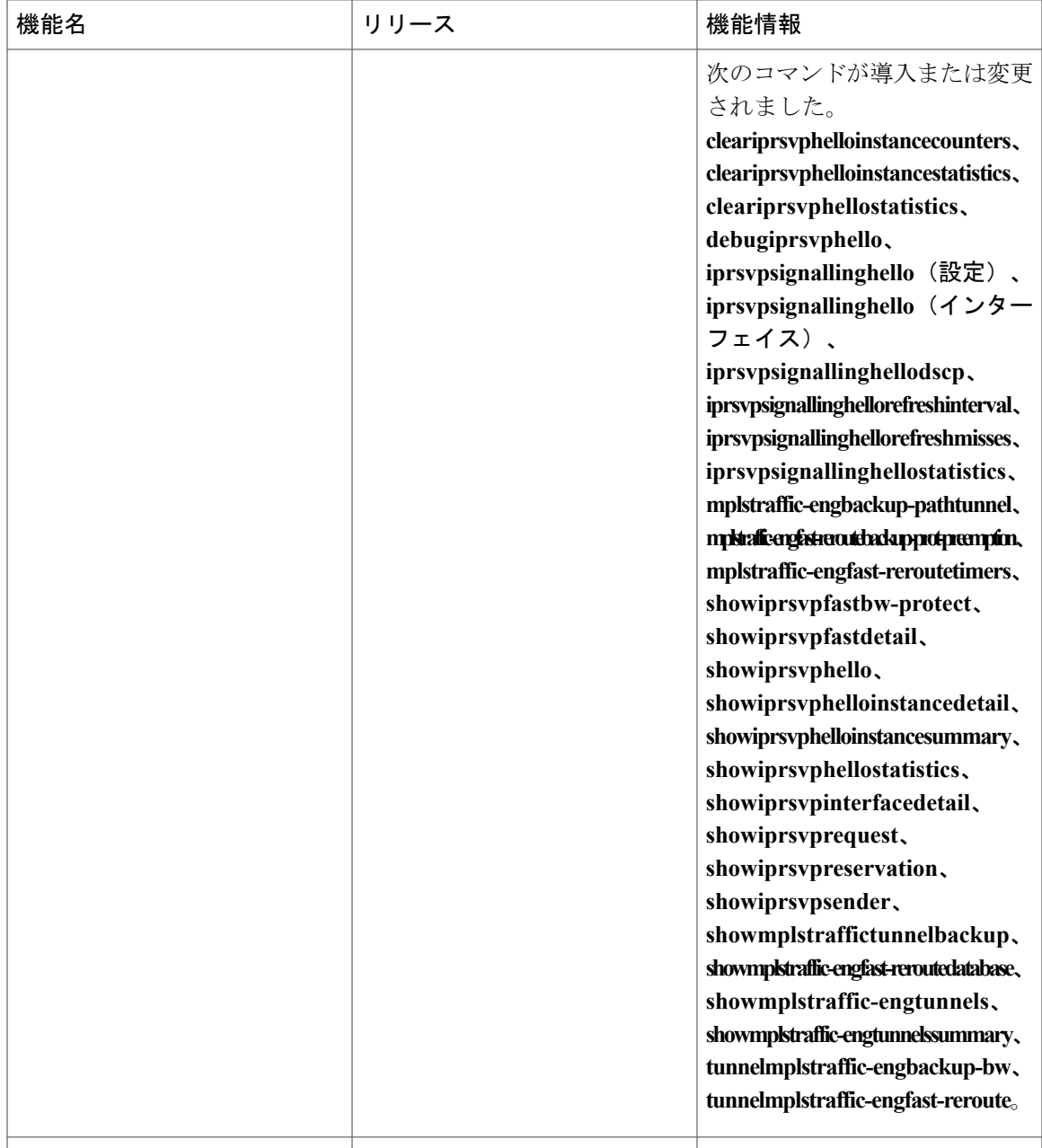

# 用語集

 $\overline{\mathsf{I}}$ 

バックアップ帯域幅:NHOP および NNHOP バックアップ トンネルを使用すると、リルートされ た LSP の帯域幅保護を提供できます。

バックアップトンネル:リンクまたはノードの障害発生時に他の(プライマリ)トンネルのトラ フィックを保護するために使用される MPLS TE トンネル。

帯域幅:リンクの使用可能なトラフィック容量。

**シスコエクスプレスフォワーディング**:ルート参照を保存することにより、ルータ内のパケット の転送を短時間で行うための手段。

企業ネットワーク:会社などの組織内でほとんどの主要点を接続する大規模かつ多種多様なネッ トワーク。

高速リルート:ヘッドエンドで新しい LSP を確立しながら、障害のあるリンクまたはノード周囲 の一時ルーティングをイネーブルにする手順。

グローバルプール:MPLS トラフィック エンジニアリングのリンクまたはノードに割り当てられ た合計帯域幅。

ヘッドエンド:特定の LSP の起点となり、その LSP を管理するルータ。これは、LSP パス上の最 初のルータです。

ホップ:2 つのネットワーク ノード間(たとえば、2 つのルータ間)のデータ パケットの通路。

インスタンス:Hello インスタンスは、特定のルータ インターフェイス アドレスおよびリモート IP アドレスに対して RSVP Hello 拡張機能を実装します。アクティブな Hello インスタンスは、定 期的に Hello Request メッセージを送信し、応答として Hello ACK メッセージを予期します。予期 されている ACK メッセージを受信できない場合、アクティブな Hello インスタンスは、そのネイ バー(リモートのIPアドレス)が到達不能である(つまり失われている)ことを宣言します。こ れにより、このネイバーを通過する LSP の高速リルートが行われることがあります。

インターフェイス:ネットワーク接続。

**IntermediateSystem-to-IntermediateSystem**:(IS-IS)。このリンクステート階層型ルーティング プロトコルでは、Intermediate System (IS) ルータを呼び出して、単一のメトリックに基づいてルー ティング情報を交換することにより、ネットワーク トポロジを決定します。

リンク:隣接するノード間のポイントツーポイント接続。隣接するノード間に複数のリンクが存 在することがあります。リンクとは、送信者と受信者の間の回線または伝送パスおよびすべての 関連装置からなるネットワーク通信チャネルのことです。回線または伝送リンクと呼ばれること もあります。

制限付きバックアップ帯域幅:帯域幅保護を提供するバックアップ トンネル。

ロードバランシング:プライマリリンク上で特定のしきい値を超えた場合に、トラフィックを代 替リンクにシフトする設定手法。イベントが発生したためにトラフィックが方向を変えた場合に、 代替装置が設定されている必要があるという点で、ロード バランシングは冗長性と似ています。 ロード バランシングにおいては、必ずしも代替装置が障害発生時にだけ動作する冗長装置である 必要はありません。

**LSP**:ラベルスイッチド パス。MPLS がパケットを転送する 2 つのルータ間の接続。

マージポイント:バックアップ トンネルの終端。

**MPLS**: Multiprotocol Label Switching (マルチプロトコル ラベル スイッチング)。ネットワーク コアにおいて使用されるパケット転送テクノロジー。これにより、スイッチング ノードにデータ の転送方法を指示するためのデータ リンク層ラベルが適用されるため、ネットワーク層ルーティ ングで通常行われる転送よりも高速でスケーラブルな転送が行われます。

**NHOP**:ネクスト ホップ。LSP のパス上の次のダウンストリーム ノード。

**NHOP**バックアップトンネル:ネクストホップバックアップトンネル。障害ポイントの先にある LSP のネクスト ホップで終端し、障害ポイントのすぐアップストリームにあるホップを起点とす るバックアップトンネル。このバックアップトンネルは、障害の発生したリンクをバイパスし、 障害発生前にこのリンクを使用していたプライマリ LSP を保護するために使用されます。

**NNHOP**: Next-Next HOP (ネクストネクスト ホップ)。LSP のパス上の次のダウンストリーム ノードの後ろのノード。

**NNHOP**バックアップトンネル:ネクストホップから 1 つめのホップのバックアップ トンネル。 障害ポイントの先にあるLSPのネクストネクストホップで終端し、障害ポイントのすぐアップス トリームにあるホップを起点とするバックアップトンネル。このバックアップトンネルは、障害 の発生したリンクまたはノードをバイパスし、障害発生前にこのリンクまたはノードを使用して いたプライマリ LSP を保護するために使用されます。

ノード:ネットワーク接続のエンドポイント、つまりネットワーク内の複数の回線に共通する接 合部。複数のノードをリンクで相互接続することができます。これらのノードは、ネットワーク 内のコントロール ポイントとなります。ノードは、プロセッサ、コントローラ、またはワークス テーションです。

**OSPF**:OpenShortestPathFirst。IS-ISプロトコルから派生した、リンクステート階層型の内部ゲー トウェイ プロトコル ルーティング アルゴリズム。OSPF 機能には、最小コストによるルーティン グ、マルチパスのルーティング、およびロード バランシングが含まれます。

プライマリ**LSP**:当初、障害発生前に保護インターフェイスを介してシグナリングされていた最 後の LSP。プライマリ LSP は、障害の前の LSP です。

プライマリトンネル:障害が発生した場合に高速リルートされる LSP に割り当てられたトンネ ル。バックアップ トンネルをプライマリ トンネルにすることはできません。

プロモーション:新しいバックアップ トンネルが出現した場合などは、LSP に対して選択されて いたバックアップ トンネルが再評価されます。この再評価は、成功すると、プロモーションと呼 ばれます。

保護インターフェイス:1 つ以上のバックアップ トンネルが関連付けられたインターフェイス。

冗長性:デバイス、サービス、または接続を重複させて、障害発生時に、冗長なデバイス、サー ビス、または接続が、障害が発生したこれらの作業を実行できるようにすること。

**RSVP**: Resource Reservation Protocol (リソース予約プロトコル)。カスタマーがインターネット サービスのために要求をシグナリング(予約をセットアップ)する際に使用するプロトコル。こ れにより、カスタマーはそのネットワーク部分を経由してデータを伝送することを許可されます。

スケーラビリティ:ネットワークの拡大に伴って、リソース使用量の程度がどれだけ迅速に増加 するかを示すインジケータ。

**SRLG**:Shared Risk Link Group(共有リスク リンク グループ)。一緒に停止する可能性の高いリ ンクのセット。

ション ガイド

用語集

ステート:ルータが各 LSP に関して保守する必要のある情報。この情報は、トンネルをリルート する場合に使用されます。

サブプール:MPLS トラフィック エンジニアリングのリンクまたはノードにおける、より限定的 な帯域幅。サブプールは、リンクまたはノードの全体的なグローバル プール帯域幅の一部です。

テールエンド:LSP が終端するルータ。これは、LSP のパス上の最後のルータです。

トポロジ:企業ネットワーキング構造内のネットワーク ノードおよびメディアの物理的な配置。

トンネル:2つのピア間(2台のルータ間など)のセキュアな通信パス。

制限なしバックアップ帯域幅:帯域幅(ベストエフォート型)保護を提供しないバックアップ ト ンネル(つまり、ベストエフォート型保護を提供します)。

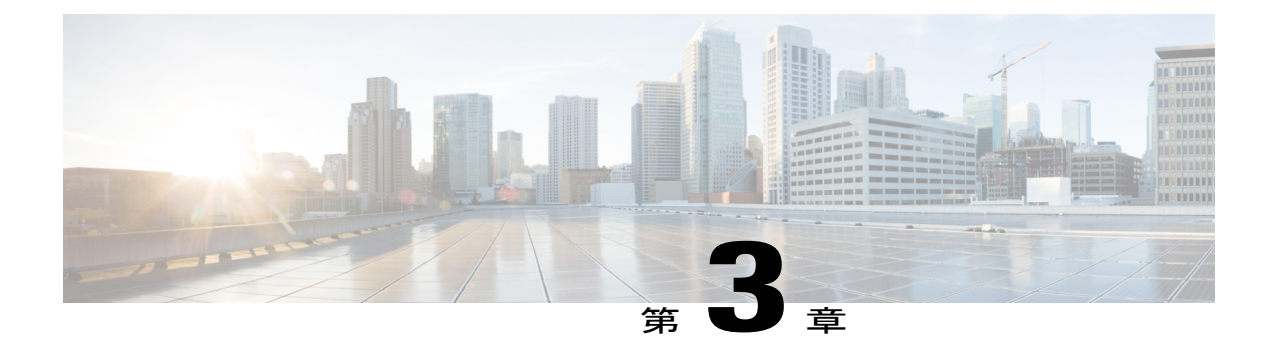

# **RSVP Hello** サポートによる **MPLS TE** リンク とノード保護

(RSVP Hello がサポートされた) MPLS TE:リンクおよびノード保護 (高速トンネル インター フェイス停止検出付き)機能は、次の高速再ルーティング(FRR)機能を提供します。

- ネクストネクスト ホップ ルータで終端して、リンクおよびノードの障害からダウンスト リームのリンクとノードの両方を保護するバックアップ トンネル。1 つのインターフェイ スを保護できるバックアップトンネルの数に制限はありません(メモリ制限を除く)。バッ クアップトンネルは、複数のラベル スイッチド パス (LSP) および複数のインターフェイ スを保護できるため、スケーラブルです。
- バックアップ帯域幅保護。これにより、特定種類のデータ(音声など)を伝送する LSP 用 のバックアップ トンネルにプライオリティを割り当てることができます。
- 高速トンネル インターフェイス停止検出。ヘッドエンド ルータによって LSP 上に障害の発 生したリンクが検出されると、即時、強制的に「汎用的な」(高速リルート トンネルに限 定されない)インターフェイス トンネルは無効になります。
- •リソース予約プロトコル (RSVP) Hello。これを使用すると、ノード障害の検出を短時間で 行うことができます。
- [機能情報の確認](#page-65-0), 52 ページ
- RSVP Hello サポートによる MPLS TE [リンクとノード保護の前提条件](#page-65-1), 52 ページ
- RSVP Hello サポートによる MPLS TE [リンクとノード保護の制約事項](#page-65-2), 52 ページ
- RSVP Hello サポートによる MPLS TE [リンクとノード保護に関する情報](#page-66-0), 53 ページ
- RSVP Hello サポートによる MPLS TE [リンクとノード保護の機能の設定方法](#page-84-0), 71 ページ
- RSVP Hello [サポートによるリンクとノード保護の設定例](#page-105-0), 92 ページ
- [その他の参考資料](#page-109-0), 96 ページ
- RSVP Hello [サポートによるリンクとノード保護の機能の情報](#page-111-0), 98 ページ

ション ガイド

• 用語集, 101 [ページ](#page-114-0)

# <span id="page-65-0"></span>機能情報の確認

ご使用のソフトウェア リリースでは、このモジュールで説明されるすべての機能がサポートされ ているとは限りません。最新の機能情報および警告については、Bug [Search](http://www.cisco.com/cisco/psn/bssprt/bss) Tool およびご使用の プラットフォームおよびソフトウェア リリースのリリース ノートを参照してください。このモ ジュールに記載されている機能の詳細を検索し、各機能がサポートされているリリースのリスト を確認する場合は、このモジュールの最後にある機能情報の表を参照してください。

プラットフォームのサポートおよびシスコソフトウェアイメージのサポートに関する情報を検索 するには、Cisco Feature Navigator を使用します。Cisco Feature Navigator にアクセスするには、 [www.cisco.com/go/cfn](http://www.cisco.com/go/cfn) に移動します。Cisco.com のアカウントは必要ありません。

# <span id="page-65-1"></span>**RSVP Hello** サポートによる **MPLS TE** リンクとノード保護 の前提条件

このドキュメントが説明する機能に対応するには、ネットワークが、次の Cisco IOS XE 機能をサ ポートしている必要があります。

- IP シスコ エクスプレス フォワーディング
- MPLS
- ネットワークが、次のプロトコルの少なくとも 1 つをサポートしている必要があります。
	- Intermediate System-to-Intermediate System (IS-IS)
	- Open Shortest Path First (OSPF)

# <span id="page-65-2"></span>**RSVP Hello** サポートによる **MPLS TE** リンクとノード保護 の制約事項

- インターフェイスが MPLS グローバル ラベル割り当てを使用する必要があります。
- このドキュメントで説明されているように、バックアップ トンネルのヘッドエンドおよび テールエンドのルータが FRR を実装している必要があります。
- バックアップトンネルは保護されません。LSPがアクティブにバックアップトンネルを使用 している場合、バックアップ トンネルに障害が発生すると、LSP は切断されます。
- バックアップ トンネルをアクティブに使用している LSP のプロモーションは考慮されませ ん。このため、LSPがアクティブにバックアップトンネルを使用している場合、より適切な

バックアップ トンネルが使用可能になっても、アクティブな LSP はそのバックアップ トン ネルに切り替わりません。

# <span id="page-66-0"></span>**RSVP Hello** サポートによる **MPLS TE** リンクとノード保護 に関する情報

### 高速再ルーティング

高速再ルーティング (FRR) は、リンクおよびノードの障害から MPLS TE LSP を保護するための メカニズムです。具体的には、障害ポイントの LSP をローカルに修復し、その LSP 上でのデータ フローを停止することなく、LSP のヘッドエンド ルータを新しく置き換えるエンドツーエンド LSPの確立を試行します。FRRは、障害が発生したリンクまたはノードをバイパスするバックアッ プトンネルを介して再ルーティングすることによって、保護されているLSPをローカルに修復し ます。

### リンク保護

LSP のパスの単一リンクだけをバイパスするバックアップ トンネルが、リンク保護を提供しま す。パス上のリンクに障害が発生した場合、バックアップ トンネルは、LSP のトラフィックをネ クストホップにリルートする(障害の発生したリンクをバイパスする)ことによってLSPを保護 します。これらは、障害ポイントの向こう側にあるLSPのネクストホップで終端するため、ネク スト ホップ (NHOP) バックアップ トンネルと呼ばれます。次の図は、NHOP バックアップ トン ネルを示しています。

### 図 **8**:**NHOP** バックアップ トンネル

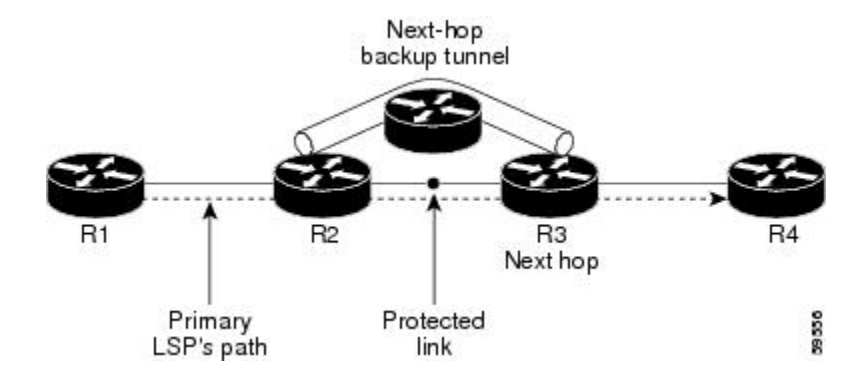

**MPLS** トラフィック エンジニアリングにおけるパス、リンク、およびノード保護のコンフィギュレー

### <span id="page-67-0"></span>ノード保護

FRR により、LSP に対するノード保護が提供されます。LSP パス上のネクストホップ ノードをバ イパスするバックアップ トンネルは、LSP パスのネクストホップ ノードの次のノードで終端し て、結果としてネクストホップノードをバイパスするため、ネクストネクストホップ(NNHOP) バックアップトンネルと呼ばれます。LSPパス上のノードに障害が発生した場合は、NNHOPバッ クアップトンネルがLSPを保護します。具体的には、障害のアップストリームにあるノードをイ ネーブルにして、障害の発生したノードの周囲の LSP とそのトラフィックをネクストネクスト ホップにリルートします。FRR では、ノード障害を短時間で検出できるように、RSVP Hello の使 用がサポートされています。また、NNHOP バックアップ トンネルは、障害の発生したリンクお よびノードをバイパスするため、リンク障害からの保護も提供しています。

次の図は、NNHOP バックアップ トンネルを示しています。

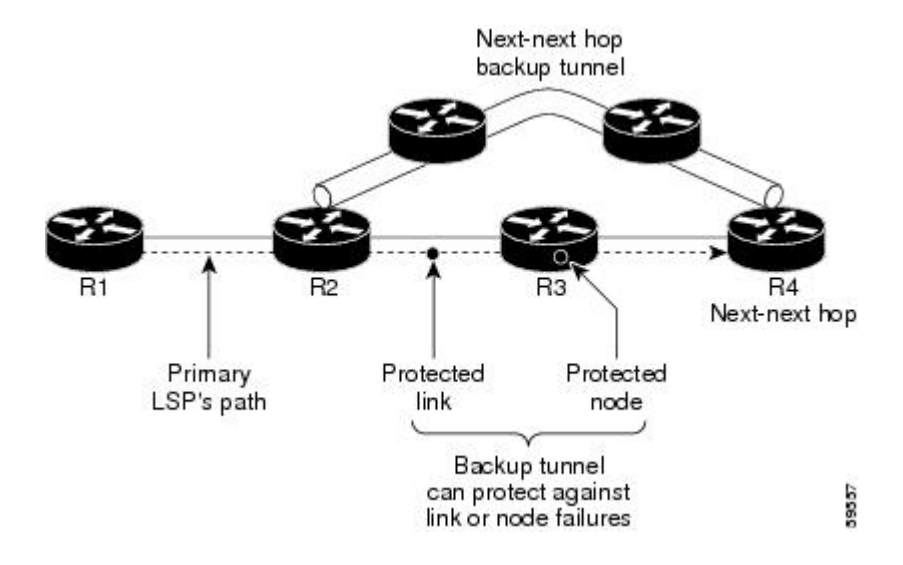

図 **9**:**NNHOP** バックアップ トンネル

LSPがバックアップトンネルを使用している場合、何らかの変更によってLSPがバックアップト ンネルとして適切でなくなると、その LSP は切断されます。ここでいう変更には次のようなもの があります。

- バックアップ トンネルのバックアップ帯域幅が縮小された。
- バックアップトンネルのバックアップ帯域幅タイプが、プライマリLSPと互換性のないタイ プに変更された。
- プライマリ LSP が変更されたために、FRR がディセーブルになった (**nomplstraffic-engfast-reroute** コマンドが入力された。)

### 帯域幅保護

NHOP および NNHOP バックアップ トンネルを使用すると、リルートされた LSP の帯域幅保護を 提供できます。これは、バックアップ帯域幅と呼ばれます。バックアップ帯域幅は、NHOP また は NNHOP バックアップ トンネルと関連付けることができます。これにより、特定のバックアッ プトンネルで保護できるバックアップ帯域幅の大きさがルータに通知されます。ルータがLSPを バックアップ トンネルにマップするとき、帯域幅保護によって、十分なバックアップ帯域幅があ る場合にだけ、指定されたバックアップ トンネルが使用されます。ルータは、最大限の帯域幅保 護を提供するために、どの LSP がどのバックアップ トンネルを使用するかを選択します。つま り、ルータは、保護できる LSP の数が最大限になるような方法を、LSP をバックアップ トンネル にマップする最良の方法として決定します。トンネルのマッピングおよびバックアップ帯域幅の 割り当てについては、バックアップ [トンネルの選択手順](#page-26-0)。 (13 ページ) を参照してください。

bandwidth protection desired ビットが設定された LSP では、帯域幅保護を提供するバックアップ ト ンネルの選択権限が大きくなります。つまり、これらの LSP は、そのビットが設定されていない 他のLSPをプリエンプション処理できます。詳細は、「帯域幅保護されたバックアップトンネル を取得する LSP のプライオリティ設定」セクションを参照してください。

## 高速トンネル インターフェイス停止検出

高速トンネル インターフェイス停止検出は、ヘッドエンド ルータによって LSP 上に障害の発生 したリンクが検出されると、即時、強制的に「汎用」(高速リルート トンネルに限定されない) インターフェイス トンネルを無効にします。

この機能は **tunnel mpls traffic-eng interface down delay** を使用して設定します。この機能が設定さ れていない場合、トンネルが機能停止し、トラフィックの転送にヘッドエンド/中継ポイントルー タによって選択される代替パスを使用するようになるまでに遅延が生じます。これはデータ トラ フィックの場合には許容できますが、音声トラフィックの場合は許容できません。音声トラフィッ クは TE トンネルに依存して、LSP が停止するとすぐに停止するためです。

### **RSVP Hello**

RSVP Hello については、次の各項で説明します。

### **RSVP Hello** の動作

RSVP Hello を使用すると、RSVP ノードは、ネイバー ノードが到達不能になった場合にそれを検 出できます。これにより、ノードツーノードの障害検出が可能になります。このような障害が検 出された場合、リンク層の通信障害のときと同様の方法で処理されます。

リンク層障害の通知が使用可能でない場合(たとえば、ファスト イーサネットなど)、またはリ ンク層により提供される障害検出メカニズムが十分でないためにノード障害をタイムリーに検出 できない場合、FRR では RSVP Hello を使用できます。

Hello を実行しているノードは、各間隔で Hello Request をネイバー ノードに送信します。受信側 ノードが Hello を実行している場合、このノードは Hello Ack を使用して応答します。4 間隔が経 過しても送信側ノードが Ack を受信できない場合、または不正なメッセージが受信された場合、 送信側ノードはネイバーが停止していることを宣言し、FRR に通知します。

設定可能なパラメータは2つあります。

- Hello 間隔:**ip rsvp signalling hello refresh interval** コマンドを使用します。
- 送信側ノードでネイバーが停止していると宣言されるまでにミスされる確認応答メッセージ の数:**ip rsvp signalling hello refresh misses** コマンドを使用します。

(注)

RSVP Hello 処理が頻繁に行われるためにルータの CPU 使用率が高くなっている場合、送信さ れていない Hello メッセージが原因でエラーが発生している可能性があります。

### <span id="page-69-0"></span>**Hello** インスタンス

Hello インスタンスは、特定のルータ インターフェイス アドレスおよびリモート IP アドレスに対 してRSVP Helloを実装します。Helloインスタンスは、送信されるHelloRequestの数が多く、ルー タ リソースに負荷がかかるため、非常にコストがかかります。このため、Hello インスタンスを 作成するのは必要な場合だけにし、不要になったインスタンスは削除してください。

次の 2 種類の Hello インスタンスがあります。

- Hello [インスタンス](#page-69-0), (56 ページ)
- Hello [インスタンス](#page-69-0), (56 ページ)

### アクティブな **Hello** インスタンス

LSPの高速リルートの準備ができているが、ネイバーが到達不能な場合、アクティブなHelloイン スタンスが必要となります。この状態の LSP を少なくとも 1 つ持つネイバーに対して、アクティ ブな Hello インスタンスを 1 つずつ作成します。

アクティブな Hello インスタンスは、定期的に Hello Request メッセージを送信し、応答として Hello Ack メッセージを予期します。予期されている Ack メッセージを受信できない場合、アク ティブな Hello インスタンスは、そのネイバー(リモートの IP アドレス)が到達不能である(失 われている)ことを宣言します。そのネイバーを通過する LSP の高速リルートを行うことができ ます。

到達不能なネイバーに対する LSP を持たない Hello インスタンスがある場合、その Hello インスタ ンスを削除しないでください。アクティブな Hello インスタンスをパッシブな Hello インスタンス に変更します。これは、Hello Request をこのインスタンスに送信しているアクティブなインスタ ンスがネイバー ルータ上に存在する可能性があるためです。

### パッシブな **Hello** インスタンス

パッシブな Hello インスタンスは(Ack メッセージを送信して)Hello Request メッセージに応答し ますが、Hello Request メッセージを開始しないため、LSP の高速リルートは行われません。複数 のインターフェイスを持つネイバーは、異なるネイバーに対して、または同じネイバーに対して、 複数の Hello インスタンスを実行できます。

Hello インスタンスが存在しないネイバーから、IP ヘッダー内に送信元 IP アドレスと宛先 IP アド レスのペアが含まれる Hello Request が受信されると、パッシブな Hello インスタンスが作成され ます。

このインスタンスに対して 10 分以内に Hello メッセージが受信されない場合は、パッシブ インス タンスを削除してください。

### **Hello** コマンド

RSVP Hello は次のコマンドで構成されています。コマンドの詳細については、『Cisco IOS Multiprotocol Label Switching Command Reference』を参照してください。

- RSVP Hello 設定コマンド
- RSVP Hello 統計コマンド
- RSVP Hello 表示コマンド
- RSVP Hello デバッグコマンド

### **RSVP Hello** サポートによる **MPLS TE** リンクとノード保護の機能

(RSVP Hello がサポートされた) MPLS TE:リンクおよびノード保護(高速トンネル インター フェイス停止検出付き)には、次の機能が含まれます。

### バックアップ トンネル サポート

バックアップ トンネル サポートには、次の機能があります。

### バックアップ トンネルは **FRR** をサポートするためにネクストネクスト ホップで終端できる

ネクストネクストホップルータで終端して、リンクおよびノードの障害からダウンストリームの リンクとノードの両方を保護するバックアップ トンネル。詳細については[、ノード保護](#page-67-0), (54 ページ)を参照してください。

### 複数のバックアップ トンネルが同じインターフェイスを保護できる

1つのインターフェイスを保護できるバックアップ トンネルの数に制限はありません(メモリ制 限を除く)。多くのトポロジでは、ノード保護をサポートするために、保護インターフェイスご とに複数のバックアップトンネルをサポートする必要があります。これらのバックアップトンネ ルは同じ宛先で終端することも、異なる宛先で終端することもできます。つまり、1 つの保護イ

ション ガイド

ンターフェイスに対して、複数の NHOP または NNHOP バックアップ トンネルを設定できます。 これにより、冗長性とロード バランシングを実現できます。

- この機能は、ノード保護のために必要となるだけでなく、次のような利点もあります。
	- 冗長性:一方のバックアップ トンネルが停止すると、他方のバックアップ トンネルが LSP を保護します。
	- バックアップ容量の増加:保護インターフェイスが大容量リンクであり、同じ容量を持つ バックアップ パスが 1 つも存在しない場合、その 1 つの大容量リンクを複数のバックアップ トンネルによって保護できます。このリンクを使用しているLSPは異なるバックアップトン ネルにフェールオーバーするため、障害発生時にはすべての LSP が適切な帯域幅保護(リ ルート)を受けることができます。帯域幅保護が必要でない場合、ルータは使用可能なすべ てのバックアップ トンネルに LSP を分散させます(つまり、複数のバックアップ トンネル の間でロード バランシングを行います)。詳細については、バックアップ [トンネルの選択](#page-26-0) [手順](#page-26-0), (13ページ)を参照してください。

[異なる宛先で終端するバックアップ](#page-74-0) トンネル, (61ページ)と[同じ宛先で終端するバックアップ](#page-25-0) [トンネル](#page-25-0), (12 ページ)で例を示しています。

#### 拡張性

バックアップトンネルは、複数のLSPおよび複数のインターフェイスを保護できるため、スケー ラブルです。これは、多対 1(N:1)の保護を提供します。N:1 の保護は、保護の必要な LSP ごと に個別のバックアップトンネルを使用する必要のある1対1(1:1)の保護に比べて、スケーラビ リティ上のメリットが大きくなります。

1:1 保護の例:たとえば 5,000 のバックアップ トンネルが 5,000 の LSP を保護する場合、バック アップ パスに沿った各ルータは 5,000 の追加トンネルの状態を維持する必要があります。

N:1 の保護の例:1 つのバックアップ トンネルで 5,000 個の LSP を保護し、バックアップ パス上 の各ルータが追加のトンネルを 1 つずつ管理する場合。

### バックアップ帯域幅保護

バックアップ帯域幅保護には、次の機能があります。

#### バックアップ トンネルの帯域幅保護

障害発生時に、リルートされた LSP によりパケットが伝送されるだけでなく、Quality of Service (QoS)も維持できます。

### バックアップ トンネルの帯域幅プール指定

特定のバックアップトンネルを使用できるLSPのタイプを制限できます。サブプール帯域幅を使 用するLSPだけが使用できるように、またはグローバルプール帯域幅が使用できるように、バッ クアップトンネルを制限できます。このため、音声とデータに対して別々のバックアップトンネ ルを使用できます。たとえば、音声に使用するバックアップ トンネルでは帯域幅保護を提供し、
データに使用するバックアップ トンネルでは(場合により)帯域幅保護を提供しないように設定 できます。

#### 半ダイナミックなバックアップ トンネル パス

バックアップ トンネルのパスは、ダイナミックに決定されるように設定できます。このために は、リリース 12.0(14)ST で追加された IP 明示アドレス除外機能を使用します。この機能を使用す ると、半ダイナミックな NHOP バックアップ トンネル パスは、保護対象のリンクを除外するだ けで指定できます。半ダイナミックな NNHOP バックアップ トンネル パスは、保護対象のノード を除外するだけで設定できます。

#### 帯域幅保護されたバックアップ トンネルを取得する **LSP** のプライオリティ設定

NHOP または NNHOP バックアップ トンネルが十分にない場合、またはすべての LSP を保護する ための十分なバックアップ帯域幅がない場合は、帯域幅保護されたバックアップ トンネルを取得 するためのプライオリティを LSP に付与できます。これは特に、データを伝送する LSP よりも音 声を伝送する LSP に高いプライオリティを付与する場合に有用です。

この機能をアクティブにするには、**tunnelmplstraffic-engfast-reroutebw-protect** コマンドを入力し て、「bandwidth protection desired」ビットを設定します。『LSP上での高速リルートの有効化』の 設定タスクを参照してください。必ずしもこのような LSP が帯域幅保護を受けるとはかぎりませ ん。必要な場合に、このような LSP の方が帯域幅保護を受ける可能性が高くなります。

帯域幅保護ビットが設定されていない LSP は、デモートできます。デモーションとは、帯域幅保 護ビット セットのある LSP にバックアップを提供するために、1 つ以上の LSP が、割り当てられ たバックアップ トンネルから削除されることです。デモーションは、バックアップ帯域幅が不足 している場合にだけ行われます。

デモートされたLSPは、保護されていない状態になります(つまり、バックアップトンネルを持 たなくなります)。次の定期的なプロモーション サイクルの間に、現在保護されていないすべて の LSP (デモートされた LSP を含む)に対して可能なかぎり最良のバックアップトンネルを見つ けるように試行されます。LSP は同レベルまたは低いレベルの保護を受けることもあれば、保護 を受けないこともあります。

ルータがデモート対象の LSP を決定する方法については、『バックアップ保護プリエンプション アルゴリズム』セクションを参照してください。

## **RSVP Hello**

RSVP Helloを使用すると、ルータは、ネイバーノードが停止したが、そのネイバーへのインター フェイスがまだ動作中である場合、それを検出できます。この機能は、リンク層メカニズムによっ てネクストホップ ノードの障害が検出できない場合や、リンク層障害の通知が使用可能でない場 合に特に有用です。これにより、ルータはLSPをそのバックアップトンネルに切り替え、パケッ ト損失を回避できます。

[RSVP](#page-68-0) Hello の詳細については、RSVP Hello, (55 ページ)を参照してください。

## 高速リルート操作

ここでは、次の内容について説明します。

## 高速リルート アクティベーション

次の 3 つのメカニズムによって、LSP がそれぞれのバックアップ トンネルに切り替わります。

- インターフェイス停止通知
- 信号消失
- RSVP Hello ネイバー停止通知

ルータのリンクまたはネイバー ノードに障害が発生すると、インターフェイス停止通知によって ルータはこの障害を検出します。Packet over SONET (POS) インターフェイスでは、この通知が 非常に高速に行われます。インターフェイスが停止したことをルータが認識すると、ルータはそ のインターフェイスを出る LPS を、それぞれのバックアップ トンネルに切り替えます(バック アップ トンネルがある場合)。

POS インターフェイスとは異なり、ギガビット イーサネットではリンク障害を検出する警告はあ りません。ケーブル切断やリモート エンドのレーザー停止によりリンクが断続すると、ギガビッ ト イーサネット カードの光モジュール (GBIC または SFP) は信号消失 (LOS) を検出します。 LOS は障害を検出し、スイッチオーバーを開始するために使用されます。

RSVP Hello は、FRR をトリガーするためにも使用できます。インターフェイス上に RSVP Hello が設定されている場合、メッセージが定期的にネイバー ルータに送信されます。応答を受信でき ない場合、Helloはネイバーが停止していることを宣言します。これにより、そのインターフェイ スを出る LSP はすべて、それぞれのバックアップ トンネルに切り替わります。

FastRerouteはATMインターフェイス上でも作動します。インターフェイスは、障害検出にRSVP Hello を使用する必要があります。

## 異なる宛先で終端するバックアップ トンネル

次の図に、異なる宛先で終端する複数のバックアップ トンネルを持つインターフェイスを示しま す。また、多くのトポロジにおいて、ノード保護をサポートするために保護インターフェイスご とに複数のバックアップ トンネルをサポートする必要がある理由を示しています。

図 **10**:異なる宛先で終端するバックアップ トンネル

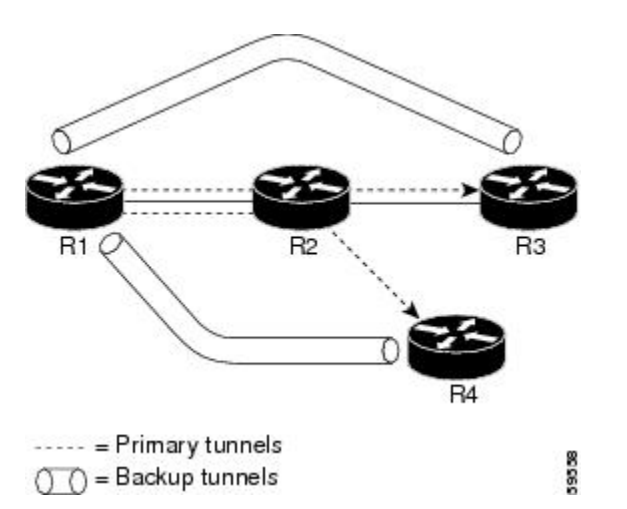

この図では、R1 上の単一のインターフェイスが複数のバックアップ トンネルを必要としていま す。LSP は、次のルートを通過します。

- R1、R2、R3
- R1、R2、R4

ノードR2の障害発生時に備えた保護を提供するには、2つのNNHOPバックアップトンネル(R3 で終端するバックアップトンネルと、R4 で終端するバックアップトンネル)が必要です。

## 同じ宛先で終端するバックアップ トンネル

次の図に、冗長性およびロード バランシングのために同じロケーションで終端するバックアップ トンネルを使用する方法を示します。冗長性およびロード バランシングは、NHOP バックアップ トンネルと NNHOP バックアップ トンネルの両方に対して使用できます。

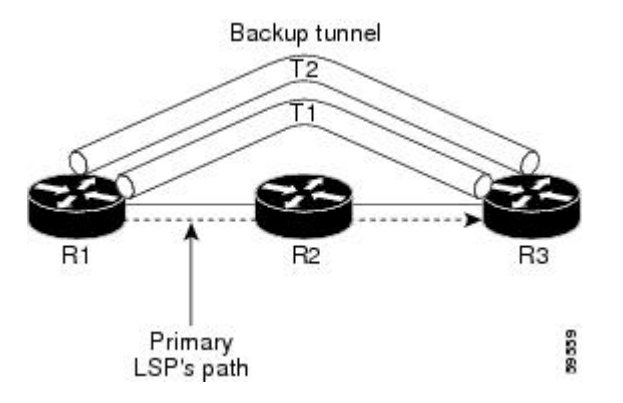

この図では、3 つのルータ (R1、R2、および R3) があります。R1 では、R2 を通過せずに R1 か ら R3 に移動する 2 つの NNHOP バックアップ トンネル(T1 および T2)があります。

冗長性があれば、R2 に障害が発生した場合や、R1 から R2 へのリンクに障害が発生した場合、ど ちらのバックアップトンネルも使用できます。一方のバックアップトンネルが停止した場合は、 もう一方のバックアップ トンネルを使用できます。LSP は、最初に確立されるときに、バック アップ トンネルに割り当てられます。これは、障害発生前に完了しています。

ロード バランシングにより、どちらのバックアップ トンネルにもすべての LSP をバックアップ するための十分な帯域幅がない場合、両方のトンネルを使用できます。一部の LSP は一方のバッ クアップ トンネルを使用し、その他の LSP はもう一方のバックアップ トンネルを使用します。 ルータによって、LSP をバックアップ トンネルに割り当てる最良の方法が決定されます。

## バックアップ トンネルの選択手順

次のいずれかのイベントが発生した場合、LSP がシグナリングされると、その LSP に FRR 保護を 提供する LSP パス上の各ノードが、LSP のバックアップ トンネルを選択します。

- ネクスト ホップへのリンクに障害が発生した。
- ネクスト ホップに障害が発生した。

障害発生前にノードがLSPのバックアップトンネルを選択することにより、障害発生時にLSPを バックアップ トンネルにすばやくリルートできます。

LSP をバックアップ トンネルにマップするには、次のすべての条件が満たされている必要があり ます。

- LSP が FRR で保護されている。つまり、LSP が **tunnel mpls traffic-eng fast-reroute** コマンド を使用して設定されている。
- バックアップ トンネルが動作している。
- •バックアップ トンネルが IP アドレス(通常はループバック アドレス)を持つように設定さ れている。
- バックアップトンネルが、このLSPの発信インターフェイスを保護するように設定されてい る(インターフェイスが**mplstraffic-engbackup-path**コマンドを使用して設定されている)。
- バックアップ トンネルが LSP の保護インターフェイスを通過しない。
- バックアップ トンネルが LSP の NHOP または NNHOP で終端している。NNHOP トンネルで あるバックアップ トンネルは、LSP の NHOP を追加しません。
- LSP およびバックアップ トンネルの帯域幅保護の要件と制約(ある場合)が満たされてい る。帯域幅保護の考慮事項については[、帯域幅保護](#page-27-0), (14 ページ)を参照してください。

## 帯域幅保護

バックアップ トンネルは、次の 2 種類のバックアップ帯域幅を保護するように設定できます。

- 制限付きバックアップ帯域幅:バックアップトンネルが帯域幅保護を提供します。このバッ クアップトンネルを使用するすべてのLSPの帯域幅の合計が、バックアップトンネルのバッ クアップ帯域幅を超えることはできません。LSPをこのタイプのバックアップトンネルに割 り当てる場合、十分なバックアップ帯域幅が存在している必要があります。
- 制限なしバックアップ帯域幅:バックアップ トンネルは帯域幅保護を提供しません(つま り、ベストエフォート型の保護が存在します)。このバックアップトンネルにマップされた LSP で使用される帯域幅の大きさに制限はありません。ゼロ帯域幅が割り当てられた LSP は、制限なしバックアップ帯域幅のバックアップ トンネルしか使用できません。

## 制限付き帯域幅バックアップ トンネルのロード バランシング

特定のLSPを保護するための十分なバックアップ帯域幅を持つバックアップトンネルが、複数存 在することがあります。この場合、ルータが、使用可能な最小バックアップ帯域幅のバックアッ プ トンネルを選択します。このアルゴリズムによって、フラグメンテーションが制限されるた め、使用可能な最大バックアップ帯域幅が維持されます。

制限付きバックアップ帯域幅を指定した場合、リンクまたはノードの障害発生時の帯域幅保護は 「保証」されません。たとえば、インターフェイスの障害発生時にトリガーされる NHOP バック アップトンネルとNNHOPバックアップトンネルのセットがすべて、ネットワークトポロジ上の リンクを共有することがありますが、このバックアップトンネルセットを使用してすべてのLSP をサポートするだけの十分な帯域幅がこのリンクにない場合があります。

次の図では、両方のバックアップ トンネルが同じリンクおよびホップを通過しています。ルータ R1 と R4 の間のリンクに障害が発生すると、プライマリ トンネル 1 のバックアップ トンネルとプ ライマリ トンネル 2 のバックアップ トンネルが同時にトリガーされます。この 2 つのバックアッ プ トンネルが、ネットワーク内の 1 つのリンクを共有できます。

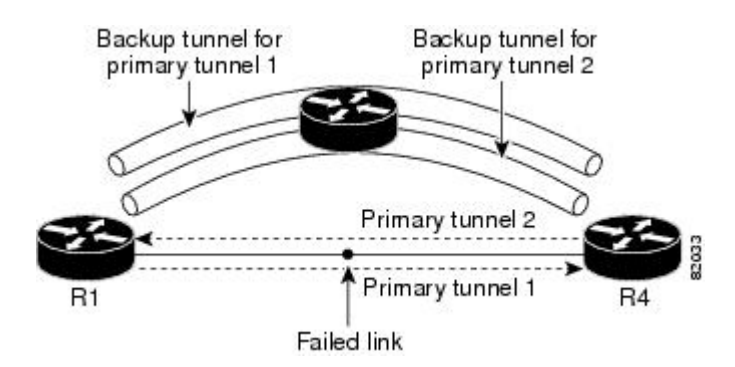

図 **11**:**1** つのリンクを共有する複数のバックアップ トンネル

次の図では、プライマリ トンネル 1 のバックアップ トンネルはルータ R1-R2-R3-R4 を通過でき、 プライマリ トンネル 2 のバックアップ トンネルはルータ R4-R2-R3-R1 を通過できます。この場 合、R1-R4 に障害が発生すると、リンク R2-R3 が過負荷になることがあります。

#### 図 **12**:過負荷になったリンク

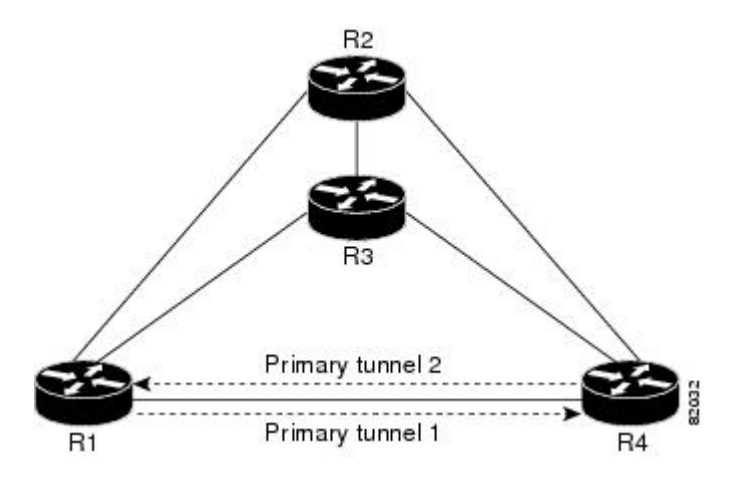

## 制限なし帯域幅バックアップ トンネルのロード バランシング

制限なしバックアップ帯域幅を持つ複数のバックアップ トンネルが、1 つのインターフェイスを 保護できます。この場合、あるLSPに対するバックアップトンネルの選択時に、ルータは、最小 バックアップ帯域幅を持つバックアップ トンネルを選択します。このアルゴリズムにより、LSP の帯域幅に基づいて、バックアップ トンネル間で均等に LSP が分散されます。LSP がゼロ帯域幅 を要求している場合、ルータは、現在保護しているLSPの数が最も少ないバックアップトンネル を選択します。

## プール タイプおよびバックアップ トンネル

デフォルトでは、バックアップ トンネルは、任意のプール(グローバルプールまたはサブプー ル)から割り当てるLSPに対して保護を提供します。ただし、グローバルプール帯域幅を使用す るLSPだけ、またはサブプール帯域幅を使用するLSPだけを保護するようにバックアップトンネ ルを設定することもできます。

## トンネル選択のプライオリティ

ここでは、次の内容について説明します。

### **NHOP** バックアップ トンネルと **NNHOP** バックアップ トンネル

1 つの LSP を、複数のバックアップ トンネル(LSP の NNHOP で終端するバックアップ トンネル と、LSP の NHOP で終端するバックアップ トンネル)により保護できます。この場合、ルータ は、NNHOP で終端するバックアップ トンネルを選択します(つまり、FRR は NHOP バックアッ プ トンネルよりも NNHOP バックアップ トンネルを優先します)。

次の表に、トンネル選択のプライオリティを示します。最初に選択されるのは、サブプールまた はグローバル プールから帯域幅を獲得する、制限付き帯域幅を持つ NNHOP バックアップ トンネ ルです。このようなバックアップ トンネルがない場合、次(2)に選択されるのは、任意のプー ルから制限付き帯域幅を獲得するネクストネクスト ホップ バックアップ トンネルです。優先順 位が 1 (最良) から 8 (最悪) の順にバックアップ トンネルが選択されます。選択肢 3 は、大き さの制限がないサブプールまたはグローバル プール帯域幅を持つ NNHOP バックアップ トンネル です。

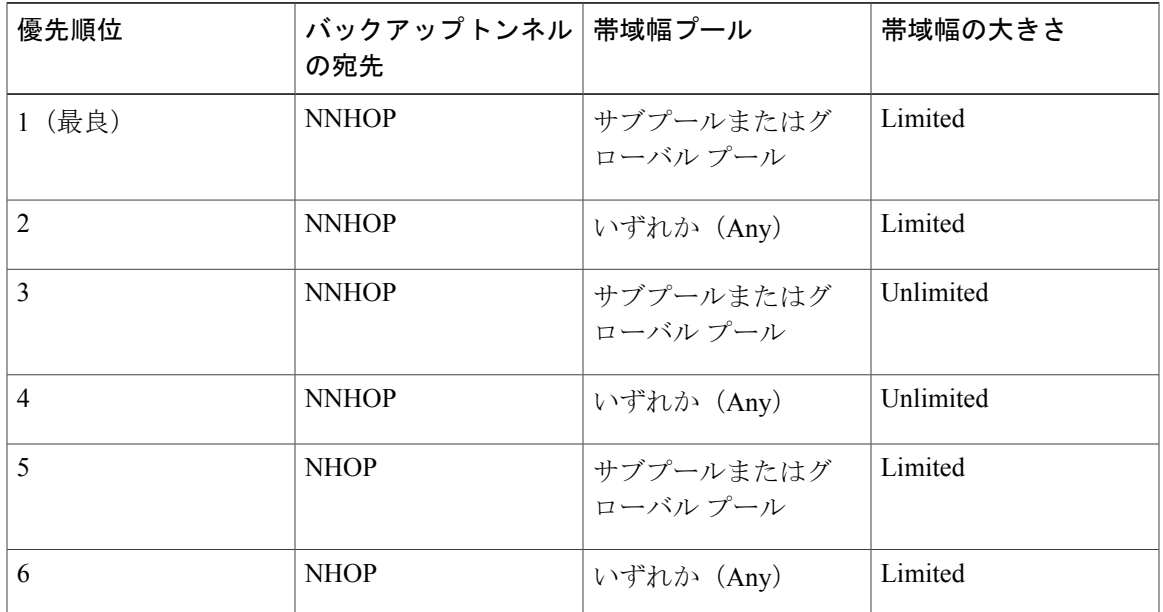

#### 表 **4**:トンネル選択のプライオリティ

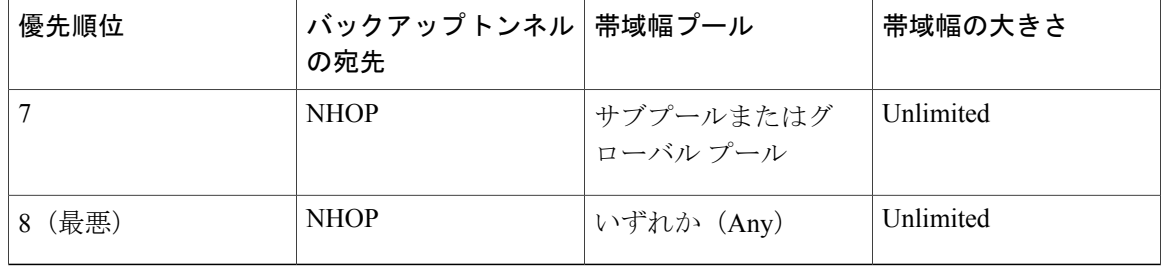

次の図に、現在使用可能なグローバル プールおよびサブプール帯域幅の指定された大きさに基づ いて、バックアップ トンネルが選択される手順の例を示します。

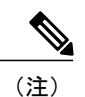

NHOP バックアップ トンネルと NNHOP バックアップ トンネルに十分なバックアップ帯域幅 がない場合、LSPが伝送するデータのタイプは考慮されません。たとえば、データLSPよりも 前にシグナリングされない音声 LSP は、保護されないことがあります。バックアップ トンネ ルの使用に優先順位を付けるためには、「バックアップ保護優先アルゴリズム」セクションを 参照してください。

#### 図 **13**:複数のバックアップ トンネルからの選択

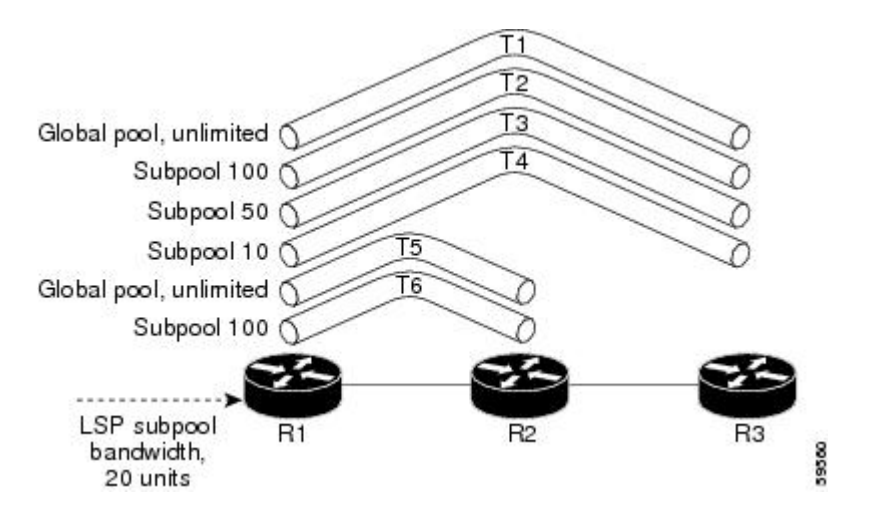

この例では、LSP には、20 ユニット (kbps) のサブプール バックアップ帯域幅が必要です。最良 バックアップ トンネルは、次のようにして選択されます。

- **1** バックアップ トンネル T1 から T4 までは、NNHOP で終端するため、最初に考慮されます。
- **2** トンネル T4 は、サブプール バックアップ帯域幅を 10 ユニットしか持たないため、除外され ます。
- **3** トンネル T1 は、グローバルプール帯域幅を使用して LSP を保護するだけなので、除外されま す。
- **4** トンネルT3はT2よりも優先的に選択されます。両方とも十分なバックアップ帯域幅がありま すが、T3 の方が使用可能なバックアップ帯域幅が少ないためです(多い方のバックアップ帯 域幅は T2 上に維持されます)。
- **5** トンネルT5とT6は、NHOPで終端するため、考慮する必要はありません。このため、NNHOP で終端する T3 の方が、これらよりも優先されます。

#### **Promotion**

LSP のバックアップ トンネルが選択されたあとで、状況が変わったために、この選択を再評価す る必要が生じることがあります。この再評価は、成功した場合、プロモーションと呼ばれます。 次のような状況がこれに該当します。

- **1** 新しいバックアップ トンネルが出現した。
- **2** この LSP に対して現在選択されているバックアップ トンネルが停止した。
- **3** バックアップトンネルの使用可能なバックアップ帯域幅が増加した。たとえば、トンネルで保 護されているLSPが、ヘッドエンドにより、別のパスを使用するように再最適化された場合な どです。
- **4** バックアップ トンネルの使用可能なバックアップ帯域幅が減少した。

ケース 1 とケース 2 では、LSP のバックアップ トンネルがすぐに評価されます。ケース 3 とケー ス 4 に対処するには、LSP からバックアップ トンネルへのマッピングを定期的に再評価します。 デフォルトでは、バックグラウンドの再評価は 5 分ごとに実行されます。この間隔は、 **mplstraffic-engfast-reroutetimers** コマンドを使用して設定できます。

ケース 4 の応答は次のとおりです。

バックアップ トンネルの帯域幅が減少すると、残りの帯域幅がこのトンネルがバックアップであ るすべてのプライマリ パスの帯域幅の合計よりも大きい間はプロモーションは実行されません。 このポリシーは、プライマリ パス保護の不要な中断を防ぎます。

バックアップトンネルの帯域幅が、割り当てられているすべてのプライマリパスを代用するのに 必要となるすべての帯域幅を下回ると、プロモーションが実行されます。

#### バックアップ保護プリエンプション アルゴリズム

LSP に「bandwidth protection desired」ビットを設定すると、その LSP は、帯域幅保護を提供する バックアップ トンネルの選択権限が大きくなり、そのビット セットを持たない他の LSP をプリ エンプション処理できます。

NNHOP バックアップ トンネル上に十分なバックアップ帯域幅がないが、NHOP バックアップ ト ンネルにはある場合、帯域幅保護されているLSPは、NNHOPLSPをプリエンプション処理せず、 NHOP 保護を使用します。

1 つのバックアップ トンネルを使用する LSP が複数存在し、帯域幅を提供するために 1 つ以上の LSP をデモートする必要がある場合、デモート対象の LSP を決定する際に使用できるユーザ設定 可能な方法(アルゴリズム)が2つあります。

• 無駄な帯域幅の大きさを最小限にする。

• デモートされる LSP の数を最小限にする。

たとえば、バックアップ トンネル上に 10 ユニットのバックアップ帯域幅が必要な場合は、次の いずれかをデモートできます。

- 100 ユニットの帯域幅を使用する単一の LSP:必要な帯域幅より多くの帯域幅が使用可能に なりますが、無駄も多くなります。
- 1 ユニットずつ帯域幅を使用する 10 個の LSP:無駄な帯域幅はなくなりますが、影響を受け る LSP が多くなります。

デフォルトのアルゴリズムは、デモートされる LSP の数を最小にします。無駄な帯域幅の大きさ を最小限にするためのアルゴリズムに変更するには、

**mplstraffic-engfast-reroutebackup-prot-preemptionoptimize-bw** コマンドを入力します。

## 帯域幅保護に関する考慮事項

帯域幅保護を確実に行うには、数多くの方法があります。次の表で、3 つの方式のメリットとデ メリットについて説明します。

## 表 **5**:帯域幅保護の方式

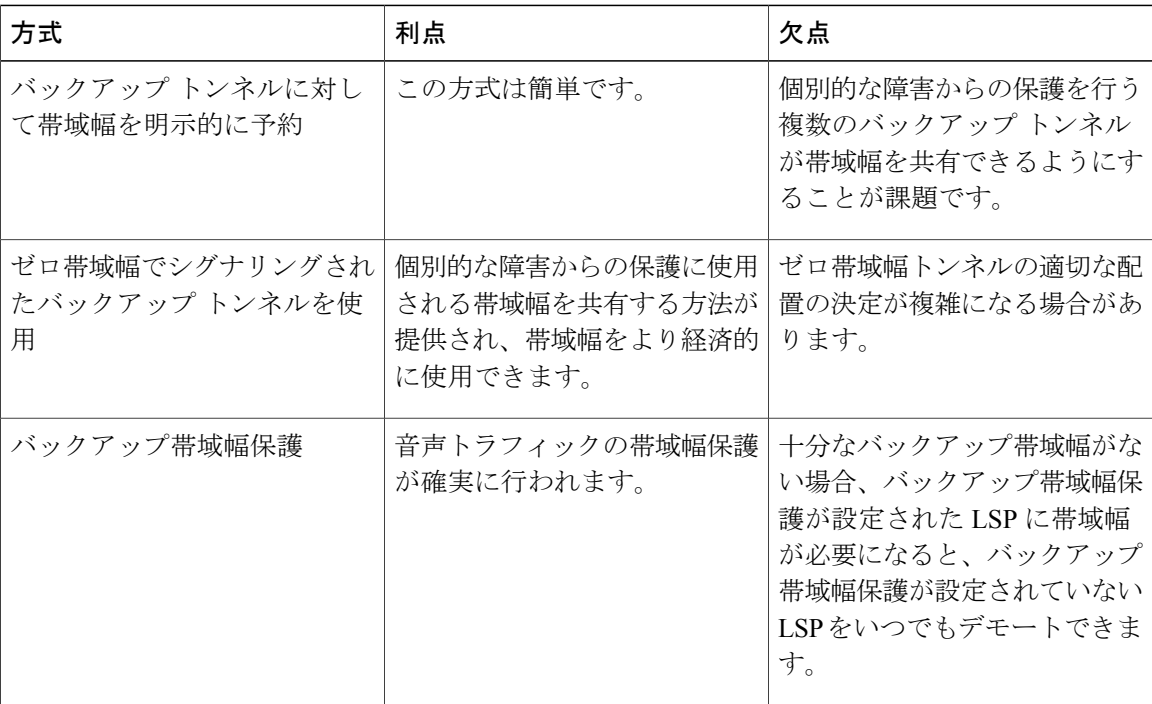

シスコ実装のFRRでは、特定のアプローチが強制されることはなく、上記のいずれのアプローチ も使用できます。ただし、幅広い設定選択肢がある場合は、それらの選択肢が特定の帯域幅保護 方針と一致していることを確認してください。

次の各項では、適切な設定を選択する際の重要事項について説明します。

#### 明示的にシグナリングされた帯域幅を持つバックアップ トンネル

バックアップ トンネルには設定を要する帯域幅パラメータが 2 つあります。

- シグナリングされた実際の帯域幅
- バックアップ帯域幅

バックアップ トンネルの帯域幅要件をシグナリングするには、**tunnel mpls traffic-eng bandwidth** コマンドを使用して、バックアップ トンネルの帯域幅を設定します。

バックアップ トンネルのバックアップ帯域幅を設定するには、**tunnel mpls traffic-eng backup-bw** コマンドを使用します。

シグナリングされた帯域幅は、バックアップ トンネルのパス上の LSR が、アドミッション コン トロールを実行し、適切な帯域幅計算を行うために使用します。

バックアップ帯域幅は、PLR(ローカル修復ポイント:バックアップ トンネルのヘッドエンド) が、障害発生時にこのバックアップトンネルにリルートできるプライマリトラフィックの量を決 定するために使用します。

適切な動作が確実に行われるように、両方のパラメータを設定する必要があります。シグナリン グされた帯域幅とバックアップ帯域幅の数値は、同じである必要があります。

保護対象の帯域幅プールと、バックアップ トンネルにより帯域幅が予約される帯域幅プール

**tunnel mpls traffic-eng bandwidth** コマンドを使用すると、次の値を設定できます。

- バックアップ トンネルにより予約される帯域幅の大きさ
- 帯域幅を予約する必要のある DS-TE 帯域幅プール

(注)

選択できるプールは 1 つだけです(つまり、バックアップ トンネルは、グローバル プールか サブプールのいずれか一方だけから帯域幅を明示的に予約できます)。

**tunnel mpls traffic-eng backup-bw** コマンドを使用すると、このバックアップ トンネルを使用する ためにトラフィックに割り当てる必要のある帯域幅プールを指定できます。複数のプールを指定 できます。

保護対象の帯域幅プールと、バックアップ トンネルによりその帯域幅が取り込まれる帯域幅プー ルとの間に、直接の対応関係はありません。

例:この例では、次の設定が前提になっています。

- 帯域幅保護は、サブプール トラフィックにだけ必要であり、グローバル プールを使用する ベストエフォート型のトラフィックには必要でない。
- サブプール トラフィックがプライオリティ キューを使用し、グローバル プール トラフィッ クのプライオリティがそれより低くなるように、スケジューリングが設定されている。

### **MPLS** トラフィック エンジニアリングにおけるパス、リンク、およびノード保護のコンフィギュレー

特定のリンク上で 10 Kbps のサブプール トラフィックに対する帯域幅保護を実現するには、次の コマンドを任意に組み合わせます。

• **tunnelmplstraffic-engbandwidthsub-pool10**

**tunnelmplstraffic-engbackup-bwsub-pool10**

• **tunnelmplstraffic-engbandwidthglobal-pool10**

**tunnelmplstraffic-engbackup-bwsub-pool10global-poolunlimited**

• **tunnelmplstraffic-engbandwidthglobal-pool40**

**tunnelmplstraffic-engbackup-bwsub-pool10global-pool30**

### ゼロ帯域幅でシグナリングされたバックアップ トンネル

帯域幅保護が必要な場合でも、ゼロ帯域幅でシグナリングされたバックアップ トンネルを使用す ると有効なことが多くあります。帯域幅が明示的に予約されていないと、帯域幅が保証されない ように思われがちです。しかし、必ずしもそうではありません。

次のような状況について検討します。

- リンク保護だけが必要な場合
- サブプール トラフィックにだけ帯域幅保護が必要な場合

最大予約可能サブプールの値が S の保護対象リンク AB ごとに、ノード A からノード B へのパス が存在し、最大予約可能グローバル プールと最大予約可能サブプールの差が少なくとも S になっ ていることがあります。ネットワーク内の各リンクにこのようなパスが見つかる可能性がある場 合、このようなパス上に、すべてのバックアップ トンネルを帯域幅の予約なしで確立できます。 単一のリンク障害が発生した場合、1 つだけのバックアップ トンネルがそのパス上のいずれかの リンクを使用します。そのパスでは(グローバル プール内で)少なくとも S の帯域幅が使用可能 であるため、サブプールトラフィックをプライオリティキューに分類するためのマーキングとス ケジューリングが設定されていれば、サブプール帯域幅が保証されます。

上記のアプローチにより、個別的なリンク障害を保護する複数のバックアップ トンネル間でグ ローバルプール帯域幅を共有することが可能になります。バックアップトンネルは、障害発生後 短時間の間だけ(影響を受ける LSP が、使用可能なサブプール帯域幅でそれらの LSP を他のパス にリルートするまで)使用されることが予期されます。相互に関連しない複数のリンクに障害が 発生することは、ほとんどありません(ノードまたは SRLG に障害がない場合にかぎります。こ れらに障害があると、複数のリンク障害が発生します)。したがって、実際にはリンク障害は個 別的である可能性が高いと仮定できます。このような「個別的な障害の前提」を、明示的に帯域 幅を予約することなくシグナリングされたバックアップ トンネルと組み合わせることにより、効 率的な帯域幅共有が可能になり、大幅な帯域幅節約につながります。

サブプールトラフィックを保護するバックアップトンネルは、いずれのプールからも帯域幅を取 り込みません。グローバル プールを使用するプライマリ トラフィックは、グローバル プール全 体を使用できます。また、サブプールを使用するプライマリ トラフィックは、サブプール全体を 使用できます。ただし、単一のリンク障害が発生した場合、サブプール トラフィックに対する完 全な帯域幅保証が行われます。

レーション ガイド

ノード保護と SRLG 保護に対しても、同様のアプローチを使用できます。ただし、ノード障害と SRLG 障害ではいずれも複数のリンクに同時に障害が発生するため、バックアップ トンネルの配 置場所の決定がさらに複雑になります。したがって、影響を受けるすべてのリンクを通過するト ラフィックを保護するバックアップ トンネルを、互いに独立して計算することはできません。 別々の障害に対応するリンクのグループを保護するバックアップ トンネルは、互いに独立して計 算できるため、同様の帯域幅節約を実現できます。

#### シグナリングされた帯域幅とバックアップ帯域幅

(バックアップ トンネルのヘッドエンドであるルータが)バックアップ帯域幅をローカルに使用 して、特定のバックアップトンネル上にリルートできるプライマリLSPとその数を決定します。 ルータは、これらの LSP の帯域幅要件の組み合わせがバックアップ帯域幅を超えないようにしま す。

このため、バックアップ トンネルがゼロ帯域幅でシグナリングされていても、このバックアップ トンネルにより保護されるトラフィックの実際の帯域幅要件に対応する値を使用して、バックアッ プ帯域幅を設定する必要があります。バックアップ トンネルの帯域幅要件が明示的にシグナリン グされている場合とは異なり、シグナリングされた帯域幅の値(ゼロ)は、バックアップ帯域幅 の値とは異なります。

# **RSVP Hello** サポートによる **MPLS TE** リンクとノード保護 の機能の設定方法

ここでは、MPLSTELSPが設定されているネットワークにFRR保護を追加することを前提として います。

設定作業を実行する前に、次の作業を完了していることを確認してください。ただし、MPLS TE トンネルはまだ設定していなくてもかまいません。

- 関連するすべてのルータおよびインターフェイス上での MPLS TE のイネーブル化
- MPLS TE トンネルの設定

MPLS TE トンネルの設定方法を確認するには、『Cisco IOS XE Multiprotocol Label Switching Configuration Guide』を参照してください。

以下のセクションでは、リンクやノードの障害からネットワークのLSPを保護するためのFRRの 使用方法を説明します。各作業は、必須と任意に分けられています。

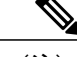

(注) これらの設定作業は任意の順序で実行できます。

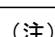

(注) NNHOP バックアップ トンネルは、NHOP を経由できません。

ι

## **LSP** 上での高速リルートの有効化

LSP は、高速リルート可能として設定されている場合だけ、バックアップ トンネルを使用できま す。LSP 上で Fast Reroute を有効にするには、次のタスクを実行します。各 LSP のヘッドエンド でコマンドを入力します。

## 手順の概要

- **1.** イネーブル化
- **2. configureterminal**
- **3. interfacetunnel***number*
- **4. tunnelmplstraffic-engfast-reroute** [**bw-protect**] [**node-protect**]
- **5. end**

### 手順の詳細

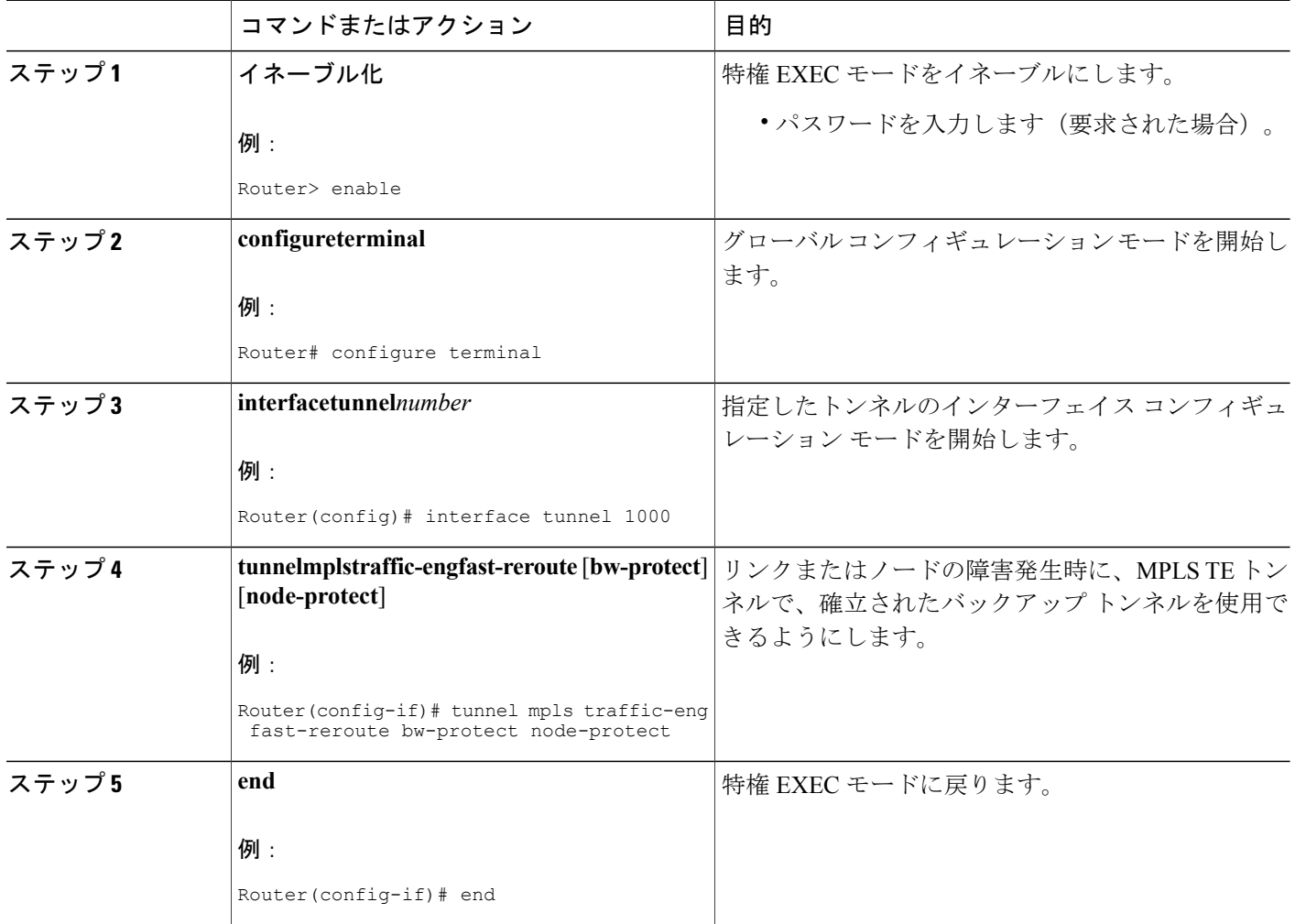

### **MPLS** トラフィック エンジニアリングにおけるパス、リンク、およびノード保護のコンフィギュ

レーション ガイド

## ネクスト ホップまたはネクストネクスト ホップへのバックアップ ト ンネルの作成

ネクスト ホップまたはネクストネクスト ホップへのバックアップ トンネルを作成するには、次 のタスクを実行します。バックアップ トンネルのヘッドエンドとなるノード(つまり、ダウンス トリームのリンクまたはノードに障害が発生する可能性のあるノード)上で、次のコマンドを入 力します。

バックアップ トンネルの作成は、基本的に他のトンネルの作成と同じです。次のコマンドはいず れも新しいものではありません。

(注)

**exclude-address**コマンドを使用してバックアップトンネルのパスを指定するときは、インター フェイス アドレスを除外してリンクを除外する(NHOP バックアップ トンネルを作成する場 合)か、ルータ ID アドレスを除外してノードを回避する(NNHOP バックアップ トンネルを 作成する場合)必要があります。

### 手順の概要

- **1.** イネーブル化
- **2. configureterminal**
- **3. interfacetunnel***number*
- **4. ipunnumbered***typenumber*
- **5. tunneldestination***A.B.C.D*
- **6. tunnelmodemplstraffic-eng**
- **7. tunnelmplstraffic-engpath-option***number* {**dynamic** | **explicit** {**name** *path-name* | *path-number*}} [**lockdown**]
- **8. ipexplicit-pathname***name*
- **9. exclude-address***address*
- **10. end**

### 手順の詳細

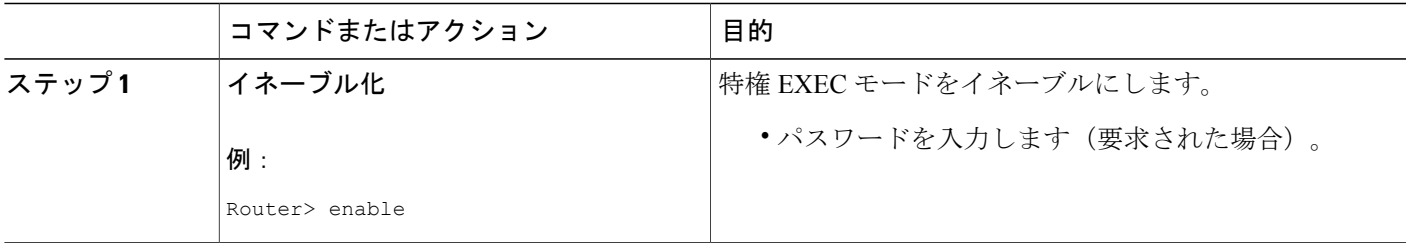

#### **MPLS** トラフィック エンジニアリングにおけるパス、リンク、およびノード保護のコンフィギュレー

T

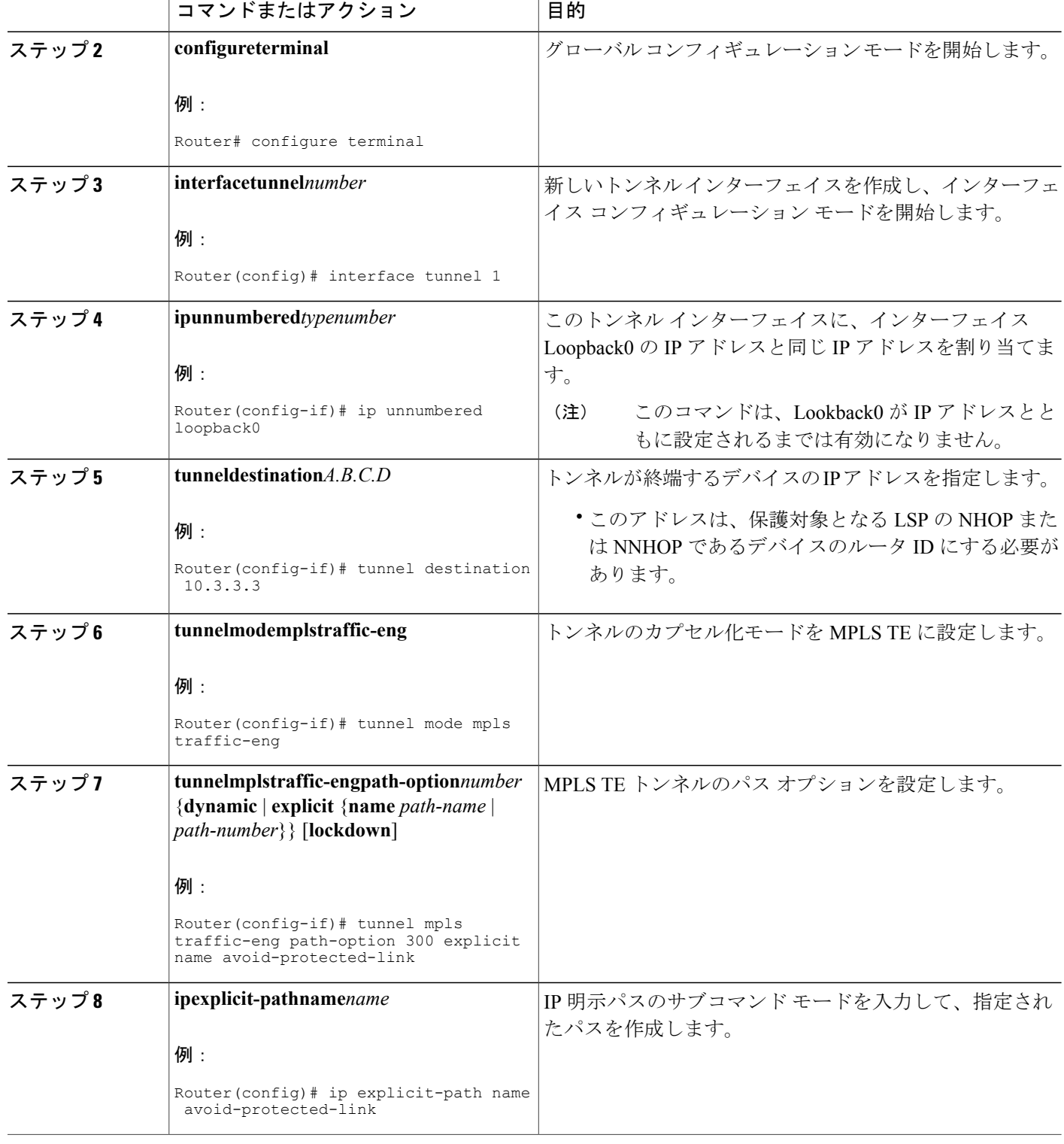

**■ MPLS** トラフィック エンジニアリングにおけるパス、リンク、およびノード保護のコンフィギュ レーション ガイド

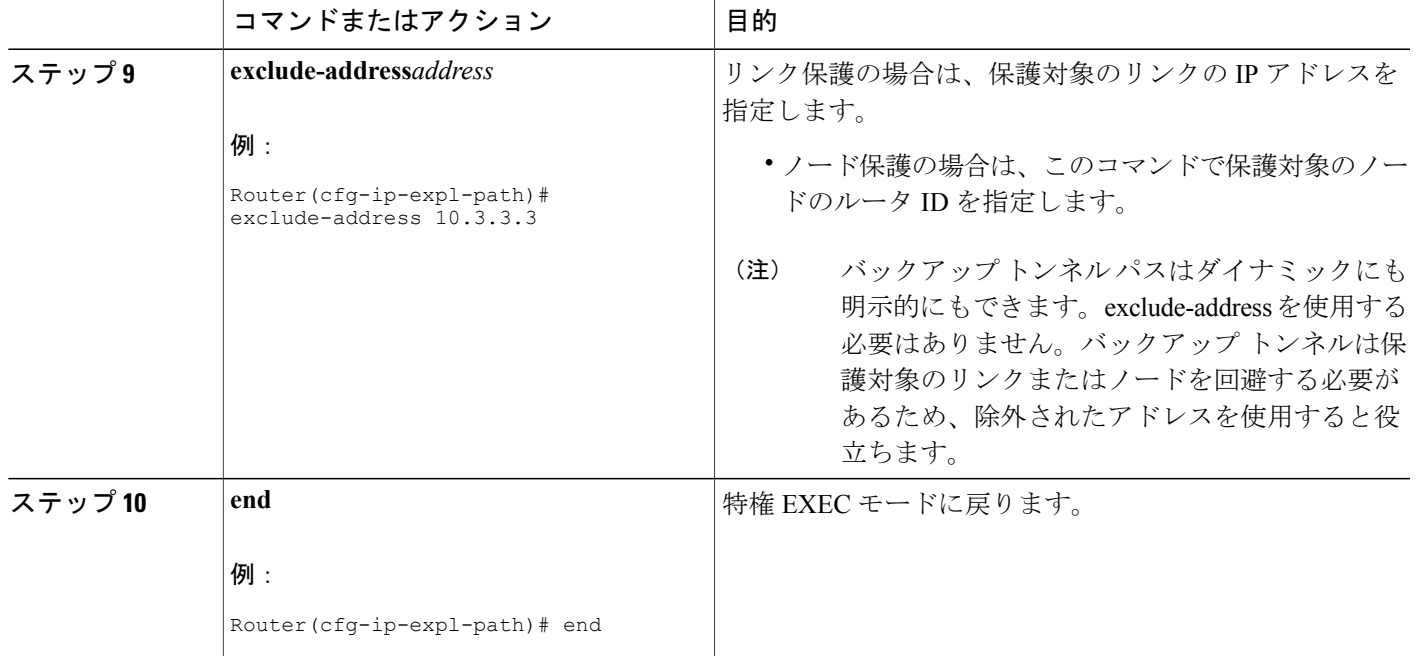

## 保護インターフェイスへのバックアップ トンネルの割り当て

保護されたインターフェイスに 1 つまたは複数のバックアップ トンネルを割り当るには、次のタ スクを実行します。バックアップ トンネルのヘッドエンドとなるノード(つまり、ダウンスト リームのリンクまたはノードに障害が発生する可能性のあるノード)上で、次のコマンドを入力 します。

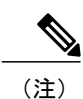

インターフェイスに IP アドレスを割り当てて、MPLS TE トンネル機能がイネーブルになるよ うにインターフェイスを設定する必要があります。

手順の概要

П

- **1.** イネーブル化
- **2. configureterminal**
- **3. interface***typeslot***/***subslot***/***port*[**.***subinterface-number*]
- **4. mplstraffic-engbackup-pathtunnel***tunnel-id*
- **5. end**

T

## 手順の詳細

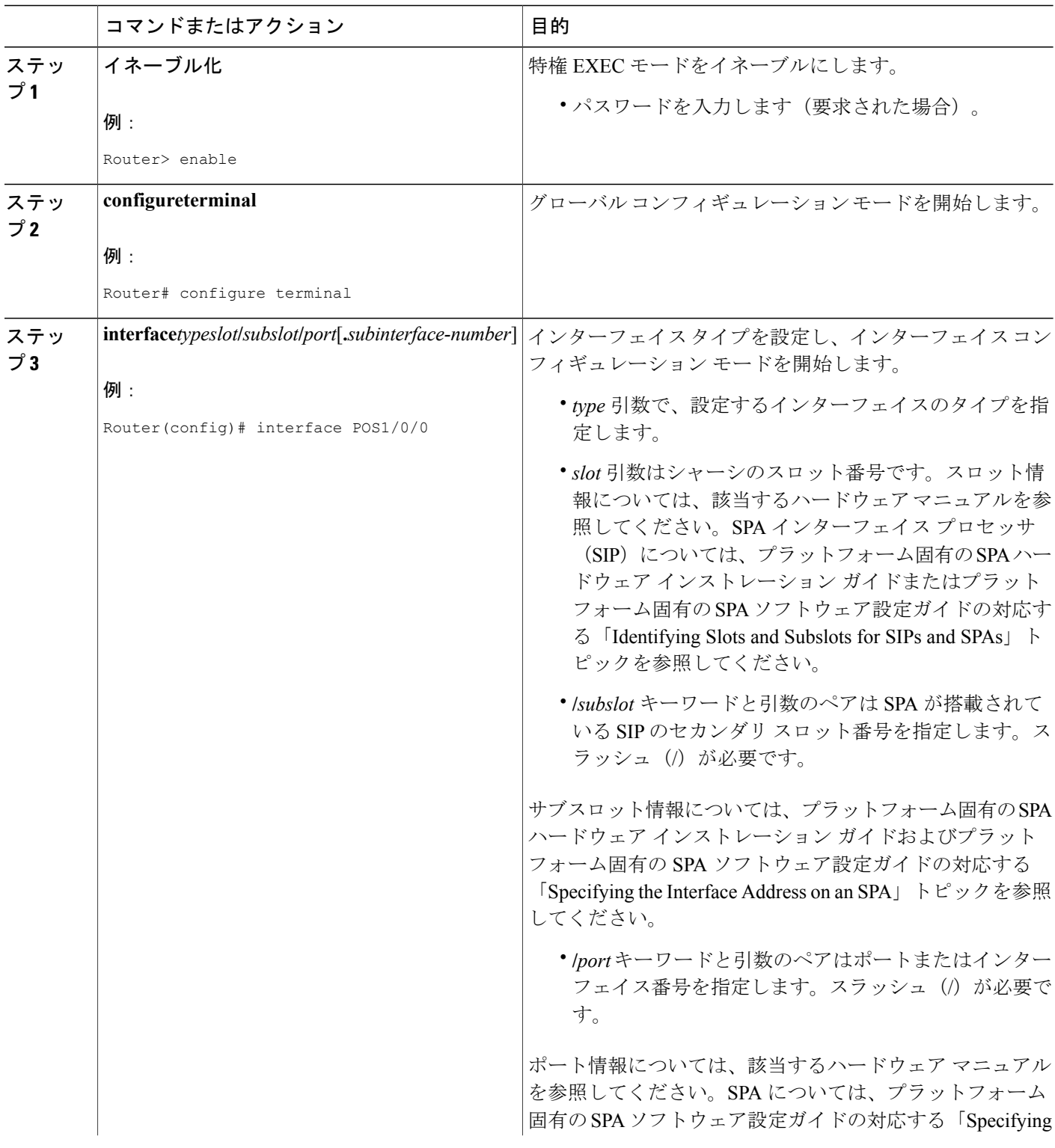

レーション ガイド

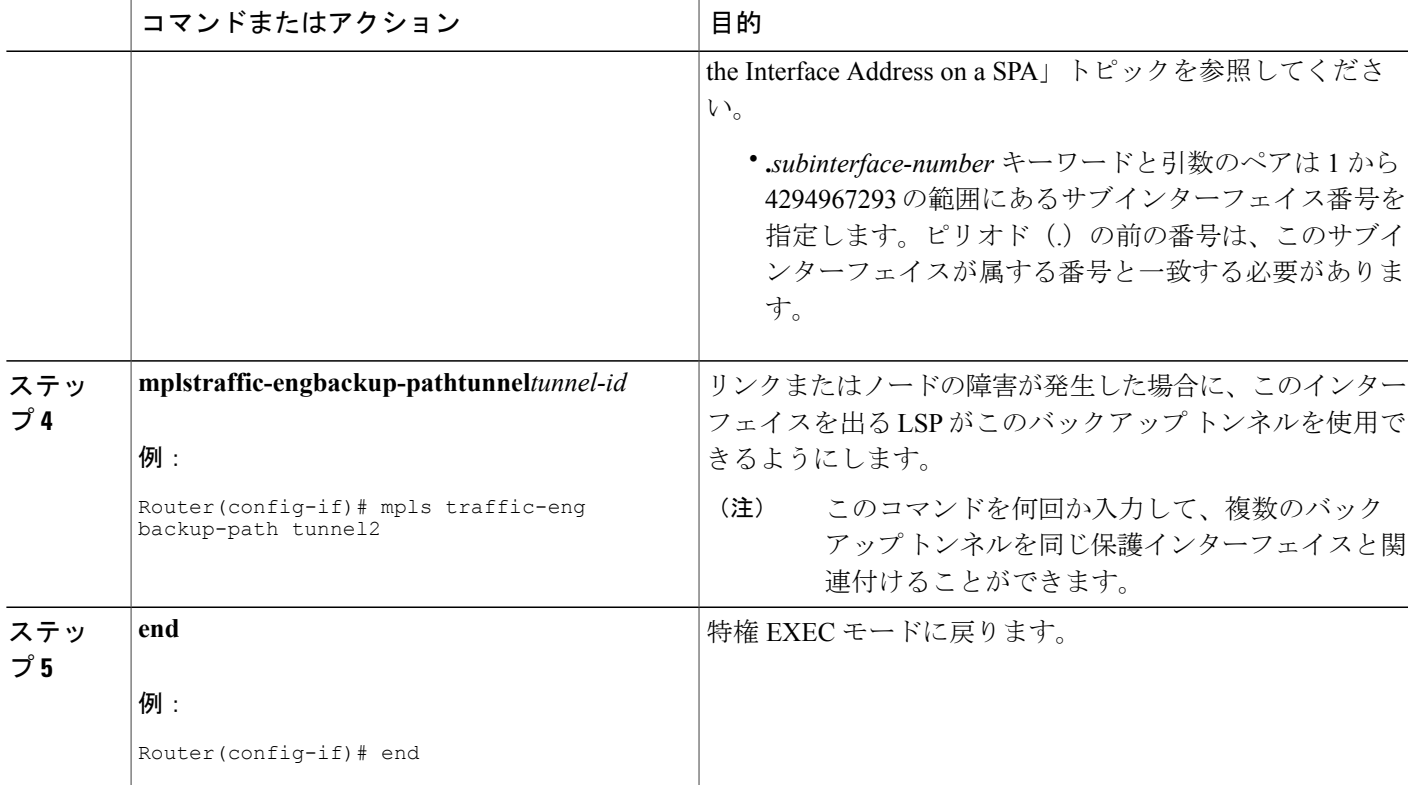

## バックアップ トンネルへのバックアップ帯域幅およびプール タイプ の関連付け

バックアップ帯域幅をバックアップ トンネルに関連付け、バックアップ トンネルを使用できる LSP のタイプを指定するには、次のタスクを実行します。

### 手順の概要

Г

- **1.** イネーブル化
- **2. configureterminal**
- **3. interfacetunnel***number*
- **4. tunnelmplstraffic-engbackup-bw**{*bandwidth* | [**sub-pool** {*bandwidth* | **unlimited**}][**global-pool** {*bandwidth* | **unlimited**}]} [**any** {*bandwidth* | **unlimited**}]
- **5. end**

## 手順の詳細

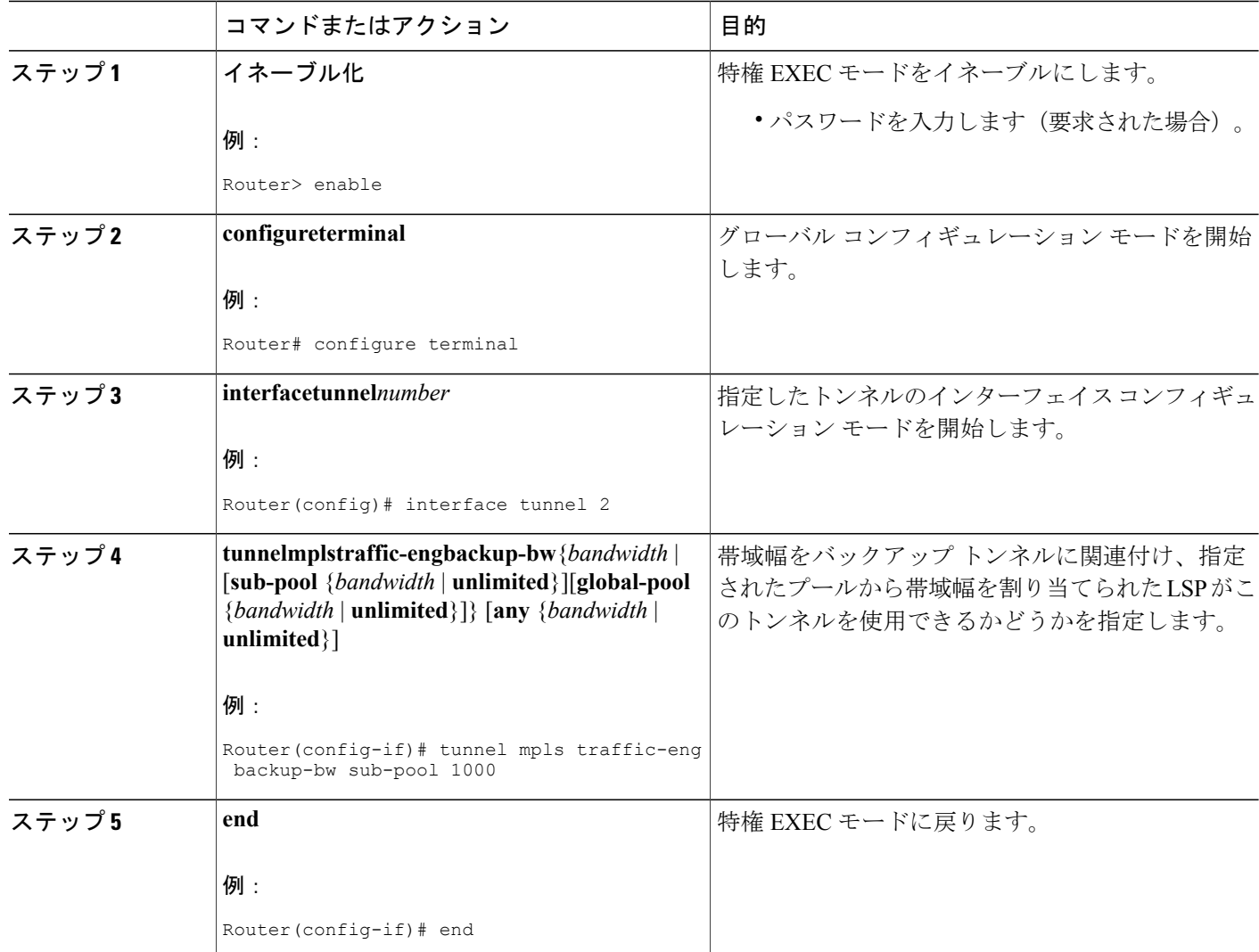

# バックアップ帯域幅保護の設定

バックアップ帯域幅保護を設定するには、次の作業を実行します。

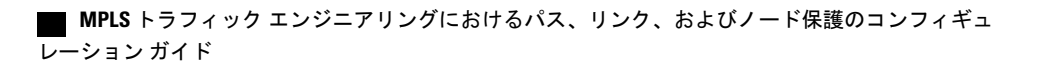

## 手順の概要

- **1.** イネーブル化
- **2. configureterminal**
- **3. interfacetunnel***number*
- **4. tunnelmplstraffic-engfast-reroute** [**bw-protect**]
- **5. exit**
- **6. mplstraffic-engfast-reroutebackup-prot-preemption** [**optimize-bw**]
- **7. exit**

## 手順の詳細

 $\overline{\phantom{a}}$ 

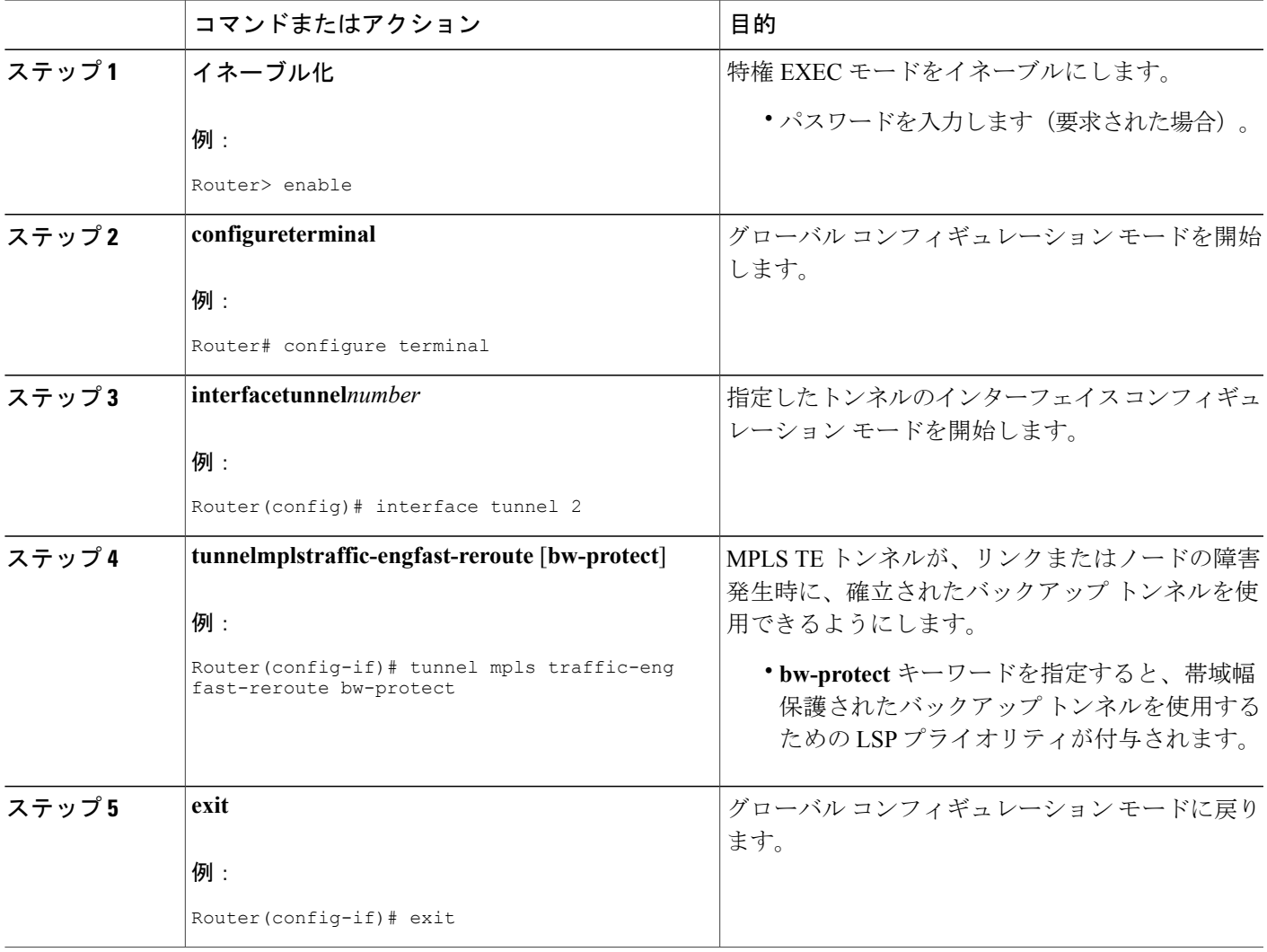

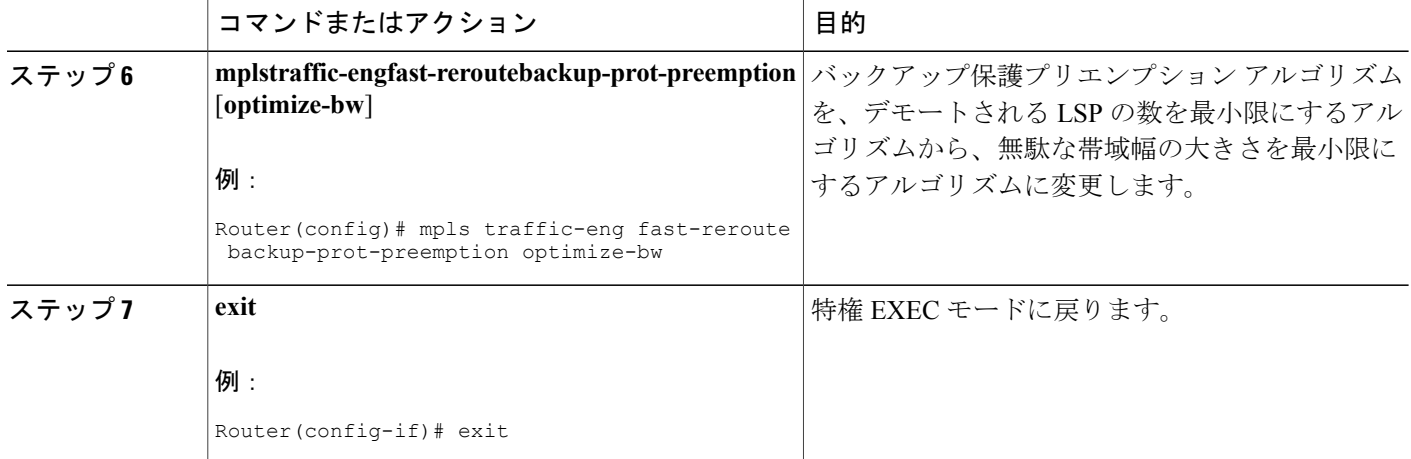

## リンクおよびノード障害を高速検出するためのインターフェイスの設 定

リンクおよびノード障害が高速検出されるようにインターフェイスを設定するには、次のタスク を実行します。

#### 手順の概要

- **1.** イネーブル化
- **2. configureterminal**
- **3. interface***typeslot***/***subslot***/***port*[**.***subinterface-number*]
- **4. posais-shut**
- **5. posreport** {**b1-tca** | **b2-tca** | **b3-tca** | **lais** | **lrdi** | **pais** | **plop** | **prdi** | **rdool** | **sd-ber** | **sf-ber** | **slof** | **slos**}
- **6. end**

### 手順の詳細

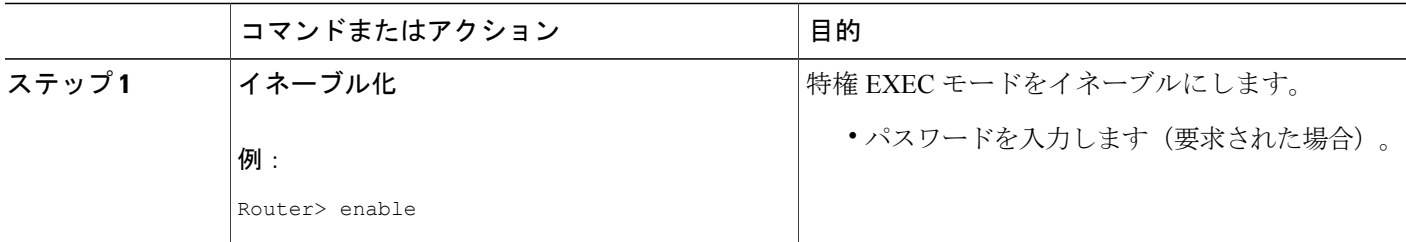

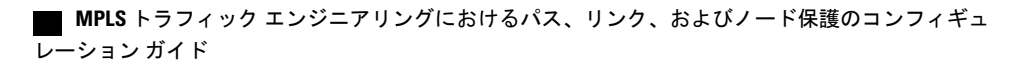

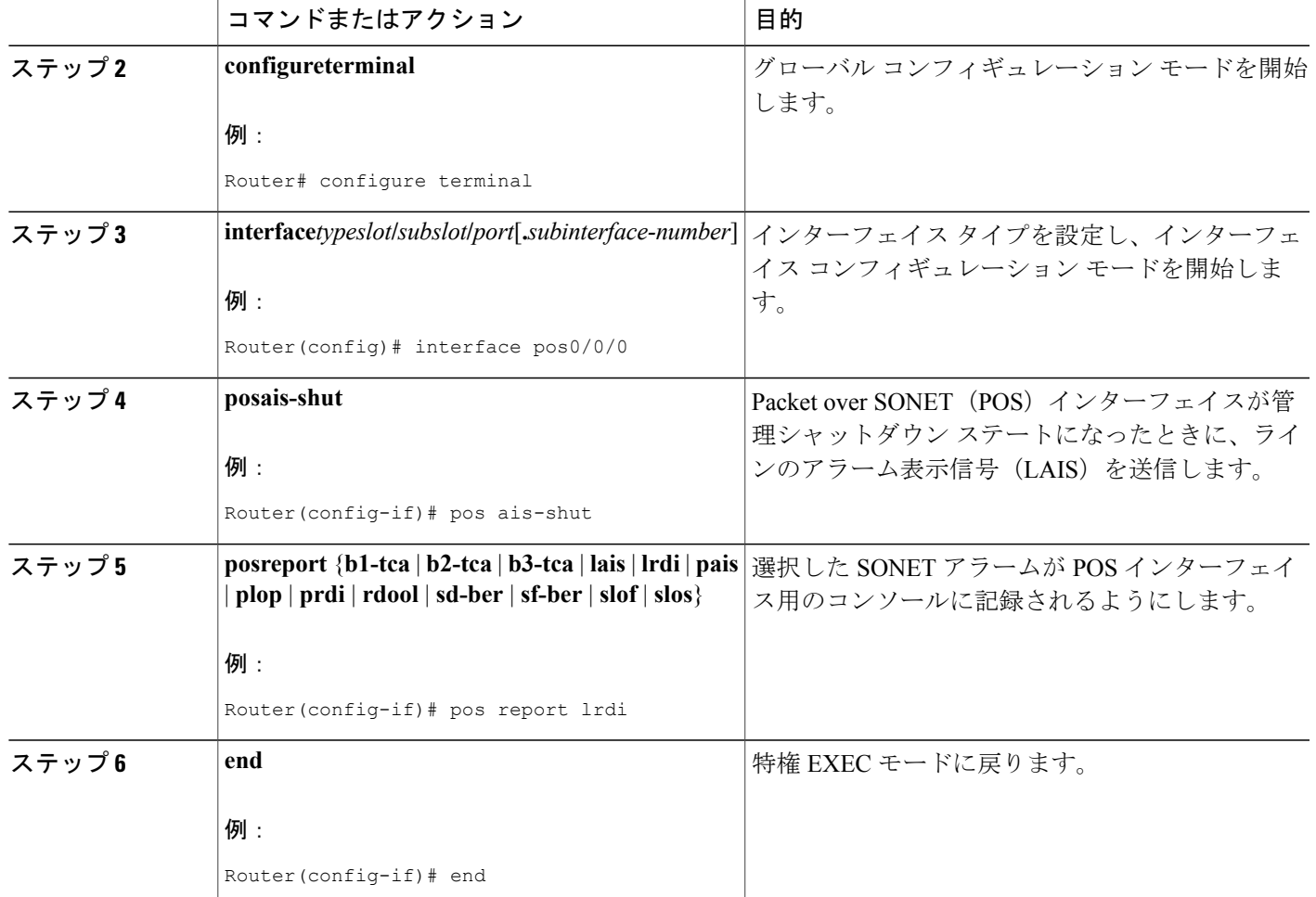

## 高速トンネルインターフェイス停止のためのインターフェイスの設定

高速トンネル インターフェイス停止用にインターフェイスを設定するには、次の手順を実行しま す。

手順の概要

Г

- **1.** イネーブル化
- **2. configureterminal**
- **3. interfacetunnel***number*
- **4. tunnelmplstraffic-enginterfacedowndelay***time*
- **5. end**

T

## 手順の詳細

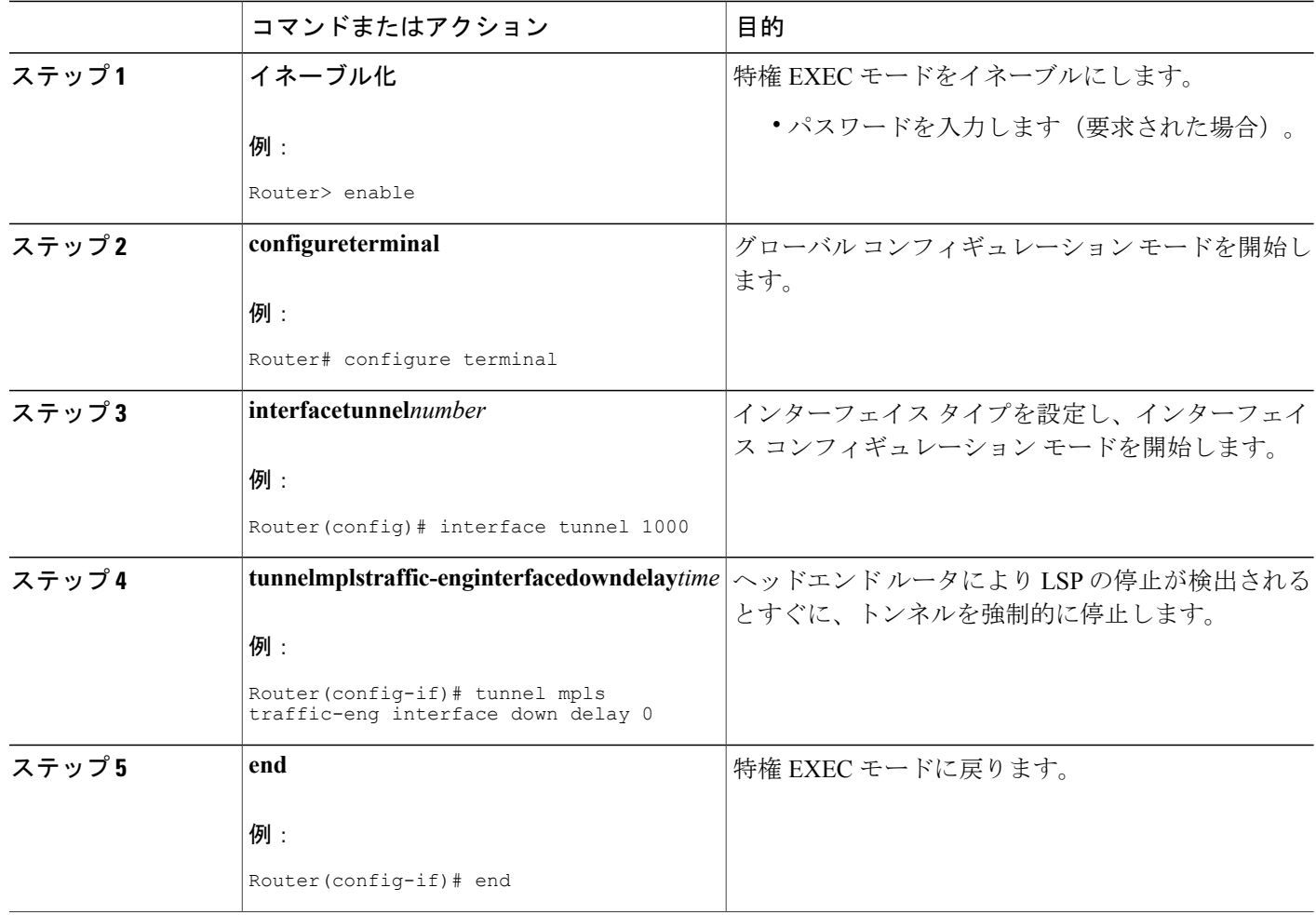

## 高速リルートの動作状態の確認

FRR が機能することを確認するには、次のタスクを実行します。

### 手順の概要

- **1. showmplstraffic-engtunnelsbrief**
- **2. showiprsvpsenderdetail**
- **3. showmplstraffic-engfast-reroutedatabase**
- **4. showmplstraffic-engtunnelsbackup**
- **5. showmplstraffic-engfast-reroutedatabase**
- **6. showiprsvpreservation**

レーション ガイド

### 手順の詳細

#### ステップ **1 showmplstraffic-engtunnelsbrief**

このコマンドを使用して、バックアップ トンネルが動作していることを確認します。

#### 例:

#### Router# **show mpls traffic-eng tunnels brief**

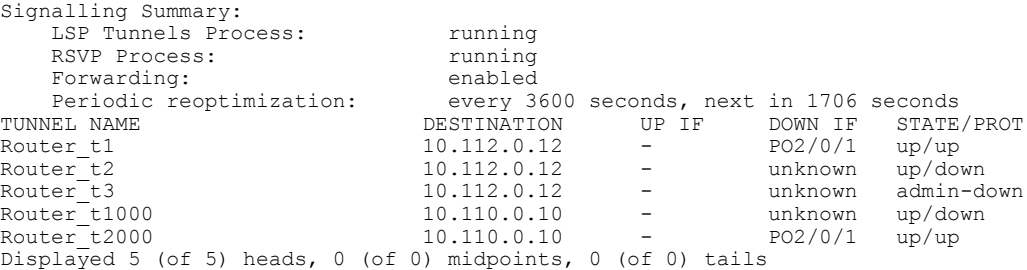

#### ステップ **2 showiprsvpsenderdetail**

このコマンドを使用して、LSP が適切なバックアップ トンネルによって保護されていることを確認しま す。

次に、障害発生前に PLR で **showiprsvpsenderdetail** コマンドが入力されたときのサンプル出力を示しま す。

#### 例:

#### Router# **show ip rsvp sender detail**

```
PATH:
 Tun Dest: 10.10.0.6 Tun ID: 100 Ext Tun ID: 10.10.0.1
 Tun Sender: 10.10.0.1 LSP ID: 31
Path refreshes:
 arriving: from PHOP 10.10.7.1 on FE0/0/0 every 30000 msecs
Session Attr:
 Setup Prio: 7, Holding Prio: 7
 Flags: (0x7) Local Prot desired, Label Recording, SE Style
 session Name: R1_t100
ERO: (incoming)
 10.10.7.2 (Strict IPv4 Prefix, 8 bytes, /32)
 10.10.0.6 (Strict IPv4 Prefix, 8 bytes, /32)
RRO:
  10.10.7.1/32, Flags:0x0 (No Local Protection)
   10.10.4.1/32, Flags:0x9 (Local Prot Avail/to NNHOP) !Available to NNHOP
   10.10.1.1/32, Flags:0x0 (No Local Protection)
Traffic params - Rate: 10K bits/sec, Max. burst: 1K bytes
  Min Policed Unit: 0 bytes, Max Pkt Size 4294967295 bytes
 Fast-Reroute Backup info:
   Inbound FRR: Not active
   Outbound FRR: No backup tunnel selected
Path ID handle: 50000416.
Incoming policy: Accepted. Policy source(s): MPLS/TE
Status: Proxy-terminated
```
### ステップ **3 showmplstraffic-engfast-reroutedatabase cleariprsvphelloinstancecounters** コマンドを入力して、次のことを確認します。

- MPLS TE FRR ノード保護が有効になっている。
- 特定タイプの LSP がバックアップ トンネルを使用できる。

次のコマンド出力は、保護されている LSP を表しています。

#### 例:

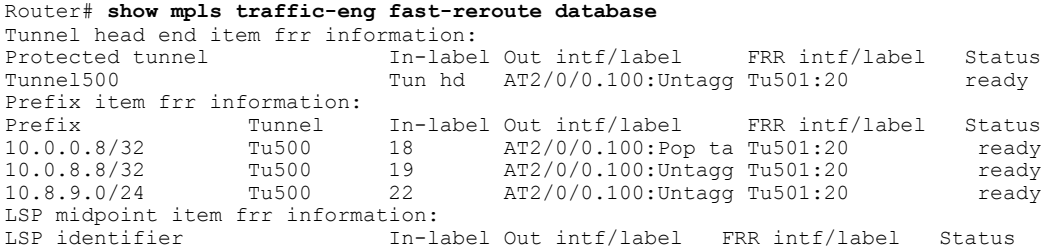

LDPがイネーブルになっていない場合、すべてのプレフィックスが単一のリライトを使用するため、個別 のプレフィックス アイテムは表示されません。特定の IP プレフィックスがこの画面に表示されていない 場合、その IP プレフィックスが FRR 保護されていることを確認するには、

**showmplsforwarding-table***ip-address***detail** コマンド内にそのプレフィックスを入力します。画面の最後の 行に、そのプレフィックスが保護されているかどうかが示されます。

#### 例:

#### Router# **show mpls forwarding-table 10.0.0.11 32 detail**

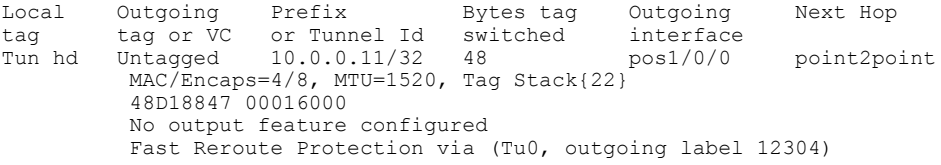

次のコマンド出力は、FRR プライマリ トンネルが ATM インターフェイスを経由し、バックアップ トン ネルが POS インターフェイスを経由する場合に保護される LSP を示しています。次の図に示すように、 インターフェイス ATM 2/0/0.100 がバックアップ トンネル 501 によって保護されています。

図 **14**:**Protected LSPs**

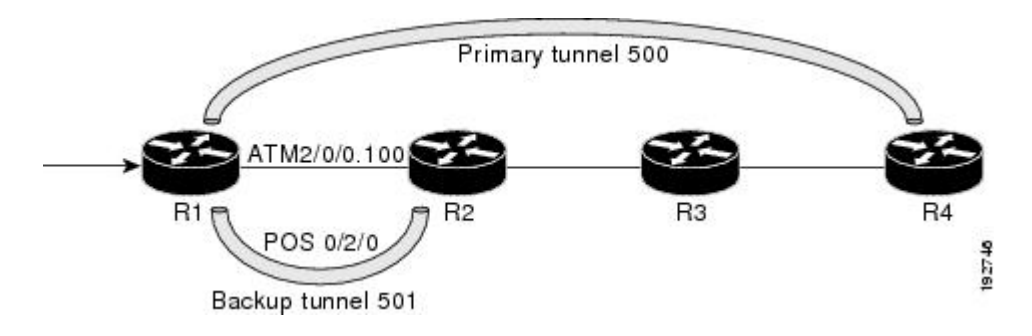

この図は、保護されている LSP を示しています。

- プライマリ トンネルは 500 です。そのパスは、ATM 2/0/0.100 によって R1 から R2 に、続いて R2 か ら R3、R3 から R4 の順に通過します。
- FRR バックアップ トンネルは 501 です。パスは POS 0/2/0 を介した R1 から R2 です。
- インターフェイス ATM 2/0/0.100 は、バックアップ トンネル 501 によって保護されます。

#### 例:

Router# **show mpls traffic-eng fast-reroute database** Tunnel head end item frr information: Protected tunnel In-label Out intf/label FRR intf/label Status Tunnel500 Tun hd AT2/0/0.100:Untagg Tu501:20 ready Prefix item frr information: Prefix Tunnel In-label Out intf/label FRR intf/label Status 10.0.0.8/32 Tu500 18 AT2/0/0.100:Pop ta Tu501:20 ready 10.0.8.8/32 Tu500 19 AT2/0/0.100:Untagg Tu501:20 ready 10.8.9.0/24 Tu500 22 AT2/0/0.100:Untagg Tu501:20 ready LSP midpoint item frr information: LSP identifier In-label Out intf/label FRR intf/label Status

次のコマンド出力は、FRR バックアップ トンネルが ATM インターフェイスを経由する場合に保護される LSP を示しています。

#### 例:

Router# **show mpls traffic-eng fast-reroute database**

Tunnel head end item frr information: Protected tunnel In-label Out intf/label FRR intf/label Status Tunnel500 Tun hd PO0/2/0:Untagged Tu501:20 ready Prefix item frr information: Prefix Tunnel In-label Out intf/label FRR intf/label Status 10.0.0.8/32 Tu500 18 PO0/2/0:Pop tag Tu501:20 ready 10.0.8.8/32 Tu500 19 PO0/2/0:Untagged Tu501:20 ready 10.8.9.0/24 Tu500 22 PO0/2/0:Untagged Tu501:20 ready LSP midpoint item frr information: LSP identifier In-label Out intf/label FRR intf/label Status

#### ステップ **4 showmplstraffic-engtunnelsbackup**

バックアップ トンネルが動作するには次の条件があります。

• **LSP** が再ルーティング可能であること:LSP のヘッドエンドで、**showruninttunnel***tunnel-number* コマ ンドを入力します。出力に **tunnelmplstraffic-engfast-reroute** コマンドが含まれている必要がありま す。このコマンドが含まれていない場合は、トンネルに対してこのコマンドを入力してください。

バックアップ トンネルの起点のルータ上で、**showmplstraffic-engtunnelsbackup** コマンドを入力します。 次にサンプルのコマンド出力を示します。

#### 例:

Router# **show mpls traffic-eng tunnels backup** Router\_t578 LSP Head, Tunnel578, Admin: up, Oper: up Src 10.55.55.55, Dest 10.88.88.88, Instance 1

```
Fast Reroute Backup Provided:
    Protected i/fs: PO1/0/0, PO1/1/0, PO0/3/3
    Protected lsps: 1
    Backup BW: any pool unlimited; inuse: 100 kbps
Router t5710
  LSP Head, Tunnel5710, Admin: admin-down, Oper: down
  Src 10.55.55.55, Dest 10.7.7.7, Instance 0
  Fast Reroute Backup Provided:
    Protected i/fs: PO1/1/0
    Protected lsps: 0
   Backup BW: any pool unlimited; inuse: 0 kbps
Router t5711
  LSP Head, Tunnel5711, Admin: up, Oper: up
  Src 10.55.55.55, Dest 10.7.7.7, Instance 1
  Fast Reroute Backup Provided:
    Protected i/fs: PO1/0/0
    Protected lsps: 2
    Backup BW: any pool unlimited; inuse: 6010 kbps
```
コマンド出力により、次のことを確認できます。

- バックアップ トンネルが存在している:この LSP の NHOP または NNHOP で終端するバックアップ トンネルが存在することを確認します。[Dest] フィールド内で LSP の NHOP または NNHOP を検索 します。
- バックアップトンネルが動作している:バックアップトンネルが動作していることを確認するには、 [State] フィールド内で「Up」を検索します。
- バックアップ トンネルが LSP のインターフェイスに関連付けられている:LSP のインターフェイス がこのバックアップ トンネルを使用できるように設定されていることを確認します。保護フィール ド リスト内で LSP の出力インターフェイスを検索します。
- バックアップ トンネルに十分な帯域幅がある:バックアップ トンネルが保有できる帯域幅を制限し た場合は、障害発生時にこのバックアップトンネルを使用するLSPを確保できるだけの帯域幅がバッ クアップ トンネルにあることを確認します。LSP の帯域幅は、LSP のヘッドエンドにある行 **tunnelmplstraffic-engbandwidth** によって定義されています。バックアップ トンネル上の使用可能な 帯域幅を判断するには、[cfg] フィールドと [inuse] フィールドを参照してください。障害発生時にこ のバックアップ トンネルを使用する LSP に収容する十分な帯域幅がない場合は、追加のバックアッ プ トンネルを作成するか、**tunnelmplstraffic-engbandwidth** コマンドを使用して、既存のトンネルの バックアップ帯域幅を大きくします。
- 十分な帯域幅の大きさを決定するために、オフラインでのキャパシティ プランニングが必要に なることがあります。 (注)
	- バックアップ トンネルに適切な帯域幅タイプが割り当てられている:このバックアップ トンネルを 使用できる LSP のタイプを(サブプールまたはグローバル プールに)制限した場合、その LSP が バックアップ トンネルに適したタイプであることを確認します。LSP のタイプは、この LSP のヘッ ドエンドにある行 **tunnelmplstraffic-engbandwidth** によって定義されています。この行に「subpool」 という語が含まれている場合、LSP はサブプール帯域幅を使用します。含まれていない場合は、グ ローバル プール帯域幅を使用します。上のコマンドの出力を参照して、LSP タイプが、バックアッ プ トンネルが保有できるタイプと一致していることを確認します。

上記のいずれのアクションも成功しない場合は、バックアップトンネルのヘッドエンドであるルータ上で **debugiprsvpfast-reroute** コマンドと **debugmplstraffic-engfast-reroute** コマンドを入力して、デバッグを有 効にします。続いて、次の手順を実行します。

- **1** プライマリ トンネルに対して **shutdown** コマンドを入力します。
- **2** プライマリ トンネルに対して **noshutdown** コマンドを入力します。
- **3** デバッグ出力を参照します。
- ステップ **5 showmplstraffic-engfast-reroutedatabase cleariprsvphelloinstancecounters** コマンドを入力して、次のことを確認します。
	- MPLS TE FRR ノード保護が有効になっている。
	- 特定タイプの LSP がバックアップ トンネルを使用できる。
	- 次のコマンド出力は、保護されている LSP を表しています。

#### 例:

```
Router# show mpls traffic-eng fast-reroute database
Tunnel head end item frr information:
Protected Tunnel In-label intf/label FRR intf/label Status<br>
Tunne110 Tun pos1/0/0:Untagged Tu0:12304 ready
                                  pos1/0/0:Untagged Tu0:12304 ready
Prefix item frr information:
Prefix Tunnel In-label Out intf/label FRR intf/label Status<br>10.0.0.11/32 Tu110 Tun hd   pos1/0/0:Untagged Tu0:12304   ready
                                       pos1/0/0:Untagged Tu0:12304 ready
LSP midpoint frr information:
                        In-label Out intf/label FRR intf/label Status<br>16    pos0/1/0:17    Tu2000:19    ready
10.0.0.12 1 [459] 16 pos0/1/0:17 Tu2000:19 ready
```
LDP がイネーブルになっていない場合、すべてのプレフィックスが単一のリライトを使用する ため、個別のプレフィックスアイテムは表示されません。特定のIPプレフィックスがこの画面 に表示されていない場合、そのIPプレフィックスがFRR保護されていることを確認するには、 **showmplsforwarding-table***ip-address***detail** コマンド内にそのプレフィックスを入力します。画面 の最後の行に、そのプレフィックスが保護されているかどうかが示されます。 (注)

#### 例:

#### Router# **show mpls forwarding-table 10.0.0.11 32 detail**

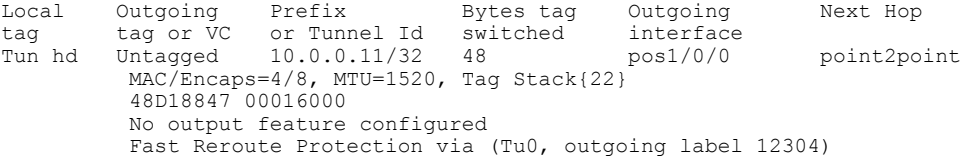

### ステップ **6 showiprsvpreservation**

次に、プライマリLSPのヘッドエンドに入力された**showiprsvpreservation**コマンドの出力例を示します。 プライマリ LSP のヘッドエンドにコマンドを入力すると、この LSP が通過する各ホップでの FRR のス テータス(つまり、ローカル保護)などが表示されます。各ホップの情報は、Resvメッセージとともに末 尾から先頭に移動する Record Route Object(RRO)内に収集されます。

例:

```
Router# show ip rsvp reservation detail
Reservation:
  Tun Dest: 10.1.1.1 Tun ID: 1 Ext Tun ID: 10.1.1.1
  Tun Sender: 10.1.1.1 LSP ID: 104
  Next Hop: 10.1.1.2 on POS1/0/0
  Label: 18 (outgoing)
  Reservation Style is Shared-Explicit, QoS Service is Controlled-Load
  Average Bitrate is 0 bits/sec, Maximum Burst is 1K bytes
  Min Policed Unit: 0 bytes, Max Pkt Size: 0 bytes
  RRO:
    10.1.1.1/32, Flags:0x1 (Local Prot Avail/to NHOP)
      Label subobject: Flags 0x1, C-Type 1, Label 18
    10.1.1.1/32, Flags:0x0 (Local Prot Avail/In Use/Has BW/to NHOP)
      Label subobject: Flags 0x1, C-Type 1, Label 16
    10.1.1.2/32, Flags:0x0 (No Local Protection)
     Label subobject: Flags 0x1, C-Type 1, Label 0
  Resv ID handle: CD000404.
  Policy: Accepted. Policy source(s): MPLS/TE
```
プライマリ LSP に関して、次の点に注意してください。

- プライマリ LSP には、最初のホップで NHOP バックアップ トンネルを使用するような保護が設定さ れています。
- また、2 番めのホップで NHOP バックアップ トンネルをアクティブに使用するような保護が設定さ れています。
- 3 番めのホップでは、ローカルな保護は設定されていません。

RRO 画面には、ホップごとに次の情報が表示されます。

- ローカル保護が使用可能かどうか(つまり、LSP によりバックアップ トンネルが選択されているか どうか)
- ローカル保護が使用中かどうか(つまり、LSP が、選択したバックアップ トンネルを現在使用して いるかどうか)
- 選択されたバックアップ トンネルは、NHOP バックアップ トンネルか NNHOP バックアップ トンネ ルのいずれであるか
- このホップで使用されるバックアップ トンネルが帯域幅保護を提供するかどうか

## トラブルシューティングのヒント

ここでは、次の内容について説明します。

#### **LSP** が **Ready** のまま **Active** にならない

次のいずれかのイベントが発生すると、PLR で LSP は Ready から Active に移行します。

- プライマリ インターフェイスが停止した: プライマリ インターフェイス (LSP の発信イン ターフェイス)が停止した場合、LSP がバックアップ トンネルを使用する準備が完了すれ ば、LSPはアクティブ状態に移行し、そのデータがバックアップトンネル上を流れるように なります。一部のプラットフォームおよびインターフェイス タイプ(たとえば、GSR POS インターフェイスなど)では、このイベントを非常にすばやく検出する高速インターフェイ ス停止ロジックが追加されています。このロジックが存在しないプラットフォームでは、検 出時間が遅くなります。このようなプラットフォームでは、RSVPHelloを有効にすると動作 する場合があります(次の箇条書き項目「Hello によりネクスト ホップが停止していること が検出された」を参照)。
- Hello によりネクスト ホップが停止していることが検出された:プライマリ インターフェイ ス(LSPの発信インターフェイス)上でHelloが有効になっている場合、LSPのネクストホッ プが到達不能になると、そのネクストホップが停止していると宣言されます。このイベント によって、LSPはそのバックアップトンネルをアクティブに使用し始めます。プライマリイ ンターフェイスが停止していなくても、ネクストホップは停止していると宣言されることに 注意してください。たとえば、リブート、ソフトウェア、またはハードウェアの問題によっ てネクスト ホップが応答を停止した場合、Hello が、このネクスト ホップを使用して LSP を トリガーし、そのバックアップ トンネルに切り替えます。また、Hello は、ギガビット イー サネットなど、インターフェイスは動作しているが(リンク層のライブネス検出メカニズム がないために)使用可能になっていないインターフェイス上でFRRをトリガーする支援も行 います。

#### プライマリ トンネルにより動作中のバックアップ トンネルが選択されない

バックアップ トンネルが動作中であるのに、プライマリ トンネル (LSP) によってバックアップ トンネルとして選択されない場合は、バックアップ トンネルに対して次のコマンドを入力しま す。

- シャットダウン
- **noshutdown**

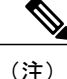

バックアップトンネルのステータスを変更した場合、そのバックアップトンネルに対してバッ クアップ トンネル選択アルゴリズムが再実行されます。現在そのバックアップ トンネルが選 択されている(つまり、バックアップ トンネルを使用する準備ができている)LSP は、その バックアップ トンネルとの関連付けが解除されてから、そのバックアップ トンネルまたは別 のバックアップトンネルと再び関連付けられます。これは一般に安全であり、通常は同じLSP がそのバックアップ トンネルにマップされます。ただし、そのバックアップ トンネルをアク ティブに使用しているLSPがある場合、そのバックアップトンネルをシャットダウンすると、 それらの LSP が切断されます。

#### 拡張 **RSVP** コマンド

次の RSVP コマンドは拡張されて、FRR ステートの検証や FRR のトラブルシューティング時に役 立つ情報が表示されるようになりました。

- **showiprsvprequest**:アップストリーム予約ステート(つまり、このノードがアップストリー ム送信する Resv メッセージに関連する情報)を表示します。
- **showiprsvpreservation**:受信された Resv メッセージに関する情報を表示します。
- **showiprsvpsender**:受信される Path メッセージに関する情報を表示します。

これらのコマンドは、データステートではなく、コントロールプレーンステートを表示します。 つまり、これらのコマンドは、LSP のシグナリングに使用される RSVP メッセージ(Path およ び Resv)に関する情報を表示します。LSP 上を転送されるデータ パケットの詳細については、 **showmplsforwarding** コマンドを使用してください。

#### **RSVP Hello**

RSVP Hello 機能を使用すると、RSVP ノードは、ネイバー ノードが到達不能になった場合にそれ を検出できます。リンク層障害の通知が使用可能でなく、番号なしのリンクが使用されていない 場合、またはリンク層により提供される障害検出メカニズムが十分でないためにタイムリーにノー ド障害を検出できない場合は、この機能を使用してください。Hello を操作できるようにするに は、Helloをルータでグローバルに設定し、さらに特定のインターフェイス上でも設定する必要が あります。

#### **Hello** インスタンスが作成されていない

Hello インスタンスが作成されていない場合は、次の手順を実行します。

- RSVP Hello がルータ上でグローバルにイネーブルになっているかどうかを判断します。**ip rsvp signalling hello**(コンフィギュレーション)コマンドを入力します。
- RSVP Hello が、LSP が通過するインターフェイス上でイネーブルになっているかどうかを判 断します。**ip rsvp signalling hello**(インターフェイス)コマンドを入力します。
- **show ip rsvp sender** コマンドの出力を表示することにより、少なくとも 1 つの LSP にバック アップ トンネルがあることを確認します。「Ready」の値は、バックアップ トンネルが選択 されていることを示します。

### 「**No entry at index (error may self-correct, RRO may not yet have propagated from downstream node of interest)**」というエラーメッセージがローカル修復ポイントで出力される

FRRは、ダウンストリームから到着するResvメッセージ内のレコードルートオブジェクト(RRO) に依存しています。LSPが高速リルート可能であることを示す SESSION ATTRIBUTE ビットが含 まれる Path メッセージを受信するルータは、対応する Resv メッセージに RRO を組み込む必要が あります。

LSP が FRR 用に設定されているが、ダウンストリーム ルータから到着する Resv に不完全な RRO が含まれる場合、「No entry at index (error may self-correct, RRO may not yet have propagated from downstream node of interest)」というメッセージが出力されます。不完全な RRO とは、NHOP また は NNHOP で RRO にエントリが組み込まれなかった RRO のことです。

このエラーは、通常、RRO エントリが不足しているために NHOP または NNHOP に関する情報が 十分でなく、この LSP に対して NHOP または NNHOP へのバックアップ トンネルを選択できない ことを示しています。

この状況が一時的に発生しても、問題が自動的に修正されることもあります。あとからResvメッ セージが完全な RRO とともに受信された場合は、エラーメッセージを無視してください。

エラーが修正されたかどうかを判断するには、**clear iprsvphello instance counters** コマンドを入力 して、Resv メッセージ内の RRO を表示します。問題の LSP だけを表示するには、出力フィルタ キーワードを使用します。

## ローカル修復ポイントで「**Couldn't get rsbs (error may self-correct when Resv arrives)**」というエラー メッセージが出力される

Resv メッセージがダウンストリームから到着するまで、PLR は LSP のバックアップ トンネルを 選択できません。

このエラーが発生した場合、通常は何か問題があることを示しています。たとえば、この LSP に 対して予約が存在しないなどです。この問題をトラブルシューティングするには、**debug ip rsvp reservation** コマンドを使用してデバッグを有効にします。

このエラーメッセージが発生しても、無視できる場合もあります。たとえば、Resvメッセージが ダウンストリームから到着する前に LSP が変更された場合などです。変更されると、PLR が LSP に対するバックアップトンネルの選択を試行することがあります。このとき、このLSPに対して Resvメッセージが到着していないと、選択は失敗します(それにより、このエラーメッセージが 表示されます)。

**91**

# **RSVP Hello** サポートによるリンクとノード保護の設定例

これらの例は、次の図に関連しています。

図 **15**:バックアップ トンネル

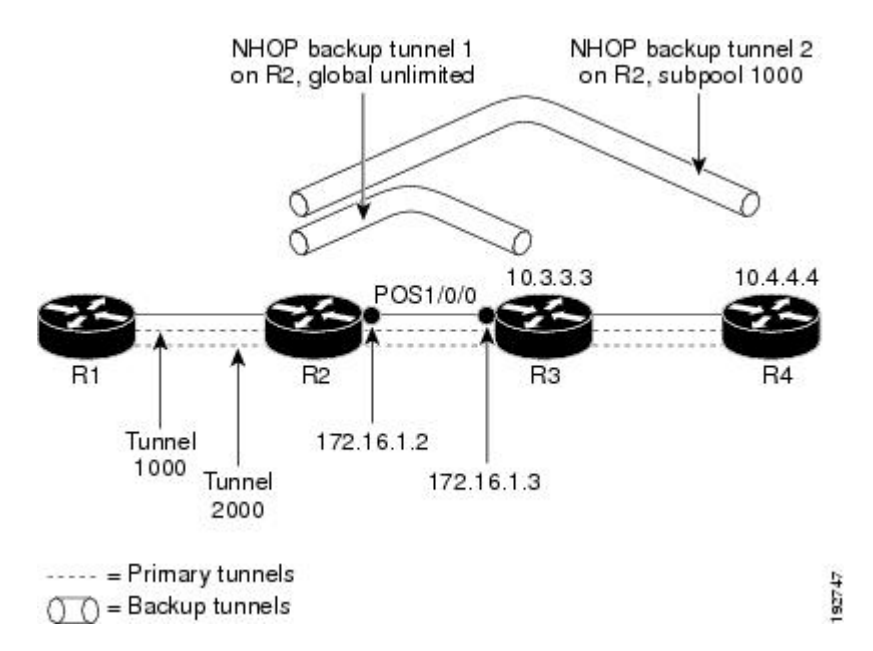

## すべてのトンネルに対する高速リルートの有効化:例

ルータ R1 上で、保護対象のトンネル(トンネル 1000 とトンネル 2000)ごとにインターフェイス コンフィギュレーション モードを開始します。パス上でリンクまたはノードの障害が発生した場 合に、これらのトンネルがバックアップ トンネルを使用できるようにします。

トンネル 1000 は、サブプールから 10 ユニットの帯域幅を使用します。

トンネル2000は、グローバルプールから5ユニットの帯域幅を使用します。**tunnel mplstraffic-eng fast-reroute**コマンド内でそれぞれ**bw-prot**、**node-prot**を指定することにより、「bandwidth protection desired」ビットと「node protection desired」ビットが設定されています。

```
Router(config)# interface Tunnel1000
Router(config-if)# tunnel mpls traffic-eng fast-reroute
Router(config-if)# tunnel mpls traffic-eng bandwidth sub-pool 10
Router(config-if)# exit
Router(config)# interface Tunnel2000
Router(config-if)# tunnel mpls traffic-eng fast-reroute bw-prot node-prot
Router(config-if)# tunnel mpls traffic-eng bandwidth 5
Router(config-if)# end
```
## **NHOP** バックアップ トンネルの作成:例

ルータ R2 上に、R3 への NHOP バックアップ トンネルを作成します。このバックアップ トンネ ルは、リンク 10.1.1.2 の使用を回避する必要があります。

Router(config)# **ip explicit-path name avoid-protected-link** Router(cfg-ip-expl-path)# **exclude-address 10.1.1.2**

Explicit Path name avoid-protected-link: 1: exclude-address 10.1.1.2 Router(cfg-ip\_expl-path)# **end**

Router(config)# **interface Tunnel1**

Router(config-if)# **ip unnumbered loopback0**

Router(config-if)# **tunnel destination 10.3.3.3** Router(config-if)# **tunnel mode mpls traffic-eng0**

Router(config-if)# **tunnel mpls traffic-eng path-option explicit avoid-protected-link**

## **NNHOP** バックアップ トンネルの作成:例

ルータ R2 上に、R4 への NNHOP バックアップ トンネルを作成します。このバックアップ トンネ ルは R3 を回避する必要があります。

Router(config)# **ip explicit-path name avoid-protected-node** Router(cfg-ip-expl-path)# **exclude-address 10.3.3.3** Explicit Path name avoid-protected-node: 1: exclude-address 10.3.3.3 Router(cfg-ip\_expl-path)# **end** Router(config)# **interface Tunnel2** Router(config-if)# **ip unnumbered loopback0** Router(config-if)# **tunnel destination 10.4.4.4** Router(config-if)# **tunnel mode mpls traffic-eng0** Router(config-if)# **tunnel mpls traffic-eng path-option explicit avoid-protected-node**

## 保護インターフェイスへのバックアップ トンネルの割り当ての例

ルータ R2 上で、両方のバックアップ トンネルをインターフェイス POS1/0/0 に関連付けます。

Router(config)# **interface POS1/0/0** Router(config-if)# **mpls traffic-eng backup-path tunnel1** Router(config-if)# **mpls traffic-eng backup-path tunnel2**

## バックアップトンネルへのバックアップ帯域幅およびプールタイプの 関連付けの例

バックアップ トンネル 1 は、グローバル プールから帯域幅を取り込む LSP だけが使用します。 バックアップ トンネル 1 は帯域幅保護を提供しません。バックアップ トンネル 2 は、サブプール から帯域幅を取り込む LSP だけが使用します。バックアップ トンネル 2 は、最大 1000 ユニット の帯域幅保護を提供します。

```
Router(config)# interface Tunnel1
Router(config-if)# tunnel mpls traffic-eng backup-bw global-pool Unlimited
Router(config)# interface Tunnel2
Router(config-if)# tunnel mpls traffic-eng backup-bw sub-pool 1000
```
## バックアップ帯域幅保護の設定:例

次の例では、バックアップ帯域幅保護が設定されています。

(注)

このグローバル設定が必要なのは、バックアップ保護プリエンプション アルゴリズムを、デ モートされる LSP の数を最小限にするアルゴリズムから、無駄な帯域幅の大きさを最小限に するアルゴリズムに変更する場合だけです。

Router(config-if)# **tunnel mpls traffic-eng fast-reroute bw-protect** Router(config)# **mpls traffic-eng fast-reroute backup-prot-preemption optimize-bw**

## リンクおよびノード障害を高速検出するためのインターフェイスの設 定:例

次の例では、pos ais-shut が設定されています。

```
Router(config)# interface pos0/0/0
```
Router(config-if)# **pos ais-shut**

次の例では、OS インターフェイス上に report lrdi が設定されています。

Router(config)# **interface pos0/0/0** Router(config-if)# **pos report lrdi**
### 高速トンネル インターフェイス停止のためのインターフェイスの設 定:例

次の例では、ヘッドエンドルータによってLSPが停止したことが検出されるとすぐに、トンネル 1000 が停止します。

Router(config)# **interface tunnel 1000**

Router(config-if)# **tunnel mpls traffic-eng interface down delay 0**

### **RSVP Hello** および **POS** シグナルの設定:例

Hello は、ルータ上でグローバルに設定し、さらに FRR 保護の必要な特定のインターフェイス上 でも設定する必要があります。Hello を設定するには、次のコンフィギュレーション コマンドを 使用します。

- **iprsvpsignallinghello**(コンフィギュレーション):ルータ上でグローバルに Hello を有効に します。
- **iprsvpsignallinghello**(インターフェイス):FRR 保護が必要なインターフェイス上で Hello を有効にします。

次のコンフィギュレーション コマンドは、省略可能です。

- **iprsvpsignallinghellodscp**:Hello メッセージの IP ヘッダー内にある DSCP 値を設定します。
- **iprsvpsignallinghellorefreshmisses**:ノードが、そのネイバーとの通信が停止していると見な すまでに失うことが可能な行内の確認応答の数を指定します。
- **iprsvpsignallinghellorefreshinterval**:Hello Request 間隔を設定します。
- **iprsvpsignallinghellostatistics**:ルータ上の Hello 統計を有効にします。

FRR 障害を検出するための POS シグナリングを設定するには、**pos report all** コマンドを入力する か、次のコマンドを入力して個々のレポートを要求します。

- **posais-shut**
- **posreportrdool**
- **posreportlais**
- **posreportlrdi**
- **posreportpais**
- **posreportprdi**
- **posreportsd-ber**

## その他の参考資料

ここでは、(RSVP Hello がサポートされた) MPLS TE:リンクおよびノード保護(高速トンネル インターフェイス停止検出付き)機能の関連資料について説明します。

#### 関連資料

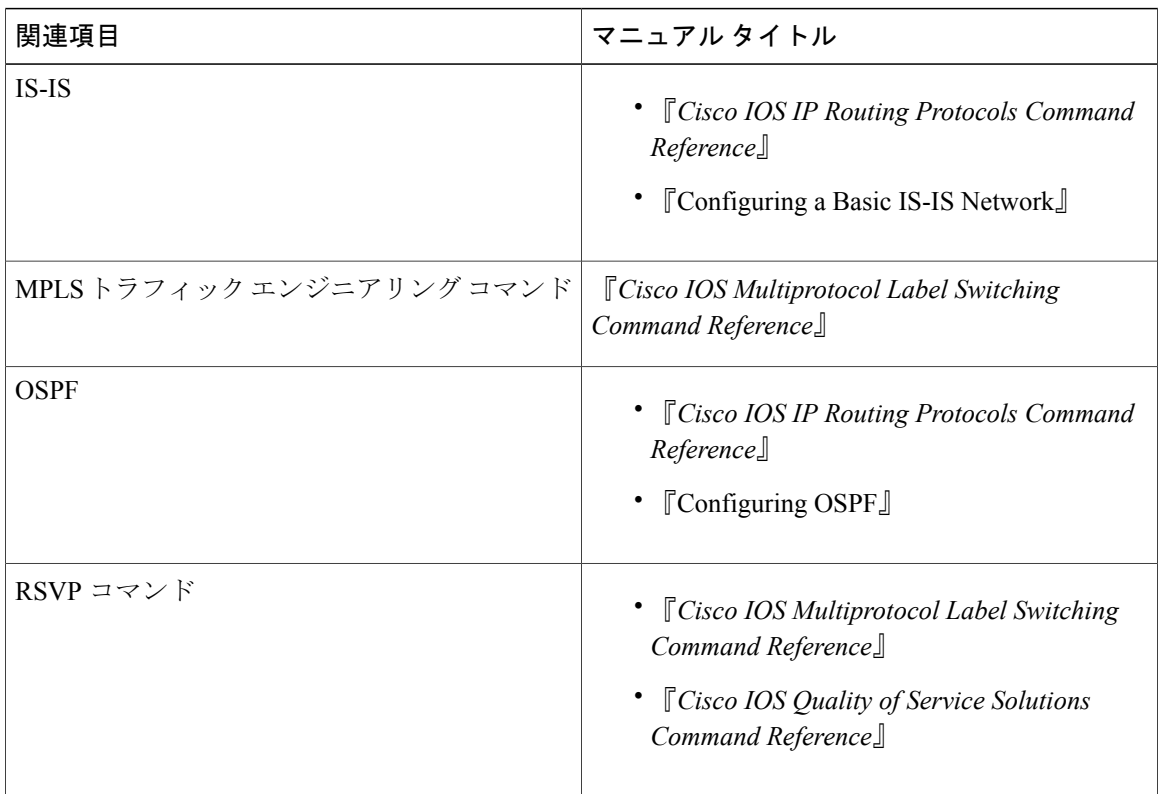

#### 標準

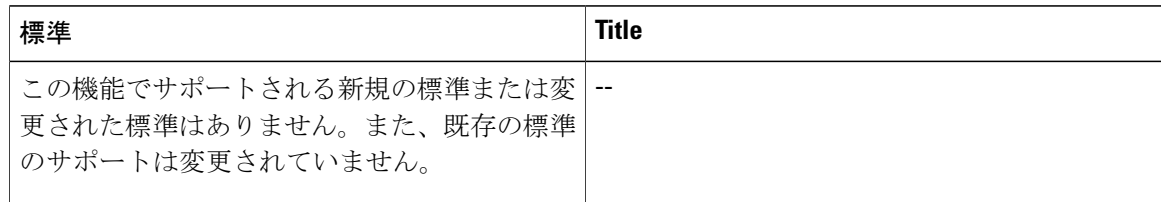

Π

#### **MIB**

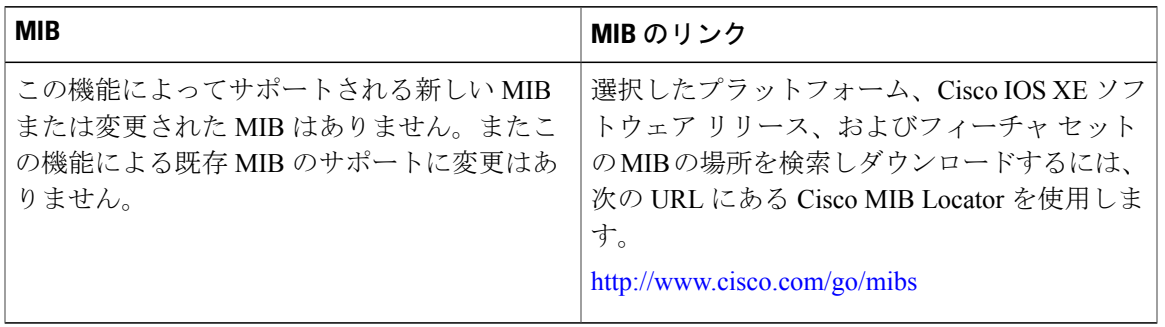

#### **RFC**

 $\Gamma$ 

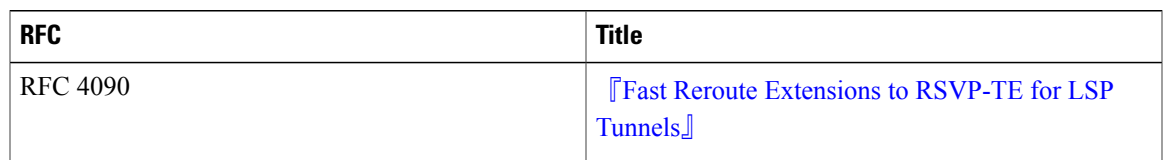

#### シスコのテクニカル サポート

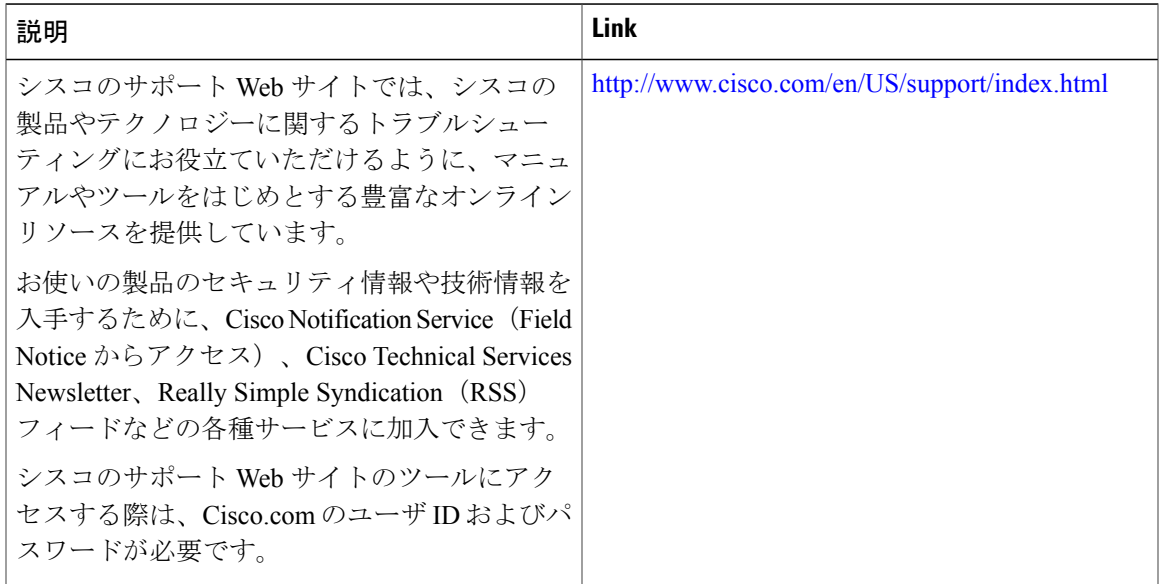

**97**

# **RSVP Hello** サポートによるリンクとノード保護の機能の 情報

次の表に、このモジュールで説明した機能に関するリリース情報を示します。この表は、ソフト ウェア リリース トレインで各機能のサポートが導入されたときのソフトウェア リリースだけを 示しています。その機能は、特に断りがない限り、それ以降の一連のソフトウェア リリースでも サポートされます。

プラットフォームのサポートおよびシスコソフトウェアイメージのサポートに関する情報を検索 するには、Cisco Feature Navigator を使用します。Cisco Feature Navigator にアクセスするには、 [www.cisco.com/go/cfn](http://www.cisco.com/go/cfn) に移動します。Cisco.com のアカウントは必要ありません。

 **MPLS** トラフィック エンジニアリングにおけるパス、リンク、およびノード保護のコンフィギュ レーション ガイド

 $\mathbf{r}$ 

表 **6**:(**RSVP Hello** がサポートされた)**MPLS TE**:リンクおよびノード保護(高速トンネルインターフェイス 停止検出付き)の機能情報

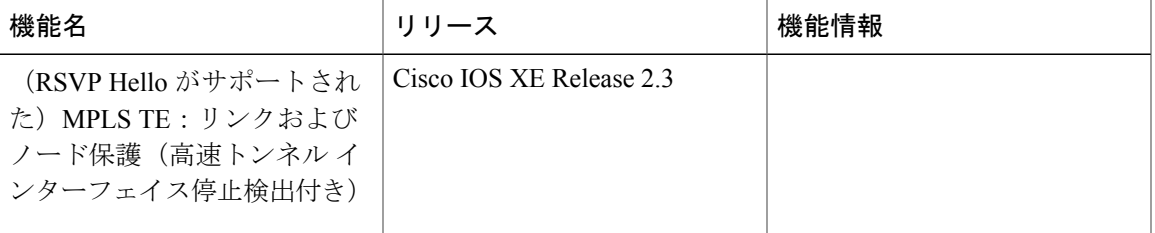

**MPLS** トラフィック エンジニアリングにおけるパス、リンク、およびノード保護のコンフィギュレー

T

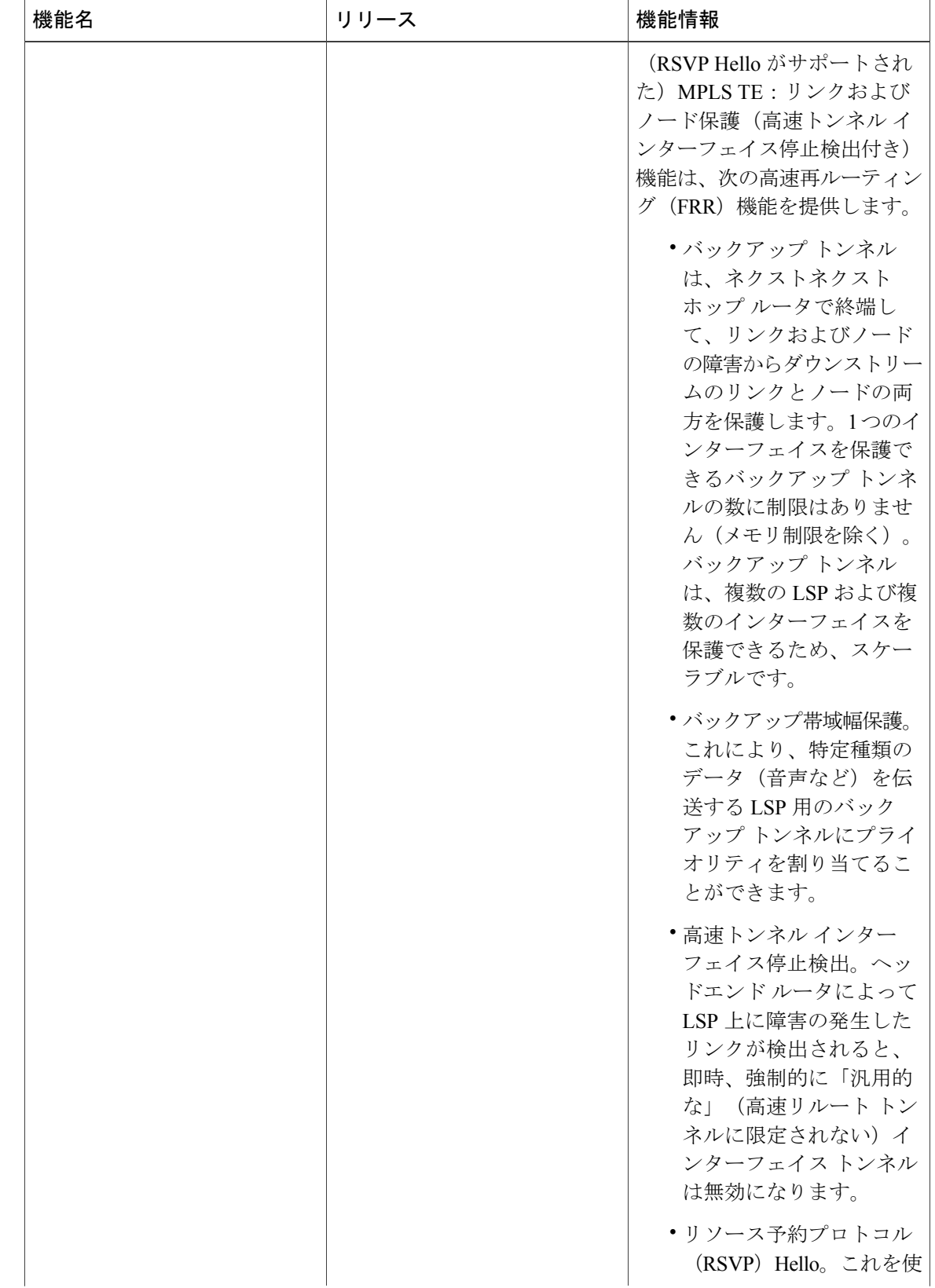

**■ MPLS** トラフィック エンジニアリングにおけるパス、リンク、およびノード保護のコンフィギュ レーション ガイド

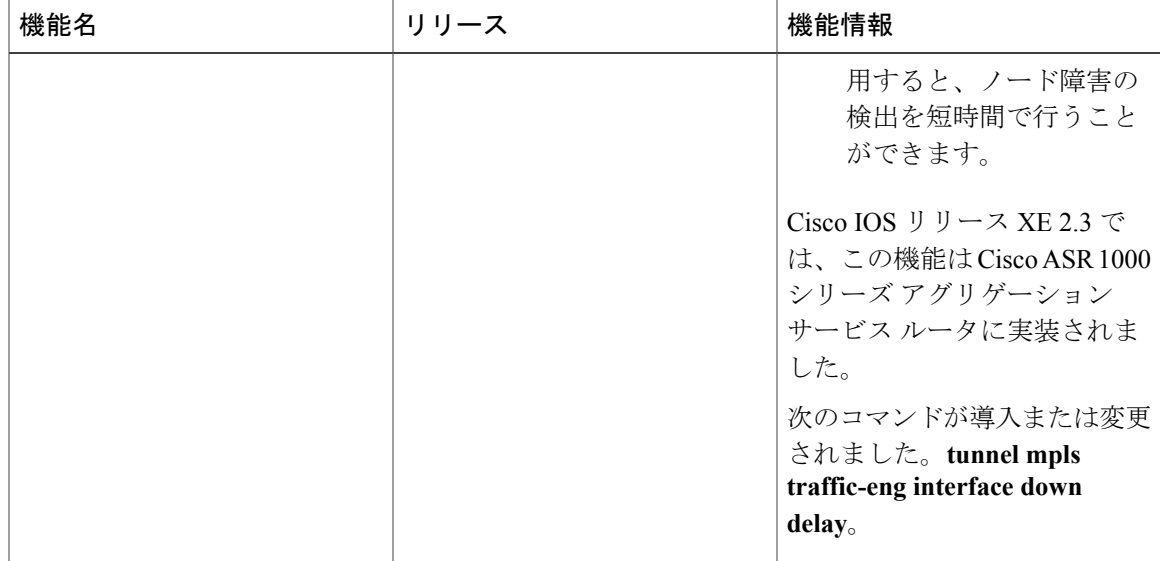

## 用語集

バックアップ帯域幅:NHOP および NNHOP バックアップ トンネルを使用すると、リルートされ た LSP の帯域幅保護を提供できます。

バックアップトンネル:リンクまたはノードの障害発生時に他の(プライマリ)トンネルのトラ フィックを保護するために使用される MPLS TE トンネル。

帯域幅:リンクの使用可能なトラフィック容量。

**シスコエクスプレスフォワーディング**:ルート参照を保存することにより、ルータ内のパケット の転送を短時間で行うための手段。

企業ネットワーク:会社などの組織内でほとんどの主要点を接続する大規模かつ多種多様なネッ トワーク。

高速リルート:ヘッドエンドで新しい LSP を確立しながら、障害のあるリンクまたはノード周囲 の一時ルーティングをイネーブルにする手順。

ギガビットイーサネット: 1996 年に Institute of Electrical and Electronics Engineers (IEEE) 802.3z 規格委員会によって承認された、高速イーサネットの規格。

グローバルプール:MPLS トラフィック エンジニアリングのリンクまたはノードに割り当てられ た合計帯域幅。

ヘッドエンド:特定の LSP の起点となり、その LSP を管理するルータ。これは、LSP パス上の最 初のルータです。

ホップ:2 つのネットワーク ノード間(たとえば、2 つのルータ間)のデータ パケットの通路。

インスタンス:Hello インスタンスは、特定のルータ インターフェイス アドレスおよびリモート IP アドレスに対して RSVP Hello 拡張機能を実装します。アクティブな Hello インスタンスは、定 期的に Hello Request メッセージを送信し、応答として Hello ACK メッセージを予期します。予期

されている Ack メッセージを受信できない場合、アクティブな Hello インスタンスは、そのネイ バー(リモートのIPアドレス)が到達不能である(つまり失われている)ことを宣言します。こ れにより、このネイバーを通過する LSP の高速リルートが行われることがあります。

インターフェイス:ネットワーク接続。

**IntermediateSystem-to-IntermediateSystem**:(IS-IS)。このリンクステート階層型ルーティング プロトコルでは、Intermediate System (IS) ルータを呼び出して、単一のメトリックに基づいてルー ティング情報を交換することにより、ネットワーク トポロジを決定します。

リンク:隣接するノード間のポイントツーポイント接続。隣接するノード間に複数のリンクが存 在することがあります。送信者と受信者の間の回線または伝送パスおよびすべての関連装置から なるネットワーク通信チャネル。回線または伝送リンクと呼ばれることもあります。

制限付きバックアップ帯域幅:帯域幅保護を提供するバックアップ トンネル。

ロードバランシング:プライマリリンク上で特定のしきい値を超えた場合に、トラフィックを代 替リンクにシフトする設定手法。イベントが発生したためにトラフィックが方向を変えた場合に、 代替装置が設定されている必要があるという点で、ロード バランシングは冗長性と似ています。 ロード バランシングにおいては、必ずしも代替装置が障害発生時にだけ動作する冗長装置である 必要はありません。

**LSP**:ラベルスイッチド パス。2 つのルータ間に設定された接続。この接続では、パケットを伝 送するためにラベルスイッチングが使用されます。LSPの目的は、データパケットを伝送するこ とです。

マージポイント:バックアップ トンネルの終端。

**MPLS**: Multiprotocol Label Switching (マルチプロトコル ラベル スイッチング)。ネットワーク コアにおいて使用されるパケット転送テクノロジー。これにより、スイッチング ノードにデータ の転送方法を指示するためのデータ リンク層ラベルが適用されるため、ネットワーク層ルーティ ングで通常行われる転送よりも高速でスケーラブルな転送が行われます。

**MPLS**グローバルラベル割り当て:ルータ内のすべてのインターフェイスに対して 1 つのラベル 領域があります。たとえば、あるインターフェイスに入ってきたラベル100は、別のインターフェ イスに入ってきたラベル 100 と同じように処理されます。

**NHOP**:ネクスト ホップ。LSP のパス上の次のダウンストリーム ノード。

**NHOP**バックアップトンネル:ネクストホップバックアップトンネル。障害ポイントの先にある LSP のネクスト ホップで終端し、障害ポイントのすぐアップストリームにあるホップを起点とす るバックアップトンネル。このバックアップトンネルは、障害の発生したリンクをバイパスし、 障害発生前にこのリンクを使用していたプライマリ LSP を保護するために使用されます。

**NNHOP**: Next-Next HOP (ネクストネクスト ホップ)。LSP のパス上の次のダウンストリーム ノードの後ろのノード。

**NNHOP**バックアップトンネル:ネクストホップから 1 つめのホップのバックアップ トンネル。 障害ポイントの先にあるLSPのネクストネクストホップで終端し、障害ポイントのすぐアップス トリームにあるホップを起点とするバックアップトンネル。このバックアップトンネルは、障害 の発生したリンクまたはノードをバイパスし、障害発生前にこのリンクまたはノードを使用して いたプライマリ LSP を保護するために使用されます。

**102**

ノード:ネットワーク接続のエンドポイント、つまりネットワーク内の複数の回線に共通する接 合部。複数のノードをリンクで相互接続することができます。これらのノードは、ネットワーク 内のコントロール ポイントとなります。ネットワーク接続のエンドポイント、つまりネットワー ク内の複数の回線に共通する接合部。ノードは、プロセッサ、コントローラ、またはワークステー ションです。

**OSPF**: Open Shortest Path First<sub>o</sub> IS-ISプロトコルから派生した、リンクステート階層型の内部ゲー トウェイ プロトコル ルーティング アルゴリズム。OSPF 機能には、最小コストによるルーティン グ、マルチパスのルーティング、およびロード バランシングが含まれます。

プライマリ**LSP**:当初、障害発生前に保護インターフェイスを介してシグナリングされていた最 後の LSP。障害の前の LSP。

プライマリトンネル:障害が発生した場合に高速リルートされる LSP に割り当てられたトンネ ル。バックアップ トンネルをプライマリ トンネルにすることはできません。

プロモーション:新しいバックアップ トンネルが出現した場合などは、LSP に対して選択されて いたバックアップ トンネルが再評価されます。この再評価は、成功すると、プロモーションと呼 ばれます。

保護インターフェイス:1 つ以上のバックアップ トンネルが関連付けられたインターフェイス。

冗長性:デバイス、サービス、または接続を重複させて、障害発生時に、冗長なデバイス、サー ビス、または接続が、障害が発生したこれらの作業を実行できるようにすること。

**RSVP**: Resource Reservation Protocol (リソース予約プロトコル)。カスタマーがインターネット サービスのために要求をシグナリング(予約をセットアップ)する際に使用する IETF プロトコ ル。これにより、カスタマーはそのネットワーク部分を経由してデータを伝送することを許可さ れます。

スケーラビリティ:ネットワークの拡大に伴って、リソース使用量の程度がどれだけ迅速に増加 するかを示すインジケータ。

ステート:ルータが各 LSP に関して保守する必要のある情報。この情報は、トンネルをリルート する場合に使用されます。

サブプール:MPLS トラフィック エンジニアリングのリンクまたはノードにおける、より限定的 な帯域幅。サブプールは、リンクまたはノードの全体的なグローバル プール帯域幅の一部です。

テールエンド:LSP が終端するルータ。これは、LSP のパス上の最後のルータです。

トポロジ:企業ネットワーキング構造内のネットワーク ノードおよびメディアの物理的な配置。

トンネル:2つのピア間(2台のルータ間など)のセキュアな通信パス。

**制限なしバックアップ帯域幅**:帯域幅(ベストエフォート型)保護を提供しないバックアップト ンネル(つまり、ベストエフォート型保護を提供します)。

ション ガイド

T

**■ MPLS** トラフィック エンジニアリングにおけるパス、リンク、およびノード保護のコンフィギュ レーション ガイド

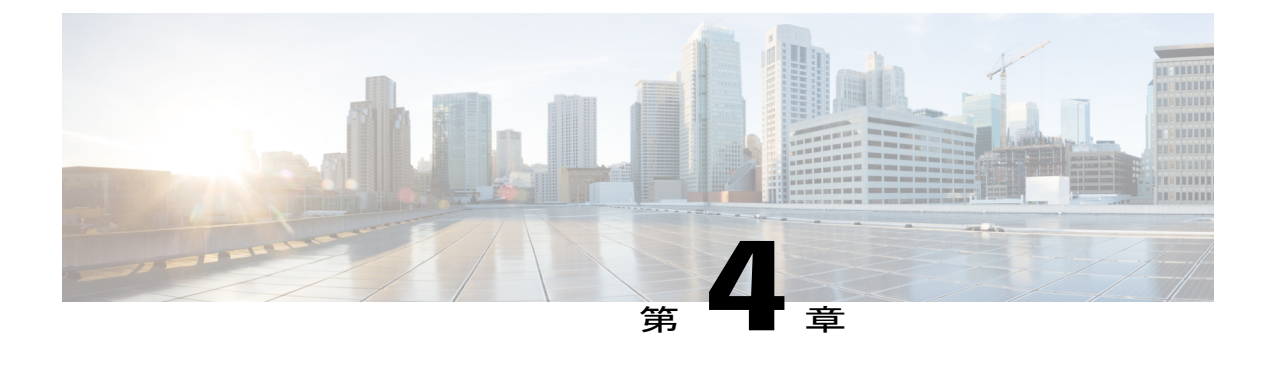

# **MPLS** トラフィック エンジニアリング:自 動トンネル プライマリおよびバックアップ

MPLSトラフィックエンジニアリング-自動トンネルプライマリおよびバックアップ機能を使用 すると、ルータがバックアップ トンネルをダイナミックに構築したり、マルチプロトコル ラベ ル スイッチング(MPLS)トラフィック エンジニアリング(TE)トンネルが設定されているす べてのインターフェイスで 1 ホップ プライマリ トンネルをダイナミックに作成したりできるよ うになります。

プライマリ 1 ホップ自動トンネルおよびバックアップ自動トンネルを使用するルータには、ス テートフル スイッチオーバー (SSO) 冗長性を設定できます。

- [機能情報の確認](#page-119-0), 106 ページ
- MPLS トラフィック エンジニアリング 自動トンネル [プライマリおよびバックアップの前提](#page-119-1) 条件, 106 [ページ](#page-119-1)
- MPLS トラフィック エンジニアリング 自動トンネル [プライマリおよびバックアップの制約](#page-119-2) 事項, 106 [ページ](#page-119-2)
- MPLS[トラフィックエンジニアリング:自動トンネルプライマリおよびバックアップに関す](#page-119-3) [る情報](#page-119-3), 106 ページ
- MPLS トラフィック エンジニアリング 自動トンネル [プライマリおよびバックアップの設定](#page-127-0) 方法, 114 [ページ](#page-127-0)
- MPLS[トラフィックエンジニアリング:自動トンネルプライマリおよびバックアップの設定](#page-131-0) 例, 118 [ページ](#page-131-0)
- [その他の参考資料](#page-135-0), 122 ページ
- MPLS[トラフィックエンジニアリング:自動トンネルプライマリおよびバックアップに関す](#page-137-0) [る機能情報](#page-137-0), 124 ページ
- [用語集](#page-140-0), 127 ページ

ション ガイド

## <span id="page-119-0"></span>機能情報の確認

ご使用のソフトウェア リリースでは、このモジュールで説明されるすべての機能がサポートされ ているとは限りません。最新の機能情報および警告については、Bug [Search](http://www.cisco.com/cisco/psn/bssprt/bss) Tool およびご使用の プラットフォームおよびソフトウェア リリースのリリース ノートを参照してください。このモ ジュールに記載されている機能の詳細を検索し、各機能がサポートされているリリースのリスト を確認する場合は、このモジュールの最後にある機能情報の表を参照してください。

プラットフォームのサポートおよびシスコソフトウェアイメージのサポートに関する情報を検索 するには、Cisco Feature Navigator を使用します。Cisco Feature Navigator にアクセスするには、 [www.cisco.com/go/cfn](http://www.cisco.com/go/cfn) に移動します。Cisco.com のアカウントは必要ありません。

# <span id="page-119-1"></span>**MPLS** トラフィック エンジニアリング **-** 自動トンネル プ ライマリおよびバックアップの前提条件

• ルータに TE を設定する。

# <span id="page-119-2"></span>**MPLS** トラフィック エンジニアリング **-** 自動トンネル プ ライマリおよびバックアップの制約事項

• TE 自動トンネルを介してトラフィックをルーティングするようにスタティック ルートを設 定することはできません。自動トンネルの場合、トンネルの選択に自動ルートだけを使用す る必要があります。

# <span id="page-119-3"></span>**MPLS** トラフィック エンジニアリング:自動トンネル プ ライマリおよびバックアップに関する情報

**MPLS** トラフィック エンジニアリング **-** 自動トンネル プライマリおよ びバックアップの概要

> MPLS トラフィック エンジニアリング - 自動トンネル プライマリおよびバックアップ機能には、 次の特長があります。

• バックアップ自動トンネル:ルータがバックアップトンネルをダイナミックに構築できるよ うにします。

• プライマリ1ホップ自動トンネル:ルータが、MPLS TEトンネルが設定されているすべての インターフェイスで 1 ホップ プライマリ トンネルをダイナミックに作成できるようにしま す。

バックアップトンネルが存在しない場合、次のタイプのバックアップトンネルが作成されます。

- ネクスト ホップ(NHOP)
- ネクストネクスト ホップ(NNHOP)

### **MPLS** トラフィック エンジニアリング **-** 自動トンネル プライマリおよ びバックアップ機能の利点

- バックアップ トンネルは自動的に構築されるため、ユーザが各バックアップ トンネルを事 前に設定し、保護対象のインターフェイスにそのバックアップトンネルを割り当てる必要は ありません。
- 1ホッププライマリトンネルのダイナミック作成により、保護対象のトンネルに対して高速 再ルーティング(FRR)オプションを使用してMPLSTEトンネルを設定する必要がなくなり ます。
- 保護は拡張されます。ただし、TE トンネルを使用していない IP トラフィック、または TE トンネルを使用していないラベル配布プロトコル(LDP)ラベルはFRRで保護されません。

### **MPLS** トラフィック エンジニアリング

MPLSは、インターネット技術特別調査委員会 (IETF) により指定されたフレームワークであり、 ネットワークを介するトラフィック フローの効率的な指定、ルーティング、フォワーディング、 およびスイッチングを可能にします。

TEは、ハイプライオリティのトラフィックに常に十分な帯域幅が確保されるように、帯域割り当 てを調整するプロセスです。

MPLS TE では、上流のルータが特定のトラフィック ストリームのネットワーク トンネルを作成 してから、そのトンネルに使用可能な帯域幅を設定します。

### **MPLS** トラフィック エンジニアリング バックアップ自動トンネル

MPLS バックアップ自動トンネルは、高速リルートが可能な TE ラベル スイッチド パス (LSP) を保護します。LSP の保護に MPLS バックアップ自動トンネルを使用しない場合、次の作業を行 う必要がありました。

- 各バックアップ トンネルを事前に設定します。
- 保護対象のインターフェイスにバックアップ トンネルを割り当てます。

#### **MPLS** トラフィック エンジニアリングにおけるパス、リンク、およびノード保護のコンフィギュレー

ション ガイド

LSP は、次の状況でリソース予約プロトコル(RSVP)FRR からのバックアップ保護を要求しま す。

- 最初の RSVP Resv メッセージを受信した場合
- LSP が保護属性なしで確立されたあと、保護属性付きの RSVP パス メッセージを受信した場 合
- •レコード ルート オブジェクト (RRO) の変更を検出した場合

LSPで使用されているインターフェイスを保護するバックアップトンネルが存在しない場合、LSP は非保護のままになっていました。

バックアップ自動トンネルを使用すると、必要なときにルータでバックアップ トンネルをダイナ ミックに構築できます。これにより、MPLS TE トンネルをスタティックに構築する必要がなくな ります。

バックアップ トンネルは、次の理由で使用できなくなる場合があります。

- スタティック バックアップ トンネルが設定されていない。
- スタティックバックアップトンネルは設定されているが、LSPを保護できない。バックアッ プトンネルで使用可能な帯域幅が十分でないか、トンネルが別のプールを保護しているか、 トンネルがダウンしている可能性があります。

バックアップ トンネルが使用可能でない場合、次の 2 つのバックアップ トンネルがダイナミック に作成されます。

• NHOP:リンク障害から保護

• NNHOP:ノード障害から保護

(注) 最後から 2 番めのホップには、NHOP バックアップ トンネルだけが作成されます。

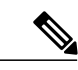

2つの LSP が同じ出力インターフェイスと NHOP を共有している場合、3つ (4つではない) のバックアップ トンネルが作成されます。これらは NHOP バックアップ トンネルを共有しま す。 (注)

#### リンク保護

LSP のパスの単一リンクだけをバイパスするバックアップ トンネルが、リンク保護を提供しま す。パス上のリンクに障害が発生した場合、バックアップ トンネルは、LSP のトラフィックをネ クストホップにリルートする(障害の発生したリンクをバイパスする)ことによってLSPを保護 します。これらは、障害ポイントの向こう側にあるLSPのネクストホップで終端するため、ネク

スト ホップ (NHOP) バックアップ トンネルと呼ばれます。次の図は、NHOP バックアップ トン ネルを示しています。

図 **16**:**NHOP** バックアップ トンネル

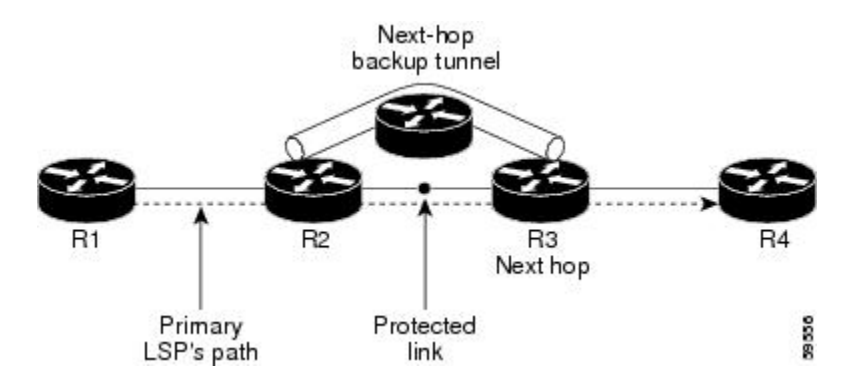

#### ノード保護

Г

LSP パスに沿ったネクストホップ ノードをバイパスするバックアップ トンネルは、LSP のネクス トホップ ノードの次のノードで終端して、結果としてネクストホップ ノードをバイパスするた め、NNHOP バックアップ トンネルと呼ばれます。リンク障害またはノード障害のノード アップ ストリームで、障害を避けてLSPとトラフィックがネクストホップノードにリルートされるよう にすることにより、LSP が保護されます。また、NNHOP バックアップ トンネルは、障害の発生 したリンクおよびノードをバイパスするため、リンク障害からの保護も提供しています。

次の図は、NNHOP バックアップ トンネルを示しています。

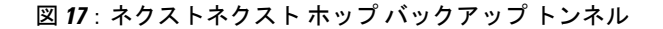

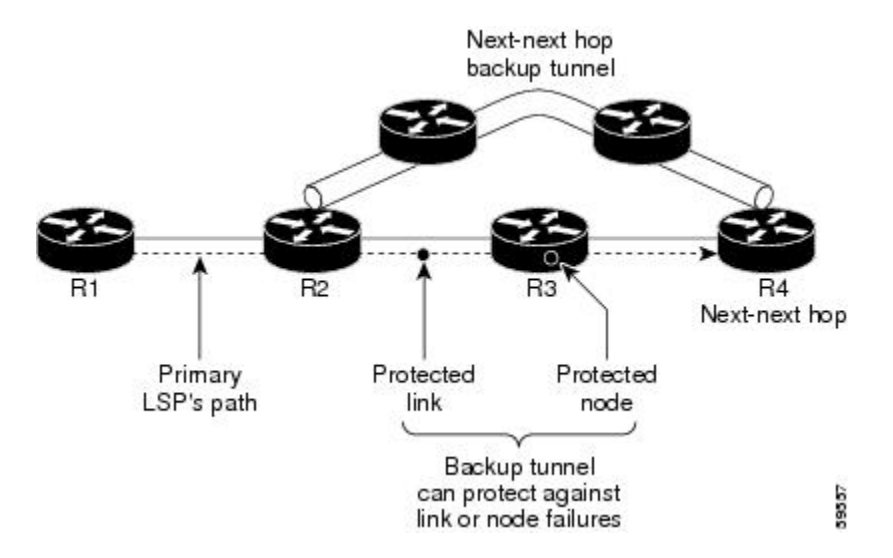

**109**

#### 明示パス

明示パスを使用して、次のようにバックアップ自動トンネルが作成されます。

- NHOP では、保護されたリンクの IP アドレスが除外されます。
- NNHOP では、NHOP ルータ ID が除外されます。
- 明示パス名は、\_auto-tunnel\_tunnel*xxx*です。ここで、*xxx* は、ダイナミックに作成されたバッ クアップ トンネル ID と一致します。
- **ip unnumbered** コマンドに使用されるインターフェイスのデフォルトは Loopback0 です。こ れは、別のインターフェイスを使用するようにも設定できます。

#### バックアップ自動トンネルの範囲

バックアップ自動トンネルのトンネル範囲は設定可能です。デフォルトでは、最後の100個のTE トンネル ID (つまり、65,436 ~ 65,535) が使用されます。使用されているトンネル ID は、自動 トンネルによって検出されます。ID は、最も低い番号から割り当てられます。

たとえば、トンネル範囲 1000 ~ 1100 を設定し、スタティックに設定された TE トンネルがその 範囲内にある場合、ルータではこれらの ID は使用されません。これらのスタティック トンネル が削除されると、MPLS TE ダイナミック トンネル ソフトウェアでこれらの ID を使用できるよう になります。

### **MPLS** トラフィック エンジニアリング プライマリ自動トンネル

MPLS トラフィック エンジニアリング - 自動トンネル プライマリおよびバックアップ機能を使用 すると、ルータが、MPLS トラフィックが設定されているすべてのインターフェイスで 1 ホップ プライマリ トンネルをダイナミックに作成できるようになります。トンネルは、ゼロ帯域幅を使 用して作成されます。ゼロ帯域幅が存在する場合、Constraint-based Shortest Path First (CSPF) は Shortest Path First (SPF) と同じになります。そのため、ルータでの自動ルート1ホップ プライマ リ トンネルの選択は、あたかもトンネルが存在しないかのようになります。これは 1 ホップ トン ネルであるため、カプセル化はtag-implicitになります(つまり、タグヘッダーは存在しません)。

#### 明示パス

明示パスを使用して、次のように自動トンネルが作成されます。

- 明示パスはダイナミックに作成されます。
- 明示パスには、ネクスト ホップに接続されているインターフェイスの IP アドレスが含まれ ます。
- 明示パス名は、\_auto-tunnel\_tunnel*xxx* です。ここで、*xxx* は、ダイナミックに作成された 1 ホップ トンネル ID と一致します。

• **ip unnumbered** コマンドに使用されるインターフェイスのデフォルトは Loopback0 です。こ れは、別のインターフェイスを使用するようにも設定できます。

#### 自動トンネルの範囲

トンネル範囲は設定可能です。デフォルトでは、最後の100個のTEトンネルID(つまり、65,436 ~ 65,535) が使用されます。使用されているトンネル ID は、自動トンネルによって検出されま す。ID は、最も低い番号から割り当てられます。

たとえば、トンネル範囲 100 ~ 200 を設定し、スタティックに設定された TE トンネルがその範 囲内にある場合、ルータではこれらの ID は使用されません。これらのスタティック トンネルが 削除されると、MPLS TE ダイナミック トンネル ソフトウェアで ID を使用できるようになりま す。

### **MPLS** トラフィック エンジニアリングのラベルベース転送

ルータはパケットを受信し、パケット内の一部のフィールドを調べて転送先を判断し、それを適 切な出力デバイスに送信します。ラベルは、パケットの転送に使用される短い固定長の識別子で す。通常、ラベルスイッチングデバイスは、パケットをネクストホップに転送する前に、パケッ ト内のラベルを新しい値に置き換えます。このため、転送アルゴリズムはラベル スワッピングと 呼ばれます。ラベル スイッチング デバイスは、LSR と呼ばれ、標準の IP コントロール プロトコ ル(つまり、ルーティングプロトコル、RSVPなど)を実行してパケットの転送先を判断します。

### **MPLS** トラフィック エンジニアリング保護の利点

ここでは、MPLS トラフィック エンジニアリング保護の利点について説明します。

#### **DeliveryofPacketsDuringaFailure**

NNHOP で終端するバックアップ トンネルは、ダウンストリーム リンクとノードの両方を保護し ます。これにより、リンクおよびノードの障害に対する保護が可能になります。

#### 同じインターフェイスを保護する複数のバックアップ トンネル

自動トンネル プライマリおよびバックアップ機能は、ノード保護に必要になるだけでなく、次の 利点をもたらします。

- 冗長性:一方のバックアップ トンネルが停止すると、他方のバックアップ トンネルが LSP を保護します。
- バックアップ容量の増加:保護インターフェイスが大容量リンクであり、同じ容量を持つ バックアップ パスが 1 つも存在しない場合、その 1 つの大容量リンクを複数のバックアップ トンネルによって保護できます。このリンクを使用しているLSPは異なるバックアップトン ネルにフェールオーバーするため、障害発生時にはすべての LSP が適切な帯域幅保護(リ

ルート)を受けることができます。帯域幅保護が必要でない場合、ルータは使用可能なすべ てのバックアップ トンネルに LSP を分散させます(つまり、複数のバックアップ トンネル の間でロード バランシングを行います)。

#### 拡張性

1 つのバックアップ トンネルで複数の LSP を保護できます。さらに、1 つのバックアップ トンネ ルで複数のインターフェイスを保護できます。これを、多対1 (N:1) の保護と呼びます。N:1 の 保護は、保護の必要なLSPごとに個別のバックアップトンネルを使用する必要のある1対1(1:1) の保護に比べて、スケーラビリティ上のメリットが大きくなります。

N:1 保護では、たとえば 1 つのバックアップ トンネルが 5000 の LSP を保護する場合、バックアッ プ パスに沿った各ルータが 1 つの追加トンネルを維持します。

1:1保護では、たとえば5000のバックアップトンネルが5000のLSPを保護する場合、バックアッ プ パスに沿った各ルータは 5000 の追加トンネルの状態を維持する必要があります。

#### **RSVP Hello**

RSVP Hello を使用すると、ネイバーがダウンしてもそのネイバーへのインターフェイスが引き続 き稼働している状況をルータが検出できるようになります。ネイバーに到達できないことをレイ ヤ 2 リンク プロトコルで検出できない場合、Hello が検出メカニズムとなります。これにより、 ルータがバックアップトンネルにLSPをスイッチングできるようになり、パケットの損失を回避 できます。

### **SSO** 冗長性の概要

SSO機能は、Cisco IOSルータで構成されているネットワークのアベイラビリティを向上させるた めのプログラム全体における段階的ステップです。

SSOは特にネットワークエッジで役立ちます。これは、ネットワーク設計におけるシングルポイ ント障害、およびネットワークの停止によりカスタマーのサービスに損失が生じる可能性がある 場所を示す二重ルート プロセッサ (RP) を備えたネットワーク エッジ デバイスの保護を提供し ます。

二重 RP をサポートしているシスコの特定のネットワーキング デバイスでは、SSO は RP 冗長性 を活用してネットワークのアベイラビリティを向上させます。この機能は RP の一方をアクティ ブ プロセッサとして確立し、もう一方の RP をスタンバイ プロセッサとして指定します。次に、 これらの間の重要な状態情報を同期します。2 つのプロセッサの初回同期後、SSO はこれらの間 の RP ステート情報をダイナミックに維持します。

アクティブRPに障害が発生したとき、アクティブRPがネットワーキングデバイスから削除され たとき、またはメンテナンスのために手動で停止されたときに、アクティブ プロセッサからスタ ンバイ プロセッサへのスイッチオーバーが発生します。

### 自動トンネル バックアップを使用したアフィニティとリンク属性

Cisco IOS Release 15.1(1)S 以降のリリースでは、ダイナミック バックアップ パスの設定時に、ア フィニティとリンク属性を MPLS TE 自動トンネル バックアップ機能とともに使用して、リンク を含めるか除外できます。

リンクの場合は、次の例に示すように 32 ビットまでの属性フラグを設定できます。

Router> **enable** Router# **configure terminal** Router(config)# **interface ethernet0/0** Router(config-if)# **mpls traffic-eng attribute-flags 0x22** 属性フラグは、パスの選択中にトンネルのアフィニティ ビットと比較されます。

自動トンネル バックアップ機能をイネーブルにすると、次の例に示すようにアフィニティとマス クを任意に指定できます。アフィニティとマスクを指定しない場合は、アフィニティのデフォル トは 0 で、マスクでは 0xFFFF が使用されます。リンク アフィニティを無視するには、アフィニ ティとマスク 0 を使用します。詳細については、**mplstraffic-engauto-tunnelbackupconfigaffinity** コ マンドを参照してください。

Router> **enable** Router# **configure terminal** Router(config)# **mpls traffic-eng auto-tunnel backup**

Router(config)# **mpls traffic-eng auto-tunnel backup config affinity 0x13 mask 0x13 mplstraffic-engauto-tunnelbackupconfigaffinity**コマンドによって設定されるアフィニティまたはマ スクは、ダイナミックに作成されたすべてのバックアップ トンネルに使用されます。属性マスク によって、関連のあるリンク属性が決定されます。マスクのビットが 0 の場合、属性は関連しま せん。マスクのビットが 1 の場合、リンクの属性値と、そのビットに対応するトンネルに設定さ れたアフィニティは一致する必要があります。

次の図には、2 つのプライマリ トンネルがあります。その 1 つは、ルータ A からルータ B を接続 します。もう 1 つのプライマリ トンネルはルータ A からルータ B、そしてルータ D を接続しま す。すべてのリンクのアトリビュート フラグが 0x22 に設定されています。両方のトンネルで高 速リルート保護が必要です。バックアップ トンネルを自動的に作成するには、

**mplstraffic-engauto-tunnelbackup** コマンドで自動トンネル バックアップ機能を有効にします。た だし、属性フラグがリンクで設定されているため、ダイナミックに作成されたバックアップ トン ネルは起動しません。ダイナミックに作成されたバックアップ トンネルをイネーブルにするに は、次のコマンドも発行する必要があります。

ション ガイド

Router(config)# mpls traffic-eng auto-tunnel backup config affinity 0x22 mask 0x22

図 **18**:自動トンネル バックアップを使用したリンク属性とアフィニティの指定

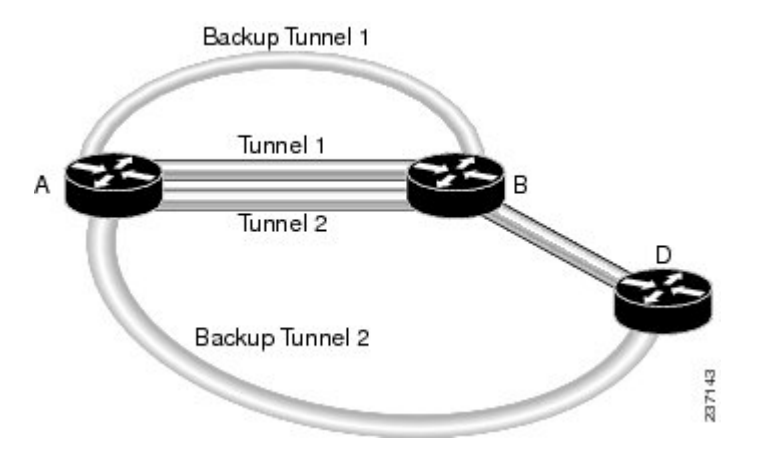

# <span id="page-127-0"></span>**MPLS** トラフィック エンジニアリング **-** 自動トンネル プ ライマリおよびバックアップの設定方法

### 高速再ルーティングが可能な **TE LSP** を保護するための **MPLS** バック アップ自動トンネルの確立

MPLSバックアップ自動トンネルを確立して高速リルートが可能なTE LSPを保護するには、次の 作業を実行します。

(注)

ステップ 1 ~ 3 だけが必要です。ステップ 3 のあとの追加の手順を実行する場合は、任意の順 序で実行できます。

手順の概要

- **1.** イネーブル化
- **2. configureterminal**
- **3. mplstraffic-engauto-tunnelbackup**
- **4. mplstraffic-engauto-tunnelbackupnhop-only**
- **5. mplstraffic-engauto-tunnelbackuptunnel-num**[**min** *num*] [**max** *num*]
- **6. mplstraffic-engauto-tunnelbackuptimersremovalunused***sec*
- **7. mplstraffic-engauto-tunnelbackupconfigunnumbered-interface***interface*
- **8. mplstraffic-engauto-tunnelbackupconfigaffinity***affinity-value***mask***mask-value*]

レーション ガイド

#### 手順の詳細

 $\overline{\phantom{a}}$ 

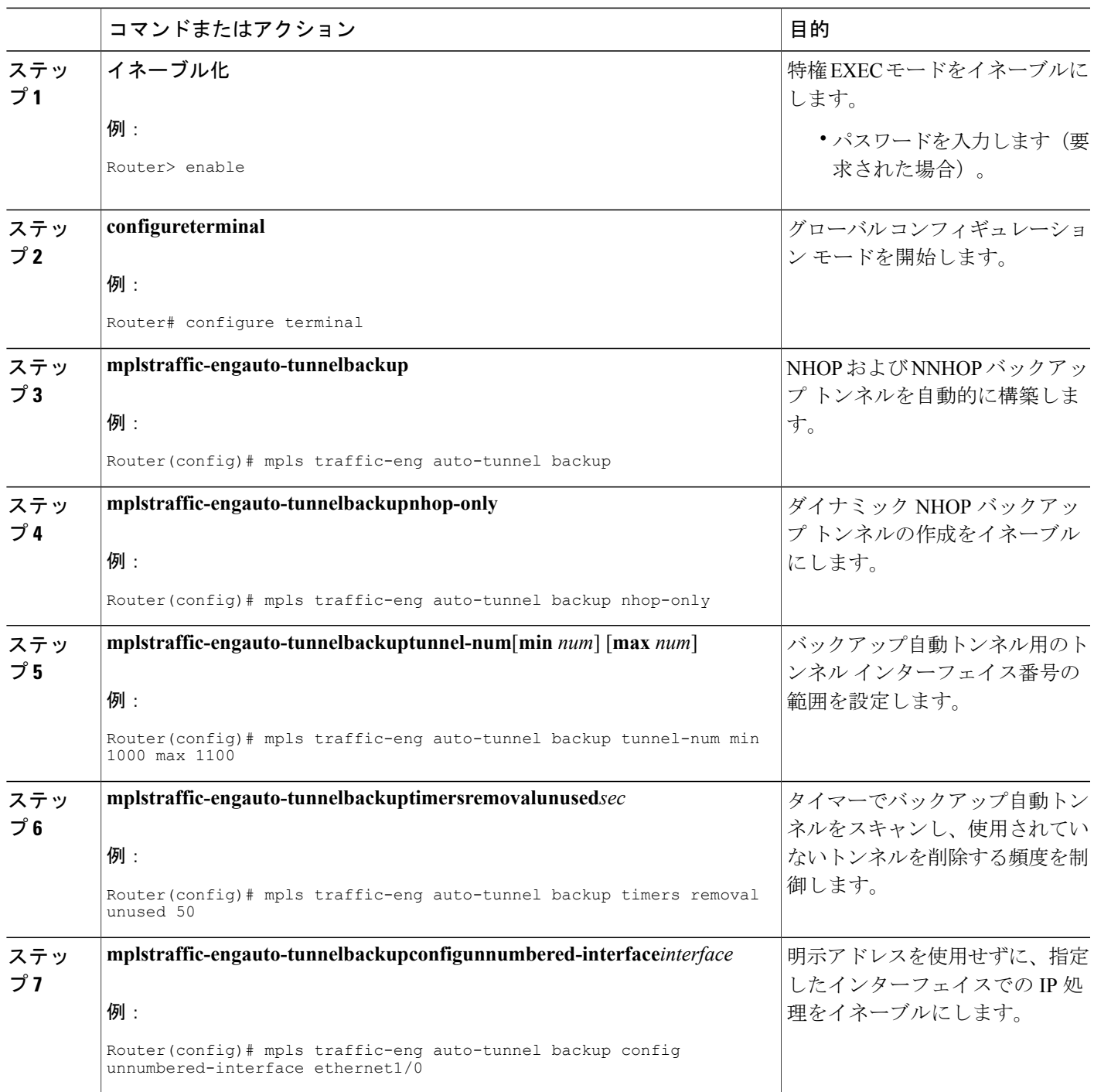

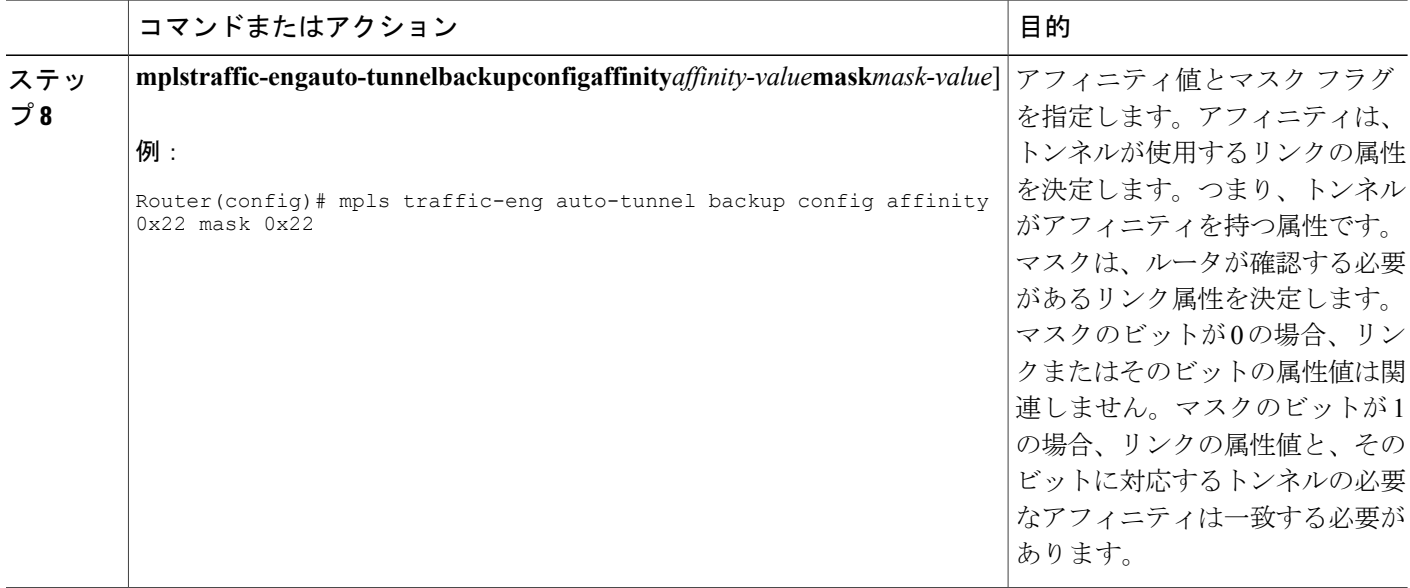

## すべてのネイバーへの **MPLS 1** ホップ トンネルの確立

すべてのネイバーへの MPLS 1 ホップ トンネルを確立するには、次の作業を実行します。

(注)

ステップ 1 ~ 3 だけが必要です。ステップ 3 のあとの追加の手順を実行する場合は、任意の順 序で実行できます。

#### 手順の概要

- **1.** イネーブル化
- **2. configureterminal**
- **3. mplstraffic-engauto-tunnelprimaryonehop**
- **4. mplstraffic-engauto-tunnelprimarytunnel-num** [**min***num*] [**max***num* ]
- **5. mplstraffic-engauto-tunnelprimarytimersremovalrerouted***sec*
- **6. mplstraffic-engauto-tunnelprimaryconfigunnumbered***interface*
- **7. mplstraffic-engauto-tunnelprimaryconfigmplsip**

#### 手順の詳細

 $\overline{\phantom{a}}$ 

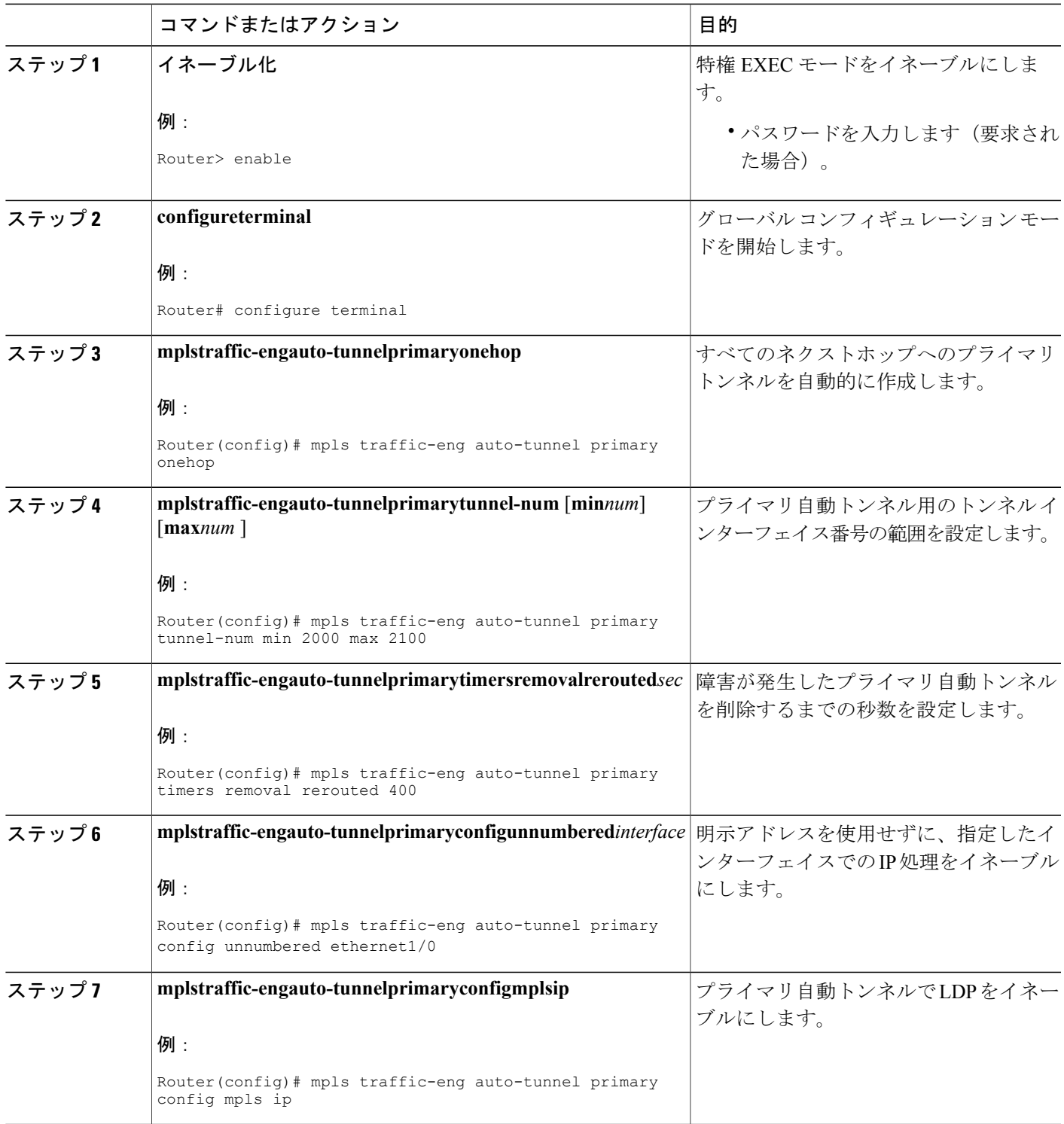

# <span id="page-131-0"></span>**MPLS** トラフィック エンジニアリング:自動トンネル プ ライマリおよびバックアップの設定例

高速リルートが可能な **TE LSP** を保護するため **MPLS** バックアップ自動 トンネルを確立する:例

(注)

自動トンネリングではバックアップトンネルを作成できないため、この例には**mplstraffic-eng auto-tunnel backup nhop-only** コマンドが含まれていません。

バックアップ トンネルが存在するかどうかを調べるには、**show ip rsvp fast-reroute** コマンドを入 力します。この例は、スタティックに設定されたプライマリトンネルが存在し、バックアップト ンネルは存在しないことを示しています。

Router(config)# **show ip rsvp fast-reroute** Primary Protect BW Backup Tunnel I/F BPS:Type Tunnel:Label State Level Type ------ ------- ------- ------------ ------ ----- ---- R3-PRP\_t0 PO3/1 0:G None None None 次のコマンドでは、自動トンネルで NHOP および NNHOP バックアップ トンネルが自動的に設定 されるようにします。

#### Router(config)# **mpls traffic-eng auto-tunnel backup**

**showipinterfacebrief**コマンドの出力に示すように、自動トンネリングによってトンネルID65436 および 65437 の 2 つのバックアップ トンネルが作成されています。

#### Router# **show ip interface brief**

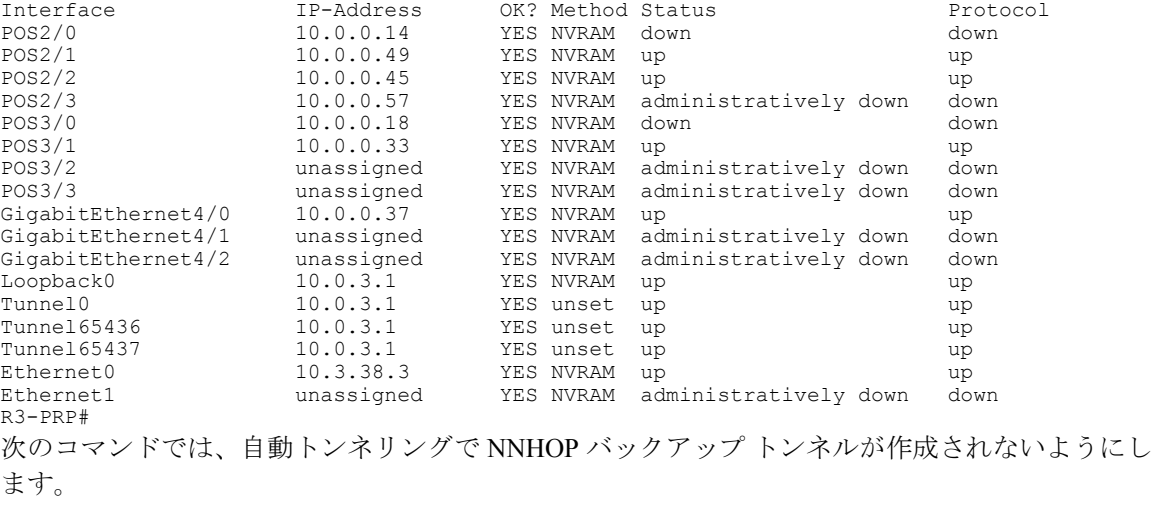

Router# **mpls traffic-eng auto-tunnel backup nhop-only**

レーション ガイド

次の **show ip rsvp fast-reroute** コマンドの [Type] フィールドは、NHOP トンネルだけが存在するこ とを示しています。

Router# **show ip rsvp fast-reroute**

Primary Protect BW Backup<br>Tunnel I/F BPS:Type BPS:Type Tunnel:Label State Level Type ------ ------- -------- ------------- ------ ------- ---- R3-PRP t0 PO3/1 0:G Tu65436:24 Ready any-unl Nhop 次のコマンドでは、最小トンネルインターフェイス番号と最大トンネルインターフェイス番号を それぞれ 1000 と 1100 に変更します。

Router# **mpls traffic-eng auto-tunnel backup tunnel-num min 1000 max 1100 show ip rsvp fast-reroute** コマンドと **show ip interface brief** コマンドを入力することによって、ID 番号と自動トンネル バックアップ範囲 ID を確認できます。この例では、1 つのバックアップ ト ンネルだけがプライマリ トンネルを保護しています。

Router# **show ip rsvp fast-reroute**

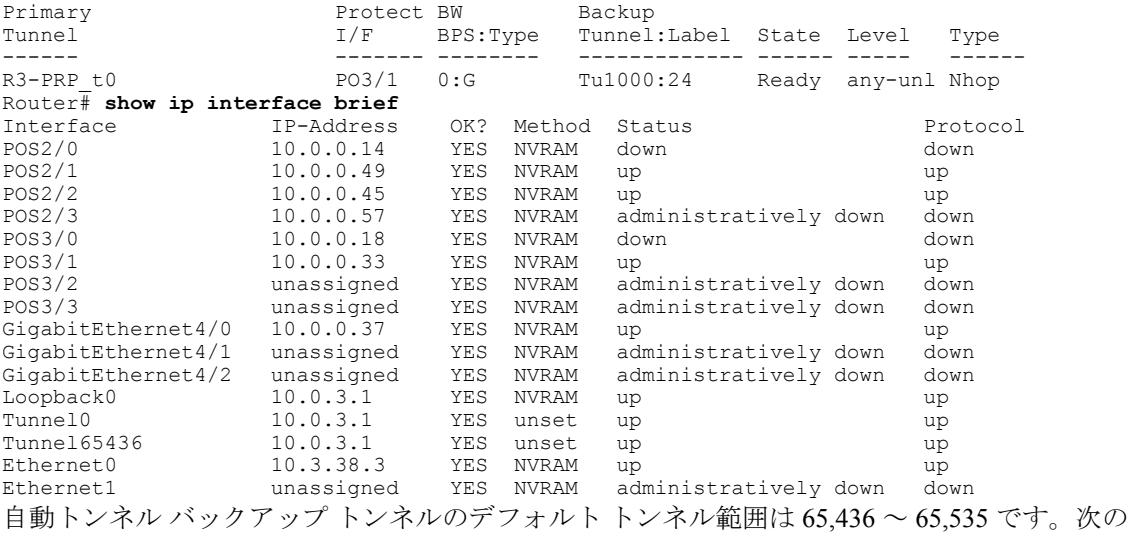

**show ip rsvp fast-reroute** コマンドでは、トンネル範囲 ID を変更します。

Router# **show ip rsvp fast-reroute**

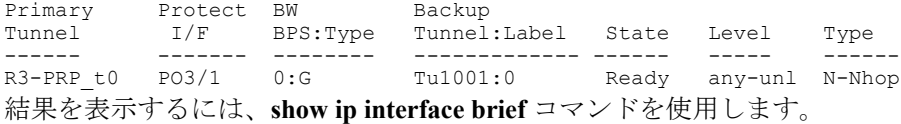

#### Router# **show ip interface** Router# **show ip interface brief**

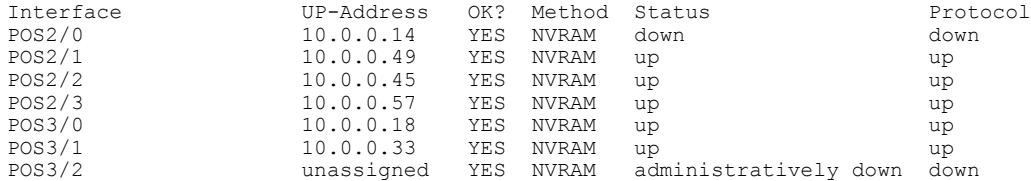

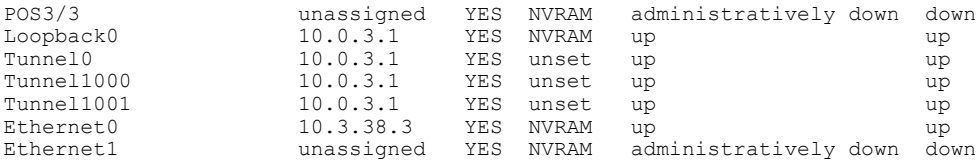

次の **mpls traffic-eng auto-tunnel backup timers removal unused** コマンドでは、タイマーで 50 秒間 隔でバックアップ自動トンネルをスキャンし、使用されていないトンネルを削除するように指定 します。

Router(config)# **mpls traffic-eng auto-tunnel backup timers removal unused 50** 次の **mplstraffic-eng auto-tunnelbackupconfigunnumbered-interface** コマンドでは、POS インター フェイス 3/1 での IP 処理を有効にします。

Router(config)# **mpls traffic-eng auto-tunnel backup config unnumbered-interface POS3/1** POS3/1 で IP 処理が有効になっていることを確認するには、**show interfacestunnel** コマンドを入力 します。

```
Router# show interfaces tunnel 1001
Tunnel1001 is up, line protocol is up
  Hardware is Tunnel
  Interface is unnumbered. Using address of POS3/1 (10.0.0.33)
 MTU 1514 bytes, BW 9 Kbit, DLY 500000 usec, rely 255/255, load 1/255
 Encapsulation TUNNEL, loopback not set
  Keepalive not set
  Tunnel source 10.0.0.0, destination 10.0.5.1
  Tunnel protocol/transport Label Switching, sequencing disabled
  Key disabled
  Checksumming of packets disabled
  Last input never, output never, output hang never
  Last clearing of "show interface" counters never
  Queueing strategy: fifo
  Output queue 0/0, 0 drops; input queue 0/75, 0 drops
  5 minute input rate 0 bits/sec, 0 packets/sec
  5 minute output rate 0 bits/sec, 0 packets/sec
     0 packets input, 0 bytes, 0 no buffer
     Received 0 broadcasts, 0 runts, 0 giants, 0 throttles
     0 input errors, 0 CRC, 0 frame, 0 overrun, 0 ignored, 0 abort
     0 packets output, 0 bytes, 0 underruns
     0 output errors, 0 collisions, 0 interface resets
     0 output buffer failures, 0 output buffers swapped out
```
次の **mplstraffic-eng auto-tunnelbackupconfig affinity** コマンドは、ダイナミックに作成されたバッ クアップ トンネルの計算時に役立つアフィニティとリンク属性を指定します。

Router(config)# **mpls traffic-eng auto-tunnel backup config affinity 0x22 mask 0x22**

ダイナミックに作成されたバックアップ トンネルに割り当てられたアフィニティとリンク属性を 表示するには、**how mpls traffic-eng auto-tunnel backup** コマンドを入力します。

Router# **show mpls traffic-eng auto-tunnel backup**

```
State: Enabled
 Tunnel Count: 3 (up:2, down: 1)
 Tunnel ID Range: 65436-65535
 Create Nhop only: Yes
  SRLG: Not configured
 Delete unused tunnels after: 50 Seconds
 Config:
    Unnumbered i/f: Looback0
   Affinity: 0x22/0x22
```
### ネイバーへの **MPLS 1** ホップ トンネルの確立:例

自動トンネリングによってすべてのネクストホップへのプライマリ トンネルを自動的に作成する 場合、次のコマンドを入力する必要があります。

Router(config)# **mpls traffic-eng auto-tunnel primary onehop**

この例では、4 つのプライマリ トンネルが存在し、バックアップ トンネルは存在しません。その 設定を確認するには、**show ip rsvp fast-reroute** コマンドと **show ip interface brief** コマンドを入力 します。

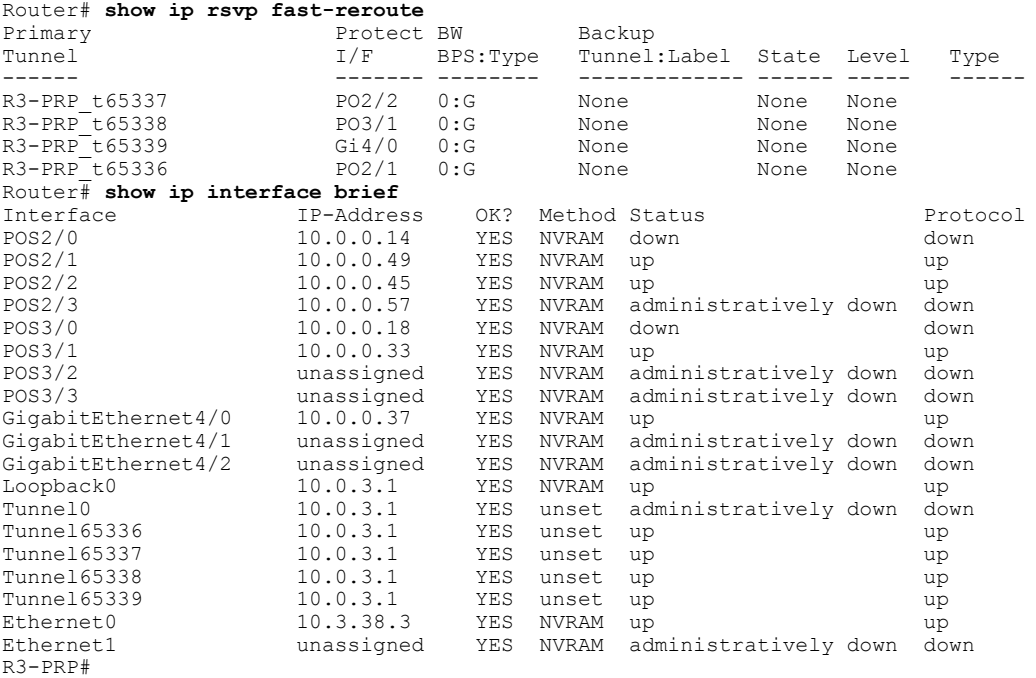

プライマリ自動トンネルのデフォルトトンネル範囲は65,336~65,435です。次の**mplstraffic-eng auto-tunnel primary tunnel-num** コマンドでは、範囲を 2000 ~ 2100 に変更します。

Router(config)# **mpls traffic-eng auto-tunnel primary tunnel-num min 2000 max 2100** 次の **show ip rsvp fast-reroute** コマンドと **show ip interface brief** コマンドの出力例は、トンネル ID が 2000、2001、2002、および 2003 であることを示しています。

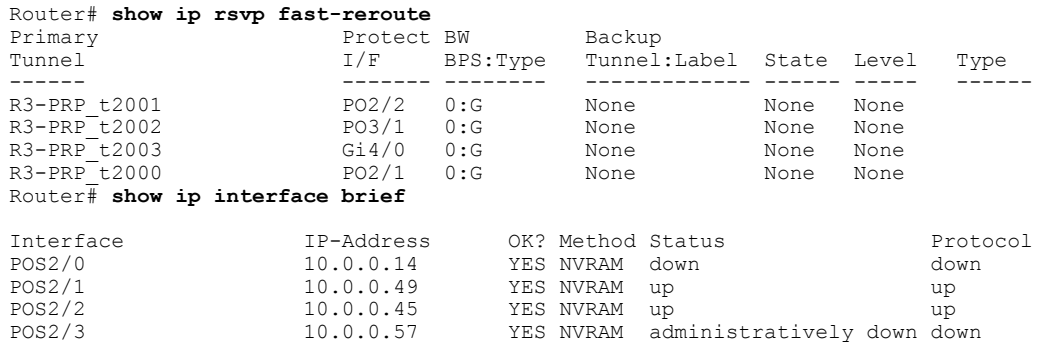

**MPLS** トラフィック エンジニアリングにおけるパス、リンク、およびノード保護のコンフィギュレー

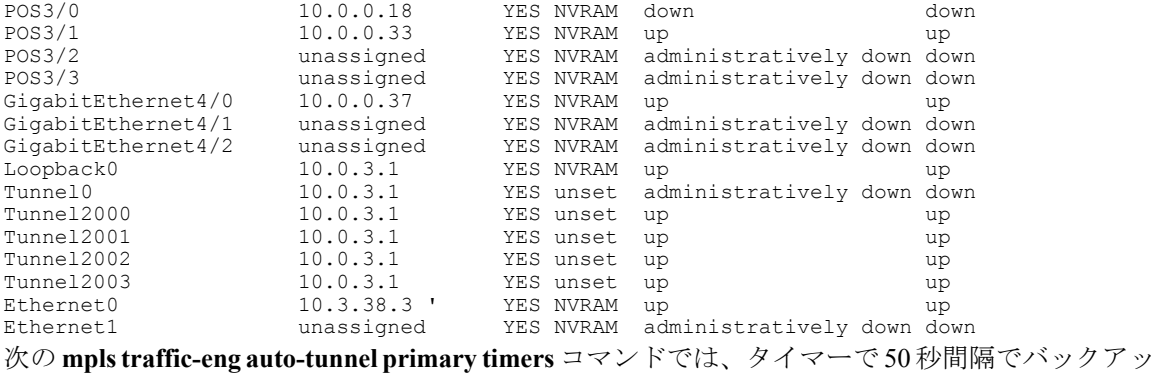

プ自動トンネルをスキャンし、使用されていないトンネルを削除するように指定します。

Router(config)# **mpls traffic-eng auto-tunnel primary timers removal rerouted 50** 次の **mpls traffic-eng auto-tunnel primary config unnumbered** コマンドでは、POS インターフェイ ス 3/1 での IP 処理を有効にします。

Router(config)# **mpls traffic-eng auto-tunnel primary config unnumbered POS3/1** 自動トンネリングによってすべてのプライマリ自動トンネルを削除し、再作成するには、次のコ マンドを入力します。

Router(config)# **clear mpls traffic-eng auto-tunnel primary**

## <span id="page-135-0"></span>その他の参考資料

ここでは、MPLS トラフィック エンジニアリング - 自動トンネル プライマリおよびバックアップ 機能に関する関連資料について説明します。

#### その他の参考資料

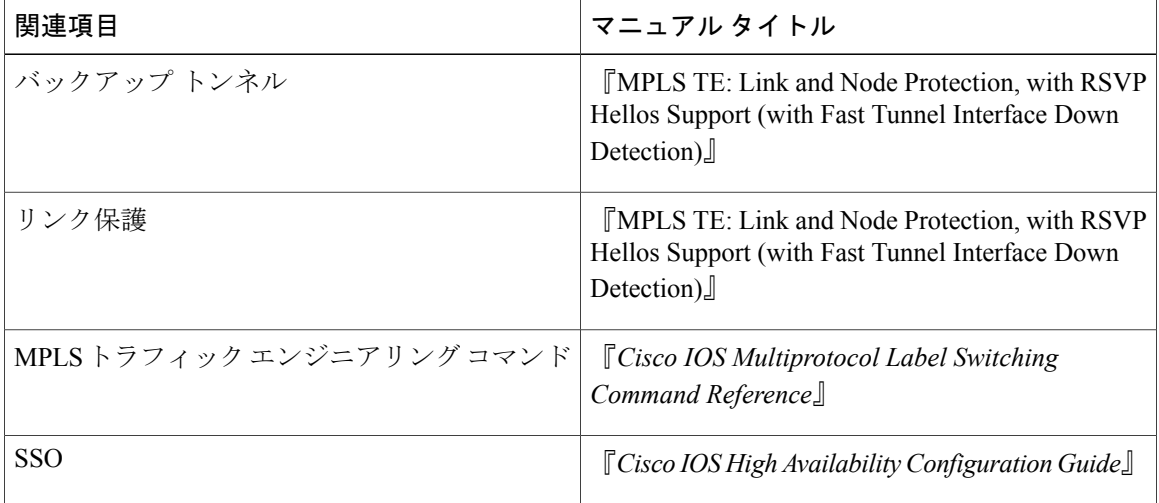

#### 標準

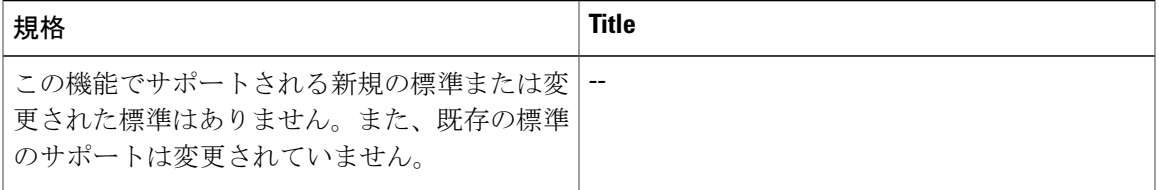

#### **MIB**

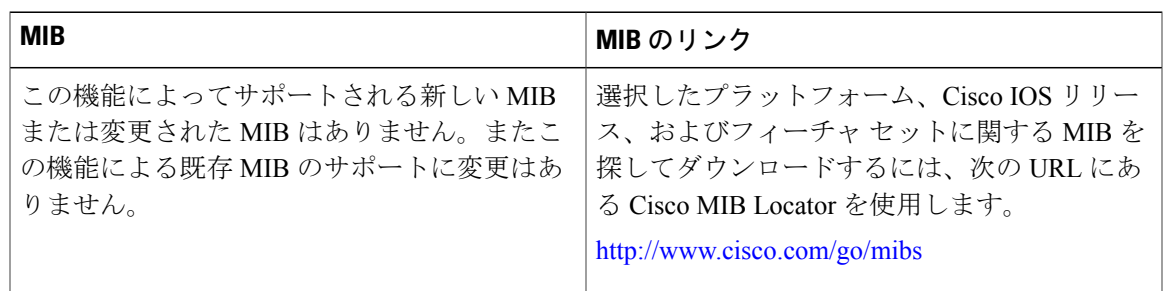

#### **RFC**

 $\Gamma$ 

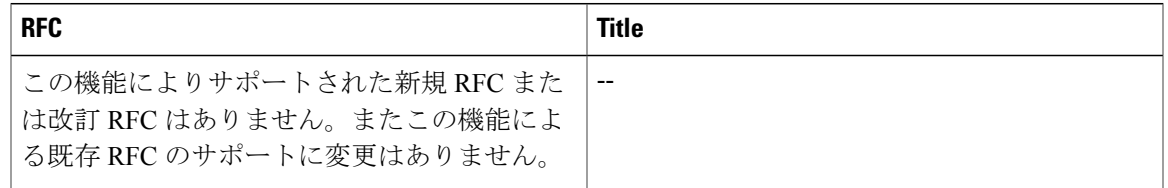

#### シスコのテクニカル サポート

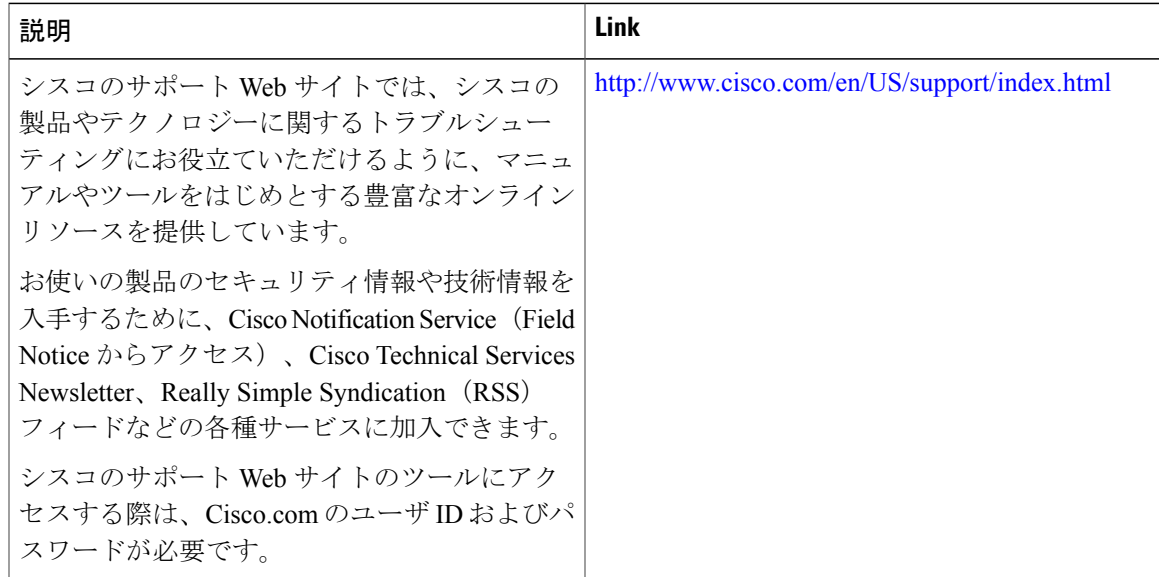

# <span id="page-137-0"></span>**MPLS** トラフィック エンジニアリング:自動トンネル プ ライマリおよびバックアップに関する機能情報

次の表に、このモジュールで説明した機能に関するリリース情報を示します。この表は、ソフト ウェア リリース トレインで各機能のサポートが導入されたときのソフトウェア リリースだけを 示しています。その機能は、特に断りがない限り、それ以降の一連のソフトウェア リリースでも サポートされます。

プラットフォームのサポートおよびシスコソフトウェアイメージのサポートに関する情報を検索 するには、Cisco Feature Navigator を使用します。Cisco Feature Navigator にアクセスするには、 [www.cisco.com/go/cfn](http://www.cisco.com/go/cfn) に移動します。Cisco.com のアカウントは必要ありません。

 **MPLS** トラフィック エンジニアリングにおけるパス、リンク、およびノード保護のコンフィギュ レーション ガイド

表 **7**:**MPLS** トラフィック エンジニアリング:自動トンネル プライマリおよびバックアップに関する機能情 報

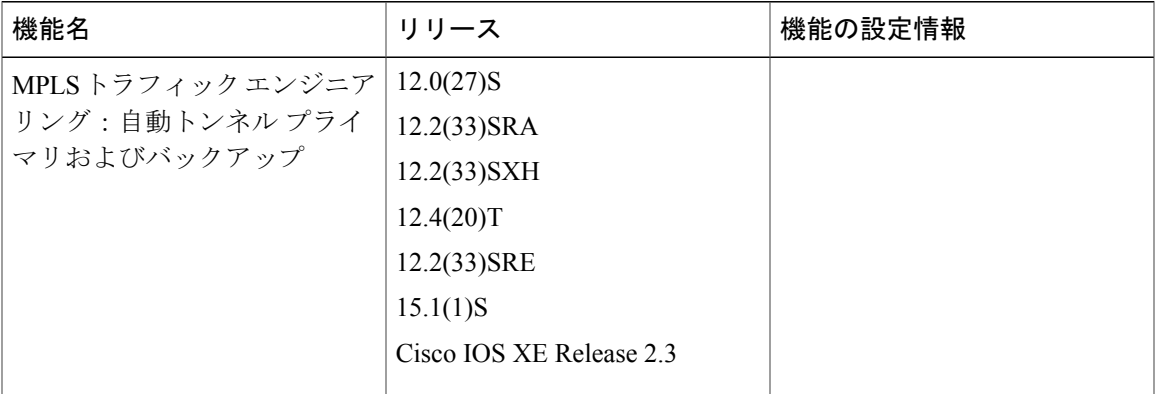

 $\mathbf{r}$ 

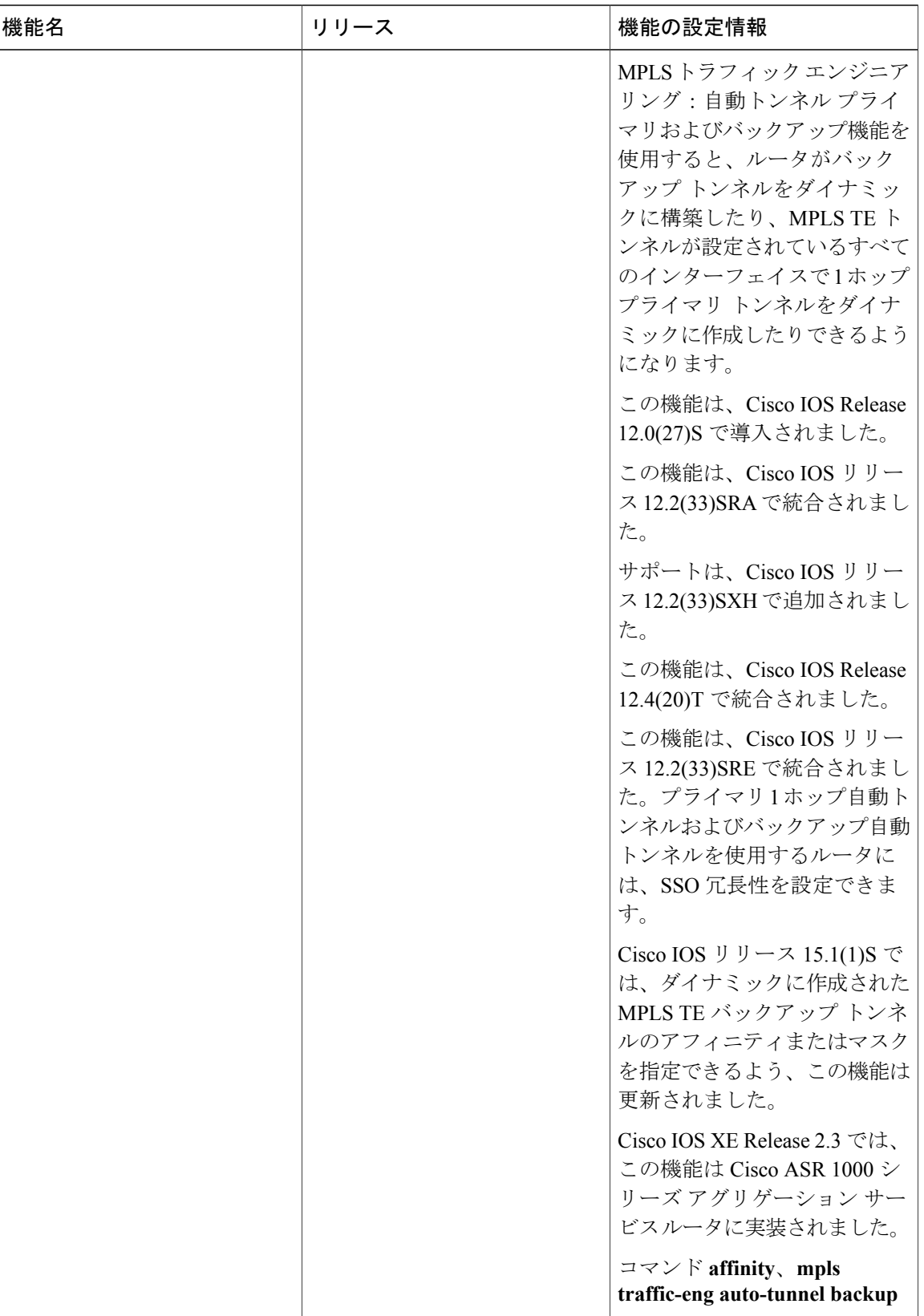

T

**■ MPLS** トラフィック エンジニアリングにおけるパス、リンク、およびノード保護のコンフィギュ レーション ガイド

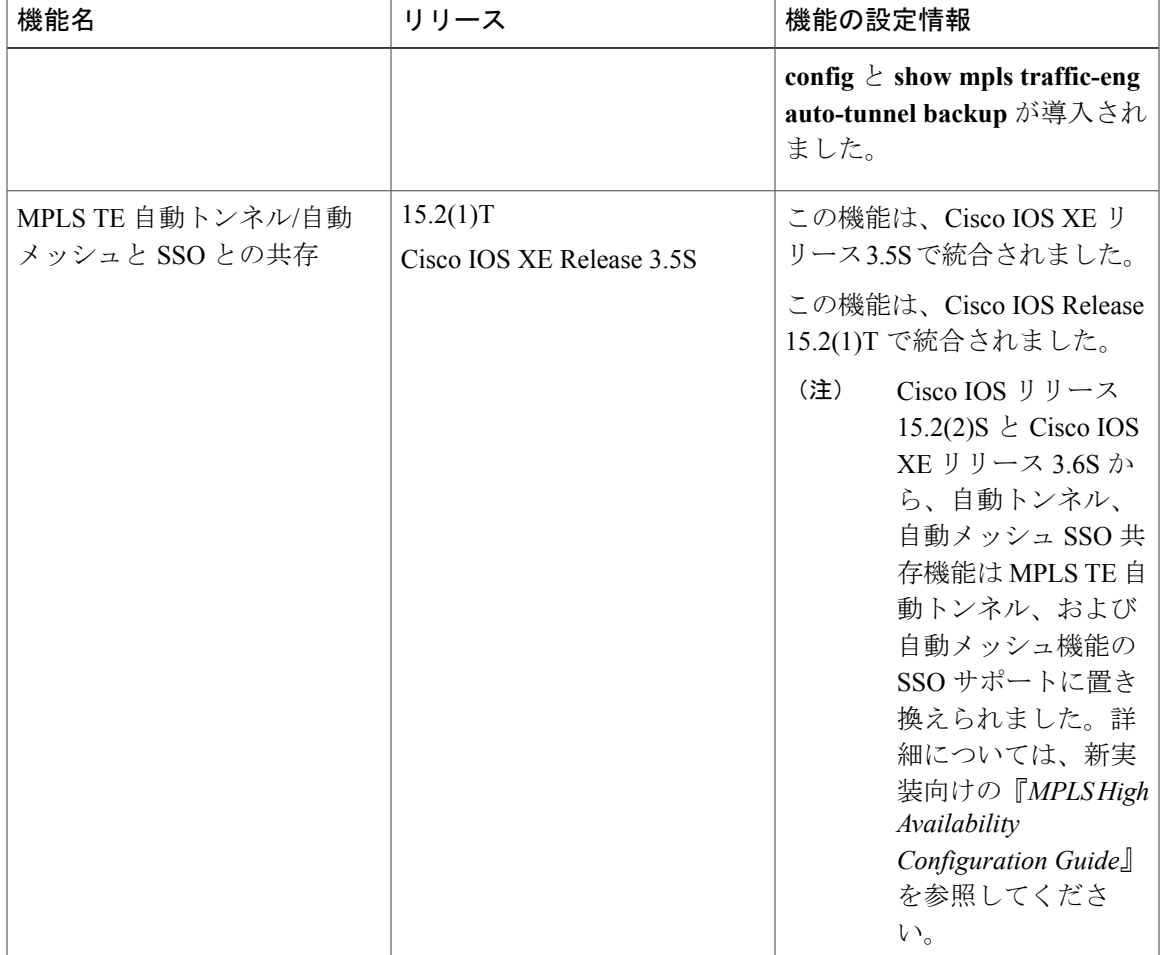

## <span id="page-140-0"></span>用語集

バックアップトンネル:リンクまたはノードの障害発生時に他の(プライマリ)トンネルのトラ フィックを保護するために使用される MPLS トラフィック エンジニアリング トンネル。

出力ルータ:パケットが発信されるネットワークのエッジにあるルータ。

高速リルート:高速リルート(FRR)はリンク障害およびノード障害から MPLS トラフィック エ ンジニアリング(TE)LSP を保護するためのメカニズム。障害ポイントで LSP をローカルに修復 することによって、ヘッドエンドルータがエンドツーエンドLSPを確立してそれらを置き換えよ うとしたときにデータのフローを継続できるようになります。FRR は、障害が発生したリンクま たはノードをバイパスするバックアップ トンネルを介して再ルーティングすることによって、保 護されている LSP をローカルに修復します。

ホップ:2 つのネットワーク ノード間(たとえば、2 つのルータ間)のデータ パケットの通路。

インターフェイス:ネットワーク接続。

**IP**アドレス:TCP/IPを使用するホストに割り当てられている32ビットアドレス。IPアドレスは、 5 つのクラス (A、B、C、D、または E) の1 つに属し、ピリオドで区切った 4 オクテットとして 記述されます(ドット付き10進表記)。各アドレスはネットワーク番号、オプションのサブネッ トワーク番号、およびホスト番号で構成されます。ルーティングにはネットワーク番号とサブネッ トワーク番号を組み合わせて使用し、ネットワーク内またはサブネットワーク内の個別のホスト のアドレス指定にはホスト番号を使用します。IP アドレスからのネットワーク情報とサブネット ワーク情報の抽出には、サブネット マスクを使用します。

**IP**明示パス:IPアドレスのリスト。それぞれのIPアドレスは明示パス内のノードまたはリンクを 表します。

**LDP**:Label Distribution Protocol(ラベル配布プロトコル)。パケットの転送に使用されるラベル (アドレス)をネゴシエーションするための、MPLS 対応ルータ間の標準プロトコル。

リンク:隣接するノード間のポイントツーポイント接続。

**LSP**:ラベルスイッチド パス。ラベル付きパケットが複数のホップを介して通過するパス。この パスは、入力 LSR から開始し、出力 LSR で終了します。

**LSR**:ラベルスイッチルータ。パケット内のラベルカプセル化の値に基づいて、パケットを転送 するレイヤ 3 ルータ。

**MPLS**: Multiprotocol Label Switching (マルチプロトコルラベルスイッチング)。ネットワークを 介してパケット(フレーム)を転送する方式。ネットワークのエッジにあるルータがパケットに ラベルを適用できるようにします。ネットワークコア内のATMスイッチまたは既存のルータは、 最小限のルックアップ オーバーヘッドでラベルに従ってパケットを切り替えることができます。

ノード:ネットワーク接続のエンドポイント、つまりネットワーク内の複数の回線に共通する接 合部。複数のノードをリンクで相互接続することができます。これらのノードは、ネットワーク 内のコントロール ポイントとなります。

最後から **2** 番めのルータ:最後から 2 番めのルータ、つまり、出力ルータの直前にあるルータ。

プライマリトンネル:障害が発生した場合に LSP を高速リルートできる MPLS トンネル。

ルータ:1 つ以上のメトリックを使用して、ネットワーク トラフィックを転送すべき最適のパス を決定するネットワーク層装置。ルータは、ネットワーク層情報に基づいて、ネットワーク間で パケットを転送します。

ルータ**ID**:パケットを発信するルータを他のすべてのルータと一意に区別するために使用できる ID。たとえば、ルータのインターフェイスの 1 つの IP アドレスです。

スケーラビリティ:ネットワークの拡大に伴って、リソース使用量の程度がどれだけ迅速に増加 するかを示すインジケータ。

トラフィックエンジニアリング: ネットワーク上で、標準的なルーティング方法が使用された場 合に選択されるパスとは異なるパスを経由してトラフィックがルーティングされるようにするた めに使用する技術やプロセス。

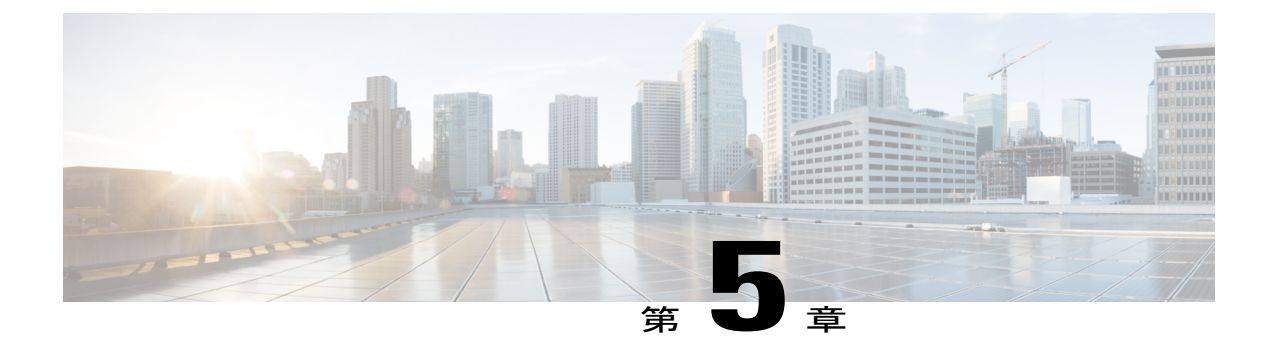

# **MPLS** トラフィック エンジニアリング (**TE**):パス保護

MPLS トラフィック エンジニアリング (TE): パス保護機能は、マルチプロトコル ラベル ス イッチング(MPLS)トラフィックエンジニアリング(TE)トンネルに対して、エンドツーエン ドの障害回復メカニズム(完全なパス保護)を提供します。

- [機能情報の確認](#page-142-0), 129 ページ
- MPLS トラフィック エンジニアリング (TE) : パス保護の前提条件, 130 ページ
- MPLS トラフィック エンジニアリング (TE): パス保護の制約事項, 130 ページ
- MPLS トラフィック エンジニアリング (TE): パス保護に関する情報, 131 ページ
- MPLS トラフィック エンジニアリング (TE): パス保護の設定方法, 133 ページ
- MPLS トラフィック エンジニアリング (TE): 標準パス保護の設定例, 148 ページ
- MPLS トラフィック エンジニアリング (TE[\):拡張されたパス保護の設定例](#page-166-0), 153 ページ
- [その他の参考資料](#page-171-0), 158 ページ
- MPLS トラフィック エンジニアリング [パス保護の機能情報](#page-173-0), 160 ページ
- [用語集](#page-175-0), 162 ページ

## <span id="page-142-0"></span>機能情報の確認

ご使用のソフトウェア リリースでは、このモジュールで説明されるすべての機能がサポートされ ているとは限りません。最新の機能情報および警告については、Bug [Search](http://www.cisco.com/cisco/psn/bssprt/bss) Tool およびご使用の プラットフォームおよびソフトウェア リリースのリリース ノートを参照してください。このモ ジュールに記載されている機能の詳細を検索し、各機能がサポートされているリリースのリスト を確認する場合は、このモジュールの最後にある機能情報の表を参照してください。

ション ガイド

プラットフォームのサポートおよびシスコソフトウェアイメージのサポートに関する情報を検索 するには、Cisco Feature Navigator を使用します。Cisco Feature Navigator にアクセスするには、 [www.cisco.com/go/cfn](http://www.cisco.com/go/cfn) に移動します。Cisco.com のアカウントは必要ありません。

# <span id="page-143-0"></span>**MPLS** トラフィック エンジニアリング(**TE**):パス保護 の前提条件

- •ネットワークでMPLS-TE、Cisco Express Forwarding、および Intermediate System-to-Intermediate System (IS-IS) または Open Shortest Path First (OSPF) がサポートされることを確認してく ださい。
- MPLS をイネーブルにします。
- ルータに TE を設定する。
- **tunnel mpls traffic-eng path-option** コマンドを使用し、プライマリ パス オプションを指定し て TE トンネルを設定します。
- ルータが SSO をサポートする場合は、ルータ上でフル モードのリソース予約プロトコル (RSVP) グレースフル リスタートを設定します。
- ルータが SSO をサポートする場合は、NSF 動作に対して、デバイスで SSO を設定する必要 があります。

# <span id="page-143-1"></span>**MPLS** トラフィック エンジニアリング(**TE**):パス保護 の制約事項

- プライマリ パス オプションごとにセカンダリ パスが 1 つのみ存在できます。
- ·セカンダリ パスで Fast Reroute (FRR) フラグを使用したシグナリングは行われません。
- ダイナミックな冗長パスはサポートされません。
- ヘッドエンド ルータでは、パス保護によるリンクおよびノード保護を使用しないでくださ い。
- 自動メッシュ トンネル テンプレートにはパス保護を設定しないでください。これは、宛先 が異なっているため、同じパスオプションを使用して複数の宛先に到達できないからです。
- ロックダウン オプションは保護されたパス オプションではサポートされていません。
- トンネルでは、SSO のイベントの直後にはパス保護はまだ機能しません。1 つのラベル ス イッチド パス(LSP)のみがチェックポイントされ、トンネル用に回復されます。パス保護 LSP は RSVP 高可用性(HA)回復が完了するまではシグナリングされません。
# **MPLS** トラフィック エンジニアリング(**TE**):パス保護 に関する情報

## トラフィック エンジニアリング トンネル

MPLSTEを使用すると、ネットワーク全体にラベルスイッチドパス(LSP)を構築してトラフィッ クを転送できます。

(TE トンネルとも呼ばれる)MPLS TE LSP を使用すると、TE トンネルのヘッドエンドによっ て、そのトラフィックが特定の宛先に到達するために使用するパスを制御できます。この方式は、 宛先アドレスだけに基づいてトラフィックを転送する方式よりも柔軟性が高くなります。

トンネルの重要性には差があります。たとえば、VoIP トラフィックを伝送するトンネルと、デー タ トラフィックを伝送するトンネルが、同じリソースに対して競合する場合があります。MPLS TEを使用すると、一部のトンネルが他のトンネルをプリエンプトするように設定できます。各ト ンネルにはプライオリティがあり、重要性の高いトンネルが重要性の低いトンネルよりも優先さ れます。

## パス保護

パス保護では、MPLS TE トンネルに対してエンドツーエンドの障害回復メカニズム(完全なパス 保護)を提供します。セカンダリ LSP をあらかじめ確立しておくと、トンネルの TE トラフィッ クを伝送する保護 LSP を障害から保護できます。保護された LSP に障害がある場合、ヘッドエン ド ルータは、トンネルのトラフィックを一時的に伝送するセカンダリ LSP をすぐに有効にしま す。セカンダリLSPで障害が発生した場合は、セカンダリパスの障害がクリアされるまでトンネ ルのパス保護は機能しなくなります。パス保護を使用できるのは、単一のエリア(OSPFやIS-IS) または Inter-AS (Border Gateway Protocol (BGP)、external BGP (eBGP)、およびスタティック) です。

セカンダリ トンネルへのスイッチオーバーをトリガーする障害検出メカニズムには、次のものが あります。

- リソース予約プロトコル(RSVP)シグナリングからの Path Error または Resv-Tear
- RSVP Hello から、ネイバーが失われたという通知を受信した場合
- 双方向フォワーディング検出 (BFD) プロトコルから、ネイバーが失われたという通知を受 信した場合
- Interior Gateway Protocol (IGP) から、隣接が停止したという通知を受信した場合
- プライオリティの高いLSPにシグナリングするためのプリエンプションによって発生する保 護トンネルのLSPのローカルティアダウン、Packet over SONET (POS) アラーム、活性挿抜 (OIR)などの場合

この他の回復メカニズムには高速再ルーティング(FRR)があります。これは、障害ポイントで LSP をローカルに修復し、リンクおよびノードの障害から MPLS TE LSP だけを保護するメカニズ ムです。

リンクまたはノードの保護ほど高速ではありませんが、セカンダリ プライマリ パス オプション を設定したり、トンネルのヘッドエンド ルータでダイナミックにパスを再計算したりするより も、セカンダリ LSP にプリシグナリングする方が高速です。実際の回復時間はトポロジによって 異なります。また、伝搬遅延やスイッチ ファブリックの遅延などの遅延要素の影響も受けます。

## 拡張されたパス保護

拡張されたパス保護では、プライマリ パス オプション単位で複数のバックアップ パス オプショ ンをサポートします。特定のプライマリ パス オプションに対して、最大 8 つのバックアップ パ ス オプションを設定できます。常にアクティブにシグナリングされるのは、設定済みバックアッ プ パス オプションのうちの 1 つだけです。

**mplstraffic-engpath-optionlist** コマンドを入力したあとに、**path-option** コマンドの *number* 引数に バックアップ パス優先度を入力できます。ID が小さいほど優先度は高くなります。優先度は、 バックアップ パス オプションごとに設定できます。複数のバックアップ パス オプションと単一 のバックアップ パス オプションを同時に設定して、プライマリ パス オプションを保護すること はできません。

## **ISSU**

Cisco ISSU プロセスを使用すれば、システムによるパケット転送を中断することなく、Cisco IOS XEソフトウェアのアップグレードまたはダウングレードを実行することができます。ISSUでは、 Cisco IOS XE のハイ アベイラビリティ インフラストラクチャ(SSO およびハードウェア冗長性を 備えたCiscoNSF)を活用して、システムを稼働させたまま変更することで、ソフトウェアのアッ プグレードやバージョンの変更の際のダウンタイムがなくなります。これにより、計画的なメン テナンス作業がネットワーク サービスのアベイラビリティに与える影響が小さくなります。つま り、ダウンタイムが短縮され、重要なシステムへのアクセスが改善されます。

パス保護がイネーブルになっている場合に ISSU アップグレードが実行されると、パス保護のパ フォーマンスは他の TE 機能のパフォーマンスと同等になります。

### **NSF/SSO**

Cisco NSF with SSO を使用すると、ネットワーク プロセッサのハードウェアまたはソフトウェア に障害が発生した場合でも、継続してパケットを転送できます。

SSO は、ルート プロセッサ (RP) の1つをアクティブ プロセッサとして確立する一方でもう1 つの RP をセカンダリ プロセッサとして指定してから重要なステート情報を両者間で同期させる ことによって、ネットワークの可用性を向上できるRPの冗長性を活用します。2つのプロセッサ の初回同期後、SSO はこれらの間の RP ステート情報をダイナミックに維持します。アクティブ RP に障害が発生したとき、アクティブ RP がネットワーキング デバイスから削除されたとき、ま

たはメンテナンスのために手動で停止されたときに、アクティブプロセッサからセカンダリプロ セッサへのスイッチオーバーが発生します。

CiscoNSFは、SSOと連動して、スイッチオーバー後にユーザがネットワークを使用できない時間 を最小限に抑えます。NSF の主な目的は、RP のスイッチオーバー後に、継続的に IP パケットを 転送することです。Cisco NSF は、SSO 対応のデバイスにおけるルーティング フラップを抑止す ることによって、ネットワークの安定性を保ちます。

MPLS トラフィック エンジニアリング:パス保護機能は SSO 後に通常の状態に戻ります。パス保 護用に設定されたトンネルには、同時にシグナリングされた 2 つの LSP が存在する場合がありま す。このうち、プライマリLSPはトラフィックを伝送し、セカンダリLSPはプライマリパスで障 害が発生した場合にトラフィックを伝送します。スタンバイRPに同期されるのは、これらのLSP のうちで現在トラフィックを伝送中の LSP に関連する情報だけです。スタンバイ RP は、チェッ クポイントで記録された情報から、LSP がプライマリかセカンダリかを回復時に判断します。

スイッチオーバー時にプライマリ LSP がアクティブだった場合は、プライマリ LSP だけが回復さ れます。シグナリングされてパス保護を提供したセカンダリLSPは、TE回復期間が完了したあと に再びシグナリングされます。セカンダリ LSP はトラフィックを伝送していなかったため、この ことはトンネル上のトラフィックに影響しません。

## **MPLS** トラフィック エンジニアリング(**TE**):パス保護 の設定方法

### 標準パス保護の設定作業

ここでは、次の作業について説明します(下の図を参照)。

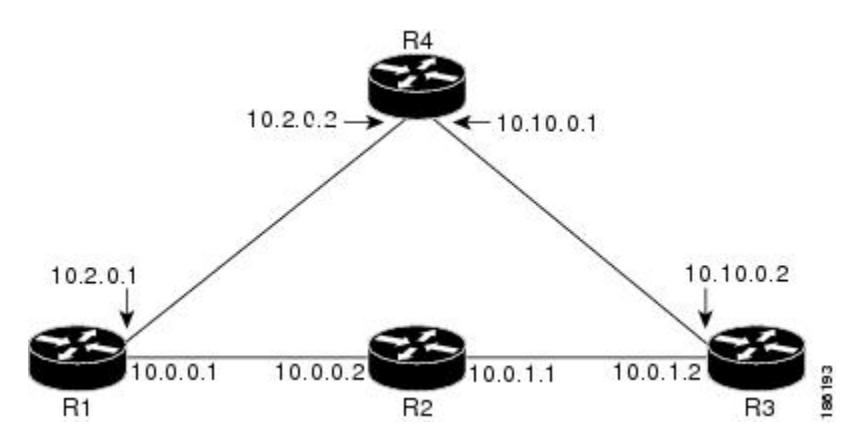

図 **19**:ネットワーク トポロジ:パス保護

**133**

Π

### セカンダリ パス用の明示パスの設定

プライマリ パスに関連付けられた共通のリンクまたはノードが停止した場合に、これらのリンク またはノードを含まないセカンダリ パスを指定するには、次の手順を実行して明示パスを設定し ます。

#### 手順の概要

- **1.** イネーブル化
- **2. configureterminal**
- **3. ipexplicit-path** {**name** *path-name*| **identifier** *number*} [**enable** | **disable**]
- **4. index***indexcommandip-address*
- **5. exit**
- **6. exit**

#### 手順の詳細

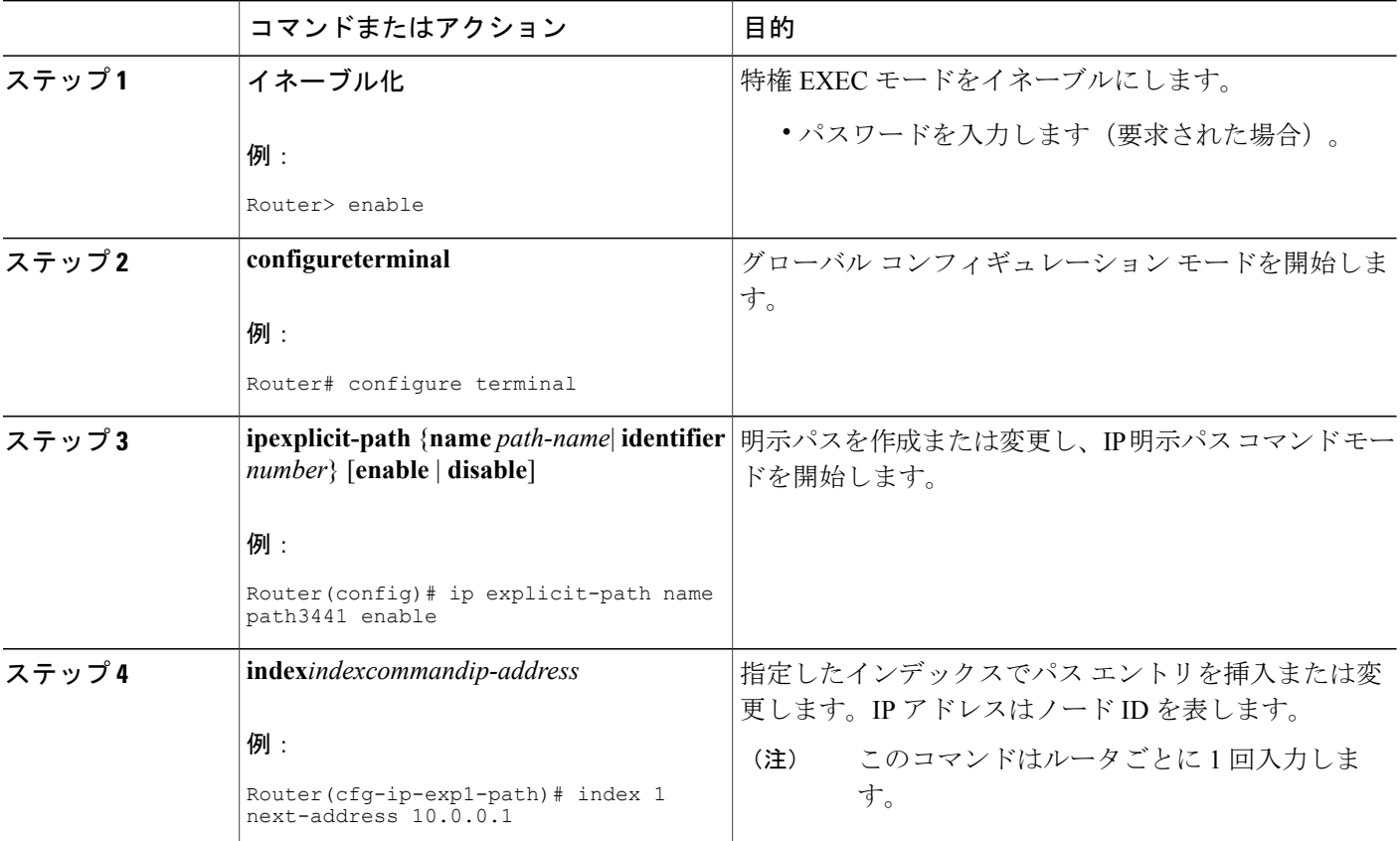

 **MPLS** トラフィック エンジニアリングにおけるパス、リンク、およびノード保護のコンフィギュ レーション ガイド

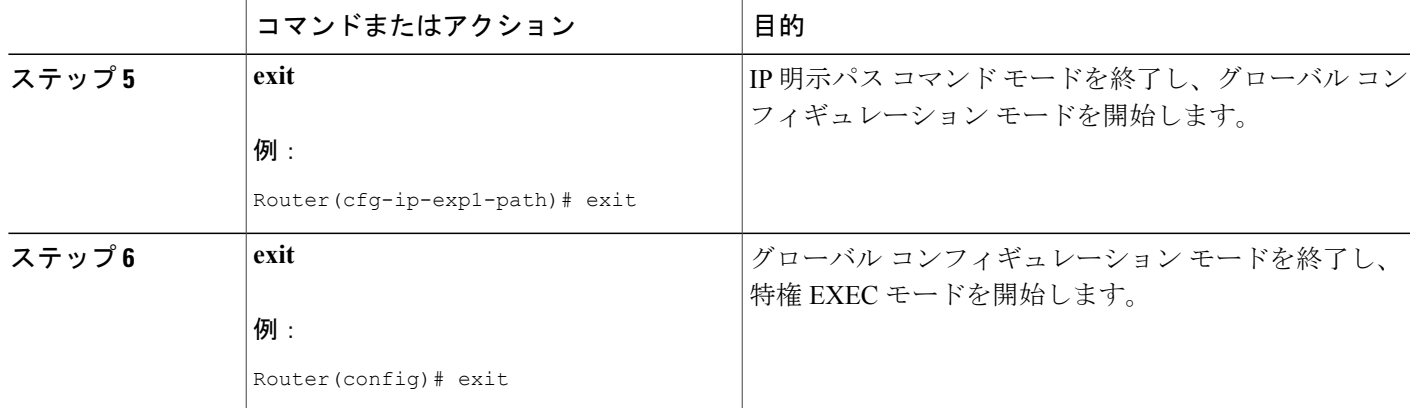

### プライマリ パス オプションを保護するセカンダリ パス オプションの割り当て

パスでリンクまたはノードの障害が発生し、ネットワーク内のすべてのインターフェイスが保護 されなくなった場合のためにセカンダリ パス オプションを割り当てます。

#### 手順の概要

- **1.** イネーブル化
- **2. configureterminal**
- **3. interfacetunnel***number*
- **4. tunnelmplstraffic-engpath-optionprotect***number***explicit** {**name** *path-name* | **identifier** *path-number*} [**verbatim**] [**attributes** *string*] [**bandwidth** *kb/s*| **sub-pool** *kb/s*]
- **5. exit**
- **6. exit**

#### 手順の詳細

Г

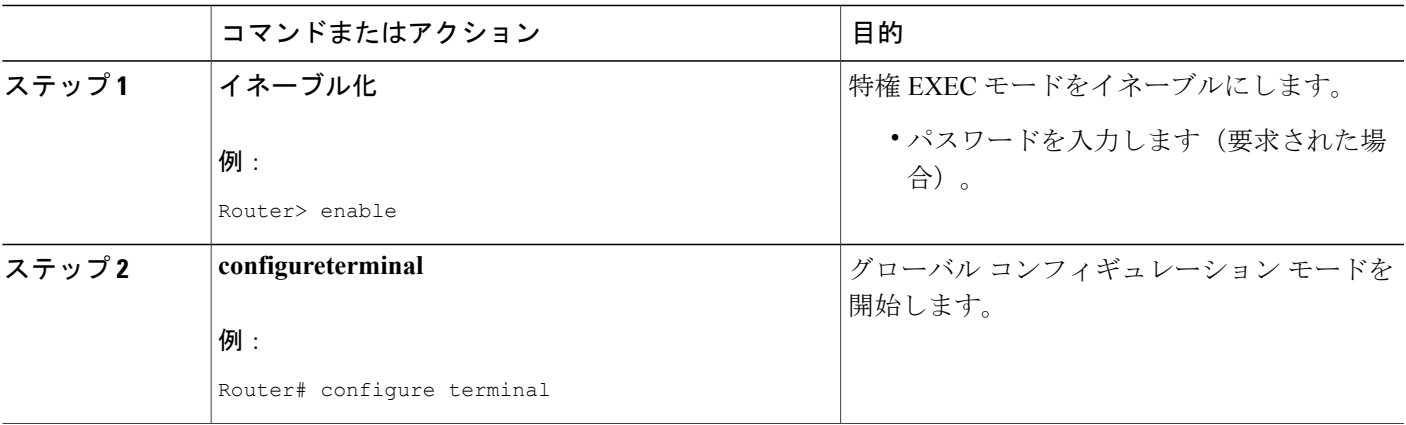

T

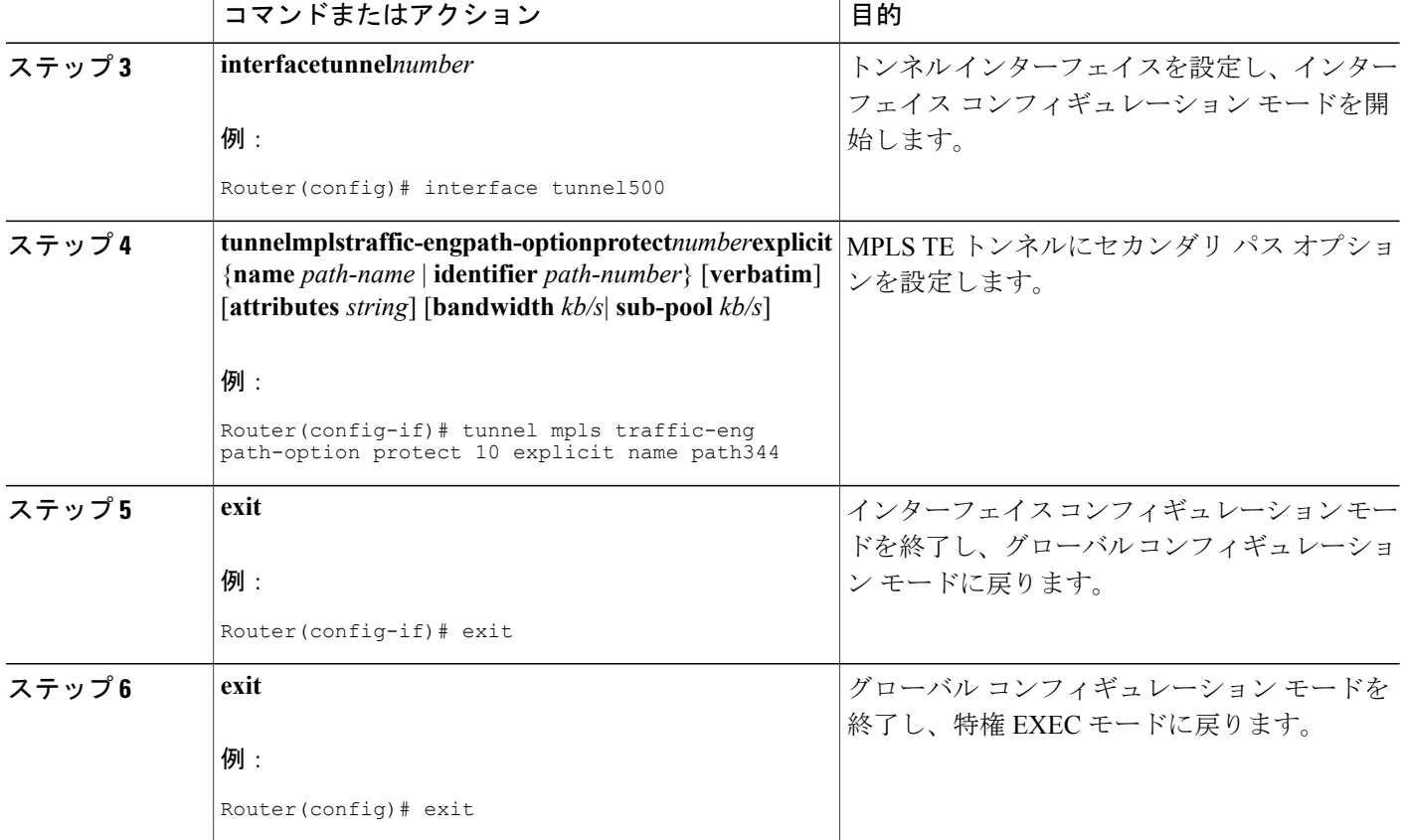

### **MPLS** トラフィック エンジニアリングのパス保護設定の確認

パス保護の設定を確認するには、次の手順を実行します。ステップ 1 と 2 では、次の図を参照し てください。

図 **20**:ネットワーク トポロジの確認

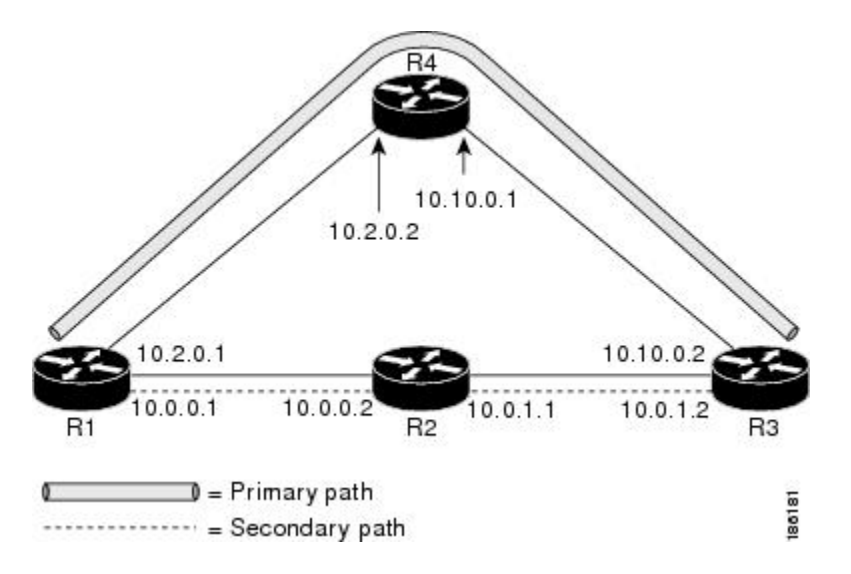

#### 手順の概要

- **1. show running interface tunnel***tunnel-number*
- **2. show mpls traffic-eng tunnels***tunnel-interface*
- **3. show mpls traffic-eng tunnels***tunnel-interface* [**brief**] **protection**
- **4. show ip rsvp high-availability database** {**hello** | **link-management** {**interfaces** | **system**} | **lsp** [**filter destination***ip-address|***filter lsp-id***lsp-id|***filter source***ip-address* | **filter tunnel-id***tunnel-id*] | **lsp-head** [**filter***number*] | **summary**}

#### 手順の詳細

#### ステップ **1 show running interface tunnel***tunnel-number* このコマンドは、プライマリ パスおよび保護パス オプションの設定を表示します。 両方の LSP(つまり、プライマリ パスと保護されたパス)のステータスを表示するには、**show mpls traffic-eng tunnels protection** コマンドを使用します。 (注)

#### 例:

Router# **show running interface tunnel500**

```
Building configuration...
Current configuration : 497 bytes
!
interface Tunnel500
```
ション ガイド

```
ip unnumbered Loopback0
tunnel destination 10.0.0.9
tunnel mode mpls traffic-eng
tunnel mpls traffic-eng autoroute announce
 tunnel mpls traffic-eng priority 7 7
 tunnel mpls traffic-eng bandwidth 100
tunnel mpls traffic-eng path-option 10 explicit name path344
tunnel mpls traffic-eng path-option 20 explicit name path345
tunnel mpls traffic-eng path-option protect 10 explicit name path3441
tunnel mpls traffic-eng path-option protect 20 explicit name path348
end
```
#### ステップ **2 show mpls traffic-eng tunnels***tunnel-interface*

このコマンドは、トンネル パス情報を表示します。

[Common Link(s)] フィールドには、ヘッドエンド ルータからテールエンド ルータまでの、プライマリ パ スとセカンダリ パスによって共有されるリンクの数が表示されます。

[Common Node(s)] フィールドには、ヘッドエンド ルータおよびテールエンド ルータを除く、プライマリ パスとセカンダリ パスによって共有されるノードの数が表示されます。

次の出力に示すとおり、共通のリンクまたはノードはありません。

#### 例:

```
Router# show mpls traffic-eng tunnels tunnel500
Name: R1_t500 (Tunnel500) Destination: 10.0.0.9
Status:
 Admin: up Oper: up Path: valid Signalling: connected
 path option 10, type explicit path344 (Basis for Setup, path weight 20)
 path option 20, type explicit path345
  Path Protection: 0 Common Link(s), 0 Common Node(s)
 path protect option 10, type explicit path3441 (Basis for Protect, path weight 20)
 path protect option 20, type explicit path348
Config Parameters:
 Bandwidth: 100 kb/s (Global) Priority: 7 7 Affinity: 0x0/0xFFFF
 Metric Type: TE (default)
 AutoRoute: enabled LockDown: disabled Loadshare: 100 bw-based
 auto-bw: disabled
Active Path Option Parameters:
 State: explicit path option 10 is active
 BandwidthOverride: disabled LockDown: disabled Verbatim: disabled
InLabel : -
OutLabel : FastEthernet1/0/0, 16
RSVP Signalling Info:
  Src 10.1.1.1, Dst 10.0.0.9, Tun_Id 500, Tun_Instance 19
 RSVP Path Info:
  My Address: 10.2.0.1
  Explicit Route: 10.2.0.2 10.10.0.1 10.10.0.2 10.0.0.9
  Record Route: NONE
  Tspec: ave rate=100 kbits, burst=1000 bytes, peak rate=100 kbits
 RSVP Resv Info:
  Record Route: NONE
  Fspec: ave rate=100 kbits, burst=1000 bytes, peak rate=100 kbits
Shortest Unconstrained Path Info:
 Path Weight: 20 (TE)
 Explicit Route: 10.2.0.1 10.2.0.2 10.10.0.1 10.10.0.2 10.0.0.9
History:
 Tunnel:
  Time since created: 11 minutes, 17 seconds
  Time since path change: 8 minutes, 5 seconds
  Number of LSP IDs (Tun_Instances) used: 19
 Current LSP:
  Uptime: 8 minutes, 5 seconds
```
ステップ **3 show mpls traffic-eng tunnels***tunnel-interface* [**brief**] **protection**

#### **MPLS** トラフィック エンジニアリングにおけるパス、リンク、およびノード保護のコンフィギュ レーション ガイド

このコマンドを **protection** キーワードを指定して使用すると、両 LSP(プライマリ パスと保護されたパ ス)のステータスが表示されます。

プライマリ パス オプションの削除は、リンクのシャット ダウンと同じ結果になります。トラ フィックは、使用中の保護されたパスを通過するようになります。 (注)

次に、プライマリ LSP が稼働中であり、セカンダリ LSP も稼働して保護を実行中であることを示すコマ ンド出力例を示します。

#### 例:

```
Router# show mpls traffic-eng tunnels tunnel500 protection
R1_t500
LSP Head, Tunnel500, Admin: up, Oper: up
Src 10.1.1.1, Dest 10.0.0.9, Instance 19
Fast Reroute Protection: None
Path Protection: 0 Common Link(s), 0 Common Node(s)
 Primary lsp path:10.2.0.1 10.2.0.2
                   10.10.0.1 10.10.0.2
                  10.0.0.9
 Protect lsp path:10.0.0.1 10.0.0.2
                   10.0.1.1 10.0.1.2
                   10.0.0.9
 Path Protect Parameters:
  Bandwidth: 100 kbps (Global) Priority: 7 7 Affinity: 0x0/0xFFFF
  Metric Type: TE (default)
  InLabel :
 OutLabel : FastEthernet0/0/0, 16
 RSVP Signalling Info:
   Src 10.1.1.1, Dst 10.0.0.9, Tun_Id 500, Tun_Instance 27
  RSVP Path Info:
   My Address: 10.0.0.1
   Explicit Route: 10.0.0.2 10.0.1.1 10.0.1.2 10.0.0.9
   Record Route: NONE
   Tspec: ave rate=100 kbits, burst=1000 bytes, peak rate=100 kbits
  RSVP Resv Info:
   Record Route: NONE
   Fspec: ave rate=100 kbits, burst=1000 bytes, peak rate=100 kbits
```

```
次に、プライマリ LSP が稼働中であり、セカンダリ LSP も稼働してトラフィック伝送がアクティブであ
ることを示すコマンド出力例を示します。
```
#### 例:

```
Router# show mpls traffic-eng tunnels tunnel500 protection
R1_t500
LSP Head, Tunnel500, Admin: up, Oper: up
Src 10.1.1.1, Dest 10.0.0.9, Instance 27
Fast Reroute Protection: None
Path Protection: Backup lsp in use.
```

```
ステップ 4 show ip rsvp high-availability database {hello | link-management {interfaces | system} | lsp [filter
             destinationip-address|filter lsp-idlsp-id|filter sourceip-address | filter tunnel-idtunnel-id] | lsp-head [filternumber]
             | summary}
```
**show ip rsvp high-availability database** コマンドを実行すると、TE で使用される RSVP ハイ アベイラビリ ティ(HA)の読み取りおよび書き込み用データベースの内容が表示されます。**lsp-head** キーワードを指 定すると、コマンド出力にパス保護情報が表示されます。

ション ガイド

例:

```
Router# show ip rsvp high-availability database lsp-head
LSP HEAD WRITE DB
 Tun ID: 500
 Header:
 State: Checkpointed Action: Add<br>Seq #: 3 Flags: 0x0
                        Flags: 0x0
 Data:
  lsp id: 5, bandwidth: 100, thead flags: 0x1, popt: 1
  feature flags: path protection active
  output if num: 5, output_nhop: 10,0,0,1
  RRR path setup info
   Destination: 10.0.0.9, Id: 10.0.0.9 Router Node (ospf) flag:0x0
   IGP: ospf, IGP area: 0, Number of hops: 5, metric: 2
   Hop 0: 10.0.0.1, Id: 10.0.0.1 Router Node (ospf), flag:0x0
   Hop 1: 10.0.0.2, Id: 10.0.0.7 Router Node (ospf), flag:0x0
   Hop 2: 10.0.1.1, Id: 10.0.0.7 Router Node (ospf), flag:0x0
   Hop 3: 10.0.1.2, Id: 10.0.0.9 Router Node (ospf), flag:0x0
   Hop 4: 10.0.0.9, Id: 10.0.0.9 Router Node (ospf), flag:0x0
```
## 拡張されたパス保護の設定作業

ここでは、次の作業について説明します(下の図を参照)。

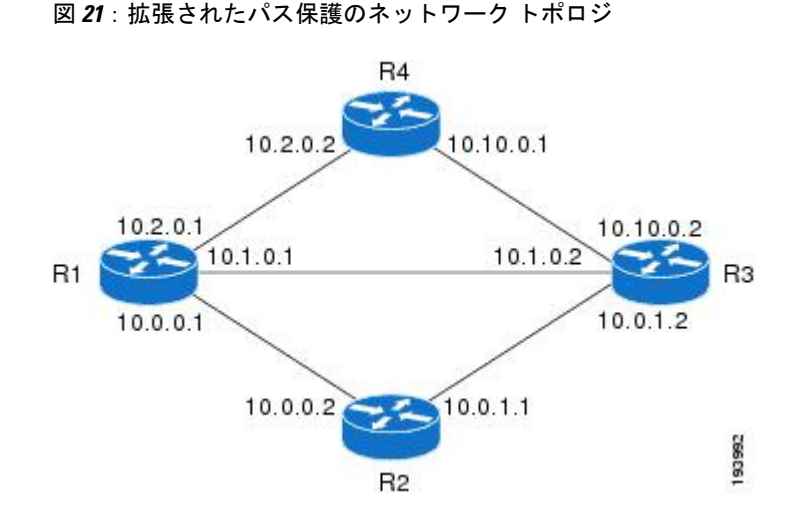

## パス オプション リストの作成

プライマリ パス オプションにバックアップ パスのパス オプション リストを作成するには、次の 作業を実行します。

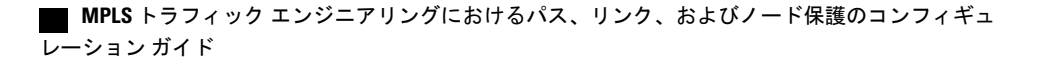

(注)

代わりにセカンダリパスを使用する場合は、「セカンダリパス用の明示パスの設定」セクショ ンの手順を実行します。

#### 手順の概要

- **1.** イネーブル化
- **2. configure terminal**
- **3. mpls traffic-eng path-option list** [**name***pathlist-name* | **identifier***pathlist-number*]
- **4. path-option***number***explicit** [**name***pathoption-name* | **identifier***pathoption-number*]
- **5.** リスト
- **6. no** [*pathoption-name* | *pathoption-number*]
- **7. exit**

#### 手順の詳細

 $\mathbf I$ 

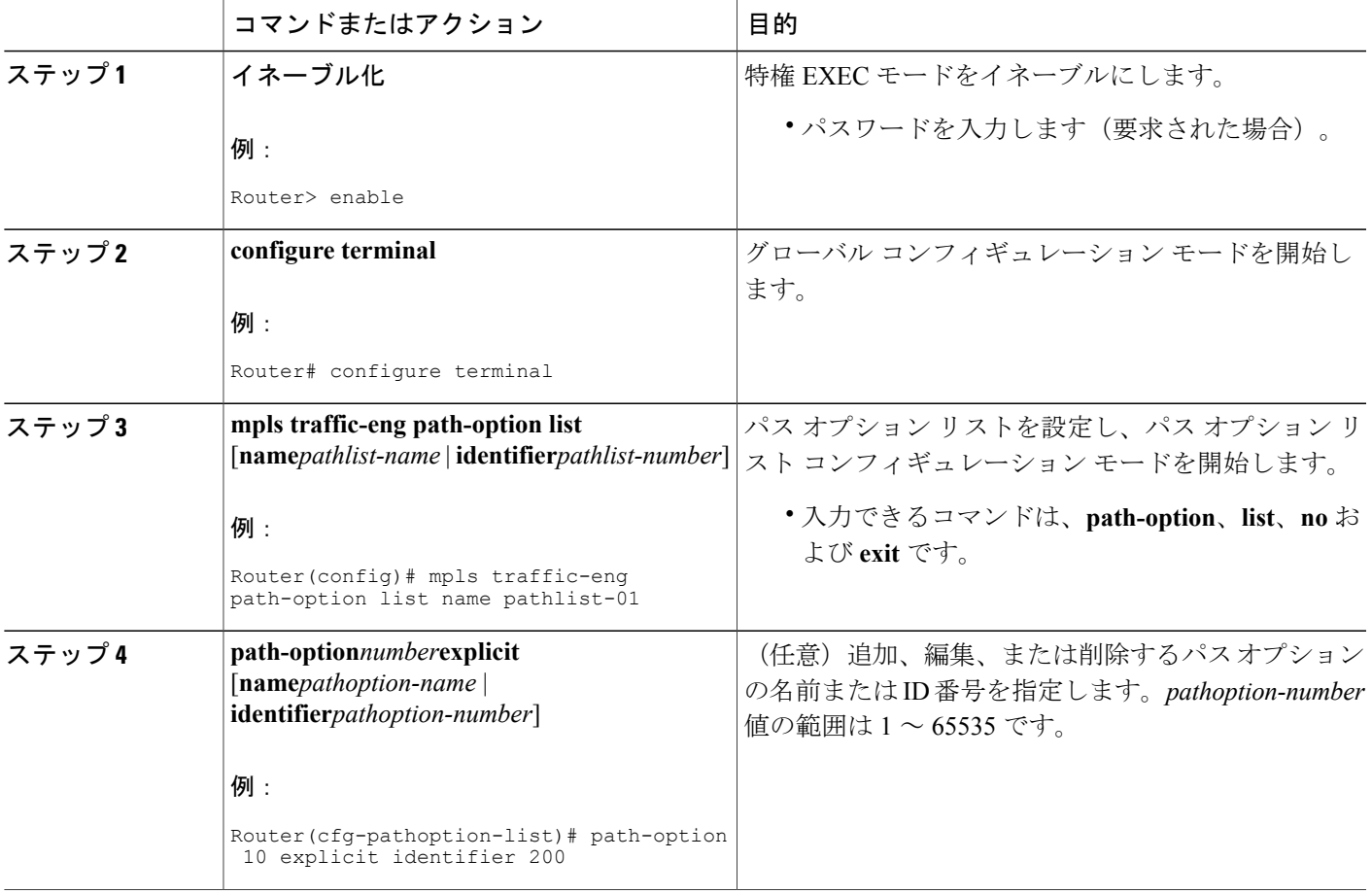

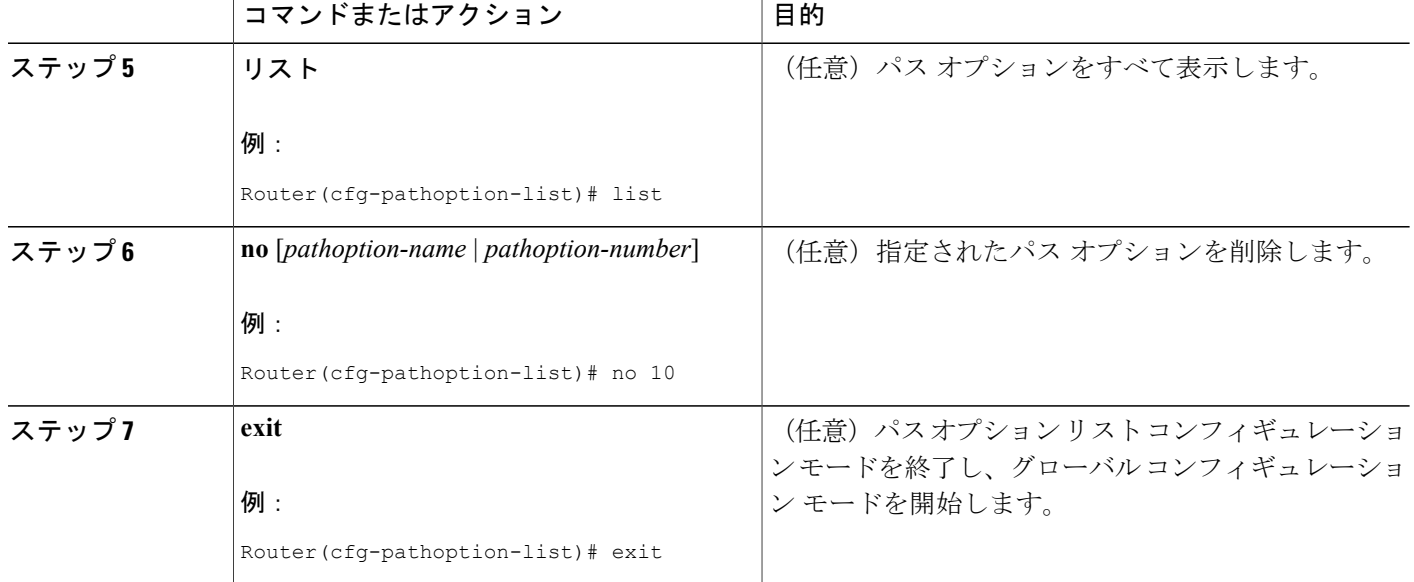

### プライマリ パス オプションを保護するパス オプション リストの割り当て

パスでリンクまたはノードの障害が発生し、ネットワーク内のすべてのインターフェイスが保護 されなくなった場合のためにパス オプション リストを割り当てます。上の 3 番めの図を参照して ください。

#### 手順の概要

- **1.** イネーブル化
- **2. configure terminal**
- **3. interface tunnel***number*
- **4. tunnel mpls traffic-eng path-option protect***number* [**attributes***lsp-attributes* | **bandwidth** {*kbps* | **subpool***kbps*} | **explicit** {**identifier***path-number* | **name***path-name*} | **list** {*pathlist-name***name** | **identifier***pathlist-identifier*}]
- **5. exit**

#### 手順の詳細

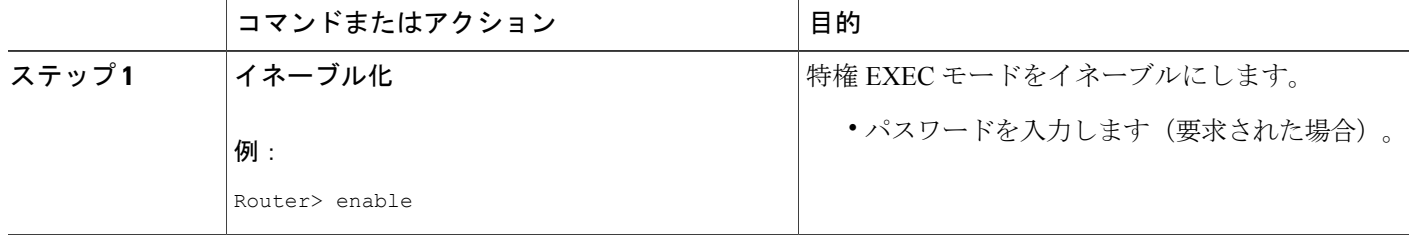

#### **MPLS** トラフィック エンジニアリングにおけるパス、リンク、およびノード保護のコンフィギュ

 $\mathbf{I}$ 

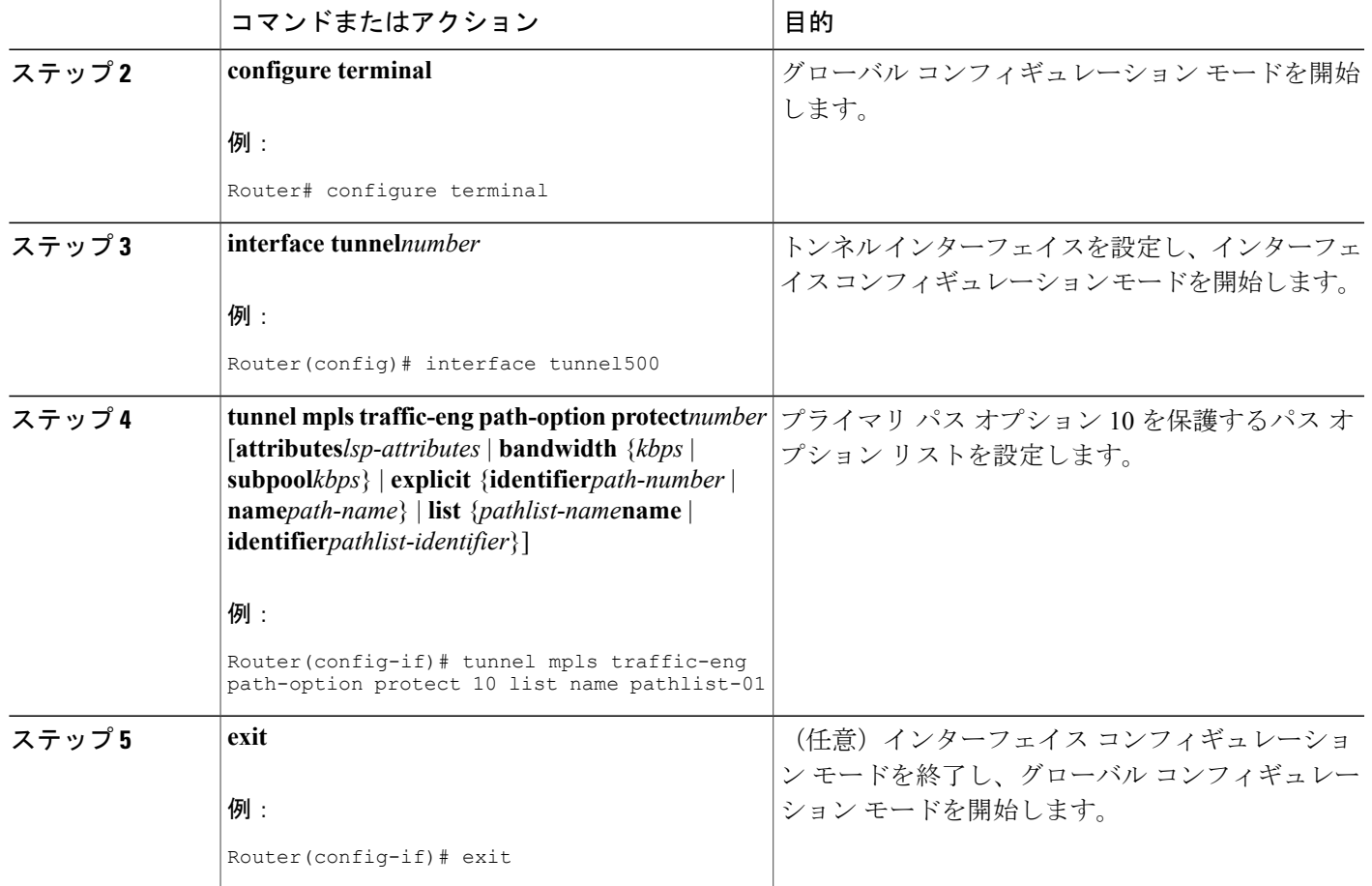

#### **MPLS** トラフィック エンジニアリングのパス保護設定の確認

パス保護の設定を確認するには、次の手順を実行します。ステップ 1 と 2 では、次の図を参照し てください。

図 **22**:ネットワーク トポロジの確認

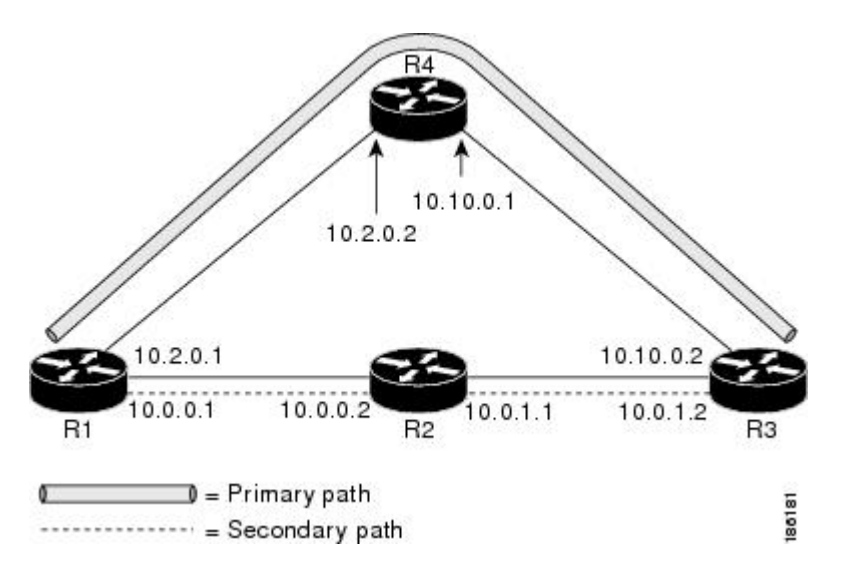

#### 手順の概要

- **1. show running interface tunnel***tunnel-number*
- **2. show mpls traffic-eng tunnels***tunnel-interface*
- **3. show mpls traffic-eng tunnels***tunnel-interface* [**brief**] **protection**
- **4. show ip rsvp high-availability database** {**hello** | **link-management** {**interfaces** | **system**} | **lsp** [**filter destination***ip-address|***filter lsp-id***lsp-id|***filter source***ip-address* | **filter tunnel-id***tunnel-id*] | **lsp-head** [**filter***number*] | **summary**}

#### 手順の詳細

### ステップ **1 show running interface tunnel***tunnel-number* このコマンドは、プライマリ パスおよび保護パス オプションの設定を表示します。

両方の LSP(つまり、プライマリ パスと保護されたパス)のステータスを表示するには、**show mpls traffic-eng tunnels protection** コマンドを使用します。 (注)

#### 例:

Router# **show running interface tunnel500**

```
Building configuration...
Current configuration : 497 bytes
!
interface Tunnel500
```

```
ip unnumbered Loopback0
tunnel destination 10.0.0.9
tunnel mode mpls traffic-eng
tunnel mpls traffic-eng autoroute announce
tunnel mpls traffic-eng priority 7 7
tunnel mpls traffic-eng bandwidth 100
tunnel mpls traffic-eng path-option 10 explicit name path344
tunnel mpls traffic-eng path-option 20 explicit name path345
tunnel mpls traffic-eng path-option protect 10 explicit name path3441
tunnel mpls traffic-eng path-option protect 20 explicit name path348
end
```

```
ステップ 2 show mpls traffic-eng tunnelstunnel-interface
```
このコマンドは、トンネル パス情報を表示します。

[Common Link(s)] フィールドには、ヘッドエンド ルータからテールエンド ルータまでの、プライマリ パ スとセカンダリ パスによって共有されるリンクの数が表示されます。

[Common Node(s)] フィールドには、ヘッドエンド ルータおよびテールエンド ルータを除く、プライマリ パスとセカンダリ パスによって共有されるノードの数が表示されます。

次の出力に示すとおり、共通のリンクまたはノードはありません。

#### 例:

```
Router# show mpls traffic-eng tunnels tunnel500
Name: R1 t500 (Tunnel500) Destination: 10.0.0.9
Status:
 Admin: up Oper: up Path: valid Signalling: connected
 path option 10, type explicit path344 (Basis for Setup, path weight 20)
 path option 20, type explicit path345
  Path Protection: 0 Common Link(s), 0 Common Node(s)
 path protect option 10, type explicit path3441 (Basis for Protect, path weight 20)
 path protect option 20, type explicit path348
Config Parameters:
 Bandwidth: 100 kb/s (Global) Priority: 7 7 Affinity: 0x0/0xFFFF
 Metric Type: TE (default)
 AutoRoute: enabled LockDown: disabled Loadshare: 100 bw-based
 auto-bw: disabled
Active Path Option Parameters:
 State: explicit path option 10 is active
 BandwidthOverride: disabled LockDown: disabled Verbatim: disabled
InLabel : -
OutLabel : FastEthernet1/0/0, 16
RSVP Signalling Info:
  Src 10.1.1.1, Dst 10.0.0.9, Tun_Id 500, Tun_Instance 19
 RSVP Path Info:
  My Address: 10.2.0.1
  Explicit Route: 10.2.0.2 10.10.0.1 10.10.0.2 10.0.0.9
  Record Route: NONE
  Tspec: ave rate=100 kbits, burst=1000 bytes, peak rate=100 kbits
 RSVP Resv Info:
  Record Route: NONE
  Fspec: ave rate=100 kbits, burst=1000 bytes, peak rate=100 kbits
Shortest Unconstrained Path Info:
 Path Weight: 20 (TE)
 Explicit Route: 10.2.0.1 10.2.0.2 10.10.0.1 10.10.0.2 10.0.0.9
History:
 Tunnel:
  Time since created: 11 minutes, 17 seconds
  Time since path change: 8 minutes, 5 seconds
  Number of LSP IDs (Tun_Instances) used: 19
 Current LSP:
  Uptime: 8 minutes, 5 seconds
```
#### ステップ **3 show mpls traffic-eng tunnels***tunnel-interface* [**brief**] **protection**

このコマンドを **protection** キーワードを指定して使用すると、両 LSP(プライマリ パスと保護されたパ ス)のステータスが表示されます。

プライマリ パス オプションの削除は、リンクのシャット ダウンと同じ結果になります。トラ フィックは、使用中の保護されたパスを通過するようになります。 (注)

次に、プライマリ LSP が稼働中であり、セカンダリ LSP も稼働して保護を実行中であることを示すコマ ンド出力例を示します。

#### 例:

```
Router# show mpls traffic-eng tunnels tunnel500 protection
R1_t500
LSP Head, Tunnel500, Admin: up, Oper: up
Src 10.1.1.1, Dest 10.0.0.9, Instance 19
Fast Reroute Protection: None
Path Protection: 0 Common Link(s), 0 Common Node(s)
 Primary lsp path:10.2.0.1 10.2.0.2
                   10.10.0.1 10.10.0.2
                   10.0.0.9
 Protect lsp path:10.0.0.1 10.0.0.2
                   10.0.1.1 10.0.1.2
                   10.0.0.9
 Path Protect Parameters:
  Bandwidth: 100 kbps (Global) Priority: 7 7 Affinity: 0x0/0xFFFF
  Metric Type: TE (default)
  InLabel : -
 OutLabel : FastEthernet1/2/0, 16
 RSVP Signalling Info:
   Src 10.1.1.1, Dst 10.0.0.9, Tun Id 500, Tun Instance 27
  RSVP Path Info:
   My Address: 10.0.0.1
   Explicit Route: 10.0.0.2 10.0.1.1 10.0.1.2 10.0.0.9
   Record Route: NONE
   Tspec: ave rate=100 kbits, burst=1000 bytes, peak rate=100 kbits
  RSVP Resv Info:
   Record Route: NONE
   Fspec: ave rate=100 kbits, burst=1000 bytes, peak rate=100 kbits
```
次に、プライマリ LSP が稼働中であり、セカンダリ LSP も稼働してトラフィック伝送がアクティブであ ることを示すコマンド出力例を示します。

#### 例:

```
Router# show mpls traffic-eng tunnels tunnel500 protection
R1_t500
LSP Head, Tunnel500, Admin: up, Oper: up
 Src 10.1.1.1, Dest 10.0.0.9, Instance 27
 Fast Reroute Protection: None
 Path Protection: Backup lsp in use.
```
ステップ **4 show ip rsvp high-availability database** {**hello** | **link-management** {**interfaces** | **system**} | **lsp** [**filter destination***ip-address|***filter lsp-id***lsp-id|***filter source***ip-address* | **filter tunnel-id***tunnel-id*] | **lsp-head** [**filter***number*] | **summary**}

> **show ip rsvp high-availability database** コマンドを実行すると、TE で使用される RSVP ハイ アベイラビリ ティ(HA)の読み取りおよび書き込み用データベースの内容が表示されます。**lsp-head** キーワードを指 定すると、コマンド出力にパス保護情報が表示されます。

#### 例:

Г

```
Router# show ip rsvp high-availability database lsp-head
LSP_HEAD WRITE DB
Tun ID: 500
Header:
 State: Checkpointed Action: Add<br>Seq #: 3 Flags: 0x0
                        Flags: 0x0
Data:
 lsp_id: 5, bandwidth: 100, thead_flags: 0x1, popt: 1
 feature_flags: path protection active
 output \overline{1}f num: 5, output nhop: 10,0,0,1
  RRR path setup info
   Destination: 10.0.0.9, Id: 10.0.0.9 Router Node (ospf) flag:0x0
   IGP: ospf, IGP area: 0, Number of hops: 5, metric: 2
   Hop 0: 10.0.0.1, Id: 10.0.0.1 Router Node (ospf), flag:0x0
   Hop 1: 10.0.0.2, Id: 10.0.0.7 Router Node (ospf), flag:0x0
   Hop 2: 10.0.1.1, Id: 10.0.0.7 Router Node (ospf), flag:0x0
   Hop 3: 10.0.1.2, Id: 10.0.0.9 Router Node (ospf), flag:0x0
   Hop 4: 10.0.0.9, Id: 10.0.0.9 Router Node (ospf), flag:0x0
```
# **MPLS** トラフィック エンジニアリング(**TE**):標準パス 保護の設定例

## 例:セカンダリ パス用の明示パスの設定

次の図に、プライマリ パスおよびセカンダリ パスを示します。障害が発生すると、セカンダリ パスが使用されます。

図 **23**:プライマリ パスとセカンダリ パス

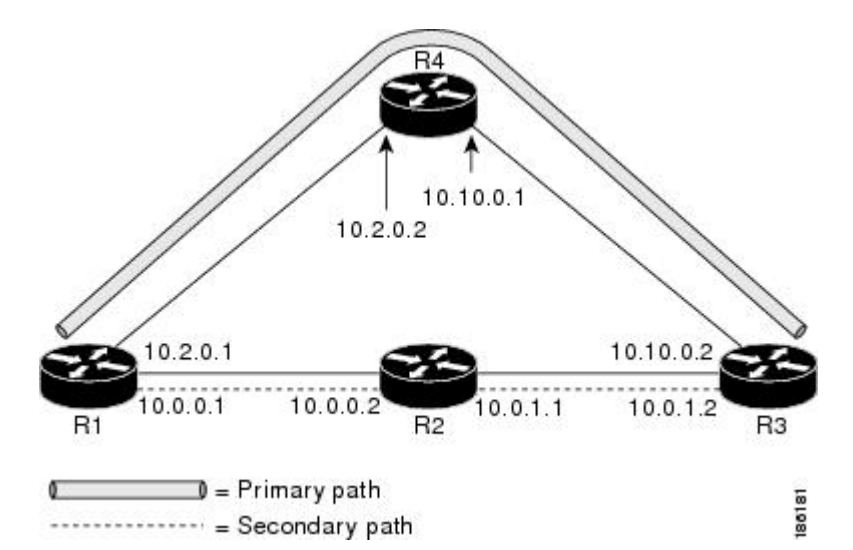

次の例では、明示パスの名前は path3441 です。**index** コマンドはルータごとに実行します。障害 が発生すると、セカンダリ パスが使用されます。

```
Router(config)# ip explicit-path name path3441 enable
Router(cfg-ip-expl-path)# index 1 next 10.0.0.1
Explicit Path name path3441:
   1: next-address 10.0.0.1
Router(cfg-ip-expl-path)# index 2 next 10.0.0.2
Explicit Path name path3441:
   1: next-address 10.0.0.1
    2: next-address 10.0.0.2
Router(cfg-ip-expl-path)# index 3 next 10.0.1.1
Explicit Path name path3441:
    1: next-address 10.0.0.1
    2: next-address 10.0.0.2
    3: next-address 10.0.1.1
Router(cfg-ip-expl-path)# index 4 next 10.0.1.2
Explicit Path name path3441:
    1: next-address 10.0.0.1
    2: next-address 10.0.0.2
    3: next-address 10.0.1.1
    4: next-address 10.0.1.2
Router(cfg-ip-expl-path)# exit
```
#### **MPLS** トラフィック エンジニアリングにおけるパス、リンク、およびノード保護のコンフィギュ レーション ガイド

## 例:プライマリ パス オプションを保護するセカンダリ パス オプショ ンの割り当て

次の例では、トラフィック エンジニアリング トンネルが設定されています。

```
Router> enable
Router# configure terminal
Router(config-if)# interface tunnel500
Router(config-if)# tunnel mpls traffic-eng path-option protect 10 explicit name path344
次の show running interface コマンド出力は、パス保護が設定されていることを示しています。ト
ンネル 500 には、(path344 を使用し、path3441 によって保護される)パス オプション 10、およ
び(path345 を使用し、path348 によって保護される)パス オプション 20 が設定されています。
```

```
Router# show running interface tunnel500
Router# interface tunnel 500
Building configuration...
Current configuration : 497 bytes
!
interface Tunnel500
 ip unnumbered Loopback0
 tunnel destination 10.0.0.9
 tunnel mode mpls traffic-eng
 tunnel mpls traffic-eng autoroute announce
 tunnel mpls traffic-eng priority 7 7
 tunnel mpls traffic-eng bandwidth 100
 tunnel mpls traffic-eng path-option 10 explicit name path344
 tunnel mpls traffic-eng path-option 20 explicit name path345
 tunnel mpls traffic-eng path-option protect 10 explicit name path3441
 tunnel mpls traffic-eng path-option protect 20 explicit name path348
end
```
## 例:パス保護の前後でのトンネルの設定

**show mpls traffic-eng tunnels** コマンドを実行すると、プライマリ(保護された)パスに関する情 報が表示されます。次の出力例は、パス保護が設定されていることを示しています。

```
Router# show mpls traffic-eng tunnels tunnel500
                             Destination: 10.0.0.9
 Status:
  Admin: up Oper: up Path: valid Signalling: connected
 path option 10, type explicit path344 (Basis for Setup, path weight 20)
  path option 20, type explicit path345
  Path Protection: 0 Common Link(s), 0 Common Node(s)
 path protect option 10, type explicit path3441 (Basis for Protect, path weight 20)
  path protect option 20, type explicit path348
 Config Parameters:
  Bandwidth: 100 kbps (Global) Priority: 7 7 Affinity: 0x0/0xFFFF
  Metric Type: TE (default)
 AutoRoute: enabled LockDown: disabled Loadshare: 100 bw-based
  auto-bw: disabled
Active Path Option Parameters:
    State: explicit path option 10 is active
BandwidthOverride: disabled LockDown: disabled Verbatim: disabled
 InLabel : -
 OutLabel : FastEthernet1/0/0, 16
 RSVP Signalling Info:
  Src 10.1.1.1, Dst 10.0.0.9, Tun_Id 500, Tun_Instance 43
  RSVP Path Info:
  My Address: 10.2.0.1
```
ション ガイド

Explicit Route: 10.2.0.2 10.10.0.1 10.10.0.2 10.0.0.9 Record Route: NONE Tspec: ave rate=100 kbits, burst=1000 bytes, peak rate=100 kbits RSVP Resv Info: Record Route: NONE Fspec: ave rate=100 kbits, burst=1000 bytes, peak rate=100 kbits Shortest Unconstrained Path Info: Path Weight: 20 (TE) Explicit Route: 10.0.0.1 10.0.0.2 10.0.1.1 10.0.1.2 10.0.0.9 History: Tunnel: Time since created: 18 minutes, 22 seconds Time since path change: 19 seconds Number of LSP IDs (Tun\_Instances) used: 43 Current LSP: Uptime: 22 seconds Selection: reoptimization Prior LSP: ID: path option 10 [27] Removal Trigger: reoptimization completed

次の **show mpls traffic-eng tunnels** コマンド出力は、セカンダリ パスに関する情報を示していま す。Tunnel500 が保護されています。保護パスが使用されており、プライマリ パスが停止してい ます。コマンド出力は、プライマリ LSP およびセカンダリ LSP の IP 明示パスを示しています。

#### Router# **show mpls traffic-eng tunnels tunnel500 protection**

```
R1_t500
LSP Head, Tunnel500, Admin: up, Oper: up
Src 10.1.1.1, Dest 10.0.0.9, Instance 43
Fast Reroute Protection: None
 Path Protection: 0 Common Link(s), 0 Common Node(s)
 Primary lsp path:10.2.0.1 10.2.0.2
                  10.10.0.1 10.10.0.2
                  10.0.0.9
 Protect lsp path:10.0.0.1 10.0.0.2
                           10.0.1.2
                  10.0.0.9
 Path Protect Parameters:
  Bandwidth: 100 kbps (Global) Priority: 7 7 Affinity: 0x0/0xFFFF
  Metric Type: TE (default)
 InLabel : -
 OutLabel : FastEthernet0/0/0, 17
 RSVP Signalling Info:
  Src 10.1.1.1, Dst 10.0.0.9, Tun_Id 500, Tun_Instance 44
 RSVP Path Info:
  My Address: 10.0.0.1
  Explicit Route: 10.0.0.2 10.0.1.1 10.0.1.2 10.0.0.9
  Record Route: NONE
  Tspec: ave rate=100 kbits, burst=1000 bytes, peak rate=100 kbits
 RSVP Resv Info:
  Record Route: NONE
  Fspec: ave rate=100 kbits, burst=1000 bytes, peak rate=100 kbits
R1#
次のshutdownコマンドを実行すると、パス保護を使用するインターフェイスがシャットダウンさ
れます。
```

```
Router# configure terminal
```

```
Enter configuration commands, one per line. End with CNTL/Z.
Router(config)# interface fastethernet1/0/0
Router(config-if)# shutdown
Router(config-if)# end
Router#
```
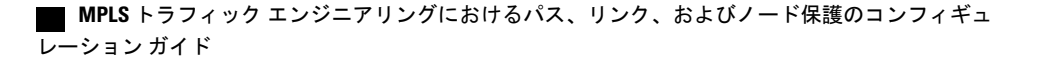

次の **show mpls traffic-eng tunnels** コマンドは、保護パスが使用されており、プライマリ パスが停 止していることを示しています。

Router# **show mpls traffic-eng tunnels tunnel500** Name: R1\_t500 (Tunnel500) Destination: 10.0.0.9 Status: Admin: up Oper: up Path: valid Signalling: connected path protect option 10, type explicit path3441 (Basis for Protect, path weight 20) path option 10, type explicit path344 path option 20, type explicit path345 Path Protection: Backup lsp in use. path protect option 10, type explicit path3441 (Basis for Protect, path weight 20) path protect option 20, type explicit path348 Config Parameters: Bandwidth: 100 kbps (Global) Priority: 7 7 Affinity: 0x0/0xFFFF Metric Type: TE (default) AutoRoute: enabled LockDown: disabled Loadshare: 100 bw-based auto-bw: disabled Active Path Option Parameters: State: explicit path option 10 is active BandwidthOverride: disabled LockDown: disabled Verbatim: disabled InLabel : - OutLabel : FastEthernet0/0/0, 17 RSVP Signalling Info: Src 10.1.1.1, Dst 10.0.0.9, Tun Id 500, Tun Instance 44 RSVP Path Info: My Address: 10.0.0.1 Explicit Route: 10.0.0.2 10.0.1.1 10.0.1.2 10.0.0.9 Record Route: NONE Tspec: ave rate=100 kbits, burst=1000 bytes, peak rate=100 kbits RSVP Resv Info: Record Route: NONE Fspec: ave rate=100 kbits, burst=1000 bytes, peak rate=100 kbits Shortest Unconstrained Path Info: Path Weight: 20 (TE) Explicit Route: 10.0.0.1 10.0.0.2 10.0.1.1 10.0.1.2 10.0.0.9 History: Tunnel: Time since created: 23 minutes, 28 seconds Time since path change: 50 seconds Number of LSP IDs (Tun\_Instances) used: 44 Current LSP: Uptime: 5 minutes, 24 seconds Selection: Prior LSP: ID: path option 10 [43] Removal Trigger: path error Last Error: PCALC:: Explicit path has unknown address, 10.2.0.1 R1#

**show mpls traffic-eng tunnels protection** コマンドの [Oper] フィールドにある up 値は、保護が有効 であることを示しています。

#### Router# **show mpls traffic-eng tunnels tunnel500 protection**

```
R1_t500
LSP Head, Tunnel500, Admin: up, Oper: up
 Src 10.1.1.1, Dest 10.0.0.9, Instance 44
Fast Reroute Protection: None
Path Protection: Backup lsp in use.
R1#
```
次のコマンド シーケンスで **no shutdown** コマンドを実行すると、インターフェイスが再度起動し てプライマリ パスがアクティブになります。

Router> **enable**

```
Router# configure terminal
```

```
Enter configuration commands, one per line. End with CNTL/Z.
Router(config)# interface fastethernet1/0/0
Router(config-if)# no shutdown
Router(config-if)# end
次のコマンド出力は、パス保護が再確立され、プライマリ パスが使用されていることを示してい
ます。
```
#### Router# **show mpls traffic-eng tunnels tunnel500**

Name: R1 t500 (Tunnel500) Destination: 10.0.0.9 Status: Admin: up Oper: up Path: valid Signalling: connected path option 10, type explicit path344 (Basis for Setup, path weight 20) path option 20, type explicit path345 Path Protection: 0 Common Link(s), 0 Common Node(s) path protect option 10, type explicit path3441 (Basis for Protect, path weight 20) path protect option 20, type explicit path348 Config Parameters: Bandwidth: 100 kbps (Global) Priority: 7 7 Affinity: 0x0/0xFFFF Metric Type: TE (default) AutoRoute: enabled LockDown: disabled Loadshare: 100 bw-based auto-bw: disabled Active Path Option Parameters: State: explicit path option 10 is active BandwidthOverride: disabled LockDown: disabled Verbatim: disabled InLabel : - OutLabel : FastEthernet1/0/0, 16 RSVP Signalling Info: Src 10.1.1.1, Dst 10.0.0.9, Tun\_Id 500, Tun\_Instance 52 RSVP Path Info: My Address: 10.2.0.1 Explicit Route: 10.2.0.2 10.10.0.1 10.10.0.2 10.0.0.9 Record Route: NONE Tspec: ave rate=100 kbits, burst=1000 bytes, peak rate=100 kbits RSVP Resv Info: Record Route: NONE Fspec: ave rate=100 kbits, burst=1000 bytes, peak rate=100 kbits Shortest Unconstrained Path Info: Path Weight: 20 (TE) Explicit Route: 10.0.0.1 10.0.0.2 10.0.1.1 10.0.1.2 10.0.0.9 History: Tunnel: Time since created: 25 minutes, 26 seconds Time since path change: 23 seconds Number of LSP IDs (Tun\_Instances) used: 52 Current LSP: Uptime: 26 seconds Selection: reoptimization Prior LSP: ID: path option 10 [44] Removal Trigger: reoptimization completed  $R1#$ 次に、**show mpls traffic-eng tunnels** コマンド出力の例を示します。Tunnel500 が保護されていま

```
す。障害発生後もプライマリ LSP は保護されます。
```
#### Router# **show mpls traffic-eng tunnels tunnel500 protection**

R1\_t500 LSP Head, Tunnel500, Admin: up, Oper: up Src 10.1.1.1, Dest 10.0.0.9, Instance 52 Fast Reroute Protection: None Path Protection: 0 Common Link(s), 0 Common Node(s) Primary 1sp path:10.2.0.1 10.2.0.2<br>10.10.0.1 10.10.0. 10.10.0.2 10.0.0.9 Protect lsp path:10.0.0.1 10.0.2 10.0.1.1 10.0.1.2 10.0.0.9 Path Protect Parameters:

#### **MPLS** トラフィック エンジニアリングにおけるパス、リンク、およびノード保護のコンフィギュ レーション ガイド

```
Bandwidth: 100 kbps (Global) Priority: 7 7 Affinity: 0x0/0xFFFF
  Metric Type: TE (default)
  InLabel :
  OutLabel : FastEthernet0/0/0, 16
  RSVP Signalling Info:
    Src 10.1.1.1, Dst 10.0.0.9, Tun Id 500, Tun Instance 53
  RSVP Path Info:
   My Address: 10.0.0.1
   Explicit Route: 10.0.0.2 10.0.1.1 10.0.1.2 10.0.0.9
   Record Route: NONE
   Tspec: ave rate=100 kbits, burst=1000 bytes, peak rate=100 kbits
  RSVP Resv Info:
   Record Route: NONE
    Fspec: ave rate=100 kbits, burst=1000 bytes, peak rate=100 kbits
R1#
```
# **MPLS** トラフィック エンジニアリング(**TE**):拡張され たパス保護の設定例

## パス オプション リストの作成:例

次の図に、拡張されたパス保護のネットワーク トポロジを示します。 拡張されたパス保護の p ネットワーク トポロジ

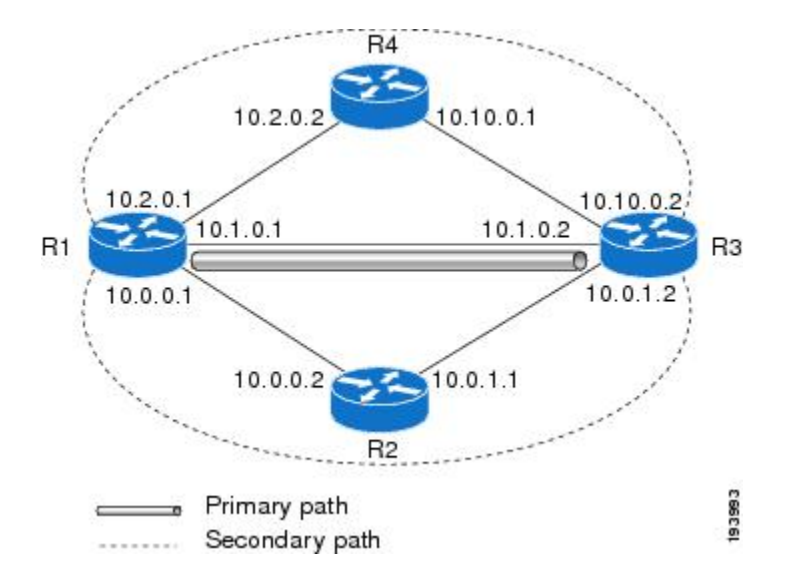

次の例では、**secondary1** および **secondary2** という名前の 2 つの明示パスを設定します。

```
Router(config)# ip explicit-path name secondary1
```
Router(cfg-ip-expl-path)# **index 1 next 10.0.0.2**

```
Explicit Path name secondary1:
 1: next-address 10.0.0.2
Router(cfg-ip-expl-path)# index 2 next 10.0.1.2
Explicit Path name secondary1:
```

```
MPLS トラフィック エンジニアリングにおけるパス、リンク、およびノード保護のコンフィギュレー
```
ション ガイド

```
1: next-address 10.0.0.2
2: next-address 10.0.1.2
Router(cfg-ip-expl-path)# ip explicit-path name secondary2
Router(cfg-ip-expl-path)# index 1 next 10.2.0.2
Explicit Path name secondary2:
1: next-address 10.2.0.2
Router(cfg-ip-expl-path)# index 2 next 10.10.0.2
Explicit Path name secondary2:
1: next-address 10.2.0.2
2: next-address 10.10.0.2
Router(cfg-ip-expl-path)# exit
次の例では、バックアップ パスのパス オプション リストを作成します。パス オプション リスト
は、明示パスを使用して定義します。
Router(config)# mpls traffic-eng path-option list name pathlist-01
Router(cfg-pathoption-list)# path-option 10 explicit name secondary1
path-option 10 explicit name secondary1
Router(cfg-pathoption-list)# path-option 20 explicit name secondary2
```
path-option 10 explicit name secondary1 path-option 20 explicit name secondary2 Router(cfg-pathoption-list)# **exit**

## プライマリ パス オプションを保護するパス オプション リストの割り 当ての例

次の例では、トラフィック エンジニアリング トンネルが設定されています。

Router# **configure terminal**

Enter configuration commands, one per line. End with CNTL/Z. Router(config)# **interface tunnel 2**

Router(config-if)# **tunnel mpls traffic-eng path-option protect 10 list name secondary-list**

次の **showrunninginterface** コマンド出力は、パス保護が設定されていることを示しています。ト ンネル 2 には、パス primary1 を使用して、セカンダリ リストで保護されるパス オプション 10 が 設定されています。

Router# **show running-config interface tunnel 2**

```
Building configuration...
Current configuration : 296 bytes
!
interface Tunnel2
 ip unnumbered Loopback0
tunnel mode mpls traffic-eng
tunnel destination 103.103.103.103
tunnel mpls traffic-eng autoroute announce
tunnel mpls traffic-eng path-option 10 explicit name primary1
 tunnel mpls traffic-eng path-option protect 10 list name secondary-list
```
## 例:パス保護の前後でのトンネルの設定

**show mpls traffic-eng tunnels** コマンドを実行すると、プライマリ(保護された)パスに関する情 報が表示されます。次の出力例は、パス保護が設定されていることを示しています。

Router# **show mpls traffic-eng tunnels tunnel500** Destination: 10.0.0.9 Status: Admin: up Oper: up Path: valid Signalling: connected path option 10, type explicit path344 (Basis for Setup, path weight 20) path option 20, type explicit path345 Path Protection:  $\overline{0}$  Common Link(s), 0 Common Node(s) path protect option 10, type explicit path3441 (Basis for Protect, path weight 20) path protect option 20, type explicit path348 Config Parameters: Bandwidth: 100 kbps (Global) Priority: 7 7 Affinity: 0x0/0xFFFF Metric Type: TE (default) AutoRoute: enabled LockDown: disabled Loadshare: 100 bw-based auto-bw: disabled Active Path Option Parameters: State: explicit path option 10 is active BandwidthOverride: disabled LockDown: disabled Verbatim: disabled InLabel : - OutLabel : FastEthernet1/0/0, 16 RSVP Signalling Info: Src 10.1.1.1, Dst 10.0.0.9, Tun Id 500, Tun Instance 43 RSVP Path Info: My Address: 10.2.0.1 Explicit Route: 10.2.0.2 10.10.0.1 10.10.0.2 10.0.0.9 Record Route: NONE Tspec: ave rate=100 kbits, burst=1000 bytes, peak rate=100 kbits RSVP Resv Info: Record Route: NONE Fspec: ave rate=100 kbits, burst=1000 bytes, peak rate=100 kbits Shortest Unconstrained Path Info: Path Weight: 20 (TE) Explicit Route: 10.0.0.1 10.0.0.2 10.0.1.1 10.0.1.2 10.0.0.9 History: Tunnel: Time since created: 18 minutes, 22 seconds Time since path change: 19 seconds Number of LSP IDs (Tun\_Instances) used: 43 Current LSP: Uptime: 22 seconds Selection: reoptimization Prior LSP: ID: path option 10 [27] Removal Trigger: reoptimization completed

次の **show mpls traffic-eng tunnels** コマンド出力は、セカンダリ パスに関する情報を示していま す。Tunnel500 が保護されています。保護パスが使用されており、プライマリ パスが停止してい ます。コマンド出力は、プライマリ LSP およびセカンダリ LSP の IP 明示パスを示しています。

Router# **show mpls traffic-eng tunnels tunnel500 protection**

 $R1 + 500$ LSP Head, Tunnel500, Admin: up, Oper: up Src 10.1.1.1, Dest 10.0.0.9, Instance 43 Fast Reroute Protection: None Path Protection: 0 Common Link(s), 0 Common Node(s) Primary lsp path:10.2.0.1 10.2.0.2 10.10.0.1 10.10.0.2 10.0.0.9 Protect lsp path:10.0.0.1 10.0.0.2 10.0.1.1 10.0.1.2

```
Path Protect Parameters:
  Bandwidth: 100 kbps (Global) Priority: 7 7 Affinity: 0x0/0xFFFF
  Metric Type: TE (default)
  InLabel : -
  OutLabel : FastEthernet0/0/0, 17
  RSVP Signalling Info:<br>Src 10.1.1.1, Dst 1
                Dst 10.0.0.9, Tun Id 500, Tun Instance 44
 RSVP Path Info:
  My Address: 10.0.0.1
  Explicit Route: 10.0.0.2 10.0.1.1 10.0.1.2 10.0.0.9
  Record Route: NONE
  Tspec: ave rate=100 kbits, burst=1000 bytes, peak rate=100 kbits
 RSVP Resv Info:
  Record Route: NONE
   Fspec: ave rate=100 kbits, burst=1000 bytes, peak rate=100 kbits
R1#
次のshutdownコマンドを実行すると、パス保護を使用するインターフェイスがシャットダウンさ
れます。
```
Router# **configure terminal**

10.0.0.9

```
Enter configuration commands, one per line. End with CNTL/Z.
Router(config)# interface fastethernet1/0/0
Router(config-if)# shutdown
Router(config-if)# end
Router#
次の show mpls traffic-eng tunnels コマンドは、保護パスが使用されており、プライマリ パスが停
```

```
止していることを示しています。
```

```
Router# show mpls traffic-eng tunnels tunnel500
Name: R1 t500 (Tunnel500) Destination: 10.0.0.9
Status:
 Admin: up Oper: up Path: valid Signalling: connected
 path protect option 10, type explicit path3441 (Basis for Protect, path weight 20)
 path option 10, type explicit path344
 path option 20, type explicit path345
 Path Protection: Backup lsp in use.
 path protect option 10, type explicit path3441 (Basis for Protect, path weight 20)
 path protect option 20, type explicit path348
 Config Parameters:
 Bandwidth: 100 kbps (Global) Priority: 7 7 Affinity: 0x0/0xFFFF
 Metric Type: TE (default)
 AutoRoute: enabled LockDown: disabled Loadshare: 100 bw-based
 auto-bw: disabled
Active Path Option Parameters:
  State: explicit path option 10 is active
 BandwidthOverride: disabled LockDown: disabled Verbatim: disabled
 InLabel : -
 OutLabel : FastEthernet0/0/0, 17
RSVP Signalling Info:<br>Src 10.1.1.1. Dst
                 Dst 10.0.0.9, Tun Id 500, Tun Instance 44
 RSVP Path Info:
  My Address: 10.0.0.1
   Explicit Route: 10.0.0.2 10.0.1.1 10.0.1.2 10.0.0.9
   Record Route: NONE
   Tspec: ave rate=100 kbits, burst=1000 bytes, peak rate=100 kbits
 RSVP Resv Info:
   Record Route: NONE
   Fspec: ave rate=100 kbits, burst=1000 bytes, peak rate=100 kbits
 Shortest Unconstrained Path Info:
 Path Weight: 20 (TE)
 Explicit Route: 10.0.0.1 10.0.0.2 10.0.1.1 10.0.1.2 10.0.0.9
History:
 Tunnel:
   Time since created: 23 minutes, 28 seconds
   Time since path change: 50 seconds
   Number of LSP IDs (Tun_Instances) used: 44
 Current LSP:
```

```
Uptime: 5 minutes, 24 seconds
  Selection:
 Prior LSP:
 ID: path option 10 [43]
 Removal Trigger: path error
 Last Error: PCALC:: Explicit path has unknown address, 10.2.0.1
R1#
```
**show mpls traffic-eng tunnels protection** コマンドの [Oper] フィールドにある up 値は、保護が有効 であることを示しています。

Router# **show mpls traffic-eng tunnels tunnel500 protection**

```
R1_t500
LSP Head, Tunnel500, Admin: up, Oper: up
 Src 10.1.1.1, Dest 10.0.0.9, Instance 44
Fast Reroute Protection: None
Path Protection: Backup lsp in use.
R1#
```
次のコマンド シーケンスで **no shutdown** コマンドを実行すると、インターフェイスが再度起動し てプライマリ パスがアクティブになります。

```
Router> enable
```

```
Router# configure terminal
Enter configuration commands, one per line. End with CNTL/Z.
Router(config)# interface fastethernet1/0/0
Router(config-if)# no shutdown
Router(config-if)# end
次のコマンド出力は、パス保護が再確立され、プライマリ パスが使用されていることを示してい
ます。
```
#### Router# **show mpls traffic-eng tunnels tunnel500**

```
Name: R1_t500 (Tunnel500) Destination: 10.0.0.9
Status:
 Admin: up Oper: up Path: valid Signalling: connected
 path option 10, type explicit path344 (Basis for Setup, path weight 20)
 path option 20, type explicit path345
  Path Protection: 0 Common Link(s), 0 Common Node(s)
 path protect option 10, type explicit path3441 (Basis for Protect, path weight 20)
 path protect option 20, type explicit path348
 Config Parameters:
 Bandwidth: 100 kbps (Global) Priority: 7 7 Affinity: 0x0/0xFFFF
  Metric Type: TE (default)
 AutoRoute: enabled LockDown: disabled Loadshare: 100 bw-based
  auto-bw: disabled
 Active Path Option Parameters:
  State: explicit path option 10 is active
  BandwidthOverride: disabled LockDown: disabled Verbatim: disabled
 InLabel : -
 OutLabel : FastEthernet1/0/0, 16
 RSVP Signalling Info:
  Src 10.1.1.1, Dst 10.0.0.9, Tun_Id 500, Tun_Instance 52
  RSVP Path Info:
  My Address: 10.2.0.1
  Explicit Route: 10.2.0.2 10.10.0.1 10.10.0.2 10.0.0.9
  Record Route: NONE
  Tspec: ave rate=100 kbits, burst=1000 bytes, peak rate=100 kbits
  RSVP Resv Info:
  Record Route: NONE
  Fspec: ave rate=100 kbits, burst=1000 bytes, peak rate=100 kbits
  Shortest Unconstrained Path Info:
  Path Weight: 20 (TE)
  Explicit Route: 10.0.0.1 10.0.0.2 10.0.1.1 10.0.1.2 10.0.0.9
  History:
  Tunnel:
```

```
Time since created: 25 minutes, 26 seconds
    Time since path change: 23 seconds
   Number of LSP IDs (Tun_Instances) used: 52
   Current LSP:
   Uptime: 26 seconds
    Selection: reoptimization
   Prior LSP:
    ID: path option 10 [44]
    Removal Trigger: reoptimization completed
R1#
```
次に、**show mpls traffic-eng tunnels** コマンド出力の例を示します。Tunnel500 が保護されていま す。障害発生後もプライマリ LSP は保護されます。

Router# **show mpls traffic-eng tunnels tunnel500 protection**

```
R1_t500
LSP Head, Tunnel500, Admin: up, Oper: up
 Src 10.1.1.1, Dest 10.0.0.9, Instance 52
 Fast Reroute Protection: None
Path Protection: 0 Common Link(s), 0 Common Node(s)<br>Primary 1sp path: 10.2.0.1 10.2.0.2
 Primary lsp path:10.2.0.1
                    10.10.0.1 10.10.0.2
                    10.0.0.9
  Protect lsp path:10.0.0.1 10.0.2
                    10.0.1.1 10.0.1.2
                    10.0.0.9
  Path Protect Parameters:
   Bandwidth: 100 kbps (Global) Priority: 7 7 Affinity: 0x0/0xFFFF
  Metric Type: TE (default)
  InLabel : -
  OutLabel : FastEthernet0/0/0, 16
  RSVP Signalling Info:
    Src 10.1.1.1, Dst 10.0.0.9, Tun Id 500, Tun Instance 53
   RSVP Path Info:
   My Address: 10.0.0.1
    Explicit Route: 10.0.0.2 10.0.1.1 10.0.1.2 10.0.0.9
    Record Route: NONE
    Tspec: ave rate=100 kbits, burst=1000 bytes, peak rate=100 kbits
   RSVP Resv Info:
    Record Route: NONE
    Fspec: ave rate=100 kbits, burst=1000 bytes, peak rate=100 kbits
R1#
```
## その他の参考資料

関連資料

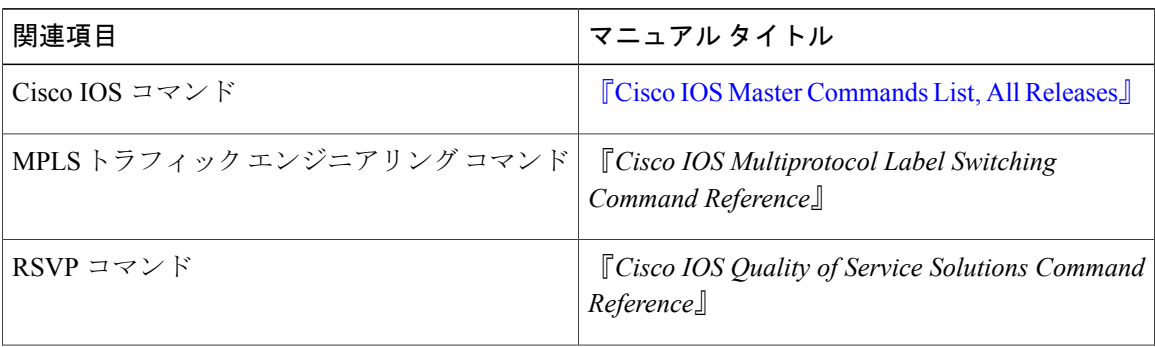

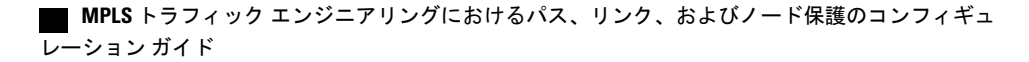

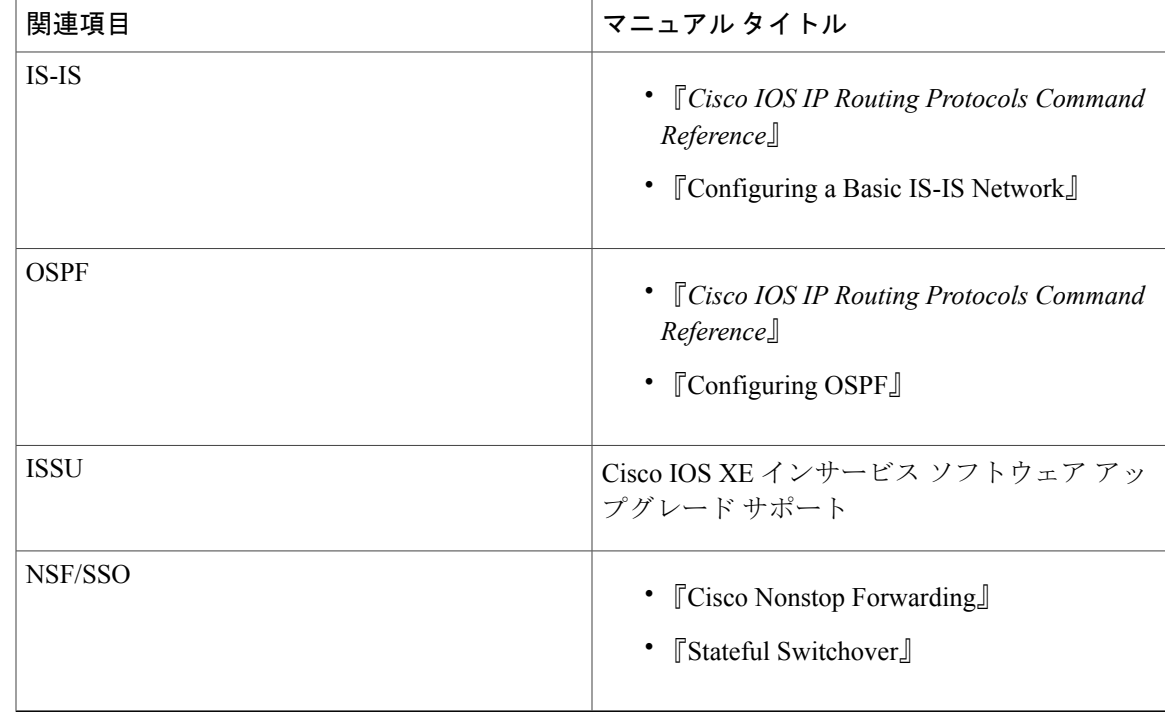

#### 標準

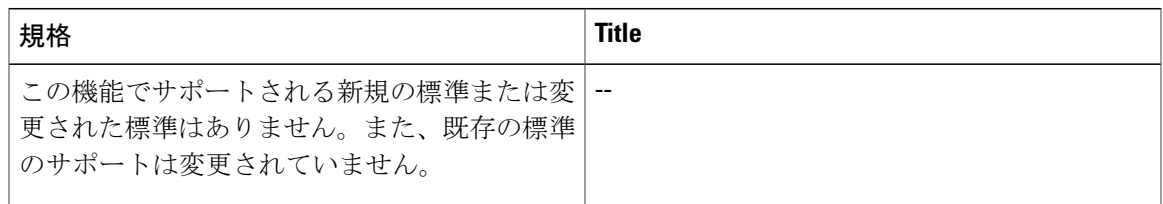

#### **MIB**

 $\Gamma$ 

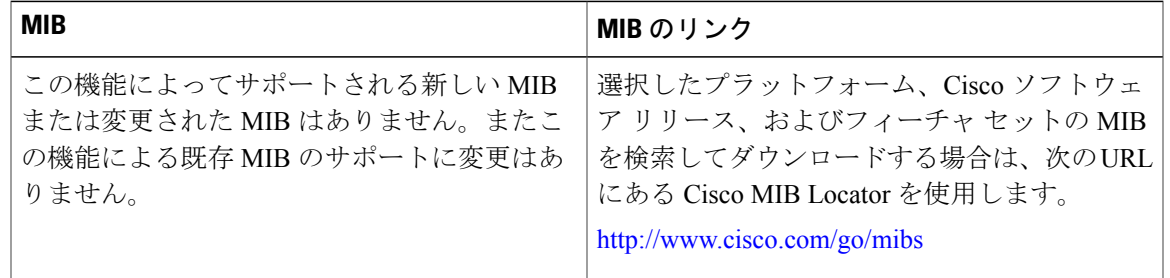

**RFC**

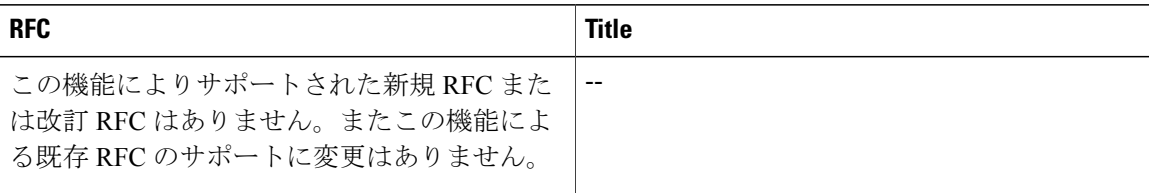

#### シスコのテクニカル サポート

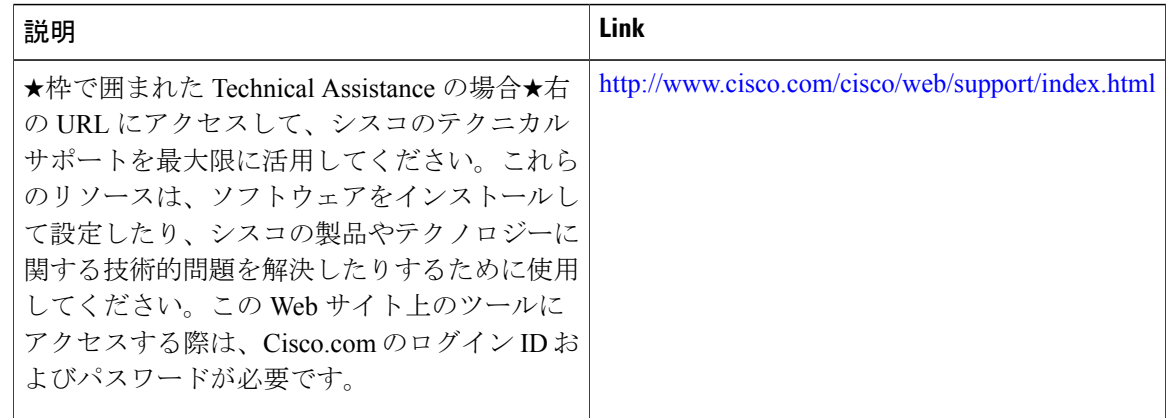

# **MPLS** トラフィック エンジニアリング パス保護の機能情

報

次の表に、このモジュールで説明した機能に関するリリース情報を示します。この表は、ソフト ウェア リリース トレインで各機能のサポートが導入されたときのソフトウェア リリースだけを 示しています。その機能は、特に断りがない限り、それ以降の一連のソフトウェア リリースでも サポートされます。

プラットフォームのサポートおよびシスコソフトウェアイメージのサポートに関する情報を検索 するには、Cisco Feature Navigator を使用します。Cisco Feature Navigator にアクセスするには、 [www.cisco.com/go/cfn](http://www.cisco.com/go/cfn) に移動します。Cisco.com のアカウントは必要ありません。

 **MPLS** トラフィック エンジニアリングにおけるパス、リンク、およびノード保護のコンフィギュ レーション ガイド

 $\mathbf{I}$ 

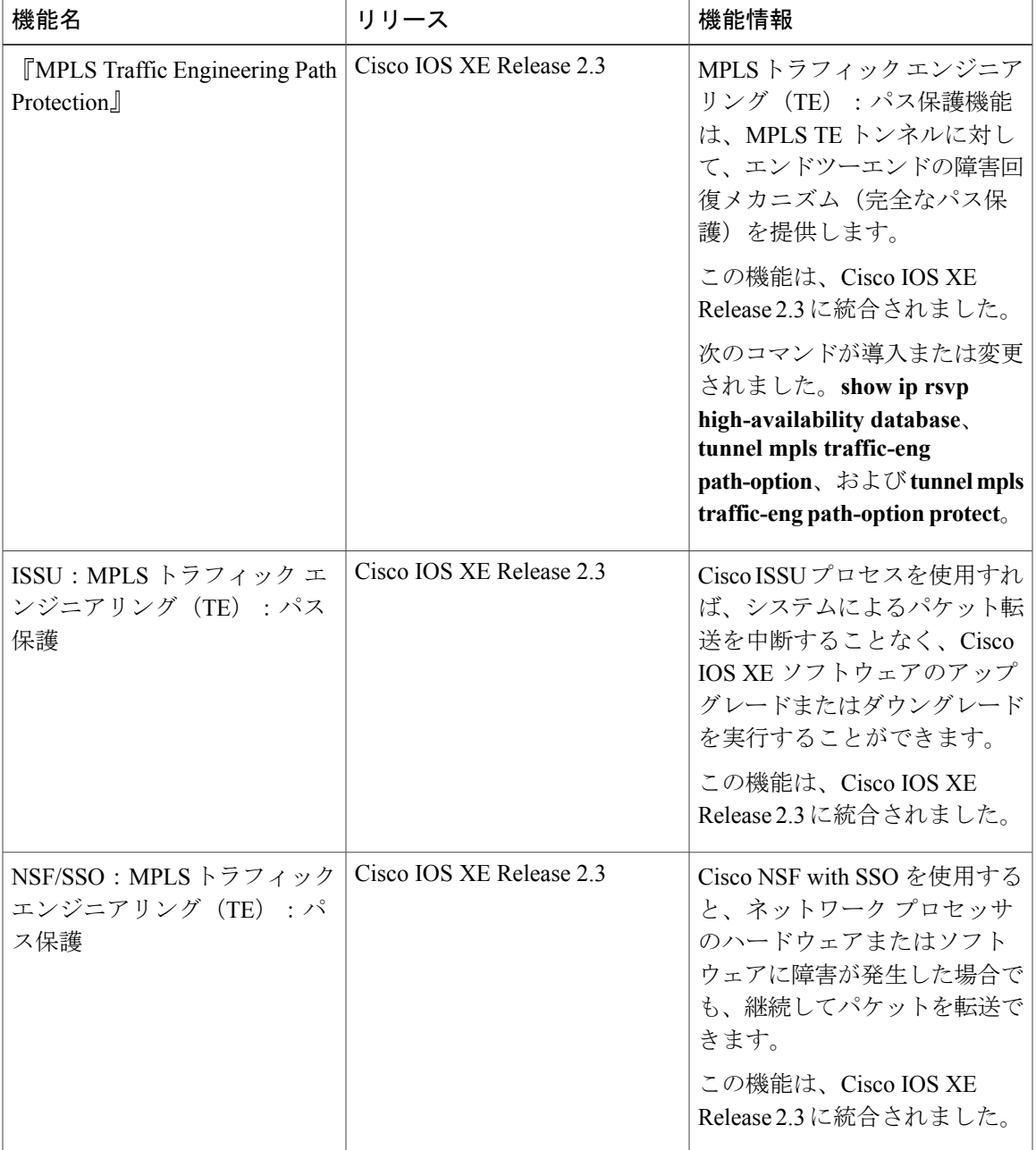

#### 表 **8**:**MPLS** トラフィック エンジニアリング パス保護の機能情報

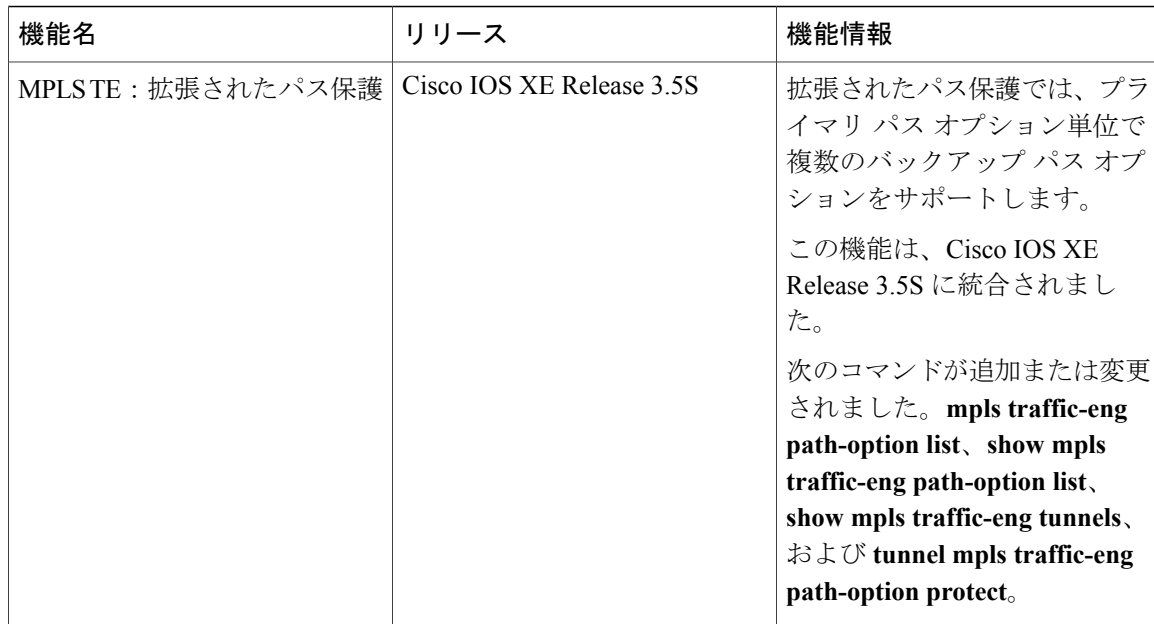

## 用語集

自動トンネルメッシュグループ:自動トンネル メッシュ グループ(メッシュ グループと呼びま す)は、ネットワーク内のエッジ LSR 間の接続セットです。

バックアップトンネル:リンクまたはノードの障害発生時に他の(プライマリ)トンネルのトラ フィックを保護するために使用される MPLS TE トンネル。

**BGP**:Border Gateway Protocol(ボーダー ゲートウェイ プロトコル)。個別のルーティング ポリ シーが含まれた個別のルーティングドメイン(自律システム)間のループフリールーティングを 提供するように設計されたドメイン間ルーティング プロトコル。

**シスコエクスプレスフォワーディング**:ルート参照を保存することにより、ルータ内のパケット の転送を短時間で行うための手段。

高速リルート:ヘッドエンドで新しい LSP を確立しながら、障害のあるリンクまたはノード周囲 の一時ルーティングをイネーブルにする手順。

グレースフルリスタート:ノード障害の発生後に RP の再起動を補助するプロセス。

ヘッドエンド:特定の LSP の起点となり、その LSP を管理するルータ。これは、LSP パス上の最 初のルータです。

ホップ:2 つのネットワーク ノード間(たとえば、2 つのルータ間)のデータ パケットの通路。

インターフェイス:ネットワーク接続。

**IS-IS**:(IntermediateSystem-to-IntermediateSystem)このリンクステート階層型ルーティング プロ トコルでは、Intermediate System (IS) ルータを呼び出して、単一のメトリックに基づいてルーティ ング情報を交換することにより、ネットワーク トポロジを決定します。

**ISSU**:In Service Software Upgrade。ISSU プロセスによって、パケット転送を継続しながらルータ レベルで Cisco IOS XE ソフトウェアをアップデートまたは変更できます。

リンク:隣接するノード間のポイントツーポイント接続。隣接するノード間に複数のリンクが存 在することがあります。リンクとは、送信者と受信者の間の回線または伝送パスおよびすべての 関連装置からなるネットワーク通信チャネルのことです。回線または伝送リンクと呼ばれること もあります。

**LSP**:ラベルスイッチド パス。2 つのルータ間に設定された接続。この接続では、パケットを伝 送するためにラベルスイッチングが使用されます。LSPの目的は、データパケットを伝送するこ とです。

**MPLS**:Multiprotocol Label Switching(マルチプロトコル ラベル スイッチング)。ネットワーク コアにおいて使用されるパケット転送テクノロジー。これにより、スイッチング ノードにデータ の転送方法を指示するためのデータ リンク層ラベルが適用されるため、ネットワーク層ルーティ ングで通常行われる転送よりも高速でスケーラブルな転送が行われます。

**NHOP**:ネクスト ホップ。LSP のパス上の次のダウンストリーム ノード。

**NHOP**バックアップトンネル:ネクストホップバックアップトンネル。障害ポイントの先にある LSP のネクスト ホップで終端し、障害ポイントのすぐアップストリームにあるホップを起点とす るバックアップトンネル。このバックアップトンネルは、障害の発生したリンクをバイパスし、 障害発生前にこのリンクを使用していたプライマリ LSP を保護するために使用されます。

**NNHOP**: Next-Next HOP (ネクストネクスト ホップ)。LSP のパス上の次のダウンストリーム ノードの後ろのノード。

**NNHOP**バックアップトンネル:ネクストホップから 1 つめのホップのバックアップ トンネル。 障害ポイントの先にあるLSPのネクストネクストホップで終端し、障害ポイントのすぐアップス トリームにあるホップを起点とするバックアップトンネル。このバックアップトンネルは、障害 の発生したリンクまたはノードをバイパスし、障害発生前にこのリンクまたはノードを使用して いたプライマリ LSP を保護するために使用されます。

ノード:ネットワーク接続のエンドポイント、つまりネットワーク内の複数の回線に共通する接 合部。複数のノードをリンクで相互接続することができます。これらのノードは、ネットワーク 内のコントロール ポイントとなります。ノードは、プロセッサ、コントローラ、またはワークス テーションです。

**NSF**: Cisco nonstop Forwarding。Cisco NSF は常にステートフル スイッチオーバー (SSO) ととも に実行され、レイヤ 3 トラフィックの冗長性を確保します。NSF は SSO と連動して、スイッチ オーバー後にネットワークが利用できなくなる時間を最小限にします。NSF の主な目的は、スー パーバイザ エンジンのスイッチオーバー後、IP パケットを転送し続けることです。

**OSPF**: Open Shortest Path First<sub>o</sub> IS-ISプロトコルから派生した、リンクステート階層型の内部ゲー トウェイ プロトコル ルーティング アルゴリズム。OSPF 機能には、最小コストによるルーティン グ、マルチパスのルーティング、およびロード バランシングが含まれます。

プライマリ**LSP**:当初、障害発生前に保護インターフェイスを介してシグナリングされていた最 後のLSP。プライマリLSPは、プライマリパスオプションを設定するとシグナリングされます。

プライマリトンネル:障害が発生した場合に高速リルートされる LSP に割り当てられたトンネ ル。バックアップ トンネルをプライマリ トンネルにすることはできません。

ション ガイド

保護インターフェイス:1 つ以上のバックアップ トンネルが関連付けられたインターフェイス。

ルータ:1 つ以上のメトリックを使用して、ネットワーク トラフィックを転送すべき最適のパス を決定するネットワーク層装置。ルータは、ネットワーク層情報に基づいて、ネットワーク間で パケットを転送します。

**RP**:ルート プロセッサ。シャーシに搭載される、集中化されたコントロール ユニットの総称で す。

**RSVP**: Resource Reservation Protocol (リソース予約プロトコル)。カスタマーがインターネット サービスのために要求をシグナリング(予約をセットアップ)する際に使用する IETF プロトコ ル。これにより、カスタマーはそのネットワーク部分を経由してデータを伝送することを許可さ れます。

セカンダリ **LSP**:パス保護を提供するためにシグナリングされる LSP。セカンダリ LSP は、プラ イマリ LSP を保護します。

セカンダリパスオプション:保護を提供するパス オプションの設定。

**SRLG**:Shared Risk Link Group(共有リスク リンク グループ)。(たとえば、基礎となるファイ バが同じであるために)一緒に停止する可能性の高いリンクのセット。

ステート:ルータが各 LSP に関して保守する必要のある情報。この情報は、トンネルをリルート する場合に使用されます。

テールエンド:LSP が終端するルータ。これは、LSP のパス上の最後のルータです。

**TE**:トラフィックエンジニアリング。標準のルーティング方式が使用されていた場合に選択され たであろうパス以外のパス上のネットワーク経由でトラフィックを転送するために使用されるテ クニックとプロセス。

トポロジ:企業ネットワーキング構造内のネットワーク ノードおよびメディアの物理的な配置。

**トンネル**:2 つのピア間(2台のルータ間など)のセキュアな通信パス。

**VoIP**:Voice over IP。IP ネットワーク経由で音声トラフィック(電話やファクスなど)を伝送す るルータの機能。シスコの音声サポートは、音声パケット テクノロジーを使用して実装されてい ます。

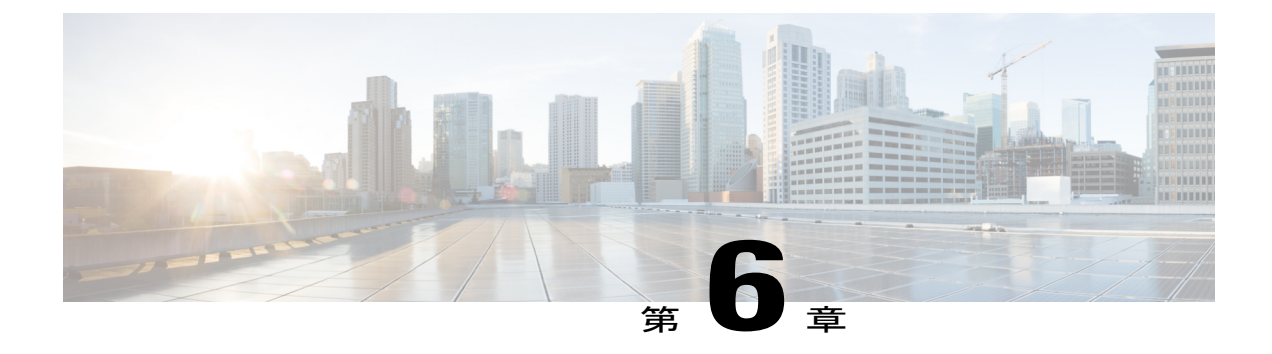

# **MPLS** トラフィック エンジニアリング: **BFD-triggered** 高速リルート

MPLS トラフィック エンジニアリング:BFD-triggered 高速リルート機能では、双方向フォワー ディング検出(BFD)プロトコルを使用して、あらゆるメディア タイプ、カプセル化、トポロ ジ、およびルーティング プロトコルの高速転送パス障害検出回数を提供することによって、リ ンクおよびノード保護を取得できます。高速転送パス障害検出に加えて、BFDはネットワーク管 理者に整合性のある障害検出方法を提供します。

Helloがサポートされたリソース予約プロトコル(RSVP)を使用して、リンクおよびノード保護 を取得するには、『MPLS TE: Link and Node [Protection,](http://www.cisco.com/en/US/docs/ios/ios_xe/mpls/configuration/guide/mp_link_node_prot_xe.html) with RSVP Hellos Support (with Fast Tunnel Interface Down [Detection\)](http://www.cisco.com/en/US/docs/ios/ios_xe/mpls/configuration/guide/mp_link_node_prot_xe.html)』プロセスモジュールを参照してください。RSVP Helloを使用すると、 ルータは、ネイバー ノードが停止したが、そのネイバーへのインターフェイスがまだ動作中で ある場合、そのことを検出できます。

- [機能情報の確認](#page-179-0), 166 ページ
- MPLS トラフィック エンジニアリング:BFD-triggered [高速リルートの前提条件](#page-179-1), 166 ページ
- MPLS トラフィック エンジニアリング:BFD-triggered [高速リルートの制約事項](#page-179-2), 166 ページ
- MPLS トラフィック エンジニアリング:BFD-triggered [高速リルートに関する情報](#page-180-0), 167 ペー [ジ](#page-180-0)
- MPLS トラフィック エンジニアリング:BFD-triggered [高速リルートの設定方法](#page-181-0), 168 ページ
- MPLS トラフィック エンジニアリング BFD-triggered [高速リルートの設定例](#page-203-0), 190 ページ
- [その他の参考資料](#page-206-0), 193 ページ
- MPLS トラフィック エンジニアリング BFD-triggered [高速リルートの機能情報](#page-208-0), 195 ページ
- [用語集](#page-209-0), 196 ページ

## <span id="page-179-0"></span>機能情報の確認

ご使用のソフトウェア リリースでは、このモジュールで説明されるすべての機能がサポートされ ているとは限りません。最新の機能情報および警告については、Bug [Search](http://www.cisco.com/cisco/psn/bssprt/bss) Tool およびご使用の プラットフォームおよびソフトウェア リリースのリリース ノートを参照してください。このモ ジュールに記載されている機能の詳細を検索し、各機能がサポートされているリリースのリスト を確認する場合は、このモジュールの最後にある機能情報の表を参照してください。

プラットフォームのサポートおよびシスコソフトウェアイメージのサポートに関する情報を検索 するには、Cisco Feature Navigator を使用します。Cisco Feature Navigator にアクセスするには、 [www.cisco.com/go/cfn](http://www.cisco.com/go/cfn) に移動します。Cisco.com のアカウントは必要ありません。

# <span id="page-179-1"></span>**MPLS** トラフィック エンジニアリング:**BFD-triggered** 高 速リルートの前提条件

- BFD を設定します。『*Bidirectional Forwarding Detection*』プロセス モジュールを参照してく ださい。
- 関連するすべてのルータおよびインターフェイス上で MPLS TE をイネーブルにします。
- MPLS TE トンネルを設定します。
- 追加の前提条件については、『MPLS TE: Link and Node Protection, with RSVP Hellos Support (with Fast Tunnel Interface Down Detection)』プロセス モジュールを参照してください。

# <span id="page-179-2"></span>**MPLS** トラフィック エンジニアリング:**BFD-triggered** 高 速リルートの制約事項

- 同じインターフェイス上では、BFD および RSVP Hello を設定できません。
- BFD は一部のインターフェイスではサポートされない可能性があります。
- 追加の制約事項については、『MPLS TE: Link and Node Protection, with RSVP Hellos Support (with Fast Tunnel Interface Down Detection)』プロセス モジュールを参照してください。
# **MPLS** トラフィック エンジニアリング:**BFD-triggered** 高 速リルートに関する情報

### 双方向フォワーディング検出

双方向フォワーディング検出(BFD)は、すべてのメディア タイプ、カプセル化、トポロジ、お よびルーティング プロトコルのために短時間での転送パス障害検出を提供するために設計された 検出プロトコルです。高速転送パス障害検出に加えて、BFD はネットワーク管理者に整合性のあ る障害検出方法を提供します。ネットワーク管理者はBFDを使用して、さまざまなルーティング プロトコルの Hello メカニズムで、変動速度ではなく一定速度で転送パスの障害を検出できるた め、ネットワーク プロファイリングおよびプランニングが容易になります。また、再コンバー ジェンス時間の整合性が保たれ、予測可能になります。

### 高速再ルーティング

高速再ルーティング (FRR) は、リンクおよびノードの障害からマルチプロトコルラベルスイッ チング(MPLS)トラフィック エンジニアリング(TE)ラベル スイッチド パス(LSP)を保護す るためのメカニズムです。具体的には、障害ポイントの LSP をローカルに修復し、その LSP 上で のデータフローを停止することなく、LSPのヘッドエンドルータを新しく置き換えるエンドツー エンド LSP の確立を試行します。FRR は、障害が発生したリンクまたはノードをバイパスする バックアップトンネルを介して再ルーティングすることによって、保護されているLSPをローカ ルに修復します。

### リンク保護

LSP のパスの単一リンクだけをバイパスするバックアップ トンネルが、リンク保護を提供しま す。パス上のリンクに障害が発生した場合、バックアップ トンネルは、LSP のトラフィックをネ クストホップにリルートする(障害の発生したリンクをバイパスする)ことによってLSPを保護 します。これらは、障害ポイントの向こう側にあるLSPのネクストホップで終端するため、ネク ストホップ (NHOP) バックアップトンネルと呼ばれます。

### ノード保護

FRR により、LSP に対するノード保護が提供されます。LSP パス上のネクストホップ ノードをバ イパスするバックアップ トンネルは、LSP パスのネクストホップ ノードの次のノードで終端し て、結果としてネクストホップノードをバイパスするため、ネクストネクストホップ(NNHOP) バックアップトンネルと呼ばれます。LSPパス上のノードに障害が発生した場合は、NNHOPバッ クアップトンネルがLSPを保護します。具体的には、障害のアップストリームにあるノードをイ ネーブルにして、障害の発生したノードの周囲の LSP とそのトラフィックをネクストネクスト

ホップにリルートします。FRR では、ノード障害を短時間で検出できるように、RSVP Hello の使 用がサポートされています。また、NNHOP バックアップ トンネルは、障害の発生したリンクお よびノードをバイパスするため、リンク障害からの保護も提供しています。

### 帯域幅保護

NHOP および NNHOP バックアップ トンネルを使用すると、リルートされた LSP の帯域幅保護を 提供できます。これは、バックアップ帯域幅と呼ばれます。バックアップ帯域幅は、NHOP また は NNHOP バックアップ トンネルと関連付けることができます。これにより、特定のバックアッ プトンネルで保護できるバックアップ帯域幅の大きさがルータに通知されます。ルータがLSPを バックアップ トンネルにマップするとき、帯域幅保護によって、十分なバックアップ帯域幅があ る場合にだけ、指定されたバックアップ トンネルが使用されます。ルータは、最大限の帯域幅保 護を提供するために、どの LSP がどのバックアップ トンネルを使用するかを選択します。つま り、ルータは、保護できる LSP の数が最大限になるような方法を、LSP をバックアップ トンネル にマップする最良の方法として決定します。

# **MPLS** トラフィック エンジニアリング:**BFD-triggered** 高 速リルートの設定方法

ここでは、MPLS TE LSP が設定されているネットワークに FRR 保護を追加する方法を説明しま す。

以下のセクションでは、リンクやノードの障害からネットワークのLSPを保護するためのFRRの 使用方法を説明します。各作業は、必須と任意に分けられています。

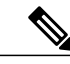

(注) これらの設定作業は任意の順序で実行できます。

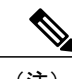

(注) NNHOP バックアップ トンネルは、NHOP バックアップ トンネルを経由できません。

### ルータでの **BFD** サポートの有効化

#### 手順の概要

- **1.** イネーブル化
- **2. configureterminal**
- **3. iprsvpsignallinghellobfd**
- **4. exit**

#### 手順の詳細

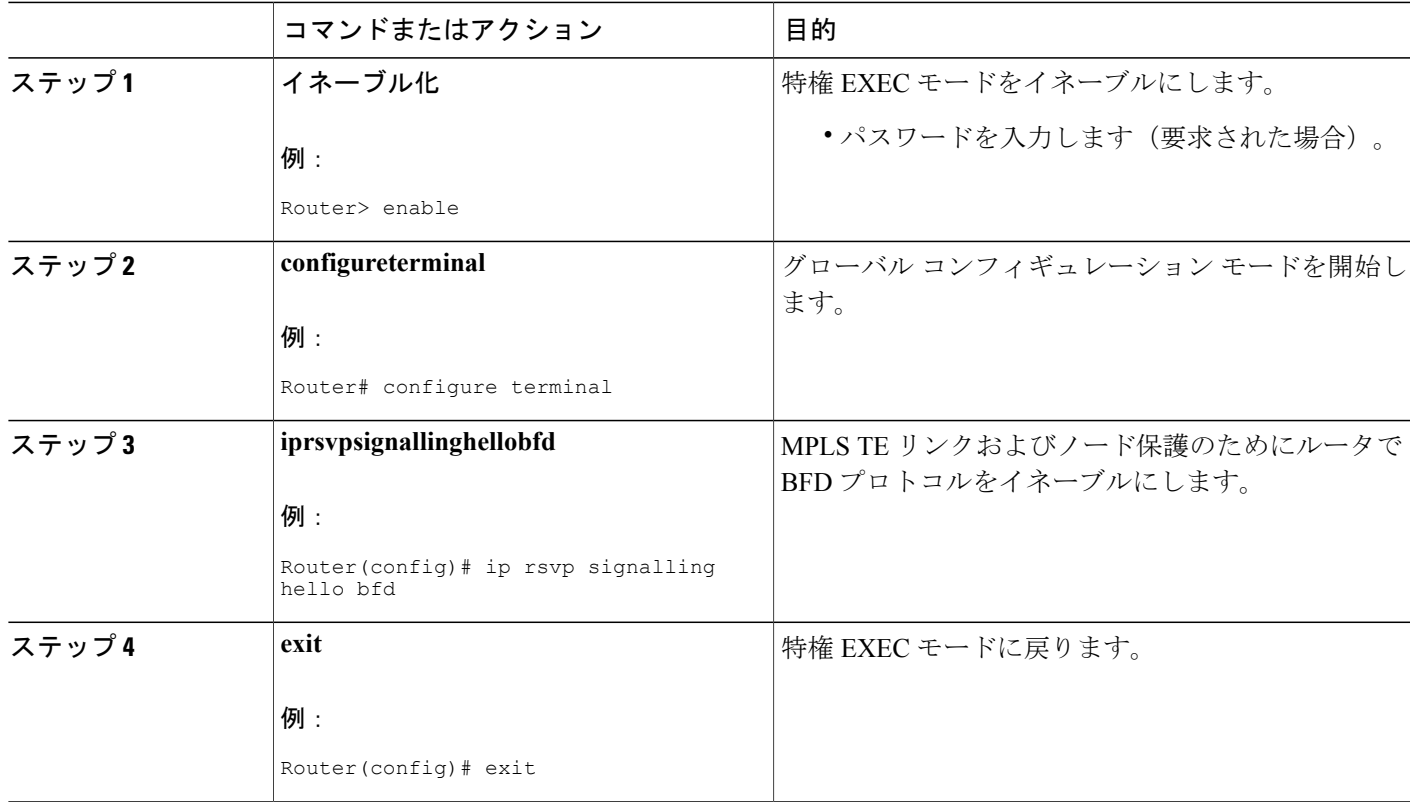

### **LSP** 上での高速リルートの有効化

LSP は、高速リルート可能として設定されている場合だけ、バックアップ トンネルを使用できま す。LSP で FRR をイネーブルにするには、各 LSP のヘッドエンドで次のコマンドを入力します。

#### 手順の概要

 $\mathbf I$ 

- **1.** イネーブル化
- **2. configureterminal**
- **3. interfacetunnel***number*
- **4. tunnelmplstraffic-engfast-reroute** [**bw-protect**] [**node-protect**]
- **5. exit**
- **6. exit**

T

#### 手順の詳細

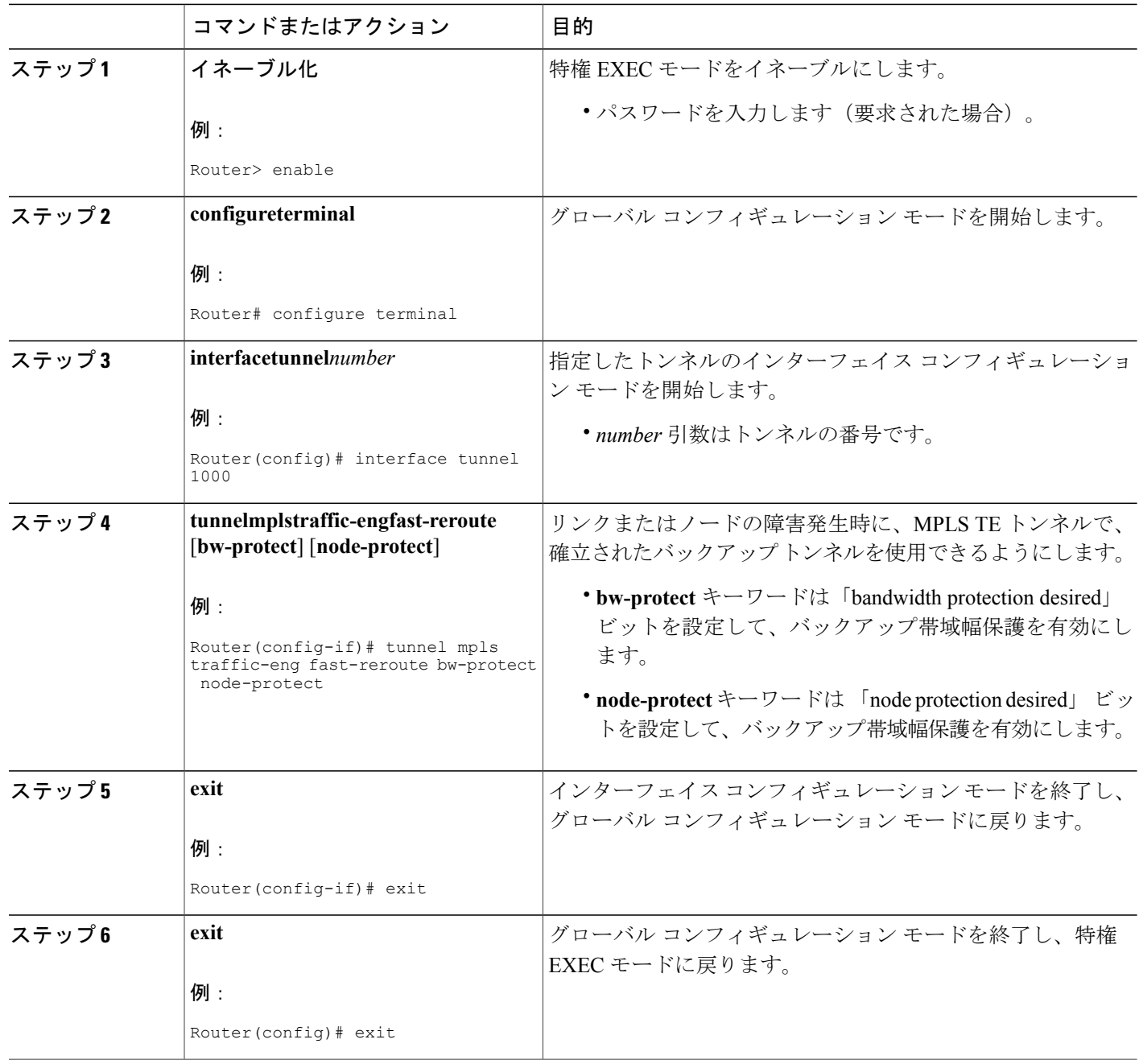

**■ MPLS** トラフィック エンジニアリングにおけるパス、リンク、およびノード保護のコンフィギュ レーション ガイド

### ネクスト ホップまたはネクストネクスト ホップへのバックアップ ト ンネルの作成

ネクスト ホップまたはネクストネクスト ホップへのバックアップ トンネルを作成するには、次 のタスクを実行します。

バックアップ トンネルのヘッドエンドとなるノード(つまり、ダウンストリームのリンクまたは ノードに障害が発生する可能性のあるノード)上で、次のコマンドを入力します。コマンドを入 力するノードは、サポートされているプラットフォームであることが必要です。「機能情報の確 認」セクションを参照してください。

バックアップ トンネルの作成は、基本的に他のトンネルの作成と同じです。

(注)

**exclude-address**コマンドを使用してバックアップトンネルのパスを指定するときは、インター フェイス アドレスを除外してリンクを除外する(NHOP バックアップ トンネルを作成する場 合)か、ルータ ID アドレスを除外してノードを回避する(NNHOP バックアップ トンネルを 作成する場合)必要があります。

#### 手順の概要

- **1.** イネーブル化
- **2. configureterminal**
- **3. interfacetunnel***number*
- **4. ipunnumbered***typenumber*
- **5. tunneldestination***ip-address*
- **6. tunnelmodemplstraffic-eng**
- **7. tunnelmplstraffic-engpath-option***number* {**dynamic** | **explicit** {**name***path-name* | *path-number*}}[**lockdown**]
- **8. exit**
- **9. ipexplicit-pathname***name*
- **10. exclude-address***address*
- **11. exit**
- **12. exit**

#### 手順の詳細

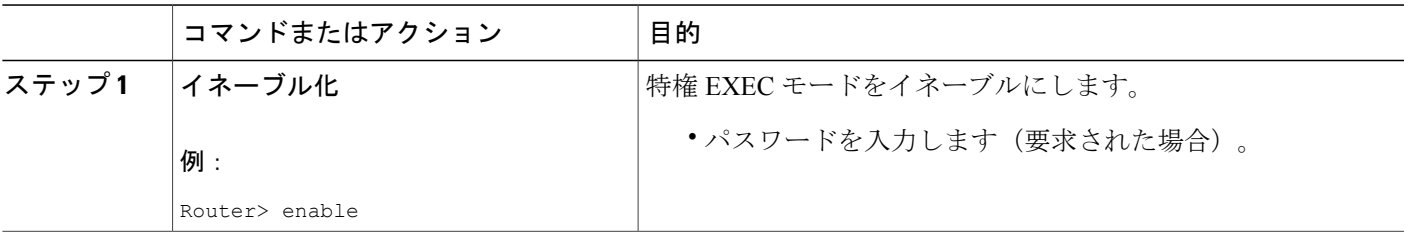

#### **MPLS** トラフィック エンジニアリングにおけるパス、リンク、およびノード保護のコンフィギュレー

ション ガイド

T

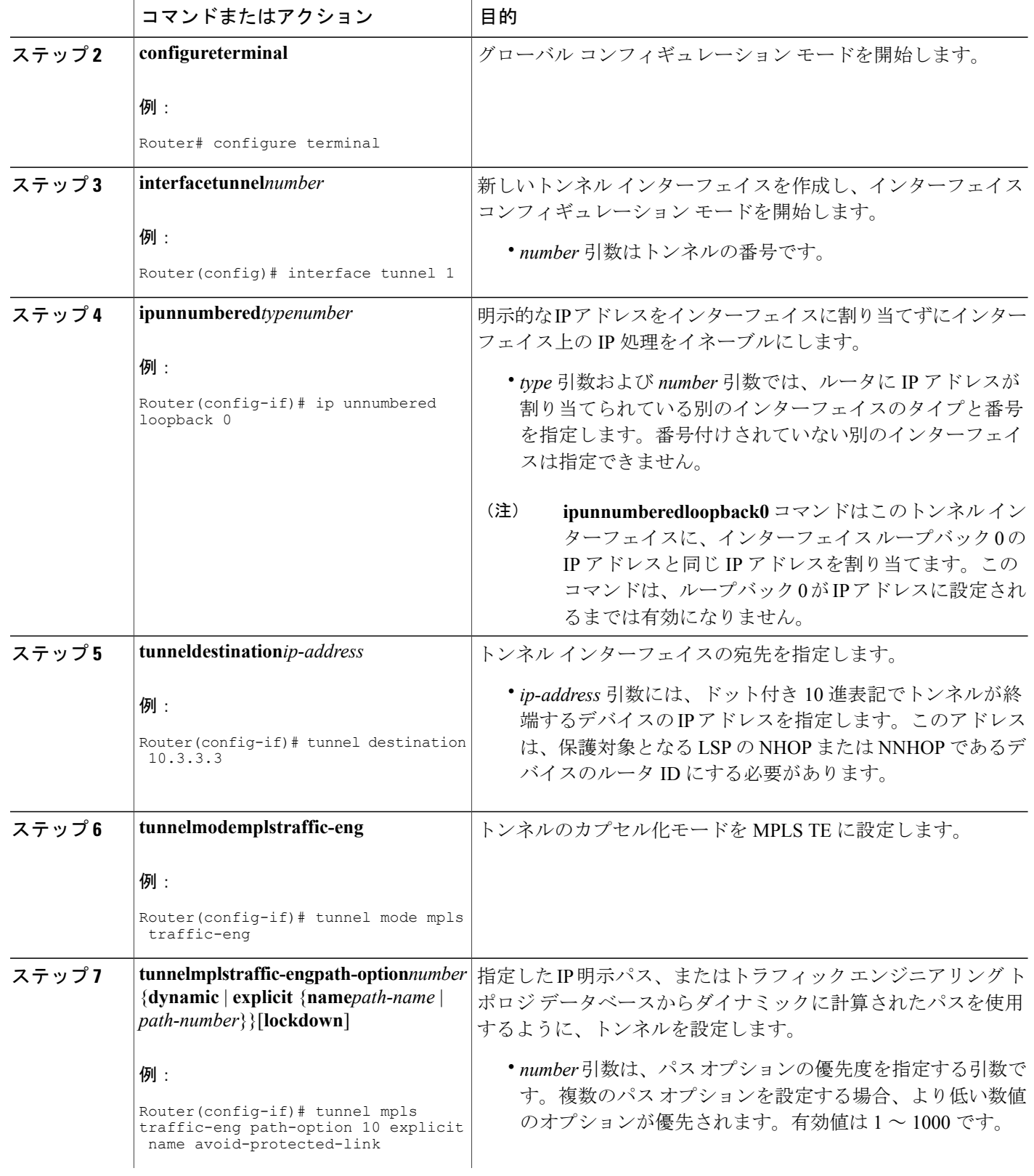

#### **■ MPLS** トラフィック エンジニアリングにおけるパス、リンク、およびノード保護のコンフィギュ

 $\overline{\phantom{a}}$ 

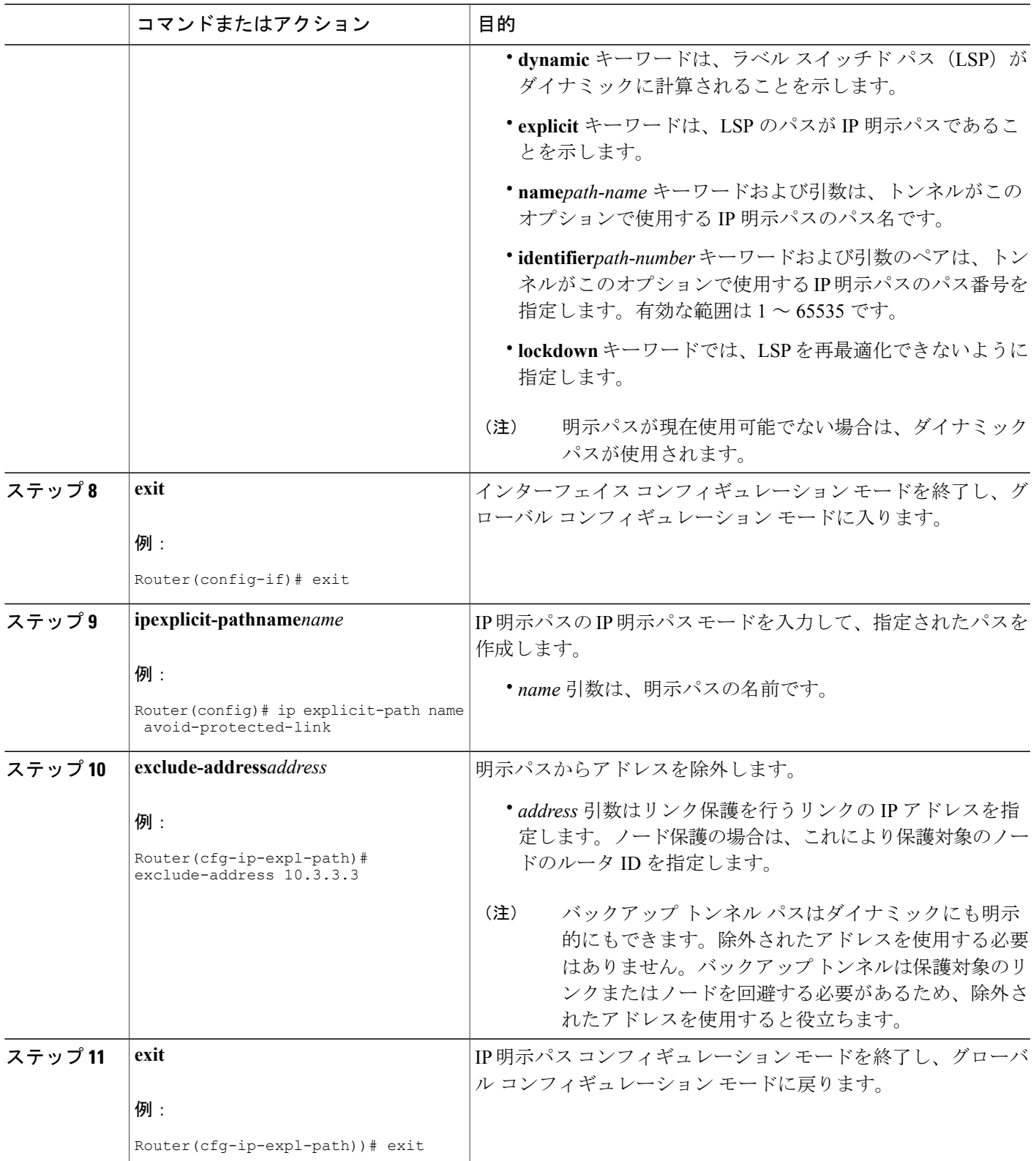

**MPLS** トラフィック エンジニアリングにおけるパス、リンク、およびノード保護のコンフィギュレー

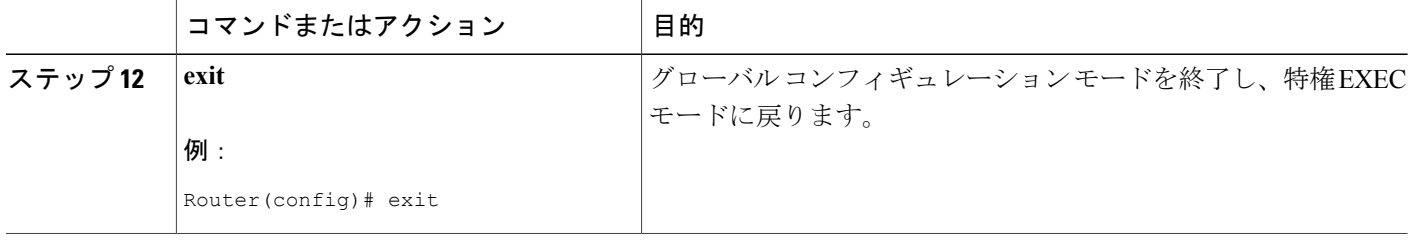

### 保護インターフェイスへのバックアップ トンネルの割り当て

保護されたインターフェイスに 1 つまたは複数のバックアップ トンネルを割り当るには、次のタ スクを実行します。

バックアップ トンネルのヘッドエンドとなるノード(つまり、ダウンストリームのリンクまたは ノードに障害が発生する可能性のあるノード)上で、次のコマンドを入力します。コマンドを入 力するノードは、サポートされているプラットフォームであることが必要です。「機能情報の確 認」セクションを参照してください。

(注)

インターフェイスに IP アドレスを割り当てて、MPLS TE トンネル機能がイネーブルになるよ うにインターフェイスを設定する必要があります。

#### 手順の概要

- **1.** イネーブル化
- **2. configureterminal**
- **3. interface***type* slot**/**sub*slot***/***port*[**.***subinterface*]
- **4. mplstraffic-engbackup-pathtunnel***tunnel-id*
- **5. exit**
- **6. exit**

#### 手順の詳細

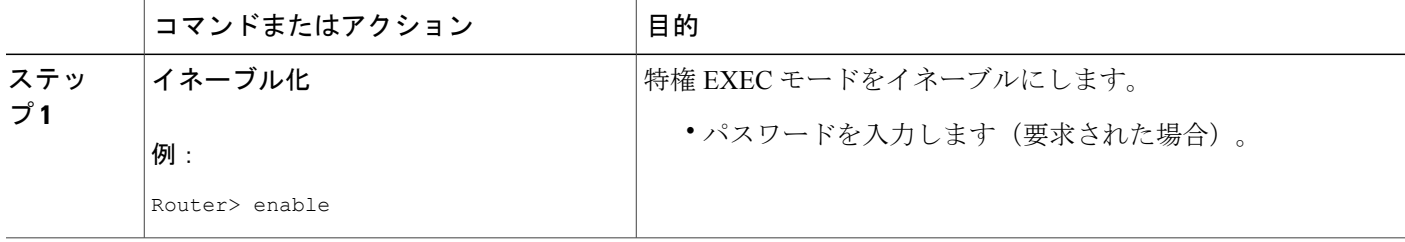

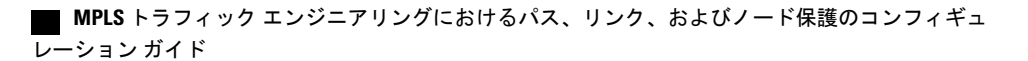

 $\overline{\phantom{a}}$ 

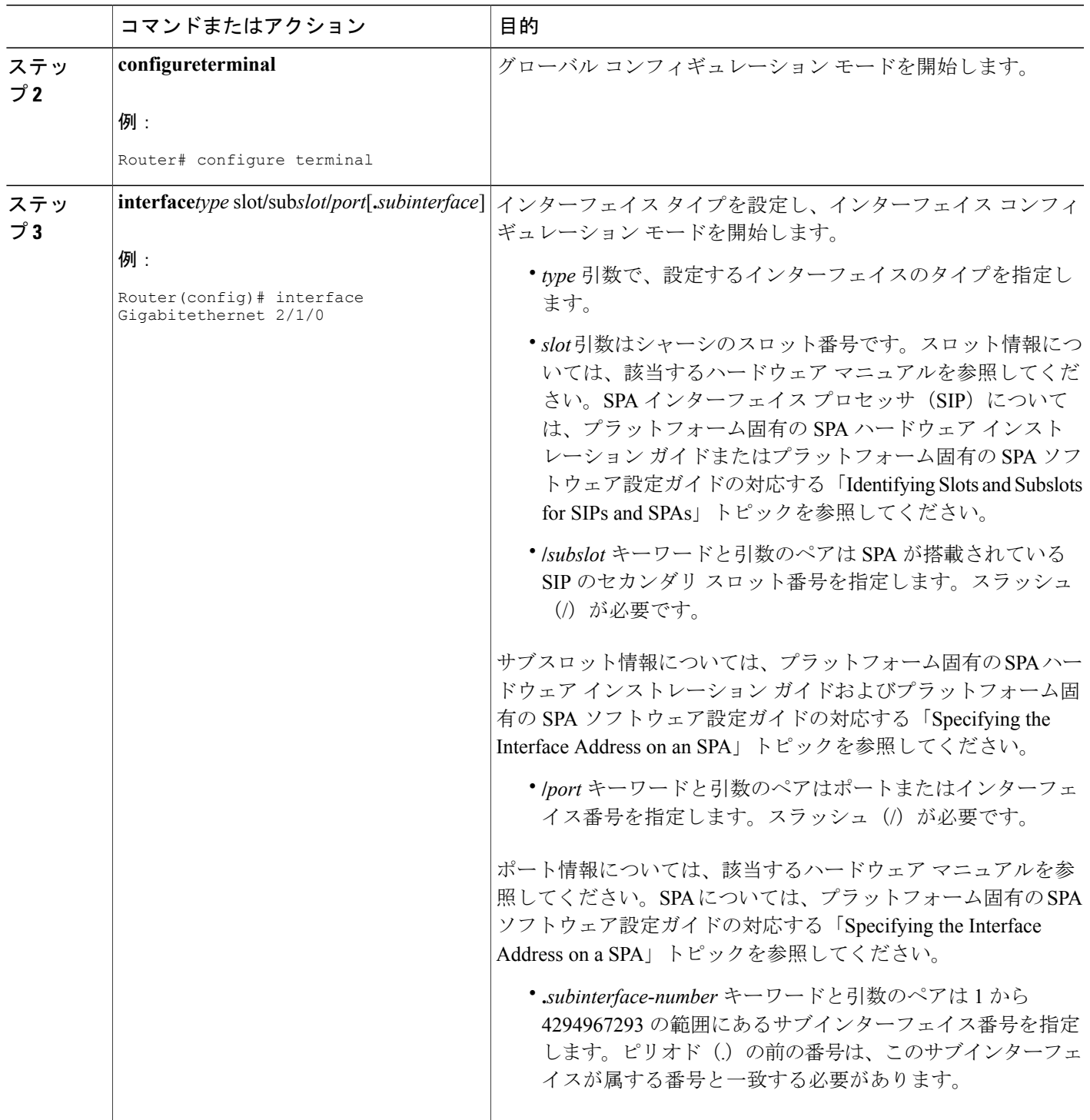

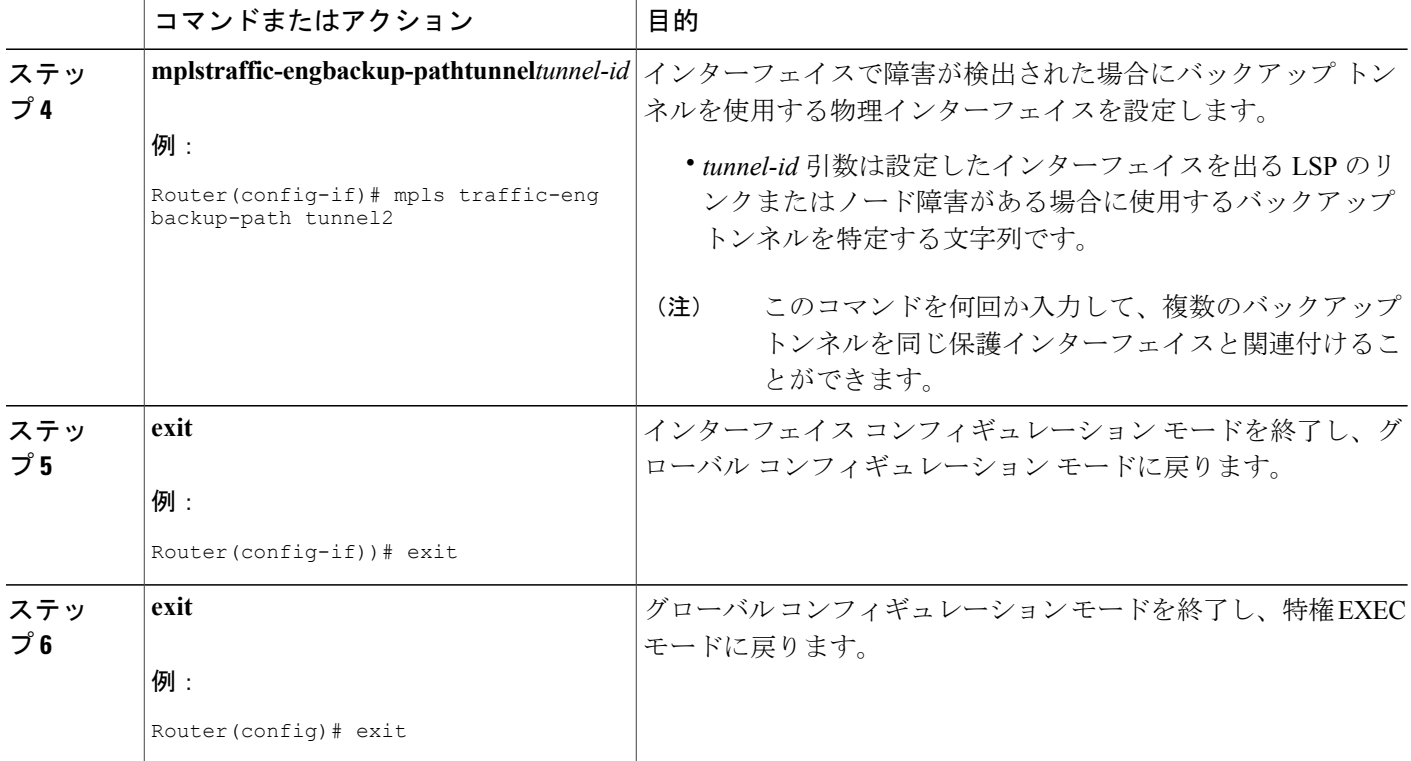

## 保護インターフェイスで **BFD** を有効化する

#### 手順の概要

- **1.** イネーブル化
- **2. configureterminal**
- **3. interface***type* slot**/**sub*slot* **/** *port*[**.***subinterface*]
- **4. iprsvpsignallinghellobfd**
- **5. bfdinterval***milliseconds***min\_rx***milliseconds***multiplier***interval-multiplier*
- **6. exit**
- **7. exit**

#### 手順の詳細

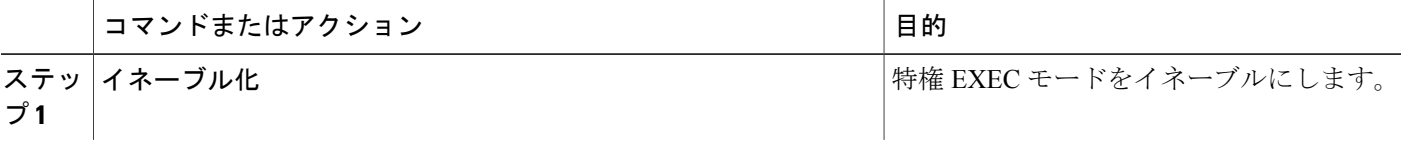

ι

 $\Gamma$ 

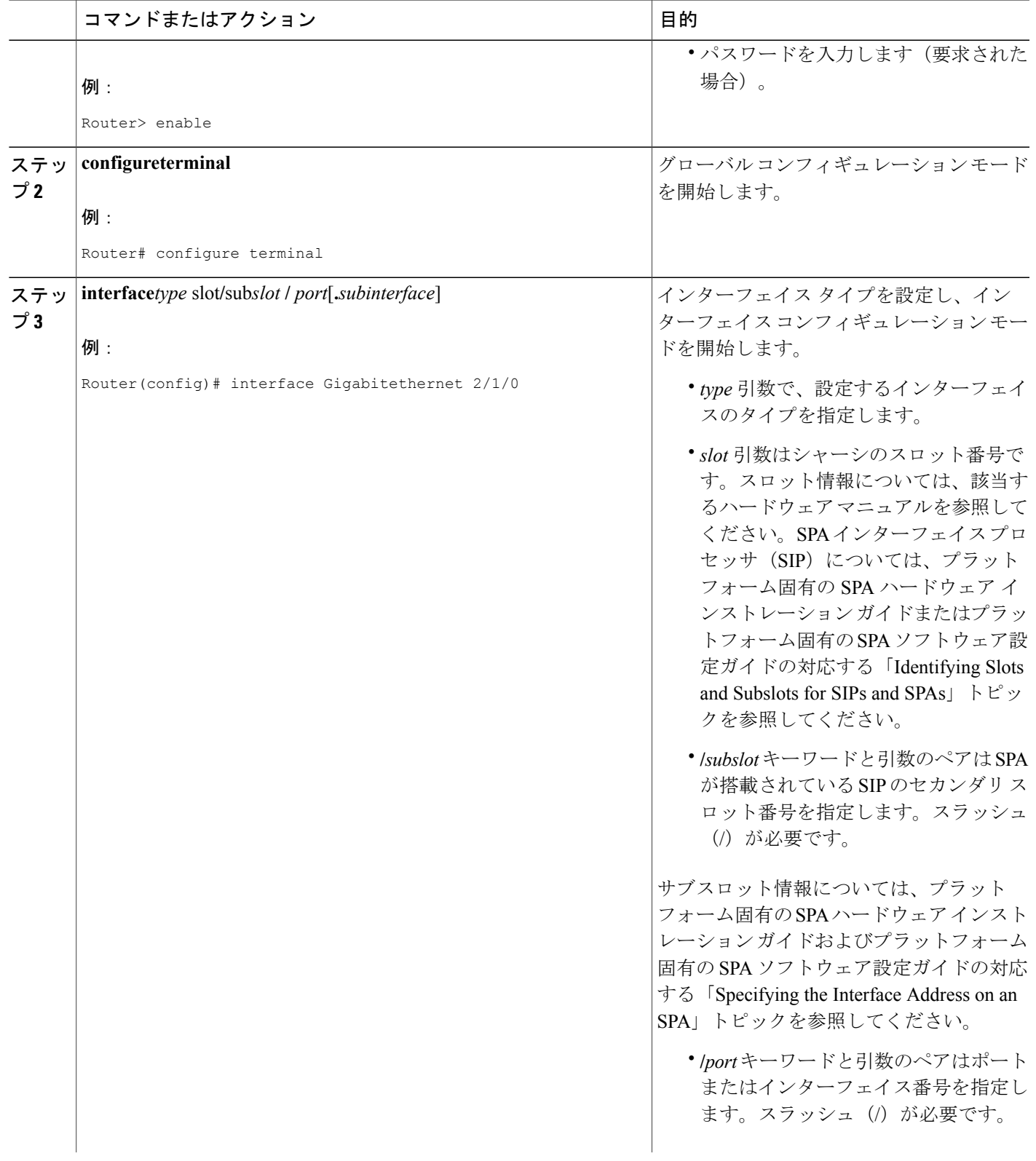

T

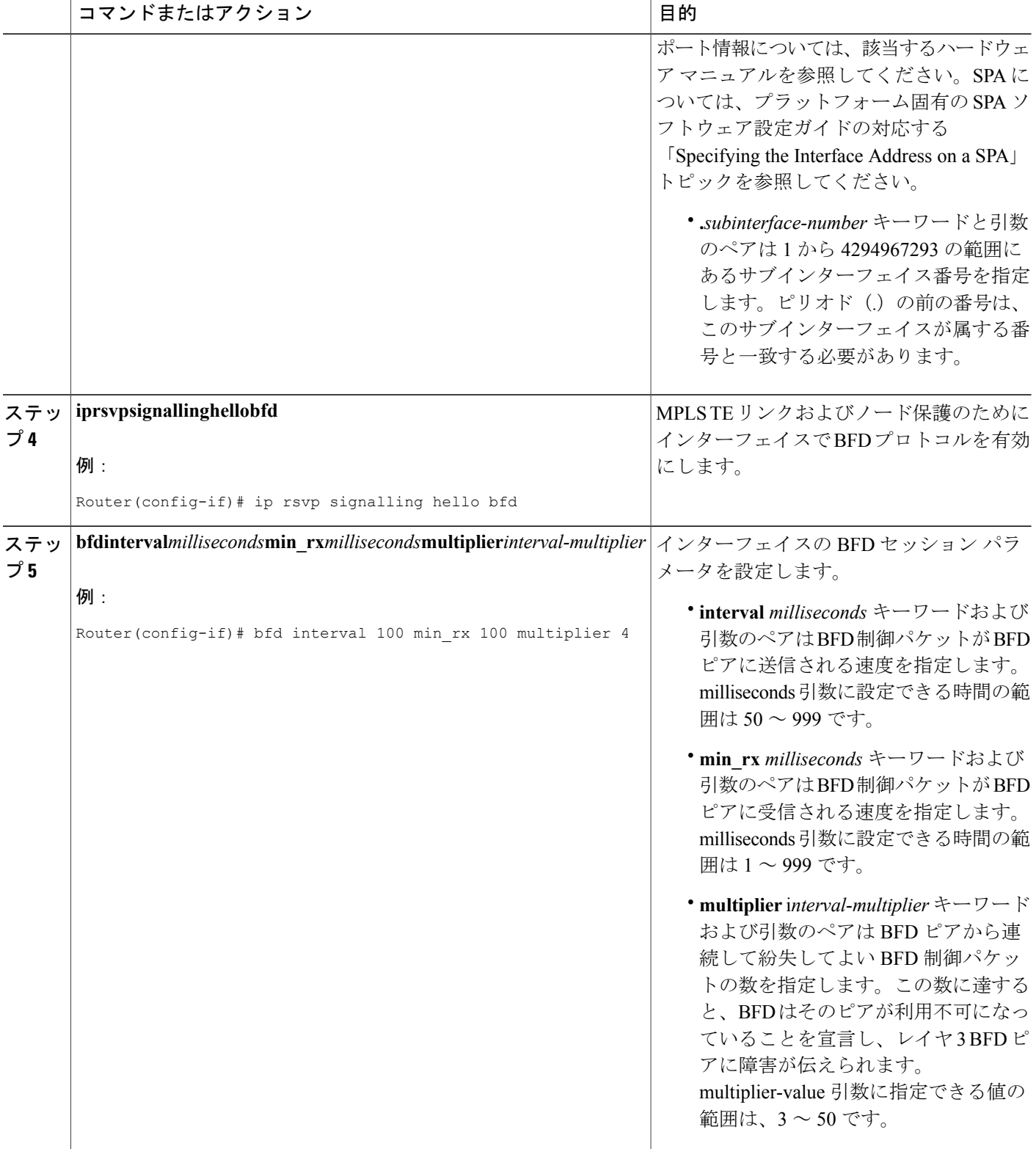

レーション ガイド

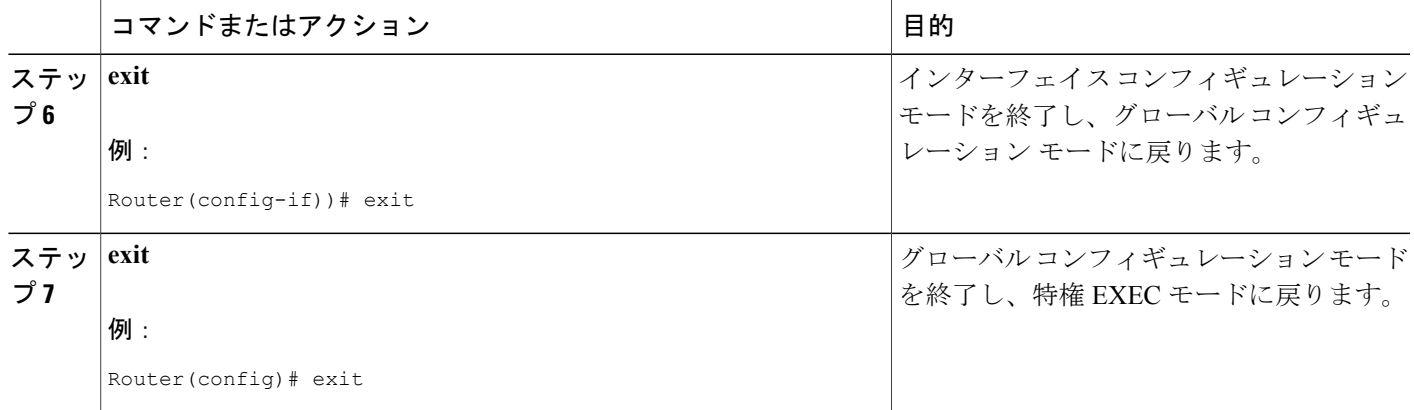

## バックアップ トンネルへのバックアップ帯域幅およびプール タイプ の関連付け

バックアップ帯域幅をバックアップ トンネルに関連付け、バックアップ トンネルを使用できる LSP のタイプを指定するには、次のタスクを入力します。

#### 手順の概要

- **1.** イネーブル化
- **2. configureterminal**
- **3. interfacetunnel***number*
- **4. tunnelmplstraffic-engbackup-bw**{*bandwidth* | [**sub-pool** {*bandwidth* | **Unlimited**}] [**global-pool** {*bandwidth* | **Unlimited**}]} [**any** {*bandwidth* | **Unlimited**}]
- **5. exit**
- **6. exit**

#### 手順の詳細

Г

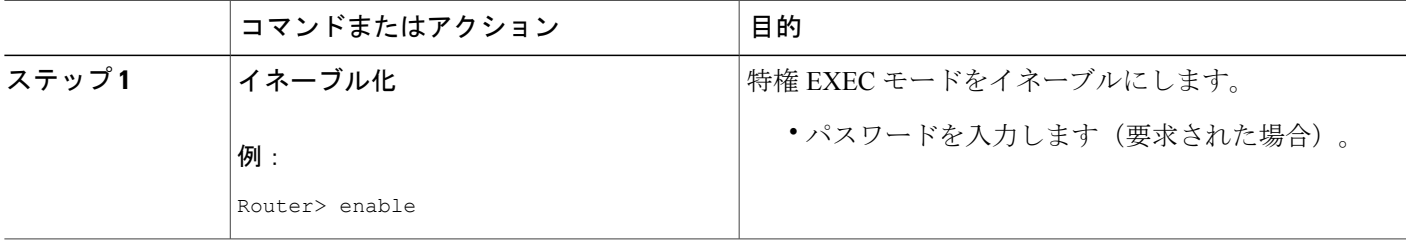

T

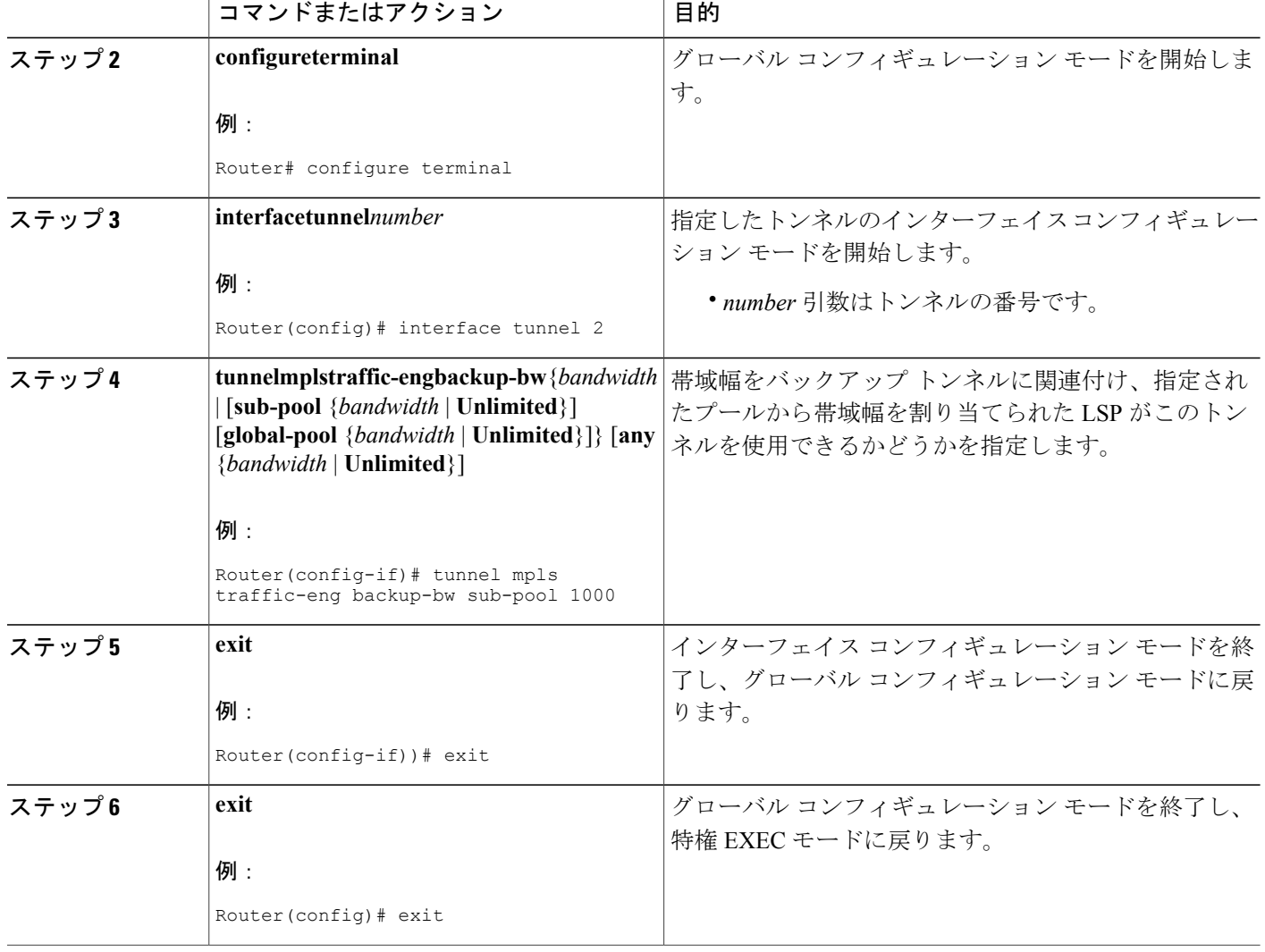

**■ MPLS** トラフィック エンジニアリングにおけるパス、リンク、およびノード保護のコンフィギュ レーション ガイド

### バックアップ帯域幅保護の設定

#### 手順の概要

- **1.** イネーブル化
- **2. configureterminal**
- **3. interfacetunnel***number*
- **4. tunnelmplstraffic-engfast-reroute** [**bw-protect**]
- **5. exit**
- **6. mplstraffic-engfast-reroutebackup-prot-preemptionoptimize-bw**
- **7. exit**

#### 手順の詳細

 $\mathbf I$ 

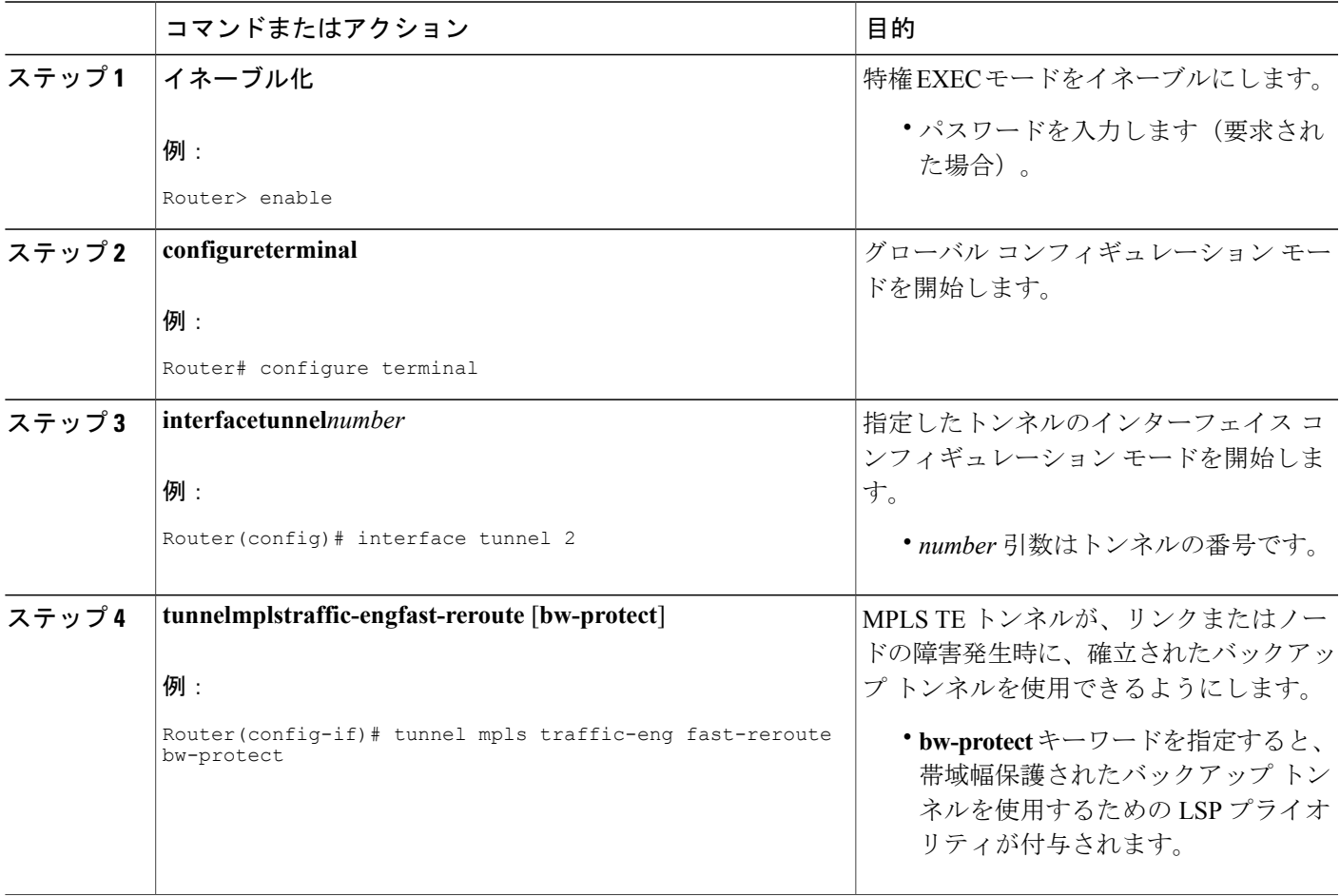

ι

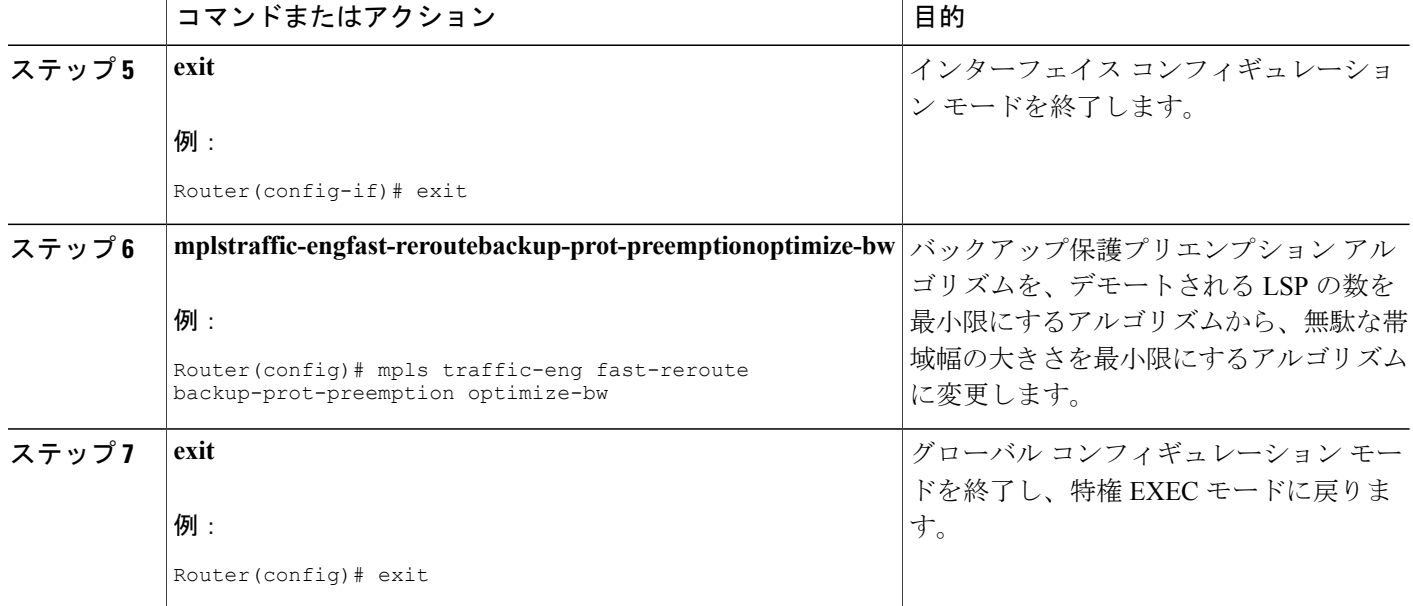

### 高速リルートの動作状態の確認

#### 手順の概要

- **1. showmplstraffic-engtunnelsbrief**
- **2. showiprsvpsenderdetail**
- **3. showmplstraffic-engfast-reroutedatabase**
- **4. showmplstraffic-engtunnelsbackup**
- **5. showmplstraffic-engfast-reroutedatabase**
- **6. showiprsvpreservationdetail**
- **7. showiprsvphello**
- **8. showiprsvpinterfacedetail**
- **9. showiprsvphellobfdnbr**
- **10. showiprsvphellobfdnbrdetail**
- **11. showiprsvphellobfdnbrsummary**

#### 手順の詳細

ステップ **1 showmplstraffic-engtunnelsbrief**

このコマンドを使用して、バックアップ トンネルが動作していることを確認します。

レーション ガイド

#### Router# **show mpls traffic-eng tunnels brief**

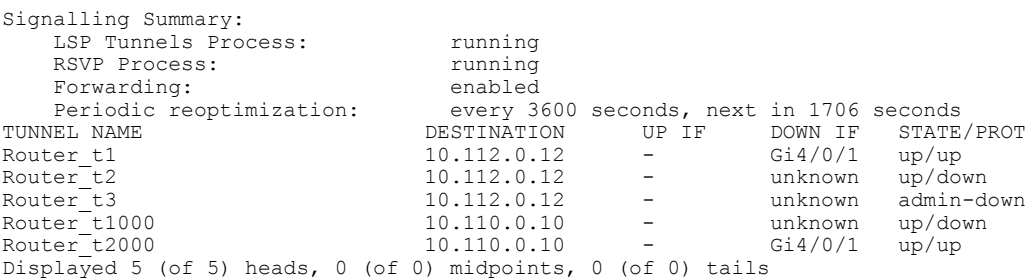

#### ステップ **2 showiprsvpsenderdetail**

このコマンドを使用して、LSP が適切なバックアップ トンネルによって保護されていることを確認しま す。

次に、障害発生前にローカル修復ポイント(PLR)の役割を果たすルータで **showiprsvpsenderdetail** コマ ンドが入力されたときの出力例を示します。

#### 例:

#### Router# **show ip rsvp sender detail**

```
PATH:<br>Tun Dest:
           10.10.0.6 Tun ID: 100 Ext Tun ID: 10.10.0.1
Tun Sender: 10.10.0.1 LSP ID: 31
Path refreshes:
 arriving: from PHOP 10.10.7.1 on Et0/0 every 30000 msecs
Session Attr:
 Setup Prio: 7, Holding Prio: 7
 Flags: (0x7) Local Prot desired, Label Recording, SE Style
 session Name: R1_t100
ERO: (incoming)
 10.10.7.2 (Strict IPv4 Prefix, 8 bytes, /32)
 10.10.0.6 (Strict IPv4 Prefix, 8 bytes, /32)
RRO:
   10.10.7.1/32, Flags:0x0 (No Local Protection)
   10.10.4.1/32, Flags:0x9 (Local Prot Avail/to NNHOP) !Available to NNHOP
   10.10.1.1/32, Flags:0x0 (No Local Protection)
Traffic params - Rate: 10K bits/sec, Max. burst: 1K bytes
  Min Policed Unit: 0 bytes, Max Pkt Size 4294967295 bytes
Fast-Reroute Backup info:
  Inbound FRR: Not active
  Outbound FRR: No backup tunnel selected
Path ID handle: 50000416.
Incoming policy: Accepted. Policy source(s): MPLS/TE
Status: Proxy-terminated
```
- ステップ **3 showmplstraffic-engfast-reroutedatabase cleariprsvphelloinstancecounters** コマンドを入力して、次のことを確認します。
	- MPLS TE FRR ノード保護が有効になっている。
	- 特定タイプの LSP がバックアップ トンネルを使用できる。

次のコマンド出力は、保護されている LSP を表しています。

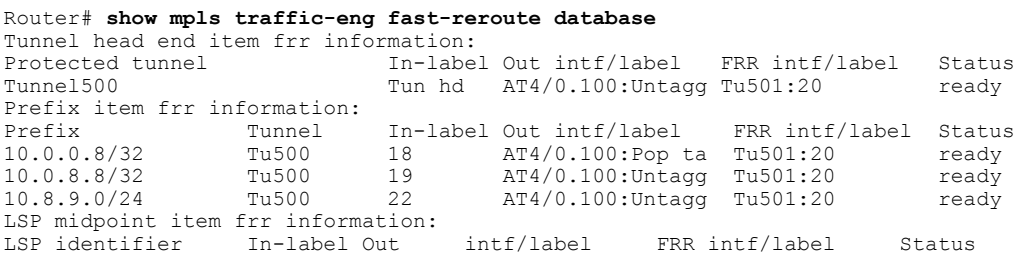

ラベル配布プロトコル (LDP) がイネーブルになっていない場合、すべてのプレフィックスが単一のリラ イトを使用するため、個別のプレフィックス アイテムは表示されません。特定の IP プレフィックスがこ の画面に表示されていない場合、その IP プレフィックスが FRR 保護されていることを確認するには、 **showmplsforwarding-table***ip-address***detail** コマンド内にそのプレフィックスを入力します。画面の最後の 行に、そのプレフィックスが保護されているかどうかが示されます。

#### 例:

#### Router# **show mpls forwarding-table 10.0.0.11 32 detail**

Local Outgoing Prefix Bytestag Outgoing Next Hop<br>tag tag or VC or Tunnel Id switched interface tag tag or VC or Tunnel Id switched interface Tun hd Untagged 10.0.0.11/32 48 5/0 Gi5/0 point2point MAC/Encaps=4/8, MTU=1520, Tag Stack{22} 48D18847 00016000 No output feature configured Fast Reroute Protection via (Tu0, outgoing label 12304)

次のコマンド出力は、FRR プライマリ トンネルがギガビット イーサネット インターフェイスを経由し、 バックアップ トンネルがギガビット イーサネット インターフェイスを経由する場合に保護される LSP を 示しています。次の図に示すように、インターフェイス ギガビット イーサネット 2/1/0 がバックアップ トンネル 501 によって保護されています。

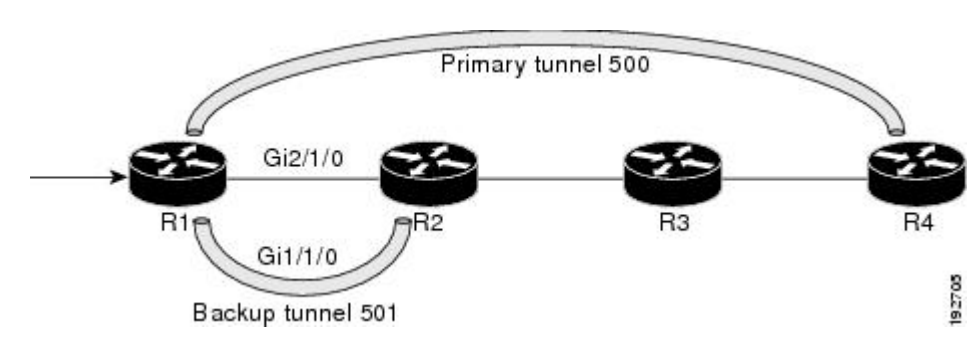

図 **24**:**Protected LSPs**

上の図が示すのは、

• プライマリ トンネル 500:パスは、ギガビット イーサネット 2/1/0 を介した R1 から R2、次に R3、 次に R4 です。

- FRR バックアップ トンネル 501:パスは、ギガビット イーサネット 1/1/0 を介した R1 から R2 です。
- インターフェイス ギガビット イーサネット 1/1/0:バックアップ トンネル 501 によって保護されま す。

Router# **show mpls traffic-eng fast-reroute database** Tunnel head end item frr information: Protected tunnel In-label Out intf/label FRR intf/label Status Tunnel500 Tun hd AT4/0.100:Untagg Tu501:20 ready Prefix item frr information: Prefix Tunnel In-label Out intf/label FRR intf/label Status 10.0.0.8/32 Tu500 18 AT4/0.100:Pop ta Tu501:20 ready 10.0.8.8/32 Tu500 19 AT4/0.100:Untagg Tu501:20 ready 10.8.9.0/24 Tu500 22 AT4/0.100:Untagg Tu501:20 ready LSP midpoint item frr information: LSP identifier In-label Out intf/label FRR intf/label Status

次のコマンド出力は、FRR バックアップ トンネルがギガビット イーサネット インターフェイスを経由す る場合に保護される LSP を示しています。

#### 例:

#### Router# **show mpls traffic-eng fast-reroute database**

Tunnel head end item frr information: Protected tunnel In-label Out intf/label FRR intf/label Status Tunnel500 Tun hd PO2/0:Untagged Tu501:20 ready Prefix item frr information: Prefix Tunnel In-label Out intf/label FRR intf/label Status 10.0.0.8/32 Tu500 18 PO2/0:Pop tag Tu501:20 ready 10.0.8.8/32 Tu500 19 PO2/0:Untagged Tu501:20 ready 10.8.9.0/24 Tu500 22 PO2/0:Untagged Tu501:20 ready LSP midpoint item frr information: LSP identifier In-label Out intf/label FRR intf/label Status

#### ステップ **4 showmplstraffic-engtunnelsbackup**

バックアップトンネルが動作するには、LSPがリルート可能になっている必要があります。LSPのヘッド エンドで、**showruninterfacetunnel***tunnel-number* コマンドを入力します。出力に

**tunnelmplstraffic-engfast-reroute** コマンドが含まれている必要があります。このコマンドが含まれていな い場合は、トンネルに対してこのコマンドを入力してください。

バックアップ トンネルの起点のルータ上で、**showmplstraffic-engtunnelsbackup** コマンドを入力します。 次にサンプルのコマンド出力を示します。

#### 例:

Router# **show mpls traffic-eng tunnels backup** Router\_t578 LSP Head, Tunnel578, Admin: up, Oper: up Src 10.55.55.55, Dest 10.88.88.88, Instance 1 Fast Reroute Backup Provided: Protected i/fs: PO1/0, PO1/1, PO3/3 Protected lsps: 1 Backup BW: any pool unlimited; inuse: 100 kbps Router\_t5710 LSP Head, Tunnel5710, Admin: admin-down, Oper: down Src 10.55.55.55, Dest 10.7.7.7, Instance 0

```
Fast Reroute Backup Provided:
   Protected i/fs: PO1/1
   Protected lsps: 0
   Backup BW: any pool unlimited; inuse: 0 kbps
Router_t5711
 LSP Head, Tunnel5711, Admin: up, Oper: up
  Src 10.55.55.55, Dest 10.7.7.7, Instance 1
 Fast Reroute Backup Provided:
   Protected i/fs: PO1/0
   Protected lsps: 2
   Backup BW: any pool unlimited; inuse: 6010 kbps
```
コマンド出力により、次のことを確認できます。

- バックアップ トンネルが存在している:この LSP の NHOP または NNHOP で終端するバックアップ トンネルが存在することを確認します。[Dest] フィールド内で LSP の NHOP または NNHOP を検索 します。
- バックアップトンネルが動作している:バックアップトンネルが動作していることを確認するには、 [Oper] フィールド内で「Up」を検索します。
- バックアップ トンネルが LSP のインターフェイスに関連付けられている:LSP のインターフェイス がこのバックアップ トンネルを使用できるように設定されていることを確認します。protected i/fs フィールド リスト内で LSP の出力インターフェイスを検索します。
- バックアップ トンネルに十分な帯域幅がある:バックアップ トンネルが保有できる帯域幅の大きさ を制限した場合は、障害発生時にこのバックアップ トンネルを使用する LSP を保有するための十分 な帯域幅がバックアップ トンネルにあることを確認します。LSP の帯域幅は、LSP のヘッドエンド にある行 **tunnelmplstraffic-engbandwidth** によって定義されています。バックアップ トンネル上の使 用可能な帯域幅を判断するには、[cfg] フィールドと [inuse] フィールドを参照してください。障害発 生時にこのバックアップトンネルを使用するLSPに収容する十分な帯域幅がない場合は、追加のバッ クアップ トンネルを作成するか、**tunnelmplstraffic-engbandwidth** コマンドを使用して、既存のトン ネルのバックアップ帯域幅を大きくします。
- 十分な帯域幅の大きさを決定するために、オフラインでのキャパシティ プランニングが必要に なることがあります。 (注)

バックアップ トンネルに適切な帯域幅タイプが割り当てられている:このバックアップ トンネルを使用 できる LSP のタイプを(サブプールまたはグローバル プールに)制限した場合、その LSP がバックアッ プ トンネルに適したタイプであることを確認します。LSP のタイプは、この LSP のヘッドエンドにある 行 **tunnelmplstraffic-engbandwidth** によって定義されています。この行に「sub pool」という語が含まれて いる場合、LSPはサブプール帯域幅を使用します。含まれていない場合は、グローバルプール帯域幅を使 用します。**tunnelmplstraffic-engbandwidth** コマンドの出力を参照して、LSP タイプが、バックアップ ト ンネルが保有できるタイプと一致していることを確認します。

上記のいずれの確認アクションも成功しない場合は、バックアップトンネルのヘッドエンドであるルータ 上で **debugiprsvpfast-reroute** コマンドと **debugmplstraffic-engfast-reroute** コマンドを入力して、デバッグ を有効にします。続いて、次の手順を実行します。

- **1** プライマリ トンネルに対して **shutdown** コマンドを入力します。
- **2** プライマリ トンネルに対して **noshutdown** コマンドを入力します。

**3** デバッグ出力を参照します。

#### ステップ **5 showmplstraffic-engfast-reroutedatabase**

**cleariprsvphelloinstancecounters** コマンドを入力して、次のことを確認します。

- MPLS TE FRR ノード保護がイネーブルになっている。
- 特定タイプの LSP がバックアップ トンネルを使用できる。

次のコマンド出力は、保護されている LSP を表しています。

#### 例:

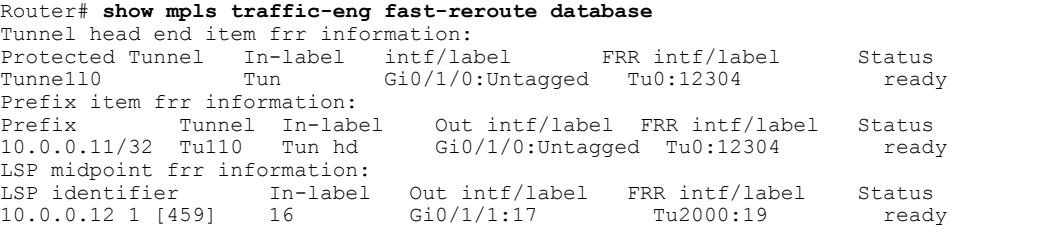

ラベル配布プロトコル (LDP) がイネーブルになっていない場合、すべてのプレフィックスが 単一のリライトを使用するため、個別のプレフィックス アイテムは表示されません。特定の IP プレフィックスがこの画面に表示されていない場合、そのIPプレフィックスがFRR保護されて いることを確認するには、**showmplsforwarding-table***ip-address***detail**コマンド内にそのプレフィッ クスを入力します。画面の最後の行に、そのプレフィックスが保護されているかどうかが示さ れます。 (注)

#### 例:

Router# **show mpls forwarding-table 10.0.0.11 32 detail**

Local Outgoing Prefix Bytestag Outgoing Next-Hop<br>tag tag\_or\_VC or\_Tunnel\_Id switched interface tag tag or VC or Tunnel Id switched interface<br>Tun hd Untagged 10.0.0.11/32 48 Gi0/1/0 point2p Untagged  $10.0.0.11/32$  48 Gi0/1/0 point2point MAC/Encaps=4/8, MTU=1520, Tag Stack{22} 48D18847 00016000 No output feature configured Fast Reroute Protection via (Tu0, outgoing label 12304)

#### ステップ **6 showiprsvpreservationdetail**

次に、プライマリ LSP のヘッドエンドに入力された **showiprsvpreservationdetail** コマンドの出力例を示し ます。プライマリ LSP のヘッドエンドにコマンドを入力すると、特に、この LSP が通過する各ホップで の FRR のステータス(つまり、ローカル保護)が表示されます。各ホップの情報は、Resv メッセージと ともに末尾から先頭に移動する Record Route Object(RRO)内に収集されます。

#### 例:

Router# **show ip rsvp reservation detail** Reservation: Tun Dest: 10.1.1.1 Tun ID: 1 Ext Tun ID: 10.1.1.1 Tun Sender: 10.1.1.1 LSP ID: 104 Next Hop: 10.1.1.2 on Gi1/0/2 Label: 18 (outgoing) Reservation Style is Shared-Explicit, QoS Service is Controlled-Load Average Bitrate is 0 bits/sec, Maximum Burst is 1K bytes Min Policed Unit: 0 bytes, Max Pkt Size: 0 bytes RRO: 10.1.1.1/32, Flags:0x1 (Local Prot Avail/to NHOP) Label subobject: Flags 0x1, C-Type 1, Label 18 10.1.1.1/32, Flags:0x0 (Local Prot Avail/In Use/Has BW/to NHOP) Label subobject: Flags 0x1, C-Type 1, Label 16 10.1.1.2/32, Flags:0x0 (No Local Protection) Label subobject: Flags 0x1, C-Type 1, Label 0 Resv ID handle: CD000404. Policy: Accepted. Policy source(s): MPLS/TE

プライマリ LSP に関して、次の点に注意してください。

- プライマリ LSP には、最初のホップで NHOP バックアップ トンネルを使用するような保護が設定さ れています。
- また、2 番めのホップで NHOP バックアップ トンネルをアクティブに使用するような保護が設定さ れています。
- 3 番めのホップでは、ローカルな保護は設定されていません。

RRO 画面には、ホップごとに次の情報が表示されます。

- ローカル保護が使用可能かどうか(つまり、LSP によりバックアップトンネルが選択されているか どうか)
- ローカル保護が使用中かどうか(つまり、LSP が、選択したバックアップ トンネルを使用している かどうか)
- 選択されたバックアップ トンネルは、NHOP バックアップ トンネルか NNHOP バックアップ トンネ ルのいずれであるか
- このホップで使用されるバックアップ トンネルが帯域幅保護を提供するかどうか

#### ステップ **7 showiprsvphello**

このコマンドを使用して、FRR、リルート(Hello ステート タイマー)、およびグレースフル リスタート の Hello ステータスと統計情報を表示します。次に出力例を示します。

#### 例:

Router# **show ip rsvp hello**

```
Hello:
RSVP Hello for Fast-Reroute/Reroute: Enabled
 Statistics: Disabled
 BFD for Fast-Reroute/Reroute: Enabled
 RSVP Hello for Graceful Restart: Disabled
```
#### ステップ **8 showiprsvpinterfacedetail**

このコマンドを使用して、Hello のインターフェイス コンフィギュレーションを表示します。次に出力例 を示します。

**188**

```
Router# show ip rsvp interface detail
Gi2/1/1:
 RSVP: Enabled
 Interface State: Up
 Bandwidth:
  Curr allocated: 0 bits/sec
 Max. allowed (total): 0 bits/sec
 Max. allowed (per flow): 0 bits/sec
 Max. allowed for LSP tunnels using sub-pools (pool 1): 0 bits/sec
  Set aside by policy (total): 0 bits/sec
 Signalling:
  DSCP value used in RSVP msgs: 0x3F
  Number of refresh intervals to enforce blockade state: 4
 Authentication: disabled
 Key chain: <none>
  Type: md5
 Window size: 1
 Challenge: disabled
 FRR Extension:
 Backup Path: Configured (or "Not Configured")
 BFD Extension:
  State: Disabled
  Interval: Not Configured
 RSVP Hello Extension:
  State: Disabled
  Refresh Interval: FRR: 200 , Reroute: 2000<br>Missed Acks: FRR: 4 , Reroute: 4
 Missed Acks: FRR: 4 , Reroute: 4<br>DSCP in HELLOs: FRR: 0x30, Reroute: 0
                    FRR: 0x30, Reroute: 0x30
```
#### ステップ **9 showiprsvphellobfdnbr**

このコマンドを使用して、BFD プロトコルを使用するすべての MPLS トラフィック エンジニアリング リ ンクおよびノードで保護されたネイバーに関する情報を表示します。次に出力例を示します。コマンド出 力は、**showiprsvphellobfdnbrsummary** コマンド出力と同じです。

#### 例:

Router# **show ip rsvp hello bfd nbr**

Client Neighbor I/F State LostCnt LSPs FRR 10.0.0.6 Gi2/1/1 Up 0 1

#### ステップ **10 showiprsvphellobfdnbrdetail**

このコマンドを使用して、BFD プロトコルを使用するすべての MPLS トラフィック エンジニアリング リ ンクおよびノードで保護されたネイバーに関する詳細情報を表示します。

#### 例:

Router# **show ip rsvp hello bfd nbr detail**

```
Hello Client Neighbors
Remote addr 10.0.0.6, Local addr 10.0.0.7
Type: Active
 I/F: Gi2/1/1
State: Up (for 00:09:41)
Clients: FRR
```
LSPs protecting: 1 (frr: 1, hst upstream: 0 hst downstream: 0) Communication with neighbor lost: 0

#### ステップ **11 showiprsvphellobfdnbrsummary**

このコマンドを使用して、BFD プロトコルを使用するすべての MPLS トラフィック エンジニアリング リ ンクおよびノードで保護されたネイバーに関する要約情報を表示します。コマンド出力は、 **showiprsvphellobfdnbrsummary** コマンド出力と同じです。

例:

Router# **show ip rsvp hello bfd nbr summary** Client Neighbor I/F State LostCnt LSPs<br>FRR 10.0.0.6 Gi2/1/1 Up 0 1 FRR 10.0.0.6 Gi2/1/1 Up 0

# **MPLS** トラフィック エンジニアリング **BFD-triggered** 高速 リルートの設定例

このセクションの使用例は、次の図に示すバックアップ トンネルに基づいています。

図 **25**:バックアップ トンネル

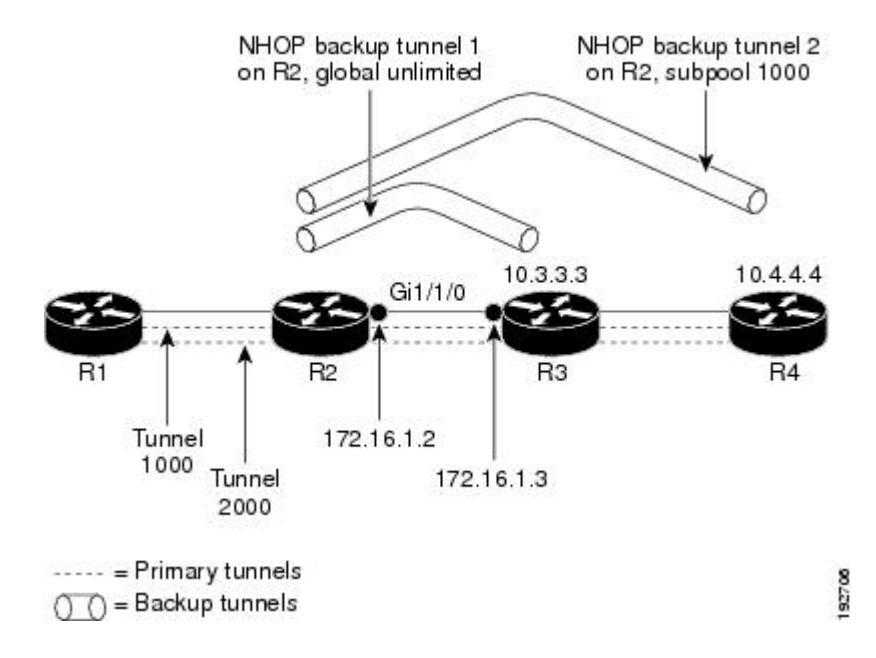

 **MPLS** トラフィック エンジニアリングにおけるパス、リンク、およびノード保護のコンフィギュ レーション ガイド

### 例:ルータでの **BFD** サポートの有効化

次に、ルータで BFD プロトコルをイネーブルにする例を示します。

Router(config)# **ip rsvp signalling hello bfd**

### 例:**LSP** 上での高速リルートの有効化

上の図のルータ R1 上で、保護対象のトンネル (トンネル 1000 とトンネル 2000) ごとにインター フェイスコンフィギュレーションモードを開始します。パス上でリンクまたはノードの障害が発 生した場合に、これらのトンネルがバックアップ トンネルを使用できるようにします。

トンネル 1000 は、サブプールから 10 ユニットの帯域幅を使用します。

トンネル 2000 は、グローバル プールから 5 ユニットの帯域幅を使用します。

**tunnelmplstraffic-engfast-reroute** コマンド内でそれぞれ **bw-prot**、**node-prot** を指定することによ り、「bandwidth protection desired」ビットと「node protection desired」ビットが設定されています。

```
Router(config)# interface tunnel 1000
Router(config-if)# tunnel mpls traffic-eng fast-reroute
Router(config-if)# tunnel mpls traffic-eng bandwidth sub-pool 10
Router(config)# interface tunnel 2000
Router(config-if)# tunnel mpls traffic-eng fast-reroute bw-protect node-protect
Router(config-if)# tunnel mpls traffic-eng bandwidth 5
```
### 例:ネクスト ホップへのバックアップ トンネルの作成

上の図のルータ R2 上に、R3 への NHOP バックアップ トンネルを作成します。このバックアップ トンネルは、リンク 10.1.1.2 の使用を回避する必要があります。

Router(config)# **ip explicit-path name avoid-protected-link** Router(cfg-ip-expl-path)# **exclude-address 10.1.1.2** Explicit Path name avoid-protected-link: 1: exclude-address 10.1.1.2 Router(cfg-ip\_expl-path)# **exit** Router(config)# **interface tunnel 1** Router(config-if)# **ip unnumbered loopback 0** Router(config-if)# **tunnel destination 10.3.3.3** Router(config-if)# **tunnel mode mpls traffic-eng** Router(config-if)# **tunnel mpls traffic-eng path-option 1 explicit avoid-protected-link**

**191**

ション ガイド

### 例:**NNHOP** バックアップ トンネルの作成

上の図のルータ R2 上に、R4 への NNHOP バックアップ トンネルを作成します。このバックアッ プ トンネルは R3 を回避する必要があります。

Router(config)# **ip explicit-path name avoid-protected-node**

Router(cfg-ip-expl-path)# **exclude-address 10.3.3.3**

Explicit Path name avoid-protected-node: 1: exclude-address 10.3.3.3 Router(cfg-ip\_expl-path)# **end**

Router(config)# **interface tunnel2**

Router(config-if)# **ip unnumbered loopback0** Router(config-if)# **tunnel destination 10.4.4.4**

Router(config-if)# **tunnel mode mpls traffic-eng0**

Router(config-if)# **tunnel mpls traffic-eng path-option 1 explicit avoid-protected-node**

### 例:保護インターフェイスへのバックアップ トンネルの割り当て

上の図のルータ R2 上では、両方のバックアップ トンネルがインターフェイス ギガビット イーサ ネット 0/1/0 に関連付けられています。

Router(config)# **interface Gi0/1/0** Router(config-if)# **mpls traffic-eng backup-path tunnel 1** Router(config-if)# **mpls traffic-eng backup-path tunnel 2**

### 例:保護インターフェイスでの **BFD** の有効化

上の図で、BFD はインターフェイス ギガビット イーサネット 2/1/1 で有効にされています。

Router(config)# **interface Gi2/1/1** Router(config-if)# **ip rsvp signalling hello bfd** Router(config-if)# **bfd interval 100 min\_rx 100 multiplier 4**

### 例:バックアップ帯域幅およびプール タイプのバックアップ トンネ ルへの関連付け

上の図で、バックアップ トンネル 1 は、グローバル プールから帯域幅を取り込む LSP だけが使 用します。バックアップ トンネル 1 は帯域幅保護を提供しません。バックアップ トンネル 2 は、

サブプールから帯域幅を取り込むLSPだけが使用します。バックアップトンネル2は、最大1000 ユニットの帯域幅保護を提供します。

Router(config)# **interface tunnel 1**

Router(config-if)# **tunnel mpls traffic-eng backup-bw global-pool Unlimited**

Router(config)# **interface tunnel 2**

Router(config-if)# **tunnel mpls traffic-eng backup-bw sub-pool 1000**

### 例:バックアップ帯域幅保護の設定

(注)

このグローバル設定が必要なのは、バックアップ保護プリエンプション アルゴリズムを、デ モートされる LSP の数を最小限にするアルゴリズムから、無駄な帯域幅の大きさを最小限に するアルゴリズムに変更する場合だけです。

Router(config-if)# **tunnel mpls traffic-eng fast-reroute bw-protect** Router(config)# **mpls traffic-eng fast-reroute backup-prot-preemption optimize-bw**

## その他の参考資料

#### 関連資料

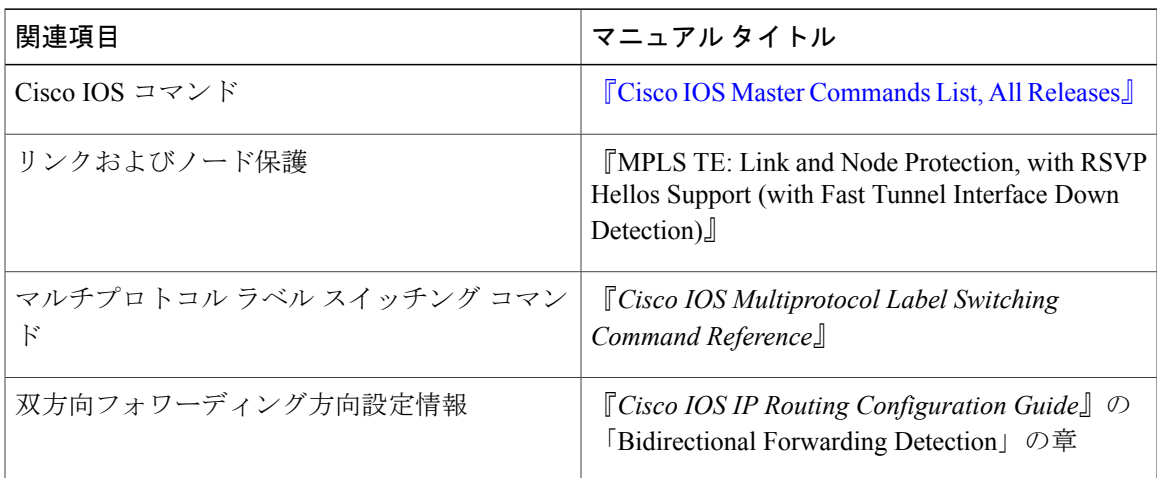

#### 標準

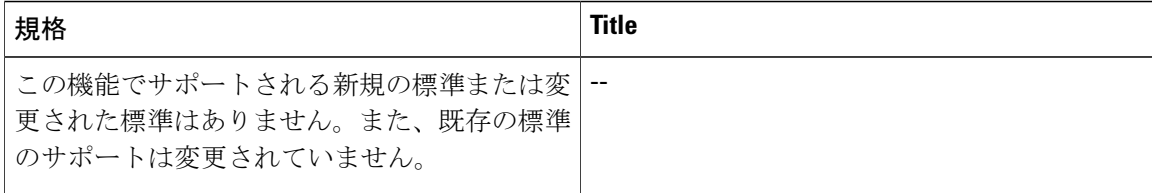

#### **MIB**

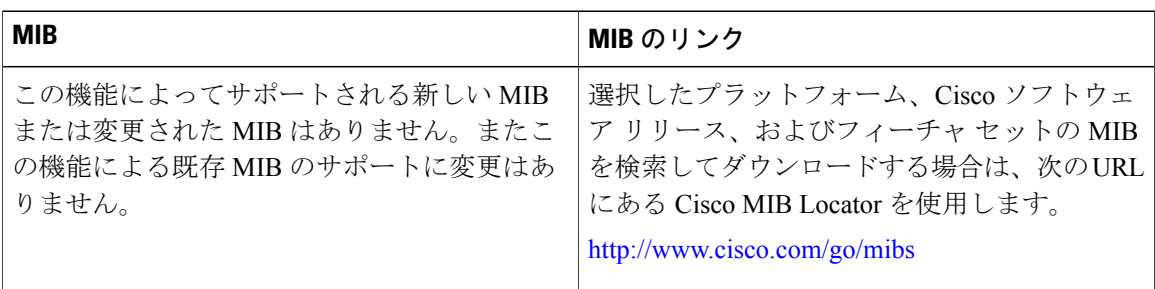

#### **RFC**

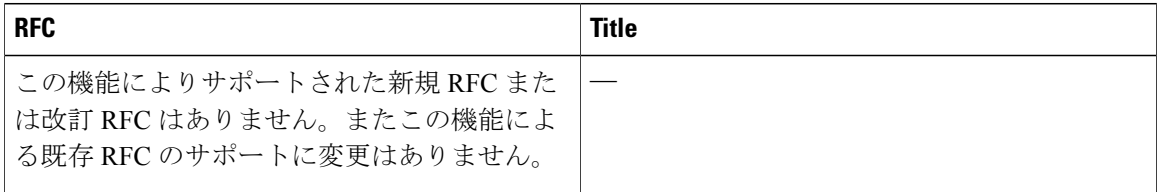

#### シスコのテクニカル サポート

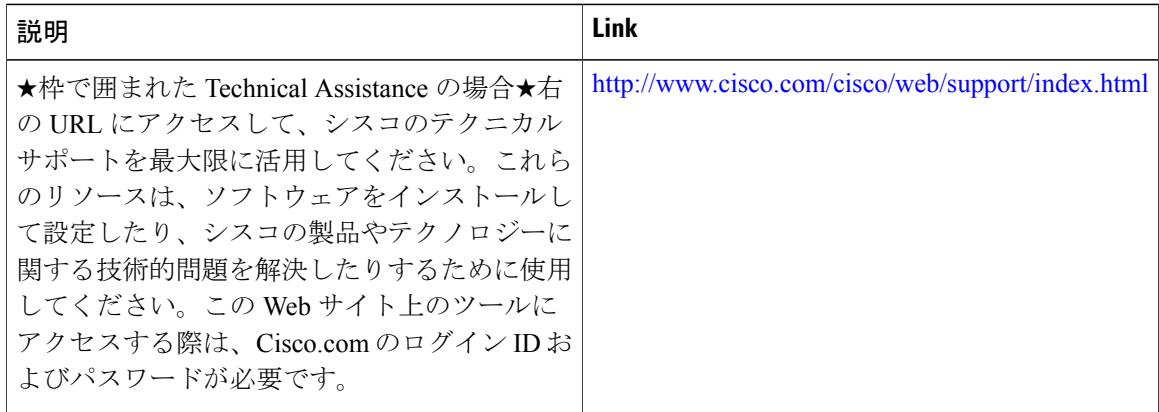

T

П

## **MPLS** トラフィック エンジニアリング **BFD-triggered** 高速 リルートの機能情報

次の表に、このモジュールで説明した機能に関するリリース情報を示します。この表は、ソフト ウェア リリース トレインで各機能のサポートが導入されたときのソフトウェア リリースだけを 示しています。その機能は、特に断りがない限り、それ以降の一連のソフトウェア リリースでも サポートされます。

プラットフォームのサポートおよびシスコソフトウェアイメージのサポートに関する情報を検索 するには、Cisco Feature Navigator を使用します。Cisco Feature Navigator にアクセスするには、 [www.cisco.com/go/cfn](http://www.cisco.com/go/cfn) に移動します。Cisco.com のアカウントは必要ありません。

**MPLS** トラフィック エンジニアリングにおけるパス、リンク、およびノード保護のコンフィギュレー

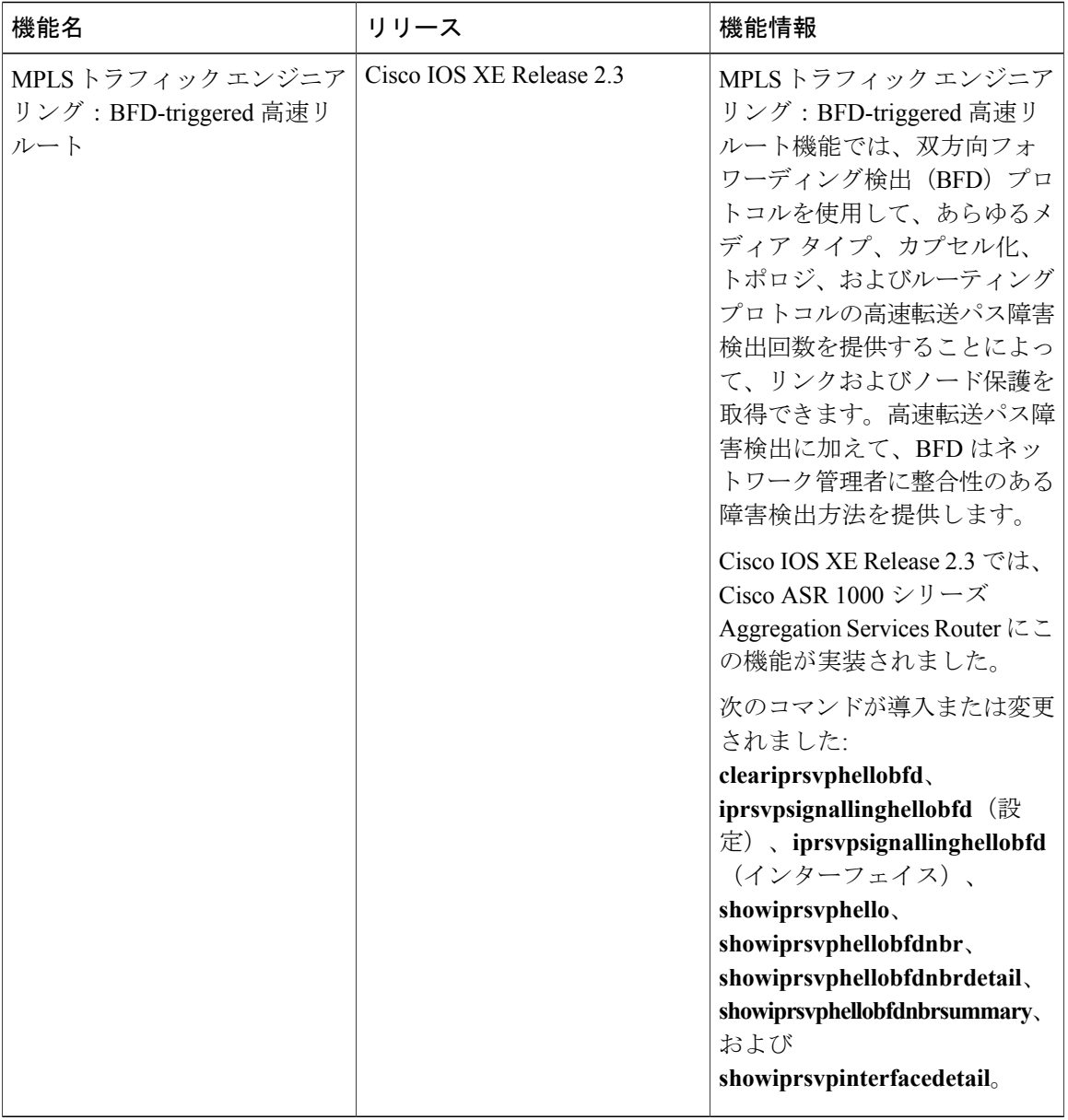

表 **9**:**MPLS** トラフィック エンジニアリング:**BFD-triggered** 高速リルートの機能情報

## 用語集

バックアップ帯域幅:NHOP および NNHOP バックアップ トンネルを使用すると、リルートされ た LSP の帯域幅保護を提供できます。

バックアップトンネル:リンクまたはノードの障害発生時に他の(プライマリ)トンネルのトラ フィックを保護するために使用される MPLS TE トンネル。

ι

帯域幅:リンクの使用可能なトラフィック容量。

高速リルート:ヘッドエンドで新しい LSP を確立しながら、障害のあるリンクまたはノード周囲 の一時ルーティングをイネーブルにする手順。

グローバルプール:MPLS トラフィック エンジニアリングのリンクまたはノードに割り当てられ た合計帯域幅

ヘッドエンド:特定の LSP の起点となり、その LSP を管理するルータ。これは、LSP パス上の最 初のルータです。

ホップ:2 つのネットワーク ノード間(たとえば、2 つのルータ間)のデータ パケットの通路。

インスタンス:Hello インスタンスは、特定のルータ インターフェイス アドレスおよびリモート IP アドレスに対して RSVP Hello 拡張機能を実装します。アクティブな Hello インスタンスは、定 期的に Hello Request メッセージを送信し、応答として Hello ACK メッセージを予期します。予期 されている Ack メッセージを受信できない場合、アクティブな Hello インスタンスは、そのネイ バー(リモートのIPアドレス)が到達不能である(つまり失われている)ことを宣言します。こ れにより、このネイバーを通過する LSP の高速リルートが行われることがあります。

インターフェイス:ネットワーク接続。

**リンク**:隣接するノード間のポイントツーポイント接続。隣接するノード間に複数のリンクが存 在することがあります。送信者と受信者の間の回線または伝送パスおよびすべての関連装置から なるネットワーク通信チャネル。回線または伝送リンクと呼ばれることもあります。

**LSP**:ラベルスイッチド パス。2 つのルータ間に設定された接続。この接続では、パケットを伝 送するためにラベルスイッチングが使用されます。LSPの目的は、データパケットを伝送するこ とです。

**MPLS**: Multiprotocol Label Switching (マルチプロトコル ラベル スイッチング)。ネットワーク コアにおいて使用されるパケット転送テクノロジー。これにより、スイッチング ノードにデータ の転送方法を指示するためのデータ リンク層ラベルが適用されるため、ネットワーク層ルーティ ングで通常行われる転送よりも高速でスケーラブルな転送が行われます。

**NHOP**:ネクスト ホップ。LSP のパス上の次のダウンストリーム ノード。

**NHOP**バックアップトンネル:ネクストホップバックアップトンネル。障害ポイントの先にある LSP のネクスト ホップで終端し、障害ポイントのすぐアップストリームにあるホップを起点とす るバックアップトンネル。このバックアップトンネルは、障害の発生したリンクをバイパスし、 障害発生前にこのリンクを使用していたプライマリ LSP を保護するために使用されます。

**NNHOP**: Next-Next HOP (ネクストネクスト ホップ)。LSP のパス上の次のダウンストリーム ノードの後ろのノード。

**NNHOP**バックアップトンネル:ネクストホップから 1 つめのホップのバックアップ トンネル。 障害ポイントの先にあるLSPのネクストネクストホップで終端し、障害ポイントのすぐアップス トリームにあるホップを起点とするバックアップトンネル。このバックアップトンネルは、障害 の発生したリンクまたはノードをバイパスし、障害発生前にこのリンクまたはノードを使用して いたプライマリ LSP を保護するために使用されます。

ノード:ネットワーク接続のエンドポイント、つまりネットワーク内の複数の回線に共通する接 合部。複数のノードをリンクで相互接続することができます。これらのノードは、ネットワーク 内のコントロール ポイントとなります。ネットワーク接続のエンドポイント、つまりネットワー

ション ガイド

ク内の複数の回線に共通する接合部。ノードは、プロセッサ、コントローラ、またはワークステー ションです。

プライマリ**LSP**:当初、障害発生前に保護インターフェイスを介してシグナリングされていた最 後の LSP。障害の前の LSP。

プライマリトンネル:障害が発生した場合に高速リルートされる LSP に割り当てられたトンネ ル。バックアップ トンネルをプライマリ トンネルにすることはできません。

保護インターフェイス:1 つ以上のバックアップ トンネルが関連付けられたインターフェイス。

冗長性:デバイス、サービス、または接続を重複させて、障害発生時に、冗長なデバイス、サー ビス、または接続が、障害が発生したこれらの作業を実行できるようにすること。

**RSVP** : Resource Reservation Protocol(リソース予約プロトコル)。カスタマーがインターネット サービスのために要求をシグナリング(予約をセットアップ)する際に使用する IETF プロトコ ル。これにより、カスタマーはそのネットワーク部分を経由してデータを伝送することを許可さ れます。

ステート:ルータが各 LSP に関して保守する必要のある情報。この情報は、トンネルをリルート する場合に使用されます。

サブプール:MPLS トラフィック エンジニアリングのリンクまたはノードにおける、より限定的 な帯域幅。サブプールは、リンクまたはノードの全体的なグローバル プール帯域幅の一部です。

テールエンド:LSP が終端するルータ。これは、LSP のパス上の最後のルータです。

トンネル:2 つのピア間(2 台のルータ間など)のセキュアな通信パス。

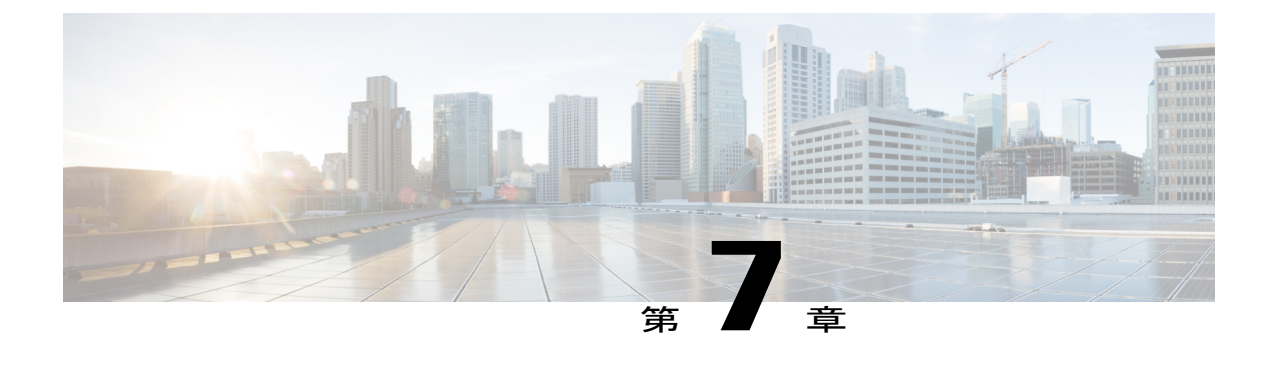

# **MPLS** トラフィック エンジニアリング (**TE**):**IP** 明示アドレス除外

MPLS トラフィック エンジニアリング(TE)- IP 明示アドレス除外機能は、マルチプロトコル ラベル スイッチング (MPLS)の TE ラベル スイッチド パス (LSP)のパスからリンクまたは ノードを除外する手段を提供します。

この機能を有効にするには、**ipexplicit-path** コマンドを使用します。このコマンドにより、IP 明 示パスを作成し、パスを指定するためのコンフィギュレーション サブモードを開始できます。 この機能により、サブモード コマンドに、パスから除外するアドレスを指定するための **exclude-address** コマンドが追加されます。

MPLS TE LSP の除外アドレスが、フラッディングされたリンクを識別している場合、 Constraint-basedShortestPathFirst(CSPF)ルーティング アルゴリズムでは、LSP のパスの計算時 にそのリンクが考慮されません。除外アドレスが、フラッディングされたMPLS TEルータIDを 指定している場合、CSPF ルーティング アルゴリズムでは、LSP のパスがルータ ID で識別され るノードを経由することが許可されません。

- [機能情報の確認](#page-213-0), 200 ページ
- MPLS トラフィック エンジニアリング (TE): IP [明示アドレス除外の前提条件](#page-213-1), 200 ページ
- MPLS トラフィック エンジニアリング (TE): IP [明示アドレス除外の制約事項](#page-213-2), 200 ページ
- MPLS トラフィック エンジニアリング (TE): IP [明示アドレス除外の概要](#page-213-3), 200 ページ
- MPLS トラフィック エンジニアリング (TE): IP [明示アドレス除外の設定方法](#page-214-0), 201 ページ
- MPLS トラフィック エンジニアリング (TE): IP [明示アドレス除外の設定例](#page-218-0), 205 ページ
- [その他の参考資料](#page-219-0), 206 ページ
- MPLS トラフィック エンジニアリング (TE): IP [明示アドレス除外の機能情報](#page-220-0), 207 ページ
- [用語集](#page-221-0), 208 ページ

ション ガイド

### <span id="page-213-0"></span>機能情報の確認

ご使用のソフトウェア リリースでは、このモジュールで説明されるすべての機能がサポートされ ているとは限りません。最新の機能情報および警告については、Bug [Search](http://www.cisco.com/cisco/psn/bssprt/bss) Tool およびご使用の プラットフォームおよびソフトウェア リリースのリリース ノートを参照してください。このモ ジュールに記載されている機能の詳細を検索し、各機能がサポートされているリリースのリスト を確認する場合は、このモジュールの最後にある機能情報の表を参照してください。

プラットフォームのサポートおよびシスコソフトウェアイメージのサポートに関する情報を検索 するには、Cisco Feature Navigator を使用します。Cisco Feature Navigator にアクセスするには、 [www.cisco.com/go/cfn](http://www.cisco.com/go/cfn) に移動します。Cisco.com のアカウントは必要ありません。

# <span id="page-213-1"></span>**MPLS** トラフィック エンジニアリング(**TE**):**IP** 明示ア ドレス除外の前提条件

IP 明示アドレス除外をサポートするには、ネットワークで次の Cisco IOS XE 機能がサポートされ ている必要があります。

- MPLS
- IP シスコ エクスプレス フォワーディング

• Intermediate System-to-Intermediate System (IS-IS) または Open Shortest Path First (OSPF)

## <span id="page-213-2"></span>**MPLS** トラフィック エンジニアリング(**TE**):**IP** 明示ア ドレス除外の制約事項

MPLS TE は、**exclude-address** コマンドで設定されたすべての除外アドレスか、**next-address** コマ ンドで設定されたすべての包含アドレスのいずれか(両方の組み合わせではない)で構成された IP 明示パスを受け入れます。

## <span id="page-213-3"></span>**MPLS** トラフィック エンジニアリング(**TE**):**IP** 明示ア ドレス除外の概要

### **MPLS** トラフィック エンジニアリング

MPLSは、インターネット技術特別調査委員会(IETF)により指定されたフレームワークであり、 ネットワークを介するトラフィック フローの効率的な指定、ルーティング、フォワーディング、 およびスイッチングを可能にします。MPLS はラベルを使用して IP トラフィックを転送する方法 の 1 つです。このラベルによって、ネットワーク内のルータおよびスイッチが、事前に確立され た IP ルーティング情報に基づくパケットの転送先を指示されます。

トラフィックエンジニアリング (TE) は、ハイプライオリティのトラフィックに常に十分な帯域 幅が確保されるように、帯域割り当てを調整するプロセスです。

MPLS TE では、上流のルータが特定のトラフィック ストリームのネットワーク トンネルを作成 してから、そのトンネルに使用可能な帯域幅を修正します。

### **Cisco Express Forwarding;** シスコ エクスプレス フォワーディング

シスコ エクスプレス フォワーディングは、ルータ内部の高度なレイヤ 3 スイッチング テクノロ ジーです。これにより、Ciscoルータが入力インターフェイスから出力インターフェイスにパケッ トを転送するときに使用する最速の方法が定義されます。**ip cef** コマンドを使用すると、Cisco Express Forwarding がグローバルに有効になります。**ip route-cache cef** コマンドを使用すると、イ ンターフェイス上で Cisco Express Forwarding が有効になります。

# <span id="page-214-0"></span>**MPLS** トラフィック エンジニアリング(**TE**):**IP** 明示ア ドレス除外の設定方法

### **IP** 明示アドレス除外の設定

手順の概要

- **1.** イネーブル化
- **2. configureterminal**
- **3. ipexplicit-path** {**name** *path-name* | **identifier** *number*} [**enable** | **disable**]
- **4. exclude-address***ip-address*
- **5. exit**
- **6. exit**
- **7. showipexplicit-path**

#### 手順の詳細

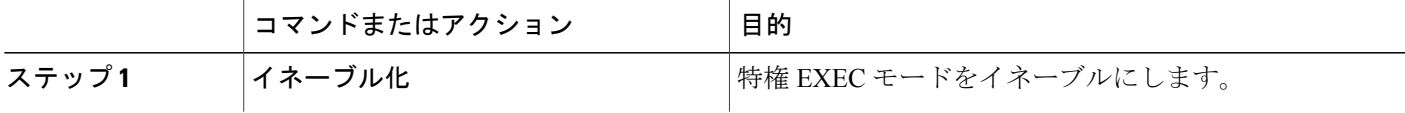

T

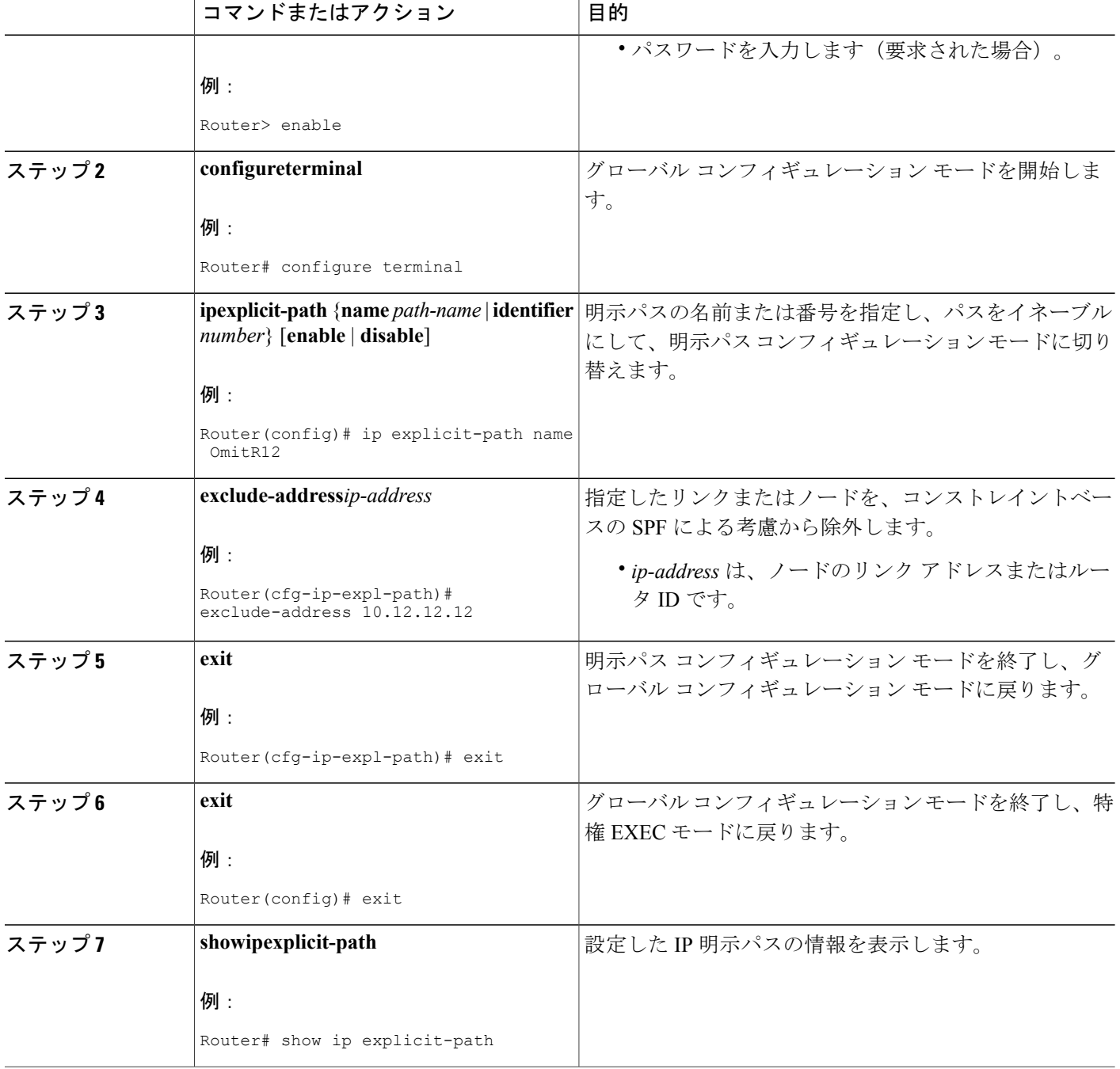

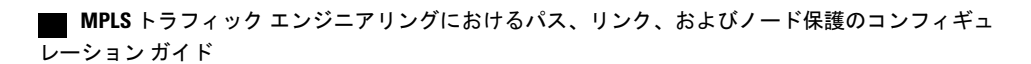
## **MPLS** トラフィック エンジニアリング トンネルの設定

#### 手順の概要

- **1.** イネーブル化
- **2. configureterminal**
- **3. interfacetunnel***number*
- **4. ipunnumberedloopback0**
- **5. tunneldestination***ip-address*
- **6. tunnelmodemplstraffic-eng**
- **7. tunnelmplstraffic-engbandwidth***bandwidth*
- **8. tunnelmplstraffic-engpath-option***number* {**dynamic** | **explicit** {**name** *path-name* | **ID** *path-number*}} [*lockdown*]
- **9. exit**
- **10. exit**
- **11. showmplstrafficengtunnels**

#### 手順の詳細

 $\mathbf I$ 

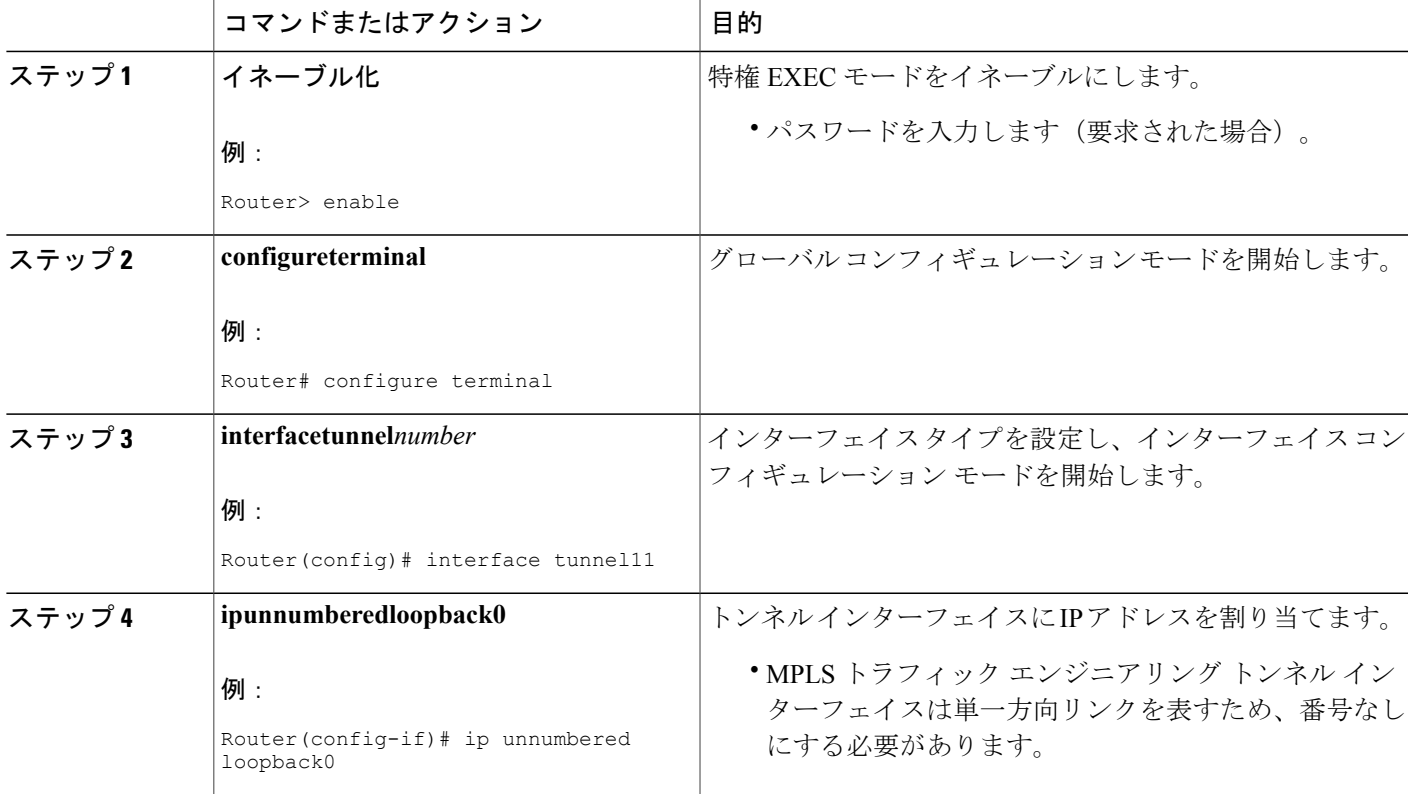

#### **MPLS** トラフィック エンジニアリングにおけるパス、リンク、およびノード保護のコンフィギュレー

ション ガイド

T

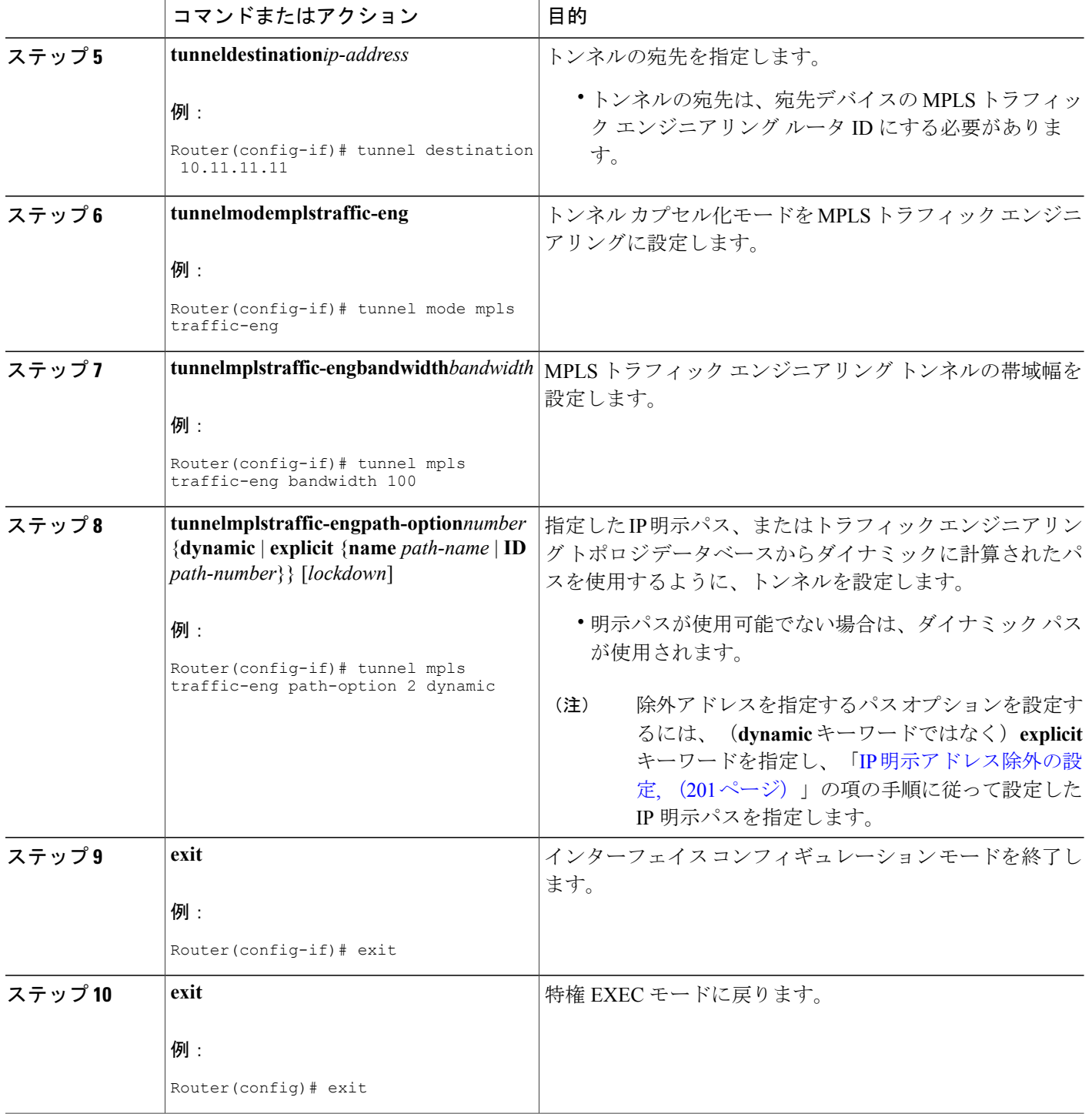

**■ MPLS** トラフィック エンジニアリングにおけるパス、リンク、およびノード保護のコンフィギュ レーション ガイド

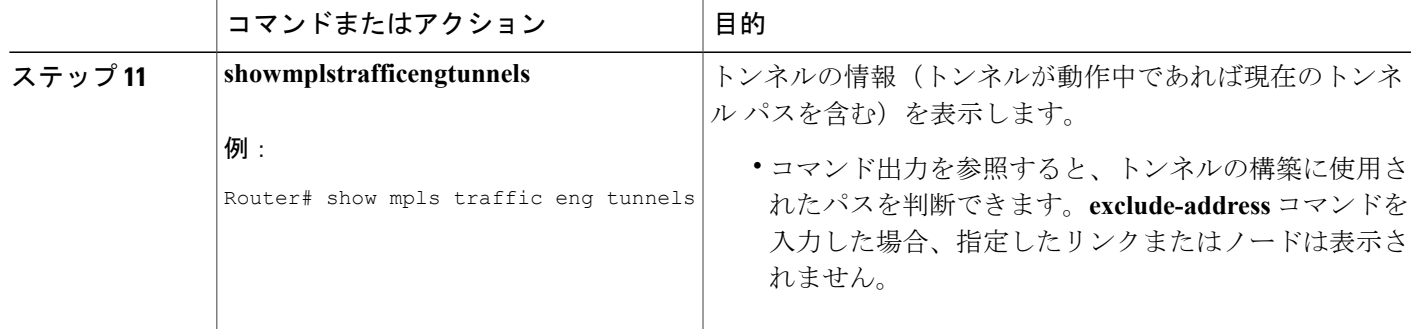

# **MPLS** トラフィック エンジニアリング(**TE**):**IP** 明示ア ドレス除外の設定例

### 例:**IP** 明示アドレス除外の設定

次に、2 つのパス オプションを使用して MPLS TE トンネルを設定する例を示します。1 つは除外 アドレスを使用した優先的な明示パスで、もう 1 つはバックアップのダイナミック パスです。

OmitR12 という名前の IP 明示パスを設定します。これにより、ルータ ID が 10.12.12.12 のルータ が除外されます。

```
ip explicit-path name OmitR12
exclude-address 10.12.12.12
  Explicit Path name OmitR12:
  1: exclude-address 10.12.12.12
exit
```
明示パスの設定を確認するには、**show ip explicit-path** コマンドを使用します。

```
show ip explicit-paths name OmitR12
PATH OmitR12 (loose source route, path complete, generation 3)
1: exclude-address 10.12.12.12
```
(注)

ネットワーク内の LSR (ノード) のルータ ID がわかっている必要があります。この例では、 その 10.12.12.12 がルータ ID です。この ID がわからない場合、指定したアドレスがリンク ID の IP アドレスかルータ ID の IP アドレスかが不明になります。

### 例:**MPLS** トラフィック エンジニアリング トンネルの設定

次の例では、トンネル 11 を2つのオプションで設定します。優先されるパスオプションは IP 明 示パスである OmitR2 です。

interface tunnel11 ip unnumbered loopback0 tunnel destination 10.11.11.11 tunnel mode mpls traffic-eng tunnel mpls traffic-eng path-option 1 explicit name OmitR12 tunnel mpls traffic-eng path-option 2 dynamic

(注)

この他にも、TE トンネルのプロパティ(帯域幅やプライオリティなど)を設定するためのコ マンドがあります。これらのコマンドの説明は、『Cisco IOS Multiprotocol Label Switching Command Reference』を参照してください。

## その他の参考資料

#### 関連資料

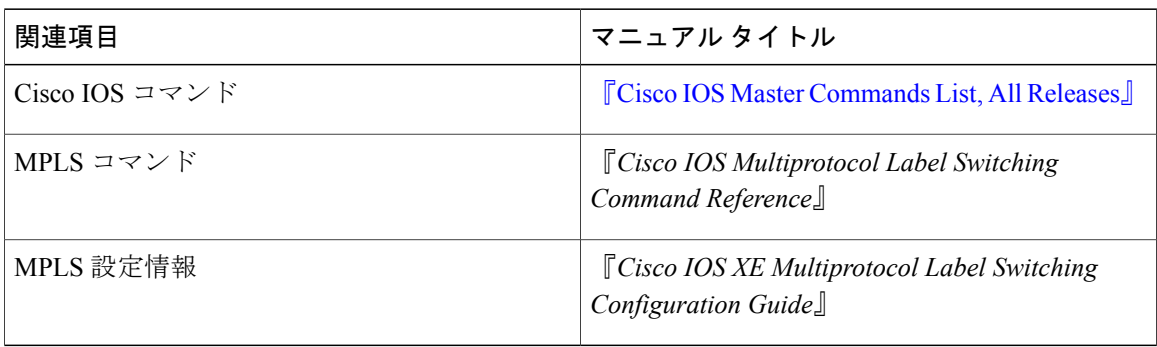

#### 標準

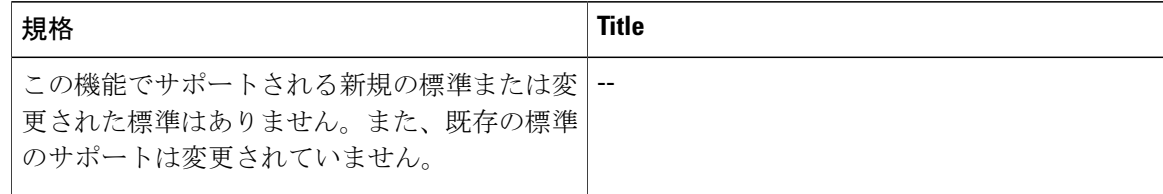

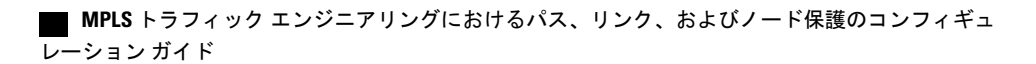

#### **MIB**

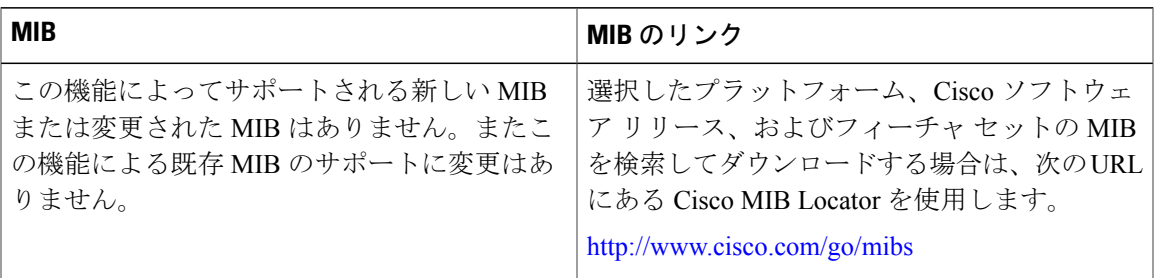

#### **RFC**

Г

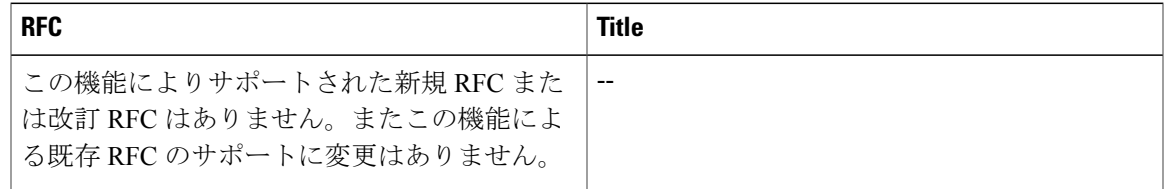

#### シスコのテクニカル サポート

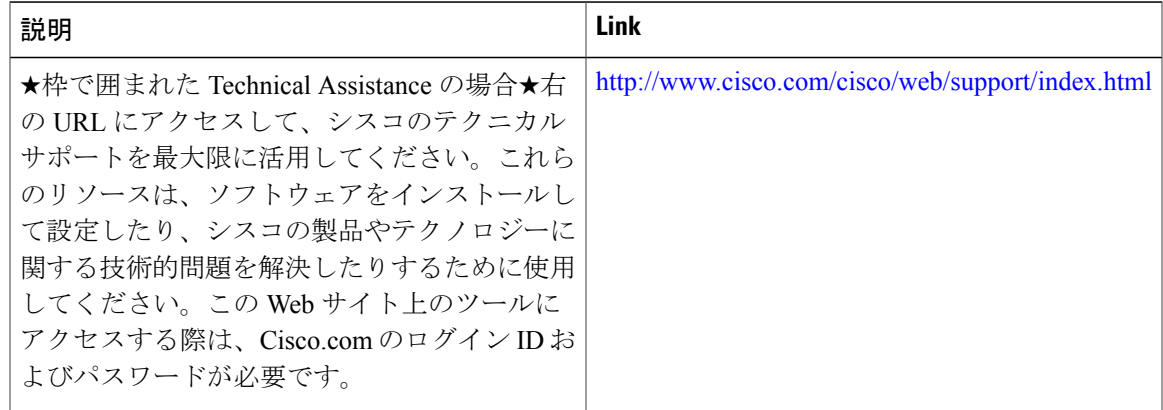

# **MPLS** トラフィック エンジニアリング(**TE**):**IP** 明示ア ドレス除外の機能情報

次の表に、このモジュールで説明した機能に関するリリース情報を示します。この表は、ソフト ウェア リリース トレインで各機能のサポートが導入されたときのソフトウェア リリースだけを 示しています。その機能は、特に断りがない限り、それ以降の一連のソフトウェア リリースでも サポートされます。

プラットフォームのサポートおよびシスコソフトウェアイメージのサポートに関する情報を検索 するには、Cisco Feature Navigator を使用します。Cisco Feature Navigator にアクセスするには、 [www.cisco.com/go/cfn](http://www.cisco.com/go/cfn) に移動します。Cisco.com のアカウントは必要ありません。

表 **10**:**MPLS** トラフィック エンジニアリング(**TE**):**IP** 明示アドレス除外の機能情報

| 機能名                                                                    | リリース | 機能の設定情報                                                                                                    |
|------------------------------------------------------------------------|------|----------------------------------------------------------------------------------------------------|
| MPLSトラフィックエンジニア   Cisco IOS XE Release 2.3<br>リング (TE):IP 明示アドレ<br>ス除外 |      | MPLSトラフィックエンジニア<br>リング(TE):IP 明示アドレ<br>ス除外機能は、マルチプロトコ<br>ル ラベル スイッチング<br>(MPLS) の TE ラベル スイッ<br>チドパス (LSP) のパスからリ<br>ンクまたはノードを除外する手<br>段を提供します。 |
|                                                                        |      | この機能は、Cisco IOS XE<br>Release 2.3 に統合されました。<br>この機能により、コマンド<br>exclude-address が導入されまし<br>た。                                                    |

### 用語集

シスコエクスプレスフォワーディング:ルート参照情報を 1 つのルート キャッシュではなく複数 のデータ構造に分けて保存することにより、ルータ内のパケットの転送を短時間で行うための手 段。

**IP**明示パス:IPアドレスのリスト。それぞれのIPアドレスは明示パス内のノードまたはリンクを 表します。

**リンク**: 送信者と受信者の間の回線または伝送パスおよびすべての関連装置からなるネットワー ク通信チャネル。回線または伝送リンクと呼ばれることもあります。

**MPLS**:MultiprotocolLabelSwitching(マルチプロトコルラベルスイッチング)。ラベルを使用し てIPトラフィックを転送するスイッチング方式。このラベルによって、ネットワーク内のルータ およびスイッチが、事前に確立されたIPルーティング情報に基づくパケットの転送先を指示され ます。

ノード:ネットワーク接続のエンドポイント、つまりネットワーク内の複数の回線に共通する接 合部。複数のノードをリンクで相互接続することができます。これらのノードは、ネットワーク 内のコントロール ポイントとなります。

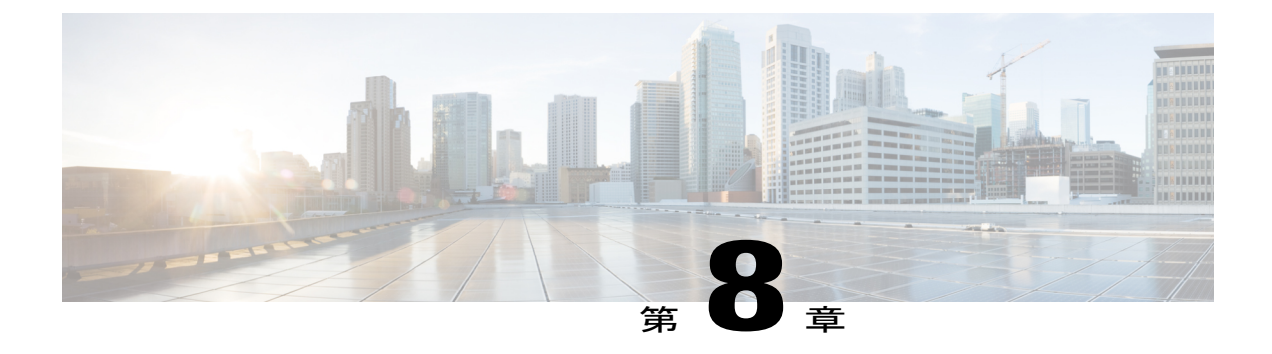

# **MPLS** トラフィック エンジニアリング:共 有リスク リンク グループ

MPLS トラフィック エンジニアリング:共有リスク リンク グループ機能では、バックアップ ト ンネルが保護しているインターフェイスと同じ共有リスクリンクグループ (SRLG) にあるリン クの使用がバックアップ トンネルによって回避されるようにバックアップ トンネル パス選択が 拡張されます。

SRLGは、ネットワーク内のリンクが共通のファイバ(または共通の物理属性)を共有する状況 を意味します。1 つのリンクに障害が発生すると、グループ内の他のリンクでも障害が発生する 可能性があります。グループ内のリンクには共有リスクがあります。

- [機能情報の確認](#page-222-0), 209 ページ
- MPLS トラフィック [エンジニアリング:共有リスク](#page-223-0) リンク グループの前提条件, 210 ページ
- MPLS トラフィック [エンジニアリング:共有リスク](#page-223-1) リンク グループの制約事項, 210 ページ
- MPLS トラフィック [エンジニアリング:共有リスク](#page-223-2) リンク グループに関する情報, 210 ペー [ジ](#page-223-2)
- MPLS トラフィック [エンジニアリング:共有リスク](#page-229-0) リンク グループの設定方法, 216 ページ
- MPLS トラフィック [エンジニアリング:共有リスク](#page-238-0) リンク グループの設定例, 225 ページ
- [その他の参考資料](#page-240-0), 227 ページ
- MPLS トラフィック [エンジニアリング共有リスク](#page-242-0) リンク グループの機能情報, 229 ページ
- [用語集](#page-245-0), 232 ページ

## <span id="page-222-0"></span>機能情報の確認

ご使用のソフトウェア リリースでは、このモジュールで説明されるすべての機能がサポートされ ているとは限りません。最新の機能情報および警告については、Bug [Search](http://www.cisco.com/cisco/psn/bssprt/bss) Tool およびご使用の プラットフォームおよびソフトウェア リリースのリリース ノートを参照してください。このモ

ション ガイド

ジュールに記載されている機能の詳細を検索し、各機能がサポートされているリリースのリスト を確認する場合は、このモジュールの最後にある機能情報の表を参照してください。

プラットフォームのサポートおよびシスコソフトウェアイメージのサポートに関する情報を検索 するには、Cisco Feature Navigator を使用します。Cisco Feature Navigator にアクセスするには、 [www.cisco.com/go/cfn](http://www.cisco.com/go/cfn) に移動します。Cisco.com のアカウントは必要ありません。

# <span id="page-223-0"></span>**MPLS** トラフィック エンジニアリング:共有リスク リン ク グループの前提条件

• Fast Reroute が可能なトンネルを設定する必要があります。

• 自動トンネル バックアップをイネーブルにする必要があります。

## <span id="page-223-1"></span>**MPLS** トラフィック エンジニアリング:共有リスク リン ク グループの制約事項

- バックアップ トンネルは単一エリア内にある必要があります。
- 手動で作成したバックアップトンネルでは、保護インターフェイスのSRLGは自動的に回避 されません。
- 指定したSRLGに属するリンクを回避するようにプライマリトンネルを指定することはでき ません。

# <span id="page-223-2"></span>**MPLS** トラフィック エンジニアリング:共有リスク リン ク グループに関する情報

### **MPLS** トラフィック エンジニアリングの概要

マルチプロトコルラベルスイッチング(MPLS)は、インターネット技術特別調査委員会(IETF) により指定されたフレームワークであり、ネットワークを介するトラフィック フローの効率的な 指定、ルーティング、フォワーディング、およびスイッチングを可能にします。

トラフィックエンジニアリング (TE) は、ハイプライオリティのトラフィックに常に十分な帯域 幅が確保されるように、帯域割り当てを調整するプロセスです。

MPLS TE では、上流のルータが特定のトラフィック ストリームのネットワーク トンネルを作成 してから、そのトンネルに使用可能な帯域幅を修正します。

### **MPLS** トラフィック エンジニアリング:共有リスク リンク グループ

SRLG は、ネットワーク内のリンクが共通のファイバ(または共通の物理属性)を共有する状況 を意味します。1 つのリンクに障害が発生すると、グループ内の他のリンクでも障害が発生する 可能性があります。グループ内のリンクには共有リスクがあります。

バックアップ トンネルでは、保護しているインターフェイスと同じ SRLG 内のリンクの使用を回 避する必要があります。そうしないと、保護対象のリンクに障害が発生した場合にバックアップ トンネルでも障害が発生します。

次の図に、ルータR1からルータR5へのプライマリラベルスイッチドパス(LSP)を示します。 LSP により、R4 へのバックアップ トンネルを介して R2 の R2-R3 リンクの障害から保護されま す。R2-R3 リンクに障害が発生した場合は、リンク保護によって LSP がバックアップ トンネルに リルートされます。ただし、R2-R3 リンクとバックアップ トンネル リンクの 1 つが同じ SRLG に あります。このため、R2-R3 リンクに障害が発生した場合は、バックアップ トンネルにも障害が 発生する可能性があります。

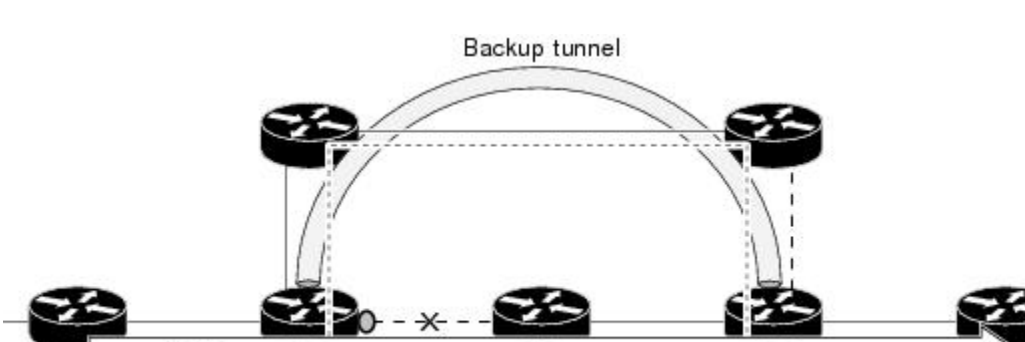

図 **26**:保護しているインターフェイスと同じ **SRLG** にあるバックアップ トンネル

LSP

R<sub>2</sub>

MPLS TE SRLG 機能では、バックアップ トンネルが保護しているインターフェイスと同じ SRLG にあるリンクの使用を回避できるようにバックアップ トンネル パス選択が拡張されます。

R<sub>4</sub>

R<sub>3</sub>

バックアップ トンネルが保護インターフェイスの SRLG を回避するには、次の 2 つの方法があり ます。

- 保護インターフェイスのSRLGを回避しないかぎり、ルータがバックアップトンネルを作成 しない。
- ルータは、保護インターフェイスの SRLG の回避を試みるが、それが可能でない場合はルー タによってバックアップ トンネルが作成される。この場合は、2 つの明示パスがあります。 最初のパスでは、保護インターフェイスの SRLG の回避が試行されます。回避できない場合 は、バックアップトンネルによって2番めのパス (これは SRLG を無視します)が使用され ます。

 $718$ 

(注)

ルータが自動的に作成するバックアップトンネル(自動トンネルバックアップと呼ばれます) だけが、保護インターフェイスの SRLG を回避できます。これらのバックアップ トンネルの 詳細については、MPLS TE SRLG [の自動トンネル](#page-227-0) バックアップ, (214ページ)を参照してく ださい。

MPLS TE SRLG 機能をアクティブにするには、次の操作を実行する必要があります。

- 別のリンクとの共有リスクを持つ各リンクの SRLG メンバーシップを設定する。
- 保護インターフェイスのSRLGを回避するバックアップトンネルを自動的に作成するように ルータを設定する。

設定手順の詳細な説明については、MPLS[トラフィックエンジニアリング:共有リスクリンクグ](#page-229-0) [ループの設定方法](#page-229-0), (216 ページ)を参照してください。

Open Shortest Path First (OSPF) と Intermediate System-to-Intermediate System (IS-IS) は、SRLG メ ンバーシップ情報(帯域幅のアベイラビリティやアフィニティなどの他のTEリンク属性を含む) をフラッディングして、ネットワーク内のすべてのルータに各リンクの SRLG 情報があるように します。このトポロジ情報を使用して、ルータは保護インターフェイスと共通の SRLG を持つリ ンクを除外するバックアップトンネルパスを計算できます。次の図に示すように、バックアップ トンネルは、保護インターフェイスと SRLG を共有する R2 と R3 間のリンクを回避します。

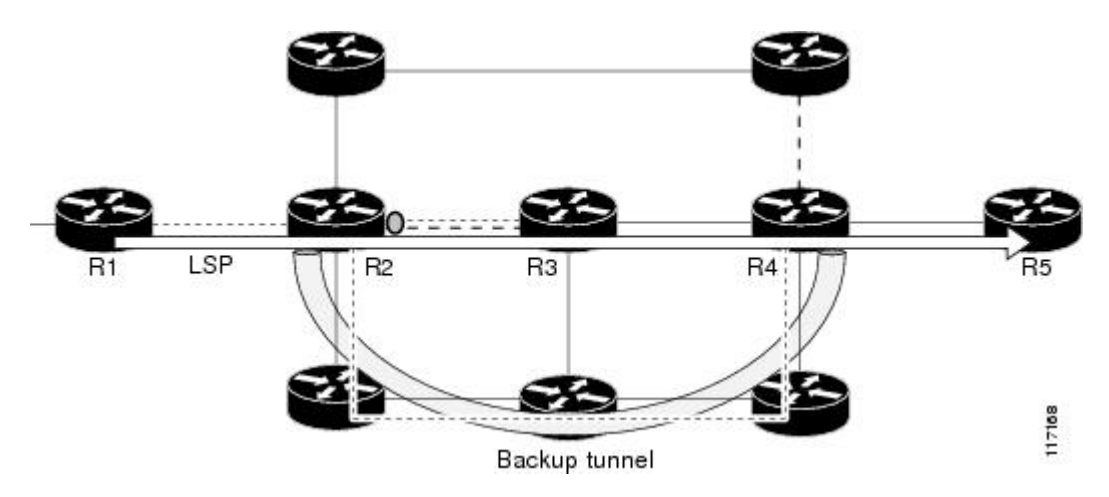

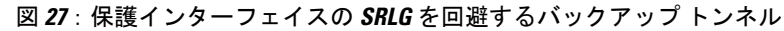

### <span id="page-225-0"></span>**MPLS TE SRLG** の高速リルート保護

高速再ルーティング(FRR)は、障害ポイントで LSP をローカルに修復することにより、リンク とノードの障害から MPLS TE LSP を保護します。この保護により、ヘッドエンド ルータが自身 を置換するための新しいエンドツーエンドの LSP を確立しようとしている間、LSP 上でのデータ のフローを継続できます。FRRは、障害が発生したリンクまたはノードをバイパスするバックアッ プトンネルを介して再ルーティングすることによって、保護されているLSPをローカルに修復し ます。

LSP のパスの単一リンクだけをバイパスするバックアップ トンネルが、リンク保護を提供しま す。パス上のリンクに障害が発生した場合、バックアップ トンネルは、LSP のトラフィックをネ クストホップにリルートする(障害の発生したリンクをバイパスする)ことによってLSPを保護 します。これらは、障害ポイントの向こう側にあるLSPのネクストホップで終端するため、ネク ストホップ (NHOP) バックアップトンネルと呼ばれます。次の図は、NHOP バックアップトン ネルを示しています。

図 **28**:**NHOP** バックアップ トンネル

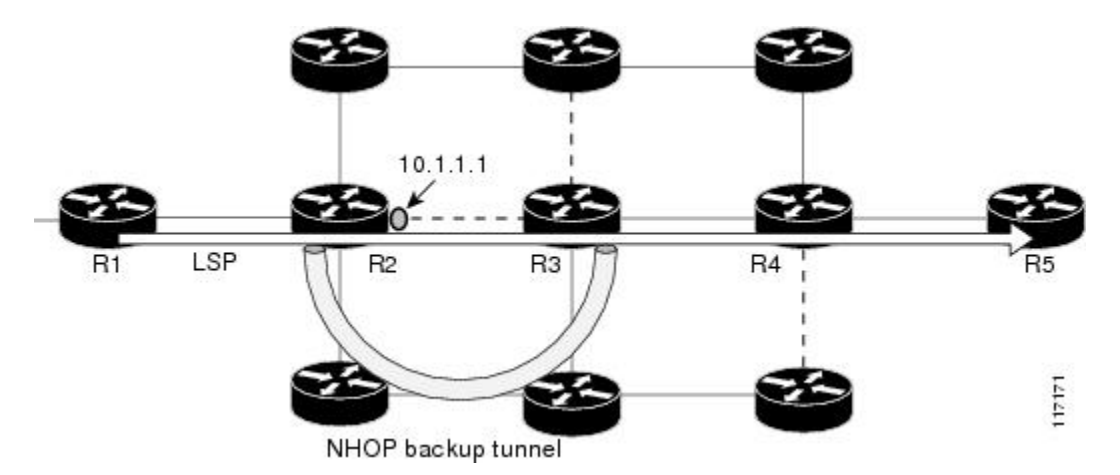

FRR により、LSP に対するノード保護が提供されます。LSP パス上のネクストホップ ノードをバ イパスするバックアップ トンネルは、LSP パスのネクストホップ ノードの次のノードで終端し て、結果としてネクストホップノードをバイパスするため、ネクストネクストホップ(NNHOP) バックアップトンネルと呼ばれます。LSPパス上のノードに障害が発生した場合は、NNHOPバッ クアップトンネルがLSPを保護します。具体的には、障害のアップストリームにあるノードをイ ネーブルにして、障害の発生したノードの周囲の LSP とそのトラフィックをネクストネクスト ホップにリルートします。FRR では、ノード障害を短時間で検出できるように、リソース予約プ ロトコル (RSVP) hello の使用がサポートされています。また、NNHOP バックアップ トンネル は、障害の発生したリンクおよびノードをバイパスするため、リンク障害からの保護も提供して います。

ション ガイド

次の図は、NNHOP バックアップ トンネルを示しています。

#### 図 **29**:**NNHOP** バックアップ トンネル

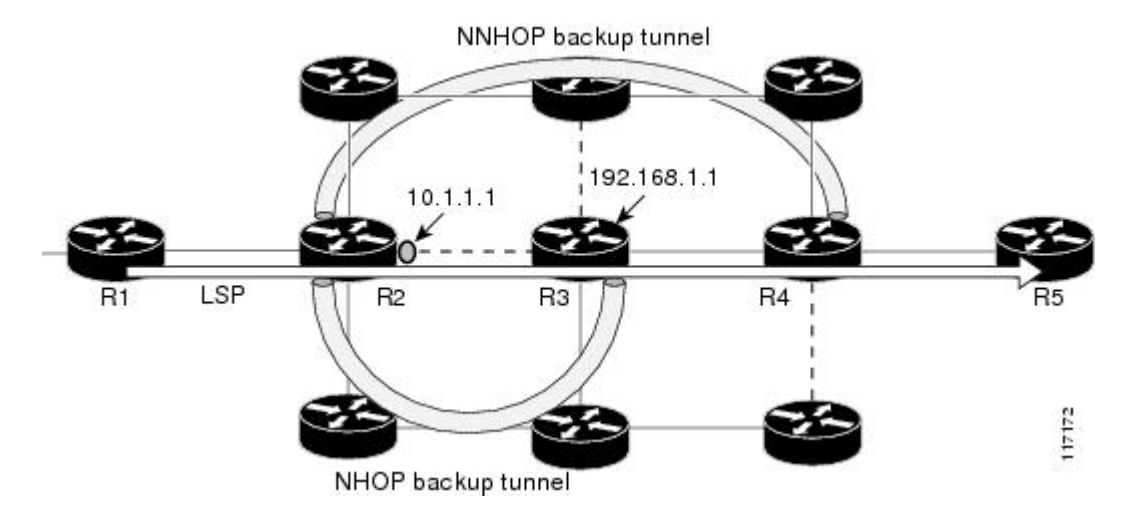

### <span id="page-227-0"></span>**MPLS TE SRLG** の自動トンネル バックアップ

自動トンネルバックアップは、バックアップトンネルを自動的に作成するルータの機能です。し たがって、各バックアップトンネルを事前に設定し、バックアップトンネルを保護インターフェ イスに割り当てる必要はありません。自動的に作成されたバックアップ トンネルだけが、SRLG または保護インターフェイスを回避できます。

バックアップトンネルの詳細については、MPLSTESRLG[の高速リルート保護](#page-225-0)、(212ページ)を 参照してください。

自動トンネルバックアップの詳細およびデフォルトのコマンド値の変更方法については、『MPLS Traffic Engineering (TE)--AutoTunnel Primary and Backup』を参照してください。

自動トンネル バックアップ機能をグローバルにアクティブにするには、 **mplstraffic-engauto-tunnelbackup** コマンドを入力します。

次の図に、ルータ 192.168.1.1 を除外し、ルータ R4 で終端する NNHOP 自動生成バックアップ ト ンネルを示します。バックアップ トンネルでは、192.168.1.1 のリンクへの接触を回避する必要が あります。

図 **30**:**NNHOP** の自動トンネル バックアップ

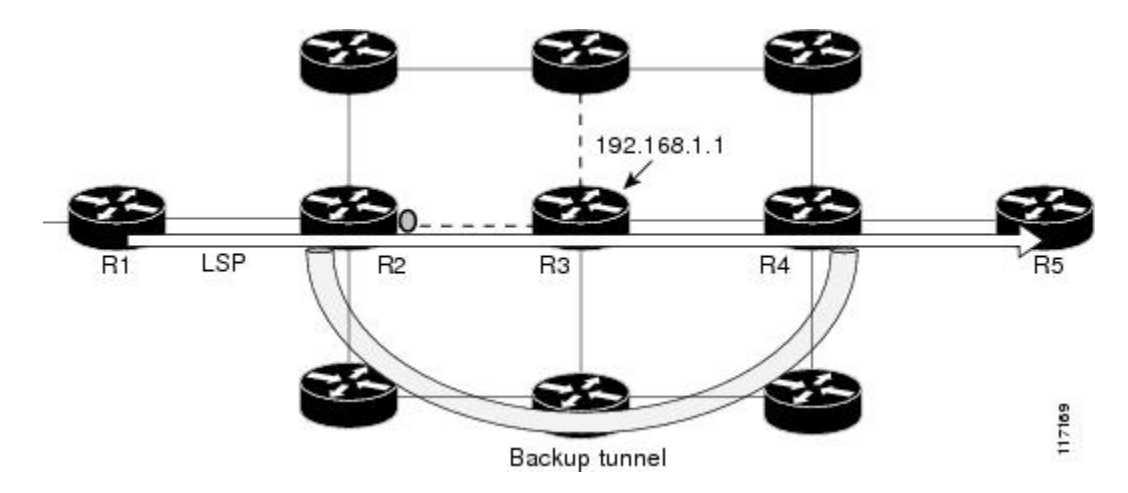

次の図に、ルータ R3 で終端し、ノード全体ではなくリンク 10.1.1.1 を回避する NHOP 自動生成 バックアップ トンネルを示します。

図 **31**:**NHOP** の自動トンネル バックアップ

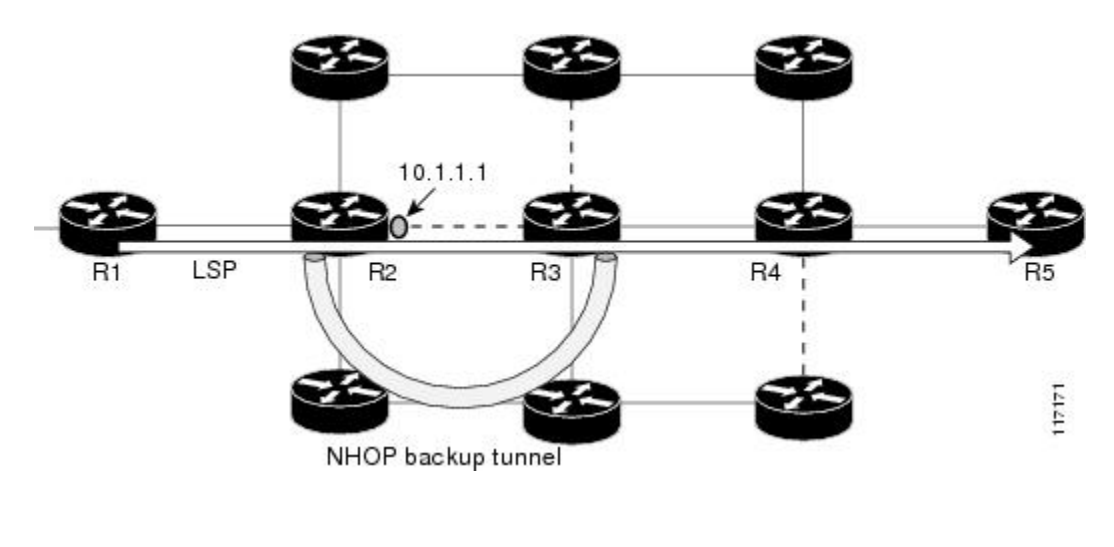

(注)

Г

NNHOP では、ルータ ID が除外されます(ルータ全体を除外する必要があります。つまり、 ルータのどのリンクもバックアップ トンネルのパスに含めることができません)。NHOP で は、バックアップ トンネルのパスの計算時にだけリンクが除外されます。

# <span id="page-229-0"></span>**MPLS** トラフィック エンジニアリング:共有リスク リン ク グループの設定方法

### 別のリンクとの共有リスクを持つ各リンクの **MPLS TE SRLG** メンバー シップの設定

別のリンクとの共有リスクを持つ各リンクの MPLS TE SRLG メンバーシップを設定するには、次 の作業を実行します。SRLG メンバーシップを設定することで、バックアップ トンネルが保護し ているインターフェイスと同じ SRLG にあるリンクの使用がバックアップ トンネルによって回避 されるようにバックアップ トンネル パス選択が拡張されます。

物理インターフェイスでコマンドを入力します。

#### 手順の概要

- **1.** イネーブル化
- **2. configure terminal**
- **3. interface***typeslot***/***port*
- **4. mpls traffic-eng srlg** [*number*] [
- **5. mpls traffic-eng srlgend**

#### 手順の詳細

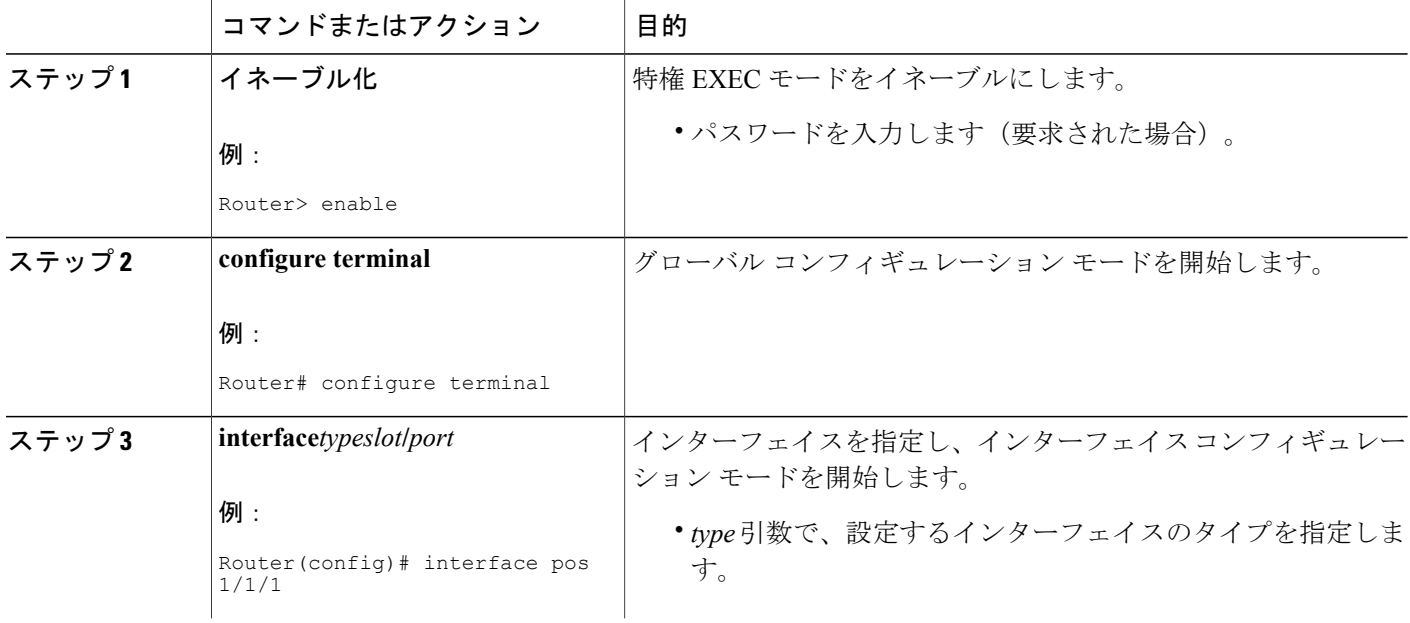

#### **MPLS** トラフィック エンジニアリングにおけるパス、リンク、およびノード保護のコンフィギュ

レーション ガイド

**MPLS** トラフィック エンジニアリング:共有リスク リンク グループ

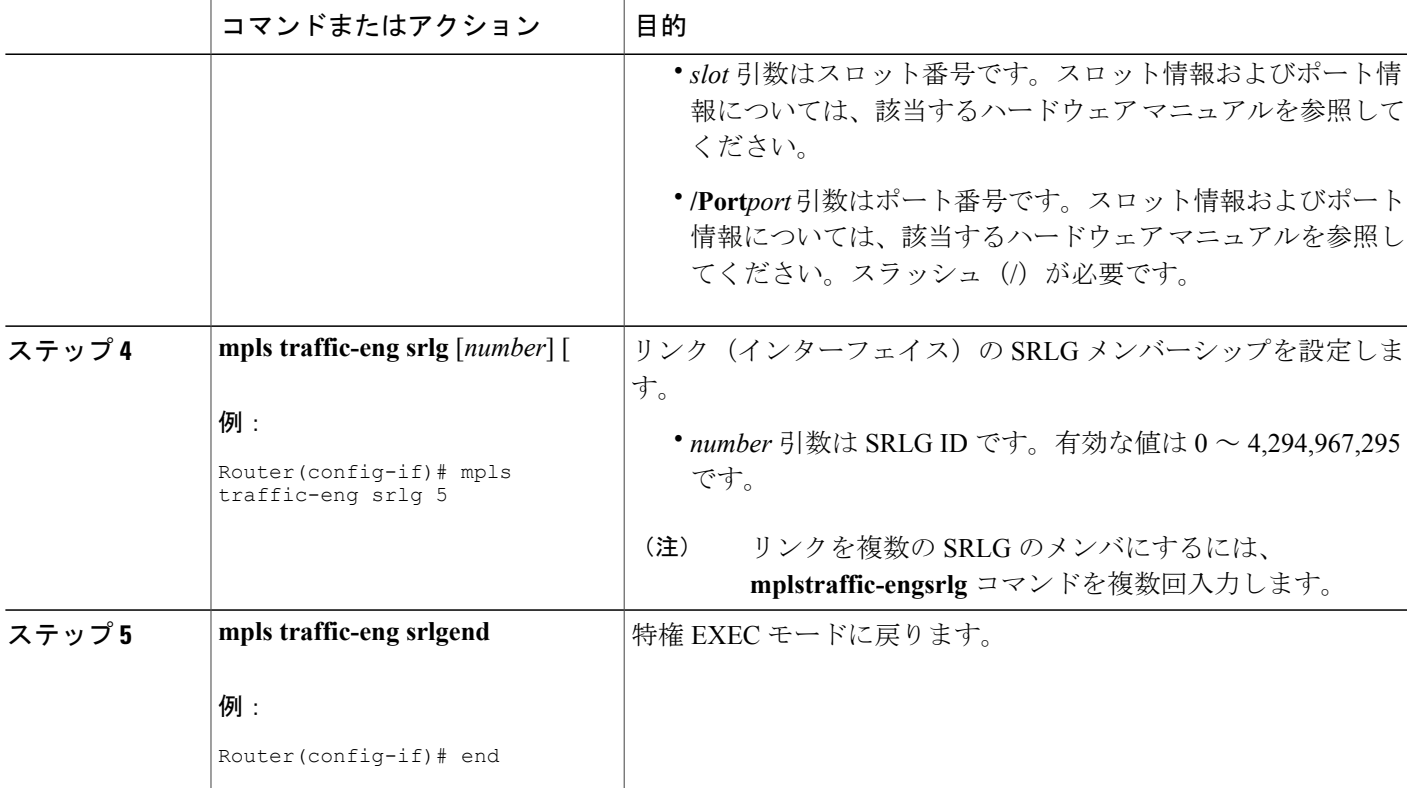

## **MPLS TE SRLG** を回避するためにバックアップ トンネルを自動的に作 成するルータを設定

保護インターフェイスのMPLS TE SRLGを回避するためにバックアップトンネルを自動的に作成 するルータを設定するには、次の作業を実行します。バックアップトンネルは、ネクストホップ にトラフィックをリルートして障害のあるリンクをバイパスするか、この例のように SRLG を回 避することにより、リンク保護を提供します。

手順の概要

П

- **1.** イネーブル化
- **2. configureterminal**
- **3. mplstraffic-engauto-tunnelbackupsrlgexclude** [**force** | **preferred**]
- **4. end**

T

#### 手順の詳細

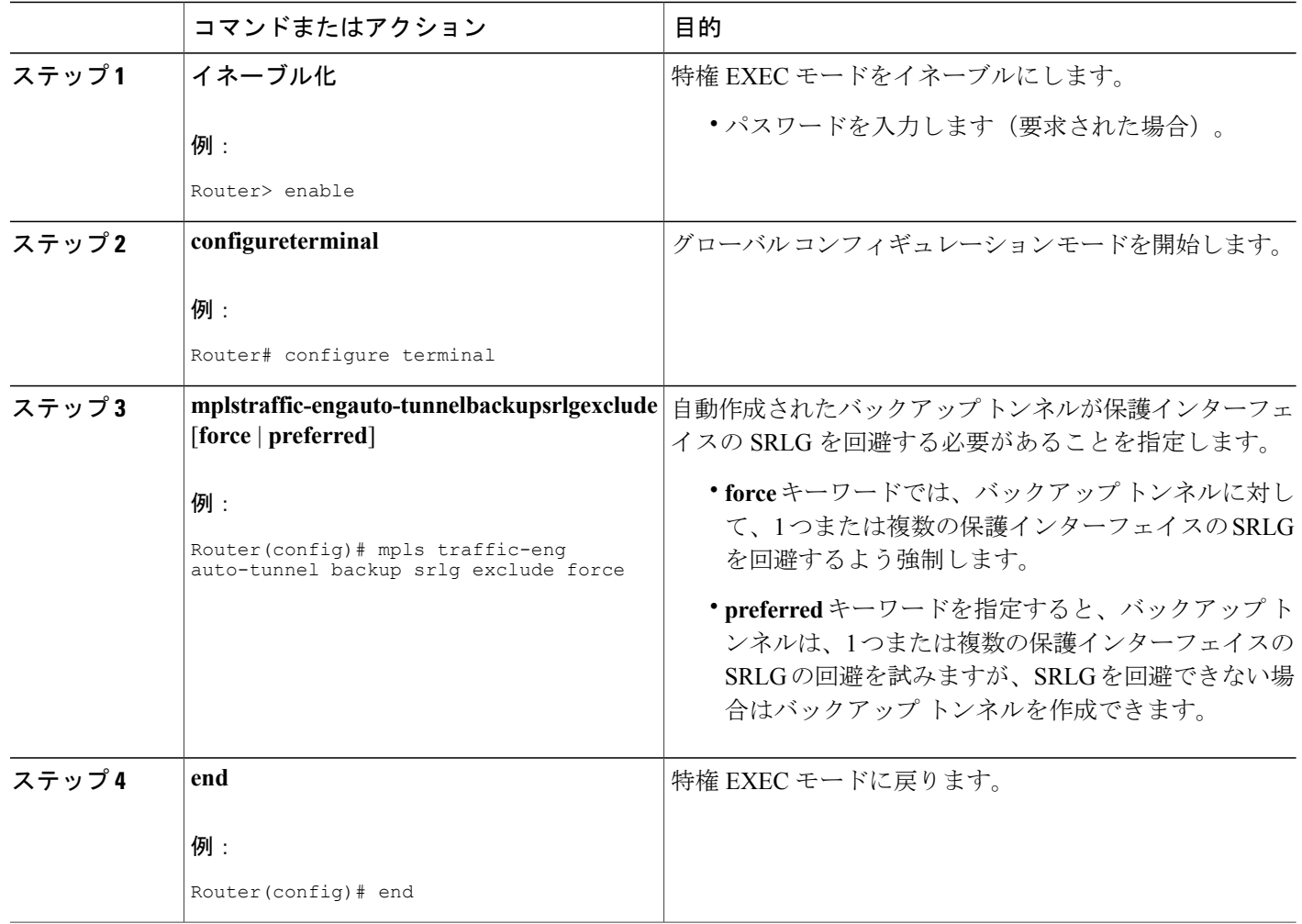

**■ MPLS** トラフィック エンジニアリングにおけるパス、リンク、およびノード保護のコンフィギュ レーション ガイド

### **MPLS** トラフィックエンジニアリング共有リスクリンクグループの設 定の検証

手順の概要

- **1.** イネーブル化
- **2. show running-config**
- **3. show mpls traffic-eng link-management interfaces***interfaceslot***/***port*
- **4. show mpls traffic-eng topology**
- **5. show mpls traffic-eng topology srlg**
- **6. show mpls traffic-eng topology brief**
- **7. show mpls traffic-eng link-management advertisements**
- **8. show ip rsvp fast-reroute**
- **9. mpls traffic-eng auto-tunnel backup srlg exclude force**
- **10. show ip explicit-paths**
- **11. show mpls traffic-eng tunnels tunnel***num*
- **12. mpls traffic-eng auto-tunnel backup srlg exclude preferred**
- **13. show ip explicit-paths**
- **14. show ip rsvp fast-reroute**
- **15. exit**

#### 手順の詳細

#### ステップ **1** イネーブル化

このコマンドを使用して、特権EXECモードをイネーブルにします。プロンプトが表示されたらパスワー ドを入力します。次に例を示します。

#### 例:

Router> **enable** Router#

#### ステップ **2 show running-config**

次のコマンドを使用して、インターフェイスpos 1/3/1のSRLGメンバーシップを設定し、設定が想定どお りであることを確認します。次に例を示します。

#### 例:

Г

```
Router# configure terminal
Router(config)# interface pos 1/3/1
Router(config-if)# mpls traffic-eng srlg 1
Router(config-if)# mpls traffic-eng srlg 2
Router(config-if)# end
Router# show running-config
```
**219**

```
interface POS 1/3/1
ip address 10.0.0.33 255.255.255.255
no ip directed-broadcast
ip router isis
encapsulation ppp
no ip mroute-cache
mpls traffic-eng tunnels
mpls traffic-eng backup-path Tunnel5000
mpls traffic-eng srlg 1
mpls traffic-eng srlg 2
tag-switching ip
crc 32
clock source internal
pos ais-shut
pos report rdool
pos report lais
pos report lrdi
pos report pais
pos report prdi
pos report sd-ber
isis circuit-type level-2-only
ip rsvp bandwidth 20000 20000 sub-pool 5000
```
これにより、Packet over SONET(POS)インターフェイス pos 1/3/1 に SRLG 1 および SRLG 2 が関連付け られていることを検証します。

#### ステップ **3 show mpls traffic-eng link-management interfaces***interfaceslot***/***port*

このコマンドを使用して、インターフェイスpos 1/3/1に設定されているSRLGメンバーシップを表示しま す。次に例を示します。

#### 例:

```
Router# show mpls traffic-eng link-management interfaces pos 1/3/1
System Information::
    Links Count: 11
Link ID:: PO1/3/1 (10.0.0.33)
    Link Status:
      SRLGs: 1 2
      Physical Bandwidth: 2488000 kbits/sec
      Max Res Global BW: 20000 kbits/sec (reserved:0% in, 0% out)<br>Max Res Sub BW: 5000 kbits/sec (reserved:0% in, 0% out)
                              5000 kbits/sec (reserved:0% in, 0% out)
      MPLS TE Link State: MPLS TE on, RSVP on, admin-up, flooded<br>Inbound Admission: allow-all
      Inbound Admission:
      Outbound Admission: allow-if-room
      Admin. Weight: 10 (IGP)
      IGP Neighbor Count: 1<br>IGP Neighbor: 1
                              ID 0000.0000.0004.00, IP 10.0.0.34 (Up)
    Flooding Status for each configured area [1]:
      IGP Area[1]: isis level-2: flooded
```
#### ステップ **4 show mpls traffic-eng topology**

このコマンドを使用して、Interior Gateway Protocol (IGP) を介してフラッディングされる SRLG リンク メンバーシップを表示します。次に例を示します。

#### 例:

#### Router# **show mpls traffic-eng topology**

```
My_System_id:0000.0000.0003.00 (isis level-2)
Signalling error holddown:10 sec Global Link Generation 9
IGP Id:0000.0000.0003.00, MPLS TE Id:10.0.3.1 Router Node (isis
level-2)
```
#### **MPLS** トラフィック エンジニアリングにおけるパス、リンク、およびノード保護のコンフィギュ レーション ガイド

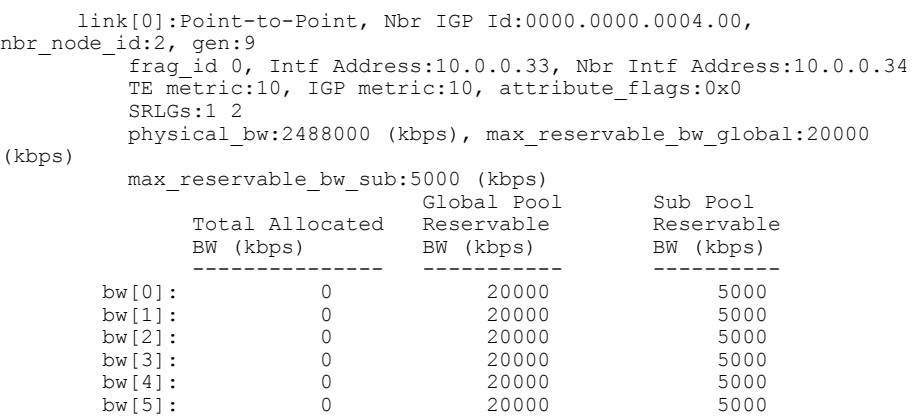

#### ステップ **5 show mpls traffic-eng topology srlg**

このコマンドを使用して、指定されたSRLGのメンバであるネットワーク内のすべてのリンクを表示しま す。次に例を示します。

#### 例:

```
Router# show mpls traffic-eng topology srlg
MPLS TE Id:0000.0000.0003.00 (isis level-2)
 SRLG:1
    10.0.0.33
 SRLG:2
    10.0.0.33
次のコマンドでは、SRLG 1 に 2 つのリンクがあることが表示されます。
```
#### 例:

```
Router# show mpls traffic-eng topology srlg
MPLS TE Id:0000.0000.0003.00 (isis level-2)
  SRLG:1
     10.0.0.33
     10.0.0.49
```
#### ステップ **6 show mpls traffic-eng topology brief**

このコマンドを使用して、短いトポロジ情報を表示します。

#### 例:

```
Router# show mpls traffic-eng topology brief
My_System_id:0000.0000.0003.00 (isis level-2)
Signalling error holddown:10 sec Global Link Generation 9
IGP Id:0000.0000.0003.00, MPLS TE Id:10.0.3.1 Router Node (isis
level-2)
      link[0]:Point-to-Point, Nbr IGP Id:0000.0000.0004.00,
nbr_node_id:2, gen:9
          frag_id 0, Intf Address:10.0.0.33, Nbr Intf Address:10.0.0.34
          TE metric:10, IGP metric:10, attribute flags:0x0
          SRLGs:1 2
```
#### ステップ **7 show mpls traffic-eng link-management advertisements**

このコマンドで、MPLS-TEリンク管理によってグローバルTEトポロジに現在フラッディングされている ローカル リンク情報を表示します。次に例を示します。

#### 例:

Router# **show mpls traffic-eng link-management advertisements** Flooding Status: ready Configured Areas: 1 IGP Area[1] ID:: isis level-2 System Information:: Flooding Protocol: ISIS Header Information::<br>IGP System ID: 0000.0000.0003.00 MPLS TE Router ID: 10.0.3.1<br>Flooded Links: 2 Flooded Links: 2 Link ID:: 0 Link Subnet Type: Point-to-Point<br>Link IP Address: 10.0.0.49 Link IP Address:<br>IGP Neighbor: ID 0000.0000.0007.00, IP 10.0.0.50<br>80000 TE metric: 80000<br>
TGP metric: 80000 IGP metric: 8000<br>SRLGs: None SRLGs: None<br>Physical Bandwidth: 622000 kbits/sec Physical Bandwidth: 622000 kbits/sec Res. Global BW:<br>Res. Sub BW: 5000 kbits/sec Downstream:: Global Pool Sub Pool ----------- -------------- Reservable Bandwidth[0]: 20000 5000 kbits/sec<br>Reservable Bandwidth[1]: 20000 5000 kbits/sec Reservable Bandwidth[1]: 20000 5000 kbits/sec<br>Reservable Bandwidth[2]: 20000 5000 kbits/sec Reservable Bandwidth[2]: 20000 5000 kbits/sec<br>Reservable Bandwidth[3]: 20000 5000 kbits/sec Reservable Bandwidth[3]: 20000 5000 kbits/sec<br>Reservable Bandwidth[4]: 20000 5000 kbits/sec Reservable Bandwidth[4]: 20000 5000 kbits/sec<br>Reservable Bandwidth[5]: 20000 5000 kbits/sec Reservable Bandwidth[5]: 20000 5000 kbits/sec Reservable Bandwidth[6]: 20000 5000 kbits/sec Reservable Bandwidth[7]: 20000 5000 kbits/sec<br>
tribute Flags: 0x00000000 Attribute Flags: Link ID:: 1 Link Subnet Type: Point-to-Point<br>Link IP Address: 10.0.0.33 Link IP Address:<br>IGP Neighbor: ID 0000.0000.0004.00, IP 10.0.0.34 TE metric: 10<br>
IGP metric: 10 IGP metric: SRLGs:<br>Physical Bandwidth: 2488000 kbits/sec<br>20000 kbits/sec Res. Global BW:<br>Res. Sub BW: 5000 kbits/sec Downstream:: Global Pool Sub Pool ----------- -------------- Reservable Bandwidth[0]: 20000 5000 kbits/sec<br>Reservable Bandwidth[1]: 20000 5000 kbits/sec Reservable Bandwidth[1]: 20000 5000 kbits/sec<br>Reservable Bandwidth[2]: 20000 5000 kbits/sec Reservable Bandwidth[2]: 20000 5000 kbits/sec<br>Reservable Bandwidth[3]: 20000 5000 kbits/sec Reservable Bandwidth[3]: 20000 5000 kbits/sec Reservable Bandwidth[4]: 20000 5000 kbits/sec Reservable Bandwidth[5]: 20000 5000 kbits/sec<br>Reservable Bandwidth[6]: 20000 5000 kbits/sec Reservable Bandwidth[6]: 20000 5000 kbits/sec Reservable Bandwidth[7]: 20000 5000 kbits/sec Attribute Flags: 0x00000000

#### ステップ **8 show ip rsvp fast-reroute**

このコマンドを使用して、プライマリ トンネルが、SLRG 1 が設定されている R3 上の Pos1/3/1 を経由す ることを表示します。次に例を示します。

#### 例:

Router# **show ip rsvp fast-reroute**

**■ MPLS トラフィック エンジニアリングにおけるパス、リンク、およびノード保護のコンフィギュ** 

レーション ガイド

**MPLS** トラフィック エンジニアリング:共有リスク リンク グループ

Primary Protect BW Backup Tunnel I/F BPS:Type Tunnel:Label State Level Type ------- ------- -------- ------------ ----- ----- ---- R3-PRP t0 PO1/3/1 0:G None None None

#### ステップ **9 mpls traffic-eng auto-tunnel backup srlg exclude force**

次のコマンドを使用して、**force** キーワードで自動トンネル バックアップを設定します。次に例を示しま す。

#### 例:

```
Router# configure terminal
Router(config)# mpls traffic-eng auto-tunnel backup
Router(config)# mpls traffic-eng auto-tunnel backup srlg exclude force
Router(config)# exit
```
#### ステップ **10 show ip explicit-paths**

次のコマンドを使用して、**force** キーワードが IP 明示パスから除外された pos1/3/1 リンクで設定されてい ることを確認します。次に例を示します。

#### 例:

Router# **show ip explicit-paths**

PATH \_\_dynamic\_tunnel65436 (loose source route, path complete, generation 24, status non-configured) 1:exclude-address 10.0.0.33<br>2:exclude-srlg 10.0.0.33 2:exclude-srlg

#### ステップ **11 show mpls traffic-eng tunnels tunnel***num*

次のコマンドを使用して、自動トンネルは設定されているがダウンしていることを表示します。ヘッドエ ンドルータにシグナリングする他のパスがなく、pos1/2/1 は同じ SRLG (SRLG 1) に属しているため使用 できないことがダウンしている理由です。次に例を示します。

#### 例:

```
Router# show mpls traffic-eng tunnels tunnel 65436
                                         (Tunnel65436) Destination:
10.0.4.1
 Status:<br>Admin:up
                    Oper:down Path:not valid Signalling:Down
   path option 1, type explicit __dynamic tunnel65436
 Config Parameters:
   Bandwidth:0 kbps (Global) Priority:7 7 Affinity:
0x0/0xFFFF
   Metric Type:TE (default)
   AutoRoute: disabled LockDown:disabled Loadshare:0
bw-based
   auto-bw:disabled
 Shortest Unconstrained Path Info:
   Path Weight:10 (TE)
   Explicit Route:10.0.0.34 10.0.4.1
 History:
   Tunnel:
     Time since created:5 minutes, 29 seconds
   Path Option 1:
     Last Error:PCALC::No path to destination, 0000.0000.0004.00
```
#### ステップ **12 mpls traffic-eng auto-tunnel backup srlg exclude preferred**

次のコマンドでは、**preferred** キーワードを指定して自動トンネル バックアップを設定します。次に例を 示します。

#### 例:

Router# **configure terminal** Router(config)# **mpls traffic-eng auto-tunnel backup** Router(config)# **mpls traffic-eng auto-tunnel backup srlg exclude preferred** Router(config)# **exit**

#### ステップ **13 show ip explicit-paths**

次のコマンドでは、2 つの明示パスが表示されます。最初のパスでは、保護インターフェイスの SRLG が 回避されます。2 番めのパスでは SRLG は回避されません。次に例を示します。

#### 例:

Router# **show ip explicit-paths**

```
PATH __dynamic_tunnel65436 (loose source route, path complete,
generation 30, status non-configured)
    1:exclude-address 10.0.0.33<br>2:exclude-srlq 10.0.0.33
    2:exclude-srlg
PATH __dynamic_tunnel65436_pathopt2 (loose source route, path complete,
generation 33, status non-configured)
    1:exclude-address 10.0.0.33
```
#### ステップ **14 show ip rsvp fast-reroute**

次のコマンドでは、SRLG を回避しない 2 番めのパス オプション (ステップ 10 を参照) を使用してプラ イマリトンネルが自動トンネルバックアップで保護されていることが表示されます。次に例を示します。

#### 例:

Router# **show ip rsvp fast-reroute** Protect<br>I/F Tunnel I/F BPS:Type Tunnel:Label State Level Type ------- ------- -------- ------------ ----- ----- ---- R3-PRP\_t0 PO1/3/1 0:G 0:G Tu65436:0 Ready any-unl nhop 次のコマンドは、トンネル Tu65436 のパス オプションを表示します。

#### 例:

```
Router# show mpls traffic-eng tunnels tunnel 65436
                                        (Tunnel65436) Destination:
10.0.4.1
  Status:
    Admin:up Oper:up Path:valid Signalling:connected
    path option 2, type explicit __dynamic_tunnel65436_pathopt2 (Basis
for Setup, path weight 80020)
    path option 1, type explicit __dynamic_tunnel65436
  Config Parameters:
    Bandwidth:0 kbps (Global) Priority:7 7 Affinity:
0 \times 0 / 0 \timesFFFF
    Metric Type:TE (default)
    AutoRoute: disabled LockDown:disabled Loadshare:0
bw-based
    auto-bw:disabled
  Active Path Option Parameters:
    State:explicit path option 2 is active
```
#### **MPLS** トラフィック エンジニアリングにおけるパス、リンク、およびノード保護のコンフィギュ レーション ガイド

```
BandwidthOverride:disabled LockDown:disabled Verbatim:disabled
InLabel : -
 OutLabel :POS1/2/1, 23
 RSVP Signalling Info:
      Src 10.0.3.1, Dst 10.0.4.1, Tun Id 65436, Tun Instance 3
   RSVP Path Info:
     My Address:10.0.3.1
     Explicit Route:10.0.0.50 10.0.0.66 10.0.0.113 10.0.4.1
     Record Route: NONE
     Tspec:ave rate=0 kbits, burst=1000 bytes, peak rate=0 kbits
   RSVP Resv Info:
     Record Route: NONE
     Fspec:ave rate=0 kbits, burst=1000 bytes, peak rate=0 kbits
  Shortest Unconstrained Path Info:
   Path Weight:10 (TE)
   Explicit Route:10.0.0.34 10.0.4.1
```
ステップ **15 exit**

```
このコマンドを使用して、ユーザ EXEC モードに戻ります。次に例を示します。
```
例:

Router# **exit** Router>

# <span id="page-238-0"></span>**MPLS** トラフィック エンジニアリング:共有リスク リン ク グループの設定例

### 別のリンクとの共有リスクを持つ各リンクの **SRLG** メンバーシップの 設定例

次の例では、各リンクの SRLG メンバーシップが別のリンクとの共有リスクを持つことを指定す る方法を示します。

次の図と次のコマンドで示します。

- $\cdot$  link R2-R3 = SRLG5
- link  $R2-R3 = SRLG6$
- $\cdot$  link R7-R4 = SRLG5
- $\cdot$  link R1-R2 = SRLG6

```
Router1# configure terminal
Router1# interface pos 1/0
Router1(config-if)# mpls traffic-eng srlg 6
```

```
Router2# configure terminal
Router2# interface pos 1/1
```

```
Router2(config-if)# mpls traffic-eng srlg 5
Router2(config-if)# mpls traffic-eng srlg 6
Router7# configure terminal
Router7# interface pos 3/0
Router7(config-if)# mpls traffic-eng srlg 5
```
図 **32**:**SRLG** メンバーシップ

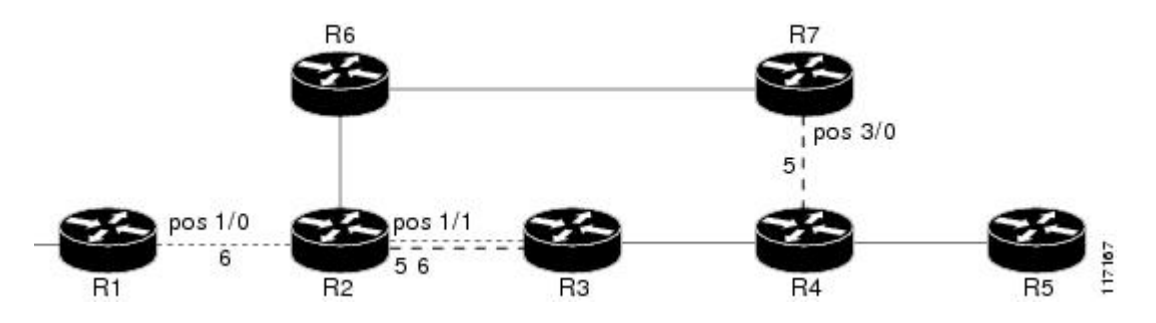

### **SRLG**を回避するためにバックアップトンネルを自動的に作成するルー タを設定:例

次の例では、自動的に作成されるバックアップ トンネルに保護インターフェイスの SRLG の回避 を強制することを指定する方法を示します。

Router# **configure terminal** Router(config)# **mpls traffic-eng auto-tunnel backup** Router(config)# **mpls traffic-eng auto-tunnel backup srlg exclude force**

次の図は、以下の状態で保護インターフェイスのSRLGを防止するために自動作成されるNNHOP バックアップトンネルを示します。

除外アドレスは 192.168.1.1 です。

R2 のリンクには IP アドレス 10.1.1.1 があります。

バックアップ トンネルの明示的なパスは、IP アドレスが 10.1.1.1 であるリンクなどとと同一の SRLG にメンバーシップをもつリンクを回避します。

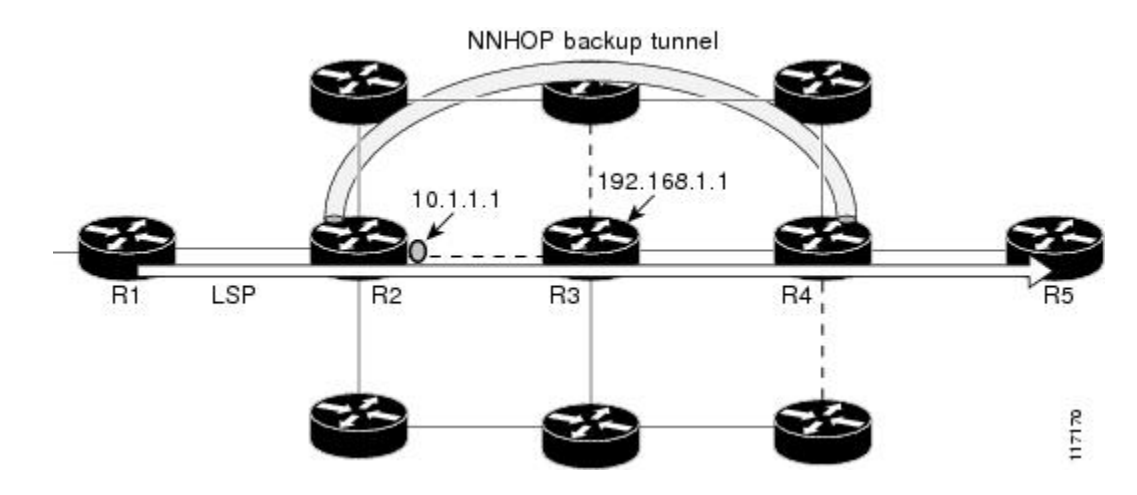

図 **33**:**srlg exclude force**:**NNHOP** 自動バックアップ トンネル

次の図は、自動作成される NHOP バックアップトンネルを示しています。

図 **34**:**srlg exclude force**:**NHOP** 自動バックアップ トンネル

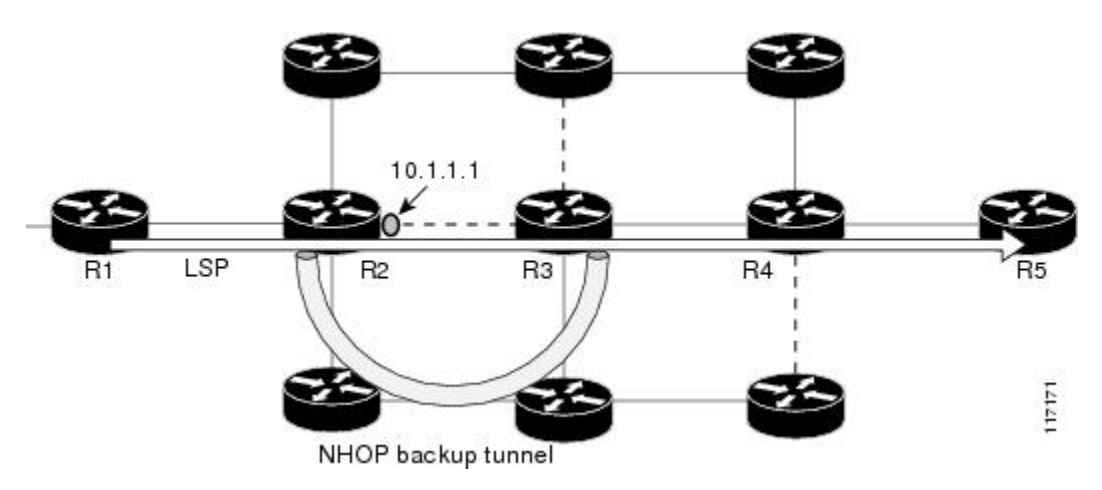

## <span id="page-240-0"></span>その他の参考資料

 $\overline{\mathsf{I}}$ 

#### 関連資料

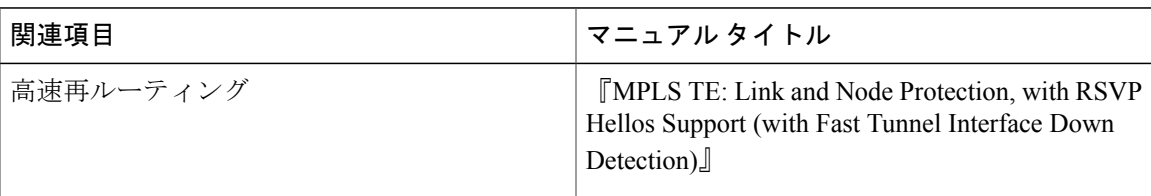

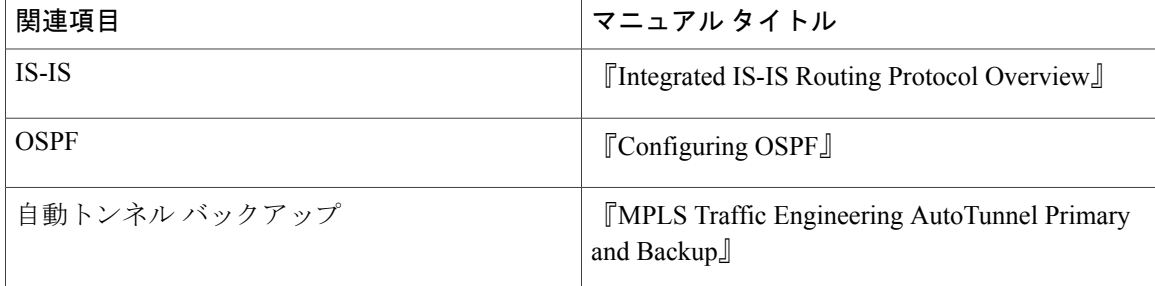

#### 標準

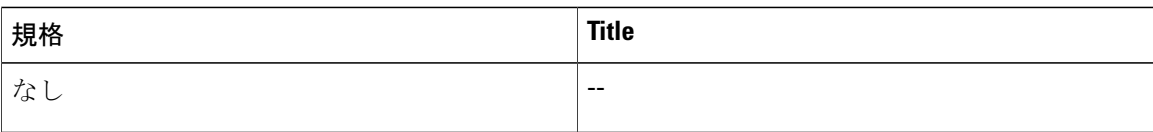

#### **MIB**

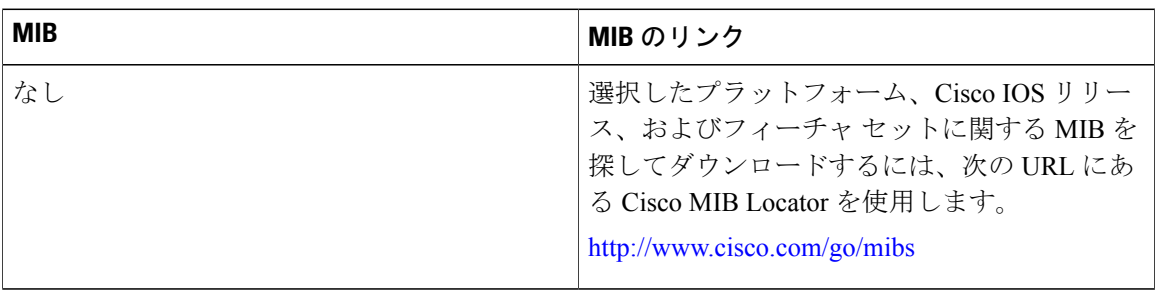

#### **RFC**

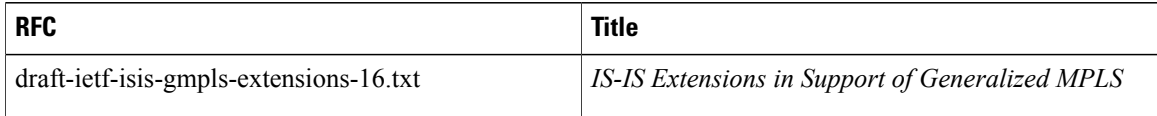

T

シスコのテクニカル サポート

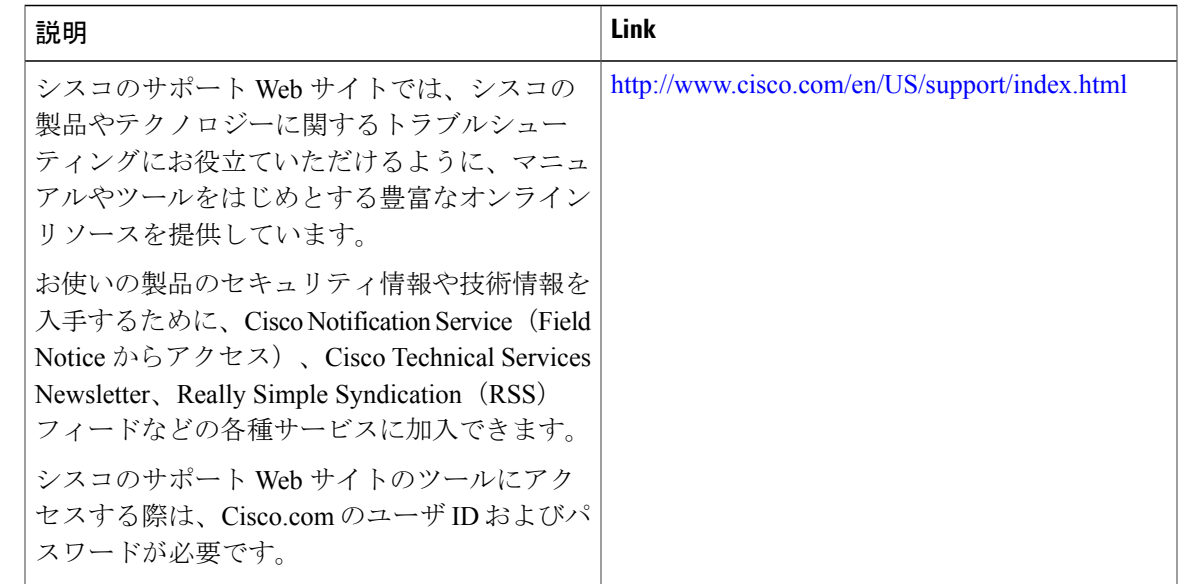

# <span id="page-242-0"></span>**MPLS** トラフィック エンジニアリング共有リスク リンク グループの機能情報

次の表に、このモジュールで説明した機能に関するリリース情報を示します。この表は、ソフト ウェア リリース トレインで各機能のサポートが導入されたときのソフトウェア リリースだけを 示しています。その機能は、特に断りがない限り、それ以降の一連のソフトウェア リリースでも サポートされます。

プラットフォームのサポートおよびシスコソフトウェアイメージのサポートに関する情報を検索 するには、Cisco Feature Navigator を使用します。Cisco Feature Navigator にアクセスするには、 [www.cisco.com/go/cfn](http://www.cisco.com/go/cfn) に移動します。Cisco.com のアカウントは必要ありません。

**229**

Π

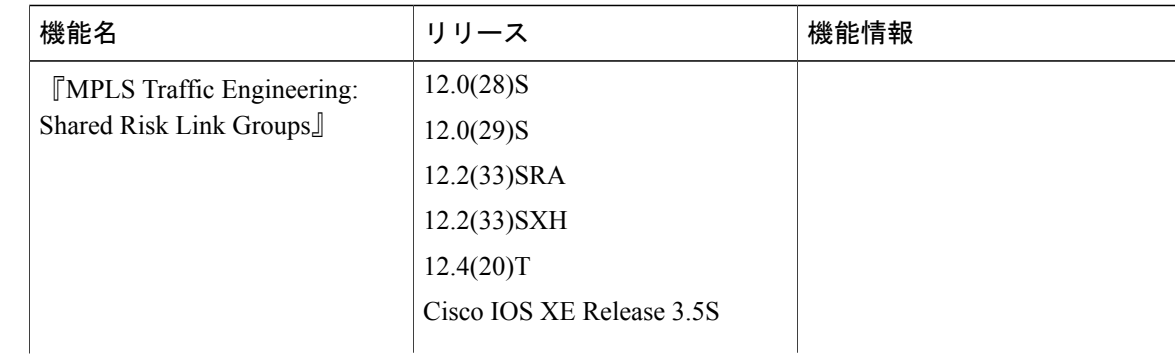

#### 表 **11**:**MPLS** トラフィック エンジニアリング共有リスク リンク グループの機能情報

**■ MPLS** トラフィック エンジニアリングにおけるパス、リンク、およびノード保護のコンフィギュ レーション ガイド

 $\mathbf I$ 

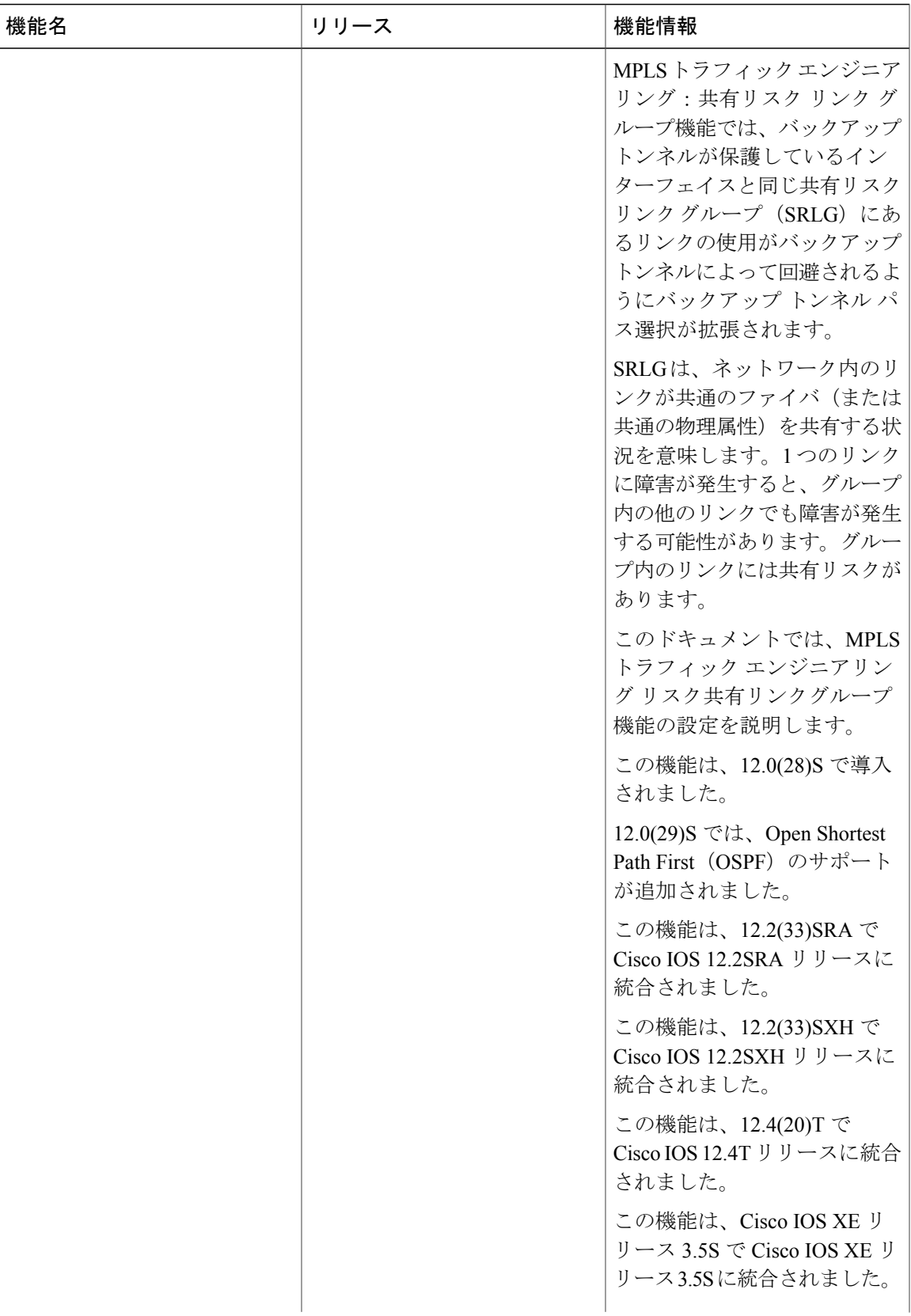

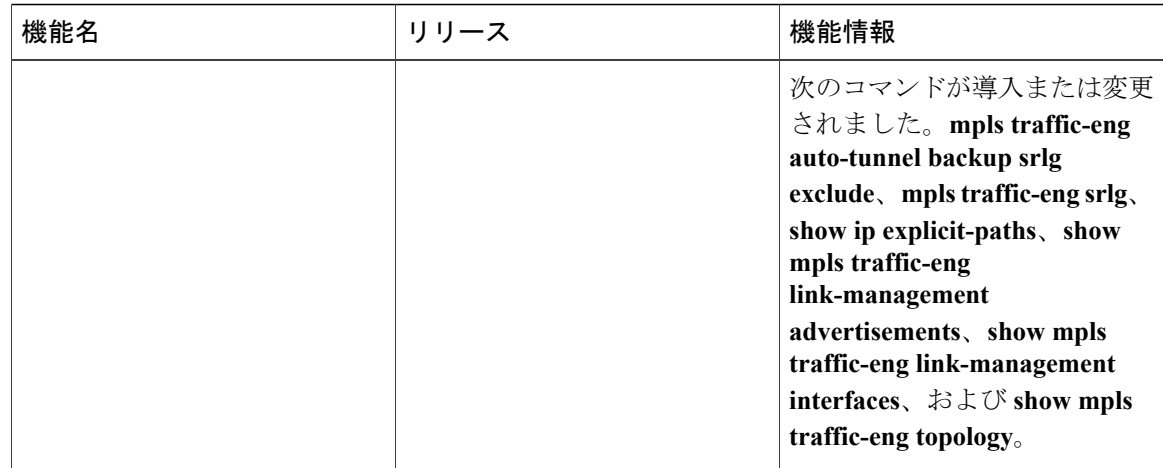

## <span id="page-245-0"></span>用語集

高速リルート:障害ポイントで LSP をローカルに修復することにより、リンクとノードの障害か ら MPLS トラフィック エンジニアリング(TE)LSP を保護するメカニズム。この保護により、 ヘッドエンドルータがエンドツーエンドLSPを確立してそれらを置き換えようとしたときにデー タのフローを継続できるようになります。FRR は、障害が発生したリンクまたはノードをバイパ スするバックアップトンネルを介して再ルーティングすることによって、保護されているLSPを ローカルに修復します。

ホップ:2 つのネットワーク ノード間(たとえば、2 つのルータ間)のデータ パケットの通路。

**IGP**:Interior GatewayProtocol(内部ゲートウェイプロトコル)。自律システム内でルーティング 情報の交換に使用するインターネット プロトコル。

インターフェイス:ネットワーク接続。

**IP**アドレス:TCP/IPを使用するホストに割り当てられている32ビットアドレス。IPアドレスは、 5 つのクラス (A、B、C、D、または E) の1 つに属し、ピリオドで区切った 4 オクテットとして 記述されます(ドット付き10進表記)。各アドレスはネットワーク番号、オプションのサブネッ トワーク番号、およびホスト番号で構成されます。ルーティングにはネットワーク番号とサブネッ トワーク番号を組み合わせて使用し、ネットワーク内またはサブネットワーク内の個別のホスト のアドレス指定にはホスト番号を使用します。IP アドレスからのネットワーク情報とサブネット ワーク情報の抽出には、サブネット マスクを使用します。

**IP**明示パス:IPアドレスのリスト。それぞれのIPアドレスは明示パス内のノードまたはリンクを 表します。

**IS-IS**: Intermediate System-to-Intermediate System。DECnet Phase V ルーティングに基づいた OSI リ ンクステート階層型ルーティング プロトコル。Intermediate System (IS) ルータが、単一のメト リックに基づいてルーティング情報を交換して、ネットワーク トポロジを決定します。

**LDP**:Label Distribution Protocol(ラベル配布プロトコル)。パケットの転送に使用されるラベル (アドレス)をネゴシエーションするための、MPLS 対応ルータ間の標準プロトコル。

**232**

リンク:隣接するノード間のポイントツーポイント接続。

**LSP**:ラベルスイッチド パス。ラベル付きパケットが複数のホップを介して通過するパス。この パスは、入力 LSR から開始し、出力 LSR で終了します。

**LSR**:ラベルスイッチングルータ。パケット内のラベルカプセル化の値に基づいて、パケットを 転送するレイヤ3ルータ。

**MPLS**:MultiprotocolLabelSwitching(マルチプロトコルラベルスイッチング)。ネットワークを 介してパケット(フレーム)を転送する方式。ネットワークのエッジにあるルータがパケットに ラベルを適用できるようにします。ネットワークコア内のATMスイッチまたは既存のルータは、 最小限のルックアップ オーバーヘッドでラベルに従ってパケットを切り替えることができます。

ノード:ネットワーク接続のエンドポイント、つまりネットワーク内の複数の回線に共通する接 合部。複数のノードをリンクで相互接続することができます。これらのノードは、ネットワーク 内のコントロール ポイントとなります。

**OSPF**: Open Shortest Path First。IS-IS プロトコルから派生した、リンクステート階層型の Interior Gateway Protocol (IGP) ルーティングアルゴリズム。OSPF機能には、最小コストによるルーティ ング、マルチパスのルーティング、およびロード バランシングが含まれます。

ルータ:1 つ以上のメトリックを使用して、ネットワーク トラフィックを転送すべき最適のパス を決定するネットワーク層装置。ルータは、ネットワーク層情報に基づいて、ネットワーク間で パケットを転送します。

ルータ**ID**:パケットを発信するルータを他のすべてのルータと一意に区別するために使用できる ID。たとえば、ルータのインターフェイスの 1 つの IP アドレスです。

トラフィックエンジニアリング:ネットワーク上で、標準的なルーティング方法が使用された場 合に選択されるパスとは異なるパスを経由してトラフィックがルーティングされるようにするた めに使用する技術やプロセス。

トンネル:2 つのピア間(2 台のルータ間など)のセキュアな通信パス。トラフィック エンジニ アリング トンネルは、トラフィック エンジニアリングに使用されるラベル スイッチド トンネル です。このようなトンネルは、通常のレイヤ 3 ルーティング以外の方法で設定します。レイヤ 3 ルーティングでトンネルが使用するパス以外のパスでトラフィックを転送するために使用します。

**233**

ション ガイド

T

**■ MPLS** トラフィック エンジニアリングにおけるパス、リンク、およびノード保護のコンフィギュ レーション ガイド

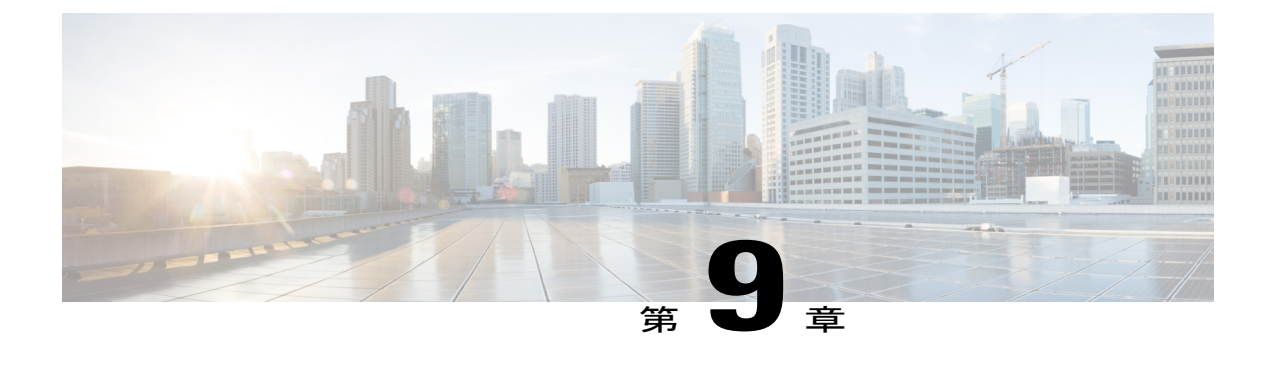

# **MPLS** トラフィック エンジニアリングにお ける **Inter-AS TE**

MPLS トラフィック エンジニアリング - Inter-AS TE 機能は、自律システム境界ルータ (ASBR) ノード保護、ルーズ パス再最適化、ルーズ ホップが含まれるラベル スイッチド パス (LSP)の ステートフルスイッチオーバー(SSO)回復、ASBR強制リンクフラッディング、相互自律シス テム (Inter-AS) 用の Cisco IOS リソース予約プロトコル (RSVP) ローカル ポリシー拡張機能、 およびネイバー単位のキーを提供します。

- ASBR ノード保護:エリア間および Inter-AS TE ラベル スイッチド パス (LSP) をエリア境 界ルータ (ABR) または ASBR の障害から保護します。
- ルーズ パス再最適化:マルチプロトコル ラベル スイッチング(MPLS)トラフィック エン ジニアリング(TE)トンネルの LSP が、トンネル ヘッドエンド ルータのトポロジ データ ベース内にないホップ、つまり、同じ Open Shortest Path First(OSPF)エリア、Intermediate System-to-Intermediate System(IS-IS)レベル、またはトンネルのヘッドエンド ルータとし ての自律システムのいずれにもないホップを通過できるようにします。
- ルーズ ホップ回復:ルーズ ホップが含まれる LSP の SSO 回復をサポートします。
- ASBR 強制リンク フラッディング:他のドメイン内の情報がヘッドエンド ルータに使用可 能でないときに、LSP が境界を越えて別のドメインに入れるようにします。
- Inter-AS 用の Cisco IOS RSVP ローカル ポリシー拡張機能:ネットワーク管理者は、複数の 自律システムにわたって機能するTEトンネルに対して、管理されたポリシーを作成できま す。
- ネイバー単位のキー:ネイバー単位で暗号化認証を実施できます。
- [機能情報の確認](#page-249-0), 236 ページ
- MPLS トラフィック [エンジニアリング](#page-249-1) Inter-AS TE の前提条件, 236 ページ
- MPLS トラフィック [エンジニアリング](#page-250-0) Inter-AS TE の制約事項, 237 ページ
- MPLS トラフィック [エンジニアリング](#page-250-1) Inter-AS TE の概要, 237 ページ

ション ガイド

- MPLS トラフィック [エンジニアリング](#page-262-0) Inter-AS TE の設定方法, 249 ページ
- MPLS トラフィック [エンジニアリング](#page-272-0) Inter-AS TE の設定例, 259 ページ
- [その他の参考資料](#page-275-0), 262 ページ
- MPLS トラフィック [エンジニアリング](#page-277-0) Inter-AS TE の機能情報, 264 ページ
- 用語集, 265 [ページ](#page-278-0)

## <span id="page-249-0"></span>機能情報の確認

ご使用のソフトウェア リリースでは、このモジュールで説明されるすべての機能がサポートされ ているとは限りません。最新の機能情報および警告については、Bug [Search](http://www.cisco.com/cisco/psn/bssprt/bss) Tool およびご使用の プラットフォームおよびソフトウェア リリースのリリース ノートを参照してください。このモ ジュールに記載されている機能の詳細を検索し、各機能がサポートされているリリースのリスト を確認する場合は、このモジュールの最後にある機能情報の表を参照してください。

プラットフォームのサポートおよびシスコソフトウェアイメージのサポートに関する情報を検索 するには、Cisco Feature Navigator を使用します。Cisco Feature Navigator にアクセスするには、 [www.cisco.com/go/cfn](http://www.cisco.com/go/cfn) に移動します。Cisco.com のアカウントは必要ありません。

# <span id="page-249-1"></span>**MPLS** トラフィックエンジニアリング **- Inter-AS TE** の前提 条件

- MPLS をイネーブルにします。
- ルータ上で TE を設定する。
- ネットワークが次の Cisco 機能をサポートしていることを確認します。
	- MPLS
	- Cisco Express Forwarding; シスコ エクスプレス フォワーディング
	- IS-IS または OSPF
- ルーズ パス再最適化を行う場合、次の設定方法を知っておく。
	- MPLS TE トンネルの IP 明示パス
	- ルーズ ホップ
	- エリア間トンネルおよび Inter-AS トンネル

# <span id="page-250-0"></span>**MPLS** トラフィックエンジニアリング **- Inter-AS TE** の制約 事項

#### ルーズ パス再最適化

• ミッドポイント再最適化はサポートされない。

#### **ASBR** 強制リンク フラッディング

- ヘッドエンドルータで認識されている(および、LSPのパスの計算時に制約として使用され る)TE メトリックおよびアフィニティ属性は、現在シグナリングされない。このため、 Explicit Router (ERO) 展開では、これらの制約が考慮されません。
- 自律システム内の各ノードには、それぞれ固有のルータ ID が必要である。
- リンク上に設定されたルータ ID は、自律システム内のルータ ID と競合できない。
- リンクの強制リンク フラッディングが設定されている場合、リンクのネイバーは通常の Interior Gateway Protocol (IGP) アップデートからの情報を学習しない。リンクがリンク上の IGP によってネイバーの情報をすでに学習している場合、そのリンクをパッシブとして設定 することはできません。このため、リンクの強制フラッディングを設定する場合は、ノード でそのリンク上にネイバーが存在していないことを確認してください。

## <span id="page-250-1"></span>**MPLS** トラフィックエンジニアリング **- Inter-AS TE** の概要

### **MPLS** トラフィック エンジニアリング トンネル

MPLS TEを使用すると、ネットワーク全体にわたるLSPを構築し、そのネットワークを介してト ラフィックを転送できます。

(TE トンネルとも呼ばれる) MPLS TE LSP を使用すると、TE トンネルのヘッドエンドによっ て、そのトラフィックが特定の宛先に到達するために使用するパスを制御できます。この方式は、 宛先アドレスだけに基づいてトラフィックを転送する方式よりも柔軟性が高くなります。

エリア間トンネルを使用すると、次の操作を実行できます。

- エリア間に TE トンネルを構築する(エリア間トンネル)。
- 1台のルータ上で、同じエリア内に起点と終点を持つTEトンネルを複数のエリアに構築する (エリア内トンネル)。

トンネルの重要性には差があります。たとえば、Voice overIP(VoIP)トラフィックを伝送するト ンネルと、データ トラフィックを伝送するトンネルが、同じリソースに対して競合する場合があ ります。または、単に、データトンネル自体の重要性に差がある場合もあります。MPLSTEを使 用すると、一部のトンネルが他のトンネルをプリエンプトするように設定できます。各トンネル にはプライオリティがあり、重要性の高いトンネルが重要性の低いトンネルよりも優先されます。

### マルチエリア ネットワーク設計

複数のIGPエリアおよびレベルにわたってMPLSTEトンネルを確立できます。トンネルのヘッド エンドルータとテールエンドルータを同じエリアに配置する必要はありません。IGPには、IS-IS または OSPF が使用できます。

エリア間トンネルを設定するには、**next-address loose** コマンドを使用して、ヘッドエンド ルータ 上に、LSP が通過する各 ABR を識別する、LSP のルーズにルーティングされた明示パスを指定し ます。指定した明示パス上のヘッドエンド ルータと ABR は、ルーズ ホップを展開し、それぞれ が次の ABR またはトンネル宛先へのパス セグメントを計算します。

### 高速再ルーティング

MPLS 高速再ルーティング (FRR) は、リンク、共有リスク リンク グループ (SRLG)、および ノードの障害から TE LSP を保護するための、高速回復ローカル保護の手法です。リンク、ノー ド、または SRLG の障害から保護するために、(バックアップ LSP と呼ばれる)1 つ以上の TE LSP を事前に設定しておきます。障害が発生した場合、障害が発生したリソースを通過する保護 対象の TE LSP が、それぞれ適切なバックアップ トンネルにリルートされます。

バックアップ トンネルは、次の要件を満たしている必要があります。

- バックアップ トンネルは、その保護対象の要素を通過することはできない。
- •バックアップトンネルは、少なくとも2つのノード(ローカル修復ポイント(PLR)とマー ジ ポイント(MP))でプライマリ トンネルと交差する必要がある。PLR は、バックアップ トンネルのヘッドエンド LSR にする必要があります。MP は、バックアップ トンネルのテー ルエンドLSRにする必要があります。PLRは、リンク、ノード、またはSRLGの障害が発生 したときに FRR がトリガーされるポイントです。
- Inter-AS トンネルに対して FRR 保護を実行できるのは、バックアップ トンネルのマージ ポ イントがパケットを PLR のバックアップ トンネルの出力インターフェイスにルーティング できる場合だけです。スタティック ルートを設定することも、ボーダー ゲートウェイ プロ トコル(BGP)を設定して、バックアップトンネルの出力インターフェイスを他の自律シス テムにエクスポートすることもできます。
- 優先リンクがパッシブリンクの場合は、アドミニストレイティブウェイトを割り当てる必要 があります。管理上の重みを割り当てるには、インターフェイス コンフィギュレーション モードで **mpls traffic-eng administrative-weight** コマンドを使用します。
- 各ルータを、グローバル コンフィギュレーション モードで **mpls traffic-eng reoptimize events link-up** コマンドを使用して設定する必要があります。
### **ASBR** ノード保護

MP と PLR は異なる IGP を持つ別々の自律システム内に配置されるため、ASBR を通過する TE LSP には、特殊な保護メカニズム (ASBR ノード保護) が必要です。

PLR は、プライマリ トンネルの Record Route Object(RRO)を検証して、RRO 内に指定されてい るアドレスのいずれかがバックアップ トンネルの宛先と一致しているかどうかを調べます。これ により、確実にバックアップ トンネルが MP でプライマリ トンネルと交差するようにしていま す。

RRO IPv4 および IPv6 サブオブジェクト内に指定するアドレスは、ノード ID およびインターフェ イスのアドレスにできます。トラフィック エンジニアリング RFC 3209 では、ルータ アドレスま たはインターフェイスアドレスを使用できることを規定していますが、発信パスメッセージのイ ンターフェイス アドレスの使用を推奨しています。このため、次の図では、ルータ R2 は、プラ イマリ トンネル (T1) とバックアップ トンネルの resv メッセージとともに伝送される RRO オブ ジェクト内におそらくインターフェイス アドレスを指定しています。

ノード ID を使用すると、PLR は、resv RRO 内のノード ID をバックアップ トンネルの宛先と比較 することにより、適切なバックアップ トンネルを選択できます。

RSVPメッセージを適切なピア(たとえば、resvメッセージ)にルーティングして転送する必要が ある場合、その RSVP メッセージを送達するために MP から PLR に戻るためのルートが必要で す。resv メッセージを送達するために、MP に、PLR バックアップ トンネルの発信インターフェ イスへのルートが必要です。このため、MP から PLR へのスタティック ルートを設定する必要が あります。設定手順については、MP から PLR [へのスタティック](#page-264-0) ルートの設定, (251 ページ)を 参照してください。

次の図は、ASBRノード保護を示しています。ルータR4は、R2-R3-R5-R6からのバックアップト ンネルを使用してノード保護が設定されています。

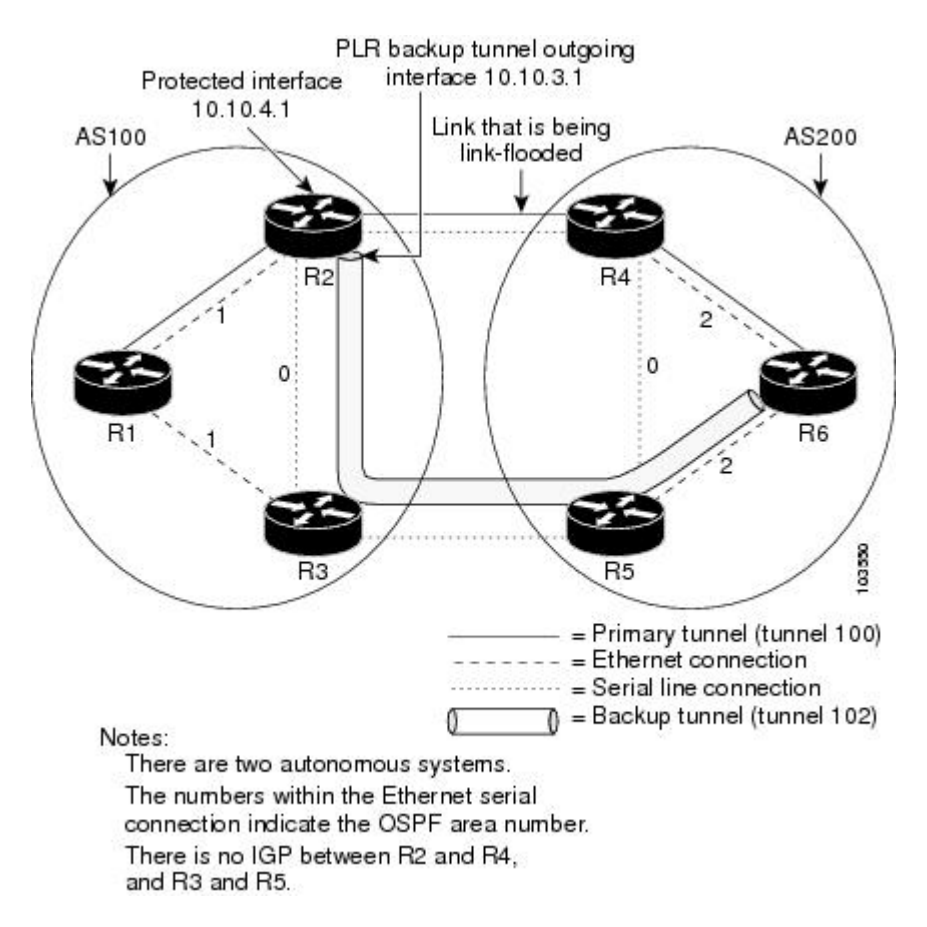

図 **35**:**ASBR** ノード保護

- この設定では、IP アドレスは次のようになっています。
	- R1: Loopback0 10.10.0.1
		- イーサネット 0:IP アドレス 10.10.1.1 が R2 イーサネット 0 に接続されています。
		- イーサネット 1:IP アドレス 10.10.2.1 が R3 イーサネット 1 に接続されています。

#### • R2: Loopback0 10.10.0.2

- イーサネット 0:IP アドレス 10.10.1.2 が R1 イーサネット 0 に接続されています。
- イーサネット 1:IP アドレス 10.10.3.1 が R3 イーサネット 1 に接続されています。
- シリアル 2:IP アドレス 10.10.4.1 が R4 シリアル 2 に接続されています。

#### • R3: Loopback0 10.10.0.3

• イーサネット 0:IP アドレス 10.10.2.2 が R1 イーサネット 1 に接続されています。

レーション ガイド

- イーサネット 1:IP アドレス 10.10.3.2 が R2 イーサネット 1 に接続されています。 • シリアル 2:IP アドレス 10.10.5.1 が R5 シリアル 2 に接続されています。
- R4: Loopback0 10.10.0.4
	- イーサネット 0:IP アドレス 10.10.7.1 が R6 イーサネット 0 に接続されています。
	- イーサネット 1:IP アドレス 10.10.6.1 が R5 イーサネット 1 に接続されています。
	- シリアル 2:IP アドレス 10.10.4.2 が R2 シリアル 2 に接続されています。
- R5: Loopback0 10.10.0.5
	- イーサネット 0:IP アドレス 10.10.8.1 が R6 イーサネット 0 に接続されています。
	- イーサネット 1:IP アドレス 10.10.6.2 が R4 イーサネット 1 に接続されています。
	- シリアル 2:IP アドレス 10.10.5.2 が R3 シリアル 2 に接続されています。
- R6: Loopback0 10.10.0.6
	- イーサネット 0:IP アドレス 10.10.7.2 が R4 イーサネット 0 に接続されています。
	- イーサネット 1:IP アドレス 10.10.8.2 が R5 イーサネット 1 に接続されています。

上の図では、次のような状況になっています。

- ルータ R1、R2、および R3 は、AS 100 内にある。R1-R2 リンクと R1-R3 リンクは、OSPF エ リア 1 内にある。
- ルータ R4、R5、および R6 は、AS200 内にある。R4-R6 リンクと R5-R6 リンクは、OSPF エ リア 2 内にある。
- リンク R2-R3 は AS100 内にあり、リンク R4-R5 は AS200 内にある。リンク R2-R3 とリンク R4-R5 は、OSPF エリア 0 内にある。
- リンク R2-R4 とリンク R3-R5 は、AS100 と AS200 の間の Inter-AS 境界を越えるため、IGP を実行していない。これらのリンクでは IGP が実行されていないため、FRR が機能するに は、パッシブ インターフェイスごとに管理上の重みを設定する必要があります。インター フェイス コンフィギュレーション モードで **mplstraffic-eng administrative-weight** コマンドを 使用してください。
- •R1-R2-R4-R6を通過するプライマリ トンネル (トンネル 100) が存在する。
- R2-R3-R5-R6 を通過するバックアップトンネル (トンネル 102) が存在する。
- R6-R5-R3-R1を通過する、トンネル100のデータトラフィックを戻すためのTEトンネル(ト ンネル 101) が存在する。
- R6-R5-R3-R2を通過する、トンネル102のデータトラフィックを戻すためのTEトンネル(ト ンネル 103)が存在する。
- すべてのトンネルの明示パスがルーズ ホップを使用する。

#### **MPLS** トラフィック エンジニアリングにおけるパス、リンク、およびノード保護のコンフィギュレー

ション ガイド

- R2-R4 リンクは、R2 と R4 の両方の IGP でリンク フラッディングするように設定されてい る。R3-R5 リンクは、R3 と R5 の両方の IGP でリンク フラッディングするように設定されて いる。
- ルータ R2 は、次のことが確実になるように設定する必要があります。
	- バックアップ トンネルが MP でプライマリ トンネルと交差し、有効な MP アドレスを持つ。 上の図では、R2 が、トンネル 100 とバックアップ トンネル 102 が MP ノード R6 を共有する ことを決定する必要があります。
	- バックアップトンネルが帯域幅保護のためのプライマリLSPの要求を満たしている。たとえ ば、障害発生時にプライマリトンネルに対して保証される帯域幅の大きさや、保護のタイプ (リンク障害よりもノード障害に対して保護することが推奨される)などです。

#### **RRO** でのノード **ID** シグナリング

ASBR ノード保護には、ノードIDフラグ (0x20) が含まれます。これは、ノードIDサブオブジェ クトとも呼ばれます。このフラグが設定されている場合、resvメッセージ内のRROオブジェクト の中に指定されているアドレスがノード ID アドレスであることを示します。ノード ID アドレス は、トラフィック エンジニアリング ルータ ID を参照します。

1 つのノードは、常に RRO 内の同じアドレスを使用する必要があります(つまり、IPv4 と IPv6 のいずれか一方だけを使用する必要があります)。

すべてのホップを表示するには、ヘッドエンド ルータ上で次のコマンドを入力します。サンプル コマンド出力は次のとおりです。

```
Router(config)# show ip rsvp reservations detail
Reservation:
Tun Dest: 10.10.0.6 Tun ID: 100 Ext Tun ID: 10.10.0.1
Tun Sender: 10.10.0.1 LSP ID: 31
Next Hop: 10.10.1.2 on Ethernet0/0
Label: 17 (outgoing)
Reservation Style is Shared-Explicit, QoS Service is Controlled-Load
Average Bitrate is 10K bits/sec, Maximum Burst is 1K bytes
Min Policed Unit: 0 bytes, Max Pkt Size: 0 bytes
RRO:
   10.10.0.2/32, Flags:0x29 (Local Prot Avail/to NNHOP, Is Node-id)
  10.10.4.1/32, Flags:0x9 (Local Prot Avail/to NNHOP)
     Label subobject: Flags 0x1, C-Type 1, Label 17
  10.10.0.4/32, Flags:0x20 (No Local Protection, Is Node-id)
  10.10.7.1/32, Flags:0x0 (No Local Protection)
    Label subobject: Flags 0x1, C-Type 1, Label 17
   10.10.0.6/32, Flags:0x20 (No Local Protection, Is Node-id)
  10.10.7.2/32, Flags:0x0 (No Local Protection)
     Label subobject: Flags 0x1, C-Type 1, Label 0
Resv ID handle: 0100040E.
 Status:
Policy: Accepted. Policy source(s): MPLS/TE
フィールドの説明については、『Cisco IOS Quality of Service Solutions Command Reference』を参照
してください。
```
#### ノード **ID** サブオブジェクトの追加

高速リルート可能な LSP がシグナリングされると、次の処理が行われます。

レーション ガイド

- LSR で、resv メッセージ内にノード ID サブオブジェクトと着信ラベル サブオブジェクトが 追加される。
- path メッセージ内に RRO オブジェクトがある場合、LSR で、resv メッセージ内に、ノード ID サブオブジェクト、インターフェイス アドレスを記録する RRO IPv4 サブオブジェクト、 および着信ラベル サブオブジェクトが追加される。

ヘッドエンドLSR上でrecord-routeをイネーブルにすると、LSPのインターフェイスアドレスが、 resv メッセージ内の RRO オブジェクトに追加されます。

record-route を有効にするには、**record-route** キーワードを使用して次のコマンドを入力します。

tunnel mpls traffic-eng record-route

#### ノード **ID** サブオブジェクトを使用した **RRO** の処理

ノード ID サブオブジェクトは、RECORD\_ROUTE オブジェクトのラベル ルート サブオブジェク トの前に追加されます。RECORD\_ROUTE がオンになっている場合、RRO オブジェクトには、 ノード ID、インターフェイス アドレス、ラベルがこの順に含まれます。

#### マージ ポイント ロケーション

バックアップ トンネルの宛先は、MP のノード ID です。PLR は、バックアップ トンネルの宛先 アドレスと、プライマリ トンネルの resv RRO に含まれているノード ID サブオブジェクトを比較 することにより、MP および適切なバックアップ トンネルを検出できます。

IPv4 ノード ID サブオブジェクトと IPv6 ノード ID サブオブジェクトの両方が存在する場合、PLR は、そのいずれかまたは両方を使用して MP アドレスを検出できます。

#### 下位互換性の決定

IPv4 ノード ID サブオブジェクトまたは RRO IPv6 ノード ID サブオブジェクトがサポートされて いないノードとの互換性を保つために、ノードでは、これらのオブジェクトを無視できます。こ れらのノードを、エリア間トラフィック エンジニアリングまたは Inter-AS トラフィック エンジニ アリングを使用したネットワーク内の MP にすることはできません。

## ルーズ パス再最適化

#### エリア間 **LSP** および **Inter-AS LSP**

MPLS TE トンネルの LSP がヘッドエンド ルータのトポロジ データベース内にない (つまり、別 の OSPF エリアまたは IS-IS レベルにある)ホップを通過する場合、LSP はエリア間 *TE LSP* と呼 ばれます。

トンネルの LSP がトンネルのヘッドエンド ルータとは別の自律システム (AS) 内にあるホップ を通過する場合、LSP は *Inter-AS TE LSP* と呼ばれます。

エリア間 TE LSP と Inter-AS TE LSP は、ERO 内のルーズ ホップ サブオブジェクトを使用してシ グナリングできます。ヘッドエンドではエリアの外側にあるホップについての「厳格(ストリク

ト)な」情報を持たないため、LSP のパスはヘッドエンドで「ルーズに」指定されます。これら のルーズホップサブオブジェグトは、これらのサブオブジェクトを処理する、(情報を持つ)ダ ウンストリーム ルータに基づいて、ストリクト ホップに展開されます。

#### ルーズ ホップ設定

ヘッドエンド エリアの外側では、ホップをルーズ ホップとして設定します。通常、ABR および トンネルのテールエンド ルータだけを指定しますが、他にも任意の組み合わせを指定できます。

#### ルーズ ホップ展開

ルーズ ホップ展開とは、1 つの ERO ルーズ ホップ サブジェクトを 1 つ以上のストリクト ホップ サブオブジェクトに変換することです。

エリア間 TE LSP と Inter-AS TE LSP は、ERO 内のルーズ ホップ サブオブジェクトを使用してシ グナリングできます。次のアドレスとしてルーズ ホップを持つ ERO が含まれる path メッセージ をルータが受信すると、このルータでは、通常、1 つのルーズ ホップ サブオブジェクトを 1 つ以 上のストリクト ホップ サブオブジェクトに変換することによって、ERO を展開します。通常、 ルータのトポロジデータベース内には、ルーズホップに到達するための最良の方法に関する情報 があり、Constraint-basedShortestPathFirst(CSPF)を使用してこのパスを計算します。このため、 ルータでは、ERO 内に見つかったルーズ ホップ サブオブジェクトを、より詳細なこの情報に置 き換えます。このプロセスは、ルーズ ホップ展開または ERO 展開と呼ばれます。

ルーズ ホップ展開は、LSP のパス上の 1 つ以上のホップで実行できます。このプロセスは、ルー ズ パス再最適化と呼ばれます。

#### トンネル再最適化手順

トンネル再最適化は、TEトンネルが現在使用しているLSPよりも適切なLSP(たとえば、長さが 短い、コストが低いなど)をシグナリングし、この新しい LSP を使用するようにトンネルのデー タを切り替えることです。

常に、より適切な新しい TE LSP が確立され、元の LSP が切断される前に、データがその LSP に 移動されます(このため、これは「make before break」手順と呼ばれます)。これにより、新しい LSP に移行するときに、データ パケットが失われないようにできます。

トンネル再最適化を行うために必要な条件は、次のとおりです。

- 各ルータが **mpls traffic-eng reoptimize events link-up** コマンドを使用して設定されている。
- 各パッシブリンクに管理上の重みが割り当てられている。管理上の重みを設定するには、イ ンターフェイス コンフィギュレーション モードで **mplstraffic-eng administrative-weight** コマ ンドを使用します。

TE LSP 再最適化プロセスは、次の場合にトリガーされます。

- 定期的に(タイマーに基づく)
- ユーザが再最適化を要求するコマンド(**mpls traffic-eng reoptimize**)を入力した。
- リンクアップなどのネットワーク イベントが発生した。

レーション ガイド

再最適化がトリガーされる方法に関係なく、ヘッドエンド ルータによってトンネルが再最適化さ れるのは、トンネルが現在使用しているパスよりも適切なパスが見つかった場合だけです。より 適切なパスがローカル トポロジ データベース内に存在しない場合、新しい LSP はシグナリング されず、再最適化は行われません。

ルーズパス再最適化が追加される前は、ヘッドエンドエリアの外側のエリアにより適切なパスが あっても、エリア間TELSPは再最適化されませんでした。これは、より適切なパスが、ヘッドエ ンド ルータによって認識される範囲外に存在する(つまり、ローカル トポロジ データベース内 にない)場合に、そのパスを検出する機能がヘッドエンド ルータになかったためです。

ルーズ パス再最適化が追加されたため、トンネルのヘッドエンドは、LSP が複数のエリア、レベ ル、または自律システムにわたっていても、LSP を再最適化できます。このことは、 *draft-vasseur-mpls-loose-path-reopt-02.txt* で定義されているクエリーおよび応答を実装することに よって行われます。このドラフトには、トンネルのヘッドエンドがダウンストリーム ルータを照 会してこのトンネルの LSP の ERO 展開を実行するときに使用するプロトコルが定義されていま す。これらのダウンストリーム ルータでは、使用されているパスよりも適切なパスが見つかる と、肯定応答を返します(このことは、新しい ERO 展開を介して行われます。)ヘッドエンド は、クエリーに対する肯定応答を受信すると、トンネルの新しい LSP をシグナリングします。新 しい LSP では、より適切なパスを使用して新しい ERO 展開を実行することによるメリットを得 ることができます。

ルーズ パス再最適化はデフォルトで有効になっており、ディセーブルにできません。LSP 再最適 化を試行しても、ヘッドエンドがより適切なパスを見つけることができず、かつ、LSP にルーズ な ERO サブオブジェクトが含まれている場合は、ダウンストリーム ルータがより適切なパスを 見つけることができるかどうかを判別するためのクエリーがダウンストリーム送信されます。肯 定応答が返された場合、LSP は再最適化されます。つまり、(より適切なパスを通過する)新し いLSPがシグナリングされると、トンネルのデータパケットが、この新しいLSPを使用するよう に切り替えられ、元の LSP は切断されます。

このクエリーおよび応答のプロトコルの詳細については、*draft-vasseur-mpls-loose-path-reopt-02.txt.* を参照してください。

## **ASBR** 強制リンク フラッディング

インターフェイス上に強制リンクフラッディングを設定すると、MPLSTEリンク管理モジュール によって、そのリンクがすべてのノードにアドバタイズされます。このアドバタイズメントの結 果、Inter-AS 内のすべてのノード上の TE トポロジ データベースが、この情報でアップデートさ れます。

ASBR 強制リンク フラッディングを使用すると、これらのリンク上で IGP 隣接が実行されていな くても、リンクをアドバタイズできます。IP 明示パス内に exit ASBR がなくても、TE LSP は、 BGP(またはスタティック ルート)を実行している 2 つのノード間のこれらのリンクを、ネット ワークのエッジで通過できます。このため、ヘッドエンドLSRは、TELSPパスを計算する際に、 そのリンクを考慮できます。

**MPLS** トラフィック エンジニアリングにおけるパス、リンク、およびノード保護のコンフィギュレー

ション ガイド

#### **ASBR** 強制リンク フラッディングの設定

ASBR 強制リンク フラッディングをアクティブにするには、リンクをパッシブとして設定し、ネ イバー情報(つまり、ネイバー IGP ID およびネイバー TE ID)を指定します。必要な設定タスク については、MP から PLR [へのスタティック](#page-264-0) ルートの設定, (251 ページ)で説明します。

#### リンク フラッディング

ASBR のインターフェイス上には、パッシブ リンクが設定されています。このリンクは、ASBR の IGP でフラッディングされます。すべてのリンクは、ポイントツーポイント リンクとしてフ ラッディングされます。

フラッディング通知は、リンクのプロパティが変更された場合にも送信されます。

#### **OSPF** フラッディング

OSPF は、不透明なリンクステート アドバタイズメント(LSA)タイプ 10 リンク情報をフラッ ディングします。

マルチアクセス リンクに複数のネイバーが存在する場合、ネイバーごとにタイプ 10 LSA がアド バタイズされます。トポロジ データベース内では、ネイバーはポイントツーポイントのネイバー 関係で表されています。

#### **Link TLV**

Link TLV は単一のリンクを記述するもので、複数のサブ TLV を含みます。

不透明 LSA には、単一の Link TLV が含まれます。

ASBR から ASBR へのリンクごとに、ASBR は、リンクの属性を持つ 1 つの Link TLV が含まれる 不透明 LSA をフラッディングする必要があります。

Link TLV は、次のサブ TLV で構成されます。

- •リンクタイプ(1オクテット): (必須) リンクのタイプを定義します。パッシブインター フェイスのリンク タイプは、常に1(ポイントツーポイント)となります。マルチアクセス サブネットワークの場合も同様です。
- •リンク ID(4 オクテット) : (必須)ポイントツーポイント リンクのもう一方のリンクのエ ンドを識別します。ネイバーのシステム ID が含まれます。マルチアクセスの ASBR から ASBRへのリンクの場合は、スタティック設定が必要となります。ネイバーのシステムIDが 含まれます。
- ローカルインターフェイスIPアドレス (4オクテット):このリンクに対応するネイバーの インターフェイスの IP アドレスを指定します。
- •リモートインターフェイスIPアドレス(4オクテット): このリンクに対応するネイバーの インターフェイスの IP アドレスを指定します。リモート インターフェイス IP アドレスは、 ネクストホップのルータIDに設定されます。ASBRからASBRへのリンクには、スタティッ ク設定が存在する必要があります。
- トラフィック エンジニアリング メトリック(4 オクテット)
- 最大帯域幅(4 オクテット)

レーション ガイド

- 最大予約可能帯域幅(4 オクテット)
- 非予約帯域幅(32 オクテット)
- •管理グループ (4 オクテット)

#### **IS-IS TLV**

IS-IS では、自律システム A1 でその LSP がフラッディングされると、A1 にシステム ID と疑似 ノード番号が組み込まれます。

3つの自律システムがマルチアクセスネットワークLANに接続されている場合、各リンクはポイ ントツーポイントリンクであると見なされます。inter-ASBR リンクが Shortest Path First (SPF) で はなく CSPF によって考慮されるように、リンクは最大メトリック値でマーキングされます。

TE では、プロトコル TLV タイプ 22 が使用されます。そのデータ構造は次のとおりです。

- •システム ID および疑似ノード番号ノード(7オクテット)
- デフォルト メトリック (3 オクテット)
- サブ TLV の長さ (1 オクテット)
- •サブ TLV (0 ~ 244 オクテット)。各サブ TLV は、サブタイプ (1 オクテット)、サブ TLV の値フィールドの長さ(1オクテット)、値(0~242オクテット)がこの順に含まれます。

次の表は、サブ TLV を定義しています。

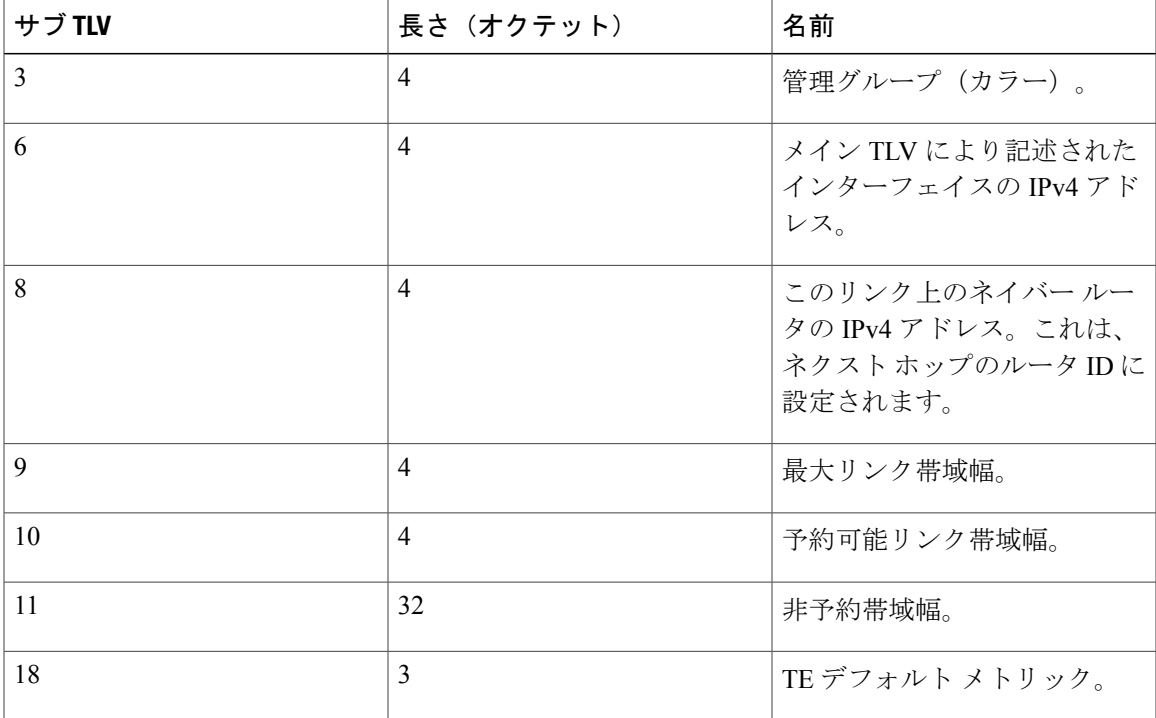

#### 表 **12**:サブ **TLV**

ション ガイド

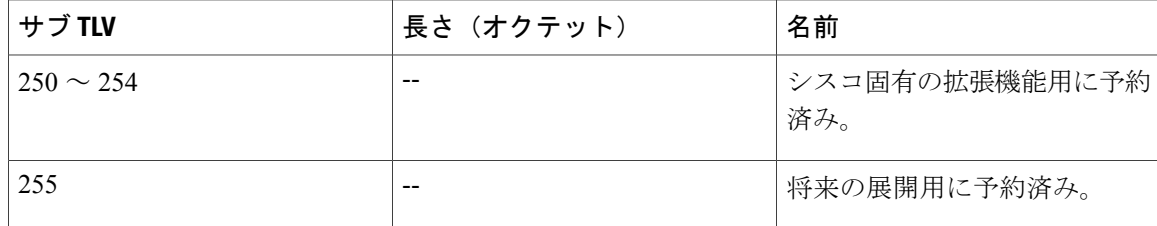

(注) TE ルータ ID は、TLV タイプ 134 です。

#### トポロジ データベース

トポロジ データベース モジュールは、リンクステート アドバタイズメント(LSA)を受信する と、LSA をスキャンしてリンクのネイバーを検索します。ASBR リンクは同じ LSA の一部であ り、他のリンクと同様に TE トポロジ データベースにインストールされます。

CSPF の動作中、TE ヘッドエンド モジュールは、TE トポロジ データベースを使用して宛先への パスを検索します。Inter-AS リンクは TE トポロジ データベースの一部であるため、CSPF の動作 では、LSP パスを計算するためにこれらのリンクが使用されます。

## リンク フラッディング

IGP は、次のような場合にリンクの情報をフラッディングします。

- リンクが停止した。
- リンクの設定が変更された(たとえば、リンク コストが変更された)。
- ルータの IGP 情報を定期的に再フラッディングするタイミングになった。
- リンク帯域幅が大幅に変更された。

フラッディングは、IS-IS と OSPF で少し異なります。Type 10 LSA には単一のリンク アドバタイ ズメントが含まれているため、OSPFでは、変更されたリンクの情報だけがフラッディングされま す。IS-IS では、Type 22 TLV にルータ上のすべてのリンクのリストが含まれるため、ノード上の リンクの 1 つしか変更されていなくても、すべてのリンクの情報がフラッディングされます。

## **MPLS** トラフィックエンジニアリング **- Inter-AS TE** の設定 方法

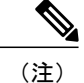

(注) ルーズ パス再最適化の設定手順はありません。

## ルーズ ホップの設定

ここでは、ルーズ ホップを設定するための次の手順について説明します。

### **Inter-AS** リンクを通過するトンネルでの明示パスの設定

1 つのトンネルを複数のネットワークにまたがって設定する場合、次の手順を実行して、Inter-AS リンクを通過するトンネル上に明示パスを設定します。

#### 手順の概要

- **1.** イネーブル化
- **2. configure terminal**
- **3. ip explicit-path** {**name***path-name* | **identifier***number*} [**enable** | **disable**]
- **4. next-address loose***A.B.C.D*
- **5. interface tunnel***number*
- **6. tunnel mpls traffic-eng fast-reroute**
- **7. mpls traffic-eng reoptimize events link-up**

#### 手順の詳細

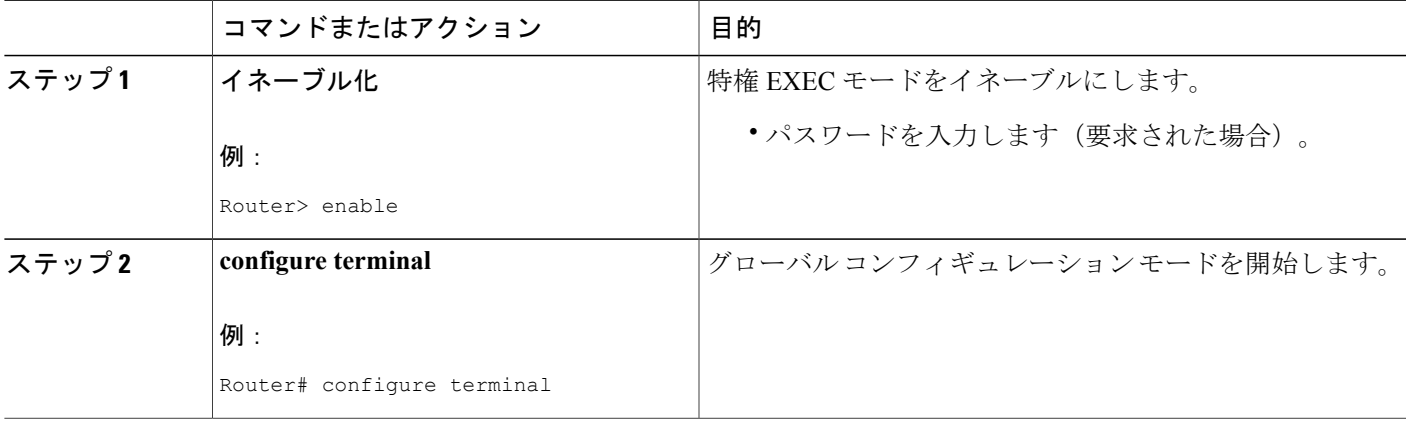

T

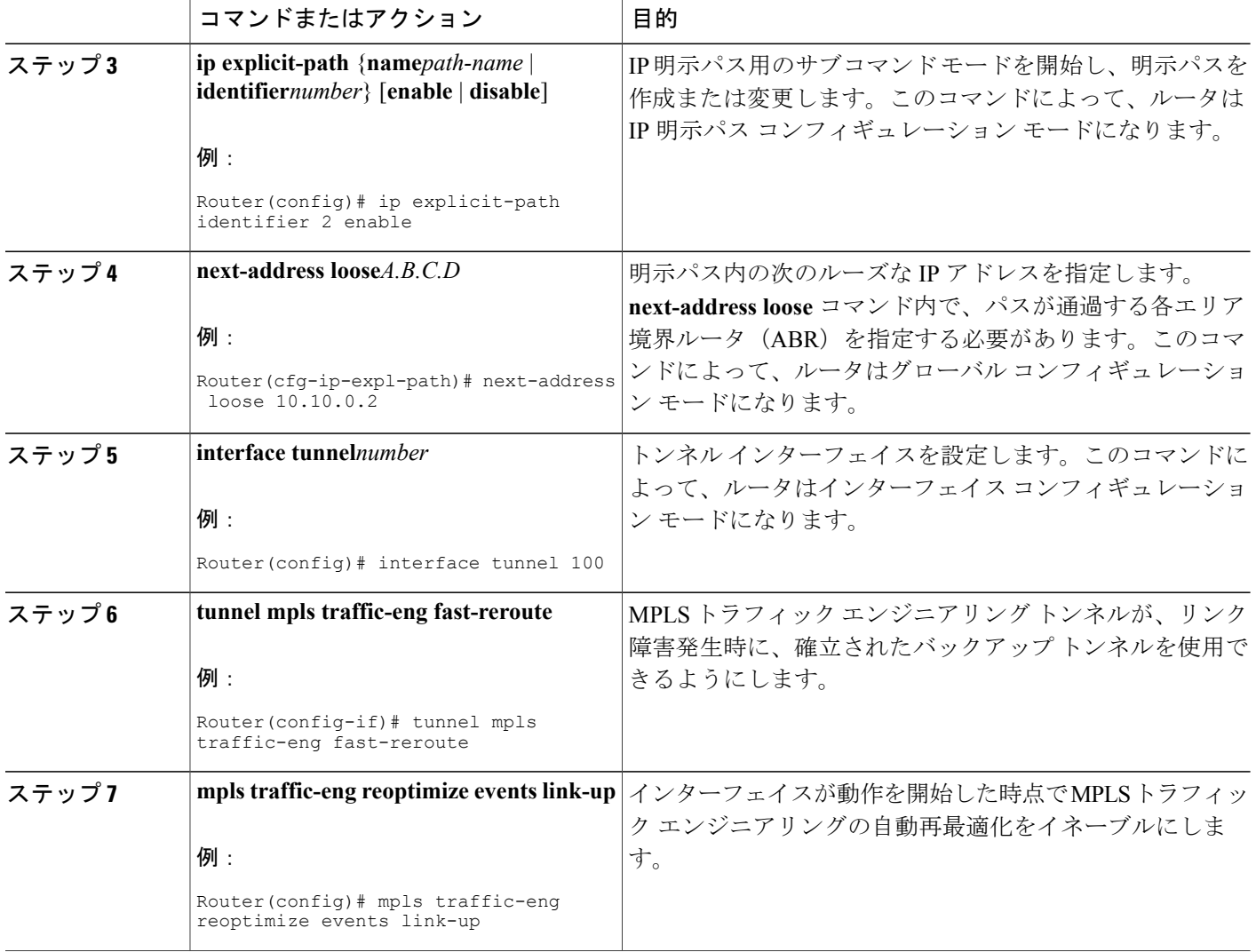

### リモート **ASBR** に到達するルートの設定

#### 手順の概要

- **1.** イネーブル化
- **2. configure terminal**
- **3. ip route***prefixmask* {*ip-address* | *interface-typeinterface-number*}

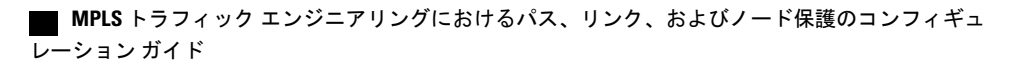

#### 手順の詳細

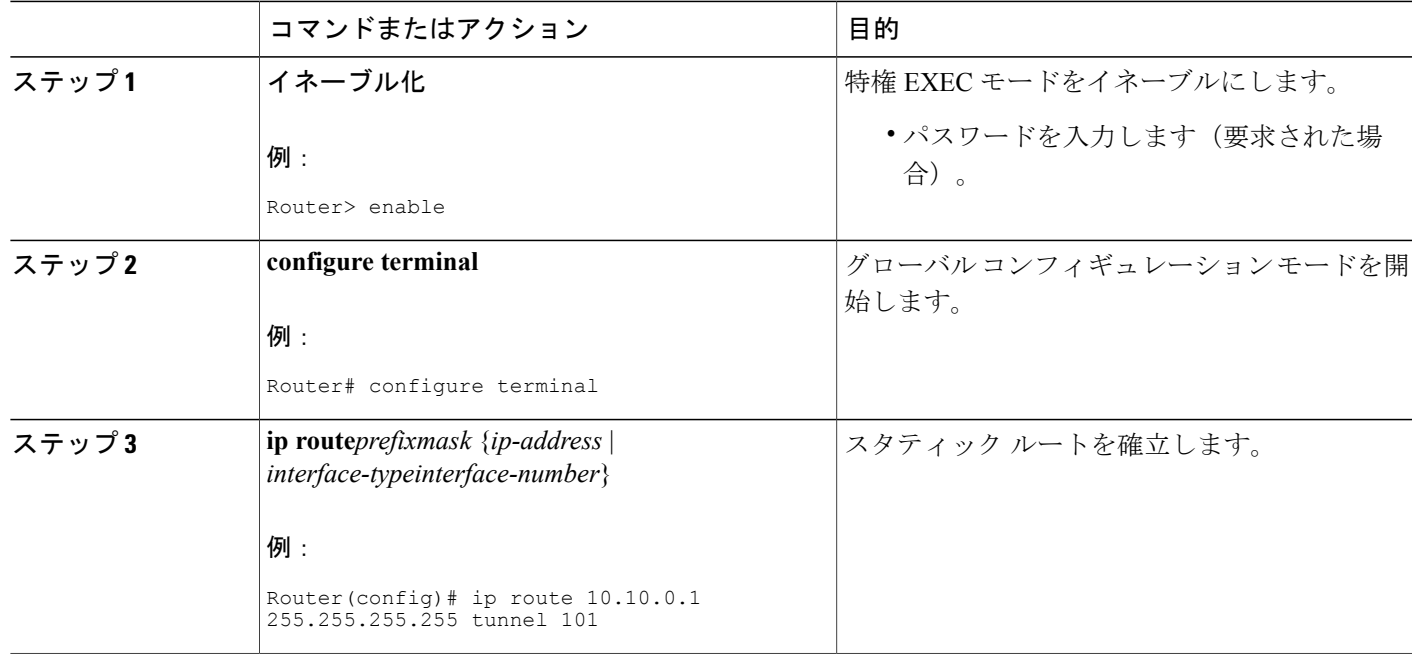

## <span id="page-264-0"></span>**MP** から **PLR** へのスタティック ルートの設定

異なる自律システムにわたって高速リルート保護をイネーブルにするには、次の手順を実行して、 MP から PLR へのスタティック ルートを設定します。

#### 手順の概要

- **1.** イネーブル化
- **2. configure terminal**
- **3. ip route***prefixmaskip-addressoutgoing-interface*

#### 手順の詳細

Г

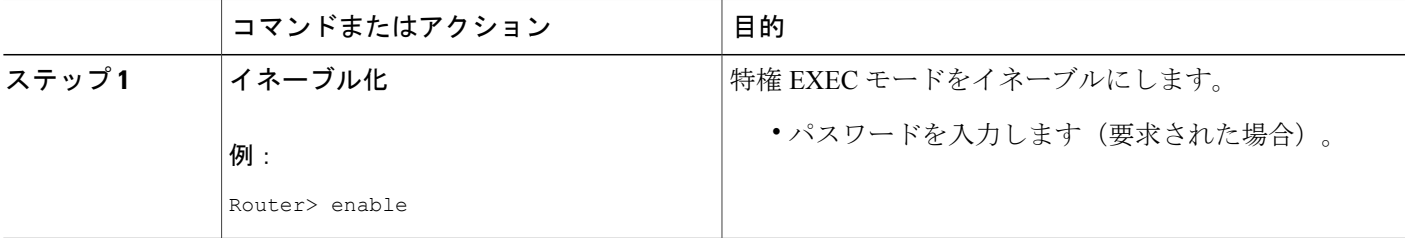

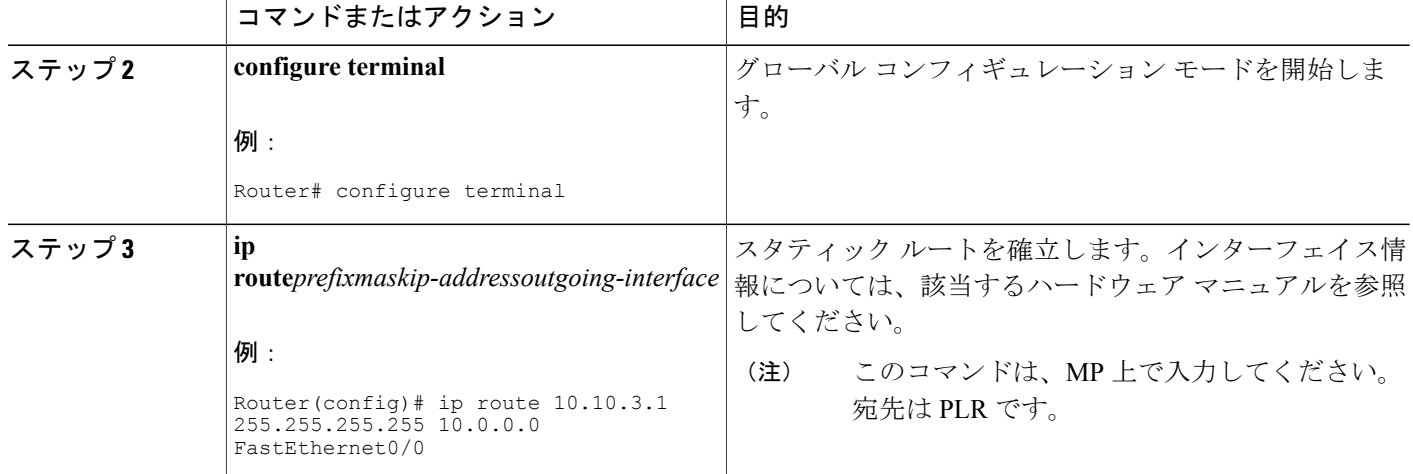

## **ASBR** 強制リンク フラッディングの設定

ここでは、ASBR 強制リンク フラッディングを設定するための次の手順について説明します。

### **2** つの **ASBR** 間のパッシブ インターフェイスとしての **Inter-AS** リンクの設定

手順の概要

- **1.** イネーブル化
- **2. configure terminal**
- **3. interface***typeslot/port*
- **4. ip address***ip-addressmask* [**secondary**]
- **5. mpls traffic-eng passive-interface nbr-te-id***te-router-id* [**nbr-if-addr***if-addr*] [**nbr-igp-id** {**isis***sysid* | **ospf***sysid*}]
- **6. mpls traffic-eng administrative-weight***weight*

#### 手順の詳細

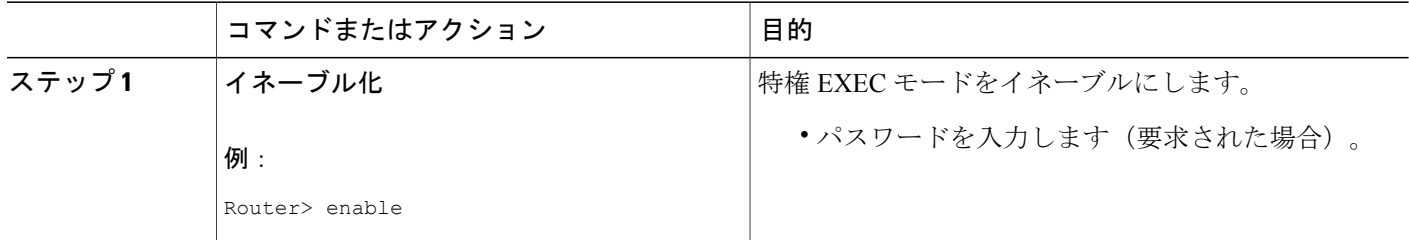

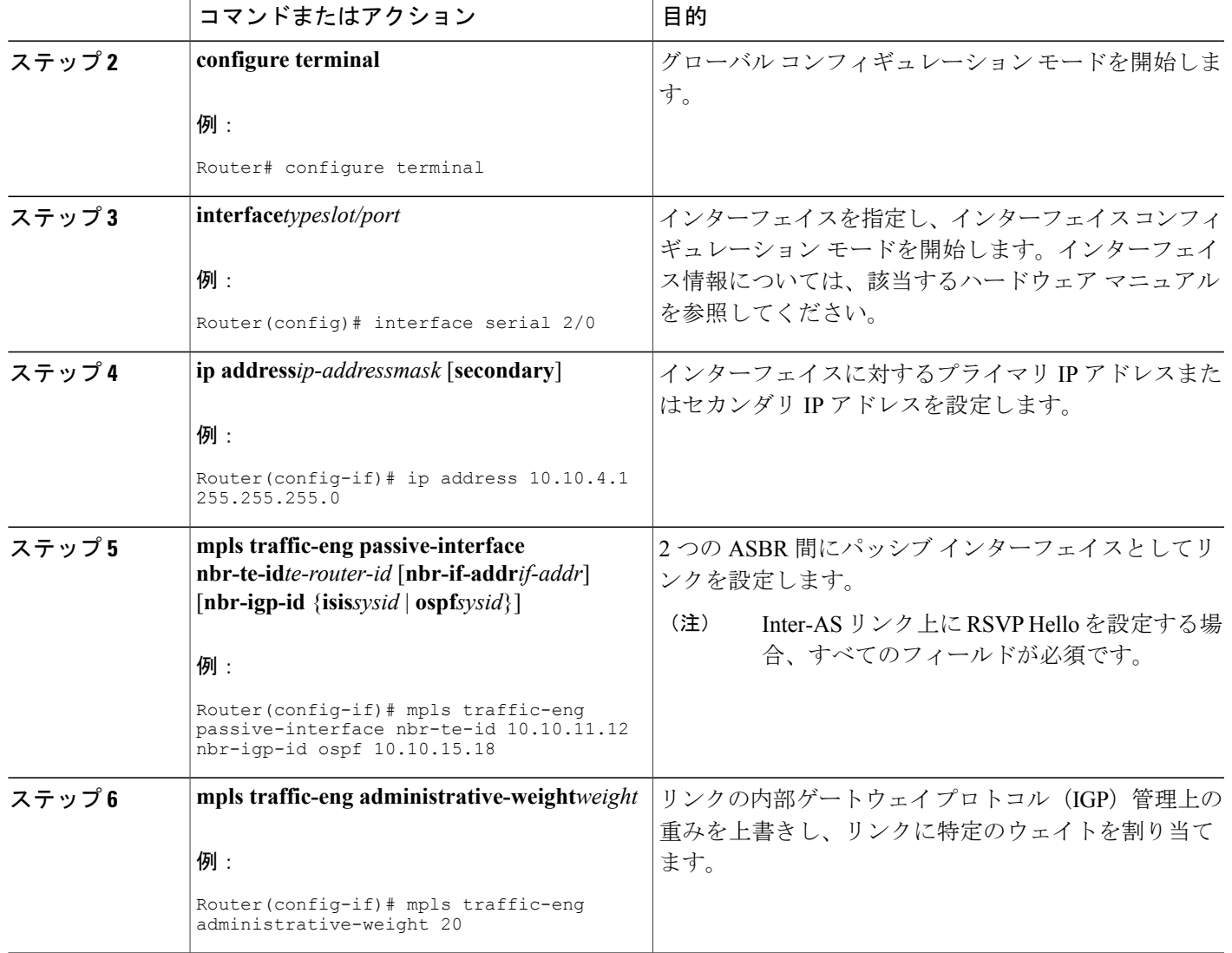

### **ASBR** を通過する **LSP** の作成

ASBR を通過する LSP を作成するには、次の手順を実行します。

(注)

Г

プライマリ LSP に対してステップ 3 ~ 7 を実行してから、バックアップ LSP に対して同様の 手順を実行してください。

T

#### 手順の概要

- **1.** イネーブル化
- **2. configure terminal**
- **3. ip explicit path***name***enable**
- **4. next-address loose***A.B.C.D*
- **5. interface tunnel***number*
- **6. tunnel mpls traffic-eng fast-reroute**
- **7. tunnel mpls traffic-eng path-option***number* {**dynamic** | **explicit** | {**name***path-name* | *path-number*}} [**lockdown**]

#### 手順の詳細

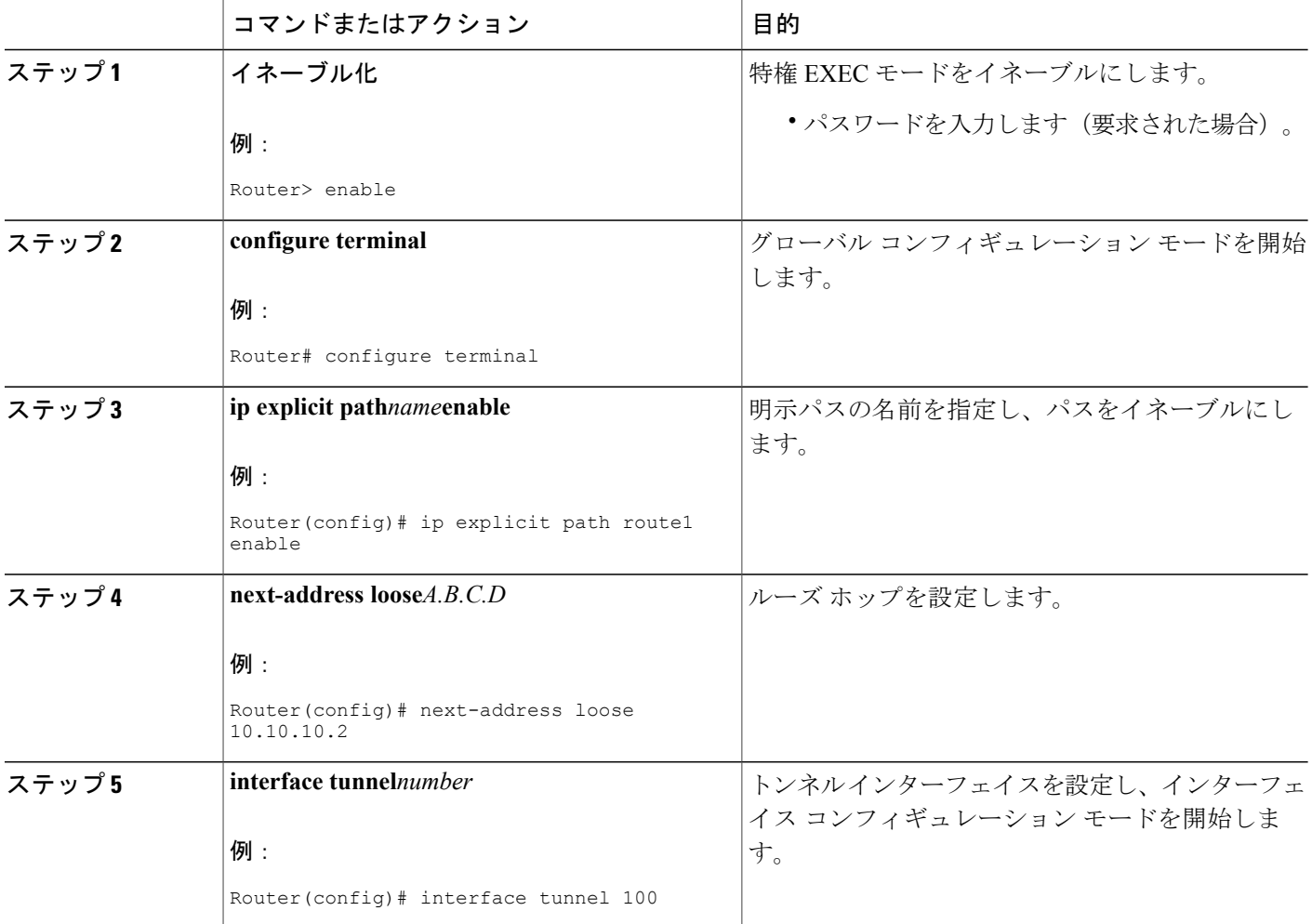

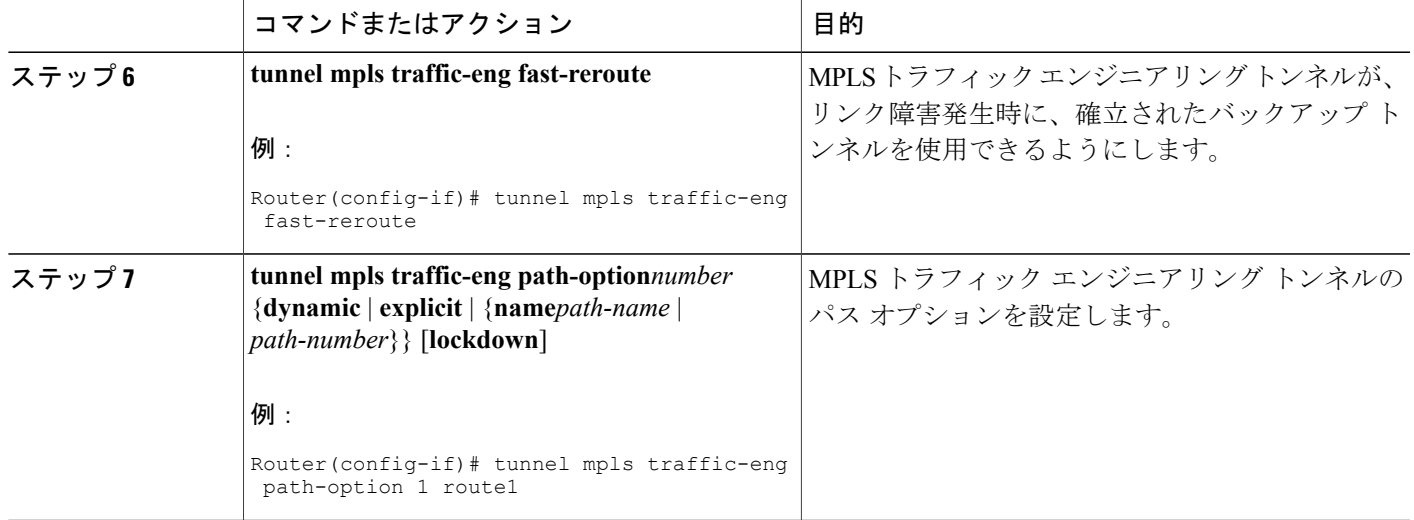

### リンクでの複数のネイバーの設定

#### 手順の概要

- **1.** イネーブル化
- **2. configure terminal**
- **3. interface***typeslot/port*
- **4. mpls traffic-eng passive-interface** [**nbr-te-id**] [*router-id* | *te-id*] [**nbr-igp-id**] [**isis***sysid* | **ospf***sysid*]
- **5. mpls traffic-eng administrative-weight***weight*

#### 手順の詳細

 $\mathbf{I}$ 

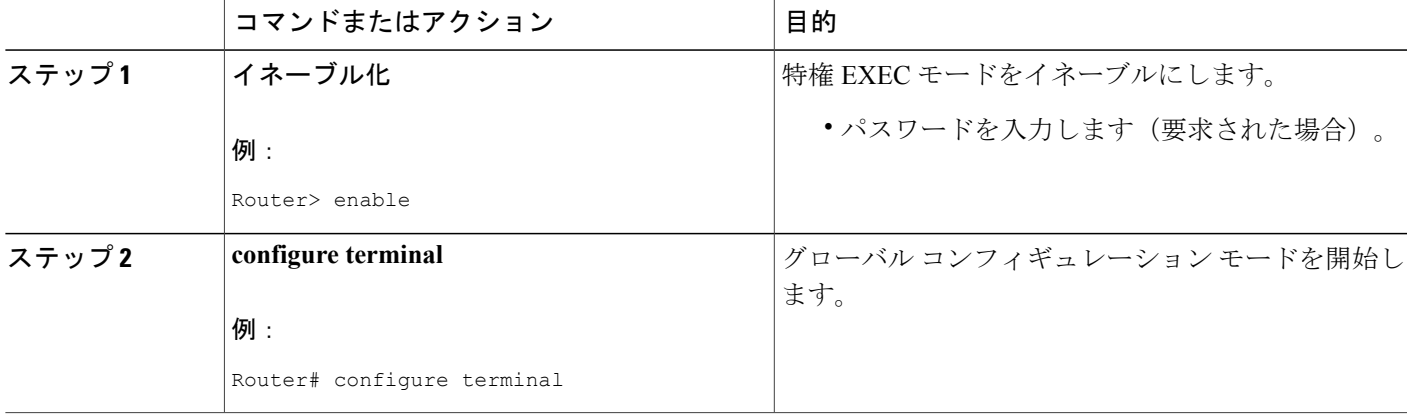

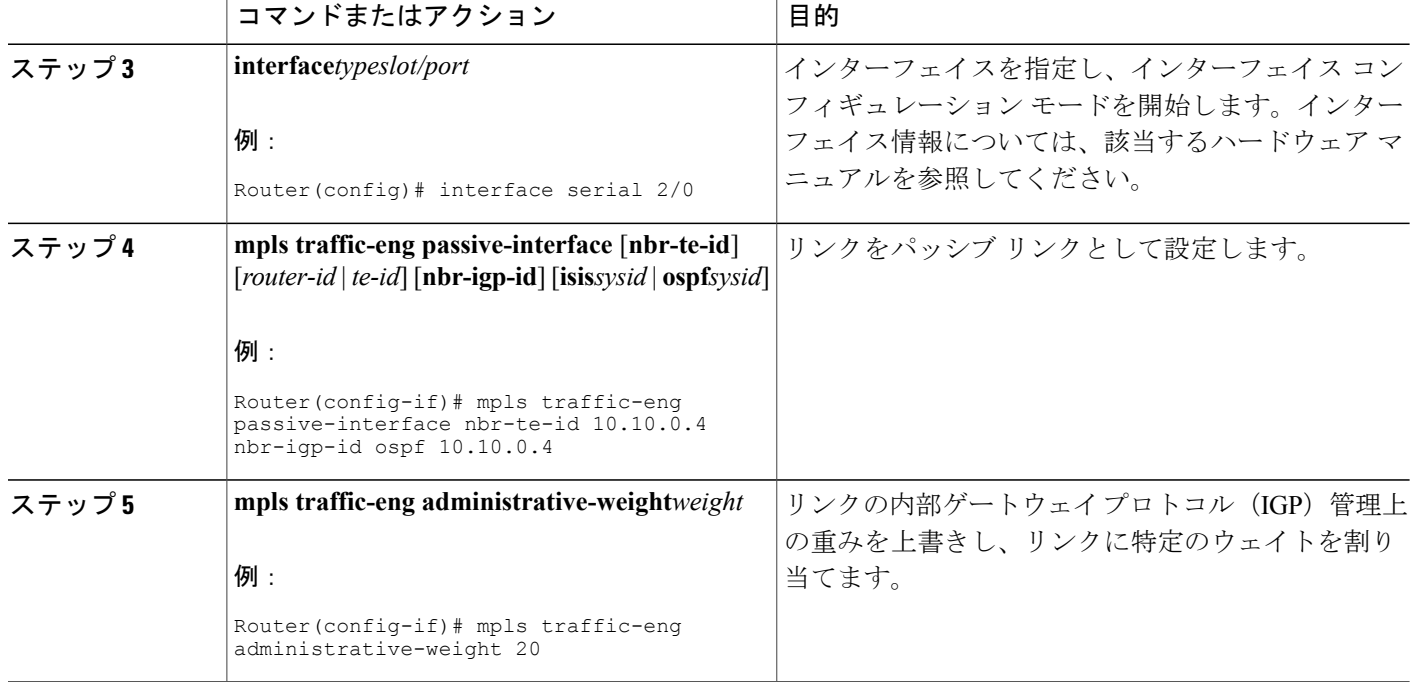

#### トラブルシューティングのヒント

MPLSトラフィックエンジニアリング-Inter-ASTEに関する問題のトラブルシューティングには、 次の debug コマンドが役立ちます。

#### **TE LSP** のヘッドエンドのデバッグ

debug mpls traffic-eng path lookup debug mpls traffic-eng path verify debug mpls traffic-eng path spf

#### ヘッドおよびミッドポイントのデバッグ(リンク関連のデバッグ)

debug mpls traffic-eng link-management igp-neighbors debug mpls traffic-eng link-management advertisements debug mpls traffic-eng link-management bandwidth-allocation debug mpls traffic-eng link-management routing

## **Inter-AS TE** 設定の確認

Inter-AS TE 設定を確認するには、次の手順を実行します。

 $\mathscr{D}_{\mathscr{A}}$ (注)

高速リルートの準備ができているかどうかを確認する場合はステップ1を、高速リルートがア クティブかどうかを確認する場合はステップ 2 を実行します。

#### 手順の概要

- **1. show ip rsvp sender detail**
- **2. show ip rsvp sender detail**
- **3. show mpls traffic-eng link-management advertisements**

#### 手順の詳細

#### ステップ **1 show ip rsvp sender detail**

このコマンドを使用すると、プライマリ トンネルの高速リルートの準備ができている場合、MP 送信者が 表示されます。

#### 例:

```
Router# show ip rsvp sender detail
PATH:
Tun Dest: 10.10.0.6 Tun ID: 100 Ext Tun ID: 10.10.0.1
Tun Sender: 10.10.0.1 LSP ID: 31
Path refreshes:
 arriving: from PHOP 10.10.7.1 on Et0/0 every 30000 msecs
Session Attr:
 Setup Prio: 7, Holding Prio: 7
 Flags: (0x7) Local Prot desired, Label Recording, SE Style
  session Name: R1_t100
ERO: (incoming)
  10.10.7.2 (Strict IPv4 Prefix, 8 bytes, /32)
 10.10.0.6 (Strict IPv4 Prefix, 8 bytes, /32)
RRO:
   10.10.7.1/32, Flags:0x0 (No Local Protection)
   10.10.4.1/32, Flags:0x9 (Local Prot Avail/to NNHOP) !Available to NNHOP
   10.10.1.1/32, Flags:0x0 (No Local Protection)
Traffic params - Rate: 10K bits/sec, Max. burst: 1K bytes
  Min Policed Unit: 0 bytes, Max Pkt Size 4294967295 bytes
Fast-Reroute Backup info:
   Inbound FRR: Not active
  Outbound FRR: No backup tunnel selected
Path ID handle: 50000416.
Incoming policy: Accepted. Policy source(s): MPLS/TE
Status: Proxy-terminated
```
#### ステップ **2 show ip rsvp sender detail**

このコマンドを使用すると、プライマリ トンネルの高速リルートがアクティブになっている場合、MP 送 信者が表示されます。

#### 例:

```
Router# show ip rsvp sender detail
PATH:
Tun Dest: 10.10.0.6 Tun ID: 100 Ext Tun ID: 10.10.0.1
Tun Sender: 10.10.0.1 LSP ID: 31
Path refreshes:
```
arriving: from PHOP 10.10.3.1 on Et1/0 every 30000 msecs Session Attr: Setup Prio: 7, Holding Prio: 7 Flags: (0x7) Local Prot desired, Label Recording, SE Style Session Name: R1\_t100 ERO: (incoming) 10.10.0.4 (Strict IPv4 Prefix, 8 bytes, /32) 10.10.0.6 (Loose IPv4 Prefix, 8 bytes, /32) RRO: 10.10.3.1/32, Flags:0xB (Local Prot Avail/In Use/to NNHOP) !Ready 10.10.1.1/32, Flags:0x0 (No Local Protection) Traffic params - Rate: 10K bits/sec, Max. burst: 1K bytes Min Policed Unit: 0 bytes, Max Pkt Size 4294967295 bytes Fast-Reroute Backup info: Inbound FRR: Active Orig Input I/F: Et0/0 Orig PHOP: 10.10.7.1 Now using Bkup Filterspec w/ sender: 10.10.3.1 LSP ID: 31 Outbound FRR: No backup tunnel selected Path ID handle: 50000416. Incoming policy: Accepted. Policy source(s): MPLS/TE Status: Proxy-terminated

#### ステップ **3 show mpls traffic-eng link-management advertisements**

このコマンドを使用すると、パッシブ リンクの影響が表示されます。R2 では、R4 へのパッシブ リンク は、リンク ID:: 1 セクション内にあります。

#### 例:

Router# **show mpls traffic-eng link-management advertisements**

```
Flooding Status: ready
Configured Areas: 2
IGP Area[1] ID:: ospf 1 area 0
 System Information::
  Flooding Protocol: OSPF
 Header Information::
  IGP System ID: 10.10.0.2
  MPLS TE Router ID: 10.10.0.2
  Flooded Links: 2
 Link ID:: 1
  Link Subnet Type: Point-to-Point
  Link IP Address: 10.10.4.1
  IGP Neighbor: ID 0-0-0-0-0-0-0, IP 10.10.0.4
  Physical Bandwidth: 1544 kbits/sec
  Res. Global BW: 1158 kbits/sec
  Res. Sub BW: 0 kbits/sec
  Downstream::
                                   Global Pool Sub Pool
                                    ----------- ---------<br>158               0 kbits/sec
   Reservable Bandwidth[0]: 1158 0 kbits/sec<br>Reservable Bandwidth[1]: 1158 0 kbits/sec
   Reservable Bandwidth[1]: 1158
   Reservable Bandwidth[2]: 1158 0 kbits/sec<br>Reservable Bandwidth[3]: 1158 0 kbits/sec
   Reservable Bandwidth[3]: 1158 0 kbits/sec<br>Reservable Bandwidth[4]: 1158 0 kbits/sec
   Reservable Bandwidth[4]: 1158 0 kbits/sec<br>Reservable Bandwidth[5]: 1158 0 kbits/sec
   Reservable Bandwidth[5]: 1158 0 kbits/sec<br>Reservable Bandwidth[6]: 1158 0 kbits/sec
   Reservable Bandwidth[6]: 1158 0 kbits/sec<br>Reservable Bandwidth[7]: 1148 0 kbits/sec
   Reservable Bandwidth[7]: 1148
  Attribute Flags: 0x00000000
 IGP Area[1] ID:: ospf 1 area 1
  System Information::
   Flooding Protocol: OSPF
  Header Information::
   IGP System ID: 10.10.0.2
   MPLS TE Router ID: 10.10.0.2
   Flooded Links: 2
  Link ID:: 1
   Link Subnet Type: Point-to-Point
```
#### **MPLS** トラフィック エンジニアリングにおけるパス、リンク、およびノード保護のコンフィギュ レーション ガイド

**258**

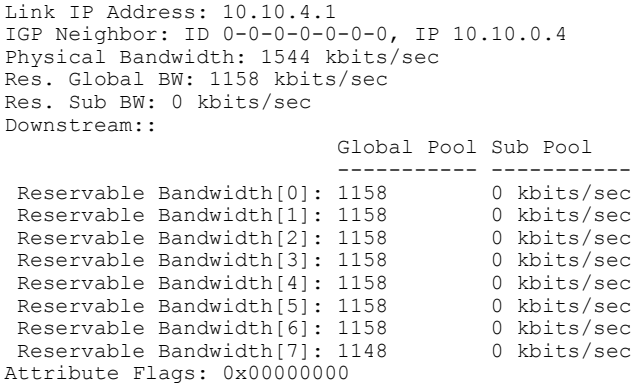

## **MPLS** トラフィック エンジニアリング **Inter-AS TE** の設定 例

ルーズ ホップの設定:例

#### **Inter-AS** リンクを通過するトンネルでの明示パスの設定:例

次のコマンドでは、Inter-AS TEを使用してABR10.10.0.2および10.10.0.4を通過して宛先10.10.10.6 に到達する場合のパス オプションとして適した、route1 という名前のルーズな IP 明示パスを設定 しています。トンネル ヘッドエンドおよび指定された ABR は、送信元 AS100 から AS200 内の宛 先 10.10.0.6 へのパスを検索します。上の図を参照してください。

Router(config)# **ip explicit-path name route1 enable** Router(cfg-ip-expl-path)# **next-address loose 10.10.0.2** Router(cfg-ip-expl-path)# **next-address loose 10.10.0.4** Router(cfg-ip-expl-path)# **next-address loose 10.10.0.6** エリア間 TE トンネルの明示パスが宛先ルータを指定する必要はありません。トンネル設定で、 トンネル宛先コマンド内にそれが指定されているためです。次のコマンドでは、前の例で作成し たエリア間トンネルに対して同様に機能する、path-without-tailendという名前の明示パスを設定し ています。

```
Router(config)# ip explicit-path name path-without-tailend
Router(cfg-ip-expl-path)# next-address loose 10.10.0.2
Router(cfg-ip-expl-path)# next-address loose 10.10.0.4
```
**MPLS** トラフィック エンジニアリングにおけるパス、リンク、およびノード保護のコンフィギュレー

#### **IP** ルーティング テーブル内のリモート **ASBR** に到達するルートの設定:例

次の例では、ルータ ID が 10.10.0.1 である ASBR のパケットが、トンネル 101 を経由して転送さ れます。

Router> **enable** Router# **configure terminal** Router(config)# **ip route 10.10.0.1 255.255.255.255 tunnel 101**

## **MP** から **PLR** へのスタティック ルートの設定:例

次の例では、MP から PLR へのスタティック ルートが設定されます。発信インターフェイスは、 トンネル 103 です。

Router> **enable** Router# **configure terminal** Router(config)# **ip route 10.10.3.1 255.255.255.255 tunnel 103**

## **ASBR** 強制リンク フラッディングの設定:例

パッシブ インターフェイスとしての **Inter-AS** リンクの設定:例

この例では、上の図を参照してください。

ルータ R2 と R4 のルータ ID は、次のとおりです。

- ルータ R2:10.100.2
- ルータ R4:10.10.0.4

Router> **enable** Router# **configure terminal** Router(config)# **interface serial 2/0**

ネイバーも **OSPF** を実行している場合にルータ **R2** で **OSPF** を設定する

Router(config-if)# **mpls traffic-end passive-interface nbr-te-id 10.10.0.4**

(注) 両方のルータが OSPF を実行しているため、**nbr-igp-id** キーワードは指定していません。

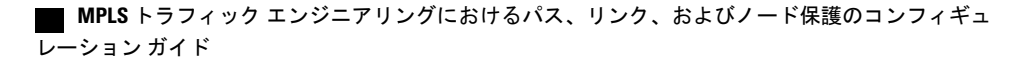

ルータ **R2** とそのネイバーの両方が **OSPF** を実行していることを指定する(**nbr-igp-id** キーワードが 指定されている)

Router(config-if)# **mpls traffic-eng passive-interface nbr-te-id 10.10.0.4 nbr-igp-id ospf 10.10.0.4**

ルータ **R1** で **IS-IS** を設定する

Router(config-if)# **mpls traffic-eng passive-interface nbr-te-id 10.10.0.4 nbr-igp-id isis 40.0000.0002.0001.00**

リンク上に複数のネイバーが指定されているときにネイバー **IGP ID**(**nbr-igp-id**)を設定する

Router(config-if)# **mpls traffic-end passive-interface nbr-te-id 10.10.0.4 nbr-igp-id ospf 10.10.0.4** Router(config-if)# **mpls traffic-eng passive-interface nbr-te-id 10.10.0.7 nbr-igp-id ospf 10.10.0.7**

リンクの **Interior Gateway Protocol**(**IGP**)管理上の重みを上書きし、特定のウェイトを割り当てる

Router(config-if)# **mpls traffic-eng administrative-weight 20**

(注) ID は、各ネイバーで固有です。

パッシブ インターフェイスとしてリンクを設定する(グローバル **TE** コマンドを含む)

```
interface serial 2/0
ip address 10.10.4.1.255.255.255.0
mpls traffic-eng tunnels
mpls traffic-eng administrative-weight 10
mpls traffic-eng passive-interface nbr-te-id 10.10.0.4 nbr-igp-id ospf 10.10.0.4
ip rsvp bandwidth 1000
mpls traffic-eng administrative-weight 20
```
#### **ASBR** を通過する **LSP** の作成:例

次の例では、プライマリ LSP が作成されます。

```
Router> enable
Router# configure terminal
Router(config)# ip explicit path route1 enable
Router(config)# next-address loose 10.10.0.2
Router(config)# next-address loose 10.10.0.4
Router(config)# next-address loose 10.10.0.6
Router(config)# interface tunnel 100
Router(config-if)# tunnel mpls traffic-eng fast reroute
Router(config-if)# tunnel mpls traffic-eng path-option 1 route1
```
次の例では、バックアップ LSP が作成されます。

Router> **enable** Router# **configure terminal**

```
Router(config)# ip explicit path backpath1 enable
Router(config)# next-address loose 10.10.0.3
Router(config)# next-address loose 10.10.0.5
Router(config)# next-address loose 10.10.0.6
Router(config)# interface tunnel 102
Router(config)# mpls traffic-eng backup path tunnel 102
Router(config-if)# tunnel mpls traffic-eng path-option 1 backpath1
```
### リンクでの複数のネイバーの設定:例

次の例では、1 つのリンク上に複数のネイバーが存在します。

```
Router> enable
Router# configure terminal
Router(config)# interface ethernet 2/0
Router(config-if)# mpls traffic-eng passive-interface nbr-te-id 10.10.0.4 nbr-igp-id ospf
10.10.0.4
Router(config-if)# mpls traffic-eng administrative-weight 20
```
## その他の参考資料

#### 関連資料

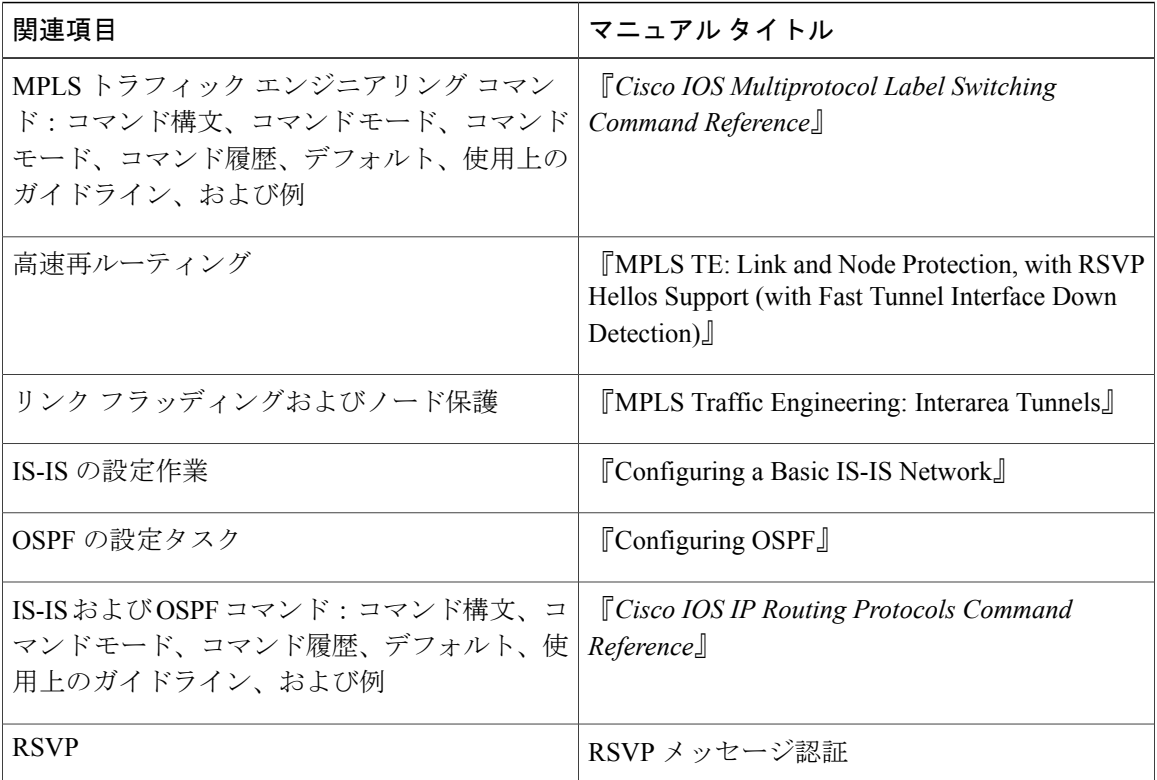

 **MPLS** トラフィック エンジニアリングにおけるパス、リンク、およびノード保護のコンフィギュ レーション ガイド

#### 標準

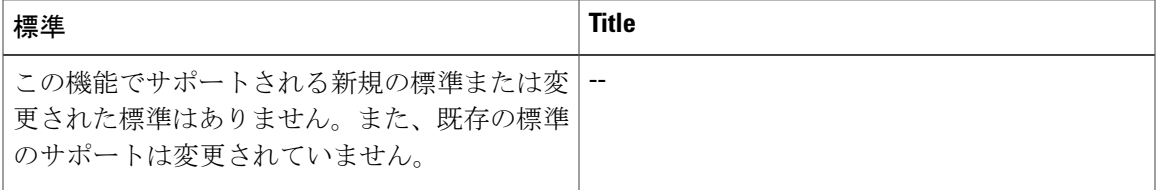

#### **MIB**

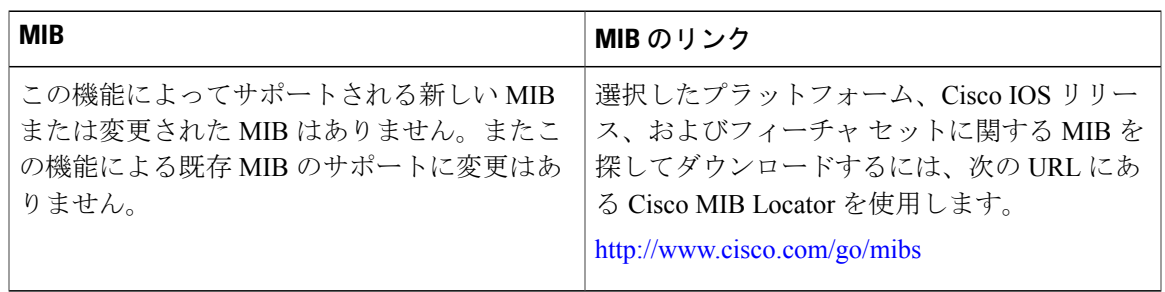

#### **RFC**

 $\overline{\mathsf{I}}$ 

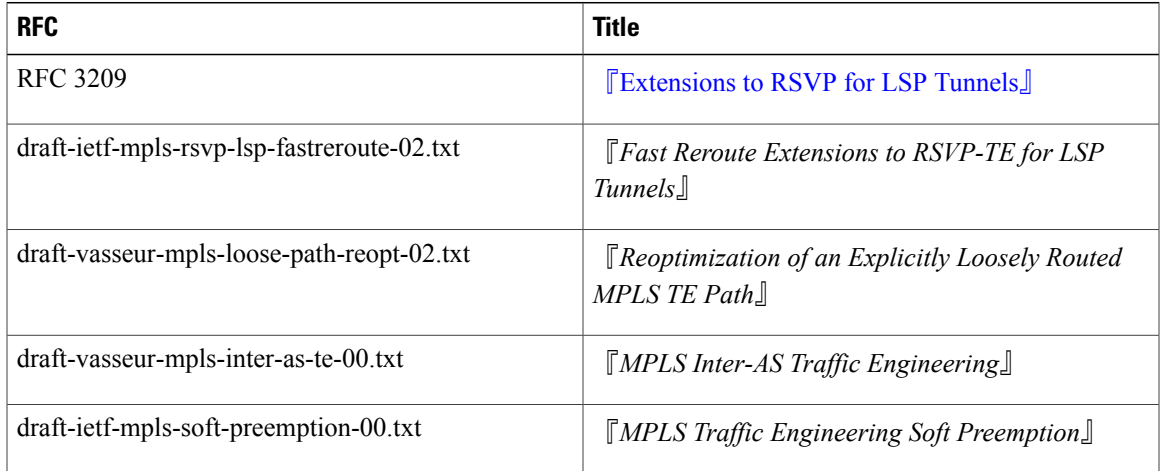

**263**

シスコのテクニカル サポート

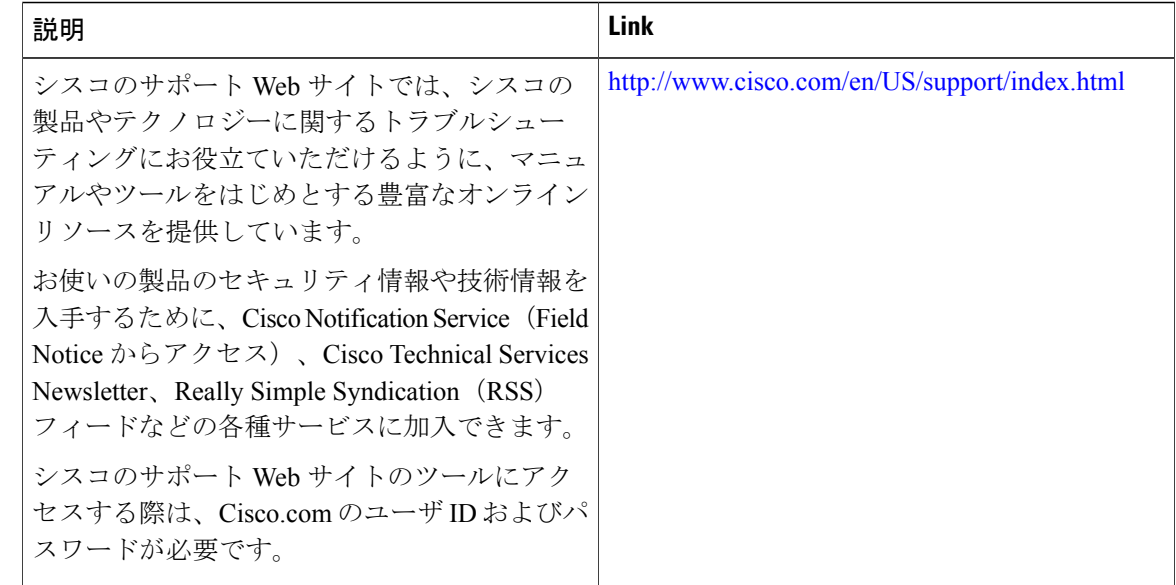

## **MPLS** トラフィックエンジニアリング **- Inter-AS TE** の機能 情報

次の表に、このモジュールで説明した機能に関するリリース情報を示します。この表は、ソフト ウェア リリース トレインで各機能のサポートが導入されたときのソフトウェア リリースだけを 示しています。その機能は、特に断りがない限り、それ以降の一連のソフトウェア リリースでも サポートされます。

プラットフォームのサポートおよびシスコソフトウェアイメージのサポートに関する情報を検索 するには、Cisco Feature Navigator を使用します。Cisco Feature Navigator にアクセスするには、 [www.cisco.com/go/cfn](http://www.cisco.com/go/cfn) に移動します。Cisco.com のアカウントは必要ありません。

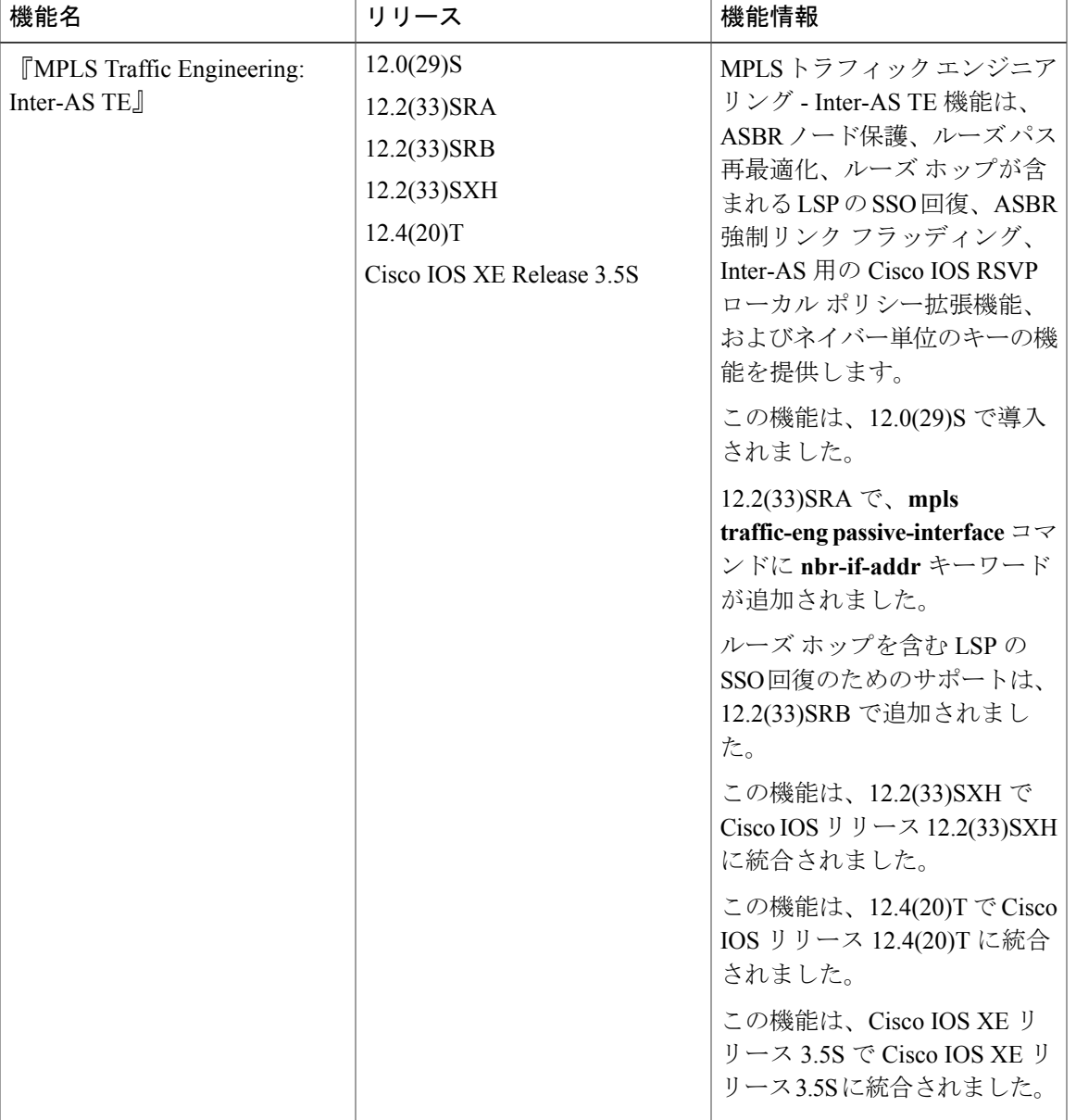

#### 表 **13**:**MPLS** トラフィック エンジニアリング **- Inter-AS TE** の機能情報

## 用語集

Г

**ABR**:Area Border Router(エリア境界ルータ)。2 つのエリアを接続するルータ。

隣接:MPLS-TE転送隣接機能により、ネットワーク管理者は、トラフィックエンジニアリング、 ラベルスイッチドパス (LSP) トンネルを、Shortest Path First (SPF) アルゴリズムに基づいて、 Interior Gateway Protocol (IGP) ネットワーク内のリンクとして処理できます。転送隣接は、ネッ

トワーク内でのルータのロケーションに関係なく、ルータとルータの間に作成できます。ルータ とルータは、間に何個かホップを入れて配置できます。

エリア:ネットワーク セグメント (たとえば、OSPF ベースのセグメント)ととれに接続された デバイスの論理セット。エリアは通常、ルータによって他のエリアに接続されて、1 つの自律シ ステムを構成します。OSPF と IS-IS では、エリアの定義方法が異なります。OSPF エリアの境界 は、ルータによってマーキングされます。異なるエリアに、別々のインターフェイスが含まれま す。IS-IS では、すべてのルータが完全に 1 つのエリア内にあり、エリア境界はルータ上でなくリ ンク上にあります。エリア同士を接続するルータは、レベル 2 のルータであり、別のエリアに直 接接続されていないルータは、レベル 1 のルータです。

**ASBR**:Autonomous System Boundary Router(自律システム境界ルータ)。ルータは、OSPF 自律 システムと非 OSPF ネットワークの間に配置されます。ASBR は、OSPF と、RIP などの別のルー ティング プロトコルの両方を実行します。ASBR は、非スタブ OSPF エリアに存在する必要があ ります。

自律システム:共通のルーティング戦略を共有する、共通の管理の下にあるネットワークの集合。 自律システムは、エリアで分割されます。

バックアップトンネル:リンクまたはノードの障害発生時に他の(プライマリ)トンネルのトラ フィックを保護するために使用される MPLS トラフィック エンジニアリング トンネル。

**BGP**:Border Gateway Protocol(ボーダー ゲートウェイ プロトコル)。EGP に置き換わるドメイ ン間ルーティング プロトコル。BGP は、別の BGP システムと到着可能性情報を交換します。

境界ルータ:プロバイダー ネットワークのエッジにあるルータ。拡張された BGP 手順を使用し て、別のプロバイダーの境界ルータに接続されます。

シスコエクスプレスフォワーディング:ルート参照情報を 1 つのルート キャッシュではなく複数 のデータ構造に分けて保存することにより、ルータ内のパケットの転送を短時間で行うための手 段。

高速リルート:リンク障害およびノード障害から MPLS トラフィック エンジニアリング(TE) LSPを保護するためのメカニズム。障害ポイントでLSPをローカルに修復することによって、ヘッ ドエンドルータがエンドツーエンドLSPを確立してそれらを置き換えようとしたときにデータの フローを継続できるようになります。FRR は、障害が発生したリンクまたはノードをバイパスす るバックアップトンネルを介して再ルーティングすることによって、保護されているLSPをロー カルに修復します。

**フラッディング**: スイッチおよびブリッジにより使用されるトラフィック通過手法。インターフェ イス上で受信されたトラフィックは、最初に情報を受信したインターフェイスを除き、そのデバ イスのすべてのインターフェイスから送信されます。

転送隣接:IS-IS または OSPF ネットワークへのトラフィック エンジニアリング リンク(または  $LSP$ )

ヘッドエンド:特定の LSP の起点となり、その LSP を管理するルータ。これは、LSP パス上の最 初のルータです。

ホップ:2 つのネットワーク ノード間(たとえば、2 つのルータ間)のデータ パケットの通路。

**IGP**:Interior GatewayProtocol(内部ゲートウェイプロトコル)。自律システム内でルーティング 情報を交換するために使用されるインターネット プロトコルです。一般的な IGP には、Interior

**266**

Gateway Routing Protocol (IGRP)、Open Shortest Path First (OSPF)、Routing Information Protocol (RIP)などがあります。

**Inter-ASLSP**:ヘッドエンドのトポロジデータベース内にないホップを通過するMPLSトラフィッ ク エンジニアリング ラベル スイッチド パス(LSP)(つまり、この LSP は、ヘッドエンドと同 じ OSPF エリア、IS-IS エリア、または自律システムのいずれにも存在しません)。

インターフェイス:ネットワーク接続。

**IP**明示パス:IPアドレスのリスト。それぞれのIPアドレスは明示パス内のノードまたはリンクを 表します。

**IS-IS**: (Intermediate System-to-Intermediate System) DECnet Phase V ルーティングに基づいた OSI リンクステート階層型ルーティングプロトコル。Intermediate System(IS)ルータが、単一のメト リックに基づいてルーティング情報を交換して、ネットワーク トポロジを決定します。

リンク:隣接するノード間のポイントツーポイント接続。

**LSA**:Link-State Advertisement(リンクステートアドバタイズメント)。ネイバーおよびパスのコ ストに関する情報が含まれる、リンクステートプロトコルにより使用されるブロードキャストパ ケット。受信側ルータは、LSA を使用してルーティング テーブルのメンテナンスを行います。

**LSP**:ラベルスイッチド パス。パケットの伝送に MPLS が使用される、2 台のルータ間に設定さ れた接続。LSP は、1 つ以上のラベル スイッチド ホップを連結して作成されたパスです。これに より、MPLSノードからのラベルを別のMPLSノードにスワップして、パケットを転送できます。

ミッドポイント:特定の LSP の中継ルータ。

ミッドポイント再最適化:ヘッドエンドの再最適化をトリガーする、ミッドポイントがもつ機能。

**MP**:MergePoint(マージ点)。1つ以上のバックアップトンネルが、障害が発生する可能性のあ るダウンストリームにある保護対象 LSP のパスと再結合する LSR。1 つの LSR を MP と PLR の両 方にできます。

**MPLS**:Multiprotocol Label Switching(マルチプロトコル ラベル スイッチング)。ネットワーク コアにおいて使用されるパケット転送テクノロジー。これにより、スイッチング ノードにデータ の転送方法を指示するためのデータ リンク層ラベルが適用されるため、ネットワーク層ルーティ ングで通常行われる転送よりも高速でスケーラブルな転送が行われます。

マルチキャスト:個別のパケットがネットワークによりコピーされ、ネットワーク アドレスの特 定のサブセットに送信されます。これらのアドレスは、Destination アドレス フィールド内で指定 します。(マルチキャストは、そのグループ アドレスという概念のために、同じデータを複数の 受信者に送信するための効率的なパラダイムとなっています。これにより、受信者のグループが その単一アドレスをリッスンできます。)

ノード:ネットワーク接続のエンドポイント、つまりネットワーク内の複数の回線に共通する接 合部。複数のノードをリンクで相互接続することができます。これらのノードは、ネットワーク 内のコントロール ポイントとなります。

**OSPF**: Open Shortest Path First<sub>o</sub> IS-ISプロトコルから派生した、リンクステート階層型の内部ゲー トウェイ プロトコル ルーティング アルゴリズム。OSPF 機能には、最小コストによるルーティン グ、マルチパスのルーティング、およびロード バランシングが含まれます。

ション ガイド

不透明な **LSA**:ルータは、LSA Type 10 リンク情報を認識している場合、ネットワークにわたっ てリンクのフラッディングを続行します。

パッシブリンク:2 つの ASBR 間のリンク上で IGP が実行されていない場合、トラフィック エン ジニアリングでは、そのリンクに代わってリンク情報をフラッディングするように IGP に通知さ れます(つまり、そのリンクがアドバタイズされます)。

**PLR**:Point of Local Repair(ローカル修復点)。バックアップ トンネルのヘッドエンド LSR。

ルータ:1 つ以上のメトリックを使用して、ネットワーク トラフィックを転送すべき最適のパス を決定するネットワーク層装置。ルータは、ネットワーク層情報に基づいて、ネットワーク間で パケットを転送します。

**RSVP**: Resource Reservation Protocol(リソース予約プロトコル)。カスタマーがインターネット サービスのために要求をシグナリング(予約をセットアップ)する際に使用する IETF プロトコ ル。これにより、カスタマーはそのネットワーク部分を経由してデータを伝送することを許可さ れます。

**SPF**:ShortestPathFirst。OSPF操作の基礎として使用されるルーティングアルゴリズム。SPFルー タは、電源が投入されると、ルーティングプロトコル データ構造を初期化し、そのインターフェ イスが動作している下位レイヤ プロトコルからの指示を待機します。

**SRLG**:Shared Risk Link Group(共有リスク リンク グループ)。(たとえば、基礎となるファイ バが同じであるために)一緒に停止する可能性の高いリンクのセット。

テールエンド:LSP が終端するルータ。これは、LSP のパス上の最後のルータです。

**TE**:トラフィックエンジニアリング。標準のルーティング方式が使用されていた場合に選択され たであろうパス以外のパス上のネットワーク経由でトラフィックを転送するために使用されるテ クニックとプロセス。

**TLV**:Type, Length, Value(タイプ、長さ、値)。Cisco Discovery Protocol アドバタイズメントに 埋め込まれた情報のブロック。

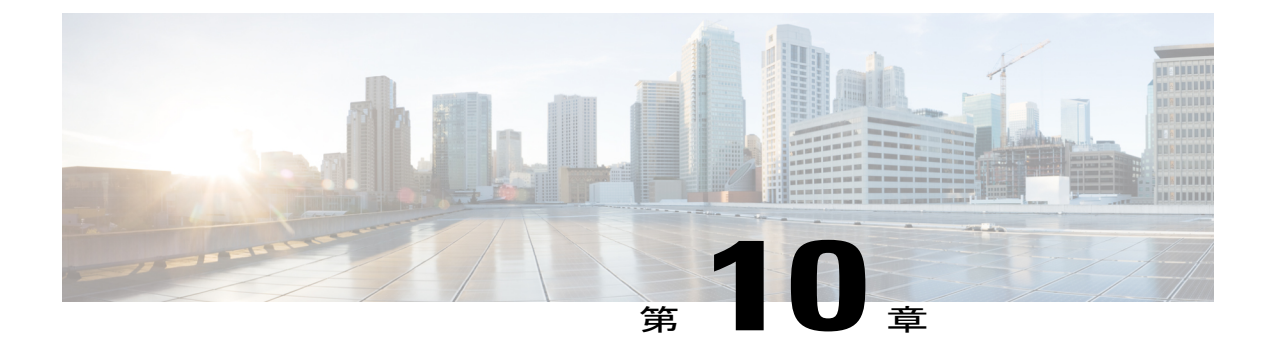

# **MPLS** トラフィック エンジニアリング **over GRE** トンネル サポートの設定

MPLS トラフィック エンジニアリング over Generic Routing Encapsulation(GRE)トンネル サポー ト機能により、アプリケーションは仮想インターフェイス上に TE トンネルを確立できます。

- [機能情報の確認](#page-282-0), 269 ページ
- MPLS TE over GRE トンネル [サポートの設定の要件](#page-283-0)、270 ページ
- MPLS TE over GRE トンネル [サポートの設定の制約事項](#page-283-1), 270 ページ
- MPLS TE over GRE トンネル [サポートの設定に関する情報](#page-284-0), 271 ページ
- MPLS TE over GRE トンネル [サポートの設定方法](#page-285-0), 272 ページ
- MPLS TE over GRE トンネル [サポートの設定の例](#page-290-0), 277 ページ
- MPLS TE over GRE トンネル [サポートの追加情報](#page-295-0), 282 ページ
- MPLS TE over GRE トンネル [サポートの機能情報](#page-296-0), 283 ページ

## <span id="page-282-0"></span>機能情報の確認

ご使用のソフトウェア リリースでは、このモジュールで説明されるすべての機能がサポートされ ているとは限りません。最新の機能情報および警告については、Bug [Search](http://www.cisco.com/cisco/psn/bssprt/bss) Tool およびご使用の プラットフォームおよびソフトウェア リリースのリリース ノートを参照してください。このモ ジュールに記載されている機能の詳細を検索し、各機能がサポートされているリリースのリスト を確認する場合は、このモジュールの最後にある機能情報の表を参照してください。

プラットフォームのサポートおよびシスコソフトウェアイメージのサポートに関する情報を検索 するには、Cisco Feature Navigator を使用します。Cisco Feature Navigator にアクセスするには、 [www.cisco.com/go/cfn](http://www.cisco.com/go/cfn) に移動します。Cisco.com のアカウントは必要ありません。

## <span id="page-283-0"></span>**MPLS TE over GRE** トンネル サポートの設定の要件

ネットワークで次のものがサポートされている必要があります。

- Cisco Express Forwarding; シスコ エクスプレス フォワーディング
- 外部データ暗号化
- Intermediate System-to-Intermediate System (IS-IS) または Open Shortest Path First (OSPF)
- GRE トラフィックの暗号化を実装するために GRE ノードで有効になっている IPsec
- インターフェイス上および GRE トンネル上に設定されている MPLS TE
- MPLS TE トンネル

同一のルーティング ドメインに GRE トンネルと TE トンネルが共存すると、ルーティング ルー プが発生します。GRE パケットのスタティック ルーティングを行う GRE オーバーレイを設定す るか、2 つのルーティングプロセス(GRE オーバーレイ用と TE トンネル用)を使用し、別々の ルーティング ドメインを作成します。

## <span id="page-283-1"></span>**MPLS TE over GRE** トンネル サポートの設定の制約事項

- 次のTE機能はGREトンネルをサポートしていないため、GREトンネルを通過する可能性が ある TE トンネルには設定できません。
	- 自動ルート接続先
	- 自動帯域幅調整
	- プライマリ 1 ホップ自動トンネル
	- 双方向フォワーディング検出(BFD)- triggered FRR
	- Diff-Serve 認識型 TE (DS-TE)
	- 除外したノードを特定する明示パス オプション
	- エリア間/自律システム MPLS TE
	- ポイント ツー マルチポイント TE
	- •共有リスク リンク グループ (SRLG)
	- トンネル ベース アドミッション コントロール (TBAC)
- GRE トンネルは、ステートフル スイッチオーバー付き Cisco Nonstop Forwarding(SSO を備 えた NSF)をサポートしていません。スイッチオーバーが発生すると、TE over GRE でトラ フィックの損失が発生し、TE トンネルは再びシグナリングされます。

## <span id="page-284-0"></span>**MPLS TE over GRE** トンネル サポートの設定に関する情報

### **MPLS TE over GRE** トンネル サポートの概要

MPLS TE トンネルは、制約ベースであって、IGP の最短コストのパスに限定されないパスを使っ た MPLS ネットワークを通じたラベル スイッチングデータの転送を実現します。TE トンネルは 通常、隣接ルータ間の物理リンク上に確立されます。ただし、一部のアプリケーションでは、GRE トンネルのような仮想インターフェイス上に TE トンネルを構築することが要求されます。連邦 情報処理標準(FIPS)140-2 のコンプライアンスには、ネットワーク インフラストラクチャ上で 連邦政府の顧客のトラフィックを暗号化することが要求されます。この暗号化は、暗号化セキュ リティレベルType-Iと呼ばれるものです。Type-Iの暗号化環境は、暗号化ネットワークと平文ネッ トワークに分別されます。暗号化ネットワークは暗号化を必要としない、セキュアな施設にある、 ネットワークの安全な部分です。非暗号化ネットワークはネットワークの中でも安全ではない部 分で、トラフィックの暗号化が必要です。

トラフィックの暗号化の一般的な方法は 2 つあり、次のとおりです。

- 外部 crypto デバイス
- 暗号化機能が組み込まれた Cisco IOS ソフトウェアである、Cisco IOS IPsec

外部 crypto デバイスは、レイヤ2 (L2) で作動し、ATM、SONET のトラフィックのリンク層の暗 号化を提供します。L2 ネットワークの IP ネットワークへの移行により、IP ネットワーク向け crypto デバイスや IPsec の採用が増えています。この移行には、トラフィックの暗号化を IP レイ ヤで行う必要があります。IPトラフィックやレイヤ3(L3)/L2 VPN MPLSトラフィックなど、IP ベースのトラフィック伝送サービスは GRE トンネルを介してのみ実装されます。

## **MPLS TE over GRE** トンネル サポートの利点

MPLS TE over GRE トンネル サポート機能により、GRE トンネル トランスポートのレイヤ 2 、レ イヤ 3 VPN のような MPLS セグメンテーション機能を向上できます。この機能により、明示パス による転送、FRR と GRE トンネルのトラフィックの帯域幅制御を実装するための MPLS TE の導 入が可能となります。また、この機能は、現在 ATM レガシー ネットワークでサポートされてい る TE 機能の維持に役立ちます。

ション ガイド

Π

## <span id="page-285-0"></span>**MPLS TE over GRE** トンネル サポートの設定方法

## **Resource Reservation Protocol** の帯域幅の設定

手順の概要

- **1.** イネーブル化
- **2. configureterminal**
- **3. interface***typenumber*
- **4. bandwidth***kbps*
- **5. ipaddress***ip-addressmask*
- **6. mplstraffic-engtunnels**
- **7. tunnelsource***typenumber*
- **8. tunneldestination** {*host-name* | *ip-address* | *ipv6-address*}
- **9. iprsvpbandwidth**
- **10. end**

#### 手順の詳細

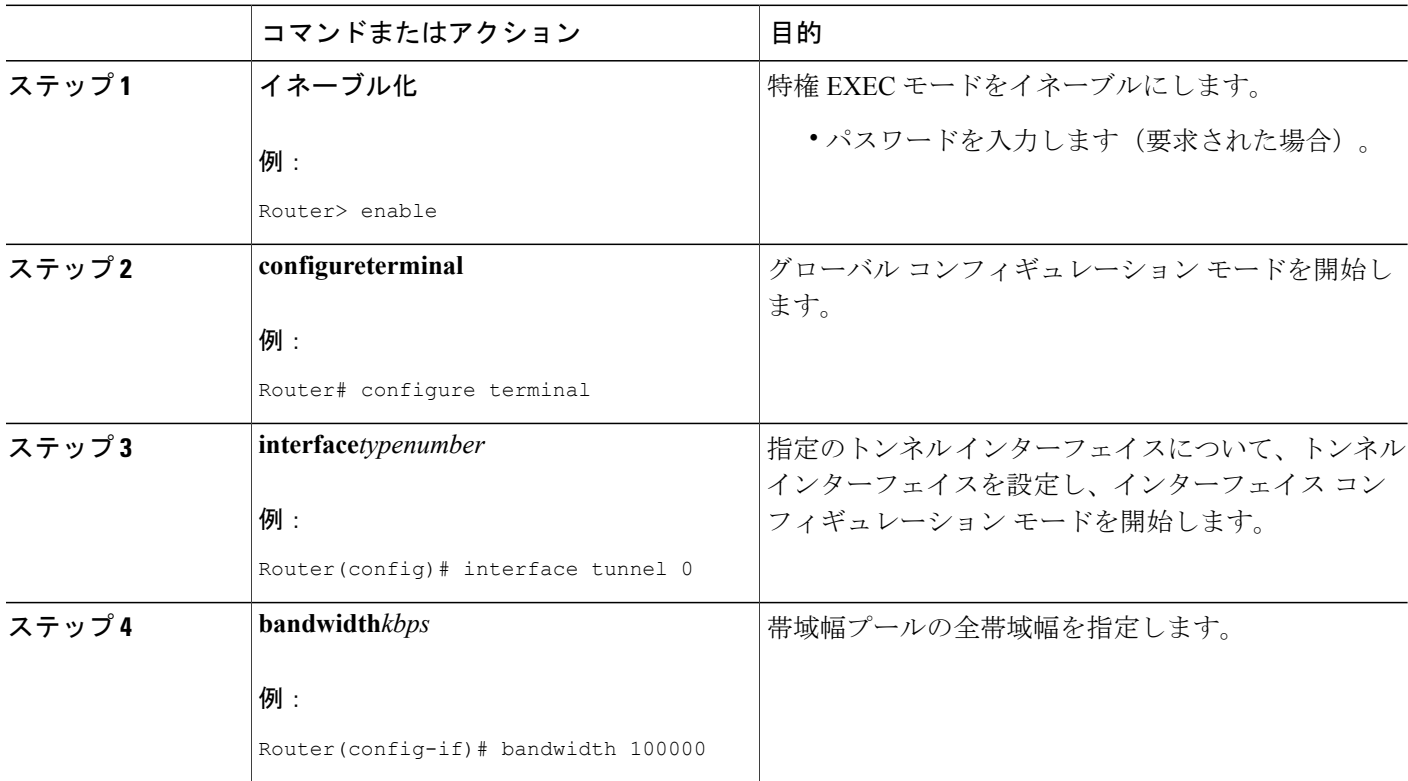

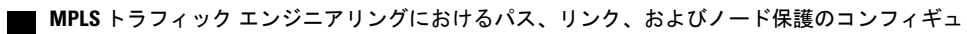

 $\mathbf I$ 

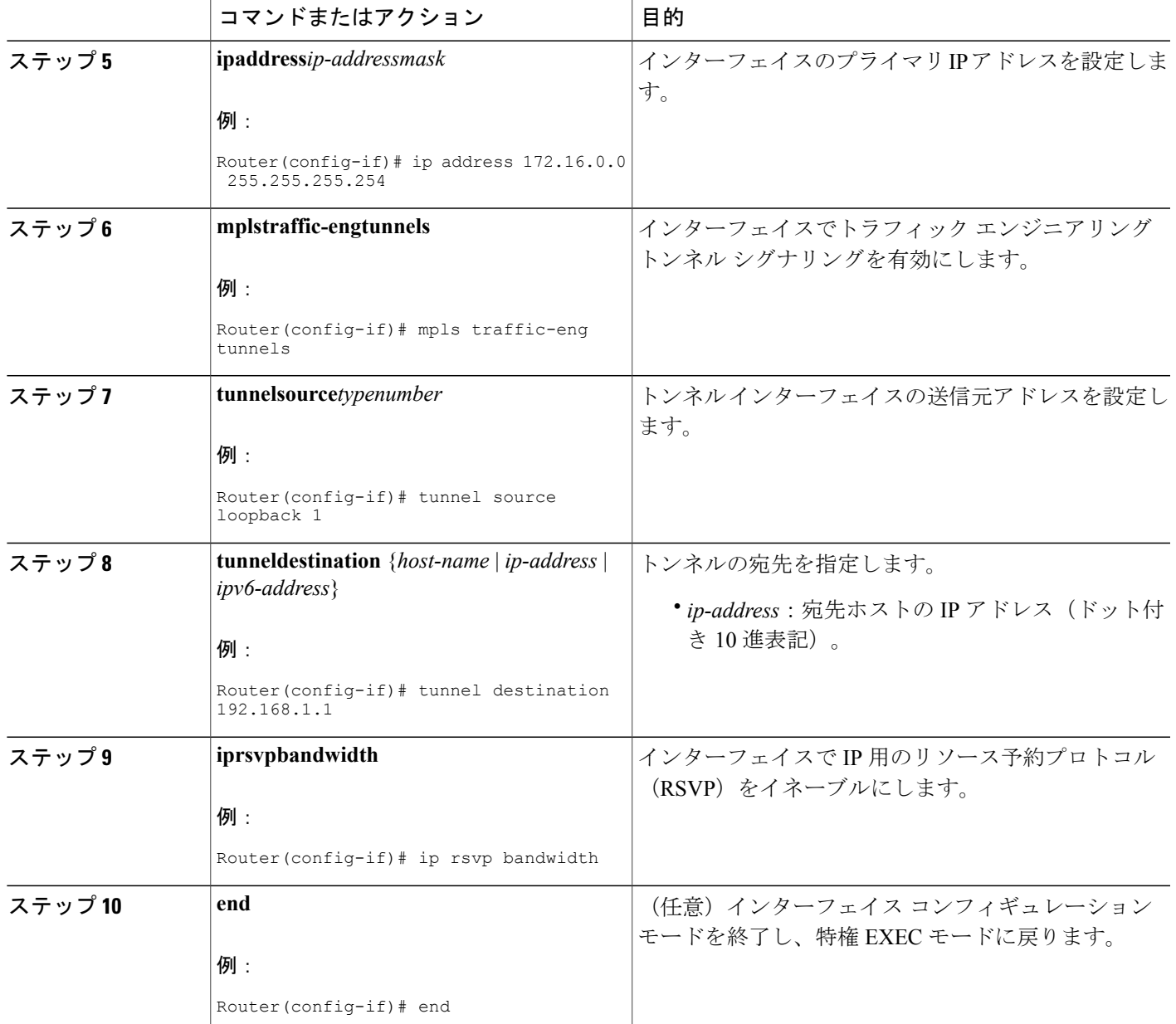

Π

## **MPLS TE** トンネルの設定

手順の概要

- **1.** イネーブル化
- **2. configureterminal**
- **3. interface***tunnelnumber*
- **4. ipunnumbered***typenumber*
- **5. tunneldestination** {*host-name* | *ip-address* | *ipv6-address*}
- **6. mplstraffic-engtunnels**
- **7. tunnelmplstraffic-engpriority***setup-priority* [*hold-priority*]
- **8. tunnelmplstraffic-engbandwidth***kbps*
- **9. tunnelmplstraffic-engpath-option***number***dynamic**
- **10. tunnelmplstraffic-engfast-reroute**
- **11. end**

#### 手順の詳細

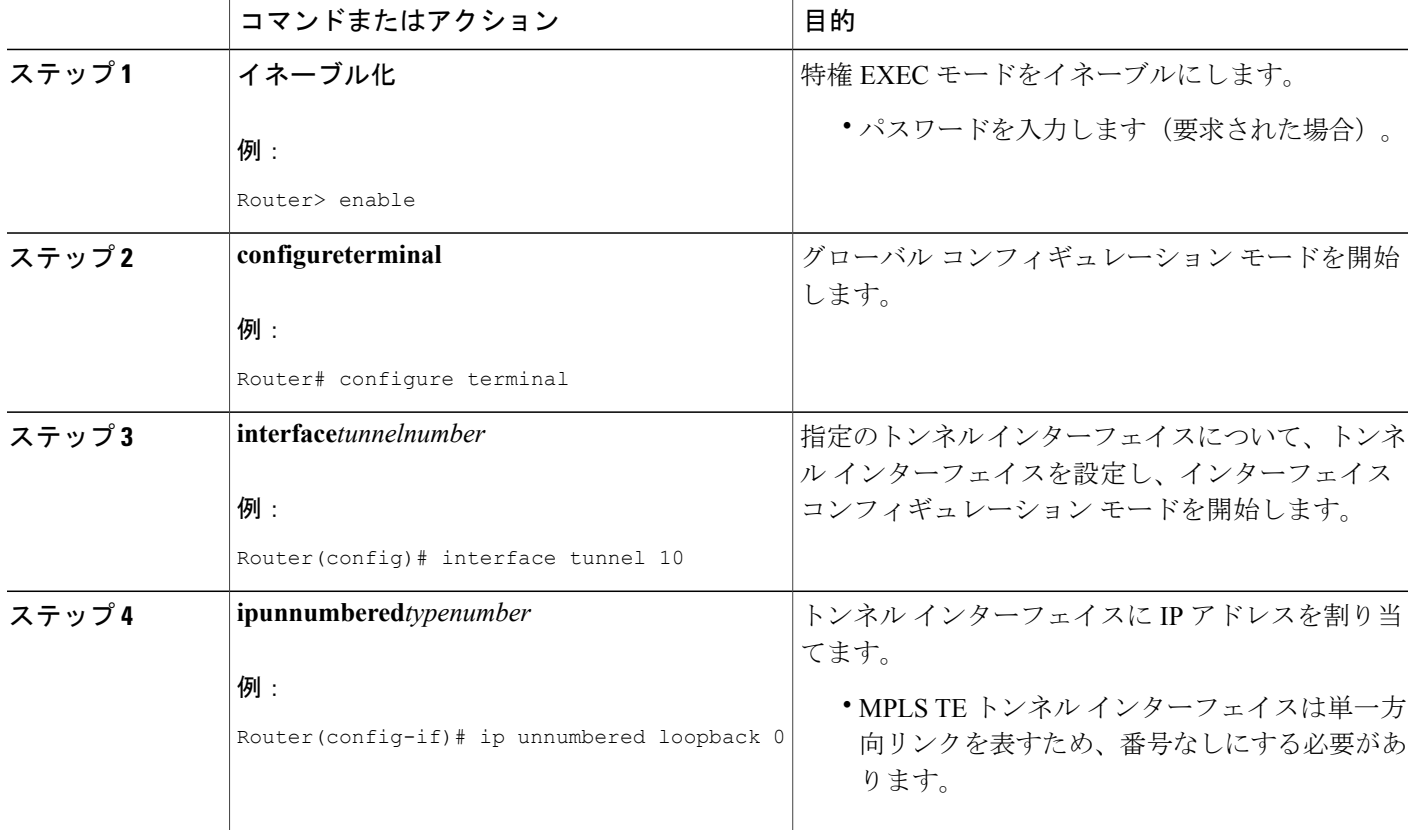

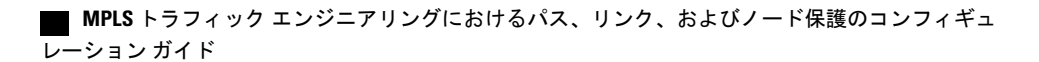
$\overline{\phantom{a}}$ 

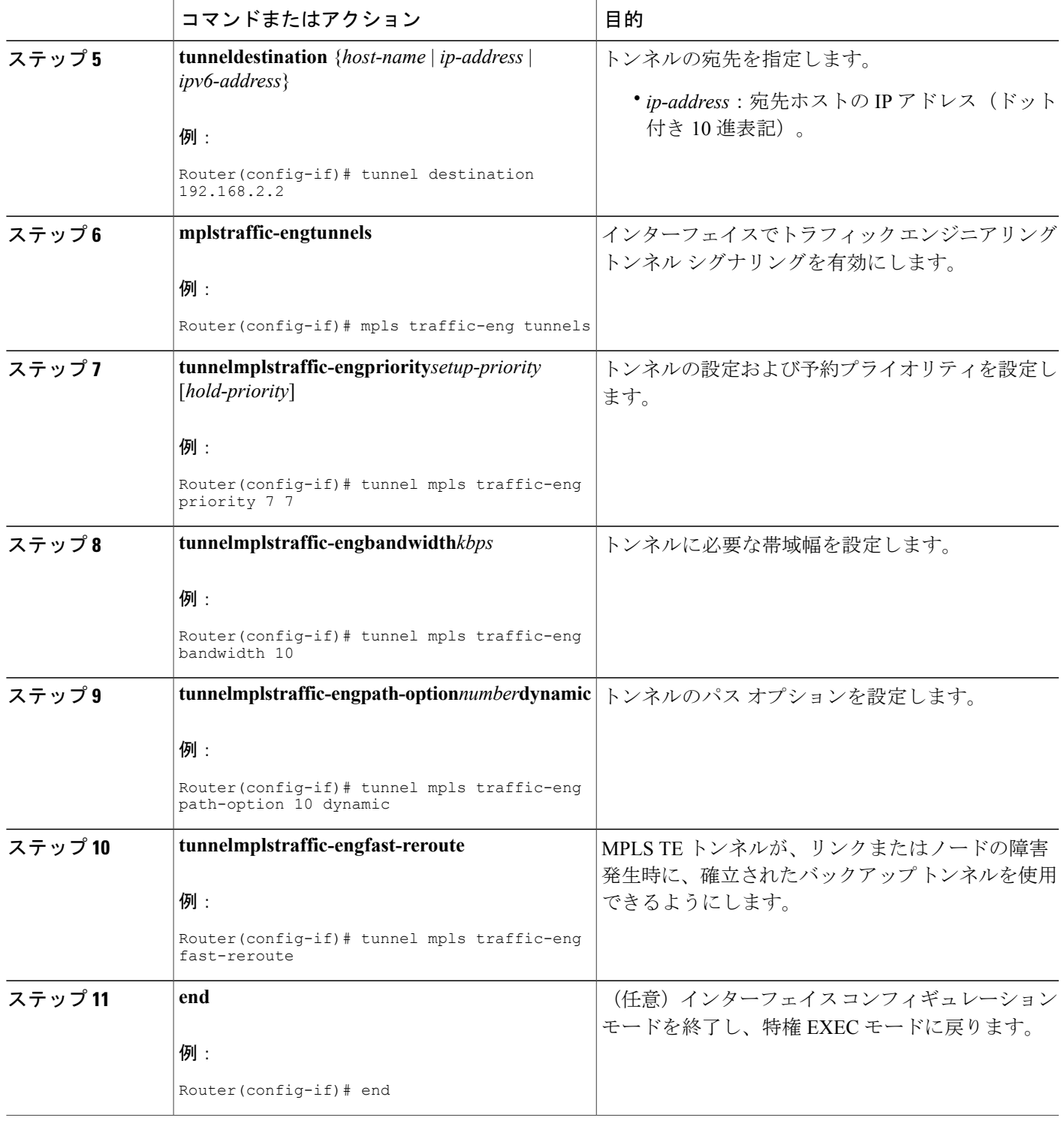

**MPLS** トラフィック エンジニアリングにおけるパス、リンク、およびノード保護のコンフィギュレー

 $\mathbf l$ 

# **MPLS TE** トンネル **over GRE** の設定

## 手順の概要

- **1.** イネーブル化
- **2. configureterminal**
- **3. interface***tunnel***number**
- **4. ipunnumberedloopback***number*
- **5. tunneldestination***ip-address*
- **6. tunnelmplstraffic-engautorouteannounce**
- **7. tunnel mpls traffic-eng**
- **8. tunnelmplstraffic-engpath-option***number***dynamic**
- **9. end**

## 手順の詳細

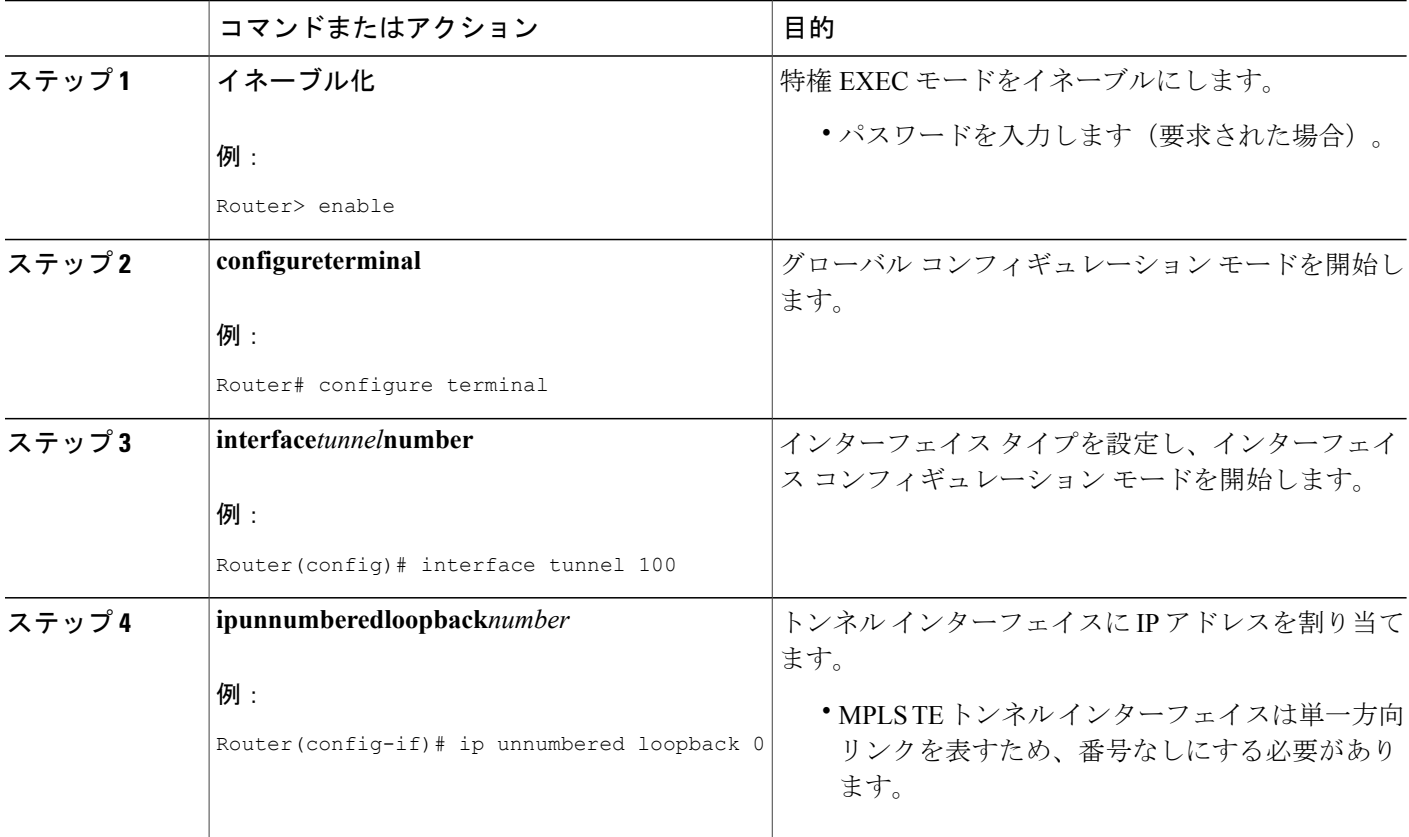

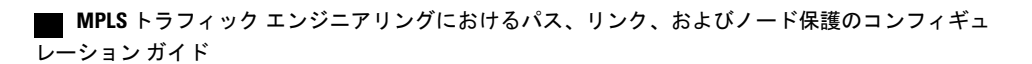

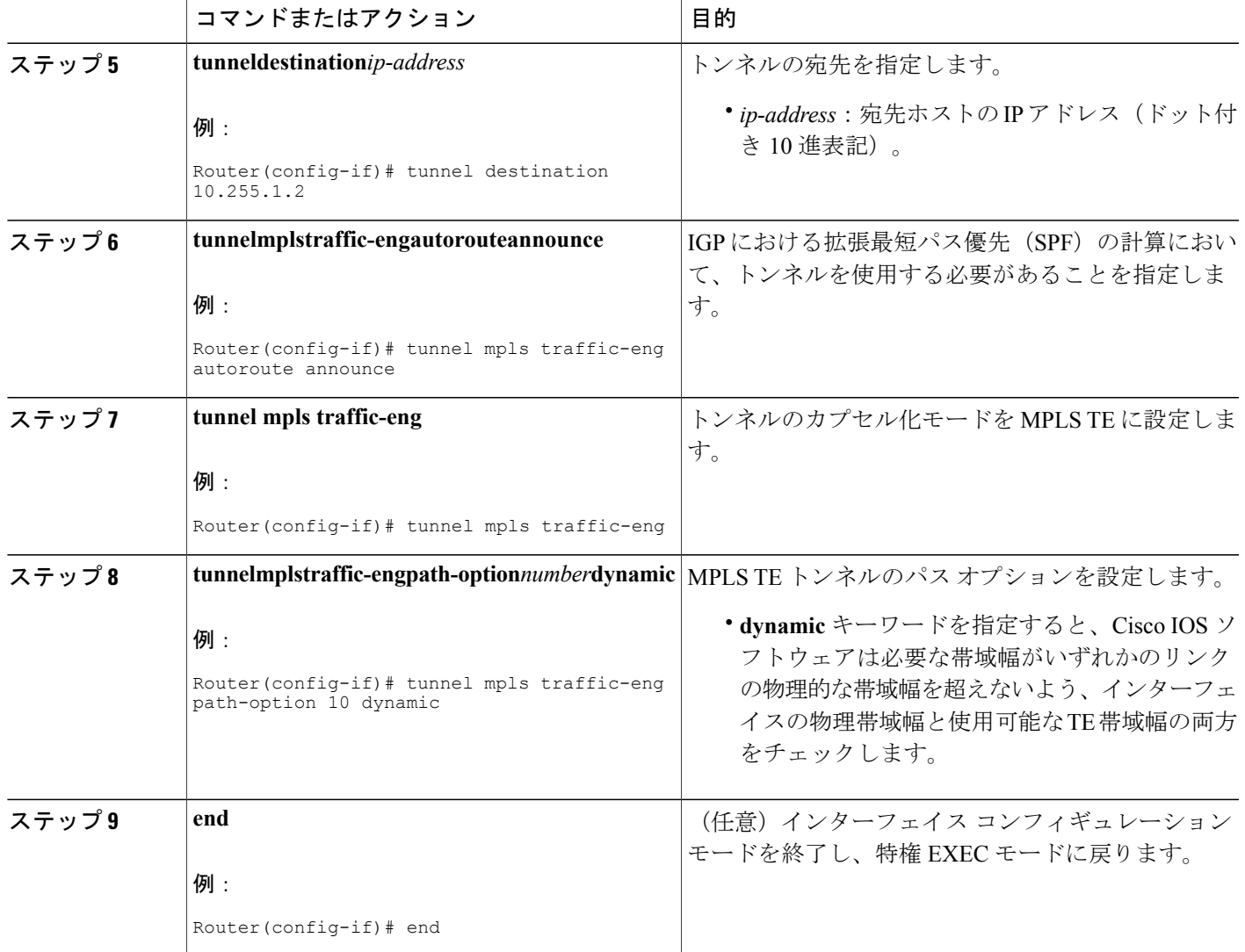

# **MPLS TE over GRE** トンネル サポートの設定の例

## 例:**MPLS TE over GRE** トンネル サポートの設定

Г

次に、2台のルータ(ルータ1、ルータ2)間に MPLS TE over a GRE トンネルを設定例を示しま す。最初のループバック インターフェイスは、ルータの識別に使用され、もう 1 つは到達可能性 の検出に使用されます。OSPF の 1 つは TE 用に使用され、もう 1 つは到達可能性の検出に使用さ れます。

#### ルータ **1**

```
configure terminal
no logging console
mpls traffic-eng tunnels
interface Loopback 0
ip address 172.16.1.1 255.255.255.255
no shutdown
!
interface Loopback 1
ip address 10.255.1.1 255.255.255.0
no shutdown
!
interface gigabitethernet 1/1
ip address 172.16.1.1 255.255.255.255
ip rsvp bandwidth 100000
no shutdown
!
router ospf 172
router-id 172.16.1.1
network 172.16.0.0 0.0.255.255 area 0
mpls traffic-eng router-id Loopback 0
mpls traffic-eng area 0
no shutdown
!
router ospf 10
router-id 10.255.1.1
network 10.255.0.0 0.0.255.255 area 0
no shutdown
!
interface Tunnel l0
bandwidth 20000
ip address 172.16.0.1 255.255.255.252
mpls traffic-eng tunnels
keepalive 10 3
tunnel source Loopback 1
tunnel destination 10.255.1.2
 ip rsvp bandwidth 15000 sub-pool 5000
!
!
interface tunnel 100
ip unnumbered loopback 0
tunnel mode mpls traffic-eng
tunnel destination 192.168.10.10
tunnel mpls traffic-eng autoroute announce
tunnel mpls traffic-eng path-option 10 dynamic
!
end
Router 2
configure terminal
no logging console
mpls traffic-eng tunnels
interface Loopback 0
ip address 172.16.1.2 255.255.255.255
no shutdown
!
interface Loopback 1
ip address 10.255.1.2 255.255.255.255
no shutdown
!
interface gigabitethernet 1/1
ip address 10.255.0.2 255.255.255.252
ip rsvp bandwidth 100000
no shutdown
!
router ospf 172
router-id 172.16.1.2
network 172.16.0.0 0.0.255.255 area 0
mpls traffic-eng router-id Loopback 0
mpls traffic-eng area 0
no shutdown
!
```
 **MPLS** トラフィック エンジニアリングにおけるパス、リンク、およびノード保護のコンフィギュ レーション ガイド

```
router ospf 10
router-id 10.255.1.2
 network 10.255.0.0 0.0.255.255 area 0
no shutdown
!
!
interface Tunnel0
bandwidth 20000
ip address 172.16.0.2 255.255.255.252
mpls traffic-eng tunnels
keepalive 10 3
 tunnel source Loopback 1
 tunnel destination 10.255.1.1
 ip rsvp bandwidth 15000 sub-pool 5000
!
!
interface tunnel 100
ip unnumbered loopback 0
tunnel mode mpls traffic-eng
tunnel destination 172.16.1.1
tunnel mpls traffic-eng autoroute announce
tunnel mpls traffic-eng path-option 10 dynamic
!
end
```
## 例:**MPLS over GRE** での **CBTS** 設定

次の例では、MPLS トラフィック エンジニアリング (TE) over GRE でクラスベース トンネル選 択(CBTS)を設定する方法を示します。

図 **36**:**MPLS over GRE** での **CBTS** のネットワーク構造

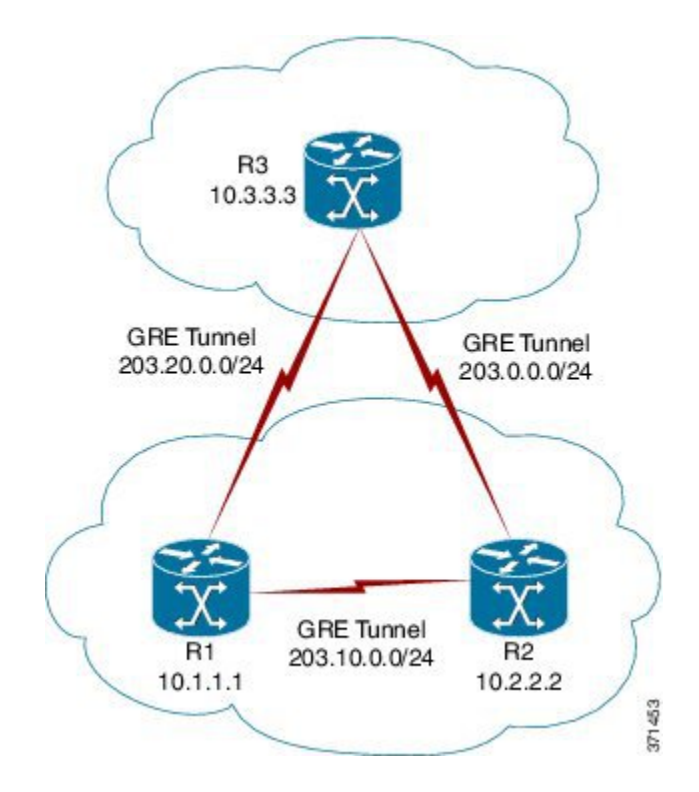

**MPLS** トラフィック エンジニアリングにおけるパス、リンク、およびノード保護のコンフィギュレー ション ガイド

#### **ミッドポイント ルータ (R1) の設定**

```
mpls traffic-eng tunnels
!
interface Tunnel 102
ip address 203.20.0.1 255.255.255.0
mpls ip
mpls traffic-eng tunnels
tunnel source GigabitEthernet 0/0/0
tunnel destination 192.168.0.1
tunnel key 22
tunnel checksum
ip rsvp bandwidth 500000
!
interface Tunnel 103
ip address 203.10.0.1 255.255.255.0
mpls ip
mpls traffic-eng tunnels
tunnel source GigabitEthernet 0/0/0
tunnel destination 192.168.10.1
tunnel key 33
tunnel checksum
ip rsvp bandwidth 500000
mpls traffic-eng tunnels
!
router ospf 1
router-id 10.1.1.1
network 10.1.1.1 0.0.0.0 area 1
network 203.20.0.1 0.0.0.0 area 1
network 203.10.0.1 0.0.0.0 area 1
mpls traffic-eng router-id Loopback 0
mpls traffic-eng area 1
```
### ヘッド ルータ (R2) の設定

```
mpls traffic-eng tunnels
!
interface Tunnel 203
ip address 203.0.0.1 255.255.255.0
mpls ip
mpls traffic-eng tunnels
tunnel source GigabitEthernet 0/0/0
tunnel destination 192.168.10.1
 tunnel key 6
 tunnel checksum
ip rsvp bandwidth 500000
!
interface Tunnel 211
 ip address 172.16.0.2 255.255.255.0
mpls ip
mpls traffic-eng tunnels
tunnel source GigabitEthernet 0/0/0
tunnel destination 192.168.20.1
 tunnel key 22
 tunnel checksum
ip rsvp bandwidth 500000
!
interface Tunnel 2300
 ip unnumbered Loopback 0
tunnel mode mpls traffic-eng
tunnel destination 10.3.3.3
tunnel mpls traffic-eng autoroute announce
tunnel mpls traffic-eng autoroute metric relative -5
 tunnel mpls traffic-eng priority 7 7
tunnel mpls traffic-eng bandwidth 1000
tunnel mpls traffic-eng path-option 10 dynamic
tunnel mpls traffic-eng exp-bundle master
tunnel mpls traffic-eng exp-bundle member Tunnel 2301
 tunnel mpls traffic-eng exp-bundle member Tunnel 2302
!
```
 **MPLS** トラフィック エンジニアリングにおけるパス、リンク、およびノード保護のコンフィギュ レーション ガイド

```
interface Tunnel 2301
 ip unnumbered Loopback 0
 tunnel mode mpls traffic-eng
tunnel destination 10.3.3.3
 tunnel mpls traffic-eng autoroute announce
 tunnel mpls traffic-eng autoroute metric relative -5
 tunnel mpls traffic-eng priority 7 7
 tunnel mpls traffic-eng bandwidth 1000
tunnel mpls traffic-eng path-option 10 explicit name TE2301
tunnel mpls traffic-eng exp 6 7
!
interface Tunnel 2302
ip unnumbered Loopback 0
 tunnel mode mpls traffic-eng
 tunnel destination 10.3.3.3
 tunnel mpls traffic-eng autoroute announce
 tunnel mpls traffic-eng autoroute metric relative -5
 tunnel mpls traffic-eng priority 7 7
 tunnel mpls traffic-eng bandwidth 1000
 tunnel mpls traffic-eng path-option 10 explicit name TE2302
tunnel mpls traffic-eng exp default
!
router ospf 1
router-id 10.2.2.2
network 10.2.2.2 0.0.0.0 area 1
network 203.20.0.2 0.0.0.0 area 1
network 172.16.0.2 0.0.0.0 area 1
network 203.0.0.1 0.0.0.0 area 1
mpls traffic-eng router-id Loopback0
mpls traffic-eng area 1
!
ip explicit-path name TE2301 enable
next-address 203.0.0.2
ip explicit-path name TE2302 enable
next-address 172.16.0.1
next-address 172.26.0.2
```
### テール ルータ (R3) の設定

```
mpls traffic-eng tunnels
!
interface Tunnel 302
ip address 203.0.0.2 255.255.255.0
mpls ip
mpls traffic-eng tunnels
tunnel source GigabitEthernet 0/0/0
 tunnel destination 192.168.0.1
 tunnel key 6
 tunnel checksum
ip rsvp bandwidth 500000
!
interface Tunnel 311
ip address 172.26.0.2 255.255.255.0
mpls ip
mpls traffic-eng tunnels
 tunnel source GigabitEthernet 0/0/0
 tunnel destination 192.168.20.1
 tunnel key 33
 tunnel checksum
 ip rsvp bandwidth 500000
 !
router ospf 1
router-id 10.3.3.3
network 10.3.3.3 0.0.0.0 area 1
 network 203.10.0.2 0.0.0.0 area 1
 network 172.26.0.2 0.0.0.0 area 1
network 203.0.0.2 0.0.0.0 area 1
mpls traffic-eng router-id Loopback0
mpls traffic-eng area 1
```
!

# **MPLS TE over GRE** トンネル サポートの追加情報

### 関連資料

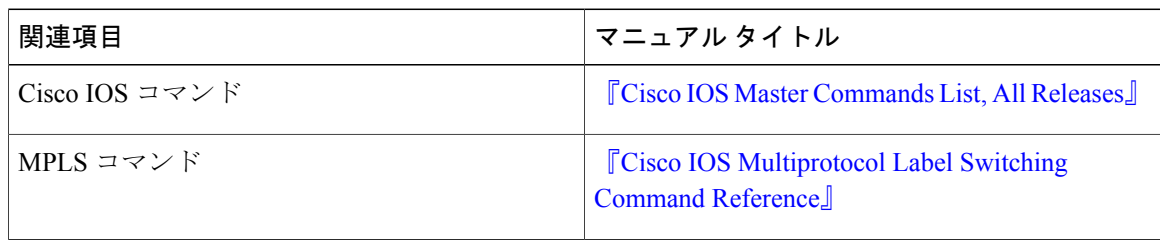

### 標準

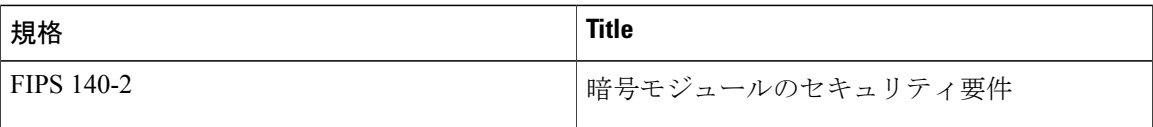

### **MIB**

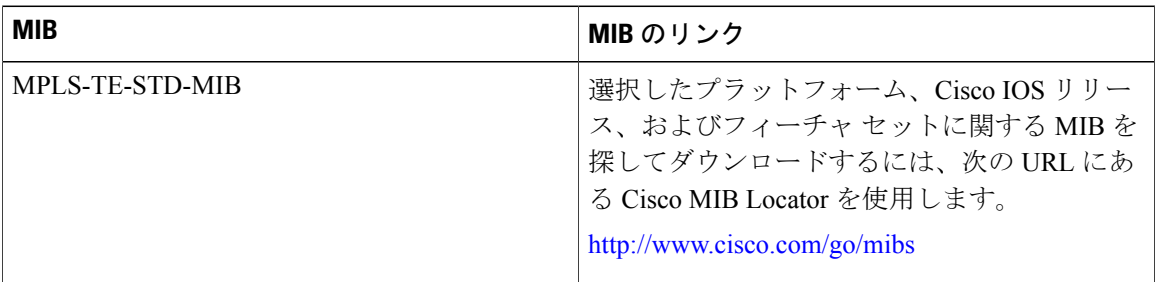

#### **RFC**

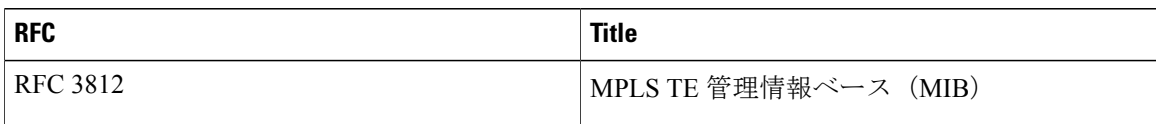

T

シスコのテクニカル サポート

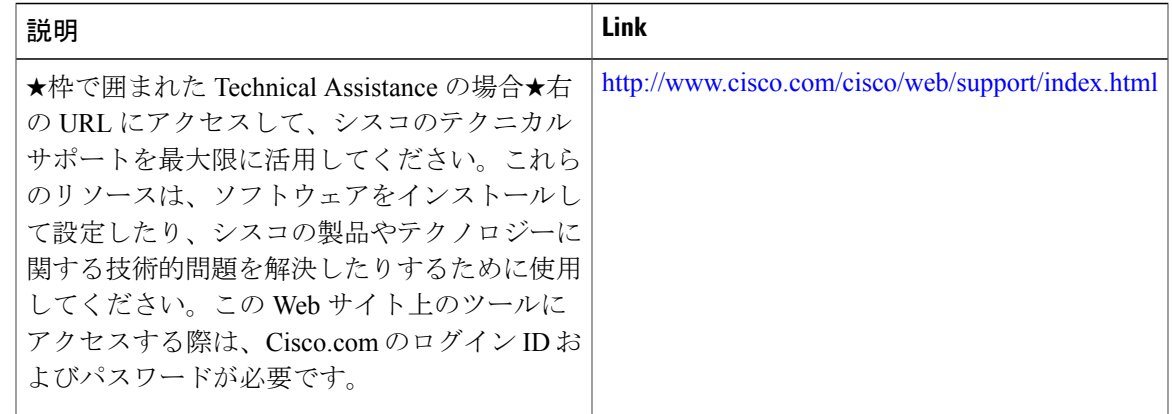

# **MPLS TE over GRE** トンネル サポートの機能情報

次の表に、このモジュールで説明した機能に関するリリース情報を示します。この表は、ソフト ウェア リリース トレインで各機能のサポートが導入されたときのソフトウェア リリースだけを 示しています。その機能は、特に断りがない限り、それ以降の一連のソフトウェア リリースでも サポートされます。

プラットフォームのサポートおよびシスコソフトウェアイメージのサポートに関する情報を検索 するには、Cisco Feature Navigator を使用します。Cisco Feature Navigator にアクセスするには、 [www.cisco.com/go/cfn](http://www.cisco.com/go/cfn) に移動します。Cisco.com のアカウントは必要ありません。

**283**

┑

T

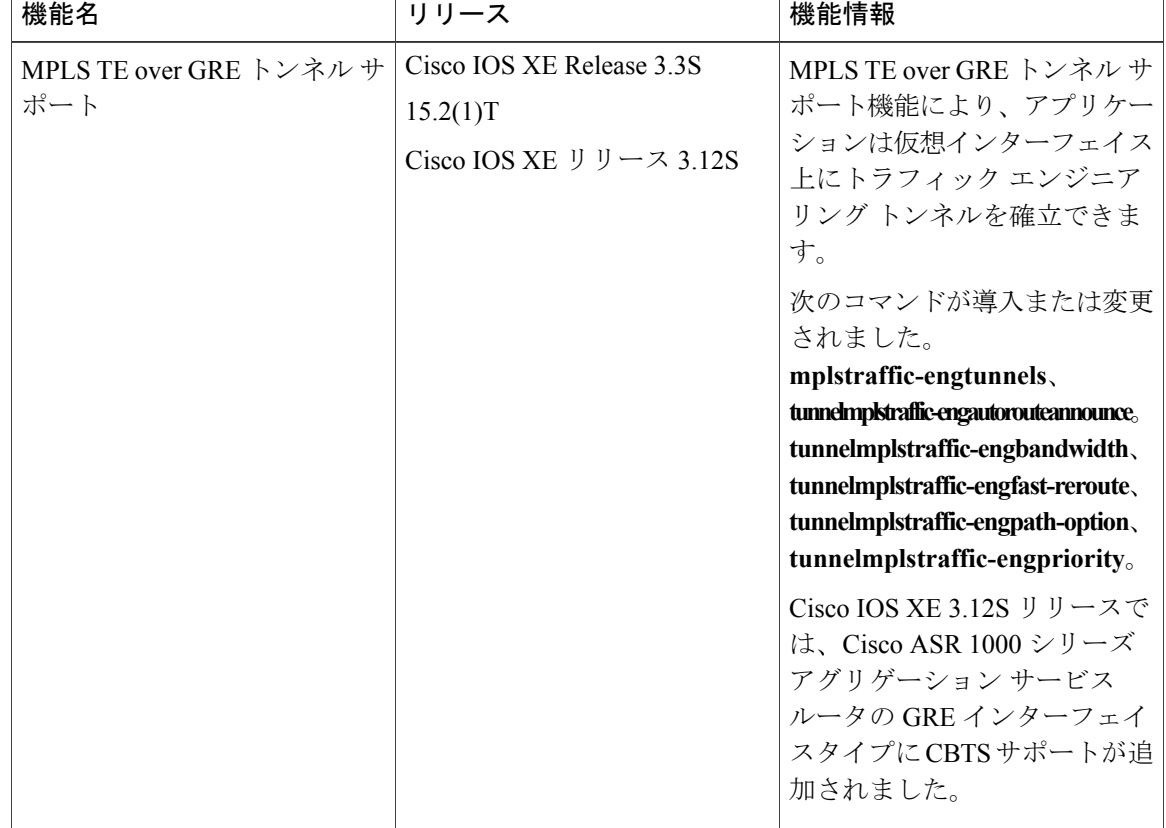

### 表 **14**:**MPLS TE over GRE** トンネル サポートの機能情報

**■ MPLS** トラフィック エンジニアリングにおけるパス、リンク、およびノード保護のコンフィギュ レーション ガイド

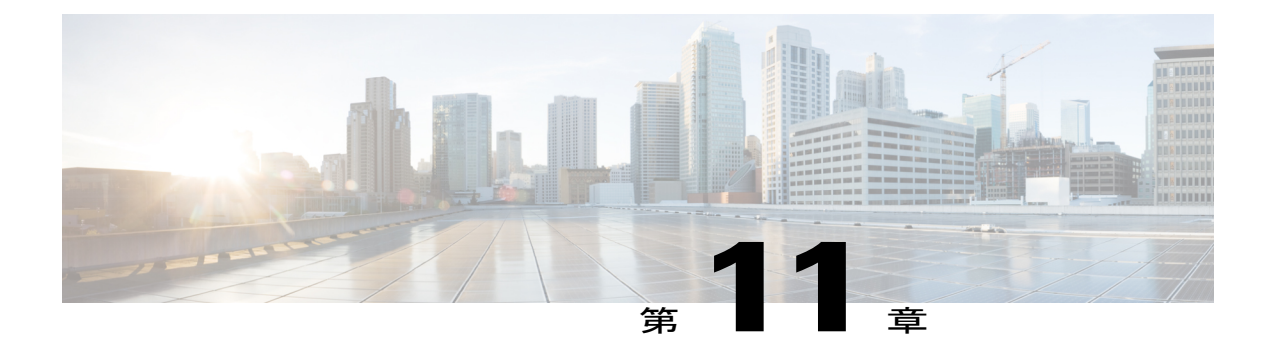

# **MPLS** トラフィックエンジニアリング **- RSVP** グレースフル リスタート

MPLS トラフィック エンジニアリング - RSVP グレースフル リスタート機能を使用すると、隣接 するルートプロセッサ (RP) が、マルチプロトコルラベルスイッチング (MPLS) フォワーディ ング ステートを失うことなく、コントロール プレーン サービス(具体的には、ラベル配布プロ トコル(LDP)コンポーネント)の中断から回復できます。この機能には、次の利点がありま す。

- グレースフルリスタートを使用すると、RP障害が発生した場合や、デバイスのステートフ ルスイッチオーバー(SSO)が行われた場合に、ステート情報をネイバーから回復できま す。
- グレースフル リスタートを使用すると、ネットワークの中断を最小限に抑えながら、セッ ション情報を回復できます。
- ノードは、グレースフル リスタートを実行してラベル バインディング情報とステート情報 とを保持することにより、ネイバーのステート回復を支援します。その結果、障害の発生 したノードは短時間で回復し、その時点で転送されていたトラフィックには影響が出ませ  $\lambda$
- [機能情報の確認](#page-299-0), 286 ページ
- MPLS TE:RSVP グレースフル [リスタートの前提条件](#page-299-1), 286 ページ
- MPLS TE:RSVP グレースフル [リスタートの制約事項](#page-299-2), 286 ページ
- MPLS TE:RSVP グレースフル [リスタートの設定に関する情報](#page-300-0), 287 ページ
- MPLS TE:RSVP グレースフル [リスタートの設定方法](#page-302-0), 289 ページ
- MPLS TE:RSVP グレースフル [リスタートの設定例](#page-307-0), 294 ページ
- [その他の参考資料](#page-308-0), 295 ページ
- MPLSトラフィックエンジニアリング:RSVP[グレースフルリスタートの機能情報](#page-310-0), 297 ペー [ジ](#page-310-0)

ション ガイド

• 用語集, 299 [ページ](#page-312-0)

# <span id="page-299-0"></span>機能情報の確認

ご使用のソフトウェア リリースでは、このモジュールで説明されるすべての機能がサポートされ ているとは限りません。最新の機能情報および警告については、Bug [Search](http://www.cisco.com/cisco/psn/bssprt/bss) Tool およびご使用の プラットフォームおよびソフトウェア リリースのリリース ノートを参照してください。このモ ジュールに記載されている機能の詳細を検索し、各機能がサポートされているリリースのリスト を確認する場合は、このモジュールの最後にある機能情報の表を参照してください。

プラットフォームのサポートおよびシスコソフトウェアイメージのサポートに関する情報を検索 するには、Cisco Feature Navigator を使用します。Cisco Feature Navigator にアクセスするには、 [www.cisco.com/go/cfn](http://www.cisco.com/go/cfn) に移動します。Cisco.com のアカウントは必要ありません。

# <span id="page-299-1"></span>**MPLS TE**:**RSVP** グレースフル リスタートの前提条件

MPLSトラフィックエンジニアリング-RSVPグレースフルリスタート機能を設定する前に、ルー タに対して次の作業を実行します。

- Resource Reservation Protocol (RSVP) を設定します。
- MPLS をイネーブルにします。
- トラフィック エンジニアリング(TE)を設定する。
- グレースフル リスタートを有効にします。

# <span id="page-299-2"></span>**MPLS TE**:**RSVP** グレースフル リスタートの制約事項

- グレースフル リスタートはノード障害のみをサポートします。
- ネイバー ルータがノード Hello をサポートしていない場合のみインターフェイス Hello を設 定することを推奨します。
- 番号が付いていないインターフェイスはサポートされない。
- 同じインターフェイス上で、グレースフルリスタート用にインターフェイスHelloを設定し、 同時に高速リルートまたは Hello State Timeout (HST) 用にインターフェイス Hello を設定す ることはできない。

# <span id="page-300-0"></span>**MPLS TE**:**RSVP** グレースフルリスタートの設定に関する 情報

## グレースフル リスタートの動作

RSVPグレースフルリスタートを使用すると、ネットワークのノード障害発生後、RSVPTE-enabled ノードを正常に回復できます。つまり、障害発生後の RSVP ステートが、可能な限り短時間で復 元されます。ノード障害がネットワーク内の他のノードに完全に透過的な場があります。

RSVP グレースフル リスタートでは、ラベル値もフォワーディング情報も保持されます。また、 サードパーティ製ルータ、Cisco ルータともシームレスに機能します。

RSVP グレースフル リスタートは、RSVP Hello メッセージを利用して、ネイバーのダウンを検出 します。Hello メッセージには、2 つのネイバー間の Hello Request オブジェクトまたは Hello Acknowledgment (ACK) オブジェクトが含まれます。

グレースフルリスタートがグローバルに設定されており、ネイバーへの最初のLSPが作成される ときに、ノード Hello が送信されます。

インターフェイス Hello はオプション設定の 1 つです。インターフェイス上でグレースフル リス タート Hello コマンドを設定した場合、そのインターフェイス Hello は、当該ネイバーを相手とす る追加の Hello インスタンスと見なされます。

ルータは、次の条件がすべて満たされるとグレースフル リスタートのためのインターフェイス Hello を送信します。

- グレースフル リスタートがグローバルに設定してあること。
- グレースフル リスタートがインターフェイス上で設定してあること。
- 隣接ルータへの LSP が作成され、その LSP がインターフェイスを通過すること。

ネイバーがノード Hello をサポートしている場合は、ノード Hello を使用すること、またネイバー ルータがノード Hello をサポートしていない場合のみインターフェイス Hello を設定することを推 奨します。

インターフェイス Hello とノード Hello の違いは次のとおりです。

- インターフェイス**hello**:HelloメッセージのIPヘッダー内にある送信元アドレスには、Hello メッセージが送信されるインターフェイスと一致するIPアドレスが含まれます。IPヘッダー 内の宛先アドレスは、リンクのもう一方の側にあるネイバーのインターフェイスアドレスで す。インターフェイス単位の Hello では TTL の 1 が使用され、直接接続されたネイバーに向 かいます。
- ノード **hello**:Hello メッセージの IP ヘッダー内にある送信元アドレスには、送信側ルータの TE ルータ ID が含まれます。IP ヘッダーの宛先アドレスには、このメッセージの送信先であ るネイバーのルータ ID が含まれます。1 より大きな TTL が使用されます。

ション ガイド

次の図に、これらのメッセージに対するグレースフル リスタート拡張機能を示します。障害が発 生すると、Restart Cap という名前のオブジェクトによって、再起動可能なノードがネイバーに通 知されます。2 つのネイバー間のリンクが停止しても、代替パスを介して隣接を維持できるよう に、これらのメッセージ内の存続可能時間 (TTL) は、255 に設定されています。

#### 図 **37**:グレースフル リスタートの機能

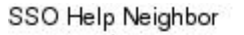

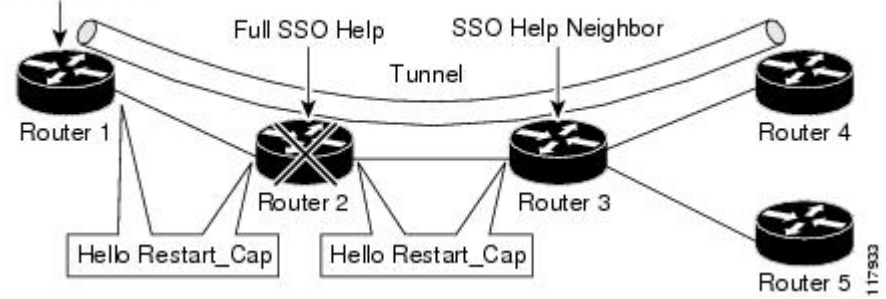

Restart\_Cap オブジェクトには 2 つの値があります。1 つは再起動期間であり、障害発生後に送信 側が RSVP\_TE コンポーネントを再起動して Hello メッセージを交換するための時間です。もう 1 つは回復期間であり、送信者によって要求される、受信者が RSVP と MPLS データベースを同期 化するための時間です。

上の図では、ルータ 1、ルータ 2、ルータ 3、およびルータ 4 でグレースフル リスタートが有効に なっています。簡単に説明するため、すべてのルータが再起動可能であると仮定します。TEラベ ル スイッチド パス(LSP)がルータ 1 からルータ 4 ヘシグナリングされます。

ルータ 2 とルータ 3 は、10,000 ミリ秒(10 秒)ごとに定期的なグレースフル リスタート Hello メッセージを交換します。また、ルータ 2 とルータ 1、およびルータ 3 とルータ 4 でも同様の処 理が実行されます。次の例に示すように、ルータ 2 がその再起動期間を 60,000 ミリ秒(60 秒)、 その回復期間を 60,000 ミリ秒 (60 秒) としてアドバタイズするとします。

```
23:33:36: Outgoing Hello:
23:33:36: version:1 flags:0000 cksum:883C ttl:255 reserved:0 length:32<br>23:33:36: HELLO type HELLO REQUEST length 12:
23:33:36: HELLO type HELLO REQUEST length 12:<br>23:33:36: Src Instance: 0x6EDA8BD7, Dst Instance: 0x00000000
                Src_Instance: 0x6EDA8BD7, Dst_Instance: 0x00000000<br>RESTART CAP type 1 length 12:
23:33:36: RESTART_CAP type 1 length 12:
23:33:36: Restart_Time: 0x0000EA60
, Recovery_Time: 0x0000EA60
```
(注) 再起動とリカバリの時間は、最後のエントリに太字で示されています。

このことは、ルータ3によってデータベースに記録されます。また、両方のネイバーで、ネイバー ステータスが UP に保たれます。ただし、ルータ 3 のコントロール プレーンには、ある時点で障 害が発生します(たとえば、プライマリ ルート プロセッサ障害など)。その結果、RSVP と TE のシグナリング情報およびステートは失われます。一方、ラインカードによってデータ パケット の転送が続行されます。

ルータ 2 からの ACK メッセージの受け取りに 4 回失敗した (40 秒)時点で、ルータ 3 はルータ 2 との通信が失われたことを宣言し(「LOST」で示される)、再起動期間を開始して、前にルー

タ 2 でアドバタイズされて記録されている時間(60 秒)だけ待機します。ルータ 1 とルータ 2 は、Hello を除く、ルータ 3 へのすべての RSVP メッセージを抑制します。ルータ 3 は、LSP のス テートが期限切れにならないように、RSVPPath メッセージおよび Resv リフレッシュ メッセージ をルータ 4 およびルータ 5 に送信し続けます。ただし、ルータ 3 は、ルータ 2 に対してはこれら のメッセージを抑制します。

(注)

ノードで ACK の受け取りに 4 回失敗した場合、またはその Hello src\_instance(そのネイバー に送信された最後の送信元インスタンス)が変更されてその再起動期間が 0 になった場合、 ノードは再起動されます。

再起動期間が満了する前に、ルータ 2 はその設定を再起動してロードします。ルータ 2 の設定に より、グレースフルリスタートが行われ、新しい送信元インスタンスを持つHelloメッセージが、 接続されているすべてのデータ リンクに送信されます。ただし、ルータ 2 では、ネイバー ステー トを失っているため、これらのメッセージ内に使用する必要のある宛先インスタンスを認識でき ません。このため、すべての宛先インスタンスは 0 に設定されます。

ルータ3は、ルータ2からのHelloを確認すると、ルータ2の再起動期間を停止し、ACKメッセー ジを戻します。ルータ 3 がルータ 2 からの Hello メッセージに新しいソースのインスタンス値を 発見した場合に、ルータ 3 はルータ 2 のコントロール プレーンに障害が発生していることを把握 します。ルータ 2 はルータ 3 の送信元インスタンス値を取得し、それを宛先インスタンスとして 使用します。

また、ルータ 3 は、ルータ 2 からの Hello メッセージ内にある回復期間の値も確認します。回復 期間が 0 の場合、ルータ 3 は、ルータ 2 がその転送情報を保持できなかったと認識し、ルータ 2 に関連するすべての RSVP ステートを削除します。

回復期間が 0 より多い場合、ルータ 1 は、以前にルータ 2 経由で送信した LSP ごとに、ルータ 2 に Path メッセージを送信します。これらのメッセージは、以前にサマリー メッセージ内でリフ レッシュされていなければ、回復期間中に個別に送信されます。こうした Path メッセージのそれ ぞれには、障害発生前にルータ 2 から受信されたラベル値を含んだ Recovery\_Label オブジェクト が含まれます。

ルータ 3 は、ルータ 2 から Path メッセージを受信すると、Resv メッセージをアップストリームに 送信します。ただし、ルータ 3 は、Path メッセージを受信するまでは Resv メッセージを抑制しま す。

# <span id="page-302-0"></span>**MPLS TE**:**RSVP** グレースフル リスタートの設定方法

グレースフル リスタートのイネーブル化

(注) インターフェイスでのグレースフル リスタートの設定は、任意です。

Ī

## 手順の概要

- **1.** イネーブル化
- **2. configureterminal**
- **3. iprsvpsignallinghellograceful-restartmodehelp-neighbor**
- **4. interface***typenumber*
- **5. iprsvpsignallinghellograceful-restart**
- **6. exit**

## 手順の詳細

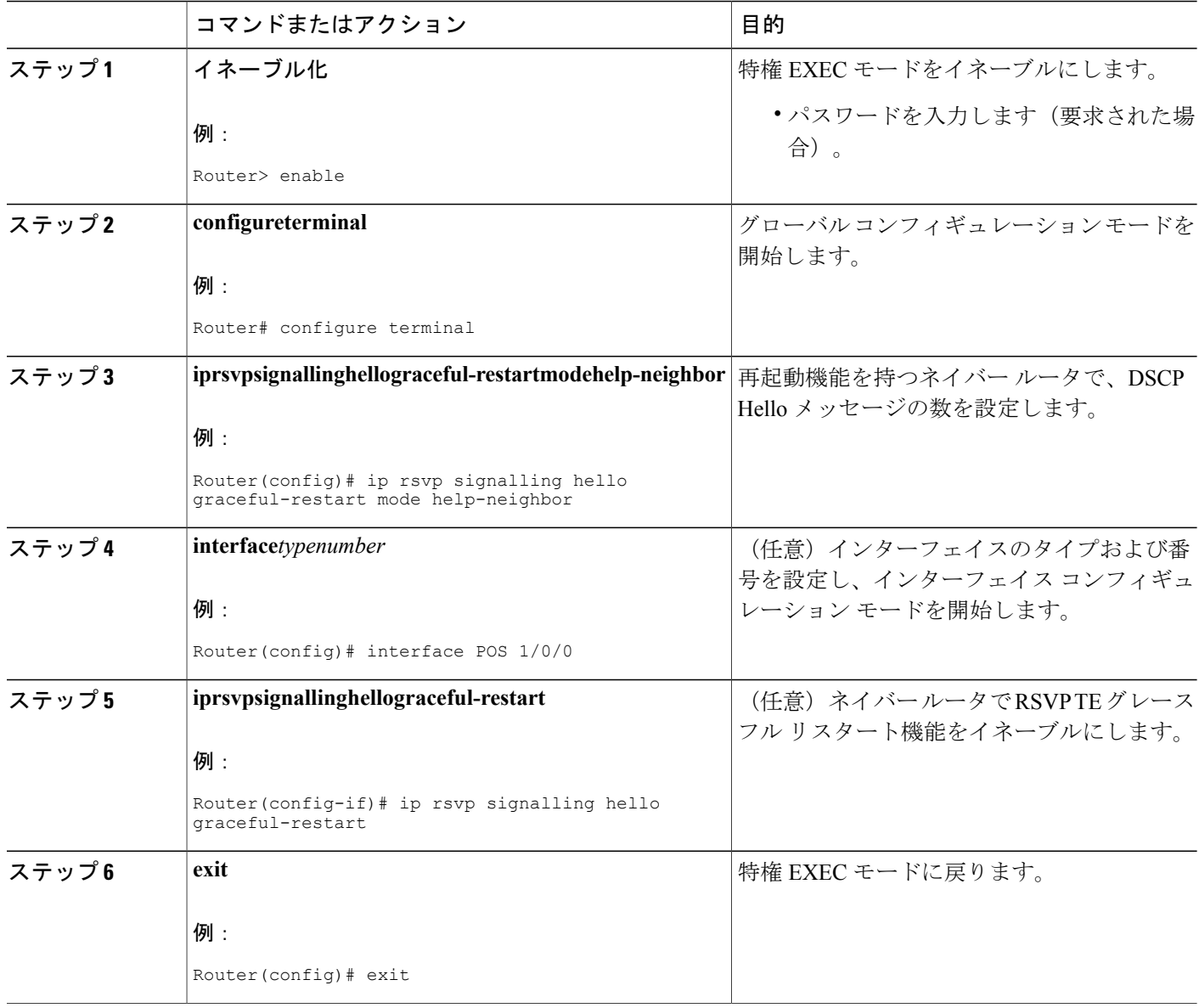

レーション ガイド

# **DSCP** 値の設定

### 手順の概要

- **1.** イネーブル化
- **2. configureterminal**
- **3. iprsvpsignallinghellograceful-restartdscp***num*
- **4. end**

## 手順の詳細

 $\overline{\phantom{a}}$ 

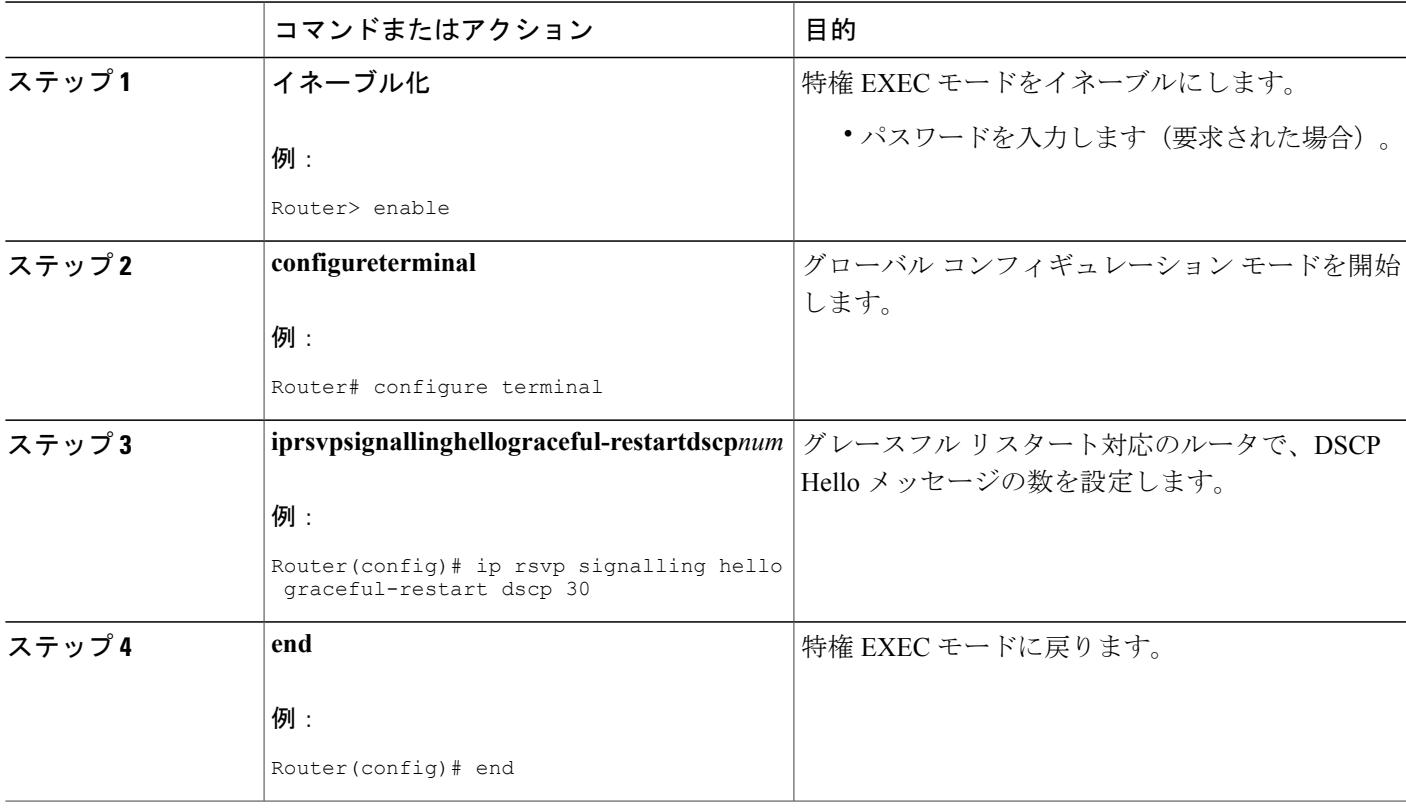

**291**

T

# **Hello** リフレッシュ間隔の設定

## 手順の概要

- **1.** イネーブル化
- **2. configureterminal**
- **3. iprsvpsignallinghellograceful-restartrefreshinterval***interval-value*
- **4. end**

## 手順の詳細

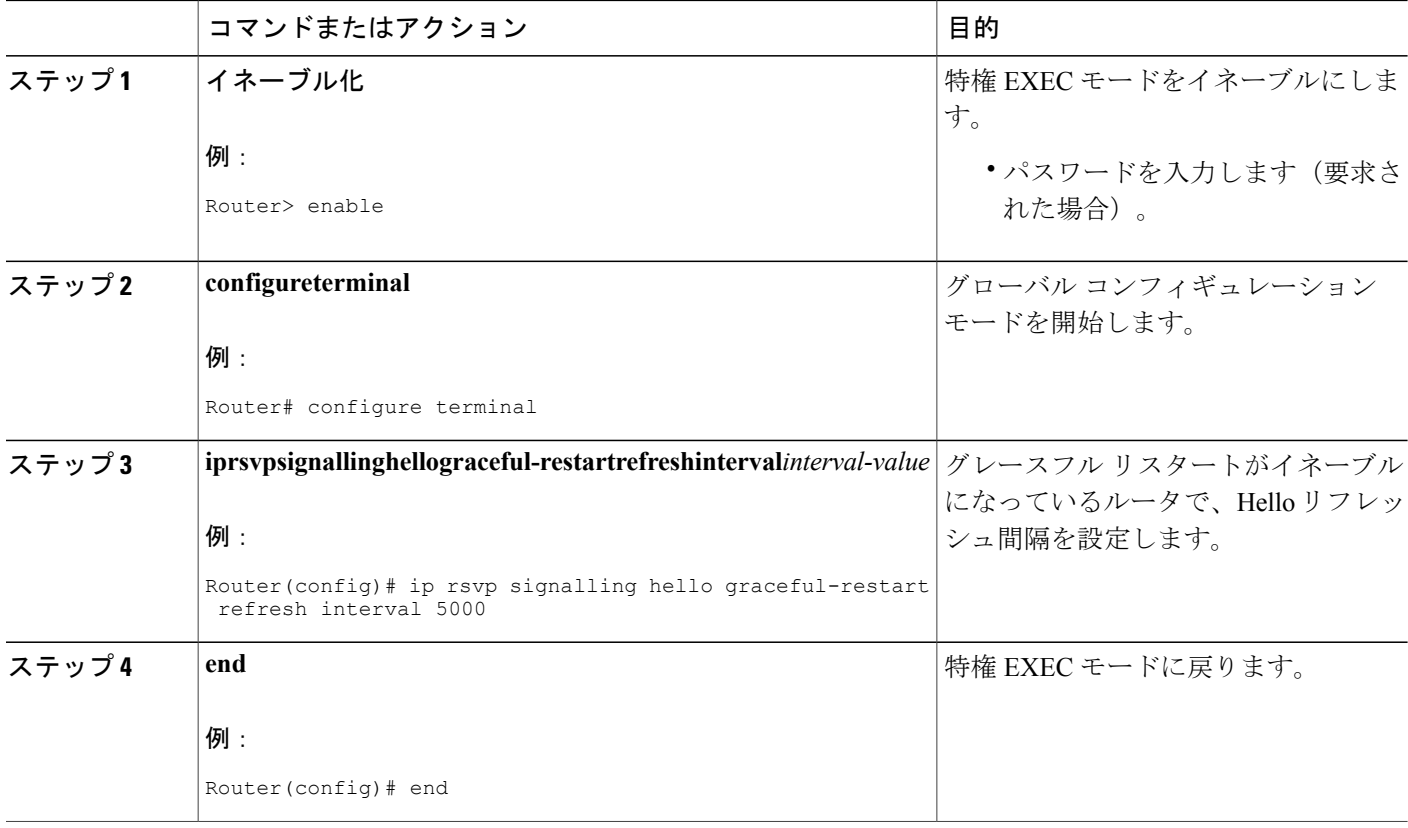

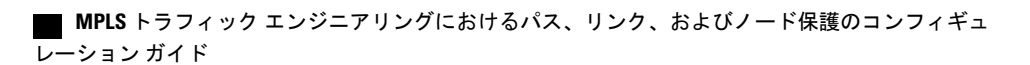

# リフレッシュ失敗制限の設定

## 手順の概要

- **1.** イネーブル化
- **2. configureterminal**
- **3. iprsvpsignallinghellograceful-restartrefreshmisses***msg-count*
- **4. end**

## 手順の詳細

 $\overline{\phantom{a}}$ 

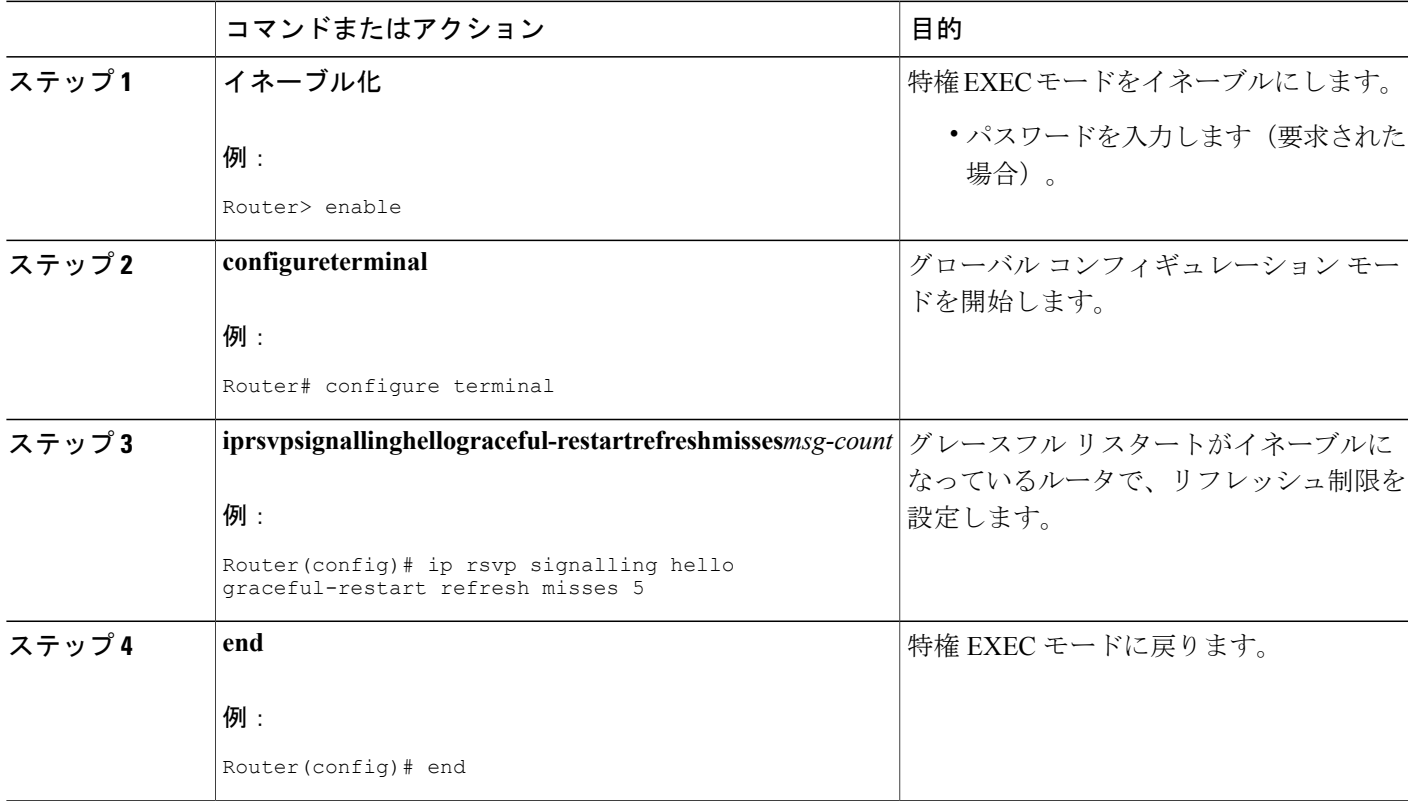

# グレースフル リスタート設定の確認

### 手順の概要

- **1.** イネーブル化
- **2. showiprsvphellograceful-restart**
- **3. end**

#### 手順の詳細

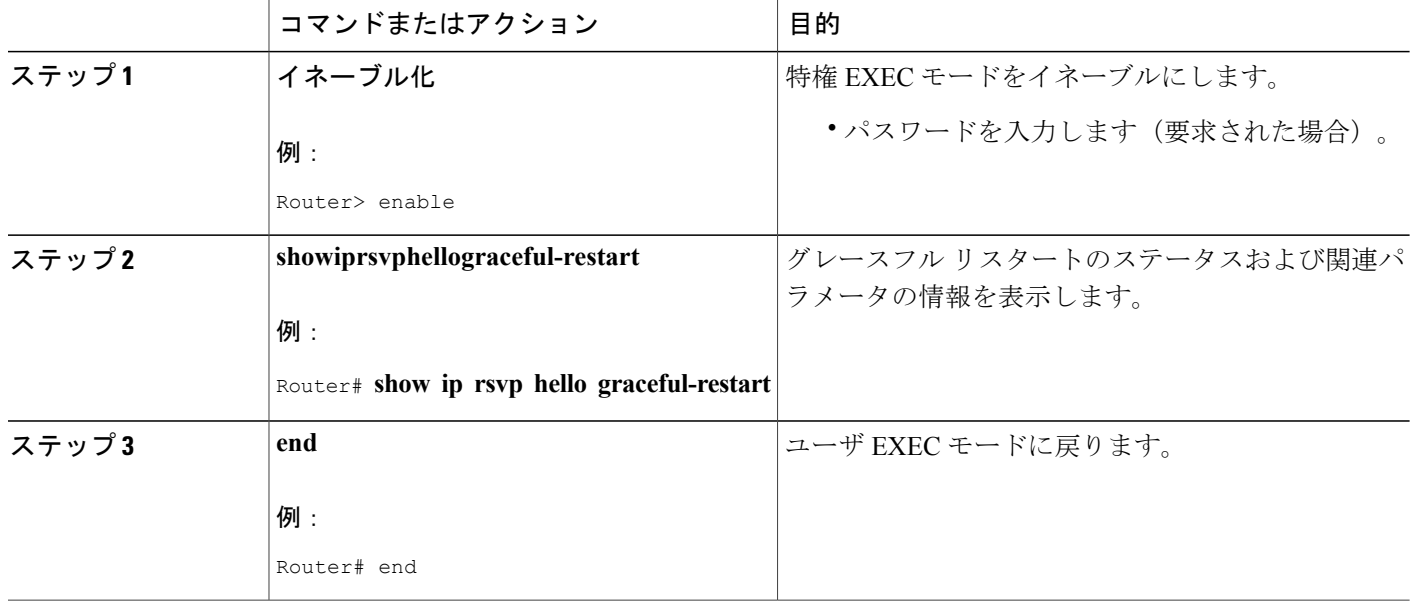

# <span id="page-307-0"></span>**MPLS TE**:**RSVP** グレースフル リスタートの設定例

# **MPLS TE - RSVP** グレースフル リスタート:例

次の例では、グレースフルリスタートをイネーブルにし、DSCP値、リフレッシュ間隔、リフレッ シュ失敗制限などの関連パラメータを設定しています。

#### Router# **configure terminal**

```
Enter configuration commands, one per line. End with CNTL/Z.
Router(config)# ip rsvp signalling hello graceful-restart mode help-neighbor
Router(config)# ip rsvp signalling hello graceful-restart dscp 30
Router(config)# ip rsvp signalling hello graceful-restart refresh interval 10000
Router(config)# ip rsvp signalling hello graceful-restart refresh misses 4
Router(config)# end
```
次の例では、グレースフル リスタートのステータスおよび設定されているパラメータを確認して います。

```
Router# show ip rsvp hello graceful-restart
Graceful Restart:Enabled (help-neighbor only)
 Refresh interval:10000 msecs
  Refresh misses:4
 DSCP:0x30
 Advertised restart time:0 secs
 Advertised recovery time:0 secs
 Maximum wait for recovery:3600000 secs
```
# <span id="page-308-0"></span>その他の参考資料

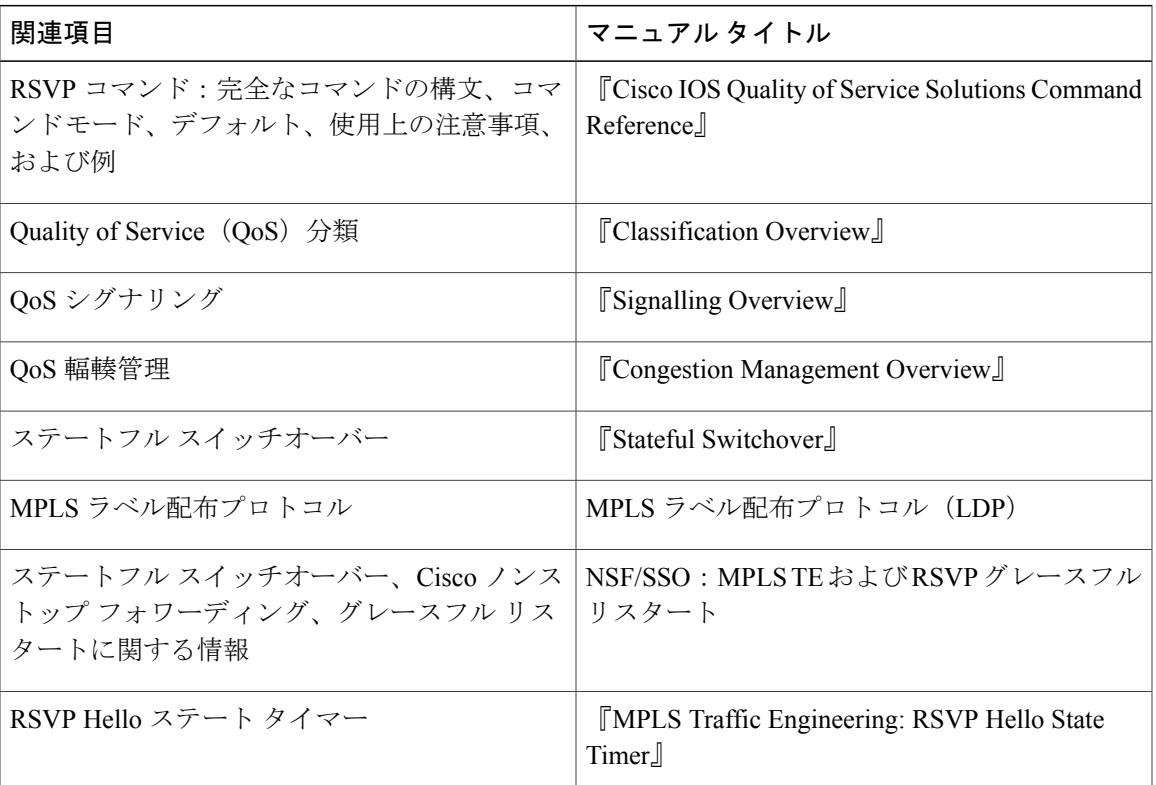

### 関連資料

#### 標準

 $\mathbf I$ 

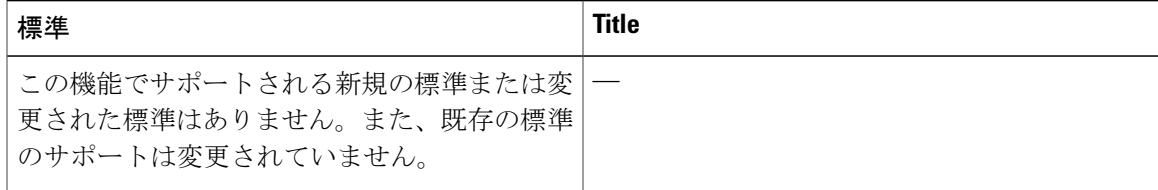

### **MPLS** トラフィック エンジニアリングにおけるパス、リンク、およびノード保護のコンフィギュレー

a di

T

### **MIB**

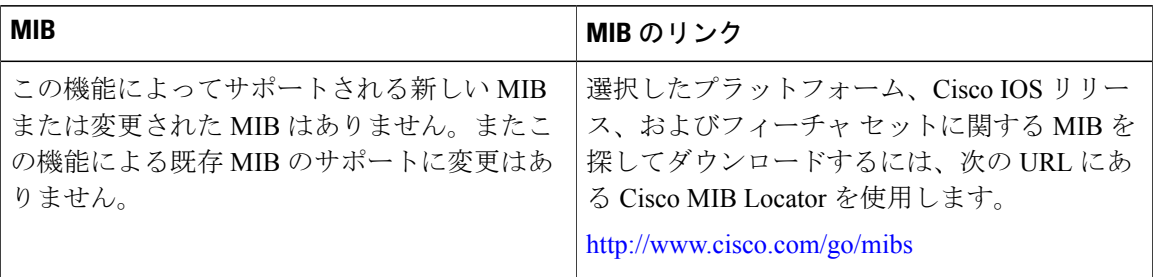

### **RFC**

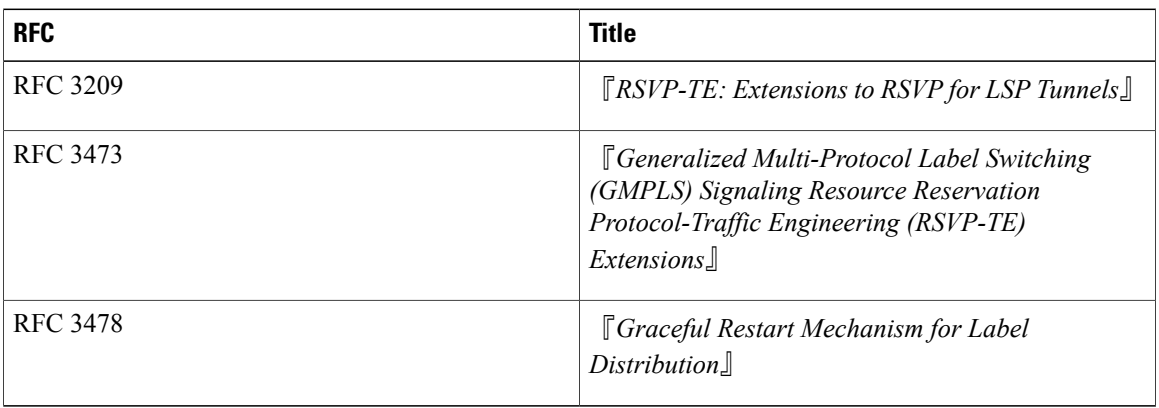

### シスコのテクニカル サポート

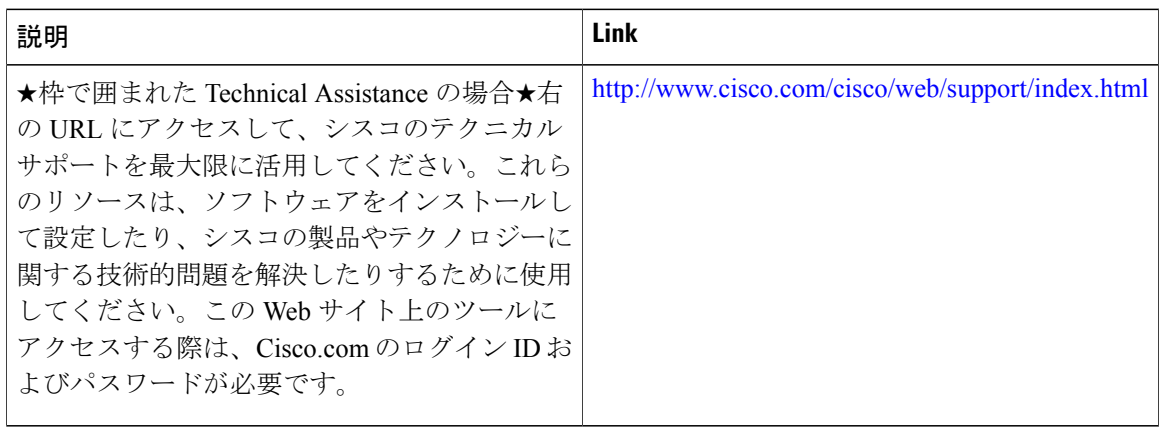

Г

# <span id="page-310-0"></span>**MPLS** トラフィックエンジニアリング:**RSVP** グレースフ ル リスタートの機能情報

次の表に、このモジュールで説明した機能に関するリリース情報を示します。この表は、ソフト ウェア リリース トレインで各機能のサポートが導入されたときのソフトウェア リリースだけを 示しています。その機能は、特に断りがない限り、それ以降の一連のソフトウェア リリースでも サポートされます。

プラットフォームのサポートおよびシスコソフトウェアイメージのサポートに関する情報を検索 するには、Cisco Feature Navigator を使用します。Cisco Feature Navigator にアクセスするには、 [www.cisco.com/go/cfn](http://www.cisco.com/go/cfn) に移動します。Cisco.com のアカウントは必要ありません。

**MPLS** トラフィック エンジニアリングにおけるパス、リンク、およびノード保護のコンフィギュレー

T

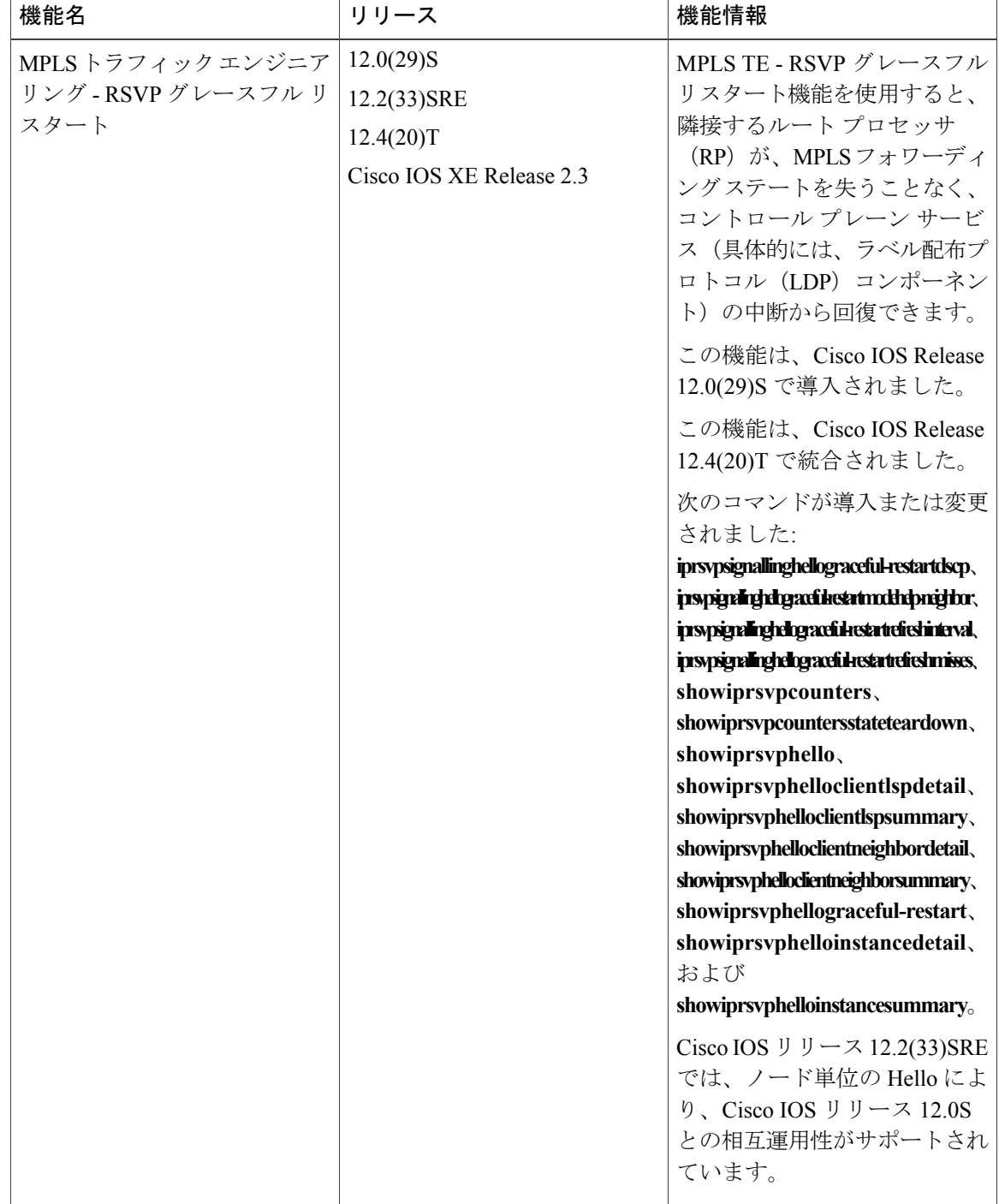

表 **15**:**MPLS** トラフィック エンジニアリング:**RSVP** グレースフル リスタートの機能情報

# <span id="page-312-0"></span>用語集

自律システム:同じルーティング プロトコルを共有し、同じシステム管理者の管理下にあるネッ トワークの集合。

**ASBR**:Autonomous System Boundary Router(自律システム境界ルータ)。複数の自律システムを 接続し、これらの間で情報を交換するルータ。

バックアップ トンネル:リンクまたはノードの障害発生時に他の(プライマリ)トンネルのトラ フィックを保護するために使用される MPLS トラフィック エンジニアリング トンネル。

**DSCP**: Differentiated Services Code Point (DiffServ コード ポイント)。IETF によって定義された IP ヘッダー内の 6 ビット。これらのビットにより、IP パケットに提供されるサービス クラスが決 まります。

高速リルート:リンク障害およびノード障害から MPLS トラフィック エンジニアリング(TE) LSPを保護するためのメカニズム。障害ポイントでLSPをローカルに修復することによって、ヘッ ドエンドルータがエンドツーエンドLSPを確立してそれらを置き換えようとしたときにデータの フローを継続できるようになります。FRR は、障害が発生したリンクまたはノードをバイパスす るバックアップトンネルを介して再ルーティングすることによって、保護されているLSPをロー カルに修復します。

グレースフル リスタート:ノード障害の発生後にネイバー ルート プロセッサを再起動するため のプロセス。

ヘッドエンド:特定の LSP の起点となり、その LSP を管理するルータ。これは、LSP パス上の最 初のルータです。

**IGP**:Interior GatewayProtocol(内部ゲートウェイプロトコル)。自律システム内でルーティング 情報を交換するために使用されるインターネット プロトコルです。一般的なインターネット IGP の例として、IGRP、OSPF、および RIP を挙げることができます。

インスタンス:特定のルータ インターフェイス アドレスおよびリモート IP アドレスに対して RSVP Hello 拡張機能を実装するメカニズム。アクティブな Hello インスタンスは、定期的に Hello Request メッセージを送信し、応答として Hello ACK メッセージを予期します。予期されている ACKメッセージを受信できない場合、アクティブなHelloインスタンスは、そのネイバー(リモー トのIPアドレス)が到達不能である(つまり失われている)ことを宣言します。これにより、こ のネイバーを通過する LSP の高速リルートが行われることがあります。

ラベル:スイッチングノードに対してデータの転送方法(パケットまたはセル)を指示する短い 固定長のデータ ID。

**LDP**:ラベル配布プロトコル(LDP)。ラベルとネットワーク プレフィックスの間のバインディ ングを配布することによって、MPLS ホップバイホップ転送をサポートするプロトコル。このプ ロトコルのシスコ独自のバージョンは、タグ配布プロトコル(TDP)です。

**LSP**:ラベル スイッチド パス。パケットの伝送に MPLS が使用される、2 台のルータ間に設定さ れた接続。1 つ以上のラベル スイッチド ホップを連結して作成されたパスです。これにより、 MPLS ノードからのラベルを別の MPLS ノードにスワップして、パケットを転送できます。

マージ ポイント:バックアップ トンネルの終端。

**MPLS**:マルチプロトコル ラベル スイッチング。ネットワークを介してパケット(フレーム)を 転送する方式。MPLS により、ネットワークのエッジにあるルータはラベルをパケット(フレー ム)に適用できます。ネットワークコア内のATMスイッチまたは既存のルータは、ラベルに従っ てパケットを切り替えることができます。

**PLR**:Point of Local Repair(ローカル修復点)。バックアップ トンネルのヘッドエンド。

**RSVP**: Resource Reservation Protocol (リソース予約プロトコル)。IP ネットワーク上でリソース の予約をサポートするためのプロトコル。IPエンドシステム上で動作しているアプリケーション は、RSVP を使用して、受信するパケット ストリームの特性(帯域幅、ジッタ、最大バーストな ど)を他のノードに示すことができます。

**RP**:ルート プロセッサ。ルータのプロセッサ モジュールで、CPU、システム ソフトウェア、お よびルータで使用されるメモリ コンポーネントの大半が含まれます。監視プロセッサと呼ばれる こともあります。

ステート:ルータが各 LSP に関して保守する必要のある情報。この情報は、トンネルをリルート する場合に使用されます。

テールエンド:LSP が終端するルータ。これは、LSP のパス上の最後のルータです。

**TE**:トラフィックエンジニアリング。標準のルーティング方式が使用されていた場合に選択され たであろうパス以外のパス上のネットワーク経由でトラフィックを転送するために使用されるテ クニックとプロセス。

トポロジ:企業ネットワーキング構造内のネットワーク ノードおよびメディアの物理的な配置。

トンネル:2つのピア(2つのルータなど)の間のセキュアな通信パス。